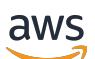

Guia do Desenvolvedor

# Amazon Location Service

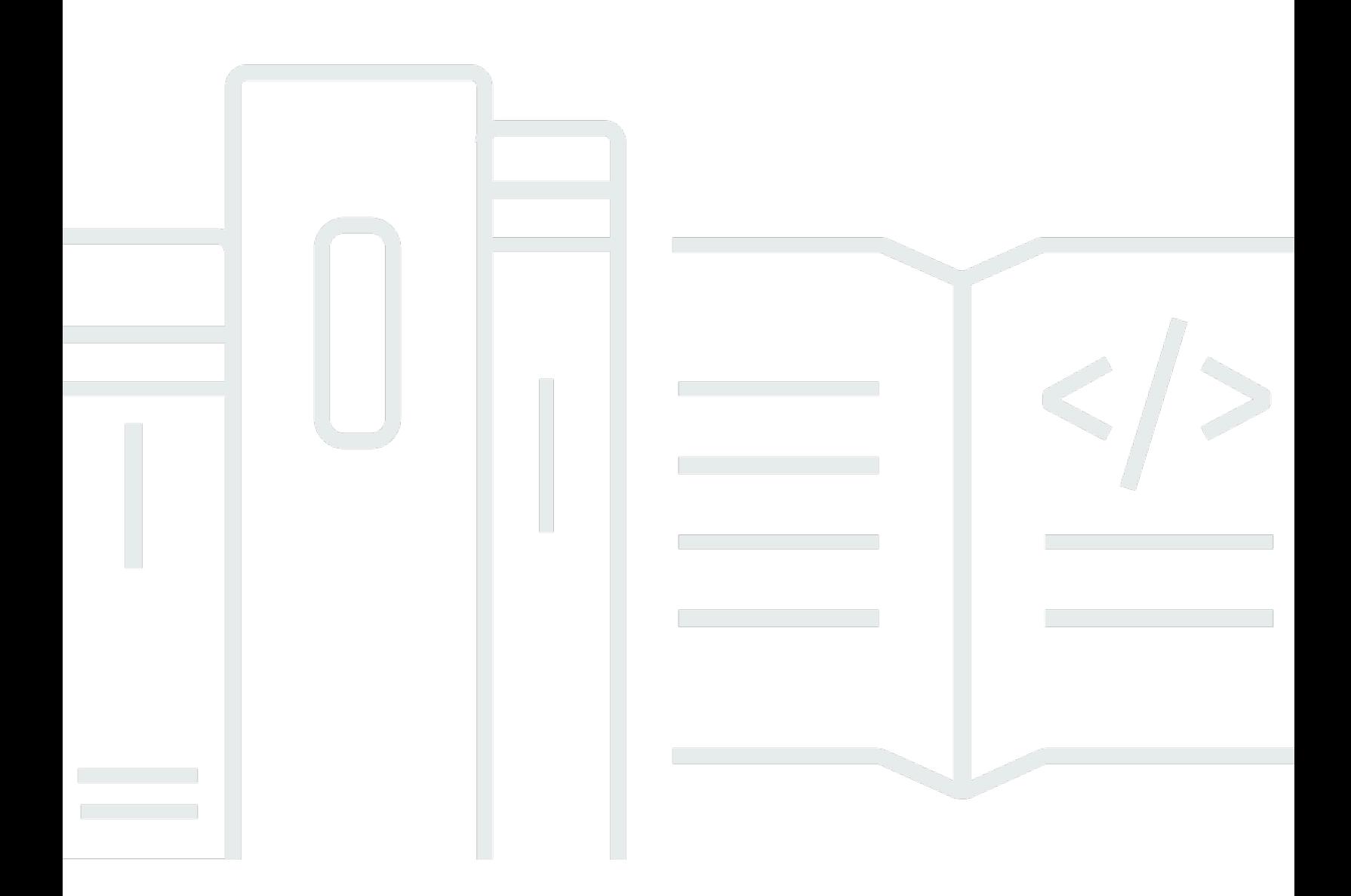

Copyright © 2024 Amazon Web Services, Inc. and/or its affiliates. All rights reserved.

# Amazon Location Service: Guia do Desenvolvedor

Copyright © 2024 Amazon Web Services, Inc. and/or its affiliates. All rights reserved.

As marcas comerciais e imagens comerciais da Amazon não podem ser usadas no contexto de nenhum produto ou serviço que não seja da Amazon, nem de qualquer maneira que possa gerar confusão entre clientes ou que deprecie ou desprestigie a Amazon. Todas as outras marcas comerciais que não são propriedade da Amazon pertencem aos respectivos proprietários, os quais podem ou não ser afiliados, estar conectados ou ser patrocinados pela Amazon.

# **Table of Contents**

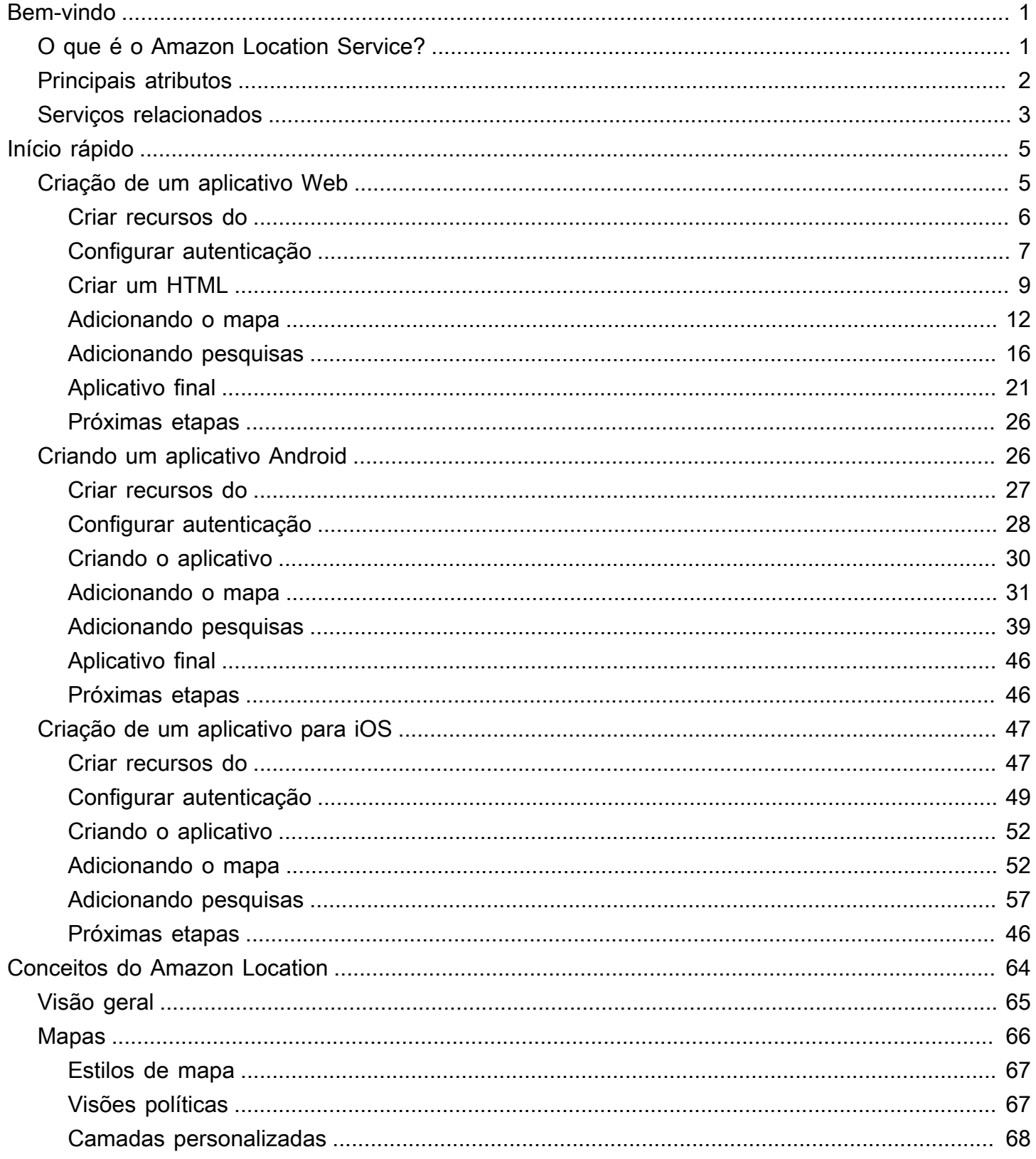

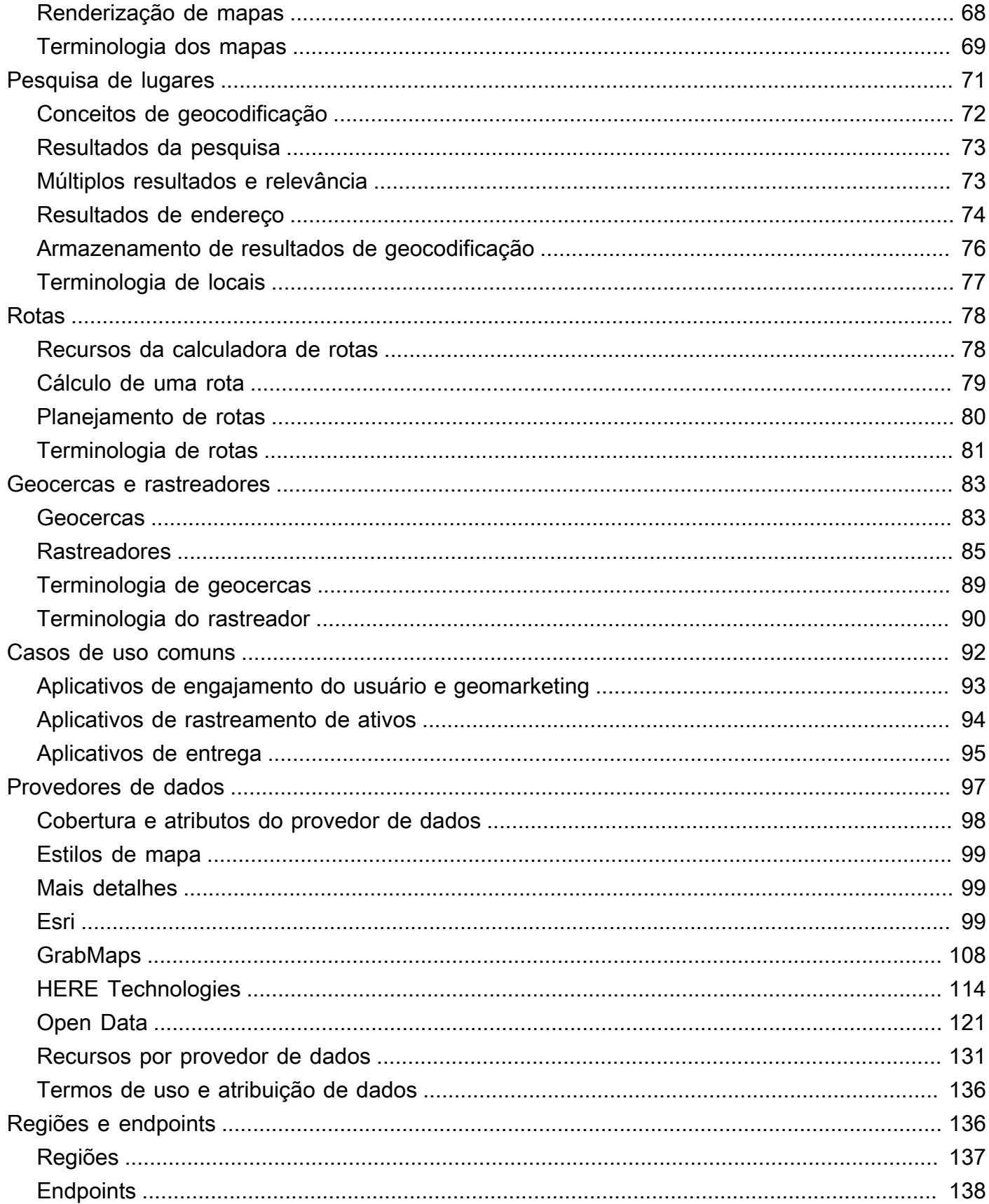

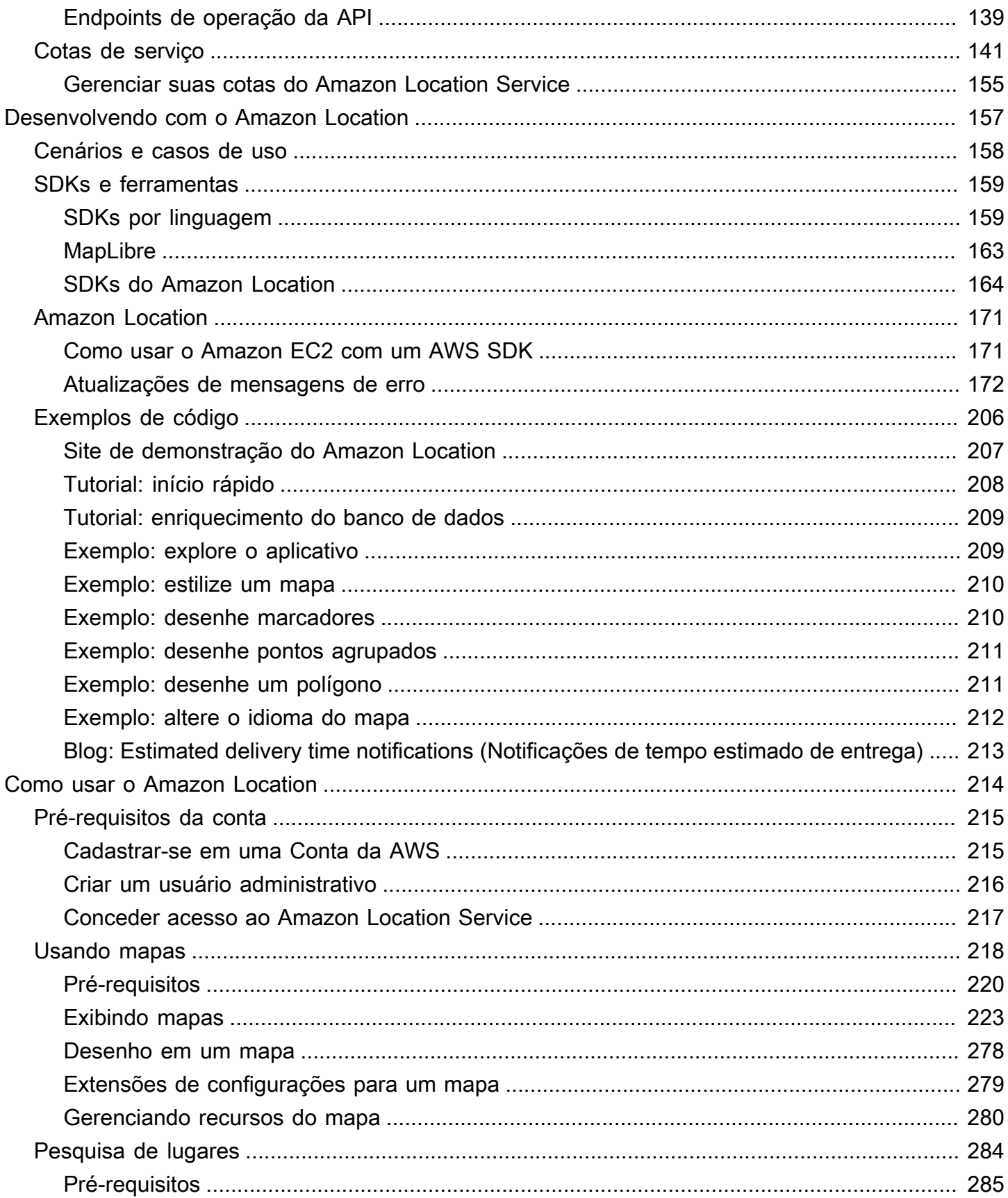

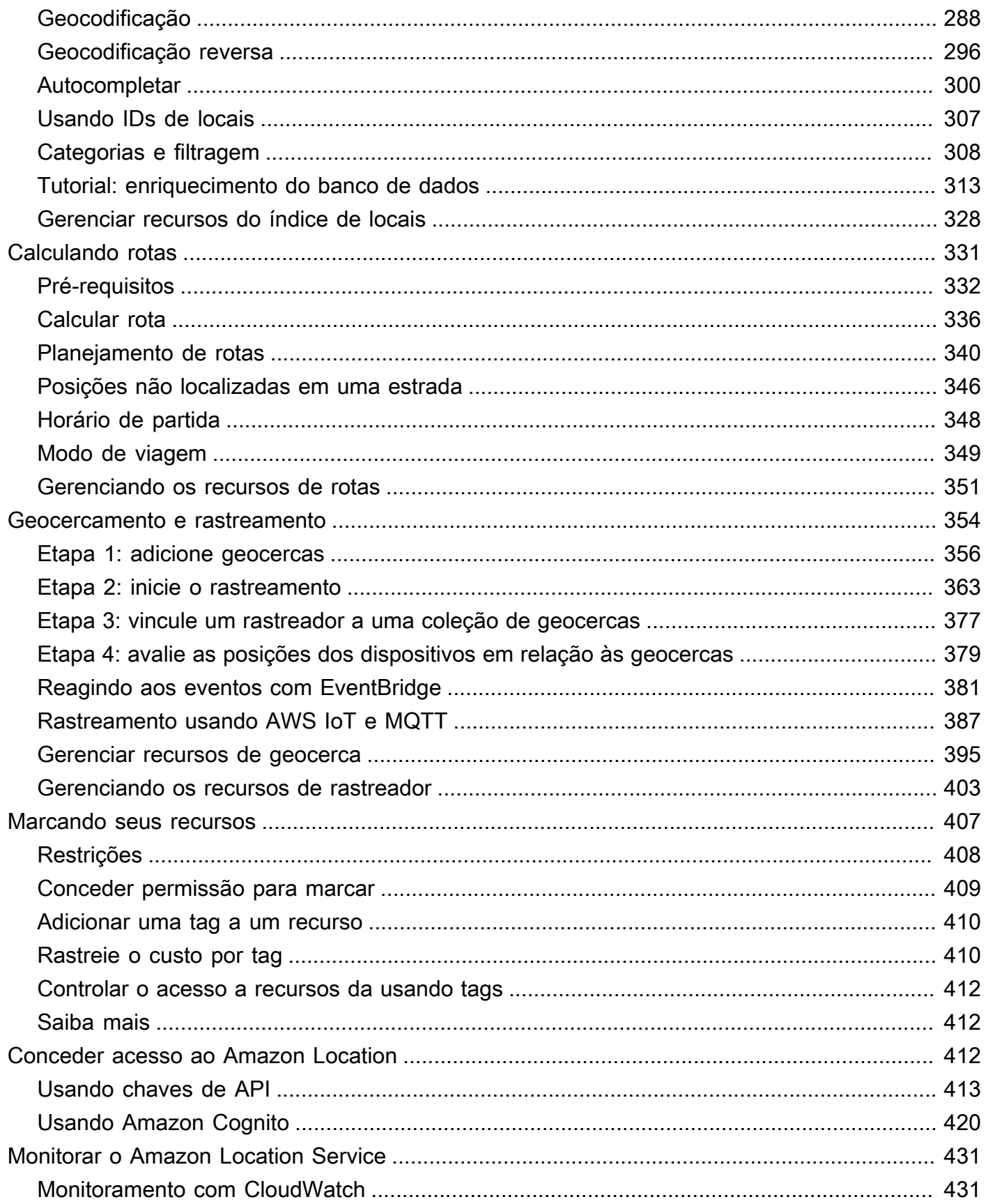

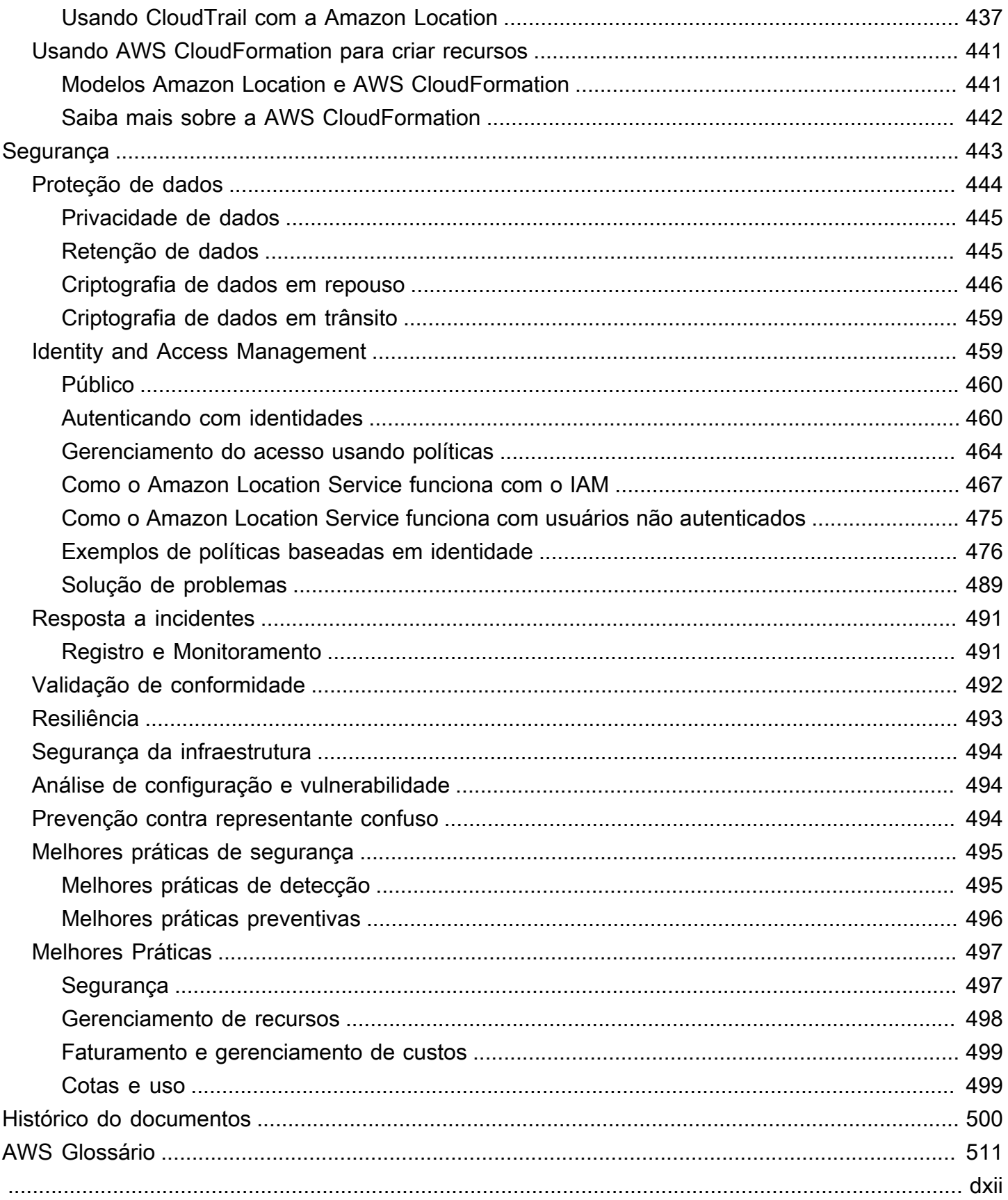

# <span id="page-7-0"></span>Bem-vindo ao Amazon Location Service

Bem-vindo ao Guia do desenvolvedor do Amazon Location Service.

Os tópicos a seguir podem ajudar você a começar a usar a documentação com base no que você está tentando fazer.

Tenha uma visão geral do Amazon Location

- Saiba mais sobre os [conceitos no Amazon Location](#page-70-0).
- Mergulhe mais profundamente em sua funcionalidade no capítulo [Como usar o Amazon](#page-220-0) [Location Service.](#page-220-0)
- Veja os aplicativos de demonstração no [site de demonstração do Amazon Location.](https://location.aws.com/)
- Se você já tem um Conta da AWS, você pode usar o [console do Amazon Location Service](https://console.aws.amazon.com/location/explore/home) para explorar sua funcionalidade em primeira mão.

Use o Amazon Location como desenvolvedor

- Crie seu primeiro aplicativo com o [Início rápido](#page-11-0).
- Saiba como os vários atributos do Amazon Location Service funcionam no capítulo [Como usar](#page-220-0)  [o Amazon Location Service.](#page-220-0)
- Veja os SDKs e as ferramentas disponíveis para você no capítulo [Desenvolvendo com o](#page-163-0)  [Amazon Location.](#page-163-0)
- Veja [exemplos de código e tutoriais](#page-212-0) que você pode usar em seus próprios aplicativos. Você também pode visitar a [página de amostras](https://location.aws.com/samples) do site de demonstração do Amazon Location para encontrar amostras, filtráveis por atributo, linguagem ou plataforma.
- Obtenha informações sobre as APIs do Amazon Location no [Guia de referência de APIs](#page-177-0).

# <span id="page-7-1"></span>O que é o Amazon Location Service?

O Amazon Location Service permite que você adicione dados e funcionalidades de localização aos aplicativos, o que inclui recursos como mapas, pontos de interesse, geocodificação, roteamento, geocercas e rastreamento. A Amazon Location fornece serviços baseados em localização (SBL) usando dados de alta qualidade dos provedores globais e confiáveis Esri, Grab e HERE. Com dados acessíveis, recursos de rastreamento e de geocercas e métricas integradas para monitoramento de saúde, você pode criar aplicativos sofisticados habilitados para a localização.

Com o Amazon Location, você retém o controle dos dados da sua organização. O Amazon Location torna anônimas todas as consultas enviadas aos provedores de dados, removendo metadados do cliente e informações da conta. Além disso, as informações confidenciais de localização de rastreamento e de geocercas, como a localização de instalações, ativos e funcionários, não saem da sua conta AWS. Isso ajuda você a proteger informações confidenciais de terceiros, proteger a privacidade do usuário e reduzir os riscos de segurança do seu aplicativo. Com o Amazon Location, a Amazon e terceiros não têm o direito de vender seus dados ou usá-los para publicidade.

O Amazon Location é totalmente integrado a serviços como Amazon AWS CloudTrail CloudWatch EventBridge, Amazon e AWS Identity and Access Management (IAM). O Amazon Location simplifica seu fluxo de trabalho de desenvolvimento com integração de dados e acelera a produção de aplicativos com atributos integrados de monitoramento, segurança e conformidade.

Para obter destaques, detalhes e preços do produto, consulte a página de serviços do [Amazon](https://aws.amazon.com/location/) [Location Service.](https://aws.amazon.com/location/)

# <span id="page-8-0"></span>Principais atributos do Amazon Location

O Amazon Location fornece os seguintes atributos:

## Mapas

O Amazon Location Service Maps permite que você visualize informações de localização e é a base de muitos recursos de serviços baseados em localização. O Amazon Location Service fornece blocos de mapas de diferentes estilos provenientes dos provedores de dados de localização global Esri, Grab e HERE, além de mapas de dados abertos.

## Locais

O Amazon Location Service Places permite que você integre a funcionalidade de pesquisa em seu aplicativo, converta endereços em coordenadas geográficas em latitude e longitude (geocodificação) e converta uma coordenada em um endereço (geocodificação reversa). O Amazon Location Service obtém dados geoespaciais de alta qualidade do Esri, Grab e HERE para dar suporte para as funções do Places.

## Roteamento

O Amazon Location Service Routes permite que você encontre rotas e estime o tempo de viagem com base nas informações da up-to-date estrada e do trânsito ao vivo. Crie atributos que permitam que seu aplicativo solicite o tempo de viagem, a distância e o caminho entre dois locais. Calcule o tempo e a distância de uma matriz de rotas a serem usadas no planejamento de rotas.

#### **Geocercas**

O Amazon Location Service Geofences permite que você dê ao seu aplicativo a capacidade de detectar e agir quando um dispositivo entra ou sai de um limite geográfico definido, chamado de geocerca. Envie automaticamente um evento de entrada ou saída para a Amazon EventBridge quando uma violação de geofence for detectada. Isso permite que você inicie ações posteriores, como enviar uma notificação a um alvo.

#### Rastreadores

O Amazon Location Service Trackers permite que você recupere a localização atual e histórica dos dispositivos que estão executando seu aplicativo habilitado para rastreamento. Você também pode vincular rastreadores às geocercas do Amazon Location Service para avaliar automaticamente as atualizações de localização dos seus dispositivos em relação às suas geocercas. Os rastreadores podem ajudar você a reduzir custos filtrando as atualizações de posição que não foram movidas antes de armazená-las ou avaliá-las em relação às geocercas.

Quando você usa rastreadores, as informações confidenciais de localização em seus dispositivos rastreados não saem da sua conta AWS. Isso ajuda você a proteger informações confidenciais de terceiros, proteger a privacidade do usuário e reduzir os riscos de segurança.

# <span id="page-9-0"></span>Serviços que você pode usar com o Amazon Location

Use os seguintes serviços junto com o Amazon Location Service.

### Monitoramento e gerenciamento integrado

O Amazon Location Service é integrado à Amazon CloudWatch,AWS CloudTrail, e à Amazon EventBridge para monitoramento e gerenciamento de dados eficientes:

• Amazon CloudWatch — Visualize métricas sobre uso e integridade do serviço, incluindo solicitações, latência, falhas e registros. Para ter mais informações, consulte [the section called](#page-437-1)  ["Monitoramento com CloudWatch".](#page-437-1)

- AWS CloudTrail log e monitore suas chamadas de API, que incluem ações executadas por um usuário, um cargo ou um serviço da AWS. Para ter mais informações, consulte [the section](#page-443-0)  [called "Usando CloudTrail com a Amazon Location".](#page-443-0)
- Amazon EventBridge Habilite uma arquitetura de aplicativo orientada por eventos para que você possa usar AWS Lambda funções para ativar outras partes do seu aplicativo e fluxos de trabalho. Para ter mais informações, consulte [the section called "Reagindo aos eventos com](#page-387-0)  [EventBridge"](#page-387-0).

### Ferramentas de desenvolvedor

O Amazon Location Service oferece uma variedade de ferramentas para desenvolvedores criarem aplicativos habilitados para localização. Isso inclui os AWS SDKs padrão, os SDKs móveis e da web e o código de amostra para combiná-los com bibliotecas de código aberto, como. MapLibre Use o [console do Amazon Location Service](https://console.aws.amazon.com/location/explore/home) para aprender sobre recursos e começar a usar uma ferramenta de aprendizado visual e interativa.

# <span id="page-11-0"></span>Início rápido com o Amazon Location Service

A maneira mais eficiente de começar a usar o Amazon Location Service é usar o [console Amazon](https://console.aws.amazon.com/location/home)  [Location](https://console.aws.amazon.com/location/home). Você pode criar e gerenciar seus recursos e experimentar a funcionalidade do Amazon Location usando [a página Explore](https://console.aws.amazon.com/location/explore/home).

### **a** Note

Para usar o console do Amazon Location Service ou seguir o restante deste tutorial, é necessário primeiro concluir [oPré-requisitos para usar o Amazon Location Service,](#page-221-0) incluindo a criação de uma AWS conta e a permissão de acesso ao Amazon Location.

Para começar a aprender sobre as APIs do Amazon Location, use o tutorial a seguir para criar um aplicativo simples que exibe um mapa interativo e usa a funcionalidade de pesquisa. Há três versões do tutorial: uma mostra como criar uma página web simples usando JavaScript, a segunda mostra o mesmo para um aplicativo Android usando Kotlin e a terceira mostra o mesmo para um aplicativo iOS usando Swift.

## Tópicos

- [Criação de um aplicativo Web](#page-11-1)
- [Criando um aplicativo Android](#page-32-1)
- [Criação de um aplicativo para iOS](#page-53-0)

# <span id="page-11-1"></span>Criação de um aplicativo Web

Nesta seção, você criará uma página da web estática com um mapa e a capacidade de pesquisar em um local. Primeiro, você criará seus recursos do Amazon Location e criará uma chave de API para seu aplicativo.

## Tópicos

- [Criando recursos do Amazon Location para seu aplicativo](#page-12-0)
- [Configurando a autenticação para seu aplicativo](#page-13-0)
- [Criação do HTML para seu aplicativo](#page-15-0)
- [Adicionando um mapa interativo ao seu aplicativo](#page-18-0)
- [Adicionando pesquisas ao seu aplicativo](#page-22-0)
- [Visualizando o aplicativo final](#page-27-0)
- [Próximas etapas](#page-32-0)

# <span id="page-12-0"></span>Criando recursos do Amazon Location para seu aplicativo

Se você ainda não os tiver, você deverá criar os recursos do Amazon Location que seu aplicativo utilizará. Aqui, você cria um recurso de mapa para exibir mapas em seu aplicativo e um índice de local para buscar locais no mapa.

Para adicionar recursos de localização ao seu aplicativo

- 1. Escolha o estilo de mapa que deseja utilizar.
	- a. No console do Amazon Location, na página [Mapas](https://console.aws.amazon.com/location/maps/home), selecione Criar mapa para visualizar estilos de mapa.
	- b. Adicione um Nome e uma Descrição para o novo recurso de mapa. Anote o nome que usa para o recurso do mapa. Você precisará deles ao criar seu arquivo de script posteriormente no tutorial.
	- c. Selecione um mapa.
		- **a** Note

Escolher um estilo de mapa também seleciona qual provedor de dados de mapa você usará. Se o aplicativo estiver rastreando ou roteando os ativos que você utiliza em sua empresa, como veículos de entrega ou funcionários, você só poderá utilizar o HERE como provedor de geolocalização. Para obter mais informações, consulte a seção 82 dos [Termos de serviço da AWS.](https://aws.amazon.com/service-terms)

- d. Aceite os Termos e Condições do Amazon Location e selecione Criar mapa. Você pode interagir com o mapa que escolheu: ampliar, reduzir o zoom ou fazer uma panorâmica em qualquer direção.
- e. Anote o Nome de recurso da Amazon (ARN) que for exibido do seu novo recurso do mapa. Você o usará para criar a autenticação correta posteriormente neste tutorial.
- 2. Escolha o índice de local que deseja usar.
- a. No console do Amazon Location, na página de [Índices de local](https://console.aws.amazon.com/location/places/home), selecione Criar índice de local.
- b. Adicione um Nome e uma Descrição para o novo recurso de índice de local. Anote os nomes que você utilizar para o recurso de índice de local. Você precisará deles ao criar seu arquivo de script posteriormente no tutorial.
- c. Selecione um provedor de dados.

## **a** Note

Na maioria dos casos, escolha o provedor de dados que corresponda ao provedor de mapa que você já escolheu. Isso ajuda a garantir que as pesquisas correspondam aos mapas.

Se o aplicativo estiver rastreando ou roteando os ativos que você utiliza em sua empresa, como veículos de entrega ou funcionários, você só poderá utilizar o HERE como provedor de geolocalização. Para obter mais informações, consulte a seção 82 dos [Termos de serviço da AWS](https://aws.amazon.com/service-terms).

- d. Escolha a opção Armazenamento de dados. Neste tutorial, os resultados não são armazenados, então você pode selecionar Não, somente para uso único.
- e. Aceite os Termos e condições do Amazon Location e, em seguida, selecione Criar índice de local.
- f. Anote o ARN exibido para seu novo recurso de índice de local. Você o usará para criar a autenticação correta na próxima seção deste tutorial.

# <span id="page-13-0"></span>Configurando a autenticação para seu aplicativo

O aplicativo que você criar neste tutorial possui uso anônimo, o que significa que seus usuários não precisam fazer login AWS para utilizar o aplicativo. No entanto, por padrão, as APIs do Amazon Location Service exigem autenticação para serem usadas. Você pode usar o Amazon Cognito ou as chaves de API para fornecer autenticação e autorização para usuários anônimos. Neste tutorial, você criará chaves de API para uso no aplicativo de amostra.

### **a** Note

Para obter mais informações sobre o uso de chaves de API ou do Amazon Cognito com o Amazon Location Service, consulte [Conceder acesso ao Amazon Location Service.](#page-418-2)

### Para configurar a autenticação para seu aplicativo

- 1. Acesse o [console do Amazon Location](https://console.aws.amazon.com/location) e escolha as chaves de API no menu à esquerda.
- 2. Escolha Criar chave de API.

### **A** Important

A chave de API que você cria deve estar na mesma Conta da AWS e região AWS dos recursos do Amazon Location Service que você criou na seção anterior.

- 3. Na página Criar chave de API, preencha as informações a seguir.
	- Nome um nome para sua chave de API, do tipo MyWebAppKey.
	- Recursos Selecione o mapa e os recursos do índice de localização do Amazon Location que criou na seção anterior. Você pode adicionar mais de um recurso escolhendo Adicionar recurso. Isso permitirá que a chave da API seja usada com esses recursos.
	- Ações especifique as ações que você deseja autorizar com essa chave de API. Você deve selecionar pelo menos geo: GetMap \* e geo: SearchPlaceIndexfForPosition para que o tutorial funcione conforme o esperado.
	- Opcionalmente, você pode adicionar uma Descrição, Prazo de expiração ou Tags à sua chave de API. Você também pode adicionar um indicador (como \*.example.com) para limitar a chave a ser usada somente em um domínio específico. Isso significa que o tutorial só funcionará nesse domínio.

#### a Note

É recomendável que você proteja o uso da chave de API definindo um prazo de expiração ou um indicador, se não ambos.

4. Selecione Criar chave de API para criar a chave de API.

5. Escolha Mostrar chave de API e copie o valor da chave para uso posterior no tutorial. Estará no formulário v1.public.*a1b2c3d4...*.

## **A** Important

Você precisará dessa chave ao escrever o código para seu aplicativo posteriormente neste tutorial.

# <span id="page-15-0"></span>Criação do HTML para seu aplicativo

Neste tutorial, você criará uma página HTML estática que incorpora um mapa e permite que o usuário encontre o que está em um local no mapa. O aplicativo consistirá em três arquivos: um arquivo HTML e um arquivo CSS para a página da web e um arquivo JavaScript (.js) para o código que cria o mapa e responde às interações e eventos do mapa do usuário.

Primeiro, vamos criar a estrutura HTML e CSS que será usada para o aplicativo. Essa será uma página simples com um elemento <div> para armazenar o contêiner do mapa e um <pre> elemento para mostrar as respostas JSON às suas consultas.

Para criar o HTML para seu aplicativo de início rápido

- 1. Crie um novo arquivo chamado quickstart.html.
- 2. Edite o arquivo no editor de texto ou no ambiente de sua escolha. Adicione o seguinte HTML ao arquivo.

```
<!DOCTYPE html>
<html> 
   <head> 
     <meta charset="utf-8"> 
     <title>Quick start tutorial</title> 
     <!-- Styles --> 
     <link href="main.css" rel="stylesheet" /> 
   </head> 
   <body> 
     <header> 
       <h1>Quick start tutorial</h1> 
     </header>
```

```
 <main> 
       <div id="map"></div> 
       <aside> 
         <h2>JSON Response</h2> 
         <pre id="response"></pre> 
       </aside> 
     </main> 
     <footer>This is a simple Amazon Location Service app. Pan and zoom. Click to 
 see details about entities close to a point.</footer> 
   </body>
</html>
```
Esse HTML tem um ponteiro para o arquivo CSS que você criará na próxima etapa, alguns elementos de espaço reservado para o aplicativo e um texto explicativo.

Há dois elementos de espaço reservado que você usará posteriormente neste tutorial. O primeiro é o elemento <div id="map>, que manterá o controle do mapa. O segundo é o elemento <pre id="response">, que mostrará os resultados da pesquisa no mapa.

3. Salve o arquivo.

Agora adicione o CSS para a página da web. Isso definirá o estilo do texto e dos elementos do espaço reservado para o aplicativo.

Para criar o CSS para seu aplicativo de início rápido

- 1. Crie um novo arquivo chamado main.css, na mesma pasta do arquivo quickstart.html criado no procedimento anterior.
- 2. Edite o arquivo em qualquer editor que quiser usar. Adicione o seguinte texto ao arquivo.

```
* { 
   box-sizing: border-box; 
   font-family: Arial, Helvetica, sans-serif;
}
body { 
   margin: 0;
}
header {
```

```
 background: #000000; 
   padding: 0.5rem;
}
h1 \{ margin: 0; 
  text-align: center; 
  font-size: 1.5rem; 
   color: #ffffff;
}
main { 
   display: flex; 
   min-height: calc(100vh - 94px);
}
#map { 
  flex: 1;
}
aside { 
  overflow-y: auto; 
  flex: 0 0 30%; 
  max-height: calc(100vh - 94px); 
   box-shadow: 0 1px 1px 0 #001c244d, 1px 1px 1px 0 #001c2426, -1px 1px 1px 0 
 #001c2426; 
   background: #f9f9f9; 
   padding: 1rem;
}
h2 \{ margin: 0;
}
pre { 
  white-space: pre-wrap; 
  font-family: monospace; 
   color: #16191f;
}
footer { 
   background: #000000; 
   padding: 1rem; 
   color: #ffffff;
```
## }

Isso configura o mapa para preencher o espaço não usado por mais nada, define que a área de nossas respostas ocupe 30% da largura do aplicativo e define cores e estilos para o título e o texto explicativo.

- 3. Salve o arquivo.
- 4. Agora você pode visualizar o arquivo quickstart.html em um navegador para ver o layout do aplicativo.

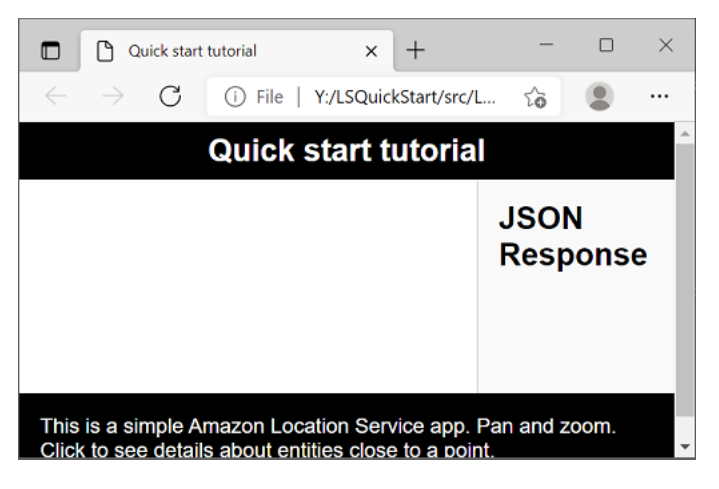

<span id="page-18-0"></span>Em seguida, você adicionará o controle de mapas ao aplicativo.

# Adicionando um mapa interativo ao seu aplicativo

Agora que você tem uma estrutura e um espaço reservado para div, pode adicionar o controle de mapa ao seu aplicativo. Este tutorial usa o [MapLibre GL JS](https://maplibre.org/maplibre-gl-js-docs/api/) como controle de mapa, obtendo dados do Amazon Location Service. Você também usará o [Auxiliares de autenticação](#page-171-0) para facilitar a assinatura de chamadas para as APIs do Amazon Location com sua chave de API.

Para adicionar um mapa interativo ao seu aplicativo

- 1. Abra o arquivo quickstart.html que você criou na seção anterior.
- 2. Adicione referências às bibliotecas necessárias e ao arquivo de script que você criará. As alterações que você precisa fazer são mostradas em **green**.

```
<!DOCTYPE html>
<h+ml> <head> 
     <meta charset="utf-8">
```

```
 <title>Quick start tutorial</title> 
     <!-- Styles --> 
     <link href="https://unpkg.com/maplibre-gl@3.x/dist/maplibre-gl.css" 
 rel="stylesheet" />
     <link href="main.css" rel="stylesheet" /> 
   </head> 
  <body> 
     ... 
     <footer>This is a simple Amazon Location Service app. Pan and zoom. Click to 
 see details about entities close to a point.</footer> 
     <!-- JavaScript dependencies --> 
     <script src="https://unpkg.com/maplibre-gl@3.x/dist/maplibre-gl.js"></script> 
     <script src="https://unpkg.com/@aws/amazon-location-client@1.x/dist/
amazonLocationClient.js"></script> 
     <script src="https://unpkg.com/@aws/amazon-location-utilities-auth-helper@1.x/
dist/amazonLocationAuthHelper.js"></script> 
     <!-- JavaScript for the app --> 
     <script src="main.js"></script>
  </body>
</html>
```
Isso adicionará as seguintes dependências ao seu aplicativo:

- MapLibre VÁ JS. Essa biblioteca e folha de estilo incluem um controle de mapa que exibe blocos de mapa e inclui interatividade, como panorâmica e zoom. O controle também permite extensões, como desenhar seus próprios atributos no mapa.
- Cliente do Amazon Location. Isso fornece interfaces para a funcionalidade do Amazon Location necessária para obter dados do mapa e pesquisar lugares no mapa. O cliente Amazon Location é baseado no AWS SDK para JavaScript v3.
- Assistente de autenticação do Amazon Location. Fornece funções úteis para autenticar o Amazon Location Service com chaves de API ou o Amazon Cognito.

Essa etapa também adiciona uma referência a main.js, que você criará a seguir.

- 3. Salve o arquivo quickstart.html.
- 4. Crie um novo arquivo chamado main.js na mesma pasta dos arquivos HTML e CSS e abra-o para edição.

5. Adicione o seguinte script ao seu arquivo. O texto em *vermelho* deve ser substituído pelo valor da chave da API, pelo nome do recurso do mapa e pelo nome do recurso do local que você criou anteriormente, bem como pelo identificador da região (como us-east-1).

```
// Amazon Location Service resource names:
const mapName = "explore.map";
const placesName = "explore.place";
const region = "your_region";
const apiKey = "v1.public.a1b2c3d4...
// Initialize a map
async function initializeMap() { 
   const mlglMap = new maplibregl.Map({ 
     container: "map", // HTML element ID of map element 
     center: [-77.03674, 38.891602], // Initial map centerpoint 
     zoom: 16, // Initial map zoom 
     style: 'https://maps.geo.${region}.amazonaws.com/maps/v0/maps/${mapName}/style-
descriptor?key=${apiKey}', // Defines the appearance of the map and authenticates 
  using an API key 
   }); 
   // Add navigation control to the top left of the map 
   mlglMap.addControl(new maplibregl.NavigationControl(), "top-left"); 
   return mlglMap;
}
async function main() { 
   // Initialize map and Amazon Location SDK client: 
   const map = await initializeMap();
}
main();
```
Esse código configura os recursos de localização da Amazon, depois configura e inicializa um controle de mapa MapLibre GL JS e o coloca em seu <div> elemento com o id. map

É importante entender a função initializeMap(). Ele cria um novo controle de MapLibre mapa (chamado mlglMap localmente, mas chamado map no resto do código) que é usado para renderizar o mapa em seu aplicativo.

```
 // Initialize the map
```

```
const mlglMap = new maplibregl.Map(\{ container: "map", // HTML element ID of map element 
     center: [-77.03674, 38.891602], // Initial map centerpoint 
     zoom: 16, // Initial map zoom 
     style: 'https://maps.geo.${region}.amazonaws.com/maps/v0/maps/${mapName}/style-
descriptor?key=${apiKey}`, // Defines the appearance of the map and authenticates 
 using an API key 
  });
```
Quando você cria um novo controle de MapLibre mapa, os parâmetros que você passa indicam o estado inicial do controle de mapa. Aqui, definimos os seguintes parâmetros:

- Contêiner HTML, que usa o elemento map div em nosso HTML.
- O centro inicial do mapa até um ponto em Washington, DC.
- O nível de zoom até 16 (ampliado para o nível de um bairro ou quarteirão).
- O estilo a ser usado para o mapa, que fornece MapLibre uma URL a ser usada para obter os blocos do mapa e outras informações para renderizar o mapa. Observe que essa URL inclui sua chave de API para autenticação.
- 6. Salve seu JavaScript arquivo e abra-o com um navegador. Agora você tem um mapa na sua página, onde você pode usar ações de panorâmica e zoom.

#### **a** Note

Você pode usar este aplicativo para ver como o controle do MapLibre mapa se comporta. Você pode tentar usar Ctrl ou Shift ao usar uma operação de arrastar, para ver outras formas de interagir com o mapa. Toda essa funcionalidade é personalizável.

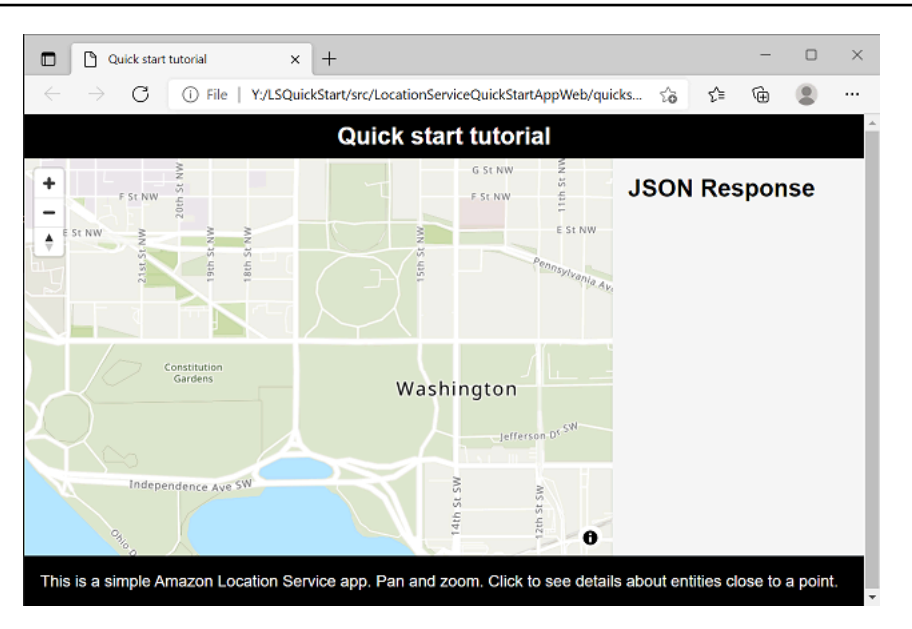

Seu aplicativo está quase completo. Na próxima seção, você escolherá um local no mapa e mostrará o endereço do local escolhido. Você também mostrará o JSON resultante na página para ver os resultados completos.

## <span id="page-22-0"></span>Adicionando pesquisas ao seu aplicativo

A última etapa do seu aplicativo é adicionar uma pesquisa no mapa. Nesse caso, você adicionará uma pesquisa de geocodificação reversa, na qual você encontrará os itens em um local.

**a** Note

O Amazon Location Service também oferece a capacidade de pesquisar por nome ou endereço para encontrar a localização dos lugares no mapa.

Para adicionar a funcionalidade de pesquisa ao seu aplicativo

- 1. Abra o arquivo main.js que você criou na seção anterior.
- 2. Modifique a função main, conforme mostrado. As alterações que você precisa fazer são mostradas em **green**.

```
async function main() {
  // Create an authentication helper instance using an API key
```

```
 const authHelper = await amazonLocationAuthHelper.withAPIKey(apiKey);
 // Initialize map and Amazon Location SDK client: 
  const map = await initializeMap();
  const client = new amazonLocationClient.LocationClient({ 
    region, 
    ...authHelper.getLocationClientConfig(), // Provides configuration required to 
 make requests to Amazon Location 
  }); 
 // On mouse click, display marker and get results: 
  map.on("click", async function (e) { 
    // Set up parameters for search call 
    let params = { 
      IndexName: placesName, 
      Position: [e.lngLat.lng, e.lngLat.lat], 
      Language: "en", 
      MaxResults: "5", 
    }; 
    // Set up command to search for results around clicked point 
    const searchCommand = new 
 amazonLocationClient.SearchPlaceIndexForPositionCommand(params); 
    try { 
      // Make request to search for results around clicked point 
      const data = await client.send(searchCommand); 
      // Write JSON response data to HTML 
      document.querySelector("#response").textContent = JSON.stringify(data, 
 undefined, 2); 
      // Display place label in an alert box 
      alert(data.Results[0].Place.Label); 
    } catch (error) { 
      // Write JSON response error to HTML 
      document.querySelector("#response").textContent = JSON.stringify(error, 
 undefined, 2); 
      // Display error in an alert box 
      alert("There was an error searching.");
```

```
 } 
    });
}
```
Esse código começa configurando o assistente de autenticação do Amazon Location para usar sua chave de API.

```
const authHelper = await amazonLocationAuthHelper.withAPIKey(apiKey);
```
Em seguida, ele usa esse assistente de autenticação e a região que você está usando para criar um novo cliente do Amazon Location.

```
const client = new amazonLocationClient.LocationClient({ 
     region, 
     ...authHelper.getLocationClientConfig(), 
   });
```
Em seguida, o código responde ao usuário escolher um ponto no controle do mapa. Ele faz isso capturando um evento MapLibre fornecido paraclick.

```
map.on("click", async function(e) { 
     ... 
   });
```
O MapLibre click evento fornece parâmetros que incluem a latitude e a longitude que o usuário escolheu (e.lngLat). Dentro do evento click, o código cria o searchPlaceIndexForPositionCommand para encontrar as entidades na latitude e longitude fornecidas.

```
 // Set up parameters for search call 
  let params = \{ IndexName: placesName, 
      Position: [e.lngLat.lng, e.lngLat.lat], 
      Language: "en", 
      MaxResults: "5" 
   }; 
   // Set up command to search for results around clicked point 
    const searchCommand = new 
 amazonLocationClient.SearchPlaceIndexForPositionCommand(params);
```
Adicionando pesquisas and a series and a series of the series of the series of the series of the series of the series of the series of the series of the series of the series of the series of the series of the series of the

```
 try { 
   // Make request to search for results around clicked point 
   const data = await client.send(searchCommand); 
   ... 
 });
```
Aqui, IndexName é o nome do recurso Índice de localização que você criou anteriormente, a Position é latitude e a longitude a serem pesquisadas, Language é o idioma preferido para os resultados e MaxResults diz ao Amazon Location que retorne apenas no máximo cinco resultados.

O código restante verifica se há um erro e, em seguida exibe os resultados da pesquisa no elemento <pre> chamado response e mostra o resultado principal em uma caixa de alerta.

- 3. (Opcional) Se você salvar e abrir o arquivo quickstart.html em um navegador agora, a escolha de um local no mapa mostrará o nome ou endereço do local escolhido.
- 4. A etapa final do aplicativo é usar a MapLibre funcionalidade para adicionar um marcador no local selecionado pelo usuário. Modifique a função main da seguinte forma. As alterações que você precisa fazer são mostradas em **green**.

```
async function main() { 
  // Create an authentication helper instance using an API key 
 const authHelper = await amazonLocationAuthHelper.withAPIKey(apiKey);
  // Initialize map and Amazon Location SDK client 
  const map = await initializeMap(); 
  const client = new amazonLocationClient.LocationClient({ 
     region, 
     ...authHelper.getLocationClientConfig(), // Provides configuration required to 
 make requests to Amazon Location 
  });
  // Variable to hold marker that will be rendered on click 
  let marker;
  // On mouse click, display marker and get results: 
  map.on("click", async function (e) {
    // Remove any existing marker 
     if (marker) { 
       marker.remove(); 
     }
```

```
 // Render a marker on clicked point 
    marker = new maplibregl.Marker().setLngLat([e.lngLat.lng, 
 e.lngLat.lat]).addTo(map);
    // Set up parameters for search call 
   let params = \{ IndexName: placesName, 
       Position: [e.lngLat.lng, e.lngLat.lat], 
       Language: "en", 
       MaxResults: "5", 
    }; 
    // Set up command to search for results around clicked point 
     const searchCommand = new 
amazonLocationClient.SearchPlaceIndexForPositionCommand(params);
...
```
Esse código declara um marker variável, que é preenchida toda vez que o usuário seleciona um local, mostrando onde ele selecionou. O marcador é renderizado automaticamente pelo controle do mapa, uma vez adicionado ao mapa com .addTo(map);. O código também verifica se há um marcador anterior e o remove, de forma que haja apenas 1 marcador na tela por vez.

5. Salve o arquivo main.js e abra o arquivo quickstart.html em um navegador. Você pode mover e ampliar o mapa, como antes, mas agora, se escolher um local, verá detalhes sobre o local escolhido.

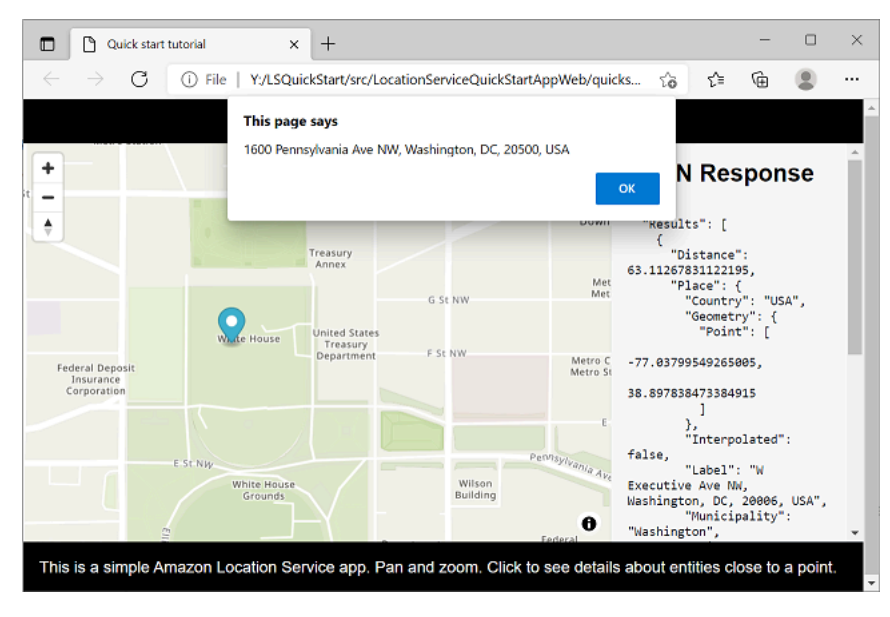

Seu aplicativo de início rápido está completo. Este tutorial mostrou como criar um aplicativo HTML estático que:

- Cria um mapa com o qual os usuários podem interagir.
- Manipula um evento de mapa (click).
- Chama uma API do Amazon Location Service, especificamente para pesquisar o mapa em um local, usando searchPlaceIndexForPosition.
- Usa o controle de MapLibre mapa para adicionar um marcador.

# <span id="page-27-0"></span>Visualizando o aplicativo final

O código-fonte final desse aplicativo está incluído nesta seção. Você também pode encontrar o projeto final [em GitHub.](https://github.com/aws-geospatial/amazon-location-samples-js/tree/main/quick-start-using-api-keys)

[Você também pode encontrar uma versão do aplicativo que usa o Amazon Cognito em vez de](https://github.com/aws-geospatial/amazon-location-samples-js/tree/main/quick-start-using-cognito)  [chaves de API. GitHub](https://github.com/aws-geospatial/amazon-location-samples-js/tree/main/quick-start-using-cognito)

#### **Overview**

Selecione cada guia para ver o código-fonte final dos arquivos neste tutorial de início rápido.

Os arquivos são:

- quickstart.html a estrutura do seu aplicativo, incluindo os suportes de elementos HTML para o mapa e os resultados da pesquisa.
- main.css a folha de estilo do aplicativo.
- main.js o script do seu aplicativo que autentica o usuário, cria o mapa e pesquisa um evento click.

quickstart.html

A estrutura HTML para o aplicativo de início rápido.

```
<!DOCTYPE html>
<html> 
   <head> 
     <meta charset="utf-8"> 
     <title>Quick start tutorial</title>
```

```
 <!-- Styles --> 
     <link href="https://unpkg.com/maplibre-gl@3.x/dist/maplibre-gl.css" 
  rel="stylesheet" /> 
     <link href="main.css" rel="stylesheet" /> 
   </head> 
   <body> 
     ... 
     <footer>This is a simple Amazon Location Service app. Pan and zoom. Click to see 
  details about entities close to a point.</footer> 
     <!-- JavaScript dependencies --> 
     <script src="https://unpkg.com/maplibre-gl@3.x/dist/maplibre-gl.js"></script> 
     <script src="https://unpkg.com/@aws/amazon-location-client@1.x/dist/
amazonLocationClient.js"></script> 
     <script src="https://unpkg.com/@aws/amazon-location-utilities-auth-helper@1.x/
dist/amazonLocationAuthHelper.js"></script> 
     <!-- JavaScript for the app --> 
     <script src="main.js"></script> 
   </body>
</html>
```
#### main.css

A folha de estilo do aplicativo de início rápido.

```
* { 
   box-sizing: border-box; 
   font-family: Arial, Helvetica, sans-serif;
}
body { 
   margin: 0;
}
header { 
   background: #000000; 
   padding: 0.5rem;
}
h1 { 
   margin: 0; 
   text-align: center;
```

```
 font-size: 1.5rem; 
   color: #ffffff;
}
main { 
   display: flex; 
   min-height: calc(100vh - 94px);
}
#map { 
   flex: 1;
}
aside { 
   overflow-y: auto; 
   flex: 0 0 30%; 
   max-height: calc(100vh - 94px); 
   box-shadow: 0 1px 1px 0 #001c244d, 1px 1px 1px 0 #001c2426, -1px 1px 1px 0 
  #001c2426; 
   background: #f9f9f9; 
   padding: 1rem;
}
h2 \{ margin: 0;
}
pre { 
   white-space: pre-wrap; 
   font-family: monospace; 
   color: #16191f;
}
footer { 
   background: #000000; 
   padding: 1rem; 
   color: #ffffff;
}
```
#### main.js

O código do aplicativo de início rápido. O texto em *vermelho* deve ser substituído pelos nomes apropriados de objetos do Amazon Location.

```
// Amazon Location Service resource names:
const mapName = "explore.map";
const placesName = "explore.place";
const region = "your_region";
const apiKey = "v1.public.a1b2c3d4...
// Initialize a map
async function initializeMap() { 
  // Initialize the map 
   const mlglMap = new maplibregl.Map({ 
     container: "map", // HTML element ID of map element 
     center: [-77.03674, 38.891602], // Initial map centerpoint 
     zoom: 16, // Initial map zoom 
     style: `https://maps.geo.${region}.amazonaws.com/maps/v0/maps/${mapName}/style-
descriptor?key=${apiKey}`, // Defines the appearance of the map and authenticates 
  using an API key 
  }); 
  // Add navigation control to the top left of the map 
  mlglMap.addControl(new maplibregl.NavigationControl(), "top-left"); 
  return mlglMap;
}
async function main() { 
   // Create an authentication helper instance using an API key 
 const authHelper = await amazonLocationAuthHelper.withAPIKey(apiKey);
  // Initialize map and Amazon Location SDK client 
   const map = await initializeMap(); 
   const client = new amazonLocationClient.LocationClient({ 
     region, 
     ...authHelper.getLocationClientConfig(), // Provides configuration required to 
  make requests to Amazon Location 
  }); 
  // Variable to hold marker that will be rendered on click 
   let marker; 
  // On mouse click, display marker and get results: 
  map.on("click", async function (e) { 
     // Remove any existing marker 
     if (marker) {
```

```
 marker.remove(); 
     } 
     // Render a marker on clicked point 
    marker = new maplibregl.Marker().setLngLat([e.lngLat.lng,
  e.lngLat.lat]).addTo(map); 
     // Set up parameters for search call 
    let params = \{ IndexName: placesName, 
       Position: [e.lngLat.lng, e.lngLat.lat], 
       Language: "en", 
       MaxResults: "5", 
     }; 
     // Set up command to search for results around clicked point 
     const searchCommand = new 
  amazonLocationClient.SearchPlaceIndexForPositionCommand(params); 
     try { 
       // Make request to search for results around clicked point 
       const data = await client.send(searchCommand); 
       // Write JSON response data to HTML 
       document.querySelector("#response").textContent = JSON.stringify(data, 
  undefined, 2); 
       // Display place label in an alert box 
       alert(data.Results[0].Place.Label); 
     } catch (error) { 
       // Write JSON response error to HTML 
       document.querySelector("#response").textContent = JSON.stringify(error, 
  undefined, 2); 
       // Display error in an alert box 
       alert("There was an error searching."); 
     } 
   });
}
main();
```
# <span id="page-32-0"></span>Próximas etapas

Você concluiu o tutorial de início rápido e deve ter uma ideia de como o Amazon Location Service é usado para criar aplicativos. Para aproveitar melhor o Amazon Location, você pode conferir os seguintes recursos:

- Saiba mais sobre os [conceitos do Amazon Location Service](#page-70-0)
- Obtenha mais informações sobre [como usar os atributos e funcionalidades do Amazon Location](#page-220-0)
- Veja como expandir essa amostra e criar aplicativos mais complexos analisando [exemplos de](#page-212-0) [código que usam o Amazon Location](#page-212-0)

# <span id="page-32-1"></span>Criando um aplicativo Android

Nesta seção, você criará um aplicativo Android com um mapa e a capacidade de pesquisar em um local. Primeiro, você criará seus recursos Amazon Location e uma identidade do Amazon Cognito para seu aplicativo.

## **a** Note

Este tutorial usa o Amplify AndroidStudio e a linguagem Kotlin. Você já deve ter um AndroidStudio Kotlin configurado com um ambiente de trabalho.

## Tópicos

- [Criando recursos do Amazon Location para seu aplicativo](#page-33-0)
- [Configurando a autenticação para seu aplicativo](#page-34-0)
- [Criação do aplicativo base para Android](#page-36-0)
- [Adicionando um mapa interativo ao seu aplicativo](#page-37-0)
- [Adicionando pesquisas ao seu aplicativo](#page-45-0)
- [Visualizando o aplicativo final](#page-52-0)
- [Próximas etapas](#page-52-1)

# <span id="page-33-0"></span>Criando recursos do Amazon Location para seu aplicativo

Se você ainda não os tiver, você deverá criar os recursos do Amazon Location que seu aplicativo utilizará. Aqui, você cria um recurso de mapa para exibir mapas em seu aplicativo e um índice de local para buscar locais no mapa.

Para adicionar recursos de localização ao seu aplicativo

- 1. Escolha o estilo de mapa que deseja utilizar.
	- a. No console do Amazon Location, na página [Mapas](https://console.aws.amazon.com/location/maps/home), selecione Criar mapa para visualizar estilos de mapa.
	- b. Adicione um Nome e uma Descrição para o novo recurso de mapa. Anote o nome que usa para o recurso do mapa. Você precisará deles ao criar seu arquivo de script posteriormente no tutorial.
	- c. Selecione um mapa.

#### **a** Note

Escolher um estilo de mapa também seleciona qual provedor de dados de mapa você usará. Se o aplicativo estiver rastreando ou roteando os ativos que você utiliza em sua empresa, como veículos de entrega ou funcionários, você só poderá utilizar o HERE como provedor de geolocalização. Para obter mais informações, consulte a seção 82 dos [Termos de serviço daAWS](https://aws.amazon.com/service-terms).

- d. Aceite os Termos e Condições do Amazon Location e selecione Criar mapa. Você pode interagir com o mapa que escolheu: ampliar, reduzir o zoom ou fazer uma panorâmica em qualquer direção.
- e. Anote o Nome de recurso da Amazon (ARN) que for exibido do seu novo recurso do mapa. Você o usará para criar a autenticação correta posteriormente neste tutorial.
- 2. Escolha o índice de local que deseja usar.
	- a. No console do Amazon Location, na página de [Índices de local](https://console.aws.amazon.com/location/places/home), selecione Criar índice de local.
	- b. Adicione um Nome e uma Descrição para o novo recurso de índice de local. Anote os nomes que você utilizar para o recurso de índice de local. Você precisará deles ao criar seu arquivo de script posteriormente no tutorial.

### c. Selecione um provedor de dados.

### **a** Note

Na maioria dos casos, escolha o provedor de dados que corresponda ao provedor de mapa que você já escolheu. Isso ajuda a garantir que as pesquisas correspondam aos mapas. Se o aplicativo estiver rastreando ou roteando os ativos que você utiliza em sua

empresa, como veículos de entrega ou funcionários, você só poderá utilizar o HERE como provedor de geolocalização. Para obter mais informações, consulte a seção 82 dos [Termos de serviço daAWS.](https://aws.amazon.com/service-terms)

- d. Escolha a opção Armazenamento de dados. Neste tutorial, os resultados não são armazenados, então você pode selecionar Não, somente para uso único.
- e. Aceite os Termos e condições do Amazon Location e, em seguida, selecione Criar índice de local.
- f. Anote o ARN exibido para seu novo recurso de índice de local. Você o usará para criar a autenticação correta na próxima seção deste tutorial.

# <span id="page-34-0"></span>Configurando a autenticação para seu aplicativo

O aplicativo que você cria neste tutorial tem uso anônimo, o que significa que seus usuários não precisam fazer login AWS para usar o aplicativo. No entanto, as APIs do Amazon Location Service exigem autenticação para utilização. Você pode utilizar chaves de API ou o Amazon Cognito para fornecer autenticação e autorização para usuários anônimos. Este tutorial usará o Amazon Cognito. Antes de poder utilizar o Amazon Cognito no seu aplicativo, você deve criar um banco de identidades no Amazon Cognito.

## **a** Note

Para obter mais informações sobre o uso do Amazon Cognito ou das chaves de API com o Amazon Location Service, consulte [Conceder acesso ao Amazon Location Service.](#page-418-2)

#### Para configurar a autenticação para seu aplicativo

- 1. Acesse o [console do Amazon Cognito.](https://console.aws.amazon.com/cognito/home)
- 2. Selecione Gerenciar grupos de identidades.
- 3. Selecione Criar novo banco de identidades e, em seguida, insira um nome para seu banco de identidades.

#### **A** Important

O pool que você cria deve estar na mesma Conta da AWS AWS região dos recursos do Amazon Location Service que você criou na seção anterior.

- 4. Na seção expansível Identidades não autenticadas, selecione Habilitar acesso a identidades não autenticadas.
- 5. Selecione Criar grupo.
- 6. Escolha quais perfis do IAM você deseja utilizar com seu banco de identidades.
- 7. Expanda Exibir detalhes.
- 8. Em Identidades não autenticadas, insira um nome de perfil.
- 9. Expanda a seção Exibir documento da política e selecione Editar para adicionar sua política.
- 10. Adicione sua política para conceder acesso aos seus recursos.

Veja a seguir exemplos de políticas para mapas, lugares, rastreadores e rotas. Para utilizar os exemplos na sua própria política, substitua os marcadores de posição *Região* e *ID da conta*:

A política a seguir concede acesso somente para leitura a recursos do Amazon Location Service. Forneça os ARNs corretos para os recursos criados na seção anterior. Se você não se lembrar dos ARNs, você pode encontrá-los ao selecionar o recurso apropriado na página [Mapas](https://console.aws.amazon.com/location/maps/home) do console Amazon Location ou na página [Índices de local](https://console.aws.amazon.com/location/places/home).

```
{ 
   "Version": "2012-10-17", 
   "Statement": [ 
     { 
        "Sid": "LocationReadOnly", 
        "Effect": "Allow", 
        "Action": [ 
          "geo:GetMapStyleDescriptor",
```
```
 "geo:GetMapGlyphs", 
          "geo:GetMapSprites", 
          "geo:GetMapTile", 
          "geo:SearchPlaceIndex*" 
       ], 
       "Resource": [ 
          "arn:aws:geo:<region>:<accountID>:map/<ExampleMap>", 
          "arn:aws:geo:<region>:<accountID>:place-index/<ExamplePlaceIndex>"
       ] 
     } 
   ]
}
```
#### **a** Note

Embora os grupos de identidade não autenticados sejam destinados à exposição em sites da Internet não seguros, observe que eles serão trocados por credenciais padrão com limite de tempo. AWS

É importante definir corretamente o escopo dos perfis do IAM associados aos bancos de identidades não autenticados. Para obter mais informações sobre como utilizar e definir o escopo adequado das políticas no Amazon Cognito com o Amazon Location Service, consulte [Conceder acesso ao Amazon Location Service](#page-418-0).

- 11. Selecione Permitir para criar seus bancos de identidades.
- 12. Na página de código de amostra, selecione a plataforma de JavaScript. Em seguida, copie ou anote o IdentityPoolId que você utilizará posteriormente no script do seu navegador.

### Criação do aplicativo base para Android

Neste tutorial, você criará um aplicativo para Android que incorpora um mapa e permite que o usuário encontre o que está em um local no mapa.

Primeiro, vamos criar um aplicativo Kotlin vazio usando o novo assistente AndroidStudio de projeto.

Para criar um aplicativo vazio (AndroidStudio)

- 1. Começar AndroidStudio. No menu, selecione Arquivo, Novo, Novo projeto.
- 2. Na guia Telefone e tablet, selecione Atividade vazia e, depois, selecione Avançar.
- 3. Escolha um Nome, Nome do pacote e Salvar local para o seu aplicativo.
- 4. Na lista suspensa Linguagem, selecione Kotlin.
- 5. Selecione Concluir para criar seu aplicativo vazio.
- 6. (Opcional). Por padrão, o tema utilizado para um aplicativo vazio inclui uma barra de texto na parte superior do aplicativo com o nome do aplicativo. Você poderá remover a barra de texto editando o arquivo app/manifests/AndroidManifest.xml no seu projeto. Altere a linha android:theme="@style/Theme.*<packagename>*" para android:theme="@style/ Theme.AppCompat.NoActionBar".

Em seguida, você adicionará o controle de mapas ao aplicativo.

### Adicionando um mapa interativo ao seu aplicativo

Agora que você tem uma estrutura, você poderá adicionar o controle de mapas ao seu aplicativo. Este tutorial usa as bibliotecas do Amplify para gerenciar a visualização do mapa no aplicativo. O controle do mapa em si faz parte da biblioteca [MapLibre GL JS](https://maplibre.org/maplibre-gl-js-docs/api/), Amplify MapLibre e obtém os dados do mapa do Amazon Location Service. As bibliotecas do [Amplify](https://docs.amplify.aws/start/q/integration/android/) facilitam a assinatura de chamadas para as APIs do Amazon Location com o Amazon Cognito.

Para adicionar o mapa, você precisará executar estas etapas:

- 1. Adicione as dependências do local ao seu projeto.
- 2. Adicione o SDK de autenticação de localização da Amazon para Android ao seu projeto
- 3. Configure a visualização do mapa em seu layout.
- 4. Escreva o código para exibir o mapa.
- 5. Crie um arquivo de configuração para seus recursos.

Os procedimentos a seguir orientarão você em cada uma dessas etapas.

- 1 Adicione as dependências do local ao seu projeto
- 1. Em AndroidStudio, selecione o menu Exibir e escolha Janelas de ferramentas, Projeto. Isso abrirá a janela Projeto, que dará acesso a todos os arquivos do seu projeto.
- 2. Na janela Projeto, abra os scripts do Gradle na visualização em árvore e selecione o arquivo build.gradle para o módulo do seu aplicativo. Isso abrirá o arquivo build.gradle para edição.

3. Na parte inferior do arquivo, na seção de dependências, adicione as seguintes dependências. As alterações que você deve fizer serão exibidas em **green**. As dependências existentes podem não ter a mesma aparência que as seguintes, dependendo da versão AndroidStudio e das opções selecionadas para seus projetos.

```
dependencies { 
     implementation 'androidx.core:core-ktx:1.7.0' 
     implementation 'androidx.appcompat:appcompat:1.3.0' 
     implementation 'com.google.android.material:material:1.4.0' 
     implementation 'androidx.constraintlayout:constraintlayout:2.0.4' 
     testImplementation 'junit:junit:4.13.2' 
     androidTestImplementation 'androidx.test.ext:junit:1.1.3' 
     androidTestImplementation 'androidx.test.espresso:espresso-core:3.4.0' 
     // added for location services: 
     implementation 'org.maplibre.gl:android-sdk:9.5.2' 
     implementation 'com.amplifyframework:aws-auth-cognito:1.31.3' 
     implementation 'com.amplifyframework:aws-geo-location:0.3.1' 
     implementation 'com.amplifyframework:maplibre-adapter:0.3.1'
}
```
- 4. Depois de terminar de editar as dependências do Gradle, é AndroidStudio necessário sincronizar novamente o projeto. Na parte superior da janela de build.gradle edição, AndroidStudio solicita que você sincronize. Selecione SyncNowpara sincronizar seu projeto antes de continuar.
- 5. Na janela Projeto, abra App, Java, <nome do seu pacote> na visualização em árvore e selecione o arquivo MainActivity.kt.
- 6. No MainActivity arquivo.kt, expanda a seção Importações, se ainda não estiver. Adicione as importações **green** da lista a seguir. Novamente, suas importações existentes podem não corresponder, dependendo de suas AndroidStudio opções.

```
import androidx.appcompat.app.AppCompatActivity
import android.os.Bundle
import android.util.Log
import android.view.animation.OvershootInterpolator
import android.widget.ImageView
import android.widget.TextView
import com.amplifyframework.AmplifyException
import com.amplifyframework.auth.cognito.AWSCognitoAuthPlugin
import com.amplifyframework.core.Amplify
import com.amplifyframework.geo.location.AWSLocationGeoPlugin
```
**import com.amplifyframework.geo.location.models.AmazonLocationPlace import com.amplifyframework.geo.maplibre.view.MapLibreView import com.amplifyframework.geo.maplibre.view.support.fadeIn import com.amplifyframework.geo.maplibre.view.support.fadeOut import com.amplifyframework.geo.models.Coordinates import com.amplifyframework.geo.options.GeoSearchByCoordinatesOptions import com.mapbox.mapboxsdk.camera.CameraPosition import com.mapbox.mapboxsdk.geometry.LatLng import com.mapbox.mapboxsdk.maps.MapboxMap** import kotlin.math.abs

#### **a** Note

Se suas importações não incluírem android.util.log, android.widget.ImageView ou andoid.widget.TextView, você também precisará adicionar essas importações.

7. Salve os arquivos que você editou, build.gradle e MainActivity.kt.

Isso adicionará as seguintes dependências ao seu aplicativo:

- AWS Amplify. O Amplify fornece muitas funções úteis para trabalhar AWS, incluindo Amazon Location.
- MapLibre VÁ JS. Essa biblioteca inclui um controle de mapas que exibe os blocos dos mapas e inclui interatividade, como giro e zoom. O controle também permite extensões, como desenhar seus próprios atributos no mapa.
- 2 Adicione o SDK de autenticação de localização da Amazon para Android ao seu projeto
- 1. Na janela Pacotes, digite a URL Android do SDK de autenticação de localização da Amazon: [https://github.com/aws-geospatial/ amazon-location-mobile-auth -sdk-android/](https://github.com/aws-geospatial/amazon-location-mobile-auth-sdk-android/) e pressione Enter.
- 2. Selecione amazon-location-mobile-auth-sdk-android e pressione o botão Add Package.
- 3. Selecione AWSAuthSDK e pressione o botão Add Package.
- 3 Adicione a visualização do mapa ao seu projeto
- 1. Na janela AndroidStudio Projeto, abra app, res, layout na visualização em árvore e selecione o activity\_main.xml arquivo. Isso abrirá o arquivo build.gradle para edição. Se ainda não estiver selecionado, no canto superior direito da janela de edição activity\_main.xml, selecione Código para visualizar o XML do seu layout diretamente.
- 2. Exclua o padrão TextView criado por e AndroidStudio, em vez disso, adicione uma visualização de mapa do Amplify. O XML que você adicionar será exibido em **green**, da seguinte forma.

```
<?xml version="1.0" encoding="utf-8"?>
<androidx.constraintlayout.widget.ConstraintLayout xmlns:android="http://
schemas.android.com/apk/res/android" 
     xmlns:app="http://schemas.android.com/apk/res-auto" 
     xmlns:tools="http://schemas.android.com/tools" 
     android:layout_width="match_parent" 
     android:layout_height="match_parent" 
     tools:context=".MainActivity"> 
     <com.amplifyframework.geo.maplibre.view.MapLibreView 
         android:id="@+id/mapView" 
         android:layout_width="match_parent" 
         android:layout_height="match_parent" 
         app:mapbox_foregroundLoadColor="@color/white" 
         app:mapbox_renderTextureMode="true" 
         app:mapbox_renderTextureTranslucentSurface="true" />
</androidx.constraintlayout.widget.ConstraintLayout>
```
3. Salve o arquivo que você editou, activity\_main.xml.

Agora você está pronto para escrever o código para criar a visualização do mapa.

- 3 Adicione o código do seu mapa interativo
- 1. Na janela Projeto, abra App, Java, <nome do seu pacote> na visualização em árvore e selecione o arquivo MainActivity.kt.
- 2. Adicione o seguinte código ao seu arquivo MainActivity.kt. O novo código está em **green**.

class MainActivity : AppCompatActivity() {

```
 private val mapView by lazy { 
     findViewById<MapLibreView>(R.id.mapView) 
 }
 override fun onCreate(savedInstanceState: Bundle?) { 
     super.onCreate(savedInstanceState) 
     initAmplify()
     setContentView(R.layout.activity_main) 
     mapView.getMapAsync { map -> 
         val initialPosition = LatLng(47.6160281982247, -122.32642111977668) 
         map.cameraPosition = CameraPosition.Builder() 
              .target(initialPosition) 
              .zoom(13.0) 
              .build() 
     }
 } 
 private fun initAmplify() { 
     try { 
         Amplify.addPlugin(AWSCognitoAuthPlugin()) 
         Amplify.addPlugin(AWSLocationGeoPlugin()) 
         Amplify.configure(applicationContext) 
         Log.i("AndroidQuickStart", "Initialized Amplify") 
     } catch (error: AmplifyException) { 
         Log.e("AndroidQuickStart", "Could not initialize Amplify", error) 
     } 
 }
 override fun onStart() { 
     super.onStart() 
     mapView?.onStart() 
 } 
 override fun onResume() { 
     super.onResume() 
     mapView?.onResume() 
 } 
 override fun onPause() { 
     super.onPause() 
     mapView?.onPause() 
 }
```

```
 override fun onStop() { 
          super.onStop() 
          mapView?.onStop() 
     } 
     override fun onSaveInstanceState(outState: Bundle) { 
          super.onSaveInstanceState(outState) 
          mapView?.onSaveInstanceState(outState) 
     } 
     override fun onLowMemory() { 
          super.onLowMemory() 
          mapView?.onLowMemory() 
     } 
     override fun onDestroy() { 
          super.onDestroy() 
          mapView?.onDestroy() 
     }
}
```
3. Salve o arquivo MainActivity.kt.

Vamos detalhar o que o novo código está fazendo.

- mapView função Essa é uma função auxiliar para localizar e referenciar a visualização de mapa que você criou no layout.
- initAmplify Essa função inicializa a biblioteca Amplify.
- mapView.getMapAsync Esse código, chamado em onCreate, configura a localização inicial e o nível de zoom da visualização do mapa.
- Eventos substituídos (onStart etc.) Eles servem para garantir que visualização de mapa receba os eventos dos quais precisa para operar adequadamente no aplicativo.

Agora, o aplicativo precisará de mais um pouco de configuração para poder ser executado, mostrando um mapa interativo.

- 4 Crie uma configuração para o Amplify
- 1. Em AndroidStudio, selecione o menu Arquivo e escolha Novo, Diretório de recursos do Android. Em Tipo de recurso, selecione raw na lista suspensa. Isso também dará o nome ao diretório raw, automaticamente. Selecione OK para criar o diretório.
- 2. Na janela Projeto, abra app, res, raw na visualização em árvore. Selecione ou clique com o botão direito do mouse em raw na visualização em árvore e selecione Novo, Arquivo. No nome do Novo arquivo, selecione amplifyconfiguration.json e, em seguida, selecione Enter.
- 3. No novo arquivo, adicione o código a seguir. Substitua o *texto em vermelho* por valores do seus próprios recursos do Amazon Location e do Amazon Cognito. Você criou esses recursos no início do capítulo Início rápido.

```
\{ "UserAgent": "aws-amplify-cli/2.0", 
   "Version": "1.0", 
   "geo": { 
     "plugins": { 
       "awsLocationGeoPlugin": { 
         "region": "<Amazon Location region>", 
         "maps": { 
            "items": { 
              "<Amazon Location map resource name>": { 
                "style": "<A name you choose for the style of the resource>" 
 } 
            }, 
            "default": "<the map resource name again>" 
         }, 
         "searchIndices": { 
            "items": [ 
              "<Amazon Location place resource name>" 
           ], 
            "default": "<the place resource name again>" 
         } 
       } 
     } 
   }, 
   "auth": { 
     "plugins": { 
       "awsCognitoAuthPlugin": { 
         "UserAgent": "aws-amplify-cli/0.1.0", 
         "Version": "0.1.0",
```

```
 "IdentityManager": { 
            "Default": {} 
         }, 
         "CredentialsProvider": { 
            "CognitoIdentity": { 
              "Default": { 
                "PoolId": "<your Amazon Cognito identity pool ID>", 
                "Region": "<the region of your Amazon Cognito identity pool>" 
 } 
           } 
         } 
       } 
     } 
   }
}
```
4. Salve o arquivo amplifyconfiguration.json.

Agora você pode criar o aplicativo. Para executá-lo, talvez seja necessário configurar um dispositivo para emular ou usar o aplicativo em seu próprio dispositivo. AndroidStudio Use esse aplicativo para ver como o controle de mapas do Amplify se comporta. Você pode girar o mapa arrastando-o ou pinçar para ampliar. Você mesmo pode alterar a forma como o controle de mapas funciona para personalizá-lo de acordo com as necessidades do seu aplicativo.

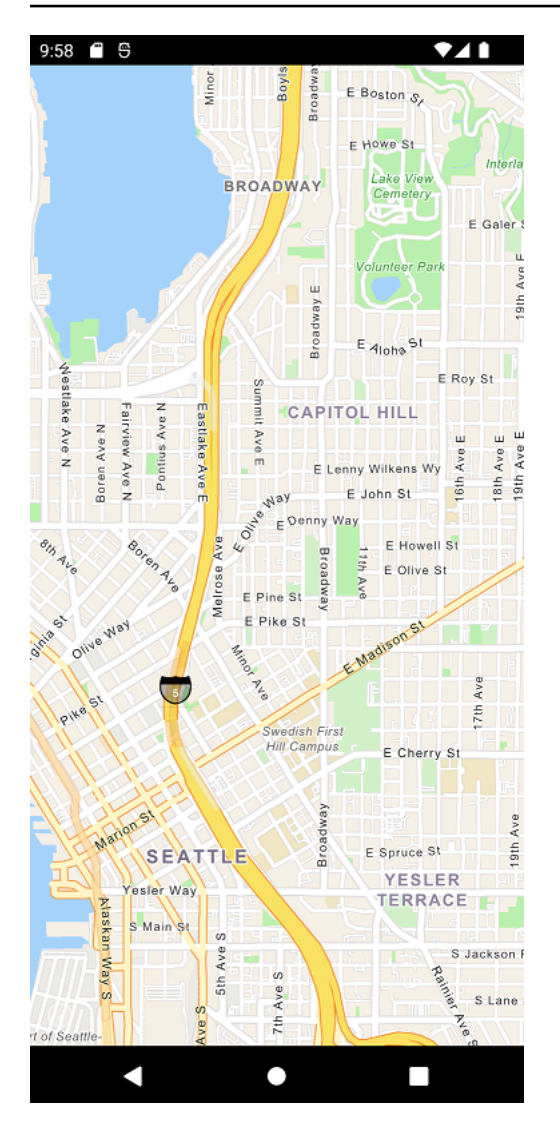

Na próxima seção, você adicionará um marcador no mapa e mostrará o endereço do local onde o marcador está à medida que você move o mapa.

### Adicionando pesquisas ao seu aplicativo

A última etapa do seu aplicativo é adicionar uma pesquisa no mapa. Nesse caso, você adicionará uma pesquisa de geocodificação reversa, na qual você encontrará os itens em um local. Para simplificar o uso de um aplicativo Android, pesquisaremos no centro da tela. Para encontrar um novo local, mova o mapa para onde você deseja pesquisar. Colocaremos um marcador no centro do mapa para mostrar onde estamos pesquisando.

#### **a** Note

O Amazon Location Service também oferece a capacidade de pesquisar por nome ou endereço para encontrar a localização dos lugares no mapa.

Para adicionar uma pesquisa, existem duas partes.

- 1. Adicione um marcador no centro da tela para mostrar ao usuário onde estamos pesquisando.
- 2. Adicione uma caixa de texto para os resultados, pesquise o que está no local do marcador e mostre na caixa de texto.

Para adicionar um marcador ao seu aplicativo

1. [Salve esta imagem em seu projeto, no aplicativo, res, pasta drawable, como](https://github.com/aws-samples/amazon-location-samples/tree/main/android-quick-start/app/src/main/res/drawable) red\_marker.png [\(você também pode acessar a imagem em GitHub\).](https://github.com/aws-samples/amazon-location-samples/tree/main/android-quick-start/app/src/main/res/drawable) Como alternativa, você pode criar sua própria imagem. Você também pode usar um arquivo .png com transparência nas partes que você não quer que sejam mostradas.

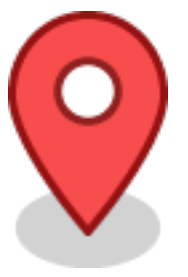

- 2. Em AndroidStudio, expanda app, res, layout na visualização em árvore e abra o activity\_main.xml arquivo.
- 3. Adicione um ImageView para o marcador. As alterações que você precisa fazer são mostradas em **green**.

```
<?xml version="1.0" encoding="utf-8"?>
<androidx.constraintlayout.widget.ConstraintLayout xmlns:android="http://
schemas.android.com/apk/res/android" 
     xmlns:app="http://schemas.android.com/apk/res-auto" 
     xmlns:tools="http://schemas.android.com/tools" 
     android:layout_width="match_parent" 
     android:layout_height="match_parent" 
     tools:context=".MainActivity">
```
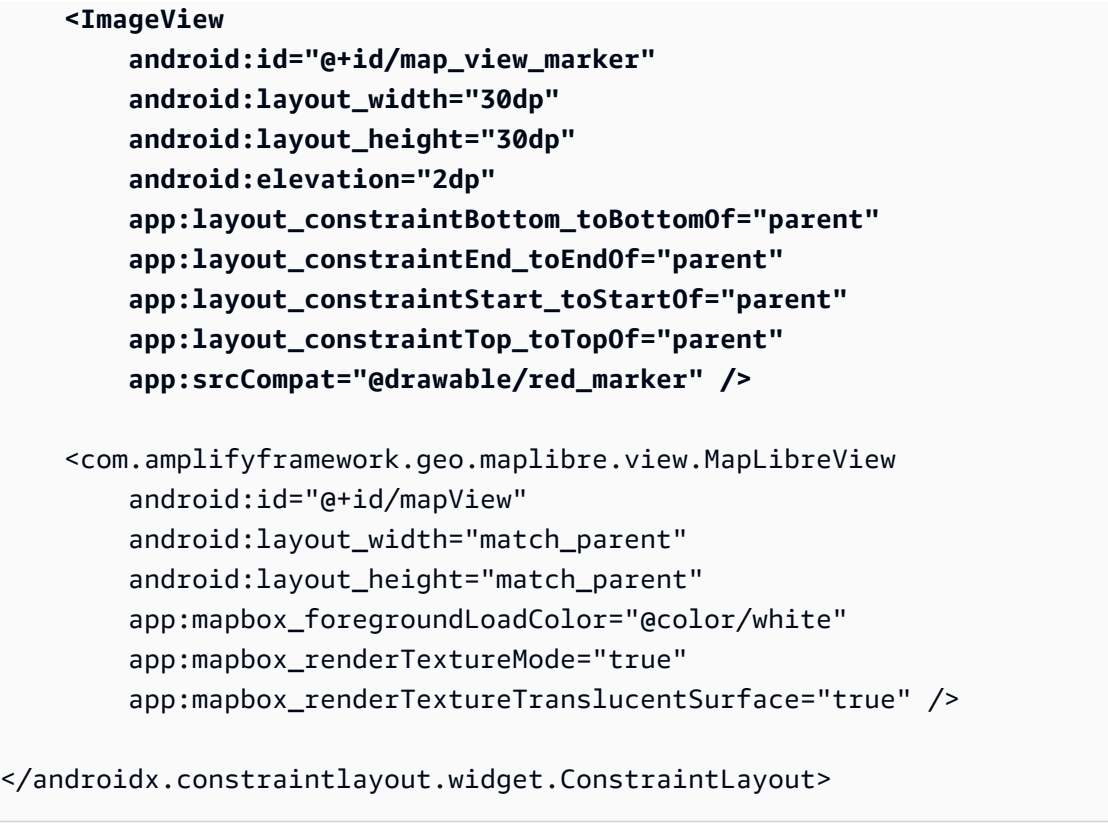

4. Salve seus arquivos e (opcionalmente) crie e execute seu aplicativo para visualizar sua funcionalidade.

Agora, seu aplicativo tem um marcador na tela. Nesse caso, ele é uma imagem estática, que não se move. Ele é usado para mostrar o centro da visualização do mapa, que é onde vamos pesquisar. No próximo procedimento, adicionaremos a pesquisa nesse local.

Para adicionar a pesquisa em um local no seu aplicativo

1. Se ainda não estiver aberto, abra o activity\_main.xml arquivo, como no procedimento anterior. Adicione o código a seguir, no qual estão as alterações que você precisa fazer **green**. Isso criará um TextView local onde poderemos ver os resultados de nossa pesquisa no local.

```
<?xml version="1.0" encoding="utf-8"?>
<androidx.constraintlayout.widget.ConstraintLayout xmlns:android="http://
schemas.android.com/apk/res/android" 
     xmlns:app="http://schemas.android.com/apk/res-auto" 
     xmlns:tools="http://schemas.android.com/tools" 
     android:layout_width="match_parent" 
     android:layout_height="match_parent" 
     tools:context=".MainActivity">
```

```
 <ImageView 
        android:id="@+id/map_view_marker"
         android:layout_width="30dp" 
         android:layout_height="30dp" 
         android:elevation="2dp" 
         app:layout_constraintBottom_toBottomOf="parent" 
         app:layout_constraintEnd_toEndOf="parent" 
        app: layout constraintStart toStartOf="parent"
        app: layout constraintTop toTopOf="parent"
         app:srcCompat="@drawable/red_marker" /> 
     <TextView 
         android:id="@+id/description_text_view" 
         android:layout_width="match_parent" 
         android:layout_height="wrap_content" 
         android:layout_marginBottom="70dp" 
         android:background="#E6FFFFFF" 
         android:elevation="4dp" 
         android:padding="14dp" 
         android:textAlignment="center" 
         android:textColor="@android:color/black" 
         app:layout_constraintBottom_toBottomOf="parent" />
     <com.amplifyframework.geo.maplibre.view.MapLibreView 
         android:id="@+id/mapView" 
         android:layout_width="match_parent" 
        android: layout height="match parent"
         app:mapbox_foregroundLoadColor="@color/white" 
         app:mapbox_renderTextureMode="true" 
         app:mapbox_renderTextureTranslucentSurface="true" />
</androidx.constraintlayout.widget.ConstraintLayout>
```
2. No aplicativo, java, <package name>pasta em AndroidStudio, abra o MainActivity.kt arquivo. Modifique o código conforme mostramos, com as alterações que você precisa fazer em verde (nesse caso, somente parte do arquivo é mostrada).

```
...
class MainActivity : AppCompatActivity() { 
     private val mapView by lazy { 
         findViewById<MapLibreView>(R.id.mapView) 
     }
```

```
 private val descriptionView by lazy { 
         findViewById<TextView>(R.id.description_text_view) 
     }
     override fun onCreate(savedInstanceState: Bundle?) { 
         super.onCreate(savedInstanceState) 
         initAmplify() 
        setContentView(R.layout.activity main)
         mapView.getMapAsync { map -> 
             val initialPosition = LatLng(47.6160281982247, -122.32642111977668) 
             map.cameraPosition = CameraPosition.Builder() 
                 .target(initialPosition) 
                 .zoom(13.0) 
                 .build() 
             map.addOnCameraMoveStartedListener { toggleDescriptionText() } 
             map.addOnCameraIdleListener { reverseGeocode(map) }
         } 
     } 
     private fun reverseGeocode(map: MapboxMap) { 
         val options = GeoSearchByCoordinatesOptions.builder() 
             .maxResults(1) 
             .build() 
         val centerCoordinates = Coordinates().apply { 
             longitude = map.cameraPosition.target.longitude 
             latitude = map.cameraPosition.target.latitude 
         } 
         Amplify.Geo.searchByCoordinates(centerCoordinates, options, 
             { result -> 
                 result.places.firstOrNull()?.let { place -> 
                     val amazonPlace = (place as AmazonLocationPlace) 
                     runOnUiThread { toggleDescriptionText(amazonPlace.label) } 
 } 
             }, 
             { exp -> 
                 Log.e("AndroidQuickStart", "Failed to reverse geocode : $exp") 
 } 
         ) 
    }
```

```
 private fun toggleDescriptionText(label: String? = "") { 
         if (label.isNullOrBlank()) { 
             descriptionView.fadeOut() 
         } else { 
             descriptionView.text = label 
             descriptionView.fadeIn() 
         } 
     }
     private fun initAmplify() { 
         try { 
             Amplify.addPlugin(AWSCognitoAuthPlugin()) 
             Amplify.addPlugin(AWSLocationGeoPlugin()) 
             Amplify.configure(applicationContext) 
             Log.i("AndroidQuickStart", "Initialized Amplify") 
         } catch (error: AmplifyException) { 
             Log.e("AndroidQuickStart", "Could not initialize Amplify", error) 
         } 
     } 
     override fun onStart() { 
         super.onStart() 
         mapView?.onStart() 
     }
...
```
Esse código funciona com a visualização do mapa. A visualização do mapa em MapLibre é definida pela posição da câmera virtual. Mover o mapa pode ser considerado como mover aquela câmera virtual.

- descriptionViewfunção Essa é uma função auxiliar para encontrar e referenciar o TextView que você criou no layout.
- onCreate Essa função é atualizada para registrar dois novos eventos.

O onCameraMove evento acontece sempre que o usuário está movendo o mapa. Em geral, ao mover o mapa, queremos ocultar a pesquisa até que o usuário termine de mover o mapa.

O onCameraIdle evento acontece quando o usuário para de movimentar o mapa. Esse evento chamará nossa reverseGeocode função de pesquisa no centro do mapa.

- reverseGeocode— Essa função, chamada no eventoonCameraIdle, pesquisa no centro do mapa por uma localização e a atualiza TextView para mostrar os resultados. Ela usa o alvo da câmera, que define o centro do mapa (para onde a câmera está olhando).
- toggleDescriptionText— Esta função atualiza o texto do resultado ou o oculta TextView quando não há nada para ver.
- 3. Salve seus arquivos, crie e execute seu aplicativo para vê-lo funcionando.

Seu aplicativo de início rápido está completo. Este tutorial mostrou como criar um aplicativo Android que:

- Cria um mapa com o qual os usuários podem interagir.
- Lida com vários eventos de mapas associados às alterações feitas pelo usuário na visualização do mapa (cameraMoveStarted e CameraIdle).
- Chama uma API do Amazon Location Service especificamente para pesquisar o mapa em um local, usando a searchByCoordinates operação do Amplify.

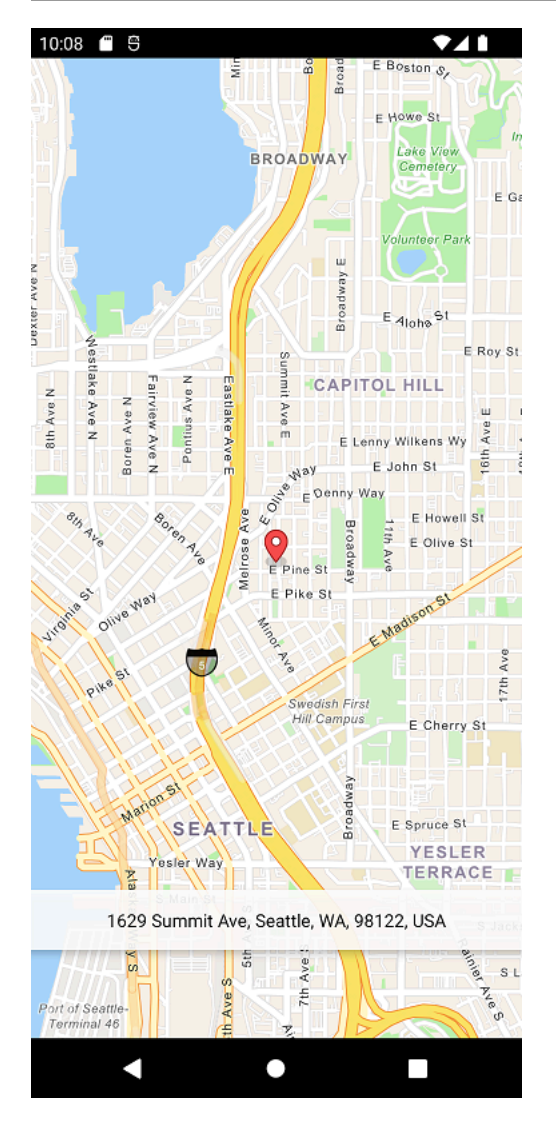

## Visualizando o aplicativo final

O projeto final e o código-fonte desse aplicativo estão disponíveis [em GitHub](https://github.com/aws-samples/amazon-location-samples/tree/main/android-quick-start).

### <span id="page-52-0"></span>Próximas etapas

Você concluiu o tutorial de início rápido e deve ter uma ideia de como o Amazon Location Service é usado para criar aplicativos. Para aproveitar melhor o Amazon Location, você pode conferir os seguintes recursos:

- Saiba mais sobre os [conceitos do Amazon Location Service](#page-70-0)
- Obtenha mais informações sobre [como usar os atributos e funcionalidades do Amazon Location](#page-220-0)
- Veja como expandir essa amostra e criar aplicativos mais complexos analisando [exemplos de](#page-212-0) [código que usam o Amazon Location](#page-212-0)

# Criação de um aplicativo para iOS

Nesta seção, você criará um aplicativo iOS com um mapa e a capacidade de pesquisar em um local. Primeiro, você criará seus recursos Amazon Location e uma identidade do Amazon Cognito para seu aplicativo.

#### **a** Note

Este tutorial usa Amplify, Xcode e a linguagem Swift. Você já deve ter o Xcode configurado com um ambiente de trabalho.

#### Tópicos

- [Criando recursos do Amazon Location para seu aplicativo](#page-53-0)
- [Configurando a autenticação para seu aplicativo](#page-55-0)
- [Criando o aplicativo iOS básico](#page-58-0)
- [Adicionando um mapa interativo ao seu aplicativo](#page-58-1)
- [Adicionando pesquisas ao seu aplicativo](#page-63-0)
- [Próximas etapas](#page-52-0)

### <span id="page-53-0"></span>Criando recursos do Amazon Location para seu aplicativo

Se você ainda não os tiver, você deverá criar os recursos do Amazon Location que seu aplicativo utilizará. Aqui, você cria um recurso de mapa para exibir mapas em seu aplicativo e um índice de local para buscar locais no mapa.

Para adicionar recursos de localização ao seu aplicativo

- 1. Escolha o estilo de mapa que deseja utilizar.
	- a. No console do Amazon Location, na página [Mapas](https://console.aws.amazon.com/location/maps/home), selecione Criar mapa para visualizar estilos de mapa.
	- b. Adicione um Nome e uma Descrição para o novo recurso de mapa. Anote o nome que usa para o recurso do mapa. Você precisará deles ao criar seu arquivo de script posteriormente no tutorial.
	- c. Selecione um mapa.

### **a** Note

Escolher um estilo de mapa também seleciona qual provedor de dados de mapa você usará. Se o aplicativo estiver rastreando ou roteando os ativos que você utiliza em sua empresa, como veículos de entrega ou funcionários, você só poderá utilizar o HERE como provedor de geolocalização. Para obter mais informações, consulte a seção 82 dos [Termos de serviço daAWS](https://aws.amazon.com/service-terms).

- d. Aceite os Termos e Condições do Amazon Location e selecione Criar mapa. Você pode interagir com o mapa que escolheu: ampliar, reduzir o zoom ou fazer uma panorâmica em qualquer direção.
- e. Anote o Nome de recurso da Amazon (ARN) que for exibido do seu novo recurso do mapa. Você o usará para criar a autenticação correta posteriormente neste tutorial.
- 2. Escolha o índice de local que deseja usar.
	- a. No console do Amazon Location, na página de [Índices de local](https://console.aws.amazon.com/location/places/home), selecione Criar índice de local.
	- b. Adicione um Nome e uma Descrição para o novo recurso de índice de local. Anote os nomes que você utilizar para o recurso de índice de local. Você precisará deles ao criar seu arquivo de script posteriormente no tutorial.
	- c. Selecione um provedor de dados.
		- **a** Note

Na maioria dos casos, escolha o provedor de dados que corresponda ao provedor de mapa que você já escolheu. Isso ajuda a garantir que as pesquisas correspondam aos mapas.

Se o aplicativo estiver rastreando ou roteando os ativos que você utiliza em sua empresa, como veículos de entrega ou funcionários, você só poderá utilizar o HERE como provedor de geolocalização. Para obter mais informações, consulte a seção 82 dos [Termos de serviço daAWS.](https://aws.amazon.com/service-terms)

- d. Escolha a opção Armazenamento de dados. Neste tutorial, os resultados não são armazenados, então você pode selecionar Não, somente para uso único.
- e. Aceite os Termos e condições do Amazon Location e, em seguida, selecione Criar índice de local.

f. Anote o ARN exibido para seu novo recurso de índice de local. Você o usará para criar a autenticação correta na próxima seção deste tutorial.

### <span id="page-55-0"></span>Configurando a autenticação para seu aplicativo

O aplicativo que você cria neste tutorial tem uso anônimo, o que significa que seus usuários não precisam fazer login AWS para usar o aplicativo. No entanto, as APIs do Amazon Location Service exigem autenticação para utilização. Você pode utilizar chaves de API ou o Amazon Cognito para fornecer autenticação e autorização para usuários anônimos. Este tutorial usará o Amazon Cognito. Antes de poder utilizar o Amazon Cognito no seu aplicativo, você deve criar um banco de identidades no Amazon Cognito.

#### **a** Note

Para obter mais informações sobre o uso do Amazon Cognito ou das chaves de API com o Amazon Location Service, consulte [Conceder acesso ao Amazon Location Service.](#page-418-0)

Crie uma política do IAM para seu aplicativo de mapas

- 1. Faça login no console do IAM em<https://console.aws.amazon.com/iam/> com seu usuário que tenha permissões de administrador.
- 2. No painel de navegação, escolha Policies.
- 3. No painel de conteúdo, escolha Criar política.
- 4. Escolha a opção JSON e copie o texto do documento da política JSON a seguir. Cole este texto na caixa de texto do JSON.

```
{ 
   "Version": "2012-10-17", 
   "Statement": [ 
     { 
        "Sid": "LocationReadOnly", 
        "Effect": "Allow", 
        "Action": [ 
          "geo:GetMapStyleDescriptor", 
          "geo:GetMapGlyphs", 
          "geo:GetMapSprites", 
          "geo:GetMapTile",
```

```
 "geo:SearchPlaceIndex*" 
       ], 
       "Resource": [ 
          "arn:aws:geo:<region>:<accountID>:map/<ExampleMap>", 
          "arn:aws:geo:<region>:<accountID>:place-index/<ExamplePlaceIndex>"
       ] 
     } 
   ]
}
```
Esse é um exemplo de política para o Maps. Para usar o exemplo para sua própria política, substitua os placeholders *region* e *accountId:*

A política a seguir concede acesso somente para leitura a recursos do Amazon Location Service. Forneça os ARNs corretos para os recursos criados na seção anterior. Se você não se lembrar dos ARNs, você pode encontrá-los ao selecionar o recurso apropriado na página [Mapas](https://console.aws.amazon.com/location/maps/home) do console Amazon Location ou na página [Índices de local](https://console.aws.amazon.com/location/places/home).

#### **a** Note

Embora os grupos de identidade não autenticados sejam destinados à exposição em sites da Internet não seguros, observe que eles serão trocados por credenciais padrão com limite de tempo. AWS

É importante definir corretamente o escopo dos perfis do IAM associados aos bancos de identidades não autenticados. Para obter mais informações sobre como utilizar e definir o escopo adequado das políticas no Amazon Cognito com o Amazon Location Service, consulte [Conceder acesso ao Amazon Location Service](#page-418-0).

#### 5.

#### **a** Note

Você pode alternar entre as opções de editor Visual e JSON a qualquer momento. No entanto, se você fizer alterações ou escolher Revisar política na guia Editor visual, o IAM pode reestruturar sua política de forma a otimizá-la para o editor visual.

6. Na página Revisar e criar, forneça um nome para o campo nome da política. Revise as permissões concedidas pela política e depois escolha Criar política para salvar seu trabalho.

A nova política aparece na lista de políticas gerenciadas e está pronta para ser anexada.

Em seguida, você anexa a política que acabou de criar ao seu usuário do IAM.

Para anexar a política ao seu usuário do IAM

- 1. No console do IAM, no painel de navegação, escolha Policies (Políticas).
- 2. Na parte superior da lista de políticas, na caixa de pesquisa, comece a digitar o nome da sua política até que você possa vê-la. Em seguida, escolha o botão de rádio ao lado da sua política na lista.
- 3. Selecione o botão Actions (Ações) e escolha Attach (Anexar).
- 4. Nas entidades do IAM, escolha a opção de filtrar por Usuários.
- 5. Na caixa de pesquisa, comece a digitar **PolicyUser** até que o usuário fique visível na lista. Depois, marque a caixa de seleção ao lado desse usuário na lista.
- 6. Escolha Anexar política.

Configure a autenticação para seu aplicativo de mapas

1. Acesse o [console do Amazon Cognito.](https://console.aws.amazon.com/cognito/home)

#### **A** Important

O pool que você cria deve estar na mesma Conta da AWS AWS região dos recursos do Amazon Location Service que você criou na seção anterior.

- 2. Abra a página Indenitity Pools.
- 3. Escolha Criar pool de identidades
- 4. Começando com a etapa Configure Identity Pool Trust. Para autenticação de acesso do usuário, selecione Acesso de convidado e pressione Avançar.
- 5. Na página Configurar permissões, selecione Usar uma função do IAM existente e insira o nome da função do IAM que você criou na etapa anterior. Quando estiver pronto, pressione Avançar para passar para a próxima etapa.
- 6. Na página Configurar propriedades, forneça um nome para seu grupo de identidades. Em seguida, pressione Avançar.
- 7. Na página Revisar e criar, revise todas as informações presentes e pressione Criar pool de identidades.

8. Abra a página de grupos de identidades e selecione o pool de identidades que você acabou de criar. Em seguida, copie ou anote o IdentityPoolId que você utilizará posteriormente no script do seu navegador.

### <span id="page-58-0"></span>Criando o aplicativo iOS básico

Neste tutorial, você criará um aplicativo iOS que incorpora um mapa e permite que o usuário encontre o que está em um local no mapa.

Primeiro, vamos criar um aplicativo Swift usando o assistente de projeto do Xcode.

Para criar um aplicativo vazio (Xcode)

- 1. Inicie o Xcode. No menu, selecione Arquivo, Novo, Novo projeto.
- 2. Na guia iOS, selecione Aplicativo e, em seguida, escolha Avançar.
- 3. Escolha um nome de produto e um identificador de organização e, em seguida, escolha Avançar.
- 4. Selecione o local onde você deseja salvar seu projeto e clique em criar.

<span id="page-58-1"></span>Em seguida, você adicionará o controle de mapas ao aplicativo.

#### Adicionando um mapa interativo ao seu aplicativo

Nesta seção, você adicionará o controle de mapa ao seu aplicativo. Este tutorial usa MapLibre a AWS API para gerenciar a visualização do mapa no aplicativo. O controle do mapa em si faz parte da biblioteca [MapLibre GL Native iOS.](https://docs.maptiler.com/maplibre-gl-native-ios/)

Para adicionar o mapa, você precisará executar estas etapas:

- 1. Adicione o MapLibre ao seu projeto.
- 2. Adicione o SDK de autenticação de localização da Amazon para iOS ao seu projeto.
- 3. Adicione o AWS SDK for iOS ao seu projeto.
- 4. Adicione valores AWS de recursos.
- 5. Código de configuração

Os procedimentos a seguir orientarão você em cada uma dessas etapas.

- 1 Adicione o MapLibre ao seu projeto
- 1. No Xcode, abra o menu Arquivo e selecione a opção Adicionar dependências de pacotes. Isso abre os Pacotes, que lhe dão acesso aos pacotes Swift
- 2. Na janela Pacotes, digite a URL do pacote nativo do Maplibre: [https://github.com/maplibre/](https://github.com/maplibre/maplibre-gl-native-distribution) [maplibre-gl-native-distribution e pressione](https://github.com/maplibre/maplibre-gl-native-distribution) Enter
- 3. Selecione o maplibre-gl-native-distribution pacote e pressione o botão Add Package.
- 4. Selecione o Mapbox produto e pressione o botão Add Package.
- 2 Adicione o SDK de autenticação de localização da Amazon para iOS ao seu projeto
- 1. Na janela Pacotes, digite a URL para iOS do SDK de autenticação de localização da Amazon: [https://github.com/aws-amplify/ aws-sdk-ios-spm](https://github.com/aws-amplify/aws-sdk-ios-spm) e pressione Enter.
- 2. Selecione o aws-sdk-ios-spm pacote e pressione o botão Add Package.
- 3. Selecione o AWSMobileClientXCF produto e pressione o botão Add Package.
- 3 Adicione o AWS SDK for iOS ao seu projeto
- 1. Na janela Pacotes, digite a URL para iOS do SDK de autenticação de localização da Amazon: [https://github.com/aws-amplify/ aws-sdk-ios-spm](https://github.com/aws-amplify/aws-sdk-ios-spm) e pressione Enter.
- 2. Selecione amazon-location-mobile-auth-sdk-ios e pressione o botão Add Package.
- 3. Selecione AWSAuthSDKiOS e pressione o botão Add Package.
- 4 Adicione valores AWS de recursos
- 1. Na janela Pacotes >, digite a URL do pacote AWS SDK for iOS[: aws-sdk-ios-spm](https://github.com/aws-amplify/aws-sdk-ios-spm) https:// github.com/aws-amplify/ e pressione Enter.
- 2. Selecione o aws-sdk-ios-spm pacote e clique no botão Add Package.
- 3. Selecione o AWSMobileClientXCF `produto e clique no botão Add Package.
- 5 Código de configuração
- 1. Adicione o AWSSignatureV4Delegate.swift arquivo, que contém a seguinte definição de classe para interceptar AWS solicitações e assiná-las usando o Signature Version 4. Uma

instância dessa classe será designada como delegada de armazenamento offline, que também é responsável por reescrever URLs, na visualização do mapa.

```
import AWSCore
import Mapbox 
class AWSSignatureV4Delegate : NSObject, MGLOfflineStorageDelegate {
     private let region: AWSRegionType 
     private let identityPoolId: String 
     private let credentialsProvider: AWSCredentialsProvider 
     init(region: AWSRegionType, identityPoolId: String) { 
         self.region = region 
         self.identityPoolId = identityPoolId 
         self.credentialsProvider = AWSCognitoCredentialsProvider(regionType: 
  region, identityPoolId: identityPoolId) 
         super.init() 
     } 
     class func doubleEncode(path: String) -> String? { 
         return path.addingPercentEncoding(withAllowedCharacters: .urlPathAllowed)? 
              .addingPercentEncoding(withAllowedCharacters: .urlPathAllowed) 
     } 
     func offlineStorage(_ storage: MGLOfflineStorage, urlForResourceOf kind: 
 MGLResourceKind, with url: URL) -> URL { 
         if url.host?.contains("amazonaws.com") != true { 
             // not an AWS URL 
             return url 
         } 
         // URL-encode spaces, etc. 
         let keyPath = String(url.path.dropFirst()) 
         guard let percentEncodedKeyPath = 
  keyPath.addingPercentEncoding(withAllowedCharacters: .urlPathAllowed) else { 
             print("Invalid characters in path '\(keyPath)'; unsafe to sign") 
             return url 
         } 
         let endpoint = AWSEndpoint(region: region, serviceName: "geo", url: url) 
         let requestHeaders: [String: String] = ["host": endpoint!.hostName] 
         // sign the URL
```

```
 let task = AWSSignatureV4Signer 
              .generateQueryStringForSignatureV4( 
                  withCredentialProvider: credentialsProvider, 
                  httpMethod: .GET, 
                  expireDuration: 60, 
                  endpoint: endpoint!, 
                  // workaround for https://github.com/aws-amplify/aws-sdk-ios/
issues/3215 
                  keyPath: AWSSignatureV4Delegate.doubleEncode(path: 
  percentEncodedKeyPath), 
                  requestHeaders: requestHeaders, 
                  requestParameters: .none, 
                  signBody: true) 
         task.waitUntilFinished() 
         if let error = task.error as NSError? { 
              print("Error occurred: \(error)") 
         } 
         if let result = task.result { 
              var urlComponents = URLComponents(url: (result as URL), 
  resolvingAgainstBaseURL: false)! 
              // re-use the original path; workaround for https://github.com/aws-
amplify/aws-sdk-ios/issues/3215 
              urlComponents.path = url.path 
              // have Mapbox GL fetch the signed URL 
              return (urlComponents.url)! 
         } 
         // fall back to an unsigned URL 
         return url 
     }
}
```
2. Abra o ViewController.swift arquivo e adicione o seguinte código:

```
import UIKit
import Mapbox
class ViewController: UIViewController, MGLMapViewDelegate { 
     var identityPoolId = Bundle.main.infoDictionary?["identityPoolId"] as! String 
    var regionName = Bundle.main.infoDictionary?["regionName"] as! String
```

```
 var mapName = Bundle.main.infoDictionary?["mapName"] as! String 
     var authHelper: AuthHelper! 
     var locationCredentialsProvider: LocationCredentialsProvider! 
     var signingDelegate: MGLOfflineStorageDelegate! 
     var mapView: MGLMapView! 
     override func viewDidLoad() { 
         super.viewDidLoad() 
         loadMap() 
     } 
     func loadMap() { 
         let region = (regionName as NSString).aws_regionTypeValue() 
         // MGLOfflineStorage doesn't take ownership, so this needs to be a member 
  here 
         signingDelegate = AWSSignatureV4Delegate(region: region, identityPoolId: 
  identityPoolId) 
         // register a delegate that will handle SigV4 signing 
         MGLOfflineStorage.shared.delegate = signingDelegate 
         let styleURL = URL(string: "https://maps.geo.\(regionName).amazonaws.com/
maps/v0/maps/\(mapName)/style-descriptor") 
         mapView = MGLMapView(frame: view.bounds, styleURL: styleURL) 
         mapView.autoresizingMask = [.flexibleWidth, .flexibleHeight] 
         mapView.setCenter(CLLocationCoordinate2D(latitude: 49.246559, longitude: 
  -123.063554), zoomLevel: 10, animated: false) 
         view.addSubview(mapView!) 
         mapView.delegate = self 
     }
}
```
3. Salve o arquivo ViewController.swift.

Vamos detalhar o que o novo código está fazendo.

- viewDidLoad: é chamado após a exibição ter sido carregada.
- loadmap:Esta função cria e carrega o MapView MGL. O SigningDelegate é uma instância deAWSSignatureV4Delegate, que é uma classe que está em conformidade com o protocolo. MGLOfflineStorageDelegate É responsável por assinar as solicitações feitas aos AWS

serviços usando o Signature Version 4 (SigV4). O delegado é inicializado com a AWS região apropriada e um ID do grupo de identidades, que são usados para obter as credenciais necessárias para assinatura. Esse delegado é então atribuído à propriedade delegada de MGL OfflineStorage .shared, que manipula as solicitações de download do mosaico do mapa. O styleURL é para carregar o estilo de mapa específico, como ESRI ou HERE, com base no nome do mapa fornecido no URL do estilo. O MapView é centralizado nas coordenadas especificadas.

Agora você pode criar o aplicativo. Para executá-lo, talvez seja necessário configurar um dispositivo para emular no Xcode ou usar o aplicativo em seu próprio dispositivo. Use este aplicativo para ver como o controle do mapa se comporta. Você pode girar o mapa arrastando-o ou pinçar para ampliar. Você mesmo pode alterar a forma como o controle de mapas funciona para personalizá-lo de acordo com as necessidades do seu aplicativo.

Na próxima seção, você adicionará um marcador no mapa e mostrará o endereço do local onde o marcador está à medida que você move o mapa.

### <span id="page-63-0"></span>Adicionando pesquisas ao seu aplicativo

A última etapa do seu aplicativo é adicionar uma pesquisa no mapa. Nesse caso, você adicionará uma pesquisa de geocodificação reversa, na qual você encontrará os itens em um local. Para simplificar o uso de um aplicativo iOS, pesquisaremos no centro da tela. Para encontrar um novo local, mova o mapa para onde você deseja pesquisar. Colocaremos um marcador no centro do mapa para mostrar onde estamos pesquisando.

**a** Note

O Amazon Location Service também oferece a capacidade de pesquisar por nome ou endereço para encontrar a localização dos lugares no mapa.

Para adicionar a pesquisa em um local no seu aplicativo

1. Se ainda não estiver aberto, abra o ViewController.swift arquivo, como no procedimento anterior. Adicione o código a seguir, onde as alterações que você precisa fazer estão em verde. Isso criará um rótulo no qual podemos ver os resultados de nossa pesquisa no local.

```
override func viewDidLoad() { 
     super.viewDidLoad() 
     loadMap()
```

```
 setupAddressLabel()
}
func setupAddressLabel() { 
     addressLabel = UILabel(frame: CGRect(x: 0, y: view.bounds.height - 150, width: 
 view.bounds.width, height: 50)) 
     addressLabel.backgroundColor = UIColor.white.withAlphaComponent(0.9) 
     addressLabel.textColor = UIColor.black 
     addressLabel.textAlignment = .center 
     view.addSubview(addressLabel)
}
```
2. Agora mostraremos o marcador no centro do mapa, com o seguinte código:

```
import AWSAuthSDKiOS
import AWSLocationXCF
...
override func viewDidLoad() { 
     super.viewDidLoad() 
     loadMap() 
     setupAddressLabel() 
     authHelper = AuthHelper() 
     locationCredentialsProvider = 
  authHelper.authenticateWithCognitoUserPool(identityPoolId: identityPoolId) 
     addCenterMarker()
}
func addCenterMarker() { 
     let centerCoordinate = mapView.centerCoordinate 
     let marker = MGLPointAnnotation() 
     marker.coordinate = centerCoordinate 
     mapView.addAnnotation(marker) 
     centerMarker = marker 
     // Reverse geocode the center coordinate 
     reverseGeocodeCenter()
}
func reverseGeocodeCenter() { 
     let centerCoordinate = mapView.centerCoordinate
```

```
 let position = [NSNumber(value: centerCoordinate.longitude), NSNumber(value: 
  centerCoordinate.latitude)] 
     searchPositionCognito(position: position)
}
func searchPositionCognito(position: [NSNumber]) { 
     let request = AWSLocationSearchPlaceIndexForPositionRequest()! 
     request.language = "en" 
     request.position = position 
     request.indexName = indexName 
     let result = AWSLocation.default().searchPlaceIndex(forPosition: request) 
     result.continueWith { response in 
         if let results = response.result?.results { 
             let address = results.first?.place?.label 
             DispatchQueue.main.async { 
                 self.addressLabel.text = address 
 } 
         } else { 
             let defaultError = NSError(domain: "Location", code: -1) 
             let error = response.error ?? defaultError 
             print("error \(error)") 
         } 
         return nil 
     }
}
func mapView(_ mapView: MGLMapView, regionDidChangeAnimated animated: Bool) { 
     if let marker = centerMarker { 
         marker.coordinate = mapView.centerCoordinate 
     } 
     reverseGeocodeCenter()
}
```
Esse código funciona com a visualização do mapa. A visualização do mapa em MapLibre é definida pela posição da câmera virtual. Mover o mapa pode ser considerado como mover aquela câmera virtual.

• addCenterMarker(): Esta é uma função para adicionar um marcador nas coordenadas centrais do mapa.

- reverseGeocode: Essa função, chamada no evento MapView ( \_MapView: MGLMapView, regionDidChange Animated animated: Bool), obtém o centro do mapa para posições e chamadas. searchPositionCognito Ela usa o alvo da câmera, que define o centro do mapa (para onde a câmera está olhando).
- searchPositionCognito: Essa função procura um local e atualiza o rótulo para mostrar os resultados. A funcionalidade de pesquisa é obtida por meio do Amplify iOS SDK (). AWSLocationXCF
- 3. AO ViewController arquivo.swift final deve ter a seguinte aparência:

```
import UIKit
import Mapbox
import AWSAuthSDKiOS
import AWSLocationXCF
class ViewController: UIViewController, MGLMapViewDelegate { 
     var identityPoolId = Bundle.main.infoDictionary?["identityPoolId"] as! String 
     var regionName = Bundle.main.infoDictionary?["regionName"] as! String 
     var mapName = Bundle.main.infoDictionary?["mapName"] as! String 
     var indexName = Bundle.main.infoDictionary?["searchPlaceIndex"] as! String 
    var authHelper: AuthHelper! 
     var locationCredentialsProvider: LocationCredentialsProvider! 
    var signingDelegate: MGLOfflineStorageDelegate! 
     var mapView: MGLMapView! 
     var addressLabel: UILabel! 
     var centerMarker: MGLPointAnnotation? 
     override func viewDidLoad() { 
         super.viewDidLoad() 
         loadMap() 
         setupAddressLabel() 
         authHelper = AuthHelper() 
         locationCredentialsProvider = 
  authHelper.authenticateWithCognitoUserPool(identityPoolId: identityPoolId) 
         addCenterMarker() 
     } 
     func loadMap() { 
         let region = (regionName as NSString).aws_regionTypeValue()
```

```
 // MGLOfflineStorage doesn't take ownership, so this needs to be a member 
  here 
         signingDelegate = AWSSignatureV4Delegate(region: region, identityPoolId: 
  identityPoolId) 
         // register a delegate that will handle SigV4 signing 
         MGLOfflineStorage.shared.delegate = signingDelegate 
         let styleURL = URL(string: "https://maps.geo.\(regionName).amazonaws.com/
maps/v0/maps/\(mapName)/style-descriptor") 
         mapView = MGLMapView(frame: view.bounds, styleURL: styleURL) 
         mapView.autoresizingMask = [.flexibleWidth, .flexibleHeight] 
         mapView.setCenter(CLLocationCoordinate2D(latitude: 49.246559, longitude: 
  -123.063554), zoomLevel: 10, animated: false) 
         view.addSubview(mapView!) 
         mapView.delegate = self 
     } 
     func setupAddressLabel() { 
        addressLabel = UILabel(frame: CGRect(x: \varnothing, y: view.bounds.height - 150,
 width: view.bounds.width, height: 50)) 
         addressLabel.backgroundColor = UIColor.white.withAlphaComponent(0.9) 
         addressLabel.textColor = UIColor.black 
         addressLabel.textAlignment = .center 
         view.addSubview(addressLabel) 
     } 
     func addCenterMarker() { 
         let centerCoordinate = mapView.centerCoordinate 
         let marker = MGLPointAnnotation() 
         marker.coordinate = centerCoordinate 
         mapView.addAnnotation(marker) 
         centerMarker = marker 
         // Reverse geocode the center coordinate 
         reverseGeocodeCenter() 
     } 
     func reverseGeocodeCenter() { 
         let centerCoordinate = mapView.centerCoordinate 
         let position = [NSNumber(value: centerCoordinate.longitude), 
  NSNumber(value: centerCoordinate.latitude)] 
         searchPositionCognito(position: position)
```

```
 } 
     func searchPositionCognito(position: [NSNumber]) { 
         let request = AWSLocationSearchPlaceIndexForPositionRequest()! 
         request.language = "en" 
         request.position = position 
         request.indexName = indexName 
         let result = AWSLocation.default().searchPlaceIndex(forPosition: request) 
         result.continueWith { response in 
             if let results = response.result?.results { 
                 let address = results.first?.place?.label 
                 DispatchQueue.main.async { 
                    self.addressLabel.text = address
 } 
             } else { 
                 let defaultError = NSError(domain: "Location", code: -1) 
                 let error = response.error ?? defaultError 
                 print("error \(error)") 
 } 
             return nil 
         } 
     } 
     func mapView(_ mapView: MGLMapView, regionDidChangeAnimated animated: Bool) { 
         if let marker = centerMarker { 
             marker.coordinate = mapView.centerCoordinate 
         } 
         reverseGeocodeCenter() 
     }
```
4. Salve seus arquivos e (opcionalmente) crie e execute seu aplicativo para visualizar sua funcionalidade.

Seu aplicativo de início rápido está completo. Este tutorial mostrou como criar um aplicativo iOS que:

- Cria um mapa com o qual os usuários podem interagir.
- Lida com vários eventos de mapas associados às alterações feitas pelo usuário na visualização do mapa (cameraMoveStarted e CameraIdle).

}

• Chama uma API do Amazon Location Service especificamente para pesquisar o mapa em um local, usando a searchByCoordinates operação do Amplify.

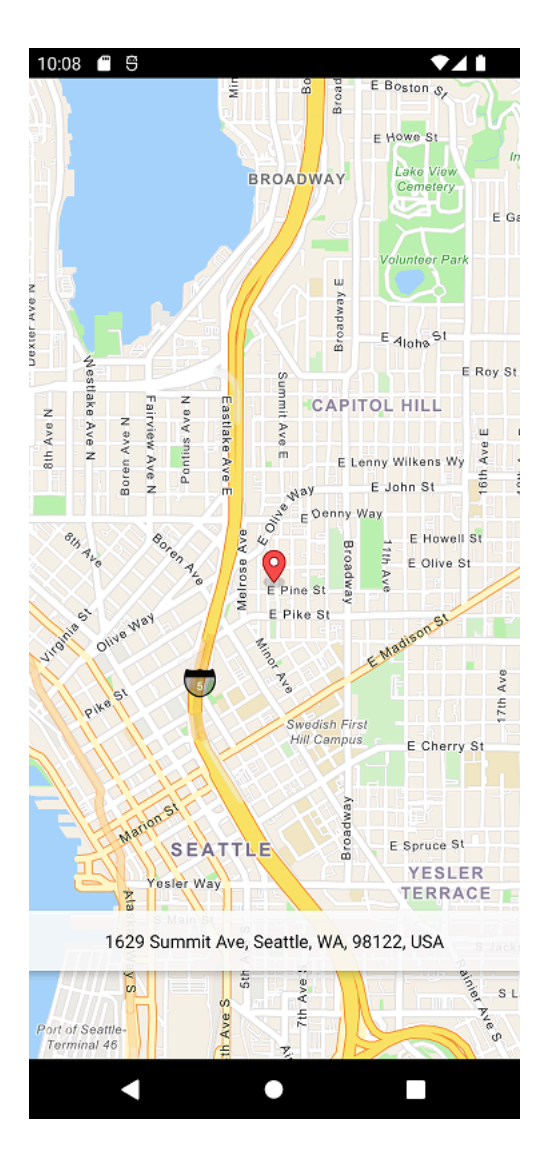

### Próximas etapas

Você concluiu o tutorial de início rápido e deve ter uma ideia de como o Amazon Location Service é usado para criar aplicativos iOS. Para aproveitar melhor o Amazon Location, você pode conferir os seguintes recursos:

- Saiba mais sobre os [conceitos do Amazon Location Service](#page-70-0)
- Obtenha mais informações sobre [como usar os atributos e funcionalidades do Amazon Location](#page-220-0)
- Veja como expandir essa amostra e criar aplicativos mais complexos analisando [exemplos de](#page-212-0) [código que usam o Amazon Location](#page-212-0)

# <span id="page-70-0"></span>Conceitos do Amazon Location Service

Com o Amazon Location Service, você pode adicionar dados de localização ao seu aplicativo com segurança. Explore alguns dos recursos usando a [ferramenta visual e interativa,](https://console.aws.amazon.com/location/explore/home) disponível no console do Amazon Location. Usando a ferramenta de exploração, você pode manipular um mapa padrão, pesquisar pontos de interesse, desenhar geocercas em torno de áreas de interesse e simular o envio de localizações de dispositivos para um rastreador.

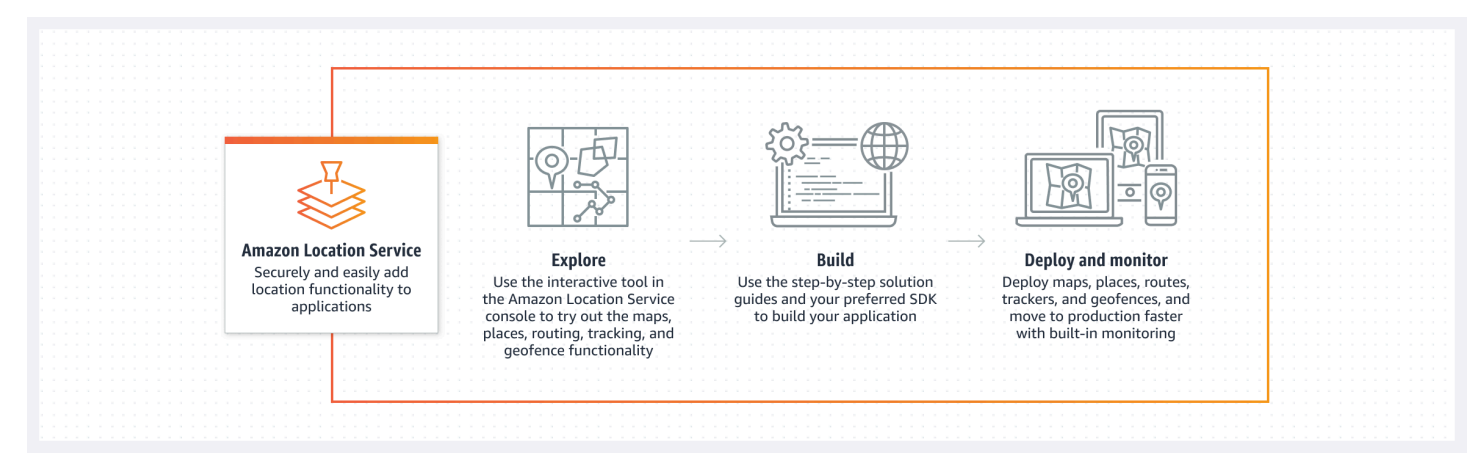

Quando estiver pronto para construir, crie seus recursos e escolha entre uma variedade de estilos de mapas e provedores de dados. Depois, você pode instalar o SDK que corresponde ao seu ambiente de desenvolvimento e usar as APIs do Amazon Location usando as instruções deste guia. Além disso, você pode integrar o monitoramento usando Amazon CloudWatch AWS CloudTraile.

Os tópicos desta seção fornecem uma visão geral dos principais conceitos do Amazon Location e preparam você para começar a trabalhar com localização em seus próprios aplicativos.

Tópicos

- [Visão geral do Amazon Location](#page-71-0)
- [Mapas](#page-72-0)
- [Pesquisa de lugares](#page-77-0)
- [Rotas](#page-84-0)
- [Geocercas e rastreadores](#page-89-0)
- [Casos de uso comuns para o uso do Amazon Location Service](#page-98-0)
- [O que é um provedor de dados?](#page-103-0)
- [Regiões e Endpoints do Amazon Location](#page-142-0)
- [Amazon Location Service quotas](#page-147-0)

# <span id="page-71-0"></span>Visão geral do Amazon Location

O Amazon Location Service fornece acesso a funcionalidades baseadas em localização e provedores de dados por meio de recursos AWS . A Amazon Location oferece cinco tipos de AWS recursos, dependendo do tipo de funcionalidade que você precisa. Use os diferentes recursos juntos para criar um aplicativo completo e baseado em localização. Você pode criar um ou mais desses recursos usando o console Amazon Location, as APIs do Amazon Location ou os SDKs.

Cada recurso define o [provedor de dados](#page-103-0) subjacente a ser usado (quando aplicável) e dá acesso à funcionalidade relacionada a seu tipo.

Por exemplo: .

- os mapas do [Amazon Location Service Maps](#page-72-0) permitem que você escolha um mapa de um provedor de mapas para usar em seu aplicativo móvel ou web.
- O [Amazon Location Service Places](#page-77-0) permite que você escolha um provedor de dados para pesquisar pontos de interesse, preencher texto parcial, geocodificar e fazer geocodificação reversa.
- [O Amazon Location Service Routes](#page-84-0) permite que você escolha um provedor de dados, encontre rotas e estime o tempo de viagem com base nas informações up-to-date rodoviárias e de trânsito ao vivo.
- O [Amazon Location Service Geofences](#page-89-0) permite que você defina áreas de interesse como uma fronteira virtual. Assim, você pode avaliar os locais comparando uns aos outros e receber notificações de eventos de entrada e saída.
- O [Amazon Location Service Trackers](#page-89-0) recebe atualizações de localização dos seus dispositivos. Você pode vincular rastreadores a coleções de geocercas para que todas as atualizações de posição sejam avaliadas automaticamente em relação às suas geocercas.

Você pode usar políticas do IAM para gerenciar e autorizar o acesso a recursos do Amazon Location. Você também pode organizar seus recursos em grupos de recursos para gerenciar e automatizar tarefas à medida que o número de recursos aumenta. Para obter mais informações sobre o gerenciamento de AWS recursos, consulte [What are AWS Resource Groups?](https://docs.aws.amazon.com/ARG/latest/userguide/welcome.html) No guia do usuário do AWS Resource Groups.

A localização é definida usando coordenadas de latitude e longitude que seguem o [World Geodetic](https://earth-info.nga.mil/index.php?dir=wgs84&action=wgs84) [System \(Sistema Geodésico Mundial\) \(WGS 84\)](https://earth-info.nga.mil/index.php?dir=wgs84&action=wgs84), normalmente usado como sistema de referência
de coordenadas padrão para serviços do Global Positioning System (Sistema de Posicionamento Global) (GPS).

As seções a seguir descrevem como os componentes do Amazon Location funcionam.

# Mapas

O recurso do Amazon Location Service Map fornece acesso aos dados subjacentes do mapa de base para um mapa. Você usa o recurso Map com uma biblioteca de renderização de mapas para adicionar um mapa interativo ao seu aplicativo. Você pode adicionar outras funcionalidades ao seu mapa, como marcadores (ou pinos), rotas e áreas poligonais, conforme necessários para seu aplicativo.

### **a** Note

Para obter informações sobre como usar recursos de mapas na prática, consulte [Usando o](#page-224-0)  [Amazon Location Maps em seu aplicativo](#page-224-0).

Veja a seguir uma visão geral de como criar e usar os recursos de mapas:

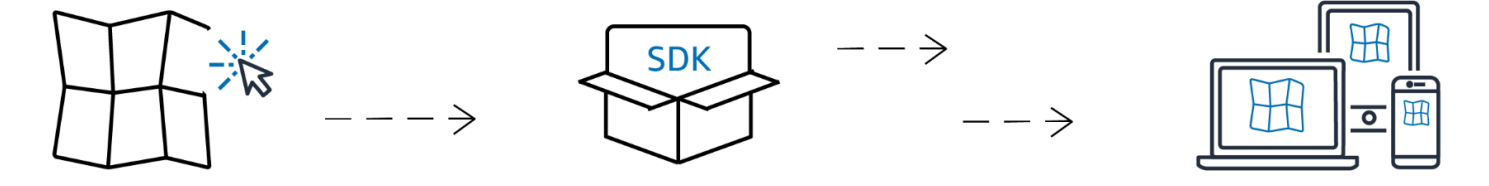

- 1. Você cria um recurso de mapa em sua AWS conta selecionando um estilo de mapa de um provedor de dados.
- 2. Você pode então selecionar e instalar o SDK que corresponda ao seu ambiente de desenvolvimento e aplicativos. Para obter mais informações sobre as opções disponíveis, consulte o tópico sobre como [Accessing Amazon Location](#page-418-0) (Acesso ao Amazon Location).
- 3. Para exibir um mapa em seu aplicativo, combine um recurso de mapa com uma biblioteca de renderização, como Amplify ou MapLibre Tangram. Para obter mais informações, consulte [Using](#page-224-0)  [maps](#page-224-0) (Usando mapas) neste guia.
- 4. Em seguida, você pode integrar o monitoramento usando serviços, como Amazon CloudWatch e AWS CloudTrail Amazon Location. Para obter mais informações, consulte [Monitorando o Amazon](#page-437-0) [Location Service com a Amazon CloudWatch](#page-437-0) e [Registro e monitoramento com o AWS CloudTrail.](#page-443-0)

## Estilos de mapa

Quando criar um recurso de mapa, você deve escolher um estilo de mapa para esse recurso. Os estilos de mapa definem a aparência do mapa renderizado. Por exemplo, a imagem a seguir mostra o mesmo provedor de dados com dois estilos diferentes de diferentes recursos de mapas no Amazon Location. Um estilo é um típico estilo de estrada, baseado nos dados vetoriais no mapa. O outro estilo inclui dados raster mostrando imagens de satélite. O estilo pode mudar quando você aumenta ou diminui o zoom no mapa, mas normalmente os estilos têm um tema constante. É possível substituir partes ou todas as informações de estilo antes de passá-las para a biblioteca de renderização de mapas.

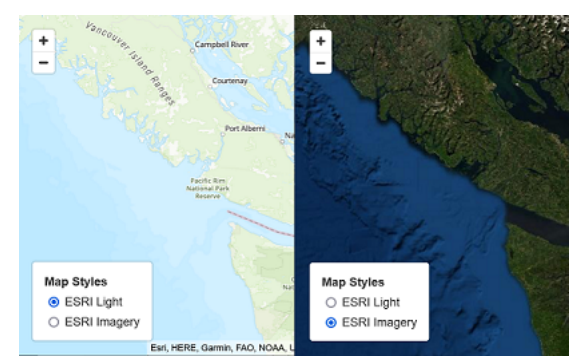

## <span id="page-73-0"></span>Visões políticas

Certos estilos de mapas no Amazon Location Service são compatíveis com visões políticas adicionais.

### **a** Note

A visão política deve ser usada conforme as leis aplicáveis, incluindo as leis sobre o mapeamento do país ou região onde os mapas, imagens e outros dados e conteúdos de terceiros que você acessa por meio do Amazon Location Service são disponibilizados.

Os estilos de mapa a seguir se baseiam em uma visão política da Índia (IND).

- [Estilos de mapa da Esri:](#page-106-0)
	- Navegação da Esri
	- Esri Light
	- Mapa de ruas da Esri
	- Esri Dark Gray Canvas
- Esri Light Gray Canvas
- [Estilos de mapas de dados abertos](#page-128-0):
	- Padrão claro de dados abertos
	- Padrão escuro de dados abertos
	- Visualização clara de dados abertos
	- Visualização escura de dados abertos

No console do Amazon Location Service, você pode filtrar os estilos apresentados para mostrar apenas os estilos que apoiam a visão política da Índia.

### Camadas personalizadas

Uma camada personalizada é uma camada adicional que você pode habilitar para um estilo de mapa. Atualmente, somente o estilo do VectorEsriNavigation mapa suporta a camada POI personalizada.

Quando você habilita a camada personalizada POI, ela adiciona um conjunto mais rico de lugares, como lojas, serviços, restaurantes, atrações e outros pontos de interesse no seu mapa. Por padrão, a camada personalizada é unset. Para obter mais informações, consulte [MapConfiguration](https://docs.aws.amazon.com/location/latest/APIReference/API_MapConfiguration.html)a referência da API de localização.

### Renderização de mapas

Para renderizar um mapa no seu aplicativo, você normalmente usará uma biblioteca de renderização de mapas. Existem várias opções comuns de uso das bibliotecas:

- MapLibre— MapLibre é uma biblioteca de código aberto específica para renderizar mapas interativos e é o método preferido de renderização de mapas do Amazon Location Service. MapLibre inclui a capacidade de renderizar dados raster e vetoriais de uma fonte de dados (como um recurso de mapa de localização da Amazon). Você pode estender MapLibre para desenhar seus próprios dados no mapa.
- Amplify: o Amplify é uma estrutura de código aberto para criar aplicativos para a web, iOS, Android e muito mais. Se seu aplicativo usa o Amplify, você pode estendê-lo para incluir a funcionalidade do Amazon Location. O Amplify inclui bibliotecas específicas para criar aplicativos baseados no Amazon Location, incluindo a renderização de mapas. O Amplify usa MapLibre para renderizar o mapa, mas fornece funcionalidades adicionais específicas do Amazon Location Service para tornálo mais eficiente de usar, além de adicionar pesquisa e outras funcionalidades.

• Tangram — O Tangram é uma biblioteca alternativa de código aberto que renderiza mapas interativos, semelhantes a. MapLibre

A biblioteca de renderização de mapas extrai dados do Amazon Location Service no runtime, renderizando os dados de mapas com base no recurso do mapa selecionado. O recurso de mapa define o provedor de dados e o estilo de mapa que serão usados.

A imagem a seguir mostra como o recurso de mapas é usado no Amazon Location Service juntamente com uma biblioteca de renderização de mapas para criar o mapa final.

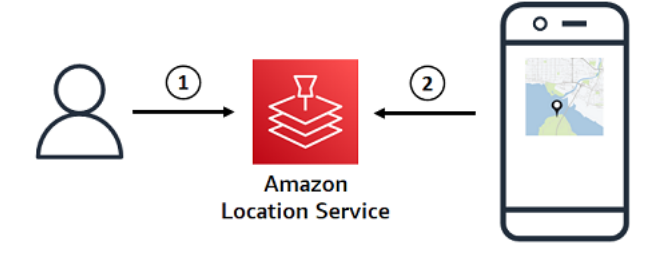

- 1. Você cria um recurso de mapa no Amazon Location Service, usando o AWS Management Console ou AWS CLI. Ele define o provedor de dados e o estilo de mapa que você deseja usar.
- 2. Seu aplicativo inclui uma biblioteca de renderização de mapas. Você dá à biblioteca de renderização de mapas o nome do recurso de mapas a ser usado. A biblioteca de renderização de mapas extrai dados e informações de estilo desse recurso de mapas do Amazon Location e renderiza o mapa na tela.

### Terminologia dos mapas

#### Recurso de mapas

Permite que você acesse dados de mapas de um provedor selecionado. Use o recurso de mapas para buscar blocos de mapas que contêm dados dos mapas e um descritor de estilo para especificar como as funções são renderizadas em um mapa.

#### Mapa-base

Fornece contexto geográfico para o seu mapa, que fica armazenado como camadas de mosaicos vetoriais. As camadas de mosaico incluem contexto geográfico como nomes de ruas, edifícios e uso do solo para referência visual.

#### Vetor

Os dados vetoriais são dados sobre formas compostas por pontos, linhas e polígonos. Geralmente são usados para armazenar e exibir estradas, locais e áreas em um mapa. Uma forma vetorial também pode ser usada como ícone para marcadores em um mapa.

### Raster

Dados rasterizados são dados de imagem compostos por uma grade e, geralmente, por cores. Geralmente eles são usados para armazenar e exibir uma representação de dados contínuos em mapas, como terreno, imagens de satélite ou mapas de calor. Imagens rasterizadas também podem ser usadas como imagens ou ícones.

### Estilos de mapa

Os dados vetoriais não incluem inerentemente informações sobre como desenhar as camadas de dados para criar o mapa final. Um estilo de mapa define a cor e outras informações de estilo dos dados para definir sua aparência quando renderizados. Os recursos do mapa incluem informações de estilo do mapa.

O Amazon Location Service fornece estilos segundo a [especificação de estilo Mapbox GL.](https://docs.mapbox.com/mapbox-gl-js/style-spec/)

### Camada vetorial

Um formato em camadas que armazena dados do mapa usando formas vetoriais. Esses dados resultam em um mapa que pode se ajustar à resolução da tela e renderizar seletivamente os atributos de várias formas, mantendo um tamanho de arquivo pequeno para um desempenho ideal.

Formato de arquivo vetorial suportado: Mapbox Vector Tiles (MVT).

### Arquivo com glifos

Um arquivo binário contendo caracteres Unicode codificados. Usado por um renderizador de mapas para exibir rótulos.

#### Arquivo Sprite

Um arquivo de imagem Portable Network Graphic (PNG) que contém pequenas imagens rasterizadas, com descrições de localização em um arquivo JSON. Usado por um renderizador de mapas para renderizar ícones ou texturas em um mapa.

## Pesquisa de lugares

Uma função essencial do Amazon Location Service é a capacidade de pesquisar as informações de geolocalização. O Amazon Location fornece essa funcionalidade por meio do recurso Inserir índice.

### **a** Note

Para informações sobre como usar recursos de Place Index (índice de local) para pesquisar na prática, consulte [Pesquisando dados de localização e geolocalização usando Amazon](#page-290-0)  [Location](#page-290-0).

Você pode usar as APIs de índice de local para pesquisar:

- Pontos de interesse, como restaurantes e pontos turísticos. Por nome e localização opcional da pesquisa e receber uma lista de opções ordenadas por relevância.
- Um endereço, recebendo uma latitude e longitude para esse endereço. Isso é conhecido como geocodificação.
- Uma posição de latitude e longitude, recebendo o endereço associado ou outras informações sobre o local. Isso é conhecido como geocodificação reversa.
- Uma consulta de texto de formato livre parcial ou com ortografia incorreta, normalmente quando o usuário digita. Isso é conhecido como preenchimento automático, sugestão automática ou correspondência difusa (fuzzy match).

O índice de local inclui qual provedor de dados usar para a pesquisa.

#### **a** Note

Os dados do mapa e outras informações de geolocalização, inclusive localizações exatas, podem variar entre os provedores de dados. Como boa prática, use o mesmo provedor de dados para o seu índice de local, mapa e outros recursos do Amazon Location. Por exemplo, se os locais informados pelo seu índice de local não corresponderem à localização dos mesmos locais fornecidos pelo seu recurso de mapa, você poderá colocar um marcador no que parece ser a localização errada no mapa.

Veja a seguir como criar e usar recursos de índice de local:

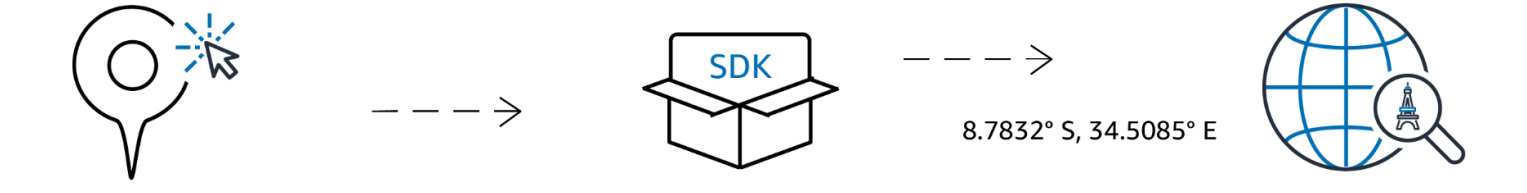

- 1. Primeiro, você cria um recurso de índice de localização em sua AWS conta selecionando um provedor de dados.
- 2. Você pode então selecionar e instalar o SDK que corresponda ao seu ambiente de desenvolvimento e aplicativos. Para obter mais informações sobre as opções disponíveis, consulte o tópico sobre como [Accessing Amazon Location](https://docs.aws.amazon.com/location/latest/developerguide/how-to-access.html) (Acesso ao Amazon Location).
- 3. Comece a usar as APIs do Amazon Location Places. Para obter mais informações, consulte o tópico sobre o uso de [Places search](#page-290-0) (Pesquisa de locais).
- 4. Em seguida, você pode integrar o monitoramento usando serviços como Amazon CloudWatch AWS CloudTraile. Para obter mais informações, consulte [the section called "Monitoramento com](#page-437-0)  [CloudWatch"](#page-437-0) e [the section called "Usando CloudTrail com a Amazon Location"](#page-443-0).

## Conceitos de geocodificação

Um índice de local do Amazon Location fornece uma ação chamada [SearchPlaceIndexForText](https://docs.aws.amazon.com/location-places/latest/APIReference/API_SearchPlaceIndexForText.html), que permite especificar o texto a ser pesquisado. Por exemplo, você pode pesquisar por:

- Locais: uma busca por **Paris** pode retornar a localização da cidade na França.
- Empresas: uma busca por **coffee shop** pode retornar uma lista de cafeterias, incluindo seus nomes e localizações. Você também pode especificar uma localização para pesquisar ou uma caixa delimitadora para pesquisar e tornar os resultados mais relevantes. Nesse caso, fornecer uma localização no centro de Seattle, Washington, mostraria cafeterias nessa área.
- Endereços: uma busca por **1600 Pennsylvania Ave, Washington D.C.** pode mostrar a localização da Casa Branca nos Estados Unidos (que está nesse endereço).

Pesquisar textos dessa forma geralmente é chamado de geocodificação, que envolve encontrar uma localização geográfica para o endereço ou local.

O Amazon Location Service também fornece uma ação de geocodificação reversa, chamada de [SearchPlaceIndexForPosition](https://docs.aws.amazon.com/location-places/latest/APIReference/API_SearchPlaceIndexForPosition.html) Ela pega uma localização geográfica e mostra o endereço, a empresa ou outras informações sobre o que está naquela localização.

### Resultados da pesquisa

Quando você faz uma solicitação de pesquisa bem-sucedida no Amazon Location Service, um ou mais resultados são exibidos. Cada resultado inclui um rótulo, que é o nome ou a descrição do resultado. Por exemplo, uma pesquisa por **coffee shop** pode exibir um resultado com o rótulo Hometown Cafe, informando que uma cafeteria chamada "Hometown Cafe" foi encontrada. Normalmente, o resultado da pesquisa também inclui um endereço estruturado (com propriedades como número do endereço, unidade, rua e código postal). Dependendo do provedor de dados, também incluirá outros metadados, como o país e o fuso horário.

Para uma pesquisa sobre o nome ou categoria de uma empresa (como **coffee shop**), talvez você queira mostrar todos os resultados exibidos em um mapa. Para uma pesquisa de endereço, talvez você queira usar o primeiro resultado automaticamente. Consulte o próximo tópico para obter informações sobre relevância.

### Múltiplos resultados e relevância

Ao pesquisar por texto, o Amazon Location Service geralmente encontrará mais de um resultado único. Por exemplo, uma busca por **Paris** pode retornar a cidade na França, mas também a cidade no Texas. Os resultados são classificados por relevância, conforme determinado pelo provedor de dados.

### **a** Note

Os resultados são exibidos em ordem de relevância de todos os fornecedores. Se você escolher a Esri ou a Grab como o seu provedor de dados, os resultados incluem um valor de relevância que você pode usar para entender a relevância relativa entre os resultados de uma única solicitação.

Especificar informações adicionais, como o nome do país ou um local para pesquisar, pode alterar a ordem dos resultados, reduzir o número de resultados ou até mesmo alterar o conjunto de resultados retornados. Por exemplo, uma pesquisa por **Paris** em um local no Texas tem mais probabilidade de retornar Paris, Texas como o primeiro resultado do que Paris, France.

Em um aplicativo interativo, você pode usar a relevância para ajudar na decisão de aceitar o primeiro resultado ou pedir ao usuário que elimine a ambiguidade entre vários resultados retornados. Se o primeiro resultado tiver alta relevância, você pode simplesmente aceitá-lo como a resposta correta. Se houver múltiplos resultados de alta relevância ou nenhum resultado de alta relevância, você pode listar os resultados e deixar que o usuário selecione o melhor deles.

## Resultados de endereço

Você pode pesquisar endereços com o Amazon Location Service usando a mesma ação [SearchPlaceIndexForText](https://docs.aws.amazon.com/location-places/latest/APIReference/API_SearchPlaceIndexForText.html). Quanto mais informações você fornecer, maior será a probabilidade de o endereço retornado corresponder ao fornecido. Por exemplo, **123 Main St** é menos provável de encontrar um resultado correto do que **123 Main St, Anytown, California, 90210**.

Os endereços têm vários atributos, como rua, número do local, cidade, região e código postal, etc. Esses atributos são usados para encontrar um endereço no índice de local que corresponda ao maior número possível de aspectos. Quanto mais atributos forem encontrados, mais relevante será a correspondência considerada e maior a probabilidade de ela ser retornada.

#### **a** Note

A relevância dos resultados do endereço se baseia em até que ponto o resultado corresponde à entrada. Pode ser o número de atributos correspondentes, mas também pode ser até que ponto os resultados correspondem à entrada. Por exemplo, uma entrada de **123 Main St** teria uma relevância maior quando Main St é encontrado nos dados do que se Maine St fosse o único resultado. Maine St ainda será exibido, mas provavelmente com um valor de relevância menor.

Os resultados da pesquisa incluem um rótulo para o endereço completo (123 Main St, Anytown, California, 90210), mas também os atributos individuais e estruturados do endereço exibido. Isso é útil porque você pode usar, por exemplo, para preencher campos de endereço em um banco de dados ou para examinar os resultados e encontrar a cidade, região ou código postal da localização encontrada.

#### Interpolação

Os endereços nos dados do índice de local incluem correspondências exatas de endereços. Por exemplo, suponha que haja uma rua 9th street e um quarteirão tenha 2 casas, 220 e240, como na imagem a seguir.

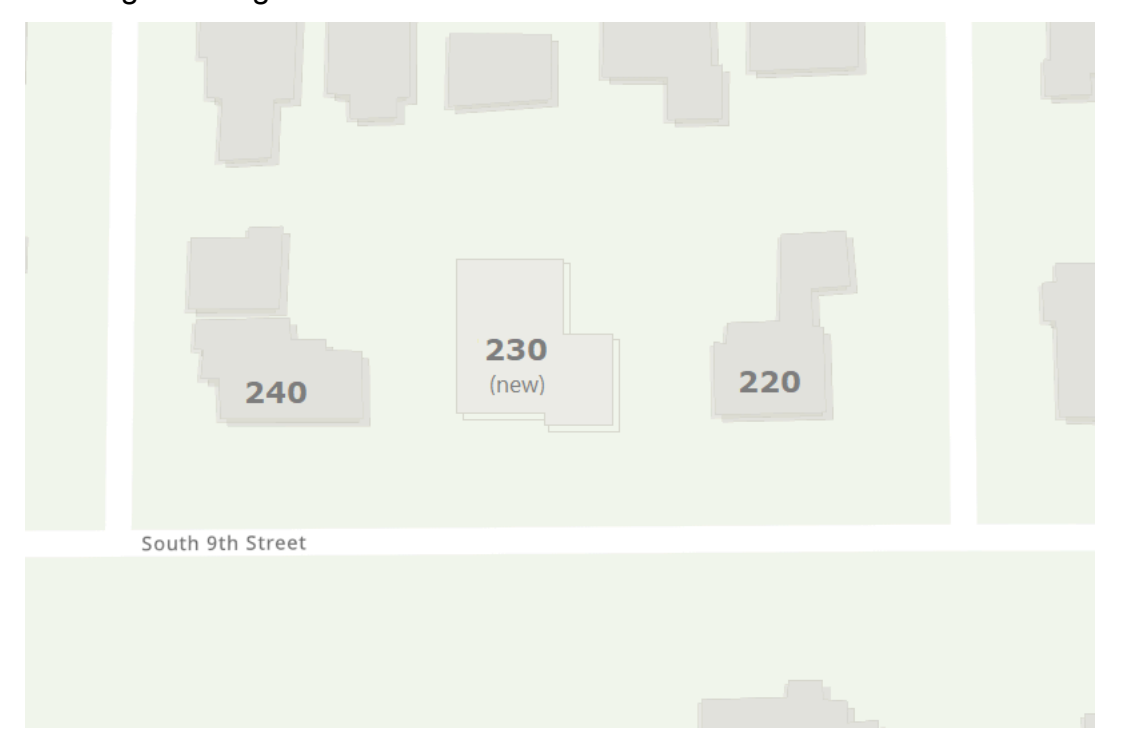

O provedor de dados cria os dados de geolocalização com esses dois endereços conhecidos. Você pode pesquisar esses dois endereços e eles serão encontrados. Depois que o provedor de dados criar os dados do mapa, vamos supor que uma nova casa seja adicionada entre os dois primeiros endereços. Esta nova casa recebe o endereço 230. Se você pesquisar **230 S 9th St**, o provedor de dados ainda encontrará um resultado. Em vez de usar um endereço conhecido, ele interpolará entre os endereços já conhecidos e calculará a posição do novo endereço a partir deles. Nesse caso, ele pode deduzir que 230 está na metade do caminho entre 220 e 240 (e no mesmo lado da rua) e retornar uma localização aproximada com base nisso.

#### **a** Note

Os provedores de dados atualizam periodicamente seus dados de geolocalização com novos endereços. Nesse caso, 230 S 9th St seria adicionado aos dados do provedor, mas normalmente haverá um período em que um novo endereço foi criado, mas ainda não foi adicionado aos dados.

Nesse caso, o provedor de dados não sabe se o novo endereço existe no mundo, pois ele ainda não está nos dados, mas fornece a melhor resposta possível com base nas informações que possui. Esse resultado é chamado de interpolado e pode ser retornado pelo provedor de dados nos resultados. Se interpolated retornar false, é um endereço conhecido. Se retornar true, é um endereço aproximado. Se não for retornado, o provedor de dados não informou se o resultado veio de interpolação.

#### **A** Important

O provedor de dados também pode retornar resultados interpolados para endereços que não existem. Por exemplo, neste caso, se você buscasse **232 S 9th St**, o provedor encontraria esse endereço inexistente e retornaria um local próximo a 230, mas no lado 240. Endereços interpolados são úteis para levar você à localização certa, mas é bom ter em mente que eles não são endereços conhecidos.

## Armazenamento de resultados de geocodificação

Ao criar um recurso de índice de local, você deve especificar uma opção de armazenamento de dados (chamada de IntendedUse na API). Isso pode ser definido como resultados de uso único ou armazenados. Ele está perguntando sobre o uso pretendido dos resultados. Se quiser armazenar os resultados (mesmo para fins de armazenamento em cache), você deve escolher a opção armazenamento e não a opção uso único.

### **a** Note

Quando você escolhe a opção de armazenamento (rotulada como Sim, os resultados serão armazenados no console ou escolhendo storage na CreatePlaceIndex API), o Amazon Location Service não armazena os resultados para você. É uma indicação de que você está planejando armazenar os resultados.

Ao analisar como você usará os resultados de suas consultas no Amazon Location Service, você deve sempre estar ciente dos [Termos do ServiçoAWS](https://aws.amazon.com/service-terms/) aplicáveis.

### Terminologia de locais

#### Recurso de índice de local

Permite que você escolha uma fonte de dados para dar suporte às consultas de pesquisas. Por exemplo, você pode pesquisar pontos de interesse, endereços ou coordenadas. Quando uma consulta de pesquisa é enviada para um recurso de índice de local, ela é atendida usando a fonte de dados configurada do recurso.

#### Geocodificação

A geocodificação é o processo de pegar uma entrada de texto, buscá-la no índice de local e retornar resultados com a posição.

#### Geocodificação reversa

A geocodificação reversa é o processo de receber uma posição e retornar informações sobre essa posição de dentro do índice de local, como endereço, cidade ou empresa naquela localização.

#### Relevância

Relevância é até que ponto um resultado corresponde à entrada. Não é uma medida de exatidão.

#### Interpolação

A interpolação é o processo de encontrar endereços desconhecidos usando localizações de endereços conhecidos como pontos de orientação.

Códigos de países ISO 3166.

O Amazon Location Service Places usa os códigos de país 3166 da [Organização Internacional](https://www.iso.org/iso-3166-country-codes.html)  [de Padronização \(International Organization for Standardization, ISO\)](https://www.iso.org/iso-3166-country-codes.html) para se referir a países ou regiões.

Para encontrar o código de um país ou região específicos, use a [ISO Online Browsing Platform](https://www.iso.org/obp/ui/#search) (Plataforma de Navegação Online ISO).

# Rotas

Esta seção fornece uma visão geral dos conceitos de roteamento usando o Amazon Location Service.

**a** Note

Para obter informações sobre como usar os recursos de rotas na prática, consulte [Calcular](#page-337-0)  [rotas usando o Amazon Location Service.](#page-337-0)

## Recursos da calculadora de rotas

Os recursos da calculadora de rotas permitem que você encontre rotas e estime o tempo de viagem com base na rede up-to-date rodoviária e nas informações de tráfego ao vivo do provedor de dados escolhido.

Você pode usar as APIs Routes (rotas) para criar recursos que permitem que seu aplicativo solicite o tempo de viagem, a distância e a geometria da rota entre dois locais quaisquer. Você também pode usar a API Routes (rotas) para solicitar o tempo de viagem e a distância entre um conjunto de partidas e destinos em uma única solicitação para calcular uma matriz.

Veja a seguir como criar e usar um recurso de calculadora de rotas:

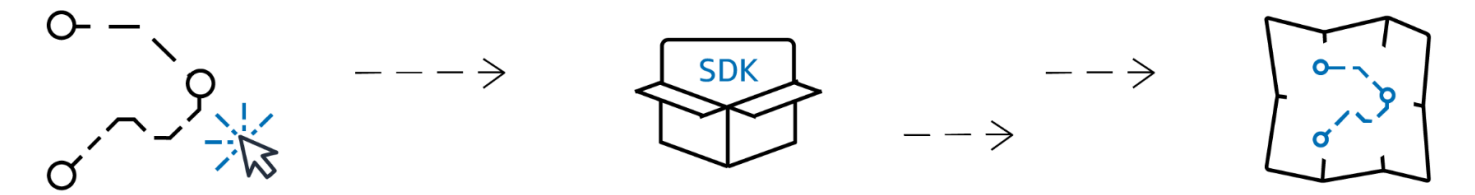

- 1. Primeiro, você cria um recurso de calculadora de rotas em sua AWS conta selecionando um provedor de dados.
- 2. Você pode então selecionar e instalar o SDK que corresponda ao seu ambiente de desenvolvimento e aplicativos.
- 3. Comece a usar as APIs do Amazon Location Routes. Para obter mais informações sobre como usar as APIs de roteamento, consulte o tópico em [Calcular rotas usando o Amazon Location](#page-337-0)  [Service](#page-337-0).

4. Em seguida, você pode integrar o monitoramento usando serviços como Amazon CloudWatch AWS CloudTraile. Para obter mais informações, consulte [Monitorando o Amazon Location Service](#page-437-0)  [com a Amazon CloudWatch](#page-437-0) e [Registro e monitoramento com o AWS CloudTrail.](#page-443-0)

## Cálculo de uma rota

Um recurso da calculadora de rotas do Amazon Location fornece uma ação chamada CalculateRoute que você pode usar para criar uma rota entre duas localizações geográficas (a partida e o destino). A rota calculada inclui a geometria para desenhar a rota em um mapa, além do tempo geral e da distância da rota.

### Uso de pontos de parada

Ao criar sua solicitação de rota, você pode adicionar pontos de parada à rota. Esses são pontos entre a partida e o destino que funcionam como paradas ao longo da rota. A rota será calculada por meio de cada um dos pontos de parada especificados. A rota de um ponto na solicitação para o próximo é chamada de Leg. Cada perna inclui uma distância, tempo e geometria dessa parte da rota.

### **a** Note

Os pontos de parada são roteados na ordem indicada na solicitação. Eles não são reordenados para o caminho mais curto. Consulte a seção [Planejamento de rotas](#page-86-0) para obter informações sobre como encontrar o caminho mais curto.

Você pode incluir até 25 pontos de parada em uma única solicitação para calcular uma rota.

Trânsito e horário de partida

Ao calcular uma rota, o Amazon Location Service leva em consideração o tráfego. O tráfego que ele considera é baseado no horário que você especifica. Você pode especificar a partida agora ou fornecer um horário específico em que deseja sair, o que afetará o resultado da rota ao se ajustar ao tráfego no horário especificado.

### **a** Note

Você pode calcular o horário de chegada usando o horário de partida e o tempo de resposta da rota para estimar a chegada de um motorista, por exemplo.

Se quiser que o Amazon Location não leve em consideração o tráfego, não especifique um horário de partida e não especifique a partida agora. Assim, será calculada uma rota que pressupõe as melhores condições de tráfego para a rota.

#### Opções do modo de viagem

Você pode definir o modo de viagem ao calcular uma rota usando o Amazon Location Service. O modo de viagem padrão é de carro, mas você pode alternadamente selecionar caminhão ou caminhar.

Se especificar o modo carro ou caminhão, você também poderá especificar opções adicionais.

Para o modo carro, você pode especificar que deseja evitar estradas com pedágio ou balsas. Ele tentará evitar balsas e estradas com pedágio, mas ainda assim irá gerar a rota por elas, se forem a única maneira de chegar ao destino.

No modo caminhão, você também pode evitar balsas e estradas com pedágio, mas, além disso, é possível especificar o tamanho e o peso do caminhão para evitar rotas que não acomodem o caminhão.

### <span id="page-86-0"></span>Planejamento de rotas

Você pode usar o Amazon Location Service para criar entradas para seu software de planejamento e otimização de rotas. Você pode criar resultados de rotas, incluindo tempo e distância de viagem, para rotas entre um conjunto de posições de partida e um conjunto de posições de destino. Isso é chamado de criar uma matriz de rotas.

#### **a** Note

O software de planejamento e otimização de rotas pode resolver muitos cenários diferentes. Por exemplo, o software de planejamento pode usar o conjunto de tempos e distâncias entre os pontos para calcular o caminho mais curto com parada em cada ponto, fornecendo uma rota eficiente para um único motorista. Alternativamente, o software de planejamento pode ser usado para dividir paradas entre vários caminhões, proporcionando eficiência em toda a frota ou para garantir que cada cliente seja visitado dentro do prazo necessário. O Amazon Location fornece eficientemente as funções de roteamento para permitir que o software de planejamento conclua sua tarefa.

Por exemplo, considerando as posições de partida A e B e as posições de destino X e Y, o Amazon Location Service retornará o tempo e a distância da viagem para rotas de A a X, A a Y, B a X e B a Y.

Assim como no cálculo de uma única rota, você pode calcular as rotas com diferentes modos de transporte, itens a evitar e condições de tráfego. Por exemplo, você pode especificar que o veículo é um caminhão com 11 metros de comprimento, e a rota calculada usará essas restrições para determinar o tempo e a distância da viagem. Você não pode incluir pontos de parada em um cálculo de matriz de rotas.

O número de resultados (e rotas calculadas) é o número de posições de partida multiplicado pelo número de posições de destino. Você é cobrado por cada rota calculada, não por cada solicitação ao serviço. Assim sendo, uma matriz de rotas com 10 partidas e 10 destinos será cobrada como 100 rotas.

### Terminologia de rotas

Recursos da calculadora de rotas

Um AWS recurso que permite estimar o tempo de viagem, a distância e traçar rotas em um mapa com dados de tráfego e rede rodoviária provenientes do provedor de dados escolhido.

Usando os recursos da calculadora de rotas, você calcula rotas para diferentes modos de transporte, desvios e condições de tráfego.

#### Rota

Uma rota contém detalhes usados ao viajar por um caminho a partir da posição de partida, posições dos pontos de parada e posição do destino.

Os exemplos de detalhes em uma rota incluem:

- A distância de uma posição até outra posição.
- O tempo necessário para viajar de uma posição à próxima posição.
- A LineString geometria que representa o caminho da rota.

Para obter mais informações sobre rotas, consulte a [sintaxe de resposta para a CalculateRoute](https://docs.aws.amazon.com/location-routes/latest/APIReference/API_CalculateRoute.html)  [operação](https://docs.aws.amazon.com/location-routes/latest/APIReference/API_CalculateRoute.html) na referência da API Amazon Location Service Routes.

#### Matriz de rotas

Uma lista de rotas, bde um conjunto de posições de partida até um conjunto de posições de destino. Útil como entradas no software de planejamento ou otimização de rotas.

Para obter mais informações sobre o cálculo de uma matriz de rotas, consulte a [sintaxe da](https://docs.aws.amazon.com/location-routes/latest/APIReference/API_CalculateRouteMatrix.html)  [CalculateRouteMatrix operação na referência da](https://docs.aws.amazon.com/location-routes/latest/APIReference/API_CalculateRouteMatrix.html) API Amazon Location Service Routes.

#### Geometria **LineString**

Uma rota do Amazon Location consiste em um ou mais trechos (uma rota de um ponto de parada para outro dentro da rota geral). A geometria de cada perna é um polígono representado como uma LineString. Uma LineString é uma matriz ordenada de posições que pode ser usada para traçar uma rota em um mapa.

A seguir está um exemplo de uma LineString com três pontos:

```
\Gamma [-122.7565,49.0021], 
      [-122.3394,47.6159], 
      [-122.1082,45.8371]
\mathbf{I}
```
#### Ponto de parada

Os pontos de parada são posições intermediárias que servem de paradas ao longo de uma rota entre a posição de partida e a posição de destino. A ordem de parada na rota segue a ordem em que você fornece as posições dos pontos de parada na solicitação.

#### Perna

Uma perna única é a viagem de uma posição para outra. Se as posições não estiverem localizadas em uma via, elas serão movidas para a via mais próxima. O número de pernas em uma rota é um a menos que o número total de posições.

Uma rota sem pontos de parada consiste em uma única etapa, da posição de partida até o destino. Uma rota com 1 ponto de parada consiste em 2 trechos, da posição de partida até o ponto de parada e de lá até o destino.

#### Etapa

Uma etapa é uma subseção de uma perna. Cada etapa fornece informações resumidas para aquela etapa da perna.

## Geocercas e rastreadores

Esta seção fornece uma visão geral dos conceitos de trabalho com geocercas e rastreadores do Amazon Location Service. As geocercas são limites poligonais que você pode usar para ser notificado quando dispositivos ou posições entram e saem das áreas. Os recursos do rastreador são usados para armazenar e atualizar as posições dos dispositivos enquanto eles se movem.

#### **a** Note

Para obter informações sobre como usar geocercas e rastreadores na prática, consulte [Colocando geocercas em uma área de interesse usando o Amazon Location](#page-360-0).

### Geocercas

Os recursos de coleção de geocercas permitem que você armazene e gerencie geocercas — limites virtuais em um mapa. Você pode avaliar as localizações em relação a um recurso de coleção de geocercas e receber notificações quando a atualização de localização ultrapassar os limites de qualquer uma das geocercas na coleção de geocercas.

Veja a seguir como criar e usar recursos de coleção de geocercas:

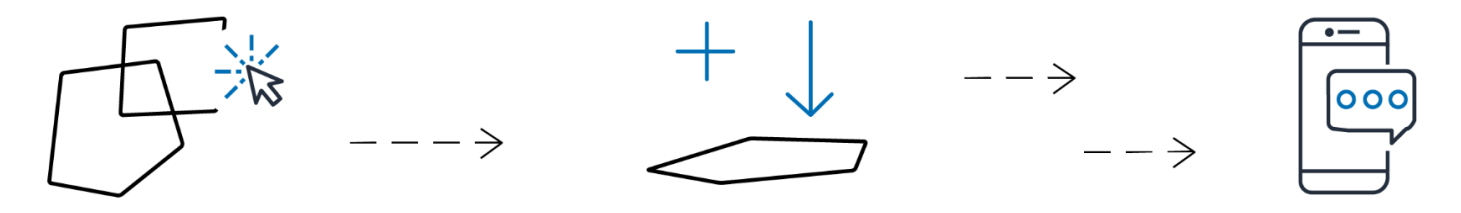

- 1. Crie um recurso de coleta de cercas geográficas em sua AWS conta.
- 2. Adicione geocercas a essa coleção. Você pode fazer isso usando a ferramenta de carregamento de geocercas no console do Amazon Location ou usando a API Amazon Location Geofences. Para obter mais informações sobre as opções disponíveis, consulte [Acesso ao Amazon Location](https://docs.aws.amazon.com/location/latest/developerguide/how-to-access.html).

As geocercas podem ser definidas por um polígono ou por um círculo. Use um polígono para descobrir quando um dispositivo entra em uma área específica. Use um círculo para descobrir quando um dispositivo está a uma certa distância (raio) de um ponto.

3. Você pode começar a avaliar as localizações em relação a todas as suas geocercas. Quando uma atualização de localização ultrapassa os limites de uma ou mais cercas geográficas, seu recurso

de coleta de cercas geográficas emite um dos seguintes tipos de eventos de cercas geográficas na Amazon: EventBridge

- ENTRAR: um evento é gerado para cada geocerca em que a atualização de localização cruza seu limite, entrando nela.
- SAIR: um evento é gerado para cada geocerca em que a atualização de localização cruza seu limite ao sair dela.

Para ter mais informações, consulte [the section called "Reagindo aos eventos com EventBridge"](#page-387-0). Você também pode integrar o monitoramento usando serviços como Amazon CloudWatch AWS CloudTraile. Para obter mais informações, consulte [the section called "Monitoramento com](#page-437-0) [CloudWatch"](#page-437-0) e [the section called "Usando CloudTrail com a Amazon Location"](#page-443-0).

Por exemplo, se você estiver rastreando uma frota de caminhões e quiser ser notificado quando um caminhão chegar a uma determinada área de qualquer um dos seus armazéns. Você pode criar uma geocerca para a área ao redor de cada depósito. Então, quando os caminhões enviarem localizações atualizadas, você pode usar o Amazon Location Service para avaliar essas posições e ver se um caminhão entrou (ou saiu) de uma das áreas de geocercas.

#### **a** Note

Você é cobrado pelo número de coleções de geocercas que você avalia. Sua fatura não é afetada pelo número de geocercas em cada coleção. Como cada coleção de geocercas pode conter até 50 mil geocercas, convém combinar suas geocercas em menos coleções, sempre que possível, para reduzir o custo das avaliações das geocercas. Os eventos gerados incluirão a ID da geocerca individual na coleção, bem como a ID da coleção.

### Eventos de geocercas

As localizações das posições que você está monitorando são referenciadas por uma ID chamada de DeviceId (e as posições são referenciadas como posições do dispositivo). Você pode enviar uma lista de posições do dispositivo para avaliação diretamente com o recurso de coleção de geocercas ou usar um rastreador. Consulte a próxima seção para mais informações sobre rastreadores.

Você recebe eventos (via Amazon EventBridge) somente quando um dispositivo entra ou sai de uma cerca geográfica, não para cada mudança de posição. Isso significa que normalmente você receberá eventos e precisará responder a eles com muito menos frequência do que cada atualização de posição do dispositivo.

#### **a** Note

Para a primeira avaliação de localização de um DeviceID específico, presume-se que o dispositivo antes não estava em nenhuma geocerca. Portanto, a primeira atualização irá gerar um evento ENTER, se estiver dentro de uma geocerca na coleção, e nenhum evento se não estiver.

Para calcular se um dispositivo entrou ou saiu de uma geocerca, o Amazon Location Service deve manter o estado da posição anterior do dispositivo. Esse estado de posição é armazenado por 30 dias. Depois de 30 dias sem atualização para um dispositivo, uma nova atualização de localização será tratada como a primeira atualização de posição.

## Rastreadores

Um rastreador armazena atualizações de posição para uma coleção de dispositivos. O rastreador pode ser usado para consultar a localização atual ou o histórico de localização dos dispositivos. Ele armazena as atualizações, mas reduz o espaço de armazenamento e o ruído visual ao filtrar os locais antes de armazená-los.

Cada atualização de posição armazenada nos recursos do seu rastreador pode incluir uma medida da precisão da posição e até 3 campos de metadados sobre a posição ou o dispositivo que você deseja armazenar. Os metadados são armazenados como pares chave-valor e podem armazenar informações como velocidade, direção, pressão dos pneus ou temperatura do motor.

### **a** Note

O armazenamento do rastreador é criptografado automaticamente com chaves AWS próprias. Você pode adicionar outra camada de criptografia usando as chaves KMS que você gerencia para garantir que somente você possa acessar seus dados. Para ter mais informações, consulte [Criptografia de dados em repouso para o Amazon Location Service.](#page-452-0)

A filtragem e o armazenamento da posição do rastreador são úteis por si só, mas os rastreadores são particularmente úteis quando combinados com geocercas. Você pode vincular rastreadores a um ou mais dos seus recursos de coleção de geocercas e as atualizações de posição são avaliadas automaticamente em relação às geocercas dessas coleções. O uso adequado da filtragem também pode reduzir consideravelmente os custos de suas avaliações de geocercas.

O diagrama abaixo mostra como criar e usar os recursos do rastreador:

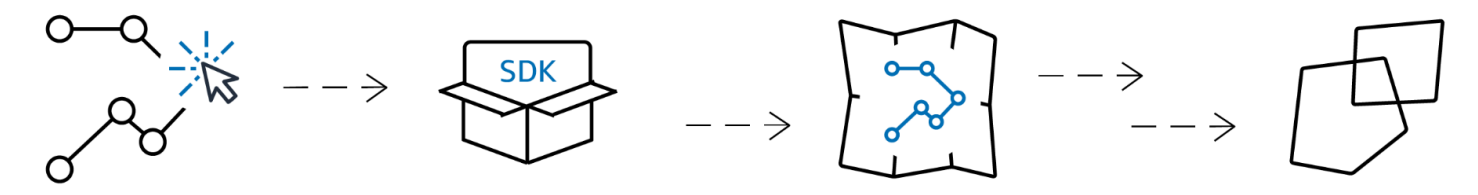

- 1. Primeiro, você cria um recurso de rastreamento na sua AWS conta.
- 2. Em seguida, decida como você envia atualizações de localização para seus recursos do rastreador. Use [AWS SDKs](#page-177-0) para integrar recursos de rastreamento em seus aplicativos móveis. Como alternativa, você pode usar o MQTT seguindo as step-by-step instruções no [rastreamento](#page-393-0) usando o MQTT.
- 3. Agora você pode usar seu recurso de rastreamento para registrar o histórico de localização e visualizá-lo em um mapa.
- 4. Você também pode vincular seu recurso de rastreador a uma ou mais coleções de geocercas para que cada atualização de posição enviada ao seu recurso de rastreamento seja avaliada automaticamente em relação a todas as coleções de geocercas vinculadas. Você pode vincular o recurso na página de detalhes do recurso de rastreador do console do Amazon Location ou usando a API Amazon Location Trackers.
- 5. Em seguida, você pode integrar o monitoramento usando serviços como Amazon CloudWatch AWS CloudTraile. Para obter mais informações, consulte [the section called "Monitoramento com](#page-437-0)  [CloudWatch"](#page-437-0) e [the section called "Usando CloudTrail com a Amazon Location"](#page-443-0).

### Uso de rastreadores com geocercas

Os rastreadores fornecem uma funcionalidade adicional quando combinados com geocercas. Você associa um rastreador a uma coleção de geocercas, seja por meio do console do Amazon Location ou da API, para avaliar automaticamente as localizações dos rastreadores. Cada vez que o rastreador recebe uma localização atualizada, essa localização será avaliada em relação a cada cerca geográfica da coleção, e os EXIT eventos apropriados ENTER serão gerados na Amazon. EventBridge Você também pode aplicar a filtragem ao rastreador e, dependendo da filtragem, pode reduzir os custos das avaliações de geocercas avaliando somente as atualizações de localização significativas.

Se você associar o rastreador a uma coleção de geocercas depois que ele já tiver recebido algumas atualizações de posição, a primeira atualização de posição após a associação será tratada como uma atualização inicial para as avaliações da geocerca. Se estiver dentro de uma geocerca, você receberá um evento ENTER. Se não estiver dentro de nenhuma geocerca, você não receberá um evento EXIT, independentemente do estado anterior.

### Filtragem de posição

Os rastreadores podem filtrar automaticamente as posições que são enviadas a eles. Há várias razões pelas quais você pode querer filtrar algumas atualizações de localização do seu dispositivo. Se você tem um sistema que envia relatórios a cada minuto, talvez queira filtrar os dispositivos por tempo, armazenando e avaliando as posições somente a cada 30 segundos. Mesmo se você estiver monitorando com mais frequência, talvez queira filtrar as atualizações de posição para eliminar o ruído do hardware GPS. As localizações de posição GPS são inerentemente ruidosas. Sua precisão não é 100% perfeita, então até mesmo um dispositivo estacionário parece estar se movendo um pouco. Em baixas velocidades, essa instabilidade causa confusão visual e pode causar eventos falsos de entrada e saída se o dispositivo estiver próximo à borda de uma geocerca.

A filtragem de posição funciona quando as atualizações de posição são recebidas por um rastreador, reduzindo o ruído visual nos caminhos do dispositivo (instabilidade), reduzindo o número de eventos falsos de entrada e saída da geocerca e ajudando a gerenciar custos ao reduzir o número de atualizações de posição armazenadas e avaliações de geocercas acionadas.

Os rastreadores oferecem três opções de filtragem de posições para ajudar a gerenciar custos e reduzir a instabilidade nas atualizações de localização.

• Baseado na precisão – use com qualquer dispositivo que forneça uma medição de precisão. A maioria dos dispositivos GPS e móveis fornece essas informações. A precisão de cada medição de posição é afetada por muitos fatores ambientais, incluindo recepção de satélite GPS, paisagem e a proximidade de dispositivos wi-fi e bluetooth. A maioria dos dispositivos, incluindo a maioria dos dispositivos móveis, pode fornecer uma estimativa da precisão da medição junto com a medição. Com a AccuracyBased filtragem, o Amazon Location ignora atualizações de localização se o dispositivo tiver se movido menos em relação à precisão medida. Por exemplo, se duas atualizações consecutivas de um dispositivo tiverem uma faixa de precisão de 5 m e 10 m, o Amazon Location ignora a segunda atualização se o dispositivo tiver se movido menos de 15 m. O Amazon Location não avalia nem armazena as atualizações ignoradas em relação a geocercas.

Quando a precisão não é fornecida, ela é tratada como zero, a medição é considerada perfeitamente precisa e nenhuma filtragem será aplicada às atualizações.

### **a** Note

Você pode usar a filtragem baseada em precisão para remover toda a filtragem. Se você selecionar a filtragem com base na precisão, mas substituir todos os dados de precisão para zero ou omitir totalmente a precisão, o Amazon Location não filtrará nenhuma atualização.

Na maioria dos cenários, a filtragem baseada em precisão é uma boa opção para filtrar atualizações de posição, fornecendo um equilíbrio da localização de rastreamento e filtrando atualizações desnecessárias, reduzindo assim os custos.

• Baseada na distância – use quando seus dispositivos não fornecem uma medição precisa, mas você quer aproveitar a filtragem para reduzir a instabilidade e gerenciar os custos mesmo assim. DistanceBased a filtragem ignora as atualizações de localização nas quais os dispositivos se moveram menos de 30 m (98,4 pés). Quando você usa a DistanceBased filtragem de posições, o Amazon Location não avalia nem armazena essas atualizações ignoradas em relação a geocercas.

A precisão da maioria dos dispositivos móveis, incluindo a precisão média dos dispositivos iOS e Android, é de cerca de 15 m. Na maioria dos aplicativos, a DistanceBased filtragem pode reduzir o efeito das imprecisões de localização ao exibir a trajetória do dispositivo em um mapa e o efeito de vai e vem de vários eventos consecutivos de entrada e saída quando os dispositivos estão próximos à borda de uma geocerca. Ela também pode ajudar a reduzir o custo do seu aplicativo, fazendo menos chamadas para avaliar as geocercas vinculadas ou recuperar as posições dos dispositivos.

A filtragem baseada em distância é útil se você quiser filtrar, mas seu dispositivo não fornecer medições de precisão, ou se você deseja filtrar um número maior de atualizações do que com base na precisão.

• Baseada no tempo – (padrão) use quando seus dispositivos enviam atualizações de posição com muita frequência (mais de uma vez a cada 30 segundos) e você deseja obter as avaliações da geocerca em tempo quase real sem armazenar todas as atualizações.Na TimeBased filtragem, cada atualização de localização é avaliada em relação a coleções de geocercas vinculadas, mas nem todas as atualizações de localização são armazenadas. Se a frequência de atualização for superior a 30 segundos, apenas uma atualização a cada 30 segundos será armazenada para cada ID de dispositivo exclusivo.

A filtragem baseada em tempo é particularmente útil quando você deseja armazenar menos posições, mas deseja que cada atualização de posição seja avaliada em relação às coleções de geocercas associadas.

#### **a** Note

Esteja atento aos custos do seu aplicativo de rastreamento ao decidir seu método de filtragem e a frequência das atualizações de posição. Você é cobrado por cada atualização de localização e uma vez para avaliar a atualização de posição em relação a cada coleção de geocercas vinculada. Por exemplo, ao usar a filtragem baseada no tempo, se seu rastreador estiver vinculado a duas coleções de geocercas, cada atualização de posição contará como uma solicitação de atualização de localização e duas avaliações da coleção de geocercas. Se você estiver registrando atualizações de posição a cada cinco segundos para seus dispositivos e usando a filtragem com base no tempo, você será cobrado por 720 atualizações de localização e 1.440 avaliações da geocerca por hora para cada dispositivo.

### Terminologia de geocercas

#### Coleção de geocercas

Contém zero ou mais geocercas. É capaz de monitorar a geocerca emitindo eventos de entrada e saída, quando solicitado, para avaliar a posição de um dispositivo em relação às suas geocercas.

#### Geocerca

Geometria poligonal ou circular que define um limite virtual em um mapa.

#### Geometria poligonal

Uma geocerca do Amazon Location é um limite virtual para uma área geográfica e é representada como um polígono ou como um círculo.

Um círculo é um ponto com uma distância ao seu redor. Use um círculo quando quiser ser notificado se um dispositivo estiver a uma certa distância de um local.

Um polígono é uma matriz composta por 1 ou mais anéis lineares. Use um polígono quando quiser definir um limite específico para notificações do dispositivo. Um anel linear é uma matriz de quatro ou mais vértices, onde o primeiro e o último vértice são iguais para formar um limite fechado. Cada vértice é um ponto bidimensional da forma *[longitude, latitude]*, onde as unidades de longitude e latitude são graus. Os vértices devem ser listados no sentido anti-horário ao redor do polígono.

#### **a** Note

O Amazon Location Service não é compatível com polígonos com mais de um anel. Isso inclui furos, ilhas ou multipolígonos. O Amazon Location também não é compatível com polígonos enrolados no sentido horário ou que cruzam o antimeridiano.

Veja a seguir um exemplo de um único anel externo linear:

```
\Gamma\Gamma [-5.716667, -15.933333], 
      [-14.416667, -7.933333], 
      [-12.316667, -37.066667], 
     [-5.716667, -15.933333] ]
\mathbf{I}
```
## Terminologia do rastreador

Recurso de rastreador

Um AWS recurso que recebe atualizações de localização dos dispositivos. O recurso de rastreador fornece suporte para consultas de localização, como localização atual e histórica do dispositivo. A vinculação de um recurso de rastreador a uma coleção de geocercas avalia automaticamente as atualizações de localização em relação a todas as geocercas na coleção de geocercas vinculadas.

Dados de posição rastreados

Um recurso de rastreador armazena informações sobre seus dispositivos ao longo do tempo. As informações incluem uma série de atualizações de posição, em que cada atualização inclui localização, horário e metadados opcionais. Os metadados podem incluir a precisão de uma posição e até três pares de valores-chave para ajudar você a rastrear informações importantes sobre cada posição, como velocidade, direção, pressão dos pneus, combustível restante ou temperatura do motor do veículo que você está rastreando. Os rastreadores mantêm o histórico de localização do dispositivo por 30 dias.

Filtragem de posição

A filtragem de posição pode ajudar você a controlar os custos e melhorar a qualidade do seu aplicativo de rastreamento, filtrando as atualizações de posição que não fornecem informações valiosas antes que as atualizações sejam armazenadas ou avaliadas em relação às geocercas.

Você pode escolher as filtragens AccuracyBased, DistanceBased ou TimeBased. Por padrão, a filtragem de posição está definida como TimeBased.

Você pode configurar a filtragem de posição ao criar ou atualizar recursos do rastreador.

Formato de carimbo de data/hora RFC 3339

O Amazon Location Service Trackers usa o formato [RFC 3339](https://tools.ietf.org/html/rfc3339), que segue o formato [8601 da](https://www.iso.org/iso-8601-date-and-time-format.html)  [International Organization for Standardization \(ISO\)](https://www.iso.org/iso-8601-date-and-time-format.html) para datas e horários.

O formato é AAAA-MM-DDThh:mm:ss.sssZ+00:00":

- YYYY-MM-DD Representa o formato da data.
- T Indica que os valores de tempo seguirão.
- hh:mm:ss.sss Representa o horário no formato de 24 horas.
- Z Indica que o fuso horário usado é UTC, que pode ser seguido por desvios do fuso horário UTC.
- +00:00 Opcionalmente, indica desvios do fuso horário UTC. Por exemplo, +01:00 indica UTC + 1 hora.

Exemplo

Para 2 de julho de 2020, às 12:15:20 da tarde, com um ajuste de mais 1 hora no fuso horário UTC.

2020-07-02T12:15:20.000Z+01:00

## Casos de uso comuns para o uso do Amazon Location Service

O Amazon Location Service permite que você crie uma variedade de aplicativos, desde rastreamento de ativos até marketing baseado em localização. Veja a seguir alguns casos de uso comuns:

#### Engajamento do usuário e geomarketing

Usa dados de localização para criar soluções que melhorem o engajamento do usuário com o marketing para atingir clientes-alvo. Por exemplo, o Amazon Location pode acionar um evento que solicita uma notificação quando um cliente que pediu um café em seu aplicativo móvel está por perto. Além disso, você pode criar recursos de segmentação geográfica para que os varejistas possam enviar códigos de desconto ou folhetos digitais para clientes próximos às lojasalvo.

#### Rastreamento de ativos

Cria recursos de rastreamento de ativos para ajudar as empresas a entender a localização atual e histórica de seus produtos, funcionários e infraestrutura. Com os recursos de rastreamento de ativos, você pode criar várias soluções que otimizam a equipe remota, protegem a remessa durante o trajeto e maximizam a eficácia do despacho.

#### Entrega

Integra recursos de localização em aplicativos de entrega para armazenar, rastrear e coordenar o local de partida, os veículos de entrega e seus destinos. Por exemplo, um aplicativo de entrega de comida com atributos do Amazon Location integrados tem funcionalidades de rastreamento de localização e delimitação geográfica que podem notificar automaticamente um restaurante quando um entregador estiver por perto. Isso reduz o tempo de espera e ajuda a manter a qualidade dos alimentos entregues.

Este tópico apresenta uma visão geral da arquitetura e das etapas dos aplicativos que você pode criar com o Amazon Location.

#### Tópicos

- [Aplicativos de engajamento do usuário e geomarketing](#page-99-0)
- [Aplicativos de rastreamento de ativos](#page-100-0)
- [Aplicativos de entrega](#page-101-0)

## <span id="page-99-0"></span>Aplicativos de engajamento do usuário e geomarketing

A seguir está uma ilustração de uma arquitetura de aplicativo de geomarketing e engajamento de usuários com o Amazon Location:

Com essa arquitetura, você pode:

- Iniciar eventos com base na proximidade de um alvo para que você possa enviar ofertas a clientes próximos ou interagir com aqueles que deixaram seu estabelecimento recentemente (chamado de segmentação geográfica).
- Visualizar a localização dos dispositivos do cliente em um mapa para monitorar as tendências ao longo do tempo.
- Armazenar as localizações dos dispositivos dos clientes que você pode analisar ao longo do tempo.
- Analisar o histórico de localização para identificar tendências e oportunidades de otimização.

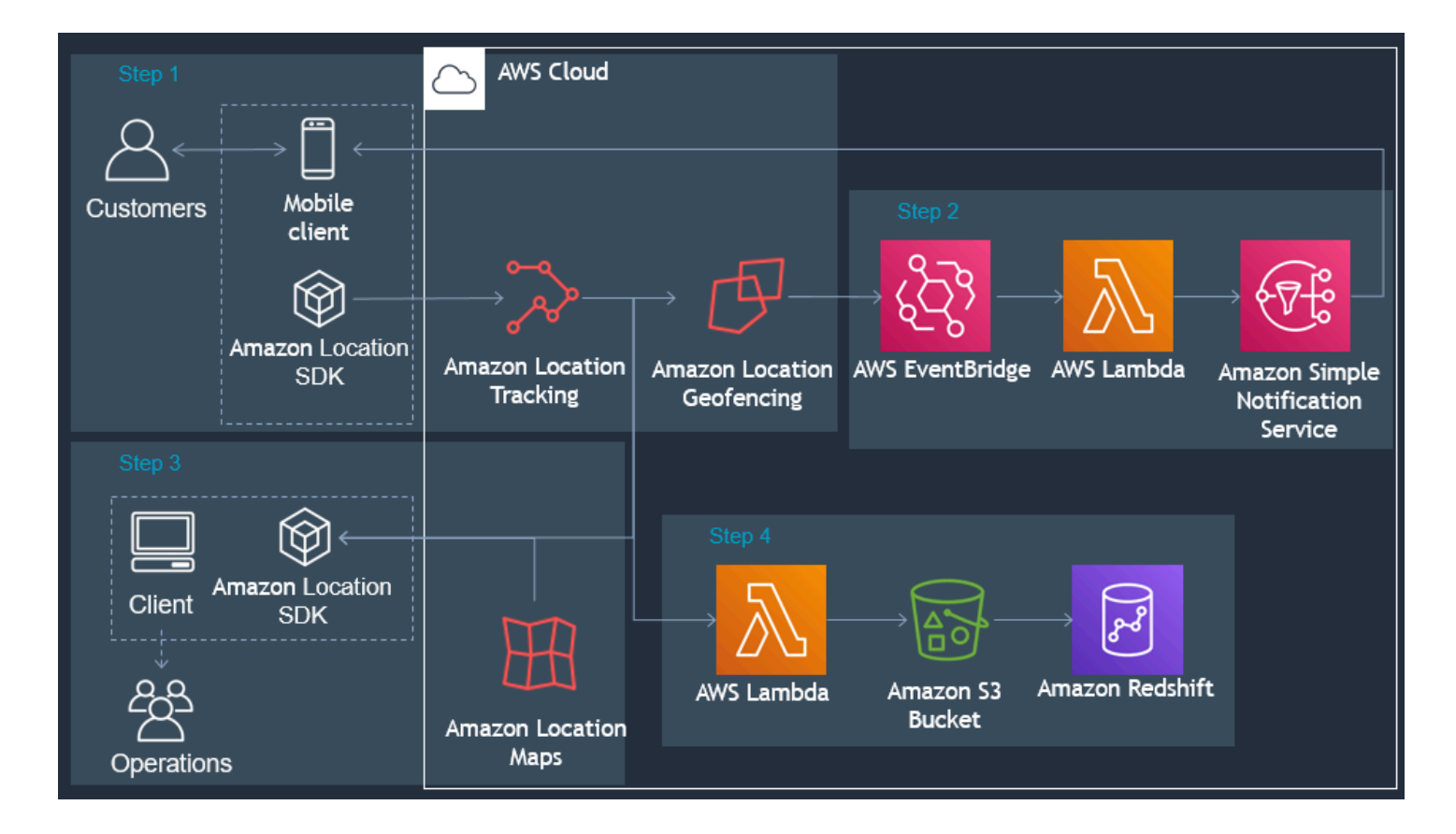

Abaixo é apresentada uma visão geral das etapas necessárias para criar um aplicativo de engajamento de usuários e geomarketing:

- 1. Crie suas geocercas em Coleções de Geocercas e vincule Rastreadores a elas. Para ter mais informações, consulte [the section called "Geocercamento e rastreamento".](#page-360-0)
- 2. Configure EventBridge a Amazon para enviar uma notificação aos clientes que entram ou saem de uma área geograficamente delimitada de interesse. Para ter mais informações, consulte [the](#page-387-0) [section called "Reagindo aos eventos com EventBridge"](#page-387-0).
- 3. Exiba localizações de clientes e geocercas em um mapa. Para obter mais informações, consulte [Usando mapas](https://docs.aws.amazon.com/location/latest/developerguide/using-maps.html).
- 4. Salve os dados de localização para armazenamento de longo prazo para análise posterior.
- 5. Depois de criar seu aplicativo, você pode usar a Amazon CloudWatch e AWS CloudTrail gerenciar seu aplicativo. Para obter mais informações, consulte [the section called "Usando CloudTrail com a](#page-443-0)  [Amazon Location"](#page-443-0) e [the section called "Monitoramento com CloudWatch"](#page-437-0).

## <span id="page-100-0"></span>Aplicativos de rastreamento de ativos

A seguir está uma ilustração de uma arquitetura de aplicativo de rastreamento de ativo usando o Amazon Location:

Com essa arquitetura, você pode:

- Exibir a localização dos ativos em um mapa para ilustrar o panorama geral. Por exemplo, mostrar um mapa de calor usando localizações ou eventos históricos para ajudar uma equipe de operações ou planejamento.
- Iniciar eventos com base na proximidade do ativo para notificar o departamento de recebimento para se preparar para a chegada da remessa e reduzir o tempo de processamento.
- Armazenar a localização dos ativos para iniciar ações em seus aplicativos de backend ou para analisar dados ao longo do tempo.
- Analisar o histórico de localização para identificar tendências e oportunidades de otimização.

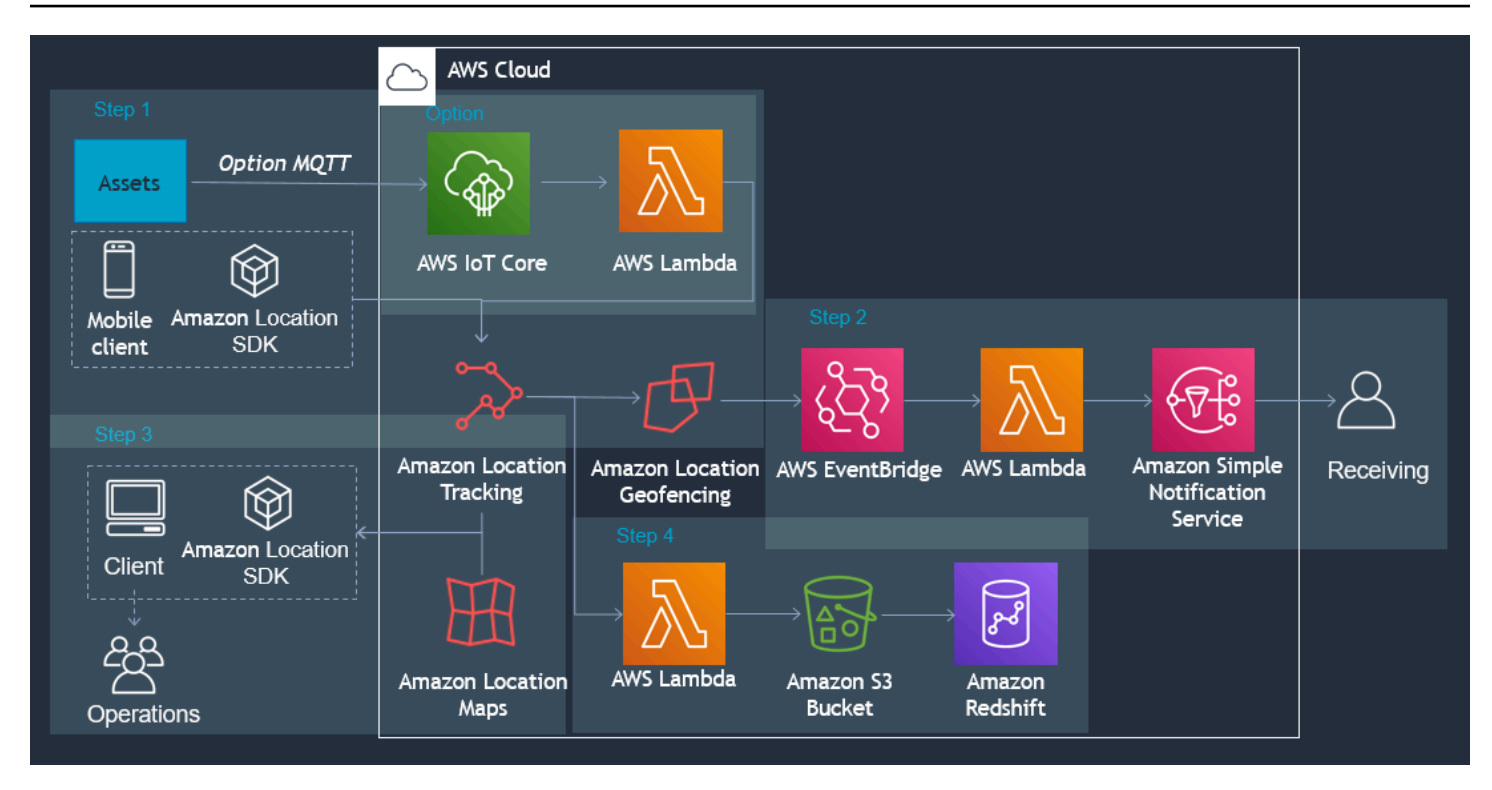

Abaixo, é apresentada uma visão geral das etapas necessárias para criar um aplicativo de rastreamento de ativos:

- 1. Crie suas geocercas em Coleções de Geocercas e vincule Rastreadores a elas. Para ter mais informações, consulte [the section called "Geocercamento e rastreamento".](#page-360-0)
- 2. Configure EventBridge a Amazon para enviar uma notificação ou iniciar um processo. Para ter mais informações, consulte [the section called "Reagindo aos eventos com EventBridge"](#page-387-0).
- 3. Exibir seus ativos rastreados e suas geocercas ativas em um mapa. Para obter mais informações, consulte [Usando mapas](https://docs.aws.amazon.com/location/latest/developerguide/using-maps.html).
- 4. Salve os dados de localização para armazenamento de longo prazo para análise posterior.
- 5. Depois de criar seu aplicativo, você pode usar a Amazon CloudWatch e AWS CloudTrail gerenciar seu aplicativo. Para obter mais informações, consulte [the section called "Usando CloudTrail com a](#page-443-0)  [Amazon Location"](#page-443-0) e [the section called "Monitoramento com CloudWatch"](#page-437-0).

## <span id="page-101-0"></span>Aplicativos de entrega

Veja abaixo a ilustração de uma arquitetura de aplicativo de entrega usando o Amazon Location.

Com essa arquitetura, você pode:

- Iniciar eventos com base na proximidade dos agentes de entrega para que as coletas estejam prontas a tempo e os clientes possam ser notificados quando a entrega chegar.
- Exibir a localização dos motoristas, bem como os locais de coleta e entrega em tempo quase real em um mapa para mostrar às equipes de despacho uma visão geral.
- Armazenar os locais dos agentes de entrega para que você possa utilizá-los em seu aplicativo de back-end ou analisá-los ao longo do tempo.
- Analisar o histórico de localização para identificar tendências e oportunidades de otimização.

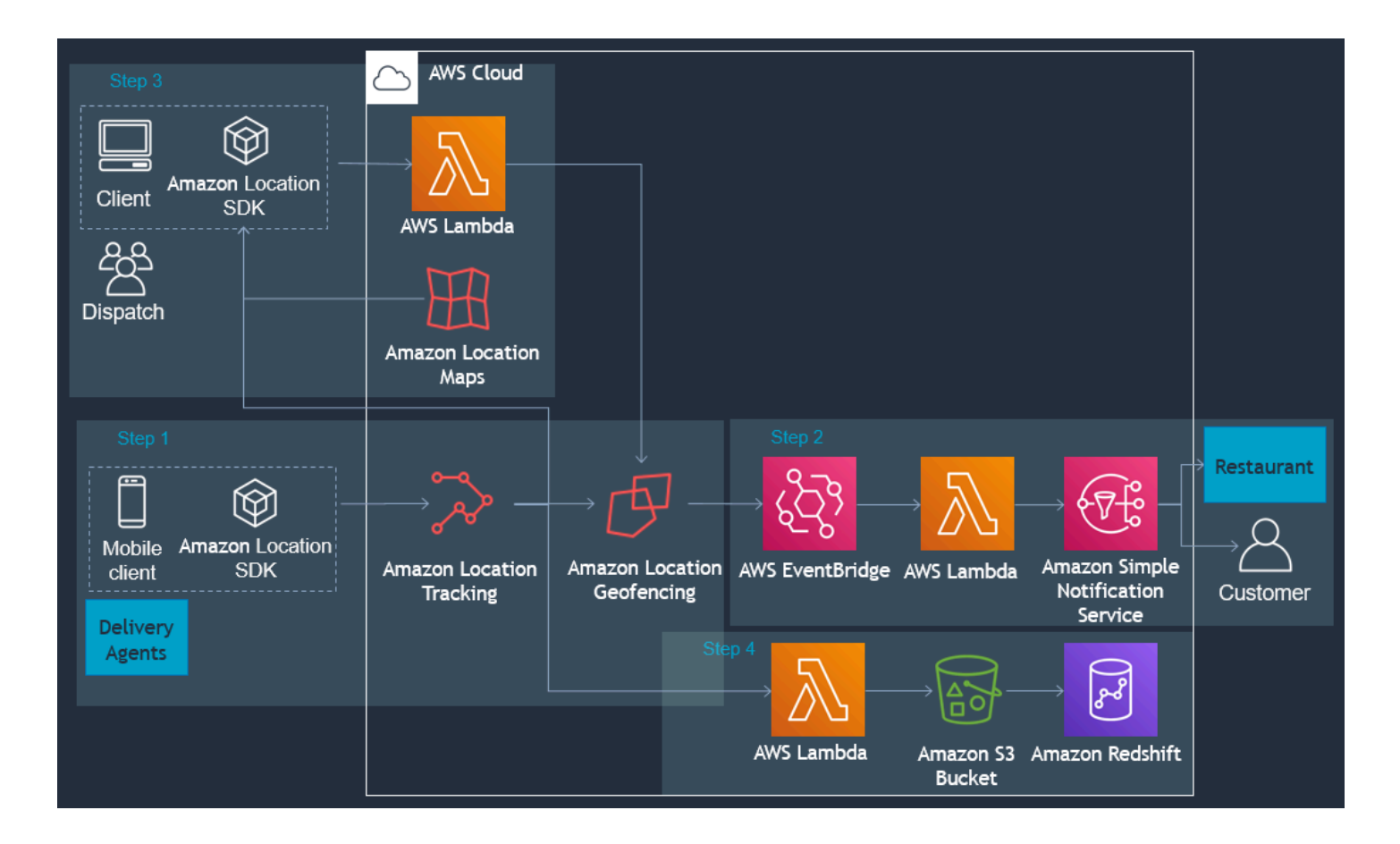

Veja abaixo uma visão geral das etapas necessárias para criar um aplicativo de entrega:

- 1. Crie suas coleções de geocercas e vincule dispositivos rastreados à coleção. Para obter mais informações, consulte, [the section called "Geocercamento e rastreamento"](#page-360-0).
- 2. Crie uma AWS Lambda função para adicionar e remover automaticamente cercas geográficas à medida que seus pedidos são reservados.
- 3. Configure EventBridge a Amazon para enviar notificações ou iniciar um processo. Para ter mais informações, consulte [the section called "Reagindo aos eventos com EventBridge"](#page-387-0).
- 4. Exibir ativos rastreados e geocercas ativas em um mapa. Para obter mais informações, consulte [Usando mapas](https://docs.aws.amazon.com/location/latest/developerguide/using-maps.html).
- 5. Salve os dados de localização para armazenamento de longo prazo para análise posterior.
- 6. Depois de criar seu aplicativo, você pode usar a Amazon CloudWatch e AWS CloudTrail gerenciar seu aplicativo. Para obter mais informações, consulte [the section called "Usando CloudTrail com a](#page-443-0)  [Amazon Location"](#page-443-0) e [the section called "Monitoramento com CloudWatch"](#page-437-0).

# O que é um provedor de dados?

Use o Amazon Location Service para acessar recursos de geolocalização de vários provedores de dados por meio de sua conta AWS sem necessidade de contratos ou integrações de terceiros. Isso pode ajudar você a se concentrar na criação do seu aplicativo, sem precisar gerenciar contas, credenciais, licenças e faturamento de terceiros.

Os seguintes serviços do Amazon Location usam provedores de dados.

- Mapas: escolha estilos de diferentes provedores de mapas ao [criar um recurso de mapa.](https://docs.aws.amazon.com/location/latest/developerguide/using-maps.html) Você pode usar recursos de mapa para criar um mapa interativo para visualizar dados.
- Locais: escolha um provedor de dados ao [criar um recurso de índice de local](https://docs.aws.amazon.com/location/latest/developerguide/places-prerequisites.html#create-place-index-resource) para dar suporte a consultas de geocodificação, geocodificação reversa e pesquisas.
- Rotas: escolha um provedor de dados para dar suporte a consultas para cálculos de rotas em diferentes geografias e aplicativos ao [criar um recurso de calculadora de rotas.](https://docs.aws.amazon.com/location/latest/developerguide/routes-prerequisites.html#create-route-calculator-resource) Com o provedor de dados escolhido, o Amazon Location Service permite que você calcule rotas com base em dados up-to-date da rede rodoviária, dados de tráfego ao vivo, fechamentos planejados e padrões históricos de tráfego.

Cada provedor coleta e organiza seus dados usando diferentes meios. Eles também podem ter diferente expertise em diferentes regiões do mundo. Esta seção apresenta detalhes sobre nossos provedores de dados. Você pode selecionar qualquer provedor de dados com base na sua preferência.

Certifique-se de ler os termos e condições ao usar os provedores de dados do Amazon Location Service. Para obter mais informações, consulte os [Termos de serviço da AWS.](https://aws.amazon.com/service-terms/) Consulte também a seção [the section called "Privacidade de dados"](#page-451-0) para obter mais informações sobre como o Amazon Location protege sua privacidade.

## Cobertura e atributos do provedor de dados

A tabela a seguir mostra a cobertura e os atributos em alto nível para cada provedor de dados.

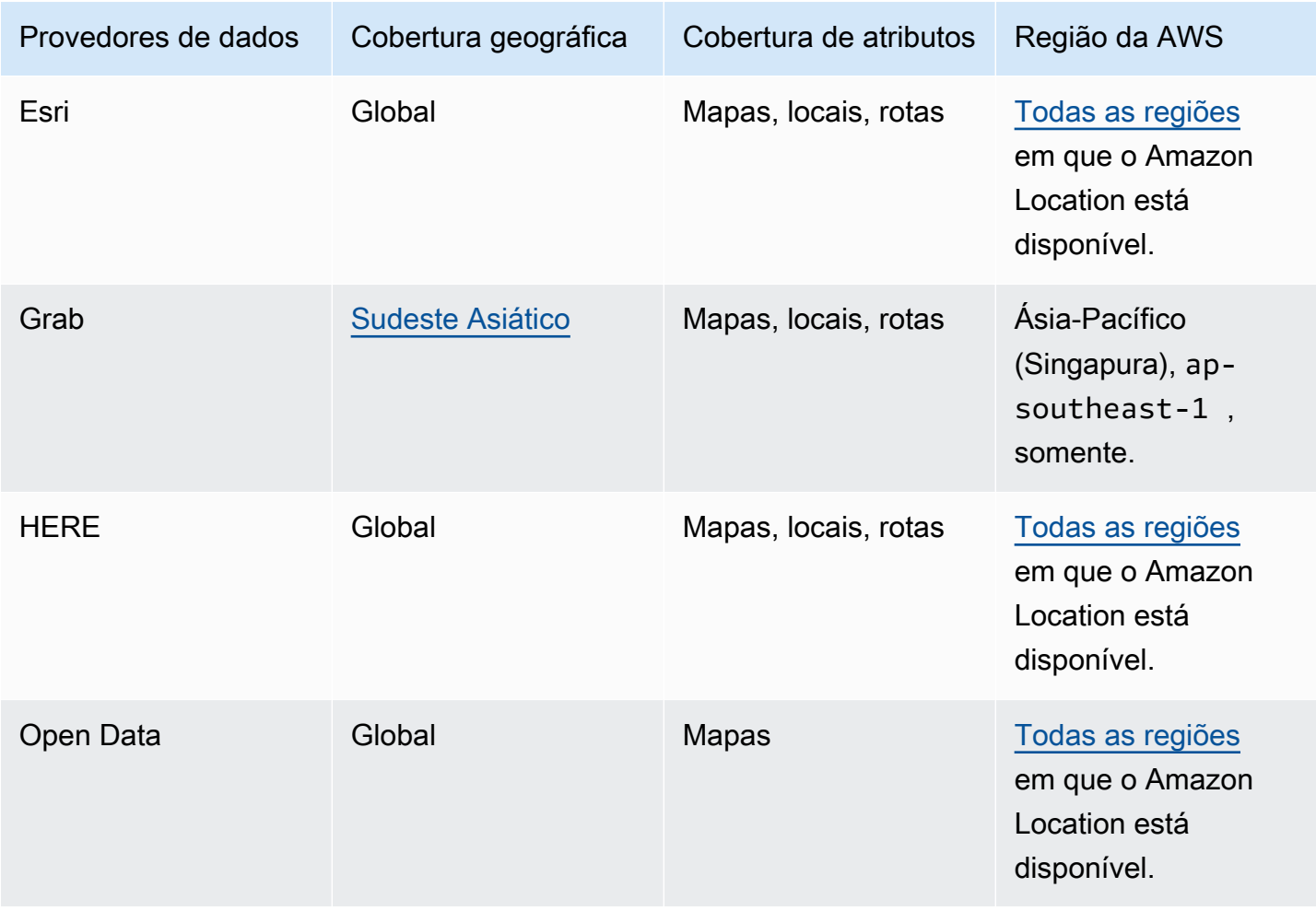

Para obter mais informações sobre os atributos específicos de cada provedor de dados, consulte [Recursos por provedor de dados.](#page-137-0)

Cada provedor de dados coleta e produz dados de diferentes maneiras. Você pode aprender mais sobre suas áreas de cobertura nos seguintes tópicos:

- [Cobertura: Esri](#page-114-0)
- [Cobertura: Grab](#page-117-0)
- [Cobertura: HERE](#page-127-0)
- [Cobertura: Open Data](#page-136-0)

Se você encontrar um problema com os dados e quiser relatar um erro ao provedor de dados, consulte os tópicos a seguir:

- [Relatório de erros para a Esri](#page-114-1)
- [Relatório de erros para GrabMaps dados](#page-119-0)
- [Relatório de erros para a HERE](#page-127-1)
- [Relatórios de erros e contribuição para Open Data](#page-137-1)

## Estilos de mapa

Cada provedor de dados fornece um conjunto de estilos de mapa para renderizar os dados do mapa que fornecem. Por exemplo, um estilo pode incluir imagens de satélite ou pode ser otimizado para mostrar as vias para navegação. Você encontrará a lista e os exemplos dos estilos de cada provedor nos tópicos a seguir.

- [Estilos de mapa da Esri](#page-106-0)
- [Estilos de mapas da Grab](#page-115-0)
- [Estilos de mapas da HERE](#page-120-0)
- [Estilos de mapas Open Data](#page-128-0)

## Mais informações sobre cada provedor de dados

Os links a seguir fornecem informações sobre a cada provedor de dados.

- [Esri](#page-105-0)
- [GrabMaps](#page-114-2)
- [HERE Technologies](#page-120-1)
- [Open Data](#page-127-2)

## <span id="page-105-0"></span>**Esri**

O Amazon Location Service usa os serviços de localização da Esri para ajudar AWS os clientes a usar mapas, geocodificar e calcular rotas de forma eficaz. Os serviços de localização da Esri são criados com dados de alta qualidade, confiáveis e de ready-to-use localização, organizados por equipes especializadas de cartógrafos, geógrafos e demógrafos.

Para obter informações adicionais, consulte [Esri](https://aws.amazon.com/location/data-providers/esri/) no Guia do desenvolvedor do Amazon Location Service.

### Tópicos

- [Estilos de mapa da Esri](#page-106-0)
- [Cobertura: Esri](#page-114-0)
- [Termos de uso e atribuição de dados: Esri](#page-114-3)
- [Relatório de erros para a Esri](#page-114-1)

### <span id="page-106-0"></span>Estilos de mapa da Esri

O Amazon Location Service é compatível com os seguintes estilos de mapa da Esri quando [cria um](https://docs.aws.amazon.com/location/latest/developerguide/using-maps.html)  [recurso de mapa](https://docs.aws.amazon.com/location/latest/developerguide/using-maps.html).

### **a** Note

Estilos de mapa da Esri não estão listados nesta seção não são compatíveis.

Os estilos vetoriais da Esri suportam alternativas [Visões políticas.](#page-73-0)

Esri Navigation

Navegação da Esri

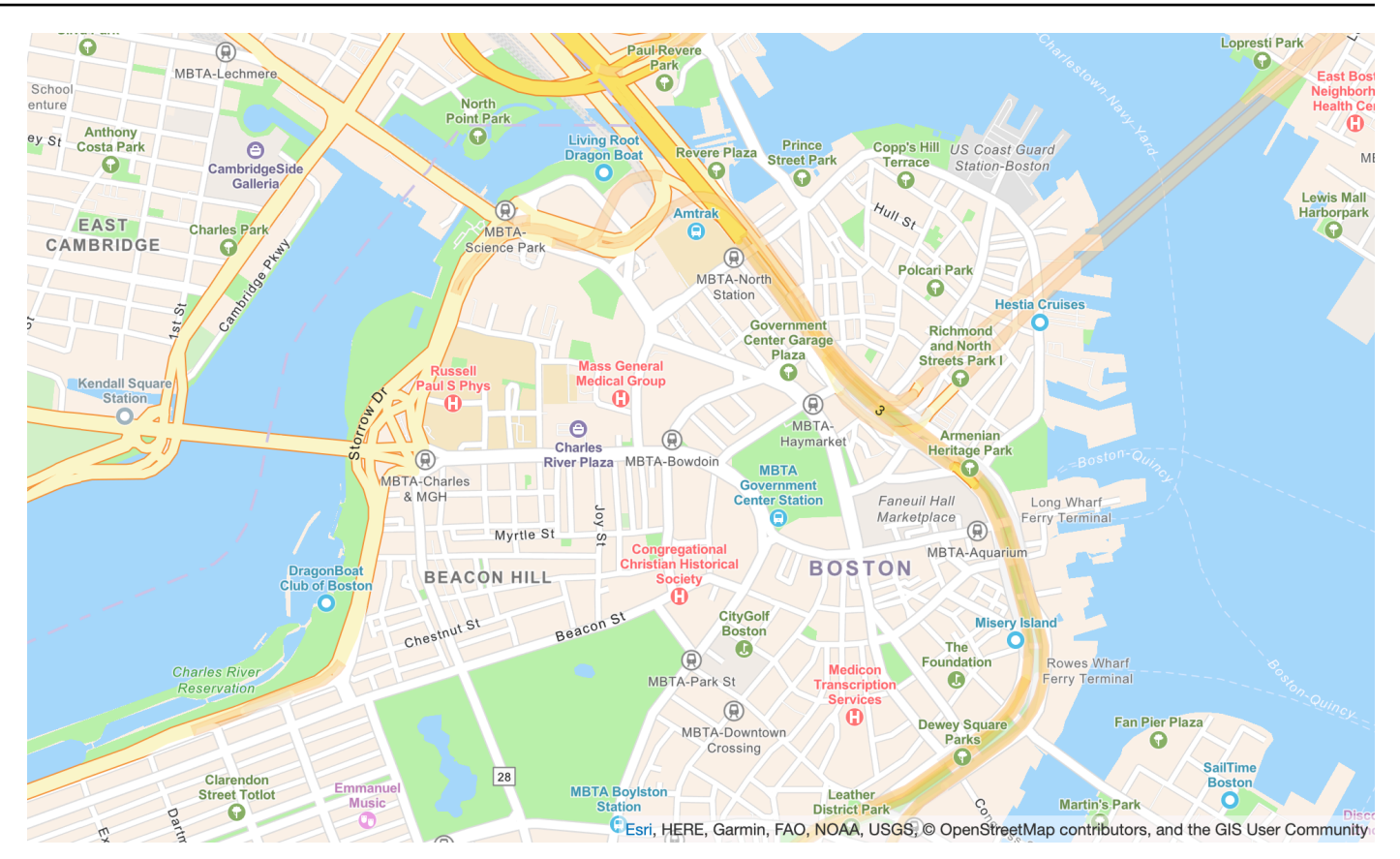

Nome do estilo do mapa: VectorEsriNavigation

Este mapa fornece um mapa de base detalhado do mundo no estilo de um mapa de navegação personalizado e projetado para uso durante o dia em dispositivos móveis.

Este mapa de ruas abrangente inclui rodovias, vias principais, vias secundárias, ferrovias, recursos hídricos, cidades, parques, pontos de referência, áreas construídas e fronteiras administrativas. A camada de mosaico vetorial neste mapa é construída usando as mesmas fontes de dados usadas para o World Street Map e outros mapas de base da Esri. Ative a POI camada configurando-a [CustomLayersp](https://docs.aws.amazon.com/location/latest/APIReference/API_MapConfiguration.html)ara aproveitar os dados de locais adicionais.

Para mais informações, consulte [Esri World Navigation](https://www.arcgis.com/home/item.html?id=63c47b7177f946b49902c24129b87252) no website da Esri.

#### **a** Note

O mapa VectorEsriNavigation ilustrado acima tem a camada POI ativada.

#### Fontes
O Amazon Location oferece fontes usando [GetMapGlyphs](https://docs.aws.amazon.com/location-maps/latest/APIReference/API_GetMapGlyphs.html#API_GetMapGlyphs_RequestSyntax). Abaixo estão as pilhas de fontes disponíveis para este mapa:

- Arial Italic
- Arial Regular
- Arial Bold
- Arial Unicode MS Bold
- Arial Unicode MS Regular

Esri Imagery

Esri Imagery

Nome do estilo do mapa: RasterEsriImagery

Este mapa fornece imagens aéreas e de satélite de um metro ou menos em várias partes do mundo e imagens de satélite de menor resolução em todo o mundo.

O mapa inclui 15 milhões de imagens em pequenas e médias escalas (~1:591M até ~1:72k) e imagens SPOT de 2,5 m (~1:288k a ~1:72k) para todo o mundo. O mapa apresenta imagens com resolução de 0,5 m no território continental dos Estados Unidos e partes da Europa Ocidental da Maxar. Este mapa apresenta imagens adicionais do submeter Maxar em muitas partes do mundo. Em outras partes do mundo, a comunidade de usuários do GIS contribuiu com imagens em diferentes resoluções. Em comunidades selecionadas, imagens de altíssima resolução (até 0,03m) estão disponíveis na escala de ~1:280.

Para obter mais informações, consulte [Esri World Imagery](https://www.arcgis.com/home/item.html?id=10df2279f9684e4a9f6a7f08febac2a9) no site da Esri.

Esri Light

Esri Light

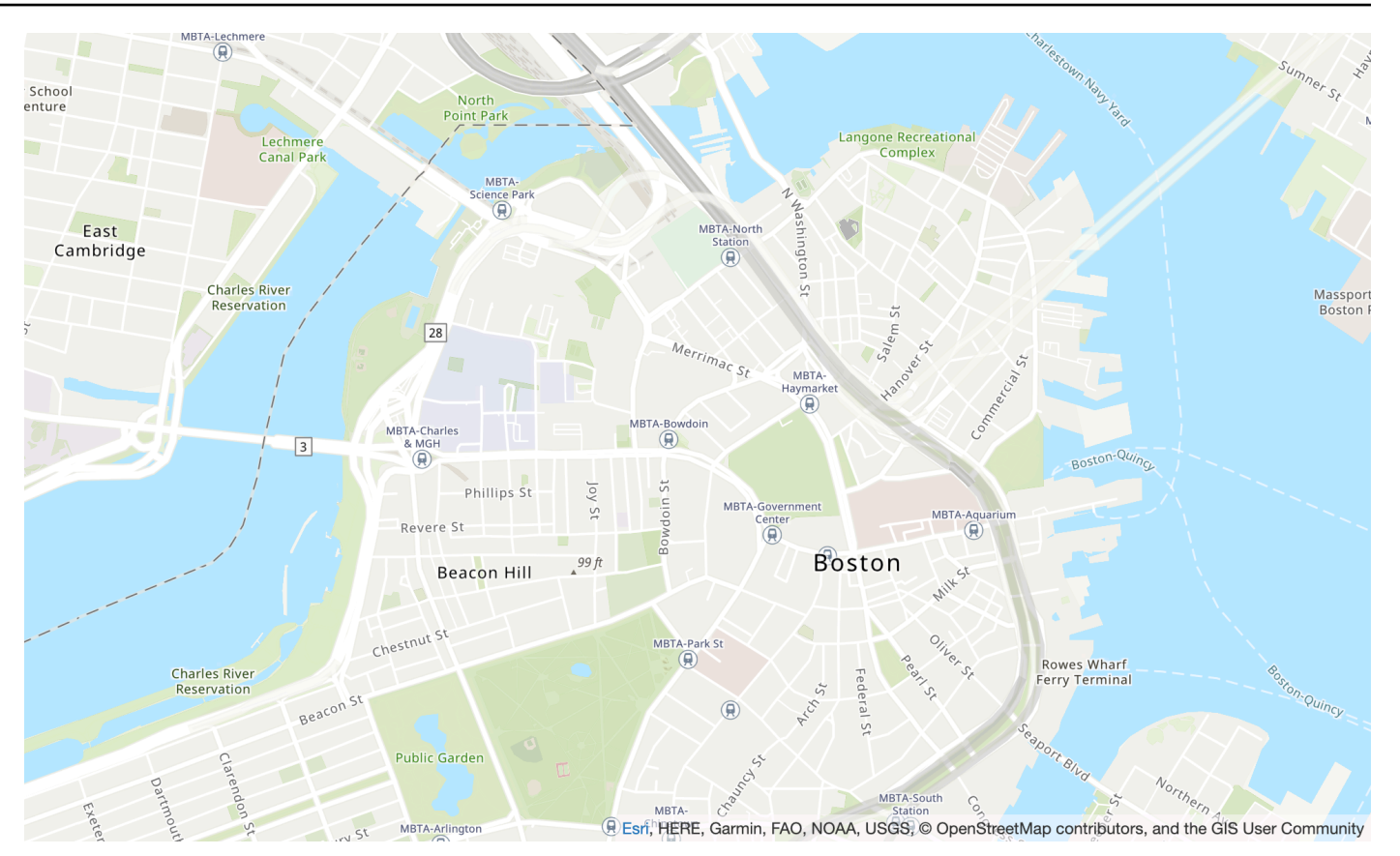

Nome do estilo do mapa: VectorEsriTopographic

fornece um mapa de base detalhado do mundo no estilo clássico de mapa da Esri. Isso inclui rodovias, vias principais, vias secundárias, ferrovias, recursos hídricos, cidades, parques, pontos de referência, áreas construídas e fronteiras administrativas.

Esse mapa base é compilado a partir de diversas fontes confiáveis de vários provedores de dados, incluindo o Serviço Geológico dos EUA (US Geological Survey, USGS), a Agência de Proteção Ambiental dos EUA (Environmental Protection Agency, EPA), o Serviço Nacional de Parques dos EUA (National Park Service, NPS), a Organização das Nações Unidas para Alimentação e Agricultura (Food and Agriculture Organization, FAO), o Departamento de Recursos Naturais do Canadá (Natural Resources Canada, NRCAN), HERE e a Esri. Os dados de áreas selecionadas são provenientes de OpenStreetMap colaboradores. Os dados também são fornecidos pela comunidade GIS.

### Fontes

- Noto Sans Italic
- Noto Sans Regular
- Noto Sans Bold
- Noto Serif Regular
- Roboto Condensed Light Italic

#### Esri Light Gray Canvas

### Esri Light Gray Canvas

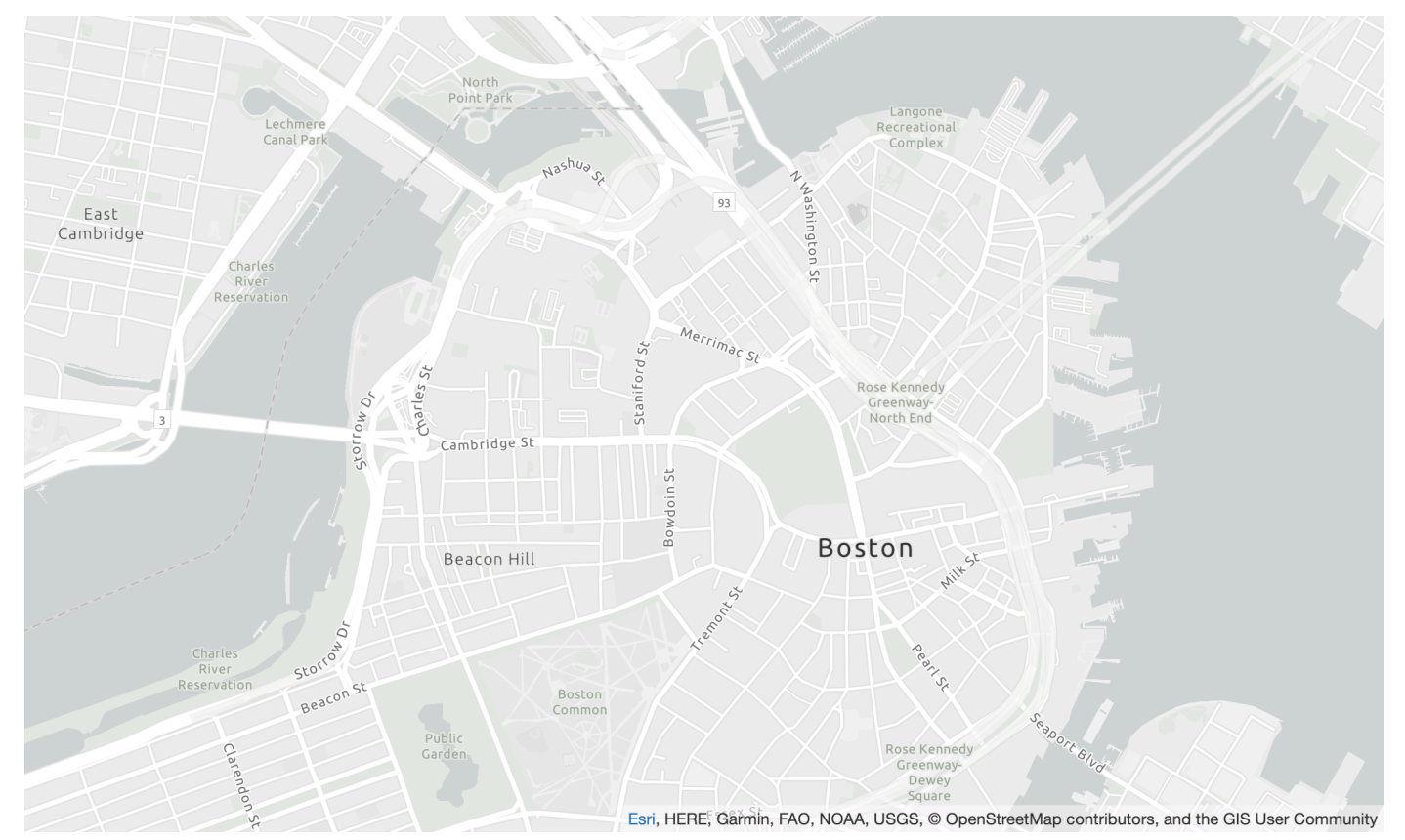

Nome do estilo do mapa: VectorEsriLightGrayCanvas

este mapa fornece um mapa de base detalhado do mundo simbolizado com um estilo de fundo neutro, em cinza claro, com cores mínimas, rótulos e funções projetadas para destacar o seu conteúdo temático.

Essa camada de mosaico vetorial é construída usando as mesmas fontes de dados usadas para o Light Grey Canvas e outros mapas-base da Esri. O mapa inclui rodovias, vias principais, vias secundárias, ferrovias, recursos hídricos, cidades, parques, pontos de referência, áreas construídas e fronteiras administrativas.

Para obter mais informações, consulte [Esri Light Grey Canvas](https://www.arcgis.com/home/item.html?id=c7e86d018d2945799cdc8e3dfbe30b43) no site da Esri.

Fontes

O Amazon Location oferece fontes usando [GetMapGlyphs](https://docs.aws.amazon.com/location-maps/latest/APIReference/API_GetMapGlyphs.html#API_GetMapGlyphs_RequestSyntax). Abaixo estão as pilhas de fontes disponíveis para este mapa:

- Ubuntu Italic
- Ubuntu Regular
- Ubuntu Light
- Ubuntu Bold

#### Esri Street Map

#### Mapa de ruas da Esri

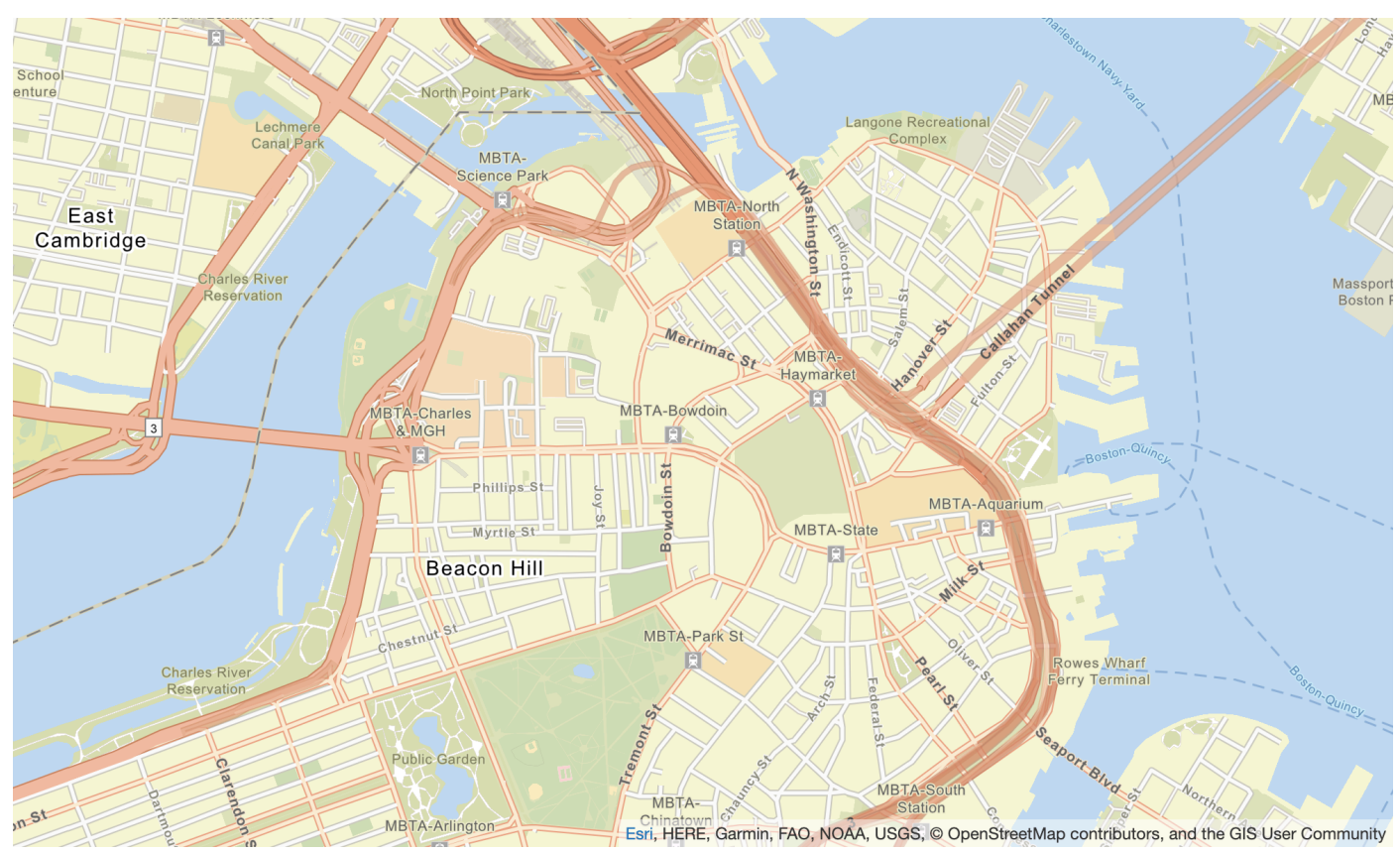

Nome do estilo do mapa: VectorEsriStreets

Este mapa fornece um mapa de base detalhado do mundo no estilo de um mapa de navegação personalizado e projetado para uso durante o dia em dispositivos móveis.

Este mapa de ruas abrangente inclui rodovias, vias principais, vias secundárias, ferrovias, recursos hídricos, cidades, parques, pontos de referência, áreas construídas e fronteiras administrativas. Também inclui um conjunto mais rico de lugares, como lojas, serviços, restaurantes, atrações e outros pontos de interesse. A camada de mosaico vetorial neste mapa é construída usando as mesmas fontes de dados usadas para o World Street Map e outros mapas de base da Esri.

Para obter mais informações, consulte [Esri World Street](https://www.arcgis.com/home/item.html?id=de26a3cf4cc9451298ea173c4b324736) no site da Esri.

#### Fontes

O Amazon Location oferece fontes usando [GetMapGlyphs](https://docs.aws.amazon.com/location-maps/latest/APIReference/API_GetMapGlyphs.html#API_GetMapGlyphs_RequestSyntax). Abaixo estão as pilhas de fontes disponíveis para este mapa:

- Arial Italic
- Arial Regular
- Arial Bold
- Arial Unicode MS Bold
- Arial Unicode MS Regular

Esri Dark Gray Canvas

Esri Dark Gray Canvasi

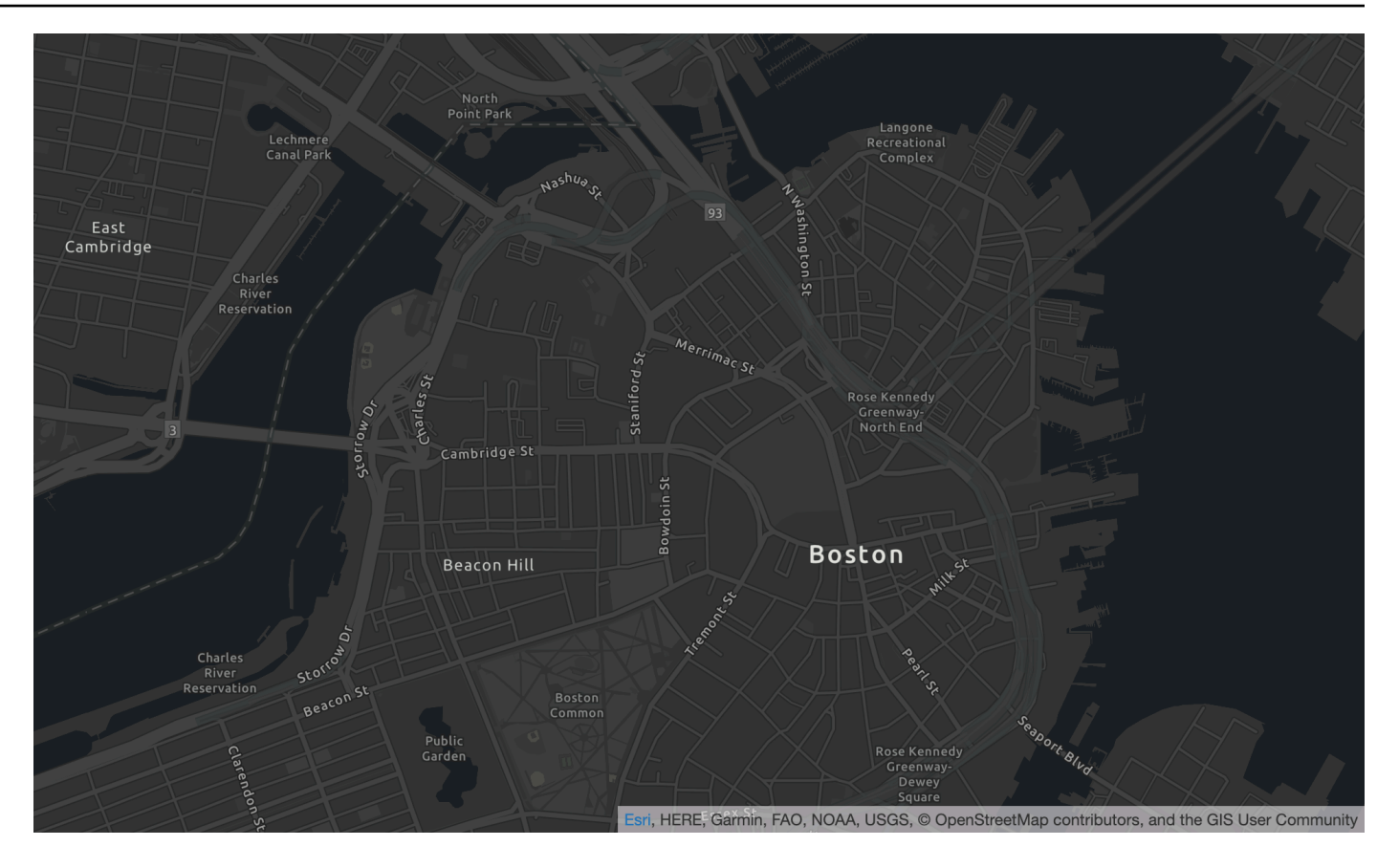

Nome do estilo do mapa: VectorEsriDarkGrayCanvas

este mapa fornece um mapa de base vetorial e detalhado do mundo em fundo cinza escuro, fundo neutro com cores mínimas, rótulos e recursos, projetado para destacar o conteúdo temático.

O mapa inclui rodovias, vias principais, vias secundárias, ferrovias, recursos hídricos, cidades, parques, pontos de referência, áreas construídas e fronteiras administrativas. As camadas de mosaico vetorial neste mapa são construídas usando as mesmas fontes de dados usadas para o mapa raster Dark Grey Canvas e outros mapas de base da Esri.

Para obter mais informações, consulte [Esri Dark Grey Canvas](https://www.arcgis.com/home/item.html?id=94521475e86b48f1ad2a21b2ea272d7a) no site da Esri.

#### Fontes

- Ubuntu Medium Italic
- Ubuntu Medium
- Ubuntu Italic
- Ubuntu Regular
- Ubuntu Bold

## Cobertura: Esri

Você pode usar a Esri como provedor de dados para dar suporte a consultas para geocodificação, geocodificação reversa e pesquisas ao [criar um recurso de índice de local](https://docs.aws.amazon.com/location/latest/developerguide/places-prerequisites.html#create-place-index-resource) ou para dar suporte a consultas para calcular uma rota ao [criar um recurso de calculadora de rotas.](https://docs.aws.amazon.com/location/latest/developerguide/routes-prerequisites.html#create-route-calculator-resource)

A Esri fornece diferentes níveis de qualidade de dados em diferentes regiões do mundo. Para obter mais informações sobre a cobertura em sua região de interesse, consulte:

- [Detalhes da Esri sobre cobertura de geocodificação](https://developers.arcgis.com/rest/geocode/api-reference/geocode-coverage.htm)
- [Detalhes da Esri sobre redes de ruas e cobertura de tráfego](https://doc.arcgis.com/en/arcgis-online/reference/network-coverage.htm)

<span id="page-114-0"></span>Termos de uso e atribuição de dados: Esri

Antes de usar os dados da Esri, certifique-se de que você pode cumprir todos os requisitos legais aplicáveis, incluindo os termos de licença aplicáveis à Esri e. AWS

Para obter mais informações sobre os AWS requisitos, consulte os [Termos de Serviço da AWS.](https://aws.amazon.com/service-terms/)

Para obter informações sobre as diretrizes de atribuição da Esri, consulte [Atribuições de Dados e](https://www.esri.com/en-us/legal/terms/data-attributions) [Termos de Uso](https://www.esri.com/en-us/legal/terms/data-attributions) da Esri.

## Relatório de erros para a Esri

Se você encontrar um problema com os dados e quiser relatar erros e discrepâncias à Esri, siga o artigo de suporte técnico da Esri sobre [How to: Provide feedback on basemaps and geocoding](https://support.esri.com/en/technical-article/000011831) (Como: Fornecer feedback sobre mapas-base e geocodificação).

## **GrabMaps**

A Grab é a maior empresa de entregas do Sudeste Asiático, com milhões de motoristas parceiros e clientes. Sua subsidiária, [GrabMaps,](https://www.grab.com/sg/business/maps/) cria dados de up-to-date mapeamento nesses países/ regiões para seu próprio uso e em outros. O Amazon Location Service usa GrabMaps serviços de localização para ajudar AWS os clientes a usar mapas, geocodificar e calcular rotas de forma eficaz.

GrabMaps'os serviços de localização são criados para fornecer dados de alta qualidade, confiáveis e de ready-to-use localização, especificamente para países do sudeste asiático.

Para obter informações sobre recursos adicionais, consulte os provedores [GrabMapsd](https://aws.amazon.com/location/data-providers/grabmaps/)e dados do Amazon Location Service.

#### **A** Important

O Grab só fornece mapas para o sudeste asiático e só está disponível na região da Ásia-Pacífico (Singapura) (ap-southeast-1). Para ter mais informações, consulte [Países/regiões e](#page-118-0)  [área de cobertura.](#page-118-0)

#### Tópicos

- [Estilos de mapas da Grab](#page-115-0)
- [Cobertura: Grab](#page-117-0)
- [Países/regiões e área de cobertura](#page-118-0)
- [Termos de uso e atribuição de dados: Grab](#page-119-0)
- [Relatório de erros para GrabMaps dados](#page-119-1)

## <span id="page-115-0"></span>Estilos de mapas da Grab

O Amazon Location Service é compatível com os seguintes estilos de mapas da Grab ao [criar um](https://docs.aws.amazon.com/location/latest/developerguide/using-maps.html)  [recurso de mapa](https://docs.aws.amazon.com/location/latest/developerguide/using-maps.html):

#### **a** Note

Estilos de mapa da Grab que não estão listados nesta seção atualmente não são compatíveis.

Grab Standard Light Map

Mapa Grab Standard Light

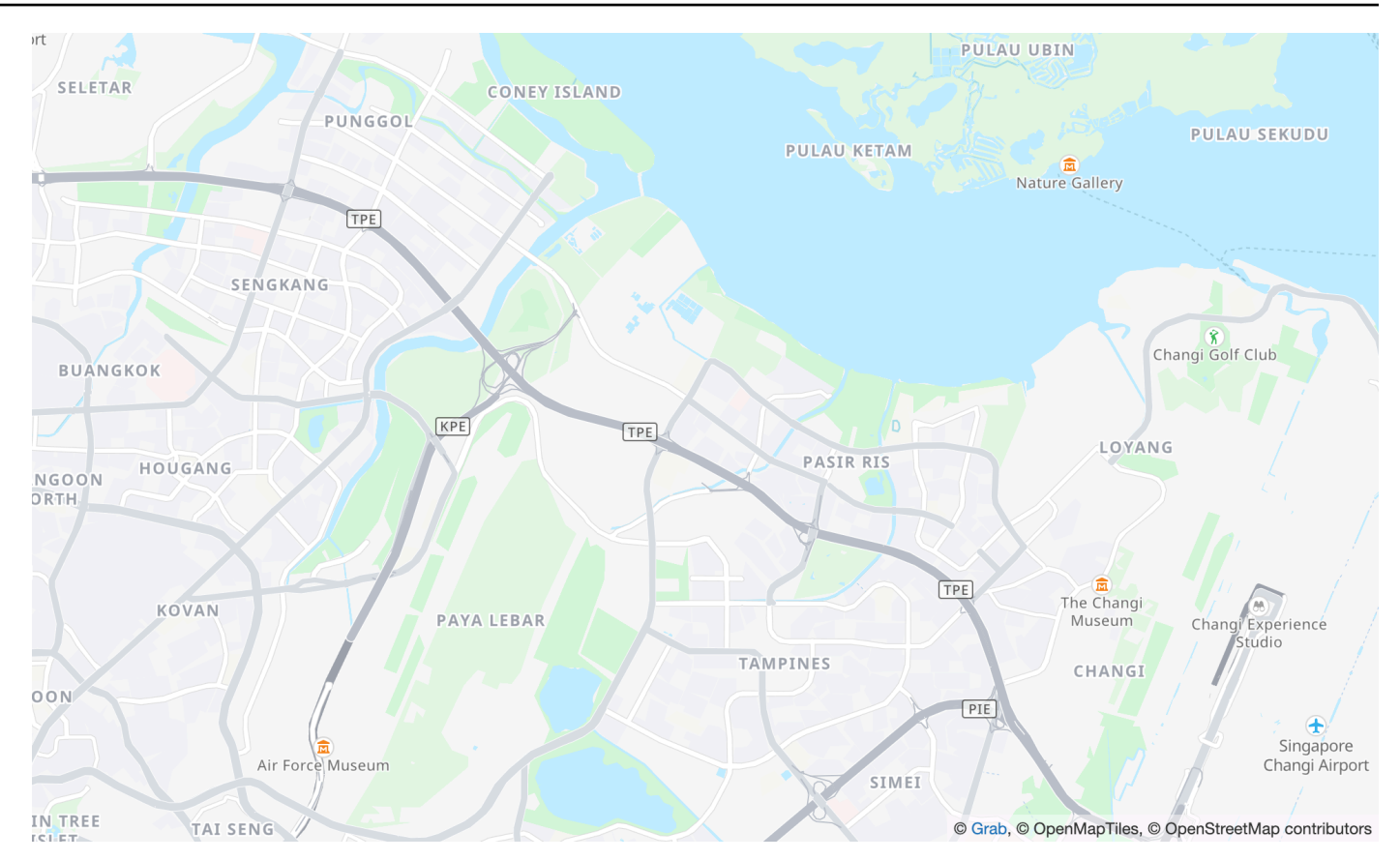

Nome do estilo do mapa: VectorGrabStandardLight

estilo de mapa de base da Grab com detalhes em cores do uso do terreno, nomes de áreas, vias, pontos de referência e pontos de interesse, abrangendo o Sudeste Asiático.

#### Fontes

O Amazon Location oferece fontes usando [GetMapGlyphs](https://docs.aws.amazon.com/location-maps/latest/APIReference/API_GetMapGlyphs.html#API_GetMapGlyphs_RequestSyntax). Abaixo estão as pilhas de fontes disponíveis para este mapa:

- Noto Sans Regular
- Noto Sans Medium
- Noto Sans Bold

Grab Standard Dark Map

Standard Dark Map da Grab

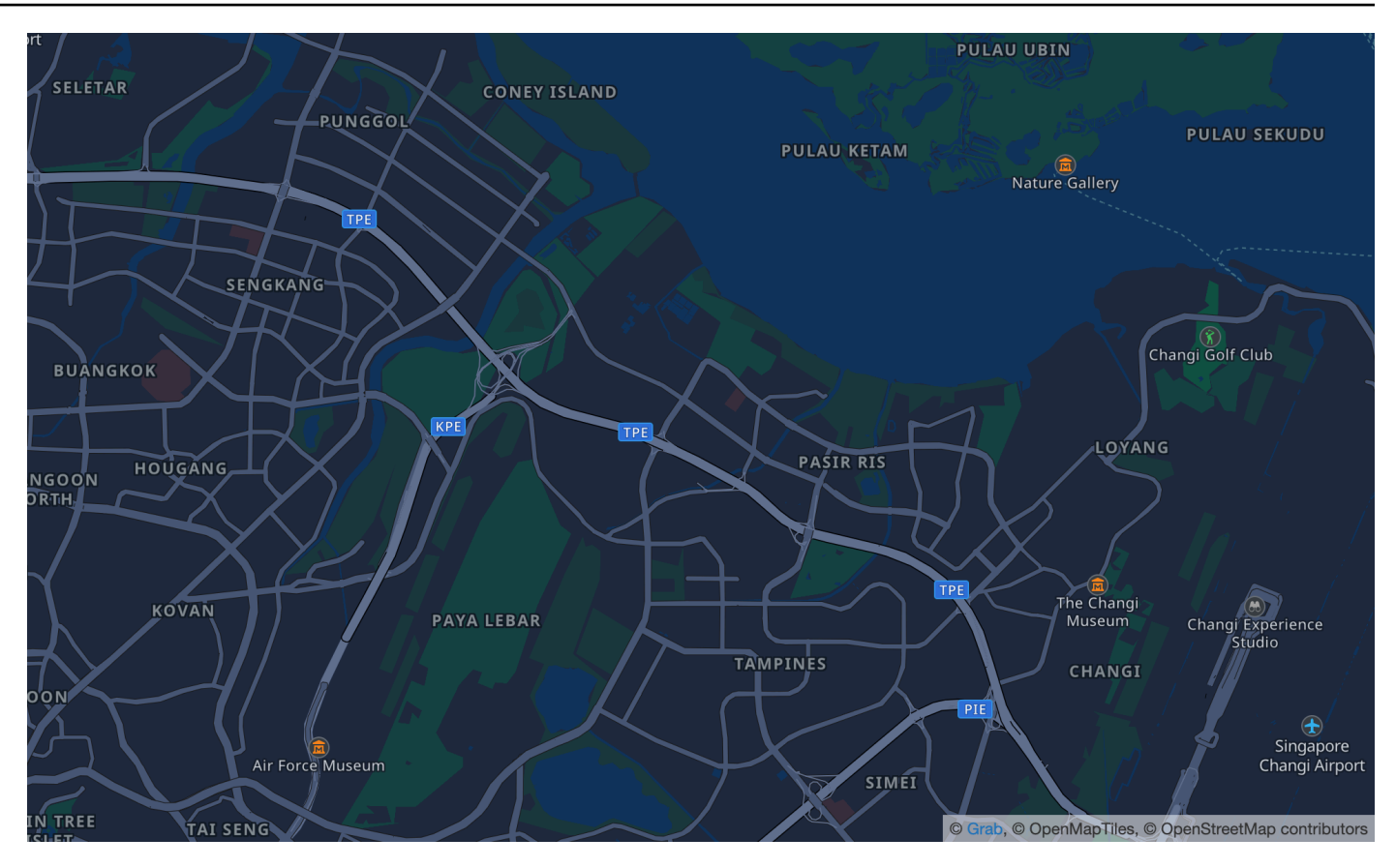

Nome do estilo do mapa: VectorGrabStandardDark

estilo escuro do mapa de base da Grab, com detalhes em cores do uso do terreno, nomes de áreas, vias, pontos de referência e pontos de interesse abrangendo o Sudeste Asiático.

#### Fontes

O Amazon Location oferece fontes usando [GetMapGlyphs](https://docs.aws.amazon.com/location-maps/latest/APIReference/API_GetMapGlyphs.html#API_GetMapGlyphs_RequestSyntax). Abaixo estão as pilhas de fontes disponíveis para este mapa:

- Noto Sans Regular
- Noto Sans Medium
- Noto Sans Bold

## <span id="page-117-0"></span>Cobertura: Grab

Você pode usar a Grab como provedora de dados para dar suporte a consultas de geocodificação, geocodificação reversa e pesquisas ao [criar um recurso de índice de local](https://docs.aws.amazon.com/location/latest/developerguide/places-prerequisites.html#create-place-index-resource), ou para dar suporte a consultas para calcular uma rota ao [criar um recurso de calculadora de rotas.](https://docs.aws.amazon.com/location/latest/developerguide/routes-prerequisites.html#create-route-calculator-resource)

## <span id="page-118-0"></span>Países/regiões e área de cobertura

A Grab só fornece mapas para o sudeste asiático e só está disponível na região da Ásia-Pacífico (Singapura) (ap-southeast-1).

A Grab fornece dados detalhados dos seguintes países/regiões:

- Malásia
- Filipinas
- Tailândia
- Cingapura
- Vietnã
- Indonésia
- Mianmar
- Camboja
	- **a** Note

Fora dessas áreas, os recursos do Amazon Location Service criados com a Grab como provedora de dados não fornecerão nenhum resultado. Isto inclui resultados de pesquisa ou rotas.

Os mapas da Grab estão dentro dos seguintes limites:

- Sul Latitude -21.943045533438166
- Oeste Longitude 90.0
- Norte Latitude 31.952162238024968
- Leste Longitude 146.25

Para níveis de zoom de 1 a 4, a Grab inclui cobertura global. Para níveis de zoom 5 e abaixo, os blocos do mapa são fornecidos somente dentro dessa caixa delimitada.

#### **a** Note

Fora dessa caixa delimitada, os recursos de mapa do Amazon Location Service criados com a Grab como provedora de dados não retornarão mosaicos de mapas. Para evitar ver erros 404 em seu aplicativo, você pode limitar o mapa com uma caixa delimitadora, conforme descrito em [Definindo extensões para um mapa usando MapLibre.](#page-285-0)

<span id="page-119-2"></span>Modos de viagem por roteamento da Grab.

Para roteamento, a Grab fornece roteamento de carros e motocicletas para todos os países/regiões listados anteriormente.

A Grab não oferece suporte ao roteamento de caminhões.

Para ciclovias e percursos de pedestres, a Grab oferece suporte às seguintes cidades:

- Cingapura
- Jacarta
- Manila
- Vale do Klang
- Bangkok
- Cidade de Ho Chi Minh
- Hanói

<span id="page-119-0"></span>Termos de uso e atribuição de dados: Grab

Ao usar os dados do Grab, você deve cumprir todos os requisitos legais aplicáveis, incluindo os termos de licença aplicáveis ao Grab AWSe.

Para obter mais informações sobre os AWS requisitos, consulte os [Termos de Serviço da AWS.](https://aws.amazon.com/service-terms/)

Para obter informações sobre GrabMaps "diretrizes de atribuição", consulte a Seção 9.23 das [Atribuições de Dados](https://www.grab.com/sg/terms-policies/transport-delivery-logistics/) e Termos de Uso da Grab.

<span id="page-119-1"></span>Relatório de erros para GrabMaps dados

Se você encontrar um problema com os dados e quiser relatar erros ou discrepâncias, [entre em](https://support.console.aws.amazon.com/support/home#/case/create?issueType=customer-service)  [contato com o AWS suporte técnico.](https://support.console.aws.amazon.com/support/home#/case/create?issueType=customer-service) GrabMaps

## HERE Technologies

O Amazon Location Service usa os serviços de localização da HERE Technologies para ajudar AWS os clientes a usar mapas, geocodificar e calcular rotas de forma eficaz. Os dados de localização da HERE oferecem uma plataforma centrada na localização que é aberta, segura e privada. Ao selecionar os dados de localização da HERE, você estará escolhendo dados precisos, atualizados e robustos que são implantados nativamente na nuvem AWS .

Para obter informações adicionais sobre a funcionalidade, consulte a [HERE](https://aws.amazon.com/location/data-providers/here-technologies/) nos provedores de dados do Amazon Location Service.

Tópicos

- [Estilos de mapas da HERE](#page-120-0)
- [Cobertura: HERE](#page-127-0)
- [Termos de uso e atribuição de dados: HERE](#page-127-1)
- [Relatório de erros para a HERE](#page-127-2)

### <span id="page-120-0"></span>Estilos de mapas da HERE

O Amazon Location Service é compatível com os seguintes estilos de mapas da HERE ao [criar um](https://docs.aws.amazon.com/location/latest/developerguide/using-maps.html)  [recurso de mapa](https://docs.aws.amazon.com/location/latest/developerguide/using-maps.html):

## **a** Note

Os estilos de mapas da HERE que não estão listados nesta seção atualmente não são cmpatíveis.

HERE Explore

HERE Explore

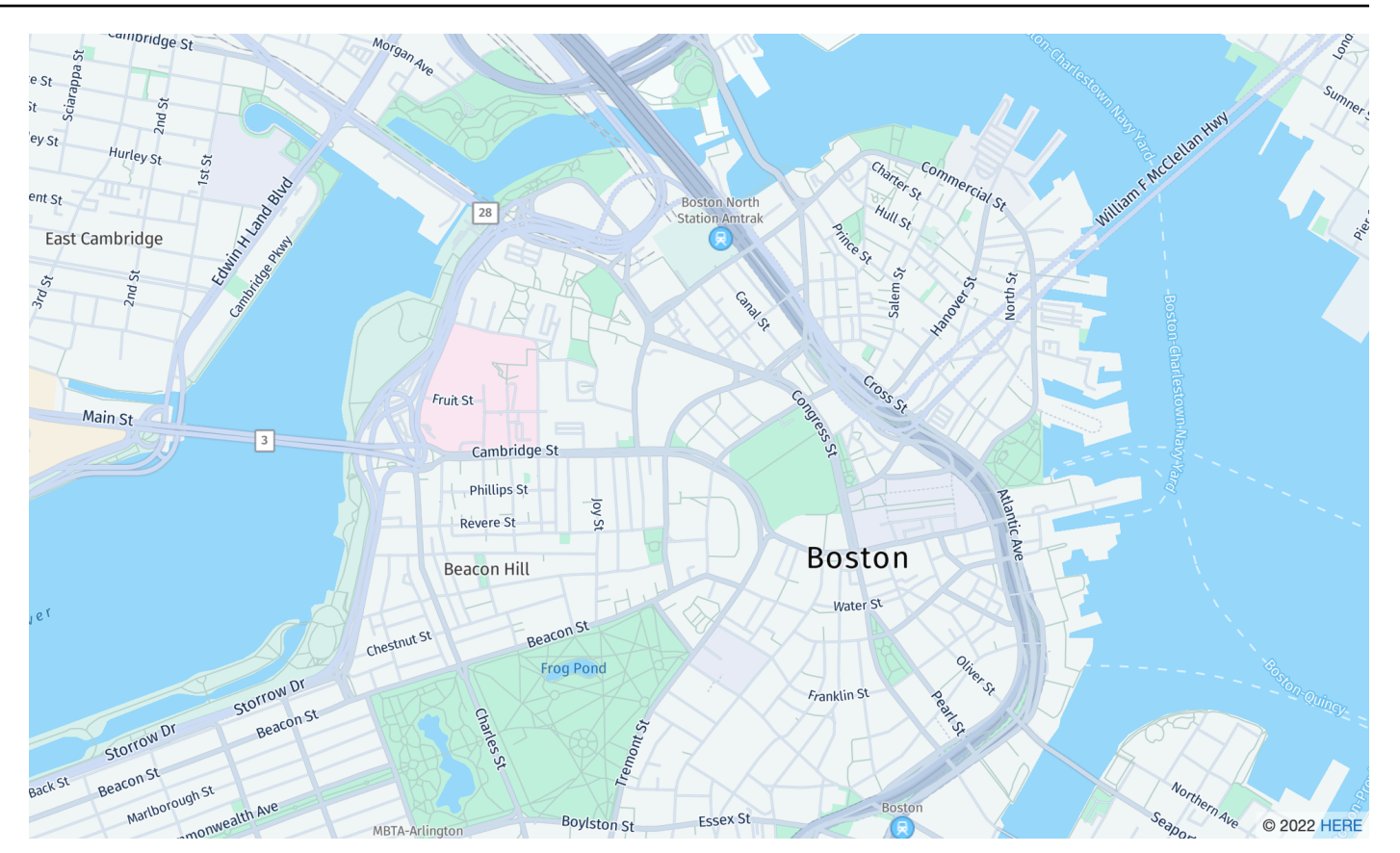

Nome do estilo do mapa: VectorHereExplore

### HERE Explore

Um mapa de base, detalhado e neutro do mundo. O mapa inclui rodovias, vias principais, vias secundárias, ferrovias, recursos hídricos, cidades, parques, pontos de referência, áreas construídas e fronteiras administrativas. Inclui também um mapa totalmente projetado do Japão.

#### Fontes

- Fira GO Italic
- Fira GO Regular
- Fira GO Bold
- Noto Sans CJK JP Light
- Noto Sans CJK JP Regular
- Noto Sans CJK JP Bold

### HERE Imagery

#### HERE Imagery

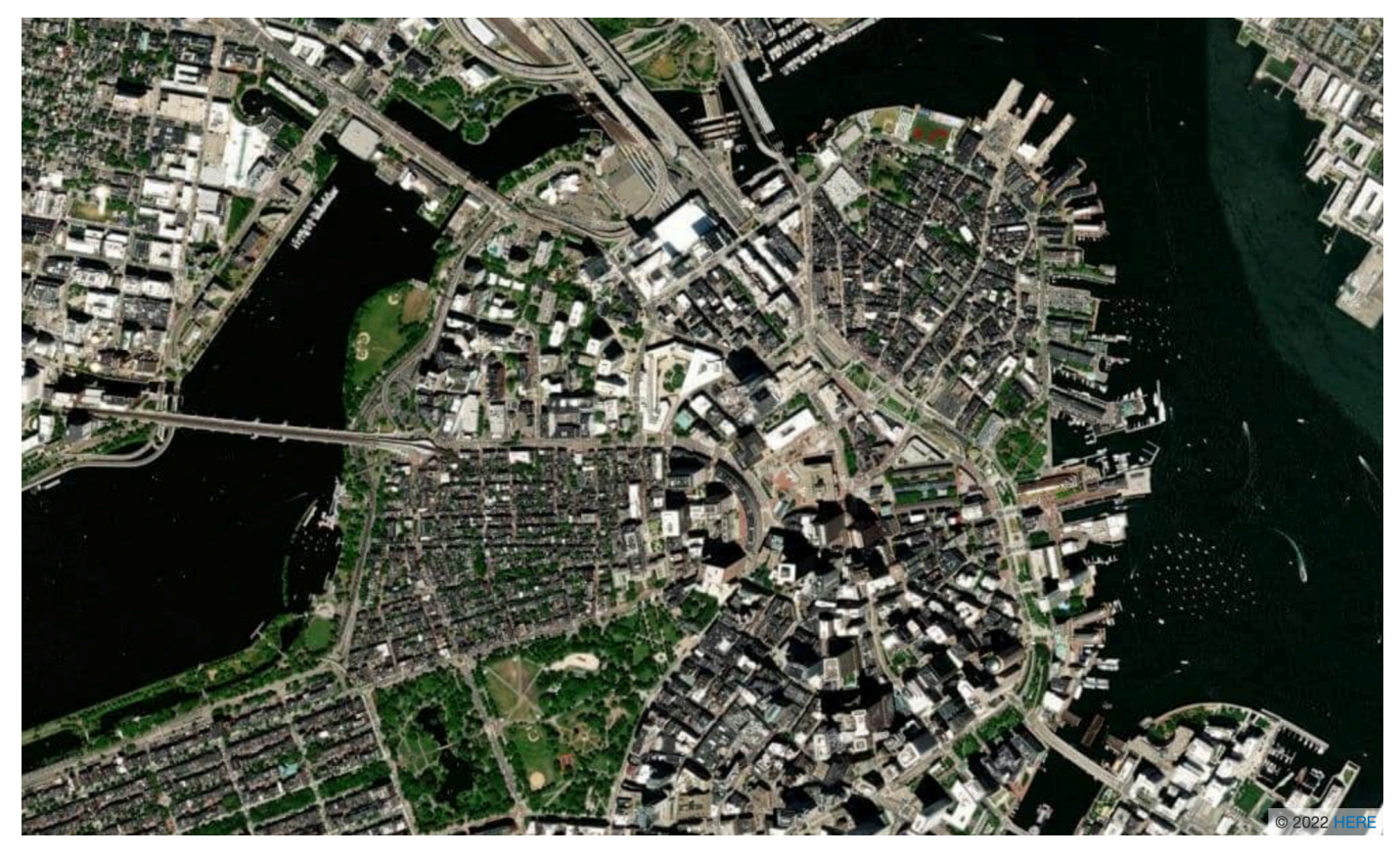

Nome do estilo do mapa: RasterHereExploreSatellite

HERE Imagery

O HERE Imagery fornece imagens de satélite de alta resolução com cobertura global.

HERE Hybrid

HERE Hybrid

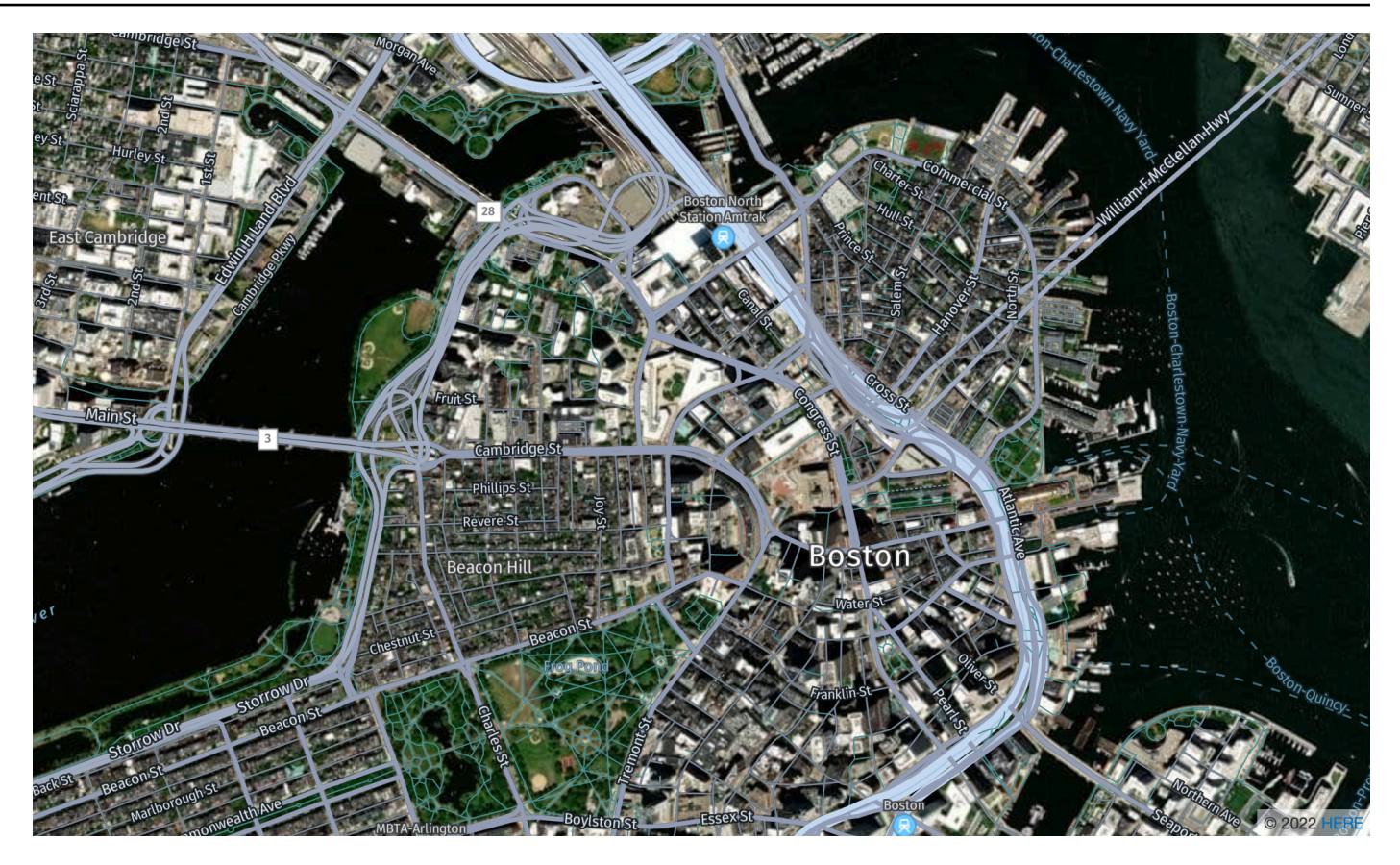

Nome do estilo do mapa: HybridHereExploreSatellite

#### HERE Hybrid

O estilo HERE Hybrid exibe o mapa da rede viária, os nomes das ruas e os rótulos das cidades em imagens de satélite. Este estilo sobrepõe dois blocos de mapa: a imagem de satélite (bloco raster) no fundo e a rede rodoviária e os rótulos (bloco vetorial) na parte superior. Esse estilo recuperará automaticamente os blocos rasterizados e os vetoriais necessários para renderizar o mapa.

#### **a** Note

Os estilos híbridos usam blocos vetoriais e rasterizados ao renderizar o mapa que você vê. Isso significa que mais blocos são recuperados do que quando se usa apenas blocos vetoriais ou rasterizados. Suas cobranças incluirão todos os blocos recuperados.

#### Fontes

O Amazon Location oferece fontes usando [GetMapGlyphs](https://docs.aws.amazon.com/location-maps/latest/APIReference/API_GetMapGlyphs.html#API_GetMapGlyphs_RequestSyntax). Abaixo estão as pilhas de fontes disponíveis para este mapa:

- Fira GO Italic
- Fira GO Regular
- Fira GO Bold
- Noto Sans CJK JP Light
- Noto Sans CJK JP Regular
- Noto Sans CJK JP Bold

## HERE Contrast (Berlin)

## HERE Contrast (Berlim)

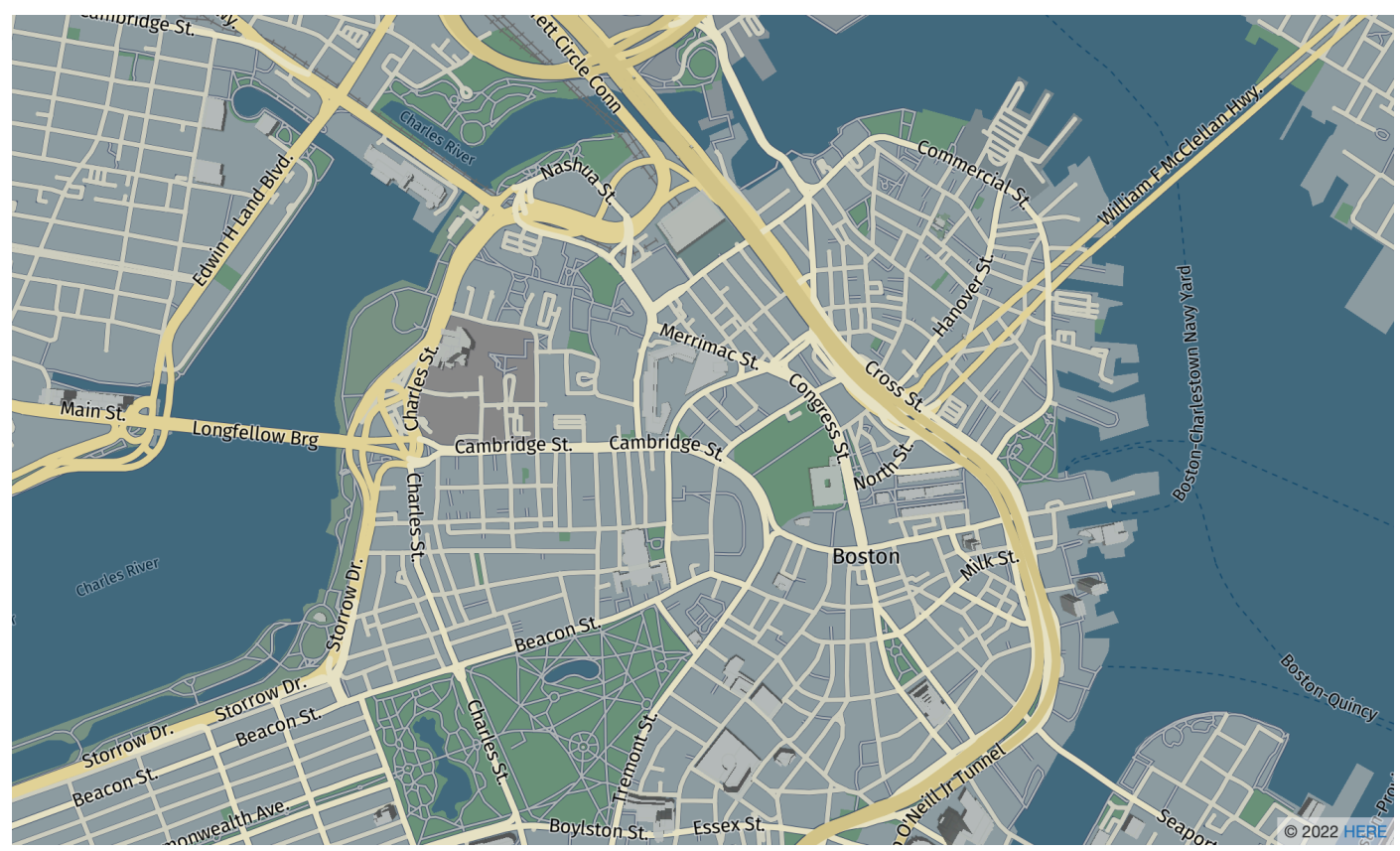

#### Nome do estilo do mapa: VectorHereContrast

HERE Contrast (Berlim)

Um mapa base detalhado do mundo que combina renderização 3D e 2D. O mapa de alto contraste inclui rodovias, vias principais, vias secundárias, ferrovias, recursos hídricos, cidades, parques, pontos de referência, áreas construídas e fronteiras administrativas.

#### Fontes

O Amazon Location oferece fontes usando [GetMapGlyphs](https://docs.aws.amazon.com/location-maps/latest/APIReference/API_GetMapGlyphs.html#API_GetMapGlyphs_RequestSyntax). Abaixo estão as pilhas de fontes disponíveis para este mapa:

- Fira GO Regular
- Fira GO Bold

#### **a** Note

Esse estilo foi renomeado de VectorHereBerlin (HERE Berlin maps). VectorHereBerlin está preterido, mas continuará funcionando em aplicativos que o utilizam.

HERE Explore Truck

HERE Explore Truck

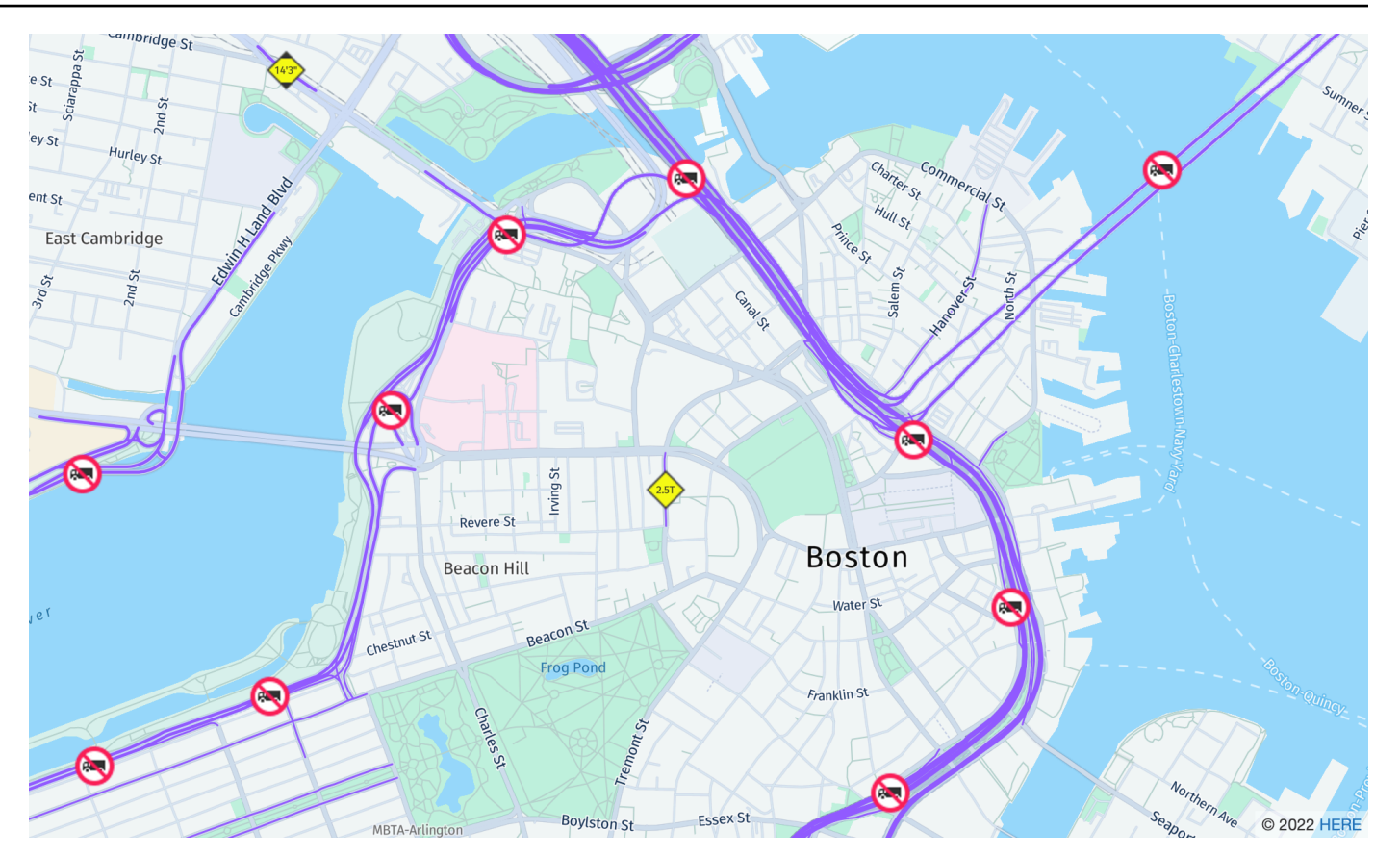

Nome do estilo do mapa: VectorHereExploreTruck

#### HERE Explore Truck

Um mapa de base, detalhado e neutro do mundo. O mapa de ruas se baseia no estilo HERE Explore e destaca restrições e atributos da trilha (incluindo largura, altura e carga perigosa), com símbolos e ícones, para oferecer suporte a casos de uso de transporte e logística.

#### Fontes

- Fira GO Italic
- Fira GO Regular
- Fira GO Bold
- Noto Sans CJK JP Light
- Noto Sans CJK JP Regular
- Noto Sans CJK JP Bold

Para obter informações adicionais sobre a qualidade dos dados dos mapas em diferentes regiões do mundo, consulte a [cobertura dos mapas da HERE](https://developer.here.com/documentation/map-tile/dev_guide/topics/coverage-information.html).

## <span id="page-127-0"></span>Cobertura: HERE

Você pode usar o HERE como provedor de dados para dar suporte a consultas de geocodificação, geocodificação reversa e pesquisas ao [criar um recurso de índice de local](https://docs.aws.amazon.com/location/latest/developerguide/places-prerequisites.html#create-place-index-resource), ou para dar suporte a consultas para calcular uma rota ao [criar um recurso de calculadora de rotas.](https://docs.aws.amazon.com/location/latest/developerguide/routes-prerequisites.html#create-route-calculator-resource)

A HERE fornece diferentes níveis de qualidade de dados em diferentes regiões do mundo. Para obter mais informações sobre a cobertura na sua região de interesse, consulte os itens a seguir:

- [Cobertura de geocodificação da HERE](https://developer.here.com/documentation/geocoder/dev_guide/topics/coverage-geocoder.html)
- [Cobertura de roteamento de automóveis da HERE](https://www.here.com/docs/bundle/routing-api-developer-guide-v8/page/topics/coverage/car-routing.html)
- [Cobertura de roteamento de caminhões da HERE](https://www.here.com/docs/bundle/routing-api-developer-guide-v8/page/topics/coverage/truck-routing.html)

## <span id="page-127-1"></span>Termos de uso e atribuição de dados: HERE

Antes de usar os dados da HERE, certifique-se de cumprir todos os requisitos legais aplicáveis, incluindo os termos de licença aplicáveis à HERE AWSe. Devido às limitações de licenciamento, você não pode usar a HERE para armazenar resultados de geocodificação para localizações no Japão.

Para obter informações sobre os AWS requisitos, consulte os [Termos de Serviço da AWS.](https://aws.amazon.com/service-terms/)

Para obter informações adicionais sobre as diretrizes de atribuição da HERE, consulte a Seção 2 do [Supplier Terms Applicable to Location and Other Content](https://legal.here.com/en-gb/terms/general-content-supplier-terms-and-notices) (Termos de Fornecedores da HERE Technologies aplicáveis à localização e outros conteúdos).

## <span id="page-127-2"></span>Relatório de erros para a HERE

Para relatar erros e discrepâncias em mapas à HERE, acesse <https://www.here.com/contact> e selecione Relatar um erro no mapa.

## Open Data

O Amazon Location Service fornece acesso a dados de mapas de código aberto por meio do provedor Open Data. O Open Data fornece mapas base globais construídos a partir da [distribuição](https://daylightmap.org)  [de mapas Daylight](https://daylightmap.org) de [OpenStreetMap \(OSM\),](https://www.openstreetmap.org/) [Natural Earth](https://www.naturalearthdata.com/) e outras fontes de dados abertas. Os mapas fornecidos foram projetados para oferecer suporte a diferentes aplicativos e casos de uso, incluindo logística, entrega e visualização de dados em ambientes web e móveis. Com mais de um milhão de criadores de mapas, a comunidade OSM atualiza centenas de milhares de atributos por dia. O Amazon Location Service incorpora regularmente essas edições.

Para obter informações adicionais sobre a funcionalidade, consulte [Open Data](https://aws.amazon.com/location/data-providers/open-data/) nos provedores de dados do Amazon Location Service.

#### Tópicos

- [Estilos de mapas Open Data](#page-128-0)
- [Cobertura: Open Data](#page-136-0)
- [Termos de uso e atribuição de dados: Open Data](#page-136-1)
- [Relatórios de erros e contribuição para Open Data](#page-137-0)

## <span id="page-128-0"></span>Estilos de mapas Open Data

O Amazon Location Service é compatível com os seguintes estilos de mapas ao [criar um recurso de](https://docs.aws.amazon.com/location/latest/developerguide/using-maps.html) [mapa](https://docs.aws.amazon.com/location/latest/developerguide/using-maps.html):

Os estilos de mapa Open Data oferecem suporte alternativo [Visões políticas.](#page-73-0)

Open Data Standard Light

Padrão claro de dados abertos

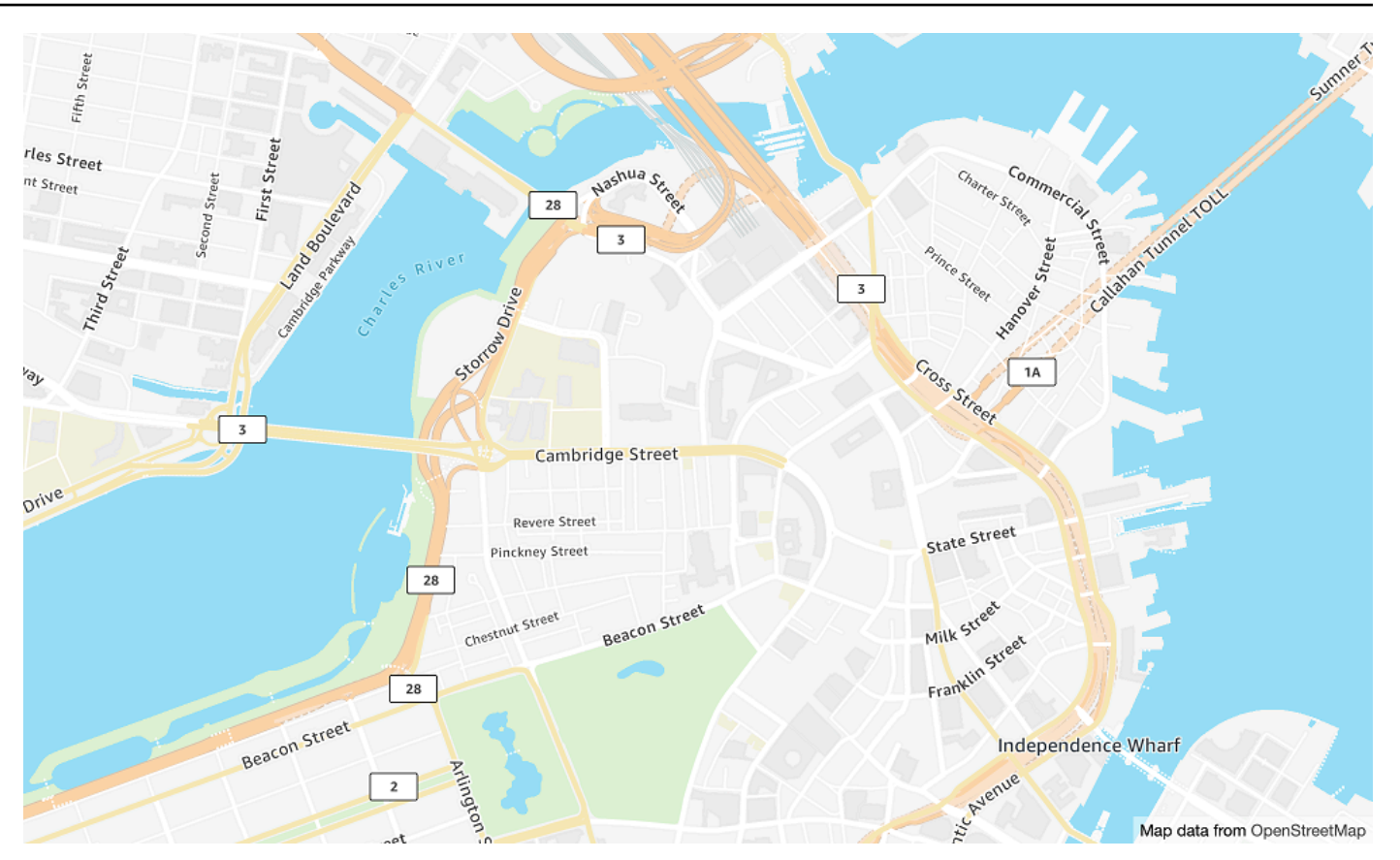

Nome do estilo do mapa: VectorOpenDataStandardLight

fornece um mapa de base detalhado do mundo em um estilo de mapa leve e adequado para uso em websites e aplicativos móveis. Isso inclui rodovias, vias principais, vias secundárias, ferrovias, recursos hídricos, cidades, parques, pontos de referência, áreas construídas e fronteiras administrativas.

Este mapa base é baseado na [distribuição de mapas OSM Daylight](https://daylightmap.org) compilada de colaboradores OpenStreetMap (OSM). A comunidade OSM possui mais de 1,8 milhão de colaboradores que atualizam mais de 500.000 atributos diariamente. O Amazon Location Service incorpora essas edições regularmente.

#### Fontes

- Amazon Ember Bold, Noto Sans Bold
- Amazon Ember Condensed RC Bold,Noto Sans Bold
- Amazon Ember Condensed RC Regular, Noto Sans Regular
- Amazon Ember Medium, Noto Sans Medium
- Amazon Ember Regular Italic, Noto Sans Italic
- Amazon Ember Regular, Noto Sans Regular
- Amazon Ember Regular, Noto Sans Regular, Noto Sans Arabic Regular
- Amazon Ember Condensed RC Bold, Noto Sans Bold, Noto Sans Arabic Condensed Bold
- Amazon Ember Bold,Noto Sans Bold, Noto Sans Arabic Bold
- Amazon Ember Regular Italic, Noto Sans Italic, Noto Sans Arabic Regular
- Amazon Ember Condensed RC Regular, Noto Sans Regular, Noto Sans Arabic Condensed Regular
- Amazon Ember Medium, Noto Sans Medium, Noto Sans Arabic Medium

#### **a** Note

As fontes usadas em VectorOpenDataStandardLight são fontes combinadas que utilizam Amazon Ember para a maioria dos glifos, menos Noto Sans para glifos não compatíveis com Amazon Ember.

Open Data Standard Dark

Padrão escuro de dados abertos

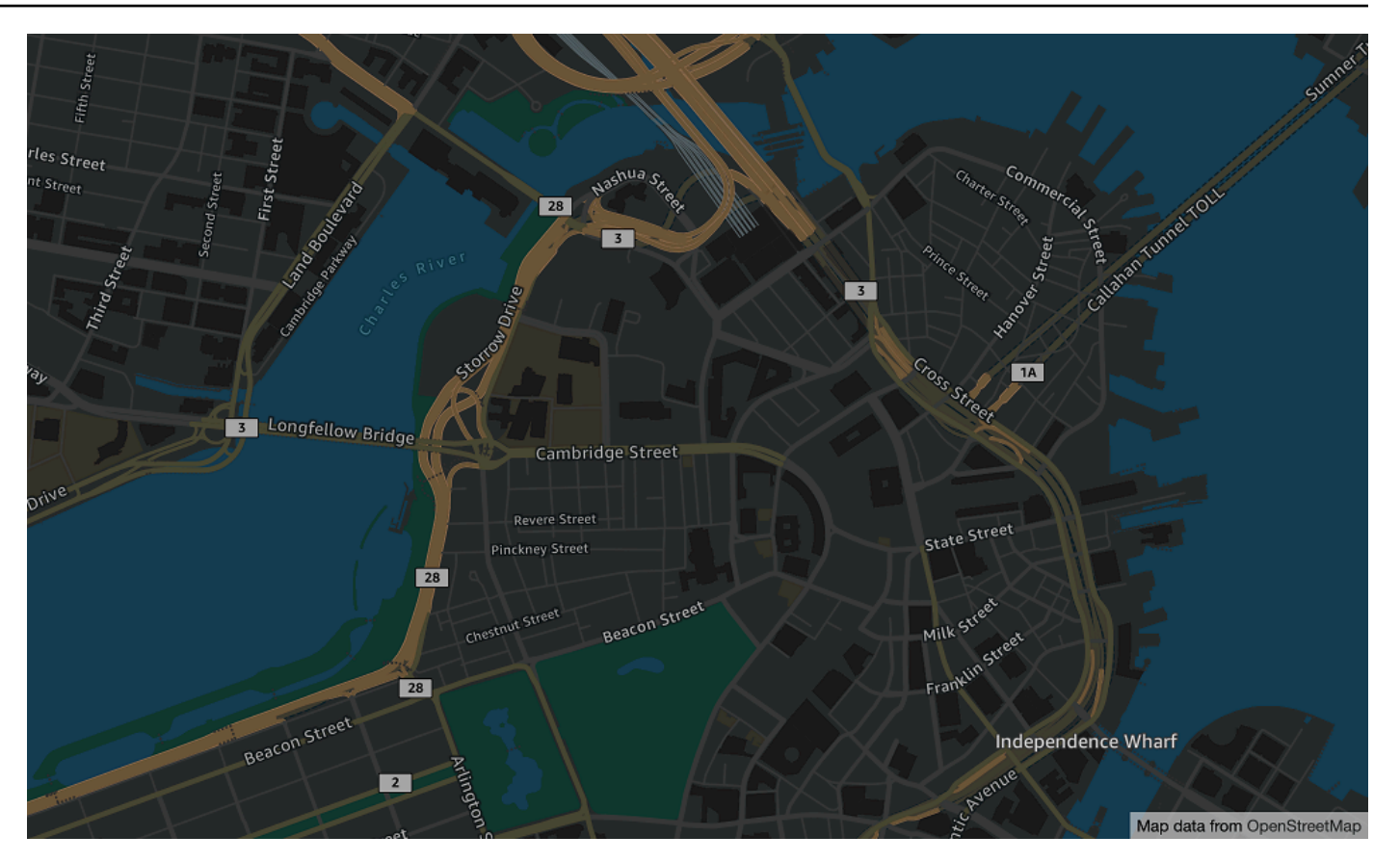

Nome do estilo do mapa: VectorOpenDataStandardDark

este é um estilo de mapa com tema escuro que fornece um mapa de base detalhado do mundo, adequado para uso em sites e aplicações móveis. Isso inclui rodovias, vias principais, vias secundárias, ferrovias, recursos hídricos, cidades, parques, pontos de referência, áreas construídas e fronteiras administrativas.

Este mapa base é baseado na [distribuição de mapas OSM Daylight](https://daylightmap.org) compilada de colaboradores OpenStreetMap (OSM). A comunidade OSM possui mais de 1,8 milhão de colaboradores que atualizam mais de 500.000 atributos diariamente. O Amazon Location Service incorpora essas edições regularmente.

#### Fontes

- Amazon Ember Bold, Noto Sans Bold
- Amazon Ember Condensed RC Bold,Noto Sans Bold
- Amazon Ember Condensed RC Regular, Noto Sans Regular
- Amazon Ember Medium, Noto Sans Medium
- Amazon Ember Regular Italic, Noto Sans Italic
- Amazon Ember Regular, Noto Sans Regular
- Amazon Ember Regular, Noto Sans Regular, Noto Sans Arabic Regular
- Amazon Ember Condensed RC Bold, Noto Sans Bold, Noto Sans Arabic Condensed Bold
- Amazon Ember Bold,Noto Sans Bold, Noto Sans Arabic Bold
- Amazon Ember Regular Italic, Noto Sans Italic, Noto Sans Arabic Regular
- Amazon Ember Condensed RC Regular, Noto Sans Regular, Noto Sans Arabic Condensed Regular
- Amazon Ember Medium, Noto Sans Medium, Noto Sans Arabic Medium

#### **a** Note

As fontes usadas em VectorOpenDataStandardDark são fontes combinadas que utilizam Amazon Ember para a maioria dos glifos, menos Noto Sans para glifos não compatíveis com Amazon Ember.

Open Data Visualization Light

Visualização clara de dados abertos

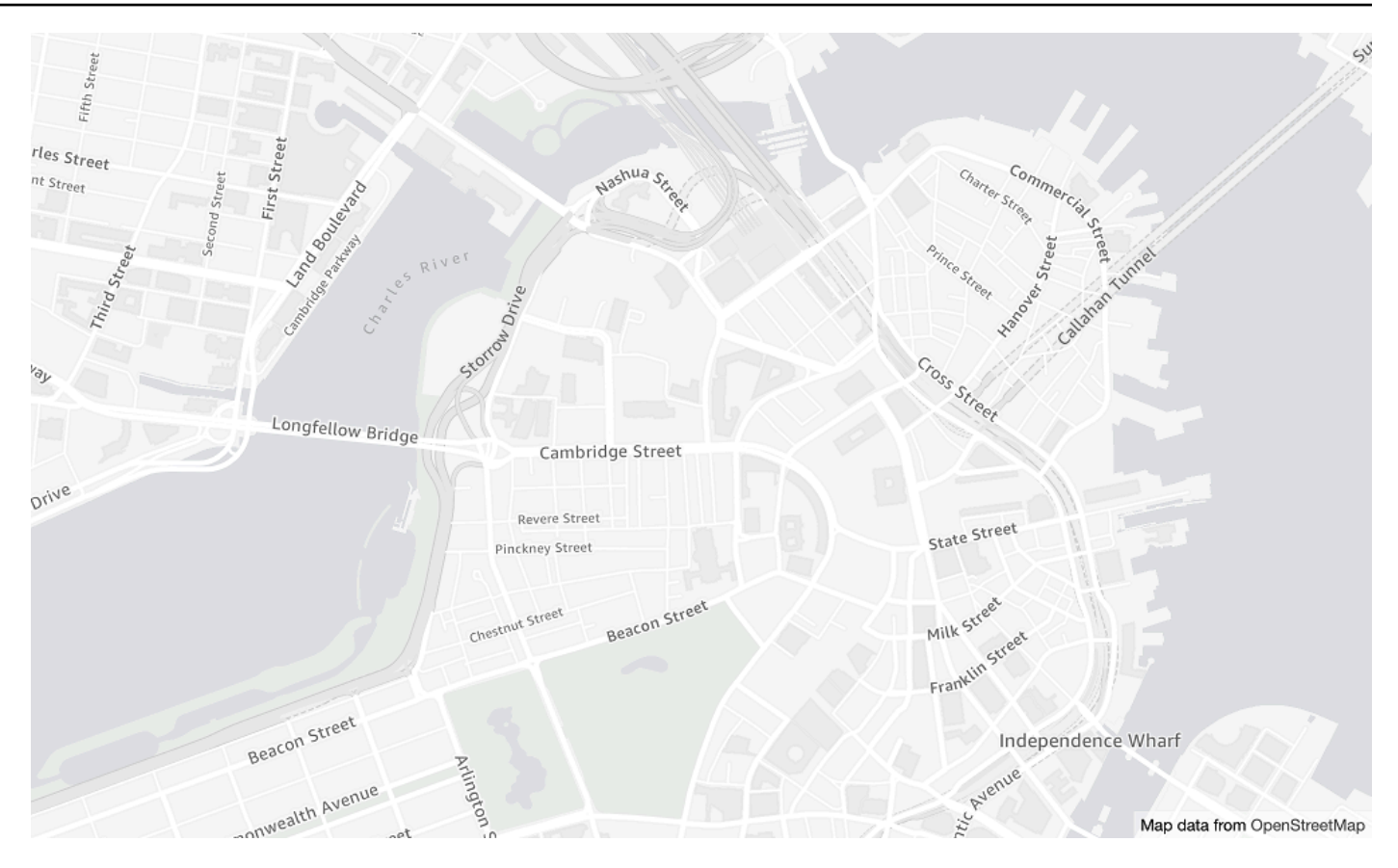

Nome do estilo do mapa: VectorOpenDataVisualizationLight

este é um estilo com tema claro, com cores suaves e menos recursos que ajudam a entender os dados sobrepostos.

Este mapa base é baseado na [distribuição de mapas OSM Daylight](https://daylightmap.org) compilada de colaboradores OpenStreetMap (OSM). A comunidade OSM possui mais de 1,8 milhão de colaboradores que atualizam mais de 500.000 atributos diariamente. O Amazon Location Service incorpora essas edições regularmente.

#### Fontes

- Amazon Ember Bold, Noto Sans Bold
- Amazon Ember Condensed RC Bold,Noto Sans Bold
- Amazon Ember Condensed RC Regular, Noto Sans Regular
- Amazon Ember Medium, Noto Sans Medium
- Amazon Ember Regular Italic, Noto Sans Italic
- Amazon Ember Regular, Noto Sans Regular
- Amazon Ember Regular, Noto Sans Regular, Noto Sans Arabic Regular
- Amazon Ember Condensed RC Bold, Noto Sans Bold, Noto Sans Arabic Condensed Bold
- Amazon Ember Bold,Noto Sans Bold, Noto Sans Arabic Bold
- Amazon Ember Regular Italic, Noto Sans Italic, Noto Sans Arabic Regular
- Amazon Ember Condensed RC Regular, Noto Sans Regular, Noto Sans Arabic Condensed Regular
- Amazon Ember Medium, Noto Sans Medium, Noto Sans Arabic Medium

#### **a** Note

As fontes usadas em VectorOpenDataVisualizationLight são fontes combinadas que utilizam Amazon Ember para a maioria dos glifos, menos Noto Sans para glifos não compatíveis com Amazon Ember.

#### Open Data Visualization Dark

Visualização escura de dados abertos

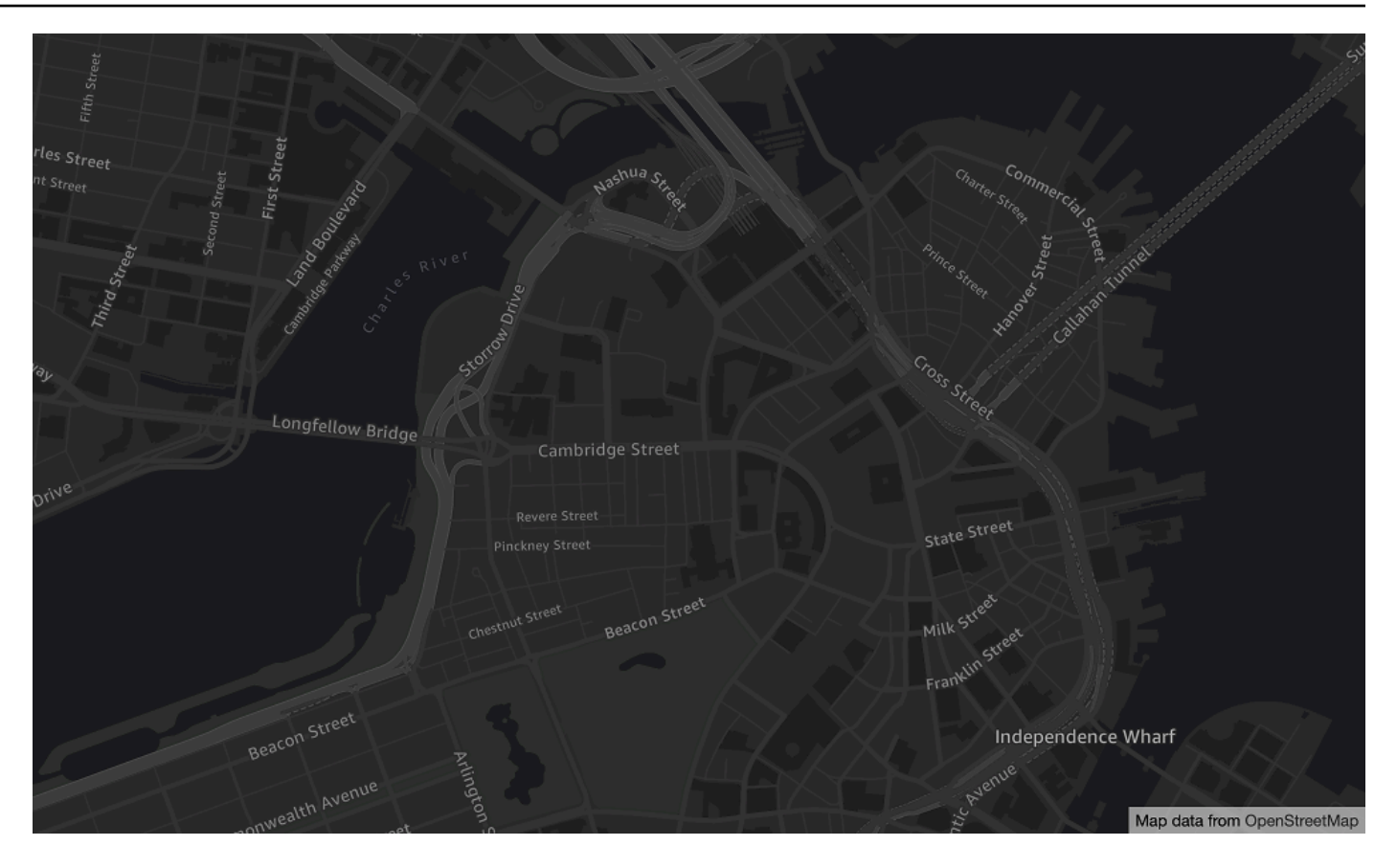

Nome do estilo do mapa: VectorOpenDataVisualizationDark

este é um estilo com tema escuro com cores suaves e menos atributos que ajudam a entender os dados sobrepostos.

Este mapa base é baseado na [distribuição de mapas OSM Daylight](https://daylightmap.org) compilada de colaboradores OpenStreetMap (OSM). A comunidade OSM possui mais de 1,8 milhão de colaboradores que atualizam mais de 500.000 atributos diariamente. O Amazon Location Service incorpora essas edições regularmente.

#### Fontes

- Amazon Ember Bold, Noto Sans Bold
- Amazon Ember Condensed RC Bold,Noto Sans Bold
- Amazon Ember Condensed RC Regular, Noto Sans Regular
- Amazon Ember Medium, Noto Sans Medium
- Amazon Ember Regular Italic, Noto Sans Italic
- Amazon Ember Regular, Noto Sans Regular
- Amazon Ember Regular, Noto Sans Regular, Noto Sans Arabic Regular
- Amazon Ember Condensed RC Bold, Noto Sans Bold, Noto Sans Arabic Condensed Bold
- Amazon Ember Bold,Noto Sans Bold, Noto Sans Arabic Bold
- Amazon Ember Regular Italic, Noto Sans Italic, Noto Sans Arabic Regular
- Amazon Ember Condensed RC Regular, Noto Sans Regular, Noto Sans Arabic Condensed **Regular**
- Amazon Ember Medium, Noto Sans Medium, Noto Sans Arabic Medium

#### **a** Note

As fontes usadas em VectorOpenDataVisualizationDark são fontes combinadas que utilizam Amazon Ember para a maioria dos glifos, menos Noto Sans para glifos não compatíveis com Amazon Ember.

## <span id="page-136-0"></span>Cobertura: Open Data

A Open Data inclui mapas com cobertura global para renderização com um [recurso de mapas do](#page-72-0)  [Amazon Location Service.](#page-72-0)

### **a** Note

Os Dados Abertos devem ser usados somente com os recursos de mapas do Amazon Location Service. Você não pode usar a Open Data como provedor de dados para dar suporte a consultas de geocodificação, geocodificação reversa e pesquisas, e nem para dar suporte a consultas para calcular uma rota.

## <span id="page-136-1"></span>Termos de uso e atribuição de dados: Open Data

Antes de usar dados abertos, certifique-se de cumprir todos os requisitos legais aplicáveis, incluindo os termos de licença aplicáveis aos dados abertos AWSe.

Para obter mais informações sobre os AWS requisitos, consulte os [Termos de Serviço da AWS.](https://aws.amazon.com/service-terms/)

Para obter informações sobre as diretrizes de atribuição de dados abertos, consulte [Direitos autorais](https://www.openstreetmap.org/copyright) [e Licença e](https://www.openstreetmap.org/copyright) OpenStreetMap Diretrizes OpenStreetMap de [Licença/Atribuição](https://wiki.osmfoundation.org/wiki/Licence/Attribution_Guidelines).

<span id="page-137-0"></span>Relatórios de erros e contribuição para Open Data

OpenStreetMap (OSM) e Natural Earth são projetos de dados abertos voltados para a comunidade. Se encontrar algum problema com os dados, você poderá relatar os erros ou contribuir diretamente com correções ou sugestões.

- Para relatar um erro ou oferecer uma sugestão no OSM, você pode criar uma nota sobre o mapa. Trata-se de um comentário no mapa que ajuda os colaboradores a fazer correções no mesmo. Você cria notas por meio do [OpenStreetMap site](https://openstreetmap.org/). Para obter mais informações sobre notas, consulte [Notas](https://wiki.openstreetmap.org/wiki/Notes) no OpenStreetMap wiki.
- Para obter mais informações sobre como contribuir diretamente para OpenStreetMap, incluindo adicionar locais e corrigir erros, consulte [Contribuir com dados do mapa](https://wiki.openstreetmap.org/wiki/Contribute_map_data) no OpenStreetMap wiki.
- Para enviar uma solicitação de correção de dados no Natural Earth, você pode enviá-la pelo [site](https://www.naturalearthdata.com/issues/)  [do Natural Earth](https://www.naturalearthdata.com/issues/).

#### **a** Note

A correção de erros OpenStreetMap pode ocorrer rapidamente, no entanto, pode levar algum tempo para que as correções apareçam na distribuição do mapa Daylight dos dados OSM que são usados pelo provedor de dados abertos. O site [Daylight Map Distribution](https://daylightmap.org) fornece mais informações sobre o processo. Além disso, o Amazon Location Service atualiza os dados do mapa usados no Amazon Location Service a cada mês, aproximadamente.

## Recursos por provedor de dados

Esta seção descreve os atributos disponíveis no Amazon Location Service, categorizados por provedor de dados.

A tabela a seguir fornece uma visão geral de alto nível dos atributos.

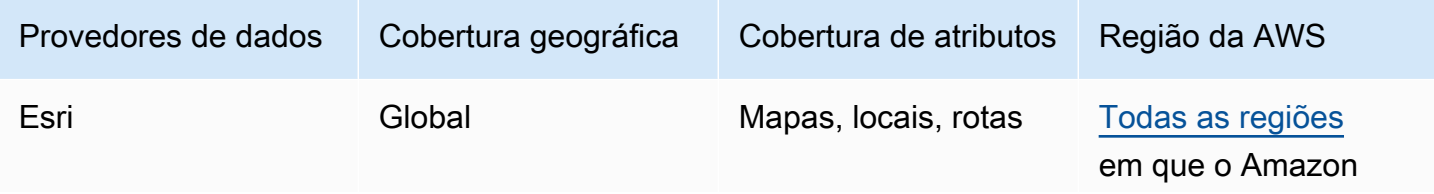

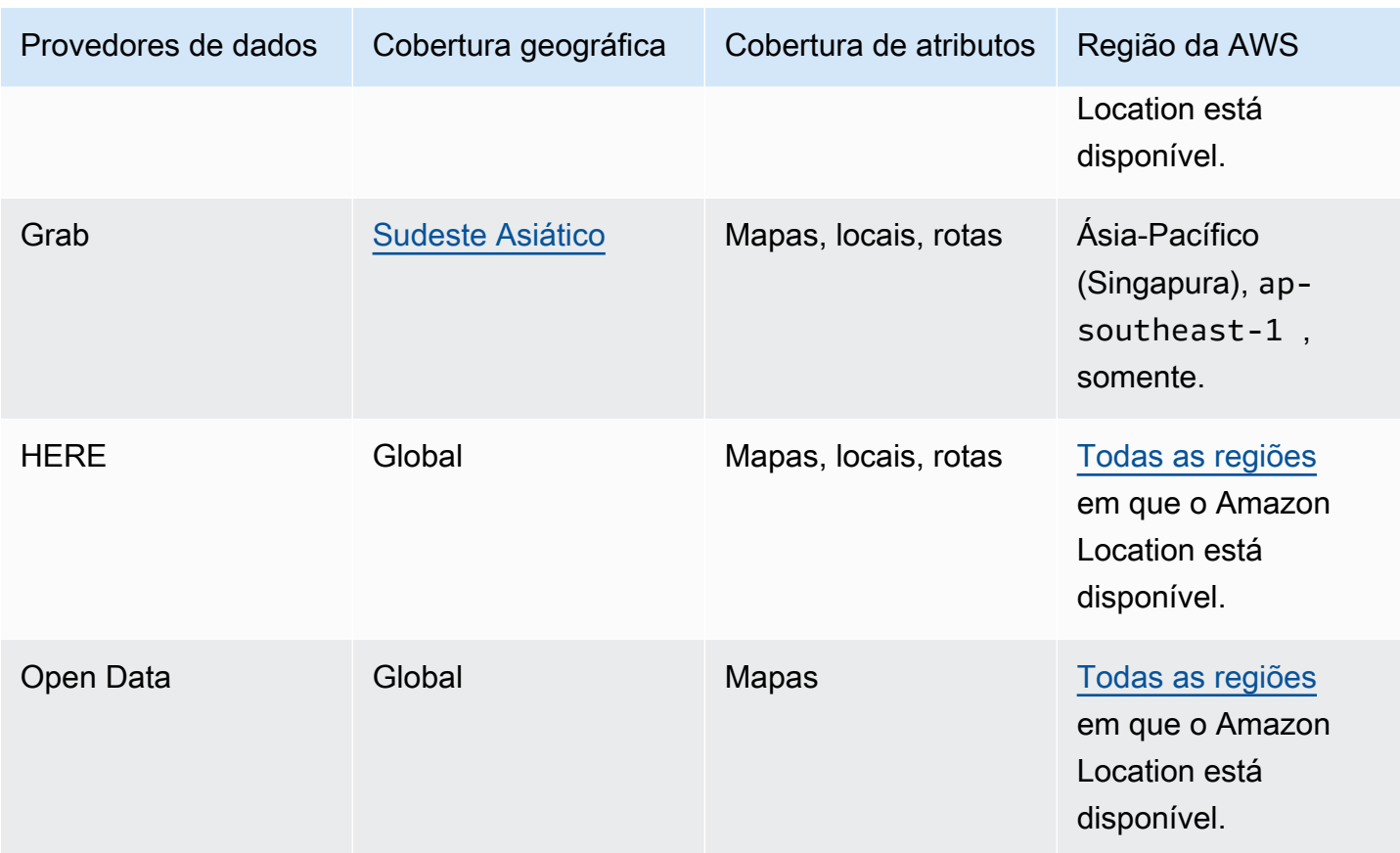

As abas a seguir mostram detalhes em cada área de atributo.

## Map Features

A tabela a seguir mostra os atributos do mapa por provedor de dados. Para obter mais informações sobre conceitos de mapas, consulte [Mapas](#page-72-0).

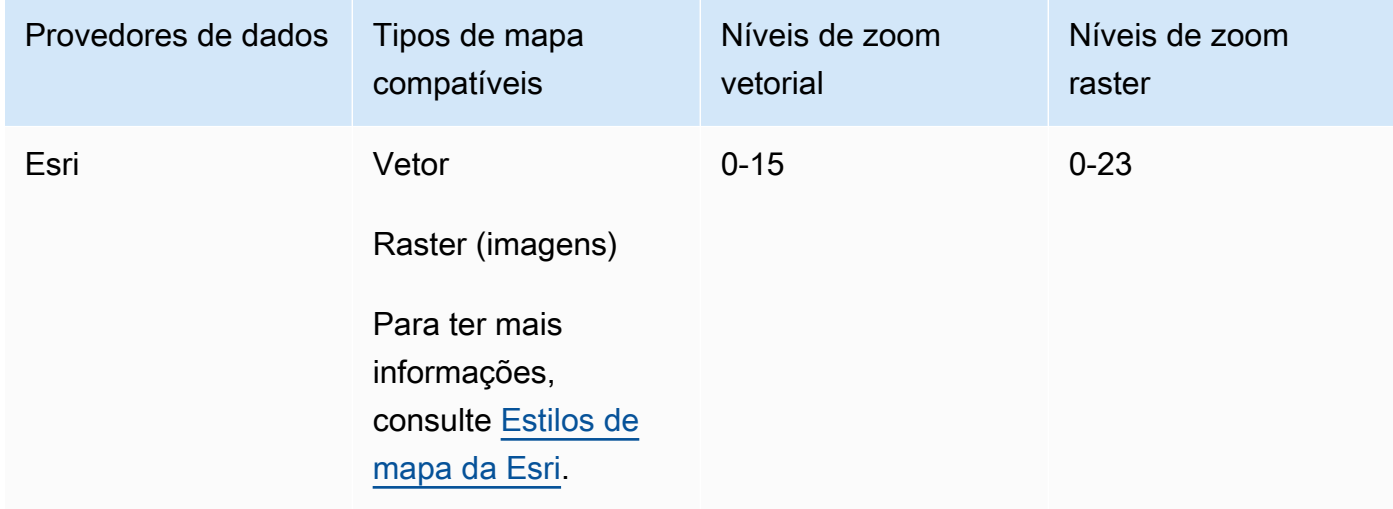

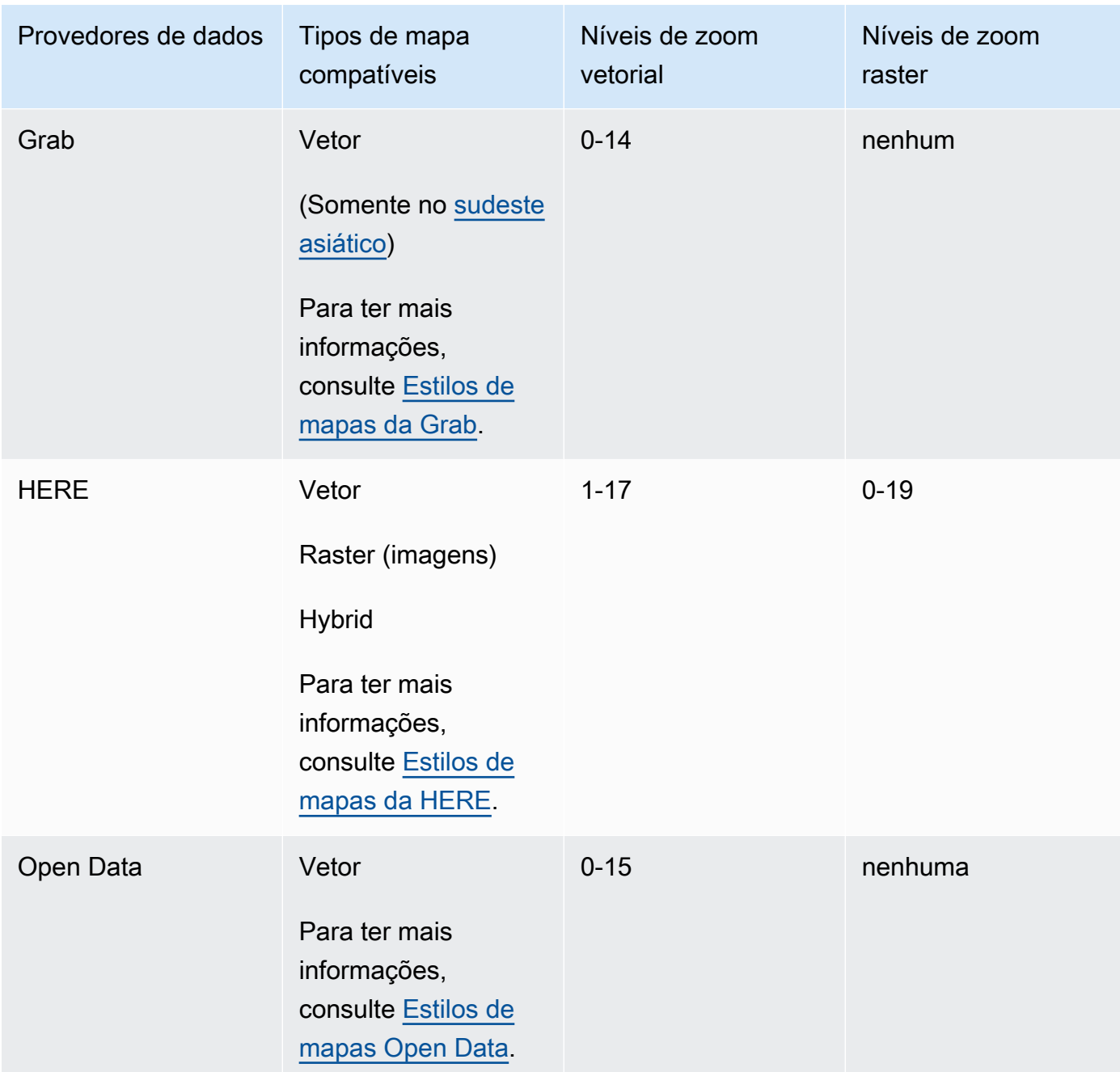

## **a** Note

Os níveis de zoom representam as configurações máximas e mínimas, como definidas nas APIs de cada provedor. Áreas diferentes do mapa podem ter máximos diferentes. Por exemplo, blocos oceânicos podem ter menos níveis de zoom detalhados do que áreas nas grandes cidades.

MapLibre (e outros mecanismos de renderização de mapas) permitem que você defina os níveis mínimo e máximo de zoom e também respeitem os níveis de zoom do provedor de dados em uma área, para que você não precise escrever código para lidar com essas discrepâncias.

#### Places and Search

A tabela a seguir mostra os atributos de local e busca por provedor de dados. Para obter mais informações sobre os conceitos de local, consulte [Pesquisa de lugares.](#page-77-0)

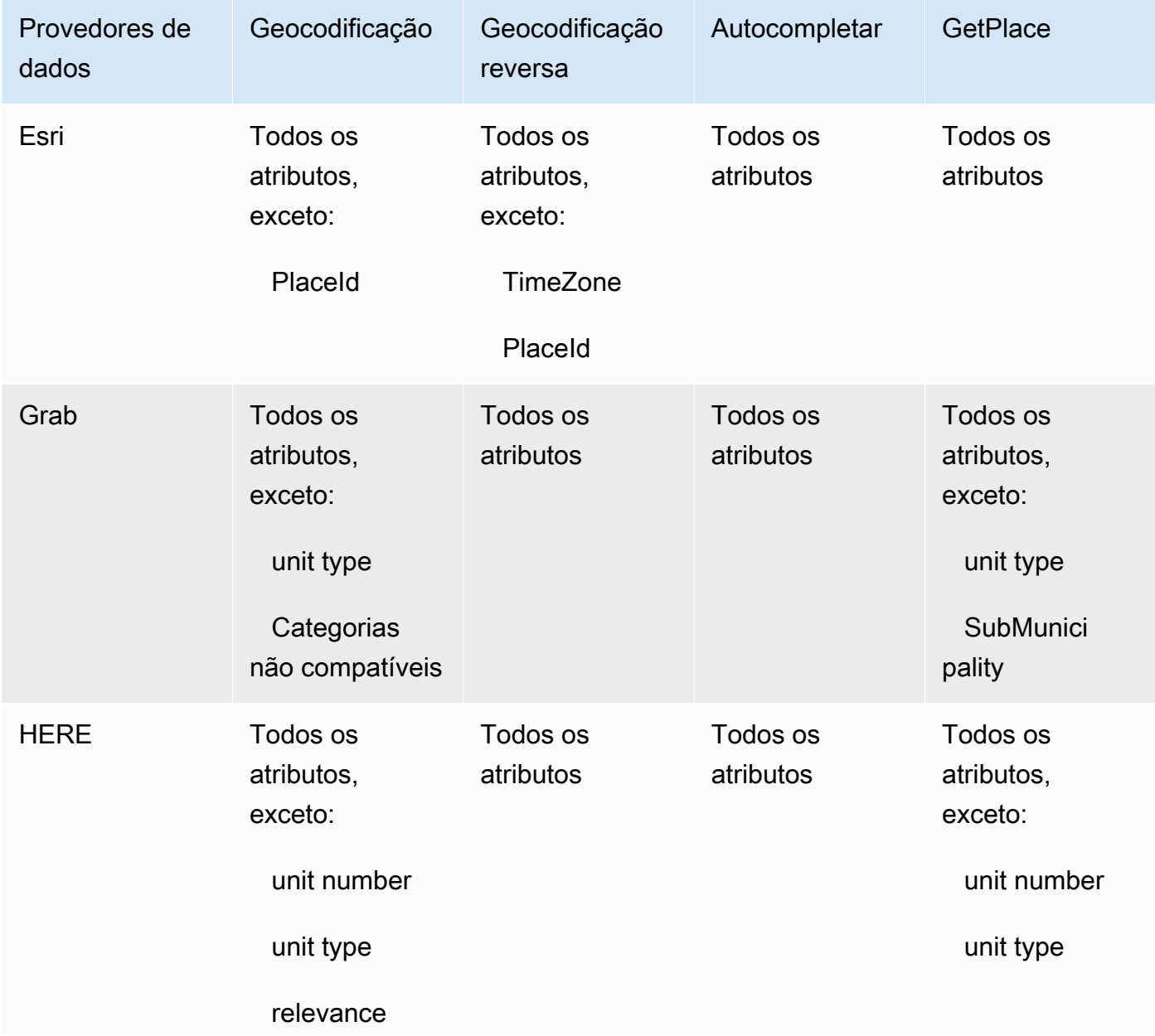

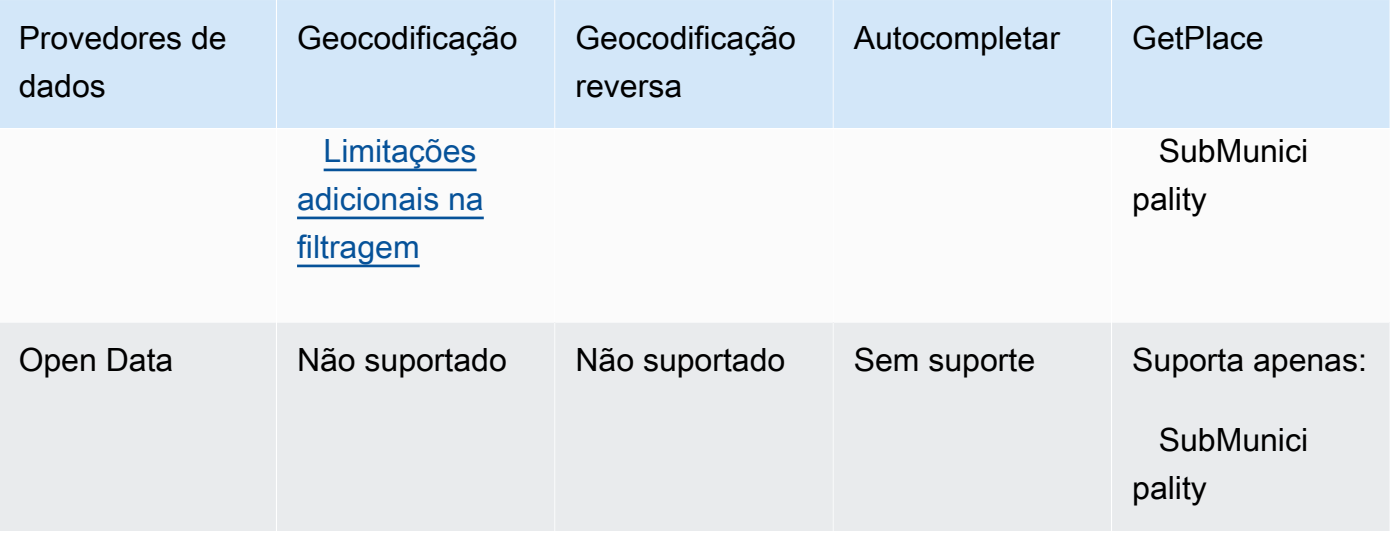

#### Route features

A tabela a seguir mostra os atributos de rotas por provedor de dados. Para obter mais informações sobre conceitos de rotas, consulte [Rotas](#page-84-0). Para obter descrições mais detalhadas das limitações da matriz de rotas, consulte [Restrições nas posições de partida e destino.](#page-348-0)

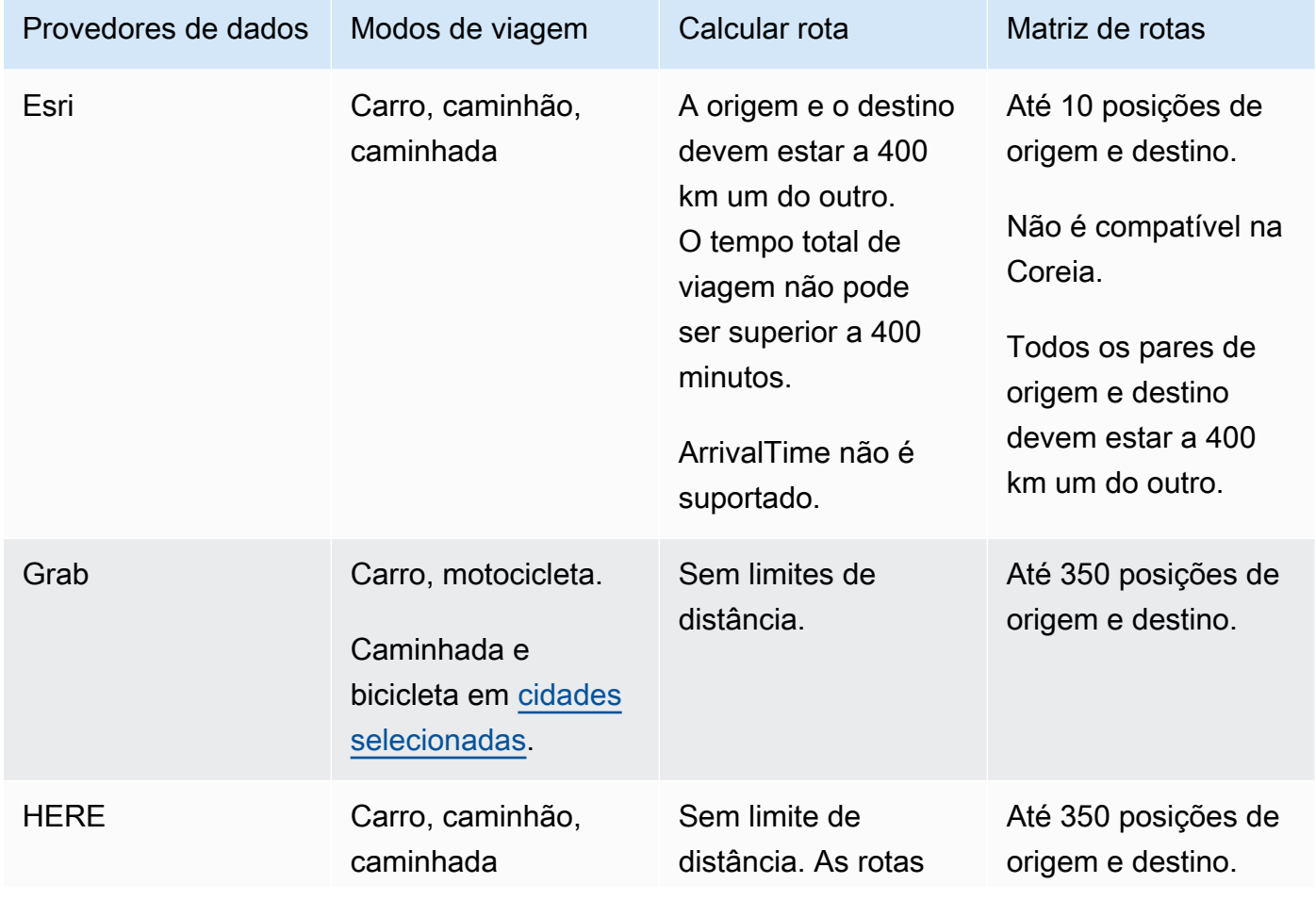

Recursos por provedor de dados 135

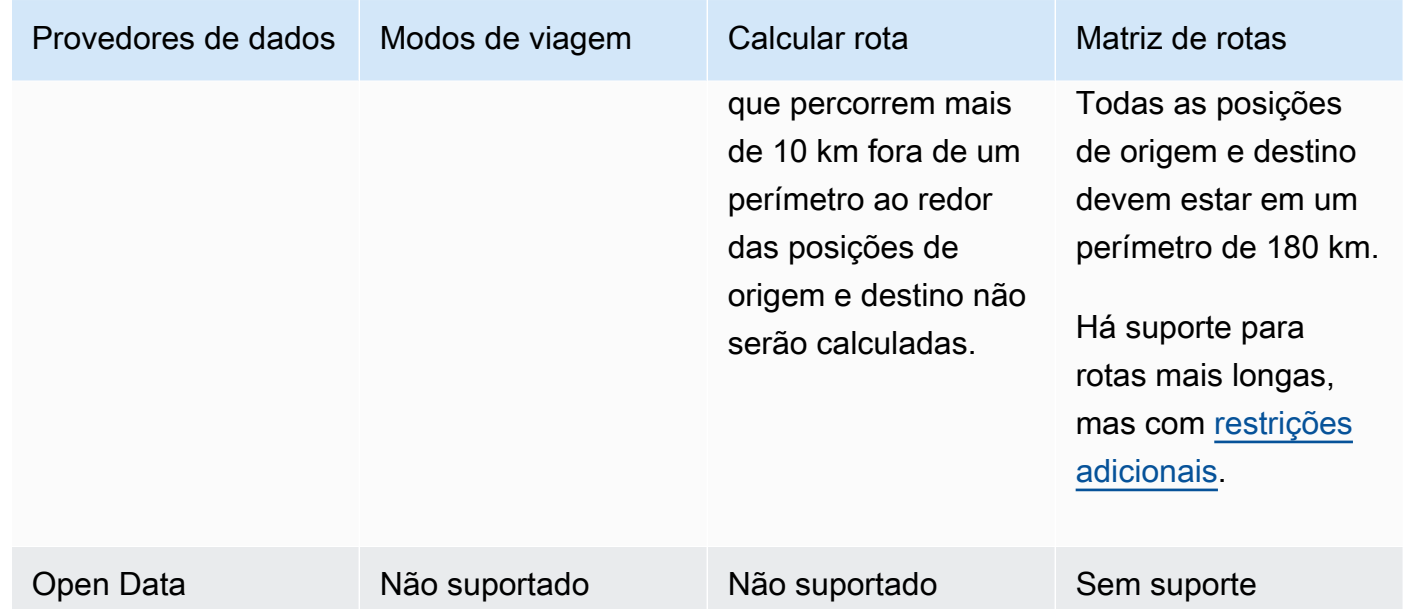

## Termos de uso e atribuição de dados para provedores de dados

Antes de usar um provedor de dados, certifique-se de cumprir todos os requisitos legais aplicáveis, incluindo os termos de licença aplicáveis ao uso do provedor.

Para obter mais informações sobre os AWS requisitos, consulte os [Termos de Serviço da AWS.](https://aws.amazon.com/service-terms/)

Ao usar um provedor de dados com seus recursos do Amazon Location para seu aplicativo ou documentação, certifique-se de fornecer atribuições para cada provedor de dados que você usa.

Para obter mais informações sobre conformidade e atribuição para cada provedor de dados, consulte os tópicos abaixo.

- Esri – [Termos de uso e atribuição de dados: Esri](#page-114-0)
- Grab – [Termos de uso e atribuição de dados: Grab](#page-119-0)
- HERE [Termos de uso e atribuição de dados: HERE](#page-127-1)
- Open data [Termos de uso e atribuição de dados: Open Data](#page-136-1)

## Regiões e Endpoints do Amazon Location

A localização da Amazon está disponível nas seguintes AWS regiões:

# <span id="page-143-0"></span>Regiões

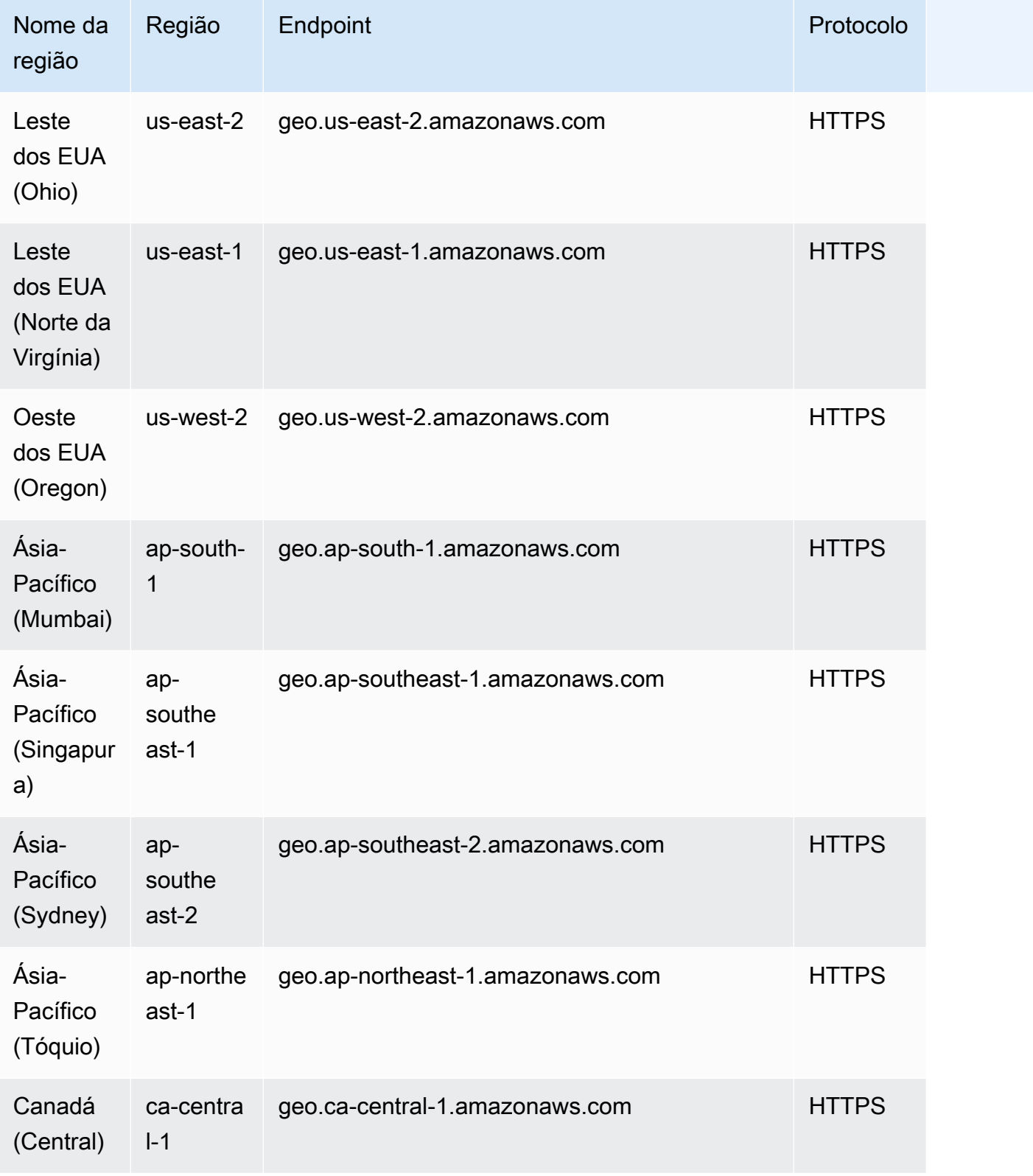
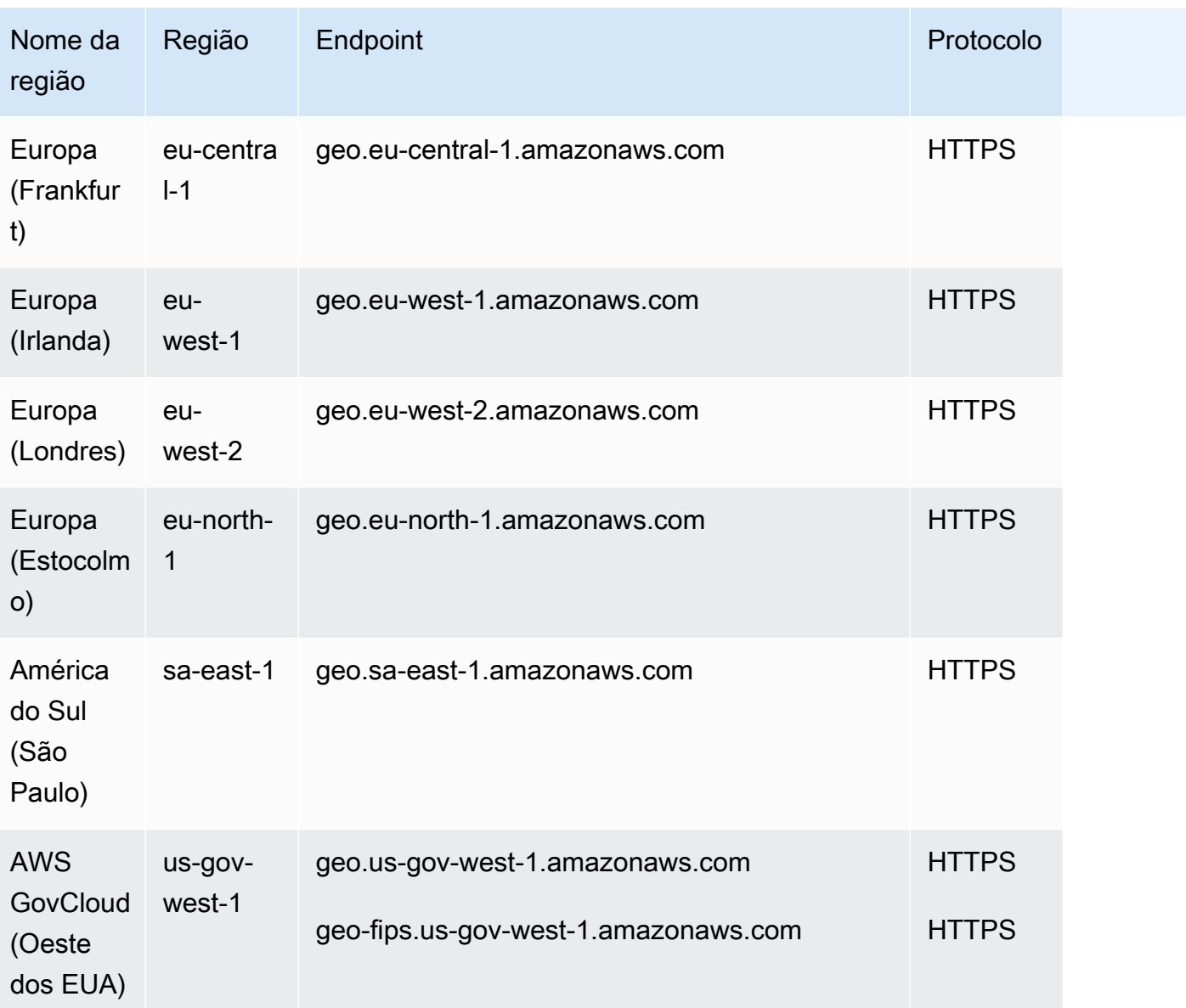

### **a** Note

Para obter mais informações sobre como usar os endpoints nesta tabela, consulte a seção a seguir.

# **Endpoints**

A sintaxe geral de um endpoint regional do Amazon Location é a seguinte:

#### protocol://*service-code*.geo.*region-code*.amazonaws.com

Dentro dessa sintaxe, o Amazon Location usa os seguintes códigos de serviço:

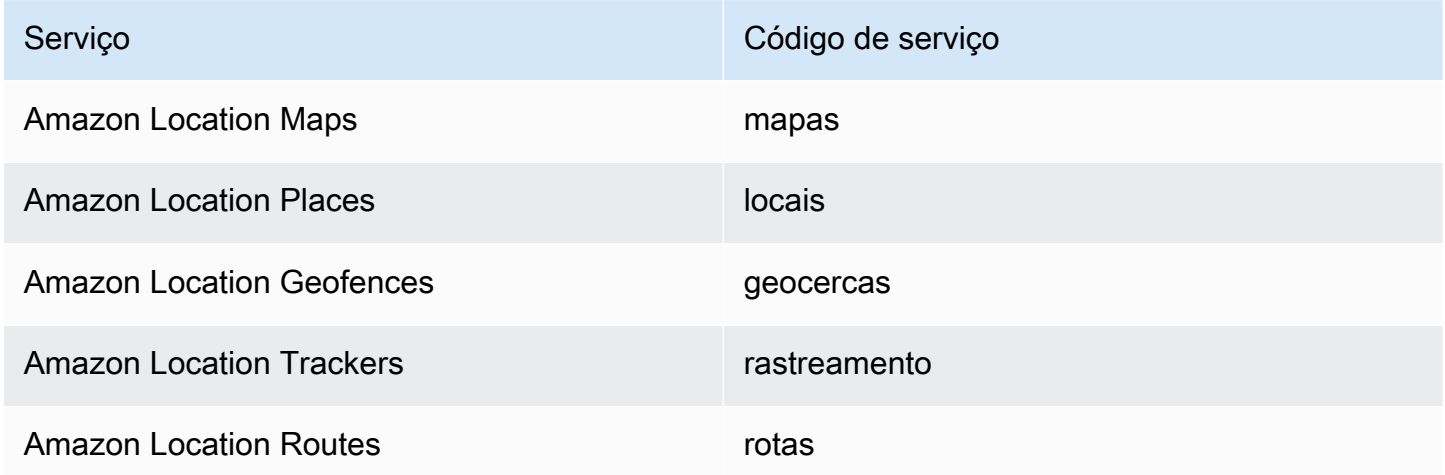

Por exemplo, o endpoint regional do Amazon Location Maps para o Leste dos EUA (Norte da Virgínia) seria: https://*maps*.geo.*us-east-1*.amazonaws.com.

### Endpoints de operação da API

A sintaxe de um endpoint do ambiente de gerenciamento do Amazon Location Service é a seguinte:

protocol://cp.*service-code*.geo.*region-code*.amazonaws.com

As ações do ambiente de gerenciamento do Amazon Location Service são:

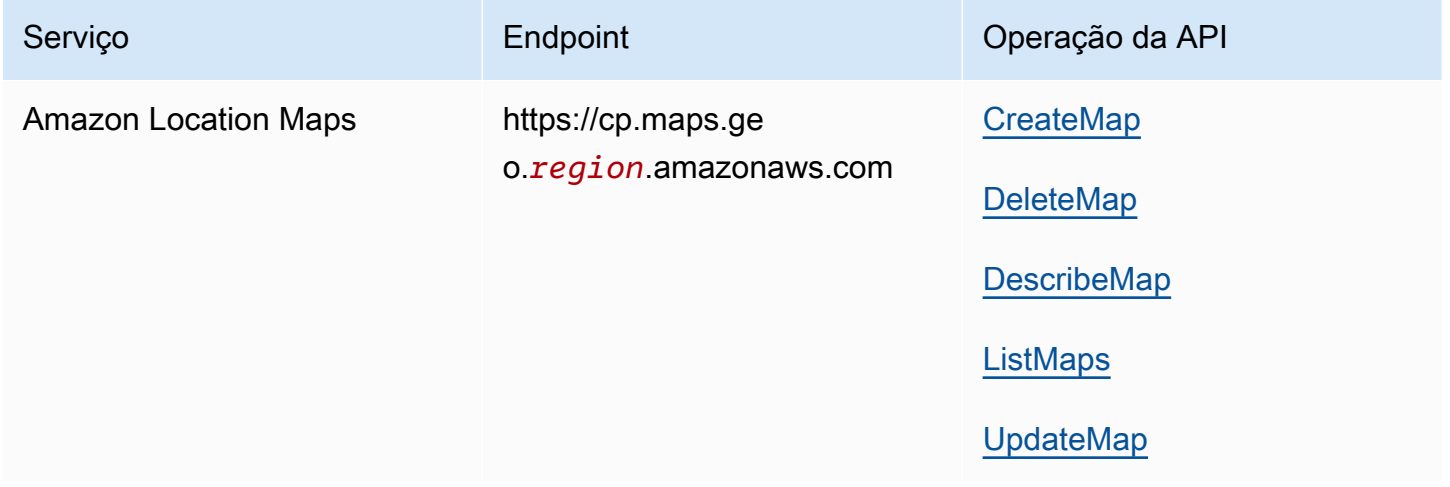

Amazon Location Service **Contract Contract Contract Contract Contract Contract Contract Contract Contract Contract Contract Contract Contract Contract Contract Contract Contract Contract Contract Contract Contract Contract** 

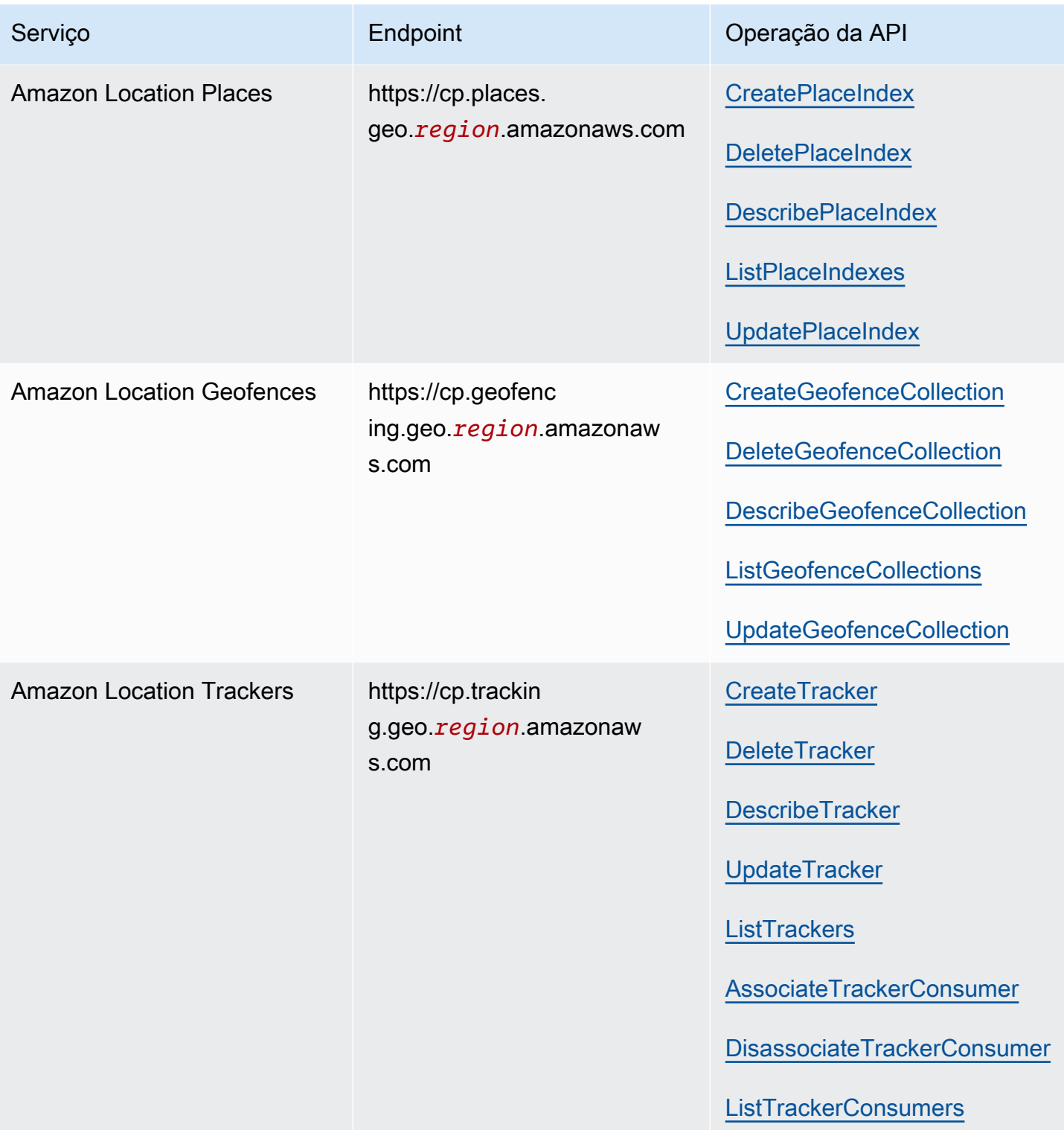

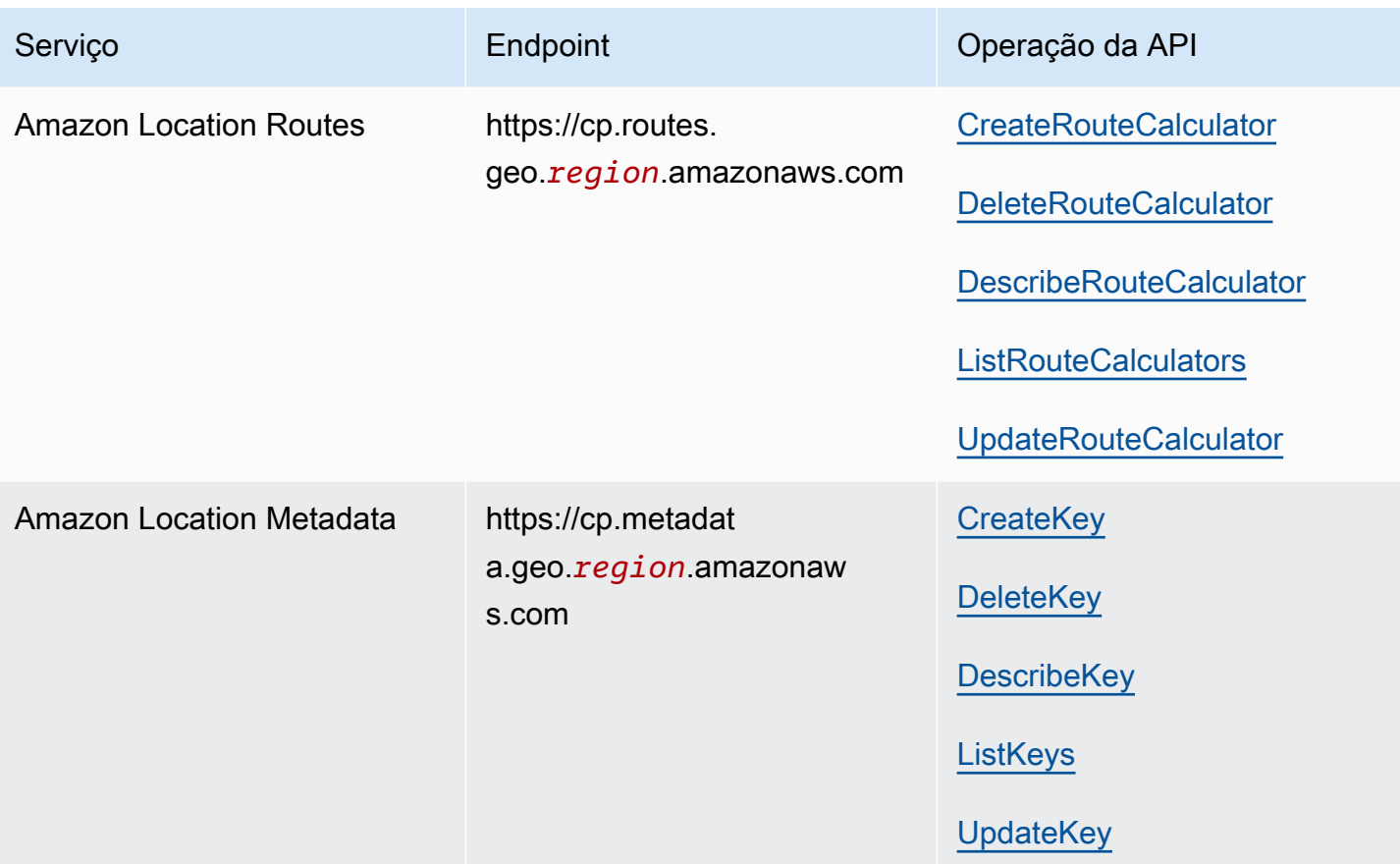

# Amazon Location Service quotas

Este tópico apresenta um resumo dos limites de tarifas e cotas do Amazon Location Service.

# **a** Note Se precisar de cotas mais altas, você poderá usar o console do Service Quotas para [solicitar](https://console.aws.amazon.com/servicequotas/home?region=us-east-1#!/services/geo/quotas)  [aumentos das cotas](https://console.aws.amazon.com/servicequotas/home?region=us-east-1#!/services/geo/quotas) para cotas ajustáveis. Ao solicitar um aumento de cota, selecione a região na qual você deseja aumentar a cota, pois a maioria das cotas é específica da região. AWS

As Cotas de Serviço são o número máximo de recursos que você pode ter por AWS conta e AWS região. O Amazon Location Service nega solicitações adicionais que excedam a Service Quota (cota de serviço).

Limites de taxas (cotas que começam com Taxa de... ) são o número máximo de solicitações por segundo, com uma taxa de intermitência de 80% do limite em qualquer parte do segundo, definida para cada operação da API. O Amazon Location Service controla a utilização de solicitações que excedem o limite de taxa da operação.

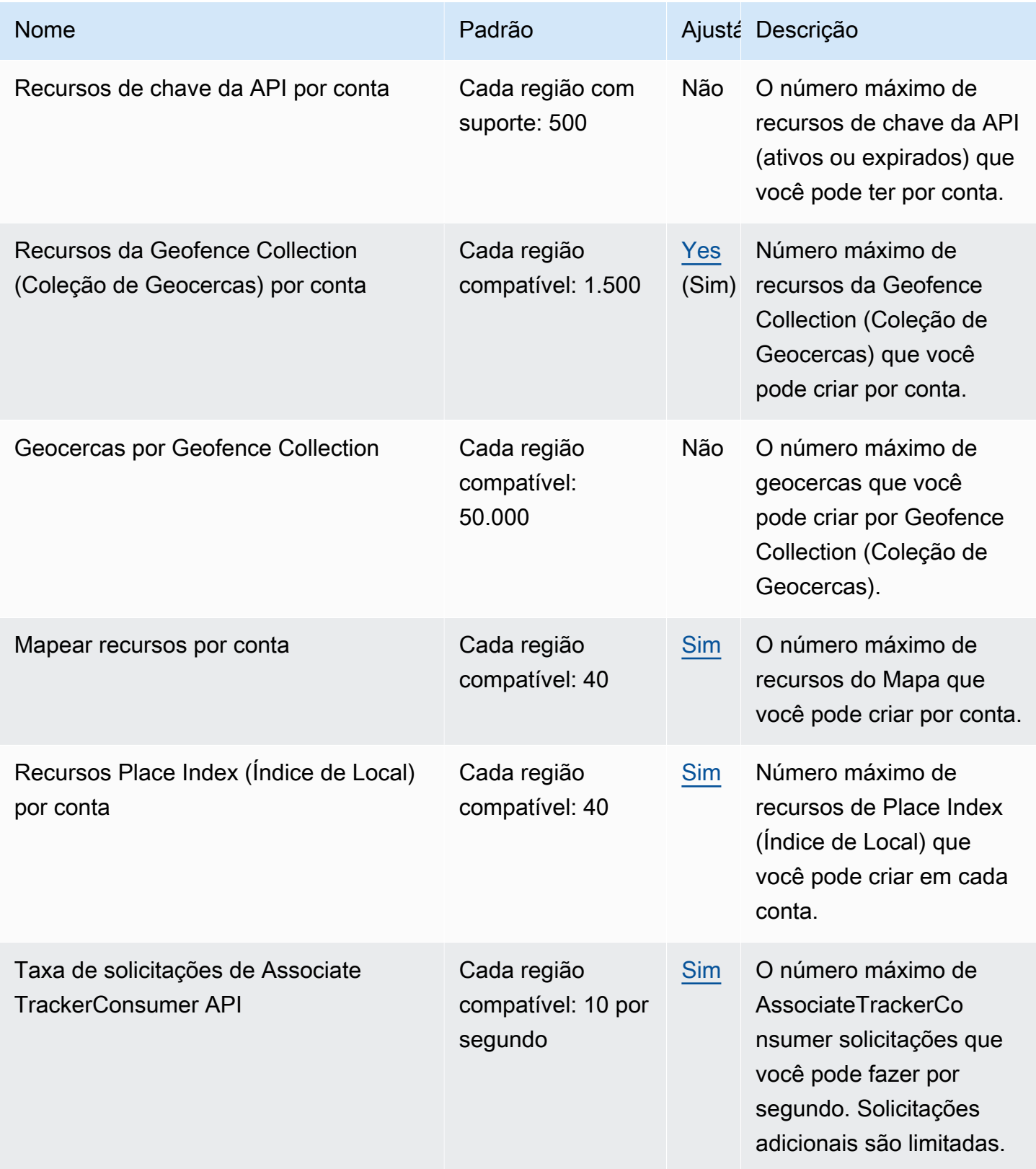

Amazon Location Service **Guia do Desenvolvedor** Guia do Desenvolvedor

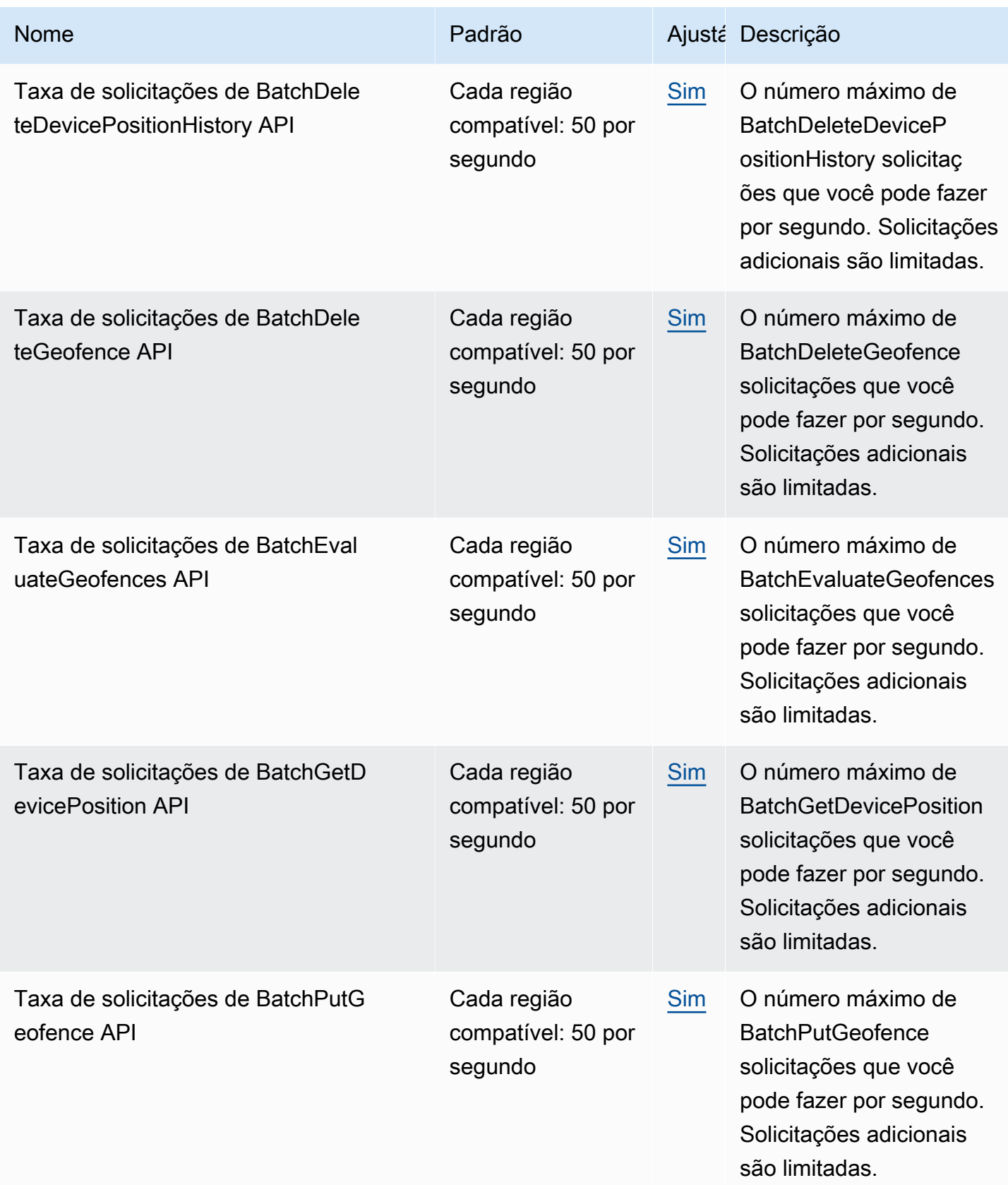

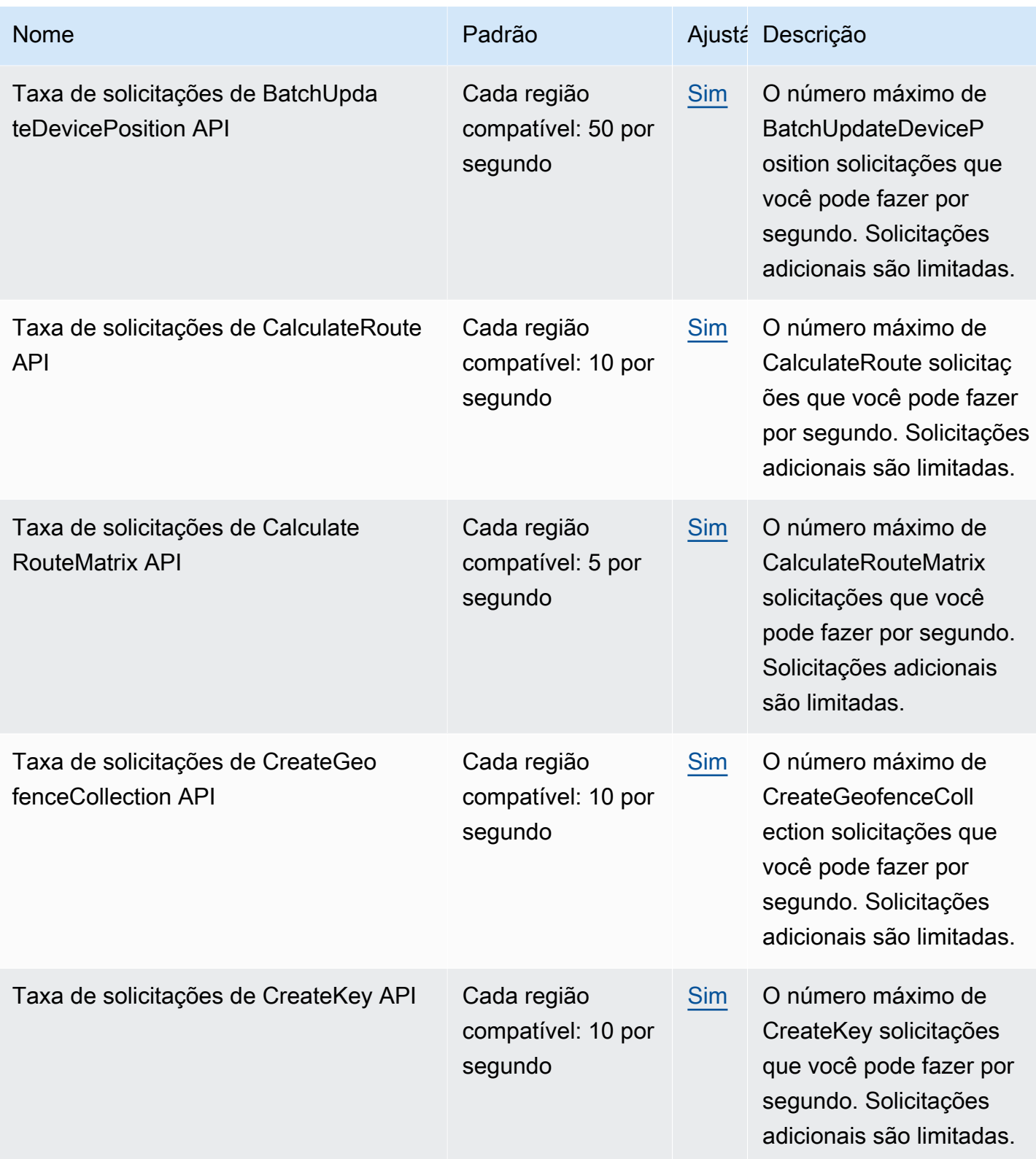

Amazon Location Service **Contract Contract Contract Contract Contract Contract Contract Contract Contract Contract Contract Contract Contract Contract Contract Contract Contract Contract Contract Contract Contract Contract** 

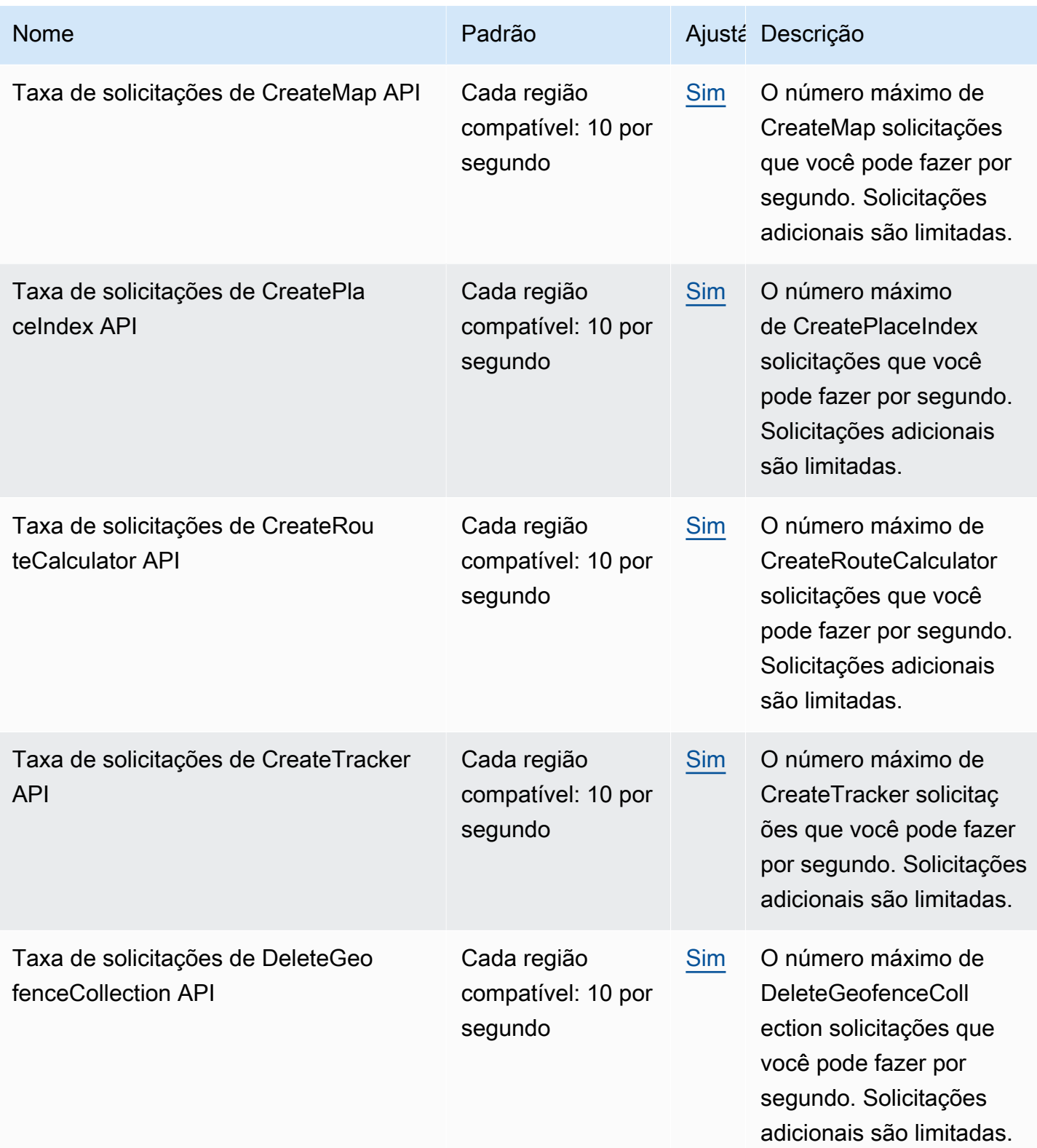

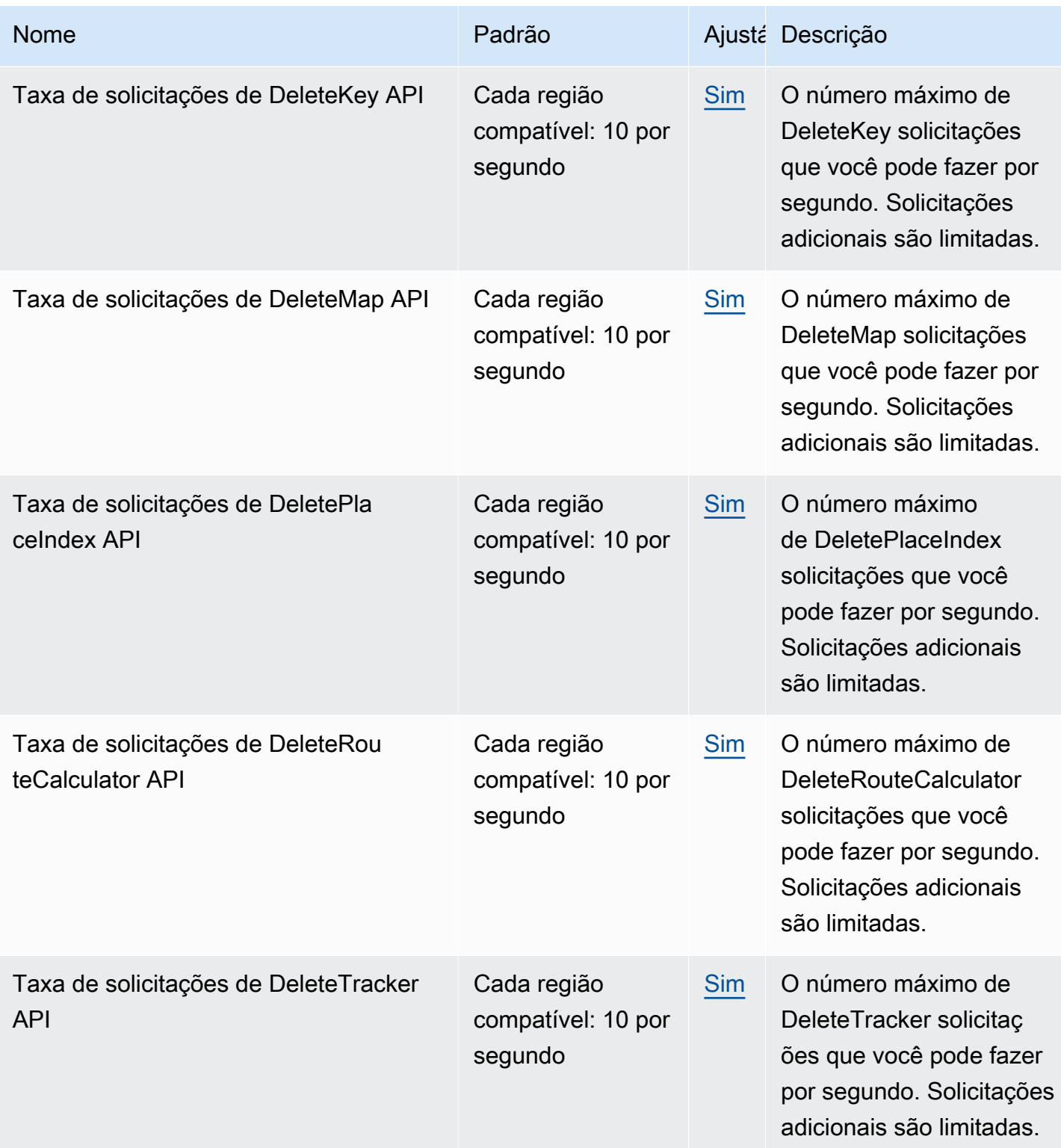

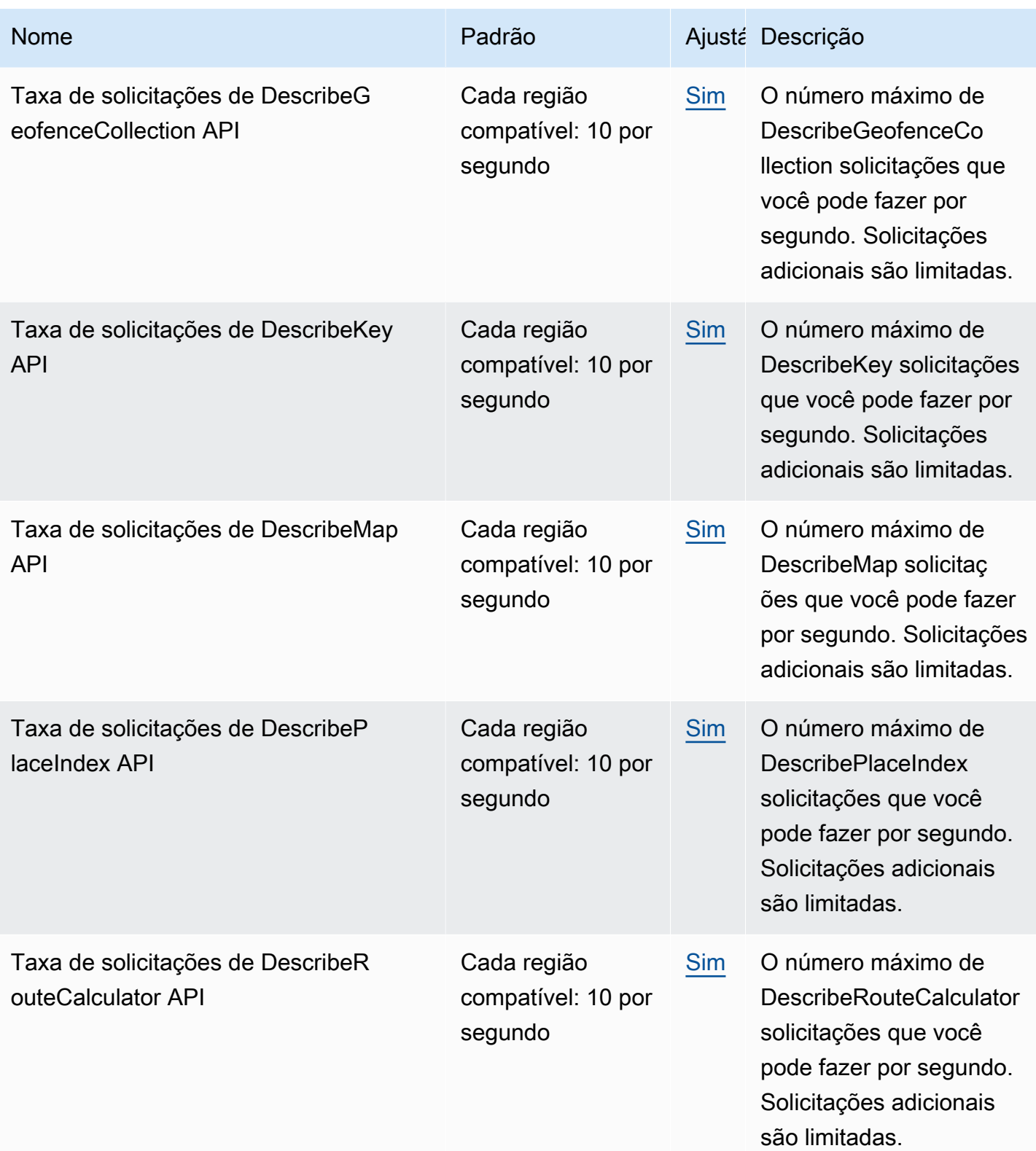

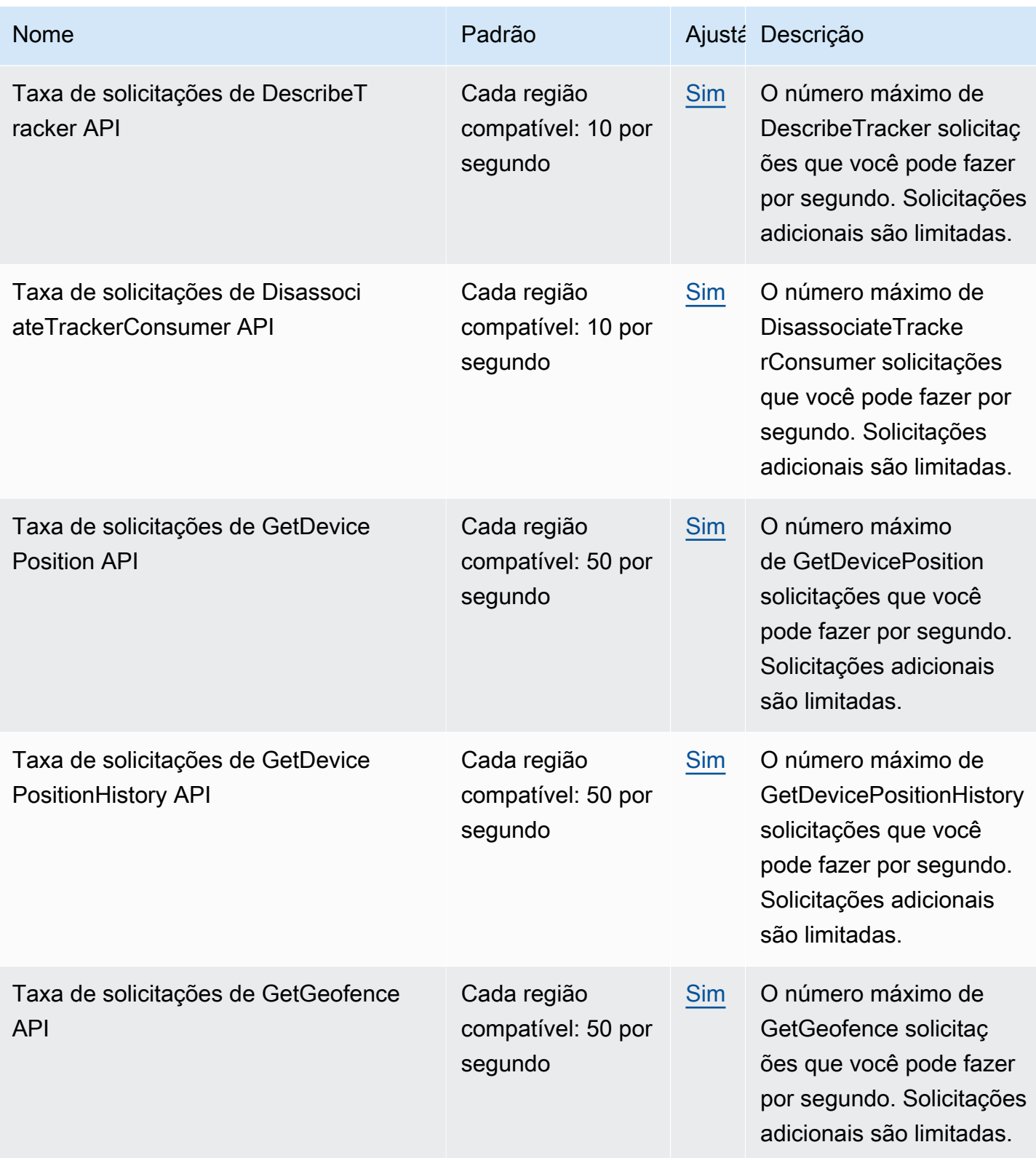

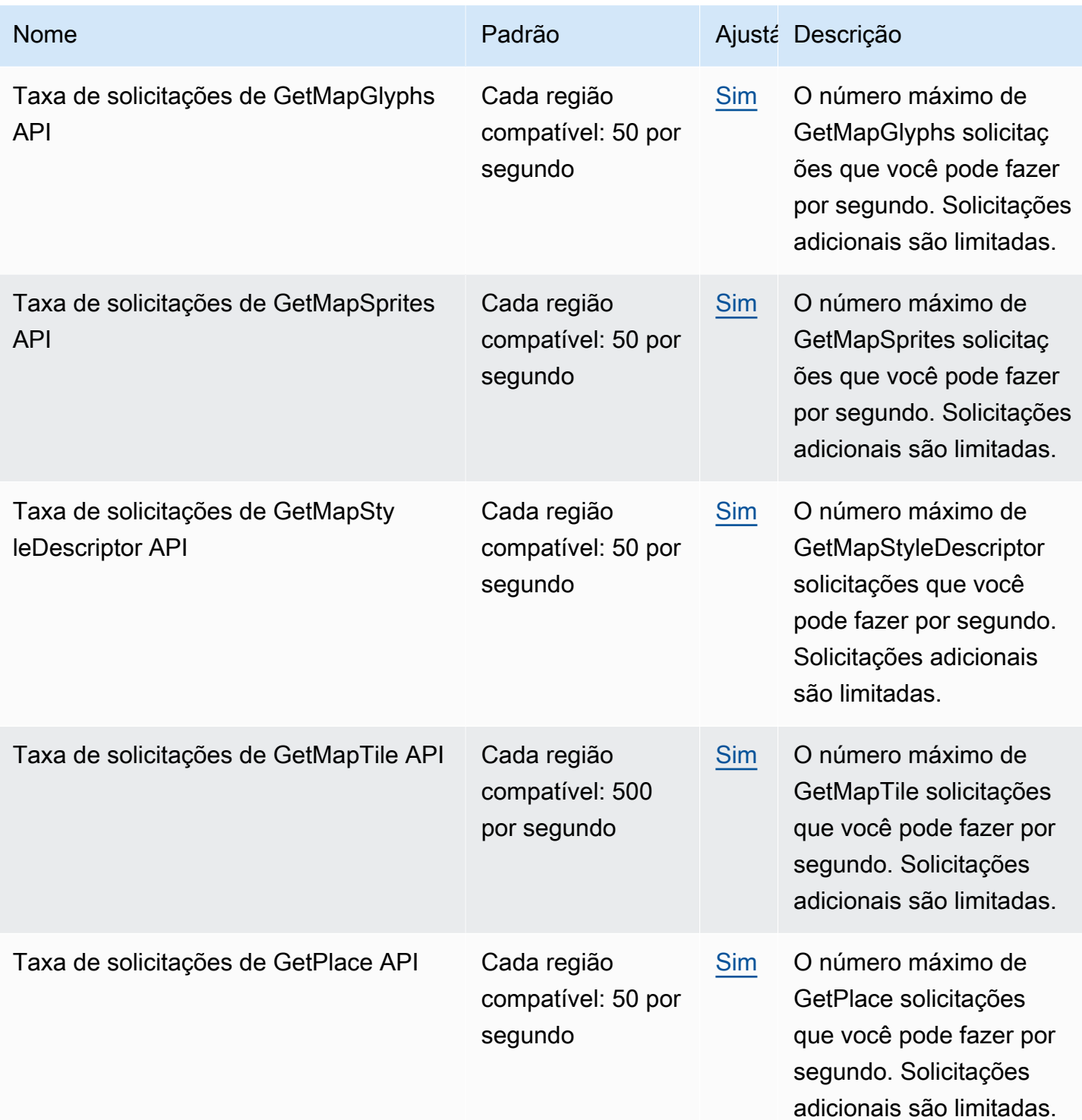

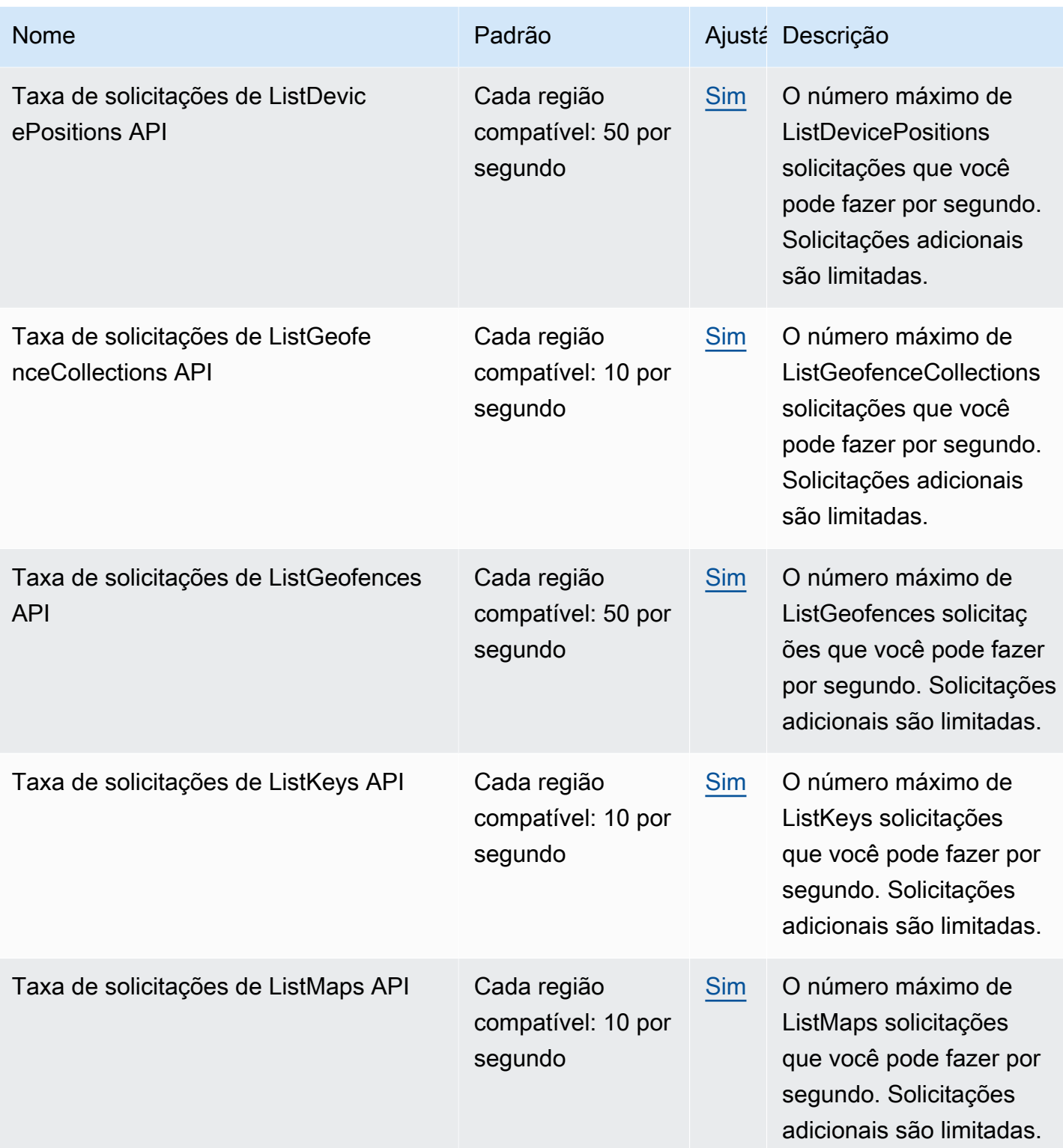

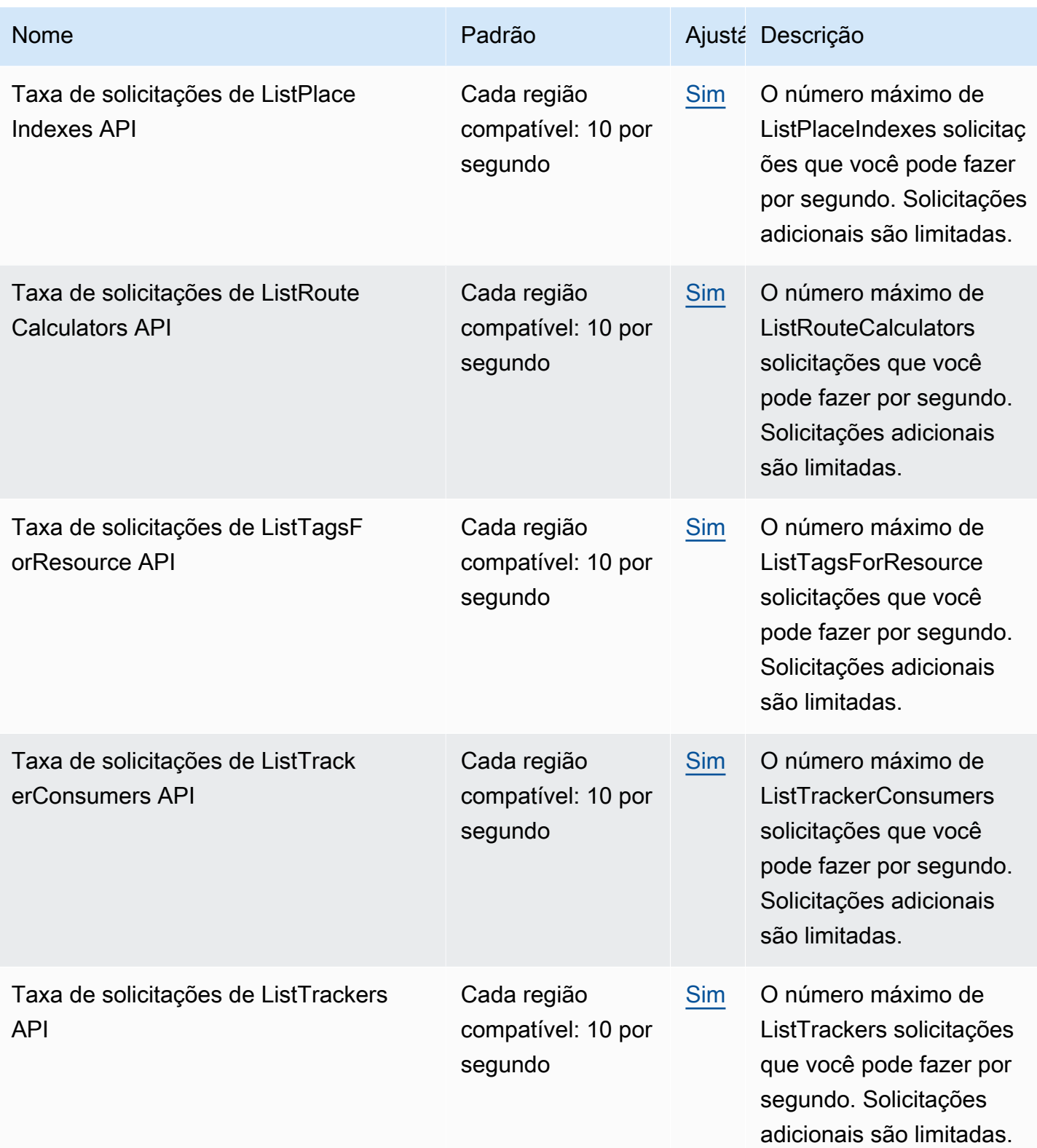

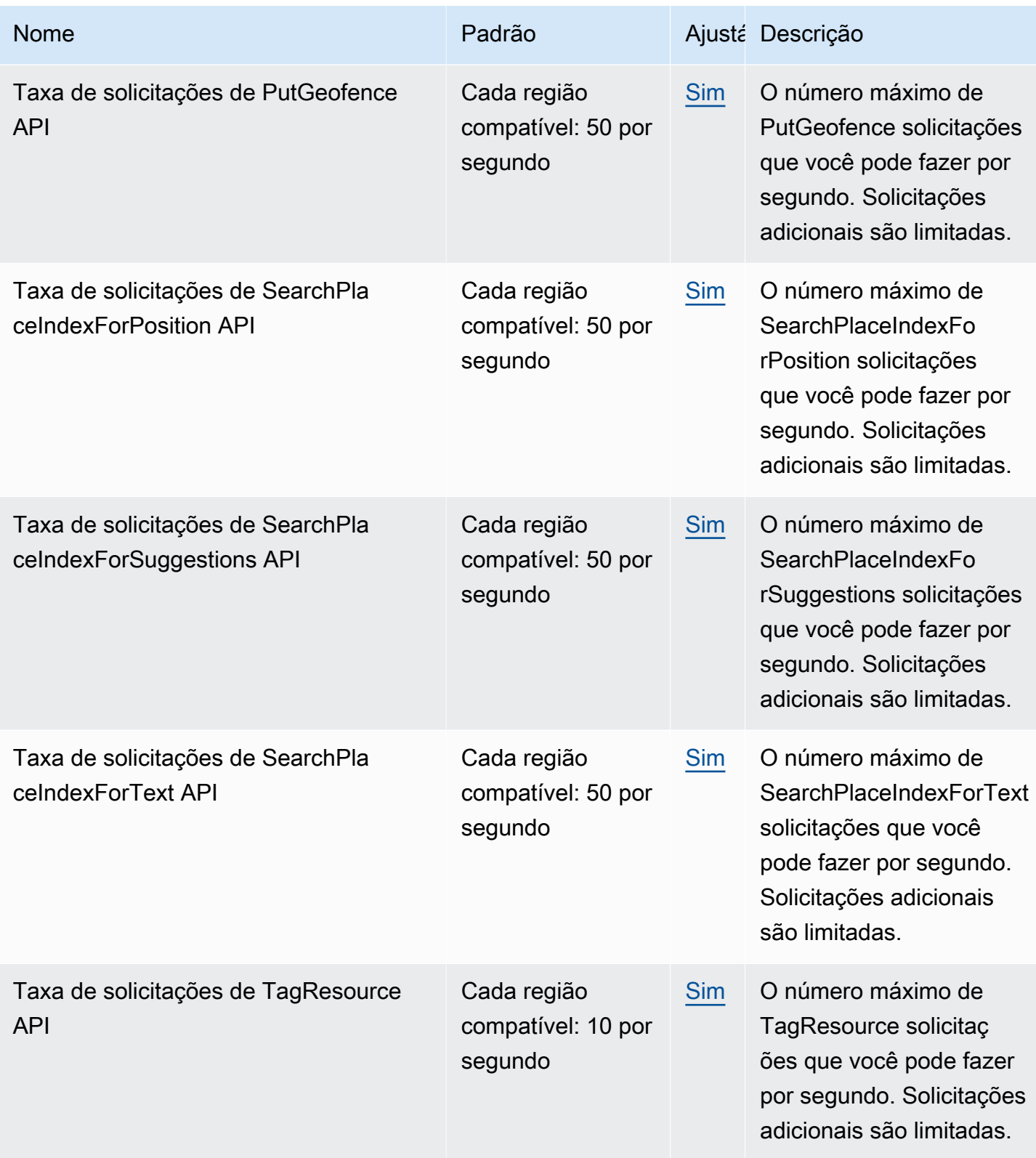

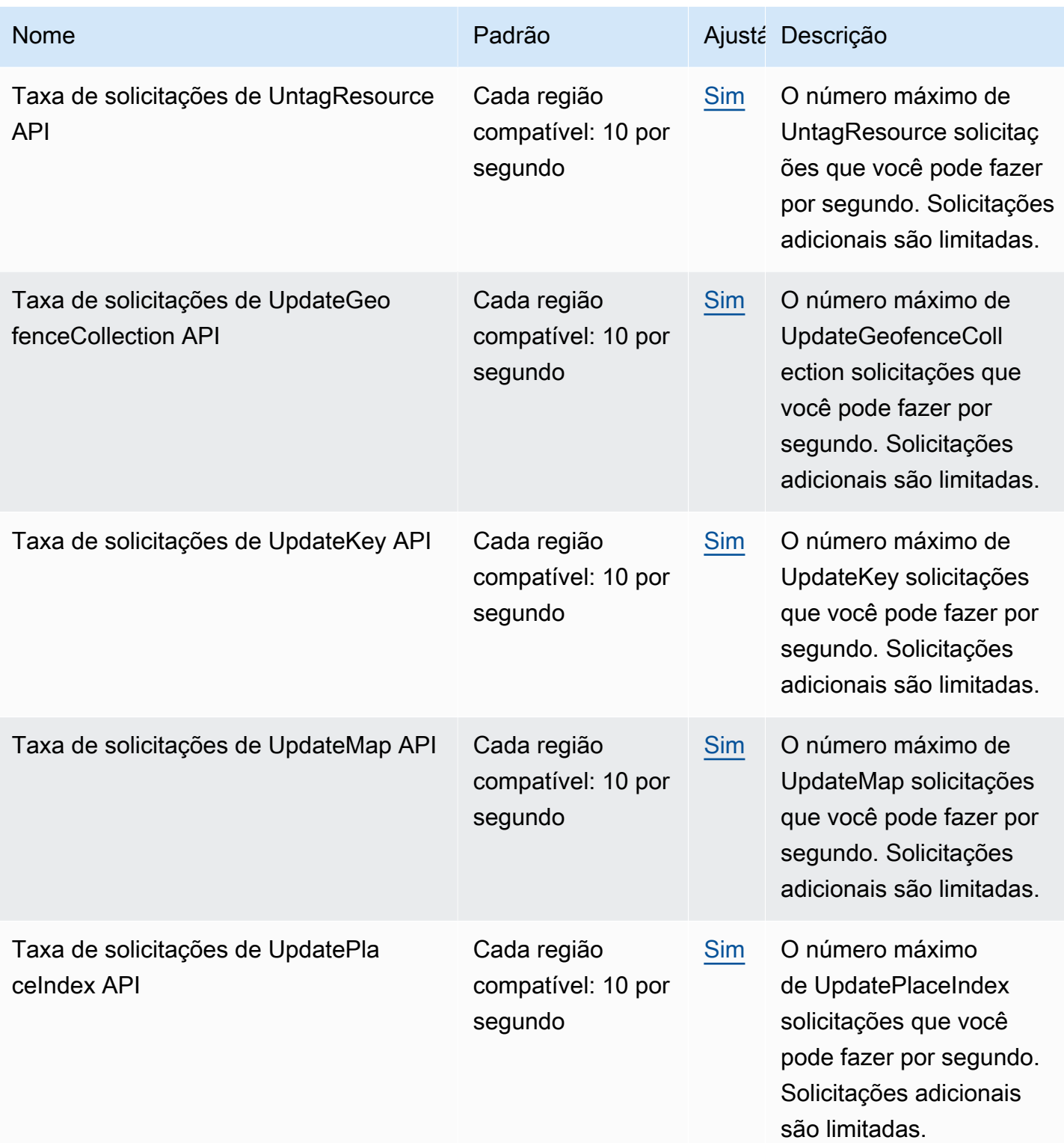

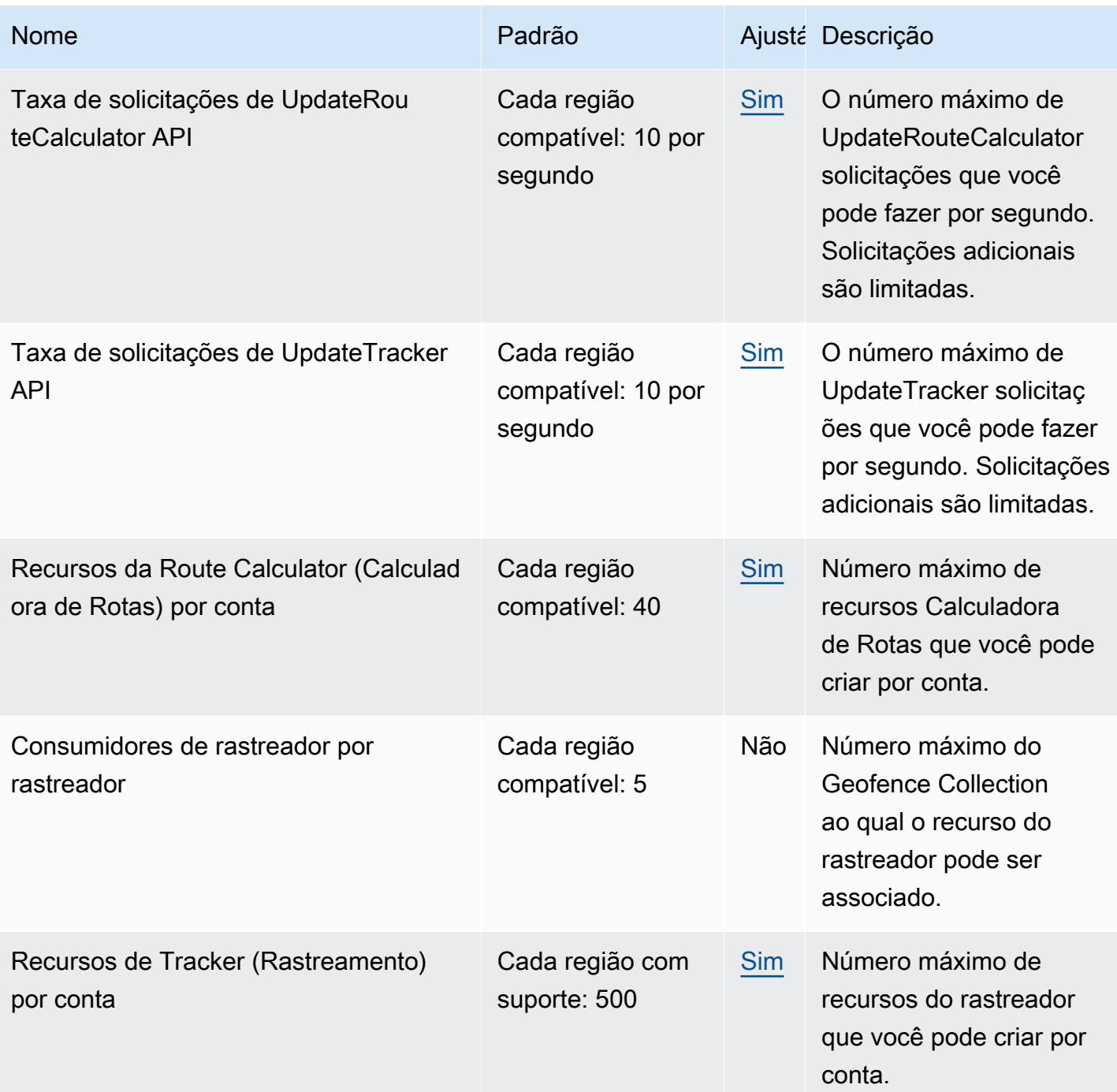

**a** Note

Você pode monitorar o seu uso em relação às suas cotas com o CloudWatch. Para ter mais informações, consulte [Usando CloudWatch para monitorar o uso em relação às cotas.](#page-441-0)

### Gerenciar suas cotas do Amazon Location Service

O Amazon Location Service é integrado ao Service Quotas, um AWS serviço que permite que você visualize e gerencie suas cotas a partir de um local central. Para obter mais informações, consulte [What Is Service Quotas?](https://docs.aws.amazon.com/servicequotas/latest/userguide/intro.html) (O que é o Service Quotas?) no Guia do usuário do Service Quotas.

O Service Quotas facilita a pesquisa do valor das cotas do seu Amazon Location Service.

#### AWS Management Console

Para ver as cotas do Amazon Location Service usando o console

- 1. Abra o console Service Quotas em <https://console.aws.amazon.com/servicequotas/>.
- 2. No painel de navegação, selecione AWS serviços.
- 3. Na lista de AWS serviços, procure e selecione Amazon Location.

Na lista Service quotas é possível ver o nome da service quota, o valor aplicado (se estiver disponível), AWS a cota padrão e se o valor da cota é ajustável.

- 4. Para visualizar informações adicionais sobre uma Service Quota, como a descrição, escolha o nome da cota.
- 5. (Opcional) Para solicitar um aumento de cota, selecione a cota que deseja aumentar, selecione Requesting a quota increase (Solicitar aumento de cota), insira ou selecione as informações necessárias e selecione Request (Solicitar).

Para trabalhar mais com service quotas usando o console, consulte o [Manual do Usuário de](https://docs.aws.amazon.com/servicequotas/latest/userguide/intro.html)  [Service Quotas.](https://docs.aws.amazon.com/servicequotas/latest/userguide/intro.html) Para solicitar o aumento da quota, consulte [Requesting a quota increase](https://docs.aws.amazon.com/servicequotas/latest/userguide/request-quota-increase.html) (Solicitar um aumento de quota) no Manual do usuário de Service Quotas.

#### AWS CLI

Visualizar as quotas do Amazon Location service usando o AWS CLI

Execute o comando a seguir para visualizar as quotas padrão do Amazon Location.

```
aws service-quotas list-aws-default-service-quotas \ 
     --query 'Quotas[*].
{Adjustable:Adjustable,Name:QuotaName,Value:Value,Code:QuotaCode}' \ 
     --service-code geo \ 
     --output table
```
Para trabalhar mais com cotas de serviço usando o AWS CLI, consulte a Referência de Comandos de [AWS CLI Cotas de Serviço.](https://docs.aws.amazon.com/cli/latest/reference/service-quotas/index.html#cli-aws-service-quotas) Para solicitar um aumento de quotas, consulte o [request-service-quota-increase](https://docs.aws.amazon.com/cli/latest/reference/service-quotas/request-service-quota-increase.html) comando na [AWS CLI Command Reference](https://docs.aws.amazon.com/cli/latest/reference/service-quotas/index.html#cli-aws-service-quotas) (Referência de Comandos).

# Conceitos básicos para desenvolvedores usando o Amazon Location Service

Você pode usar o Amazon Location Service para fornecer funcionalidade geográfica para aplicativos em vários formatos e sistemas diferentes, incluindo serviços web de back-end, aplicativos web e aplicativos móveis. Há muitas ferramentas fornecidas para ajudá-lo a criar seus aplicativos, incluindo SDKs, bibliotecas e exemplos de código.

Esta seção fornece informações e links para ajudar você a começar a trabalhar com o Amazon Location. Principalmente, os tópicos a seguir fornecem informações que podem ser muito úteis para você:

- [Cenários e casos de uso](#page-164-0) Uma lista de cenários de desenvolvimento e como o Amazon Location Service pode ajudá-lo a concluí-los.
- [SDKs e ferramentas do Amazon Location](#page-165-0)  os kits de desenvolvimento de software (SDKs) e bibliotecas que ajudarão você a programar com o Amazon Location.
- [Referência da API do Amazon Location Service](https://docs.aws.amazon.com/location/latest/APIReference/welcome.html) Uma referência às principais APIs de localização da Amazon que são fornecidas com o AWS SDK.
- [Exemplos de código](#page-212-0) esta seção fornece exemplos que ajudarão você a começar ou a adicionar funcionalidade ao seu aplicativo existente.
- [Tutorial de início rápido](#page-11-0)  este tutorial mostra como criar seu primeiro aplicativo. Há versões do tutorial para criar um aplicativo web ou um aplicativo móvel baseado em Android.
- [Conceitos do Amazon Location Service](#page-70-0) Esta seção deste guia descreve os conceitos básicos do Amazon Location, incluindo seções sobre mapas, pesquisas por lugares, rotas, geocercas e rastreadores.
- [Amplify](https://aws.amazon.com/amplify/) o Amplify é uma solução completa que engloba muitas das funcionalidades necessárias para criar aplicativos web e móveis usando o Nuvem AWS. Se você já estiver usando o Amplify ou optar por usar o Amplify, ele tem uma biblioteca geográfica, que tem o Amazon Location Service embutido, que você pode usar. Para começar a usar o Amplify Geo, consulte a documentação [aqui.](https://docs.amplify.aws/lib/geo/getting-started/q/platform/js/)

# <span id="page-164-0"></span>Cenários e casos de uso

O Amazon Location Service é um serviço executado no Nuvem AWS. Você pode chamá-lo a partir de suas próprias instâncias do Amazon EC2 na nuvem, mas muitos aplicativos de mapeamento serão executados em dispositivos ou em uma combinação de dispositivos e nuvem. A seguir estão listados apenas alguns cenários típicos e como você pode abordar o desenvolvimento deles.

• Um aplicativo de back-end que ajuda você a otimizar rotas para motoristas em sua frota.

Você pode escrever um aplicativo executado no [Amazon EC2](https://docs.aws.amazon.com/ec2/) no Nuvem AWS que usa o Amazon Location Service para [calcular matrizes de rotas](#page-346-0) como uma entrada para um otimizador de rotas para sua frota. Use o [AWS SDK](#page-177-0) para fazer chamadas para o Amazon Location.

• Um aplicativo da web que permite que seus clientes encontrem os locais de sua empresa.

Você pode criar um site que seja executado em instâncias do Amazon EC2, incluindo um aplicativo baseado em localização. Use o [AWS SDK JavaScript para](#page-177-0) desenvolver um aplicativo web para pesquisar locais usando a [pesquisa de lugares](#page-290-0) e exibir os resultados em um [mapa](#page-224-0) usando MapLibre. Use o SDK do Amazon Location para facilitar a programação com localização.

• Adicione atributos de localização a um aplicativo para iOS ou Android existente.

Você pode usar o AWS SDK para Swift (iOS) ou [Kotlin](https://docs.aws.amazon.com/sdk-for-kotlin) (Android) para fazer chamadas para a Amazon Location e adicionar a funcionalidade de [pesquisa de lugares](#page-290-0) e [mapas](#page-224-0) ao seu aplicativo. Use MapLibre para renderizar mapas. Há outros [AWS SDKs](#page-177-0) disponíveis para outros idiomas.

• Rastreie ativos (dispositivos ou veículos) e receba atualizações quando eles entrarem ou saírem das áreas definidas por você.

Um aplicativo para rastrear dispositivos consiste em várias partes.

- Cada dispositivo que você está rastreando deve ter um recurso de [rastreador](#page-369-0) criado para rastreá-lo. Ele deve enviar atualizações de posição para o Amazon Location Service, por exemplo, usando o [MQTT.](#page-393-0)
- Crie [geocercas](#page-362-0) para definir áreas nas quais você deseja obter eventos de entrada e saída para seus ativos.
- Você pode usar o [Amazon EC2](https://docs.aws.amazon.com/ec2/) ou [AWS Lambda](https://docs.aws.amazon.com/lambda/) responder aos seus eventos à medida que os ativos entram ou saem das áreas da geocerca.
- Você pode expandir isso para criar aplicativos web ou em dispositivos para rastrear e exibir a localização de seus ativos em mapas.

A seção a seguir fornece detalhes sobre ferramentas e bibliotecas disponíveis para uso com cada aspecto do Amazon Location Service.

# <span id="page-165-0"></span>SDKs e ferramentas para usar o Amazon Location Service

Existem várias ferramentas que ajudarão você a usar o Amazon Location Service.

- AWS SDKs Os kits de desenvolvimento de AWS software (SDKs) estão disponíveis em muitas linguagens de programação populares, fornecendo uma API, exemplos de código e documentação que facilitam a criação de aplicativos em sua linguagem preferida. Os AWS SDKs incluem as principais APIs e funcionalidades de localização da Amazon, incluindo acesso a mapas, pesquisa de lugares, rotas, cercas geográficas e rastreadores. Para saber mais sobre os SDKs disponíveis para uso com o Amazon Location Service em diferentes aplicativos e idiomas, consulte [SDKs por](#page-165-1)  [linguagem](#page-165-1).
- MapLibre— O Amazon Location Service recomenda a renderização de mapas usando o mecanismo de [MapLibre](https://github.com/maplibre/maplibre-gl-js)renderização. MapLibre é um mecanismo para exibir mapas em aplicativos da web ou móveis. MapLibre também tem um modelo de plug-in e suporta interface de usuário para pesquisas e rotas em alguns idiomas e plataformas. Para saber mais sobre o uso MapLibre e a funcionalidade que ele fornece, consult[eMapLibre](#page-169-0).
- SDK do Amazon Location o SDK do Amazon Location é um conjunto de bibliotecas de código aberto que facilita o desenvolvimento de aplicativos com o Amazon Location Service. As bibliotecas iniciais fornecem funcionalidade JavaScript para apoiar a autenticação e a conversão entre os tipos de dados de localização da Amazon e o [GeoJSON,](https://geojson.org/) bem como um pacote hospedado do cliente Amazon Location para o AWS SDK v3. Para saber mais sobre o SDK do Amazon Location, consulte [SDKs do Amazon Location.](#page-170-0)

# <span id="page-165-1"></span>SDKs por linguagem

As tabelas a seguir fornecem informações sobre AWS SDKs e MapLibre versões para linguagens e estruturas, por tipo de aplicativo: aplicativo web, móvel ou back-end.

#### **D** Versões do SDK

Recomendamos que você use a versão mais recente do AWS SDK e quaisquer outros SDKs usados em seus projetos e que mantenha os SDKs atualizados. O AWS SDK fornece os recursos e funcionalidades mais recentes, além de atualizações de segurança. Para

encontrar a versão mais recente do AWS SDK JavaScript, por exemplo, consulte o tópico de [instalação do navegador](https://docs.aws.amazon.com/AWSJavaScriptSDK/latest/index.html#In_the_Browser) no AWS SDK para JavaScript ver a documentação.

#### Web frontend

Os seguintes AWS SDKs e MapLibre versões estão disponíveis para desenvolvimento de aplicativos front-end na web.

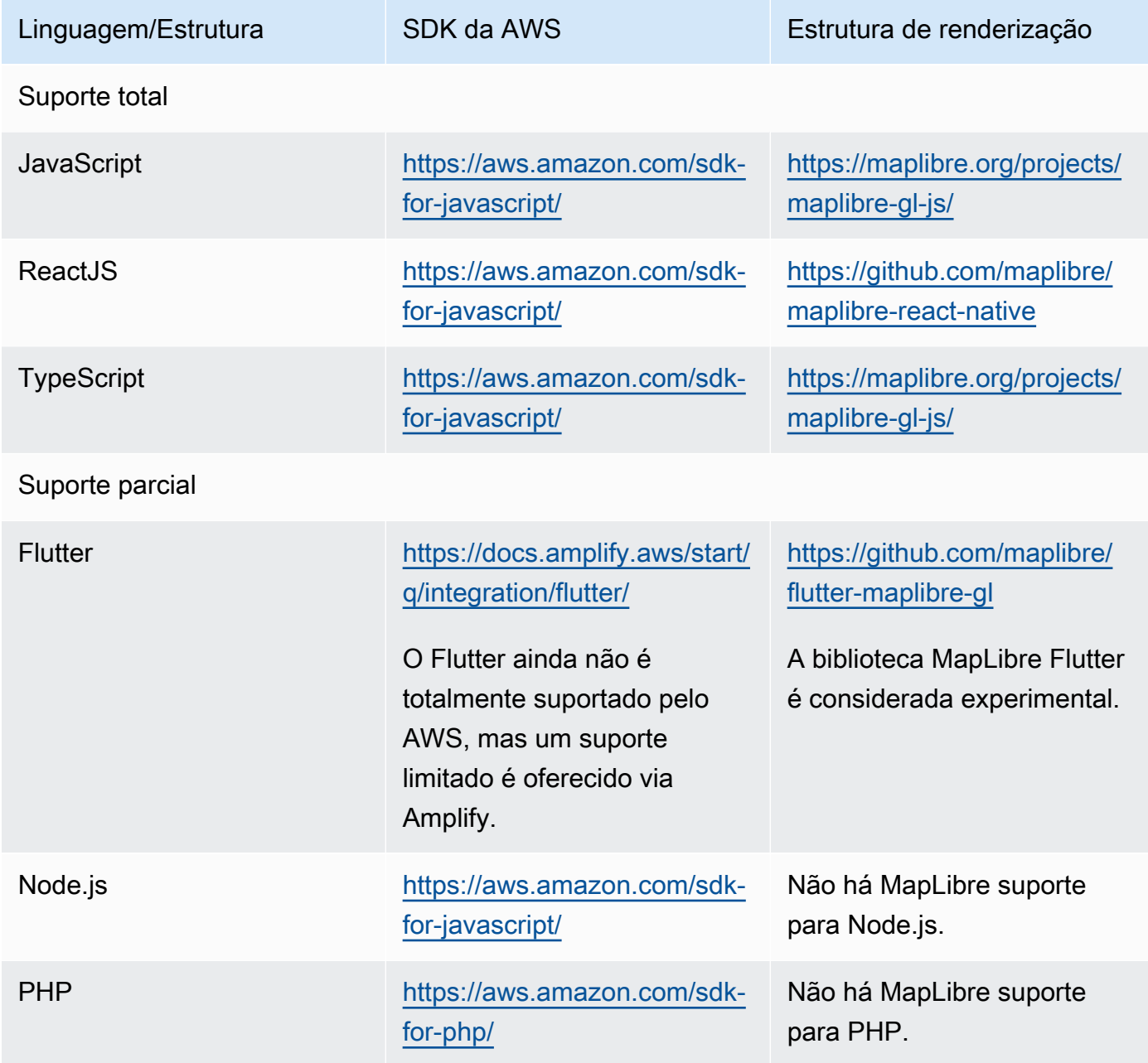

#### Mobile frontend

Os seguintes AWS SDKs e MapLibre versões estão disponíveis para desenvolvimento de aplicativos front-end móveis.

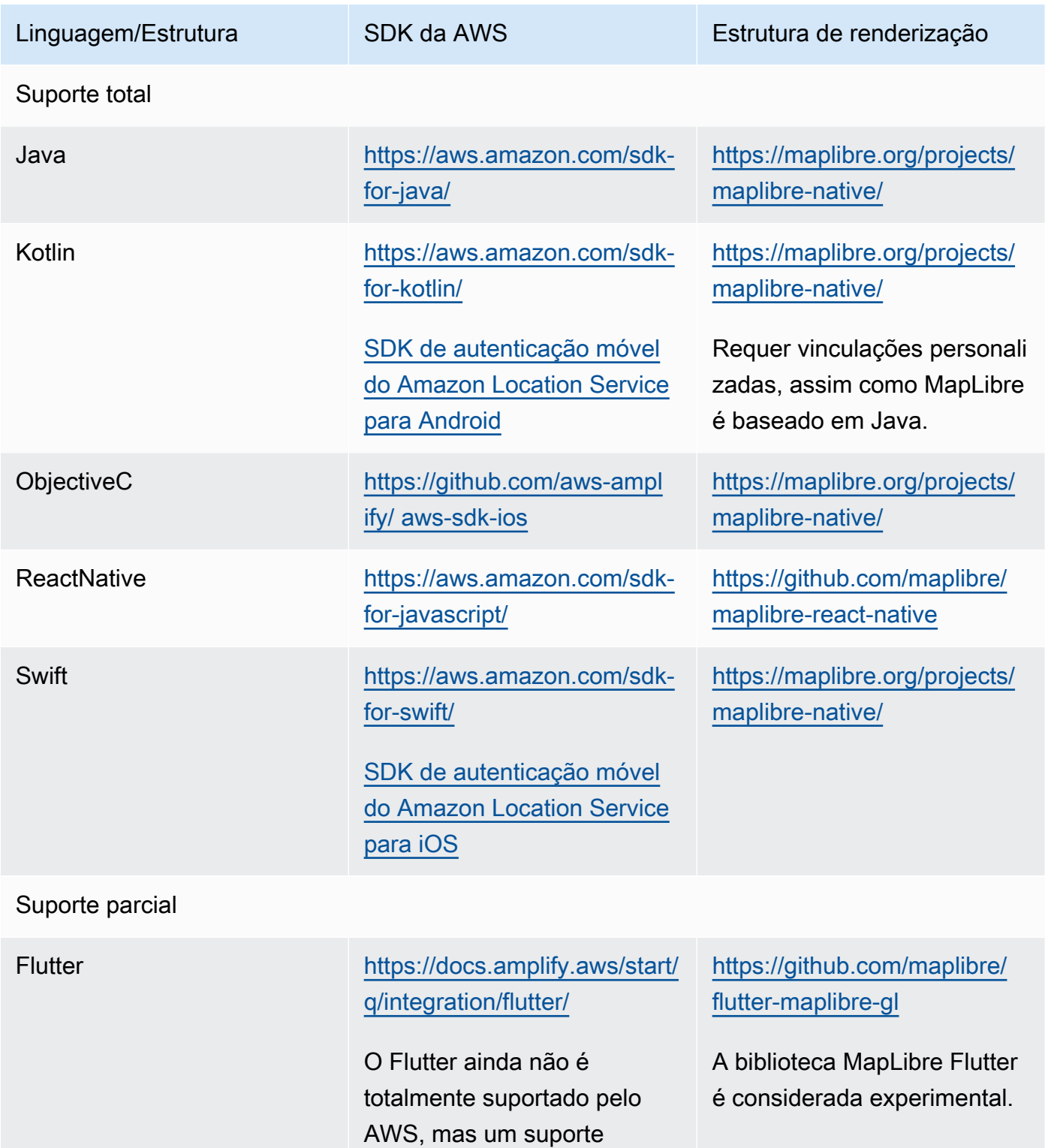

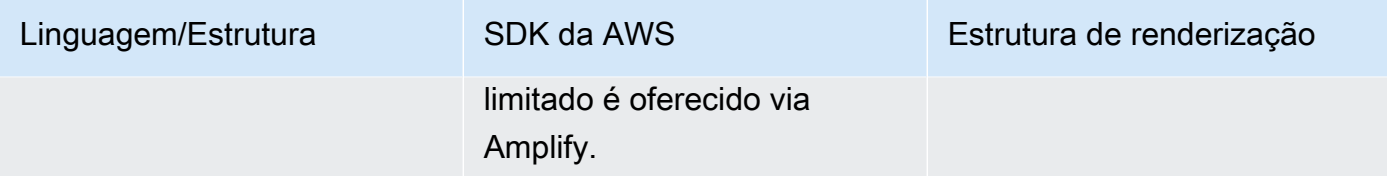

#### Backend application

Os seguintes AWS SDKs estão disponíveis para desenvolvimento de aplicativos de back-end. MapLibre não está listado aqui, porque a renderização de mapas normalmente não é necessária para aplicativos de back-end.

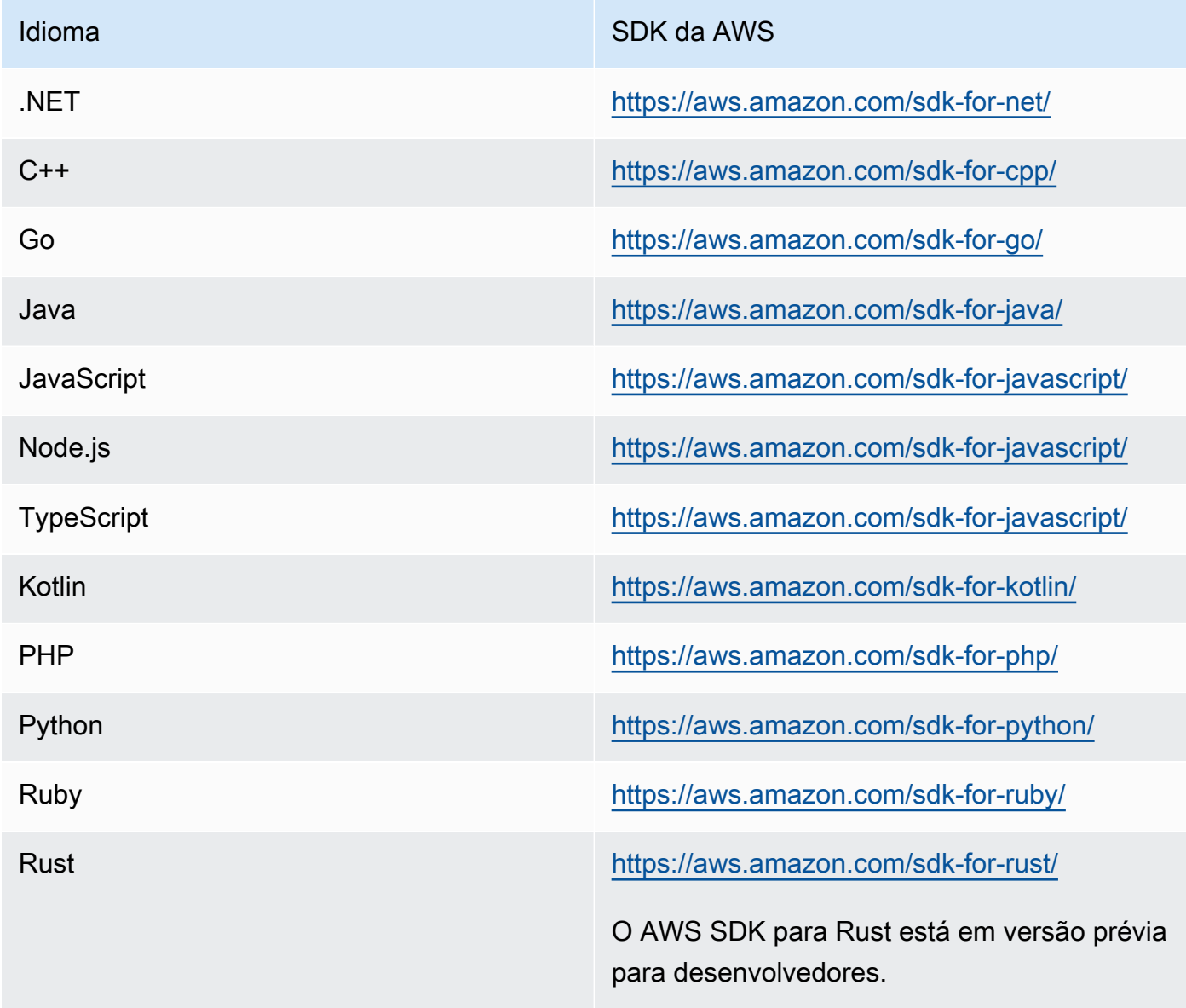

# <span id="page-169-0"></span>Usando MapLibre ferramentas e bibliotecas com a Amazon Location

Uma das ferramentas importantes para criar aplicativos interativos com o Amazon Location é MapLibre. [MapLibreé](https://maplibre.org/) principalmente um mecanismo de renderização para exibir mapas em um aplicativo web ou móvel. No entanto, ele também inclui suporte para plug-ins e fornece funcionalidade para trabalhar com outros aspectos do Amazon Location. A seguir, descrevemos as ferramentas que você pode usar com base na área de localização com a qual você deseja trabalhar.

#### **a** Note

Para usar qualquer aspecto do Amazon Location, instale o [AWS SDK para a linguagem que](#page-165-1) [você deseja usar.](#page-165-1)

#### • Mapas

Para exibir mapas em seu aplicativo, você precisa de um mecanismo de renderização de mapas que use os dados fornecidos pela Amazon Location e desenhe na tela. Os mecanismos de renderização de mapas também fornecem funcionalidade para deslocar e ampliar o mapa ou para adicionar marcadores, alfinetes e outras anotações ao mapa.

O Amazon Location Service recomenda a renderização de mapas usando o mecanismo de [MapLibre](https://github.com/maplibre/maplibre-gl-js)renderização. MapLibre O GL JS é um mecanismo para exibir mapas em JavaScript, enquanto o MapLibre Native fornece mapas para iOS ou Android.

MapLibre também tem um ecossistema de plug-ins para estender a funcionalidade principal. Para obter mais informações, visite [https://maplibre.org/ maplibre-gl-js-docs /plugins/.](https://maplibre.org/maplibre-gl-js-docs/plugins/)

• Pesquisa de lugares

Para simplificar a criação de uma interface de usuário de pesquisa, você pode usar o [MapLibre](https://github.com/maplibre/maplibre-gl-geocoder)  [geocodificador](https://github.com/maplibre/maplibre-gl-geocoder) para web (os aplicativos Android podem usar o plug-in [Android Places\)](https://github.com/maplibre/maplibre-plugins-android/tree/master/plugin-places).

• Rotas

Para exibir rotas no mapa, use as [MapLibredireções.](https://github.com/maplibre/maplibre-gl-directions)

• Geocercas e rastreadores

MapLibre não tem nenhuma renderização ou ferramenta específica para cercas geográficas e rastreamento, mas você pode usar a funcionalidade de renderização e os [plug-ins](https://maplibre.org/maplibre-gl-js-docs/plugins/) para mostrar as cercas geográficas e os dispositivos rastreados no mapa.

Os dispositivos que estão sendo rastreados podem usar o [MQTT](#page-393-0) ou enviar atualizações manualmente para o Amazon Location Service. Os eventos de geocercas podem ser respondidos usando [AWS Lambda.](https://docs.aws.amazon.com/lambda/)

Muitas bibliotecas de código aberto estão disponíveis para fornecer funcionalidade adicional para o Amazon Location Service, por exemplo, o [Turf,](https://github.com/Turfjs/turf) que fornece funcionalidade de análise espacial.

Muitas bibliotecas usam os dados formatados [GeoJSON](https://geojson.org/) de padrão aberto. O Amazon Location Service fornece uma biblioteca para apoiar o uso do GeoJSON em aplicativos JavaScript . Para obter mais informações, consulte a próxima sessão, [SDKs e bibliotecas do Amazon Location.](#page-170-0)

### <span id="page-170-0"></span>SDKs e bibliotecas do Amazon Location

O SDK do Amazon Location é um conjunto de bibliotecas de código aberto que fornecem funcionalidades úteis para o desenvolvimento de aplicativos do Amazon Location. As seguintes funcionalidades estão incluídas:

- Cliente Amazon Location Os objetos Amazon Location no AWS SDK v3 são agrupados e empacotados para facilitar o uso no desenvolvimento web.
- Autenticação O utilitário de autenticação simplifica a autenticação (usando o Amazon Cognito ou chaves de API) ao criar uma página da web JavaScript ou aplicativo para o Amazon Location Service.
- Funções GeoJSON do Amazon Location os utilitários de conversão GeoJSON facilitam a conversão entre os dados formatados [GeoJSON](https://geojson.org/) padrão do setor e os formatos de API do Amazon Location.

#### Tópicos

- [Como começar a usar o SDK do Amazon Location](#page-171-0)
- [Cliente do Amazon Location](#page-171-1)
- [Auxiliares de autenticação](#page-171-2)
- [Auxiliares de conversão GeoJSON](#page-175-0)

#### <span id="page-171-0"></span>Como começar a usar o SDK do Amazon Location

O SDK do Amazon Location é um conjunto de funções que pode simplificar o uso do Amazon Location Service em um aplicativo. Você pode instalar e importar essas funções para o seu JavaScript aplicativo. As seções a seguir descrevem o cliente Amazon Location e as bibliotecas auxiliares de autenticação e GeoJSON.

#### <span id="page-171-1"></span>Cliente do Amazon Location

Com o AWS SDK v3, o SDK é separado por serviço. Você pode instalar apenas as peças necessárias. Por exemplo, para instalar o cliente do Amazon Location e o provedor de credenciais para o Amazon Cognito, use os seguintes comandos.

```
npm install @aws-sdk/client-location
npm install @aws-sdk/credential-providers
```
Para facilitar o uso do Amazon Location Service em aplicativos de front-end JavaScript da web, AWS fornece um pacote hospedado da biblioteca Amazon Location e do provedor de credenciais. Para usar o cliente do pacote, adicione-o ao seu HTML em uma tag de script, da seguinte forma:

```
<script src="https://unpkg.com/@aws/amazon-location-client@1.x/dist/
amazonLocationClient.js"></script>
```
**a** Note

O pacote é mantido atualizado e compatível com versões anteriores para facilitar o uso. Usar essa tag de script ou a instalação do NPM sempre obterá a versão mais recente.

#### <span id="page-171-2"></span>Auxiliares de autenticação

Os auxiliares de autenticação de localização da Amazon simplificam a autenticação ao fazer chamadas à API de localização da Amazon a partir do seu aplicativo. JavaScript Os auxiliares de autenticação ajudam você, especificamente, ao usar o [Amazon Cognito](#page-426-0) ou as [chaves de API](#page-419-0) como método de autenticação. Esta é uma biblioteca de código aberto que está disponível aqui: [https://](https://github.com/aws-geospatial/amazon-location-utilities-auth-helper-js) [github.com/aws-geospatial/ amazon-location-utilities-auth -helper-js.](https://github.com/aws-geospatial/amazon-location-utilities-auth-helper-js) GitHub

#### **a** Note

O suporte ao Amazon Cognito no auxiliar de autenticação não oferece suporte ao atributo de identidades federadas do Amazon Cognito.

#### Instalação

Você pode usar as bibliotecas com uma instalação local, se usar um sistema de compilação como o webpack, ou incluindo JavaScript pacotes pré-construídos com <script> tags em seu html.

• Use o comando a seguir para instalar a biblioteca, usando NPM:

```
npm install @aws/amazon-location-utilities-auth-helper
```
• Use o comando a seguir em seu arquivo HTML para carregar o script:

```
<script src="https://unpkg.com/@aws/amazon-location-utilities-auth-helper@1.x/dist/
amazonLocationAuthHelper.js"></script>
```
#### Importar

Para usar uma função específica em seu JavaScript aplicativo, você deve importar essa função. O código a seguir é usado para importar a função withIdentityPoolId para seu aplicativo.

```
import { withIdentityPoolId } from '@aws/amazon-location-utilities-auth-helper';
```
Opções de autenticação

Os auxiliares de autenticação de localização da Amazon incluem as seguintes funções que retornam um objeto AuthHelper:

- async withIdentityPoolId( identityPoolId: string): AuthHelper— Essa função retorna um AuthHelper objeto, inicializado para funcionar com o Amazon Cognito
- async withAPIKey( API\_KEY: string): AuthHelper— Essa função retorna um AuthHelper objeto, inicializado para funcionar com chaves de API.

O objeto AuthHelper fornece as seguintes funções:

- AuthHelper.getMapAuthenticationOptions()— Essa função do AuthHelper objeto retorna um JavaScript objeto com o transformRequest que pode ser usado com as opções de mapa em MapLibre JS. Fornecido somente quando inicializado com um banco de identidades.
- AuthHelper.getLocationClientConfig()— Essa função do AuthHelper objeto retorna um JavaScript objeto com o credentials que pode ser usado para inicializar um LocationClient.
- AuthHelper.getCredentials()— Essa função do AuthHelper objeto retorna as credenciais internas do Amazon Cognito. Fornecido somente quando inicializado com um banco de identidades.

Exemplo: inicializando um objeto de MapLibre mapa com o Amazon Cognito, usando um AuthHelper

```
import { withIdentityPoolId } from '@aws/amazon-location-utilities-auth-helper';
const authHelper = await withIdentityPoolId("identity-pool-id"); // use Cognito pool id 
  for credentials
const map = new maplibregl.Map({ 
     container: "map", // HTML element ID of map element 
     center: [-123.1187, 49.2819], // initial map center point 
     zoom: 16, // initial map zoom 
     style: https://maps.geo.region.amazonaws.com/maps/v0/maps/mapName/style-
descriptor', // Defines the appearance of the map 
     ...authHelper.getMapAuthenticationOptions(), // Provides credential options 
 required for requests to Amazon Location
});
```
Exemplo: inicializar um objeto de MapLibre mapa com uma chave de API (não **AuthHelper** é necessário neste caso)

```
const map = new maplibregl.Map(\{ container: "map", // HTML element ID of map element 
     center: [-123.1187, 49.2819], // initial map center point 
     zoom: 16, // initial map zoom 
     style: https://maps.geo.region.amazonaws.com/maps/v0/maps/${mapName}/style-
descriptor?key=api-key-id',
});
```
Exemplo: inicialize o cliente Location a partir do AWS SDK para JS, usando o Amazon Cognito e AuthHelper

Este exemplo usa o AWS SDK para JavaScript v3.

```
import { withIdentityPoolId } from '@aws/amazon-location-utilities-auth-helper';
const authHelper = await withIdentityPoolId("identity-pool-id"); // use Cognito pool id 
  for credentials
//initialize the Location client:
const client = new LocationClient({ 
     region: "region", 
     ...authHelper.getLocationClientConfig() // sets up the Location client to use the 
  Cognito pool defined above
});
//call a search function with the location client:
const result = await client.send(new SearchPlaceIndexForPositionCommand({ 
     IndexName: "place-index", // Place index resource to use 
     Position: [-123.1187, 49.2819], // position to search near 
     MaxResults: 10 // number of results to return
});
```
Exemplo: inicialize o cliente Location a partir do AWS SDK para JS, usando uma chave de API e AuthHelper

Este exemplo usa o AWS SDK para JavaScript v3.

```
import { withAPIKey } from '@aws/amazon-location-utilities-auth-helper';
const authHelper = await withAPIKey("api-key-id"); // use API Key id for credentials
//initialize the Location client:
const client = new LocationClient({ 
     region: "region", 
     ...authHelper.getLocationClientConfig() // sets up the Location client to use the 
 API Key defined above
});
//call a search function with the location client:
const result = await client.send(new SearchPlaceIndexForPositionCommand({ 
     IndexName: "place-index", // Place index resource to use 
     Position: [-123.1187, 49.2819], // position to search near 
     MaxResults: 10 // number of results to return
});
```
#### Auxiliares de autenticação móvel

Os SDKs de autenticação móvel do Amazon Location Service são utilitários que fazem chamadas de API de serviço a partir do seu aplicativo iOS ou Android. Ao lidar com a autenticação com o mínimo de código adicional e sem introduzir novas dependências, as bibliotecas permitem uma incorporação mais rápida dos recursos do Amazon Location Service em aplicativos móveis. Os seguintes utilitários estão disponíveis:

- [SDK de autenticação móvel do Amazon Location Service para iOS](https://github.com/aws-geospatial/amazon-location-mobile-auth-sdk-ios/tree/main)
- [SDK de autenticação móvel do Amazon Location Service para Android](https://github.com/aws-geospatial/amazon-location-mobile-auth-sdk-android/tree/main)

#### <span id="page-175-0"></span>Auxiliares de conversão GeoJSON

Os auxiliares de conversão GeoJSON do Amazon Location fornecem ferramentas para converter tipos de dados do Amazon Location Service de e para o formato [GeoJSON](https://geojson.org/) padrão do setor. O GeoJSON é usado, por exemplo, MapLibre com para renderizar dados geográficos no mapa. Esta é uma biblioteca de código aberto que está disponível GitHub aqui: [https://github.com/aws-geospatial/](https://github.com/aws-geospatial/amazon-location-utilities-datatypes-js) [amazon-location-utilities-datatypes -js.](https://github.com/aws-geospatial/amazon-location-utilities-datatypes-js)

#### Instalação

Você pode usar as bibliotecas com uma instalação local, como webpack, ou incluindo JavaScript pacotes pré-criados com <script> tags em seu html.

• Use o comando a seguir para instalar a biblioteca, usando NPM.

npm install @aws/amazon-location-utilities-datatypes

• Use o comando a seguir em seu arquivo HTML para carregar o script:

<script src="https://unpkg.com/@aws/amazon-location-utilities-datatypes@1.x/dist/ amazonLocationDataConverter.js"></script>

#### Importar

Para usar uma função específica em seu JavaScript aplicativo, você deve importar essa função. O código a seguir é usado para importar a função placeToFeatureCollection para seu aplicativo.

import { placeToFeatureCollection } from '@aws/amazon-location-utilities-datatypes';

#### Funções de conversão GeoJSON

Os auxiliares de conversão GeoJSON do Amazon Location incluem as seguintes funções:

- placeToFeatureCollection(place: GetPlaceResponse | searchPlaceIndexForPositionResponse | searchPlaceIndexForTextResponse, keepNull: boolean): Feature— Esta função converte respostas das funções de busca de local em um FeatureCollection GeoJSON com 1 ou mais recursos de ponto.
- devicePositionToFeatureCollection(devicePositions: GetDevicePositionResponse | BatchGetDevicePositionResponse | GetDevicePositionHistoryResponse | ListDevicePositionsResponse, keepNull: boolean)— Esta função converte respostas das funções de posição do dispositivo rastreador em um GeoJSON FeatureCollection com 1 ou mais recursos de ponto.
- routeToFeatureCollection(legs: CalculateRouteResponse): FeatureCollection— Essa função converte respostas da função calcular rota em um FeatureCollection GeoJSON com um único recurso. MultiStringLine Cada trecho da rota é representado por uma LineString entrada no MultiStringLine.
- geofenceToFeatureCollection(geofences: GetGeofenceResponse | PutGeofenceRequest | BatchPutGeofenceRequest | ListGeofencesResponse): FeatureCollection— Esta função converte a solicitação ou resposta de funções de geofence em um GeoJSON com recursos de polígono. FeatureCollection Ele pode converter cercas geográficas na resposta e na solicitação, permitindo que você mostre cercas geográficas em um mapa antes de carregá-las com ou. PutGeofence BatchPutGeofence

Essa função converterá uma geocerca circular em um atributo com um polígono aproximado, mas também terá propriedades de "centro" e "raio" para recriar a geocerca circular, se necessário (veja a próxima função).

• featureCollectionToGeofences(featureCollection: FeatureCollection): BatchPutGeofenceRequestEntry[]— Essa função converte um FeatureCollection GeoJSON com recursos de polígono em uma matriz BatchPutGeofenceRequestEntry de objetos, para que o resultado possa ser usado para criar uma solicitação para. BatchPutGeofence

Se um recurso no FeatureCollection tiver propriedades de "centro" e "raio", ele será convertido em uma entrada de solicitação de cerca geográfica circular, ignorando a geometria do polígono.

Exemplo: converter os resultados da pesquisa em uma camada de pontos no MapLibre

#### Este exemplo usa o AWS SDK para JavaScript v3.

```
import { placeToFeatureCollection } from '@aws/amazon-location-utility-datatypes';
...
let map; // map here is an initialized MapLibre instance
const client = new LocationClient(config);
const input = { your_input };
const command = new searchPlaceIndexForTextCommand(input);
const response = await client.send(command);
// calling utility function to convert the response to GeoJSON
const featureCollection = placeToFeatureCollection(response);
map.addSource("search-result", featureCollection);
map.addLayer({ 
     id: "search-result", 
     type: "circle", 
     source: "search-result", 
     paint: { 
         "circle-radius": 6, 
         "circle-color": "#B42222", 
     },
});
```
# Amazon Location

O Amazon Location Service fornece operações de API para acessar programaticamente a funcionalidade de localização. Isso inclui APIs para mapas, locais, rotas, rastreadores, geocercas e marcação de seus recursos. Para obter informações sobre as ações de API disponíveis, consulte a [referência da API do Amazon Location Service.](https://docs.aws.amazon.com/location-maps/latest/APIReference/Welcome.html)

<span id="page-177-0"></span>Você pode encontrar exemplos no capítulo [Exemplos de código](#page-212-0) deste guia.

### Como usar o Amazon EC2 com um AWS SDK

Os kits de desenvolvimento de software (software development kits, ou SDKs) AWS estão disponíveis em muitas linguagens de programação populares. Cada SDK fornece uma API, exemplos de código e documentação que facilitam a criação de AWSaplicações em seu idioma preferido pelos desenvolvedores.

Para obter mais informações sobre os SDKs disponíveis para uso com o Amazon Location Service por idioma, consulte [SDKs por linguagem](#page-165-1) neste guia.

#### **G** Versões do SDK

Recomendamos que você use a versão mais recente do SDK da AWS e quaisquer outros SDKs usados em seus projetos e que mantenha os SDKs atualizados. O SDK AWS fornece os atributos e funcionalidades mais recentes, além de atualizações de segurança. Para encontrar a versão mais recente do AWS SDK JavaScript, por exemplo, consulte o tópico de [instalação do navegador](https://docs.aws.amazon.com/AWSJavaScriptSDK/latest/index.html#In_the_Browser) no AWSSDK para JavaScript ver a documentação.

### Atualizações de mensagens de erro da API do Amazon Location

A partir de 1.º de agosto de 2023, a equipe do Amazon Location está alterando as mensagens de erro da API conforme descrito nas tabelas a seguir. Os códigos de erro não serão alterados. Se seus aplicativos dependerem de strings de mensagens de erro exatas, você deverá atualizar seus aplicativos com as novas strings de caracteres. Para obter ajuda com dúvidas ou problemas, entre em contato com AWS Support.

Tópicos

- **[Locais](#page-178-0)**
- [Mapas](#page-182-0)
- **[Rastreadores](#page-189-0)**
- [Rotas](#page-194-0)
- **[Metadados](#page-201-0)**
- **[Geocercas](#page-204-0)**

#### <span id="page-178-0"></span>Locais

#### Locais

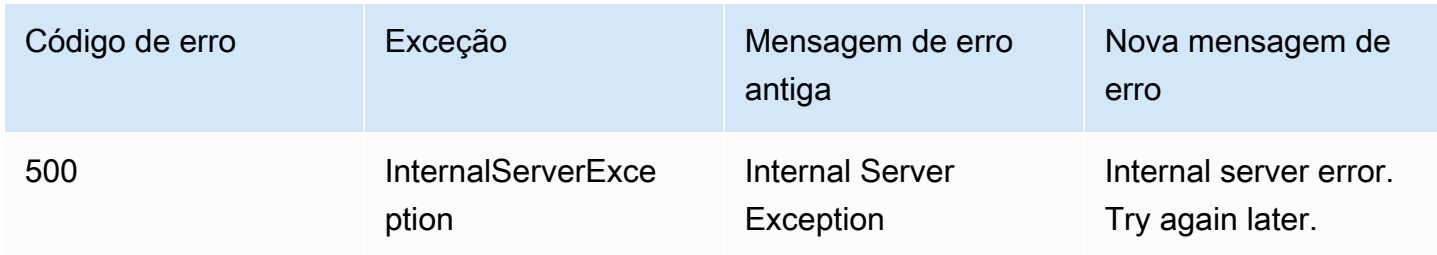

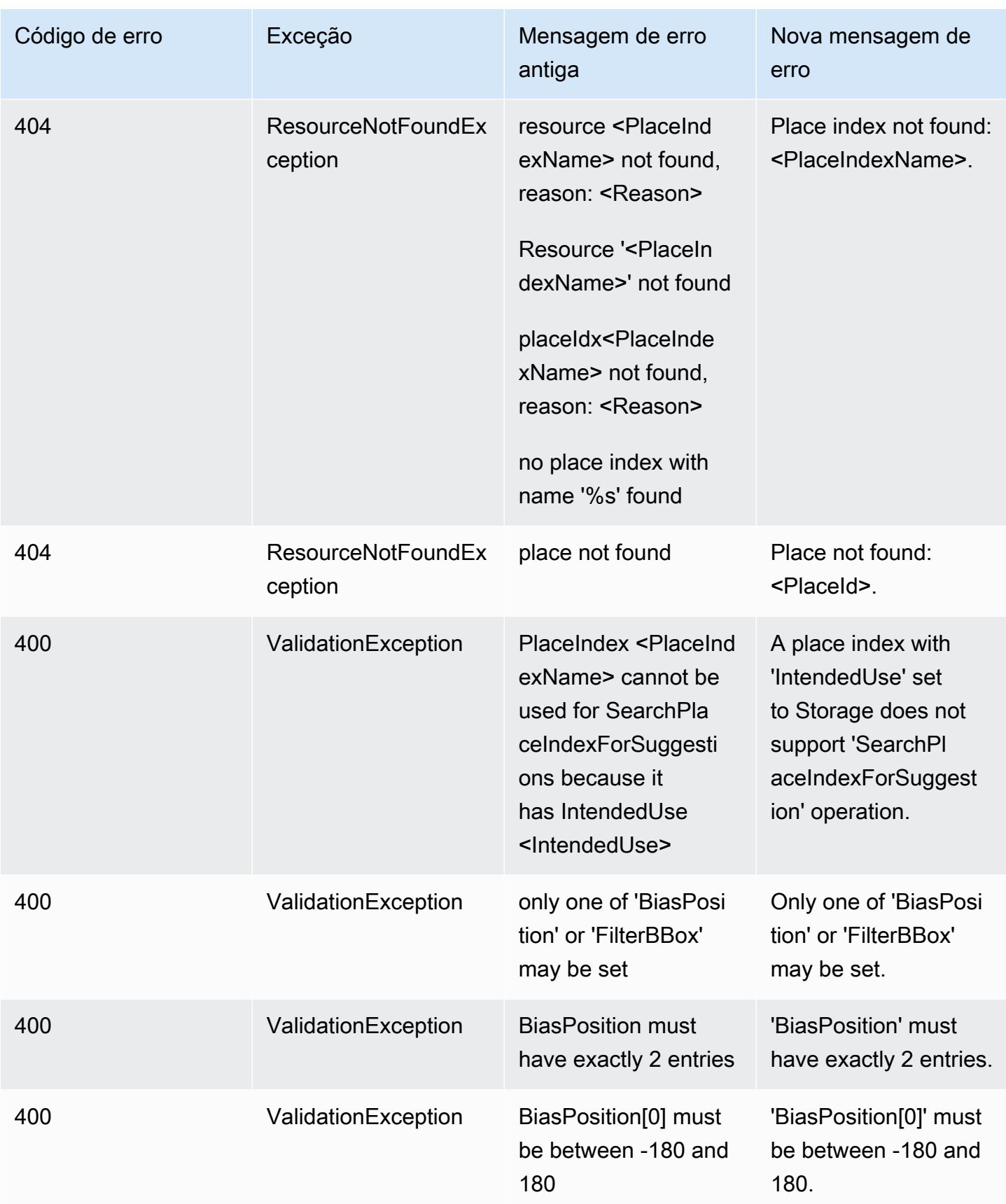
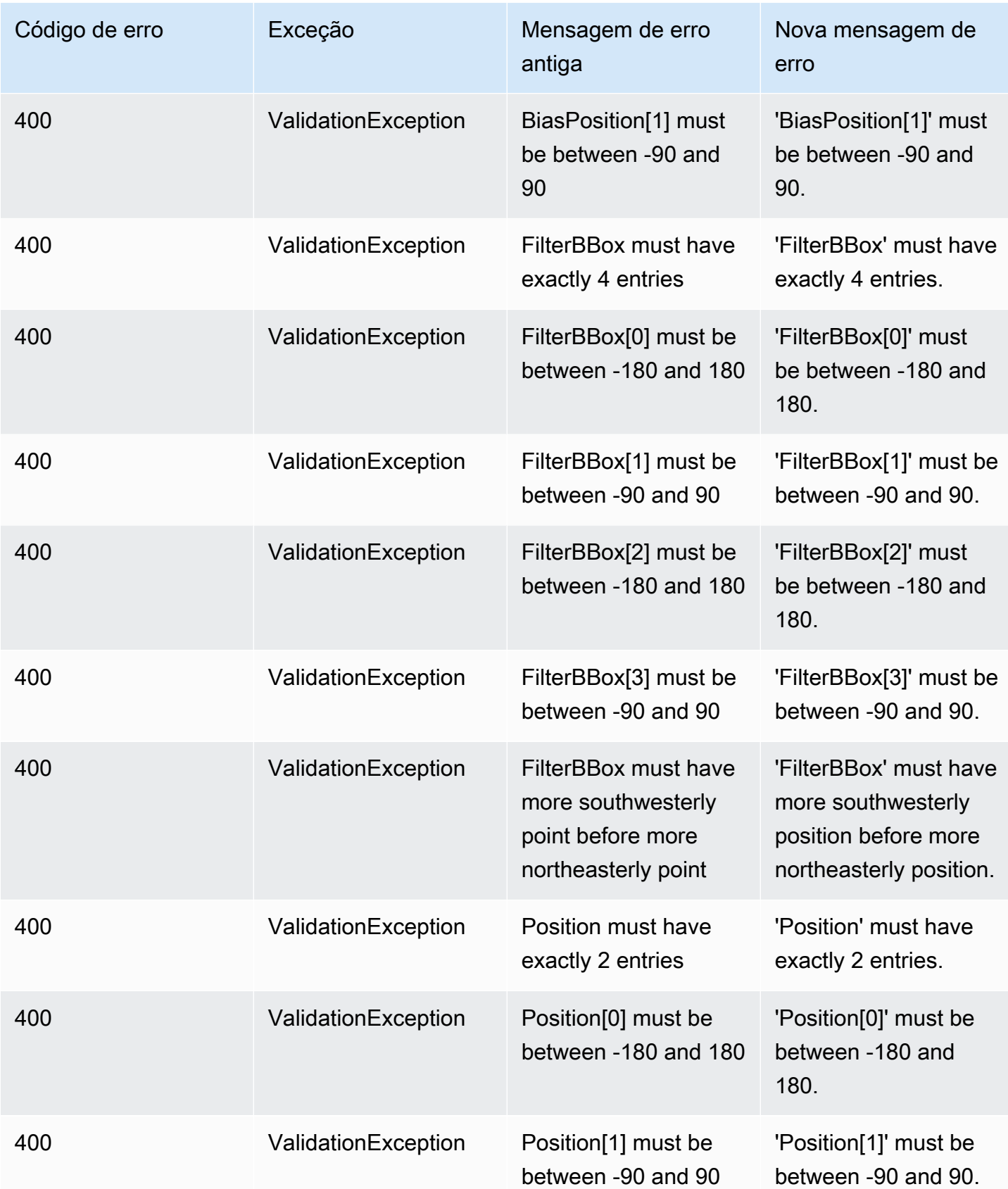

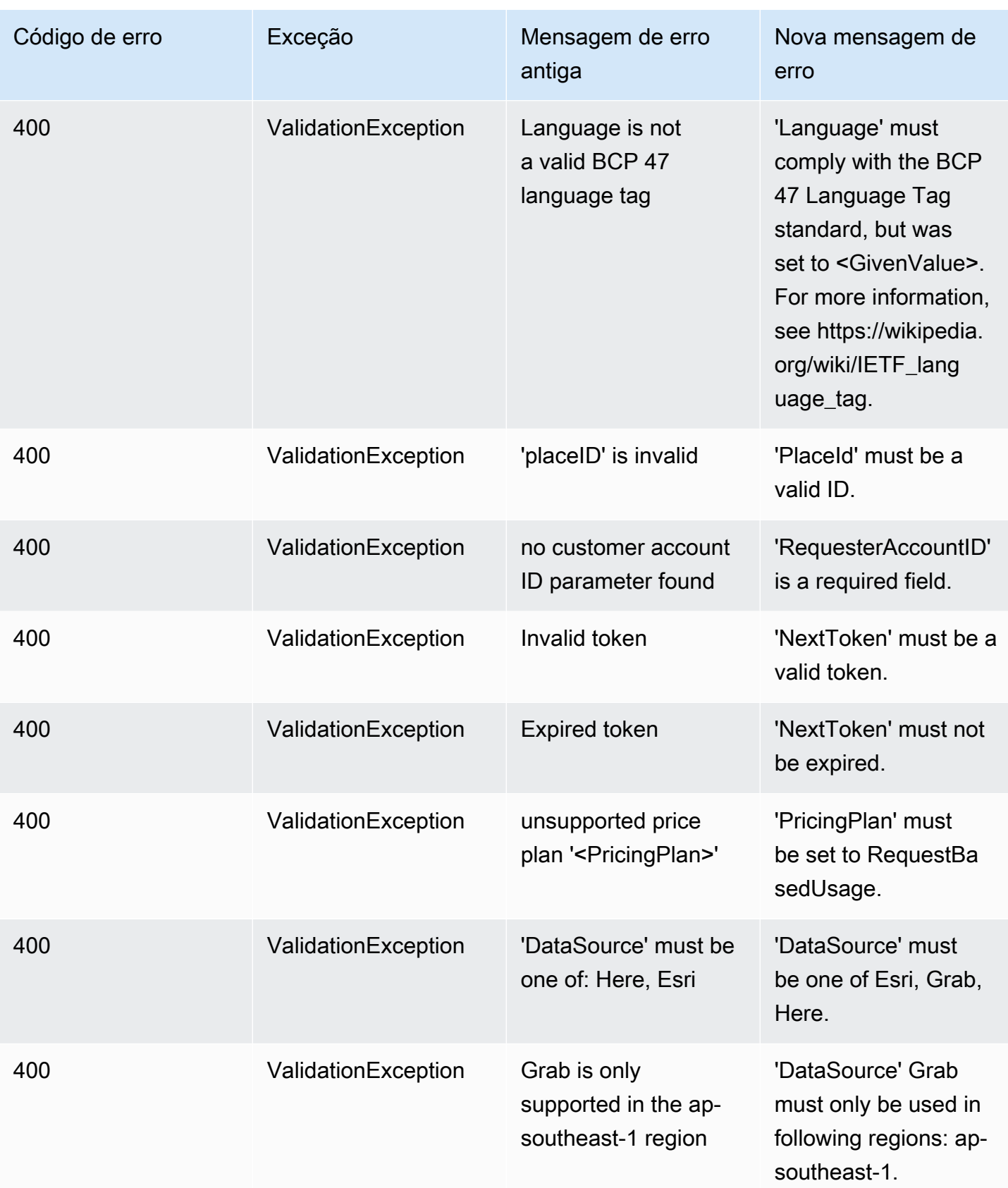

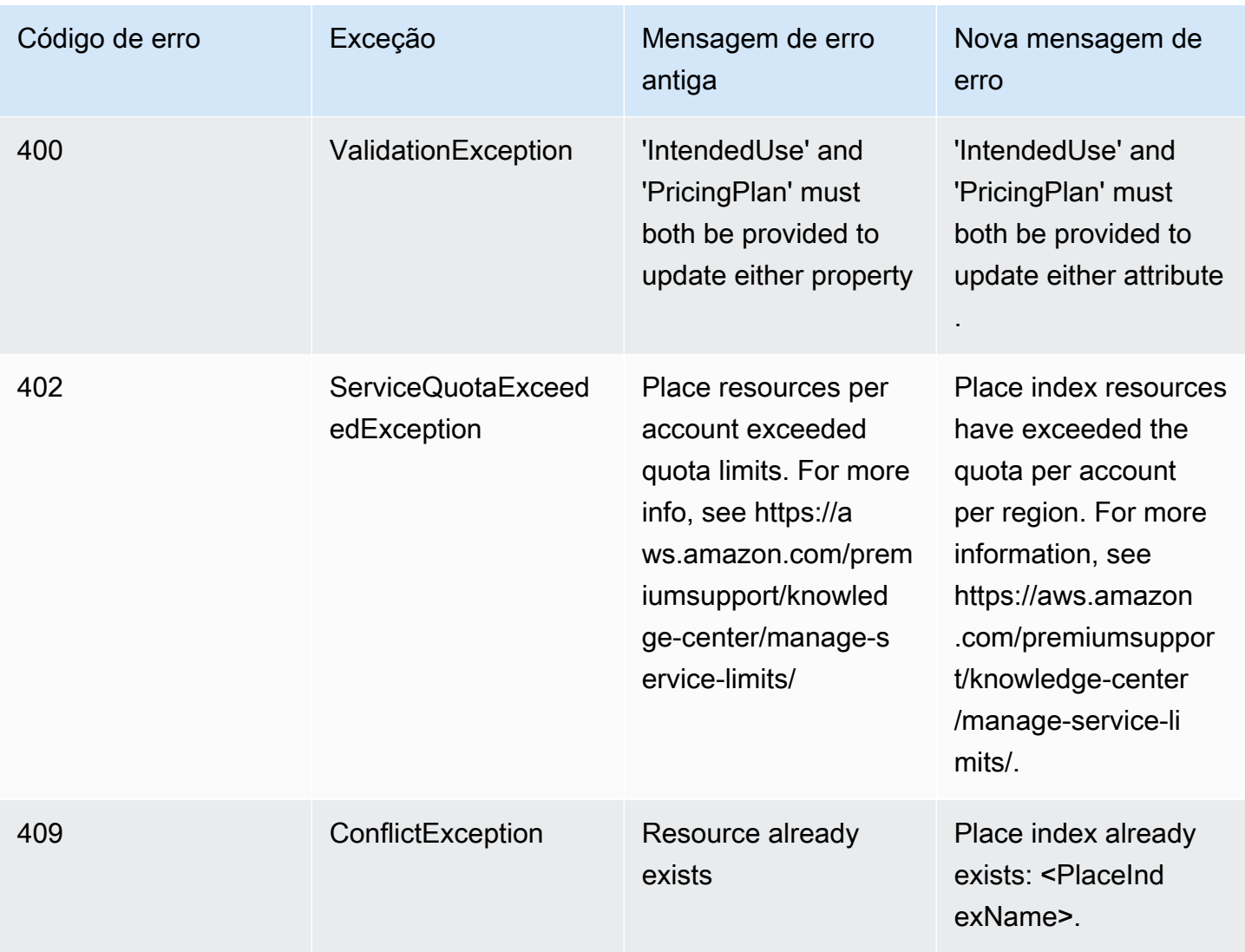

# Mapas

### Mapas

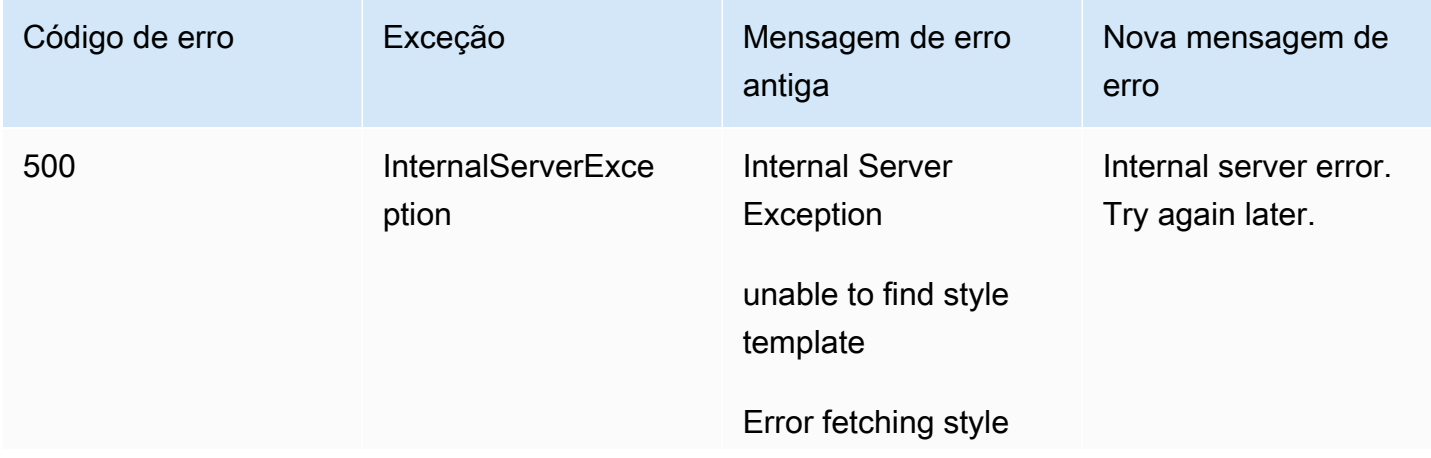

Atualizações de mensagens de erro  $177$ 

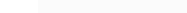

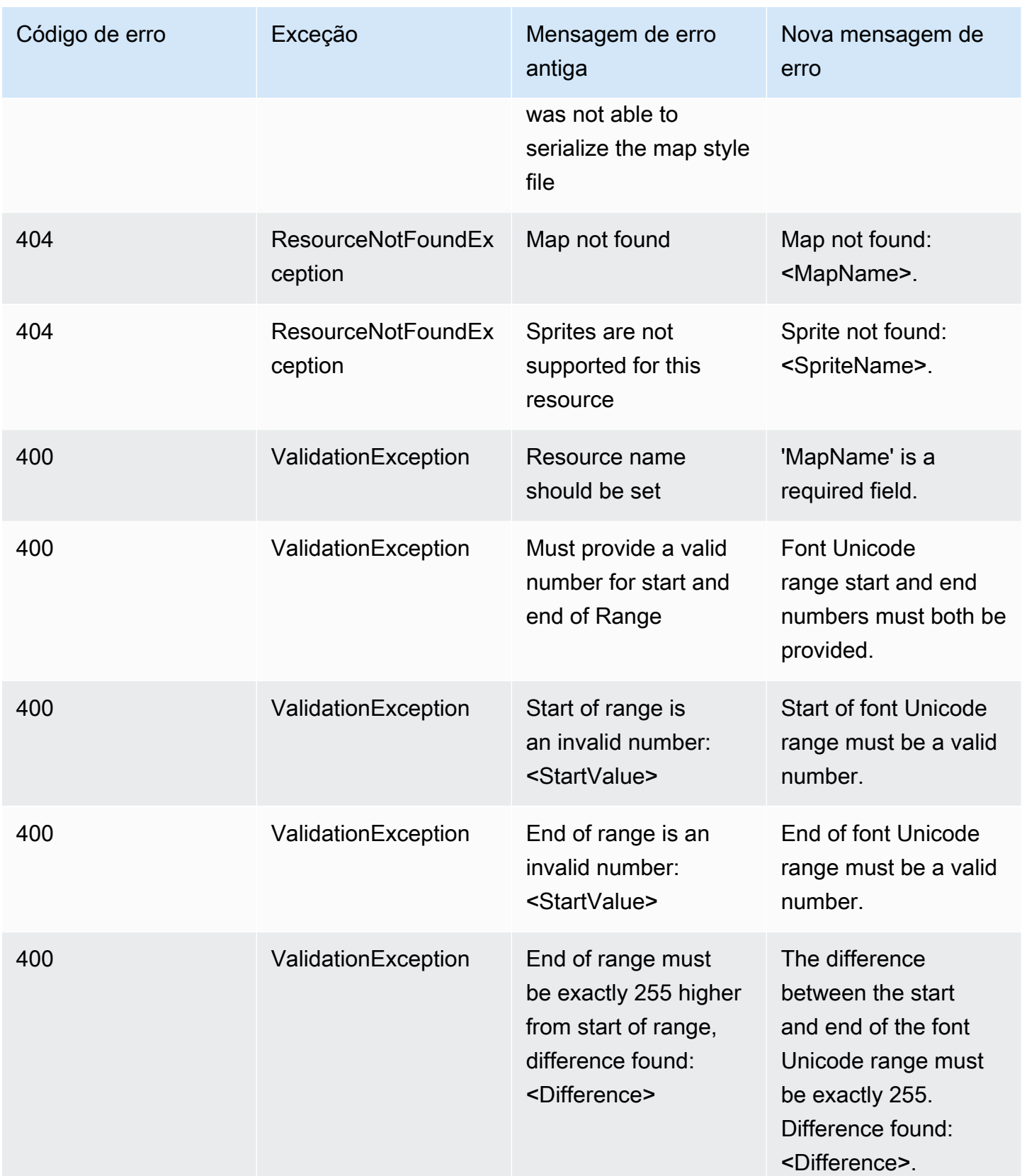

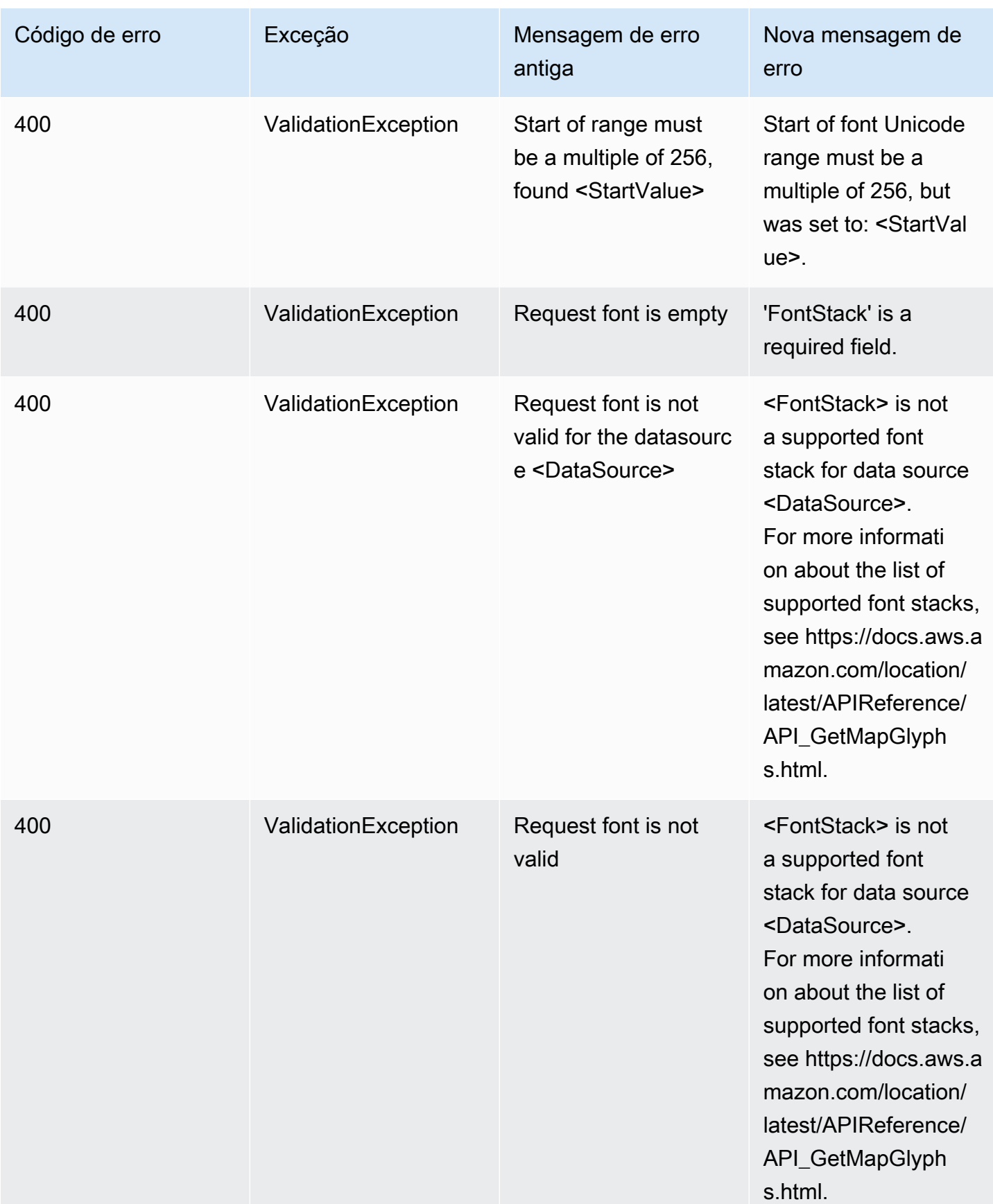

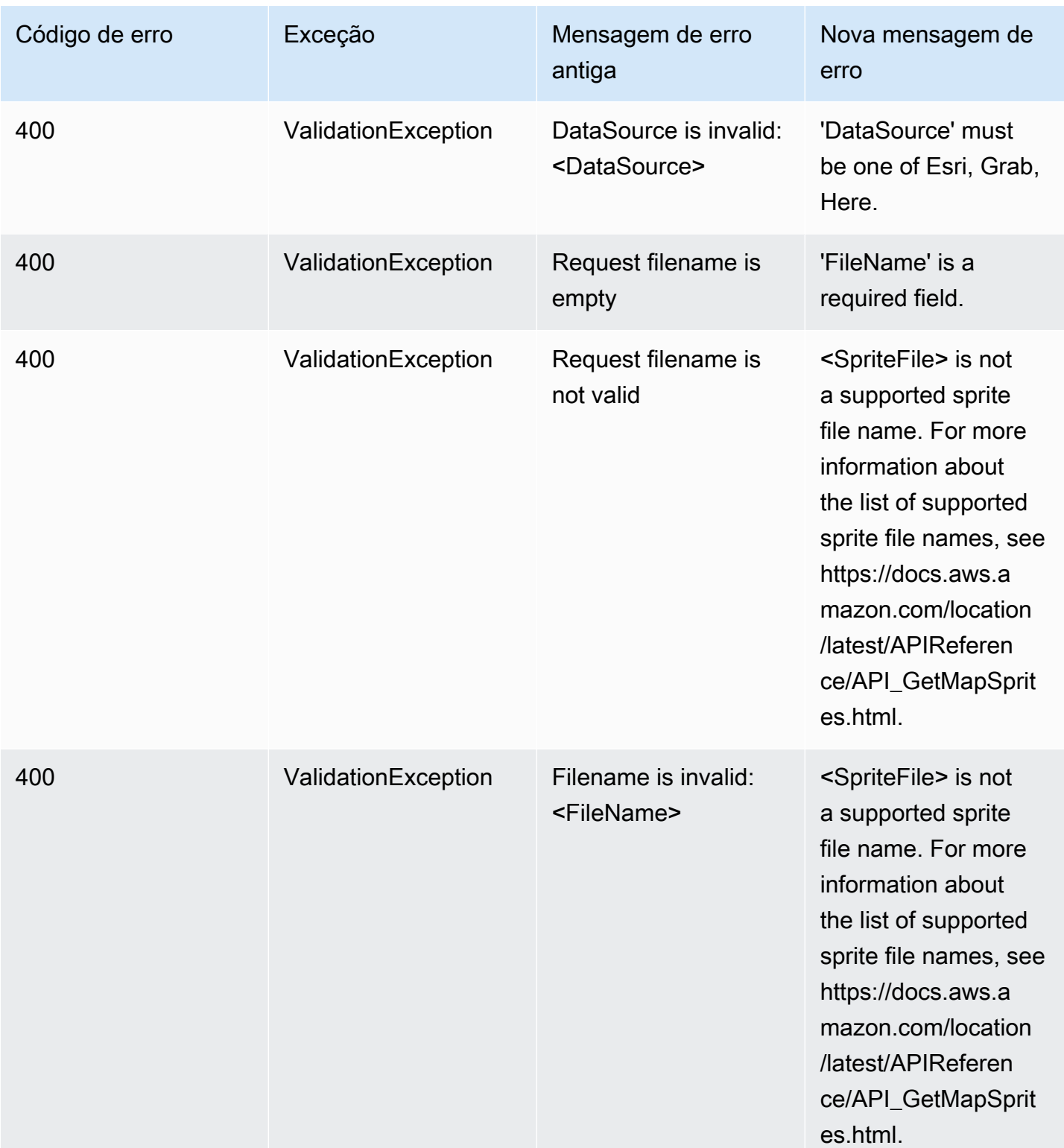

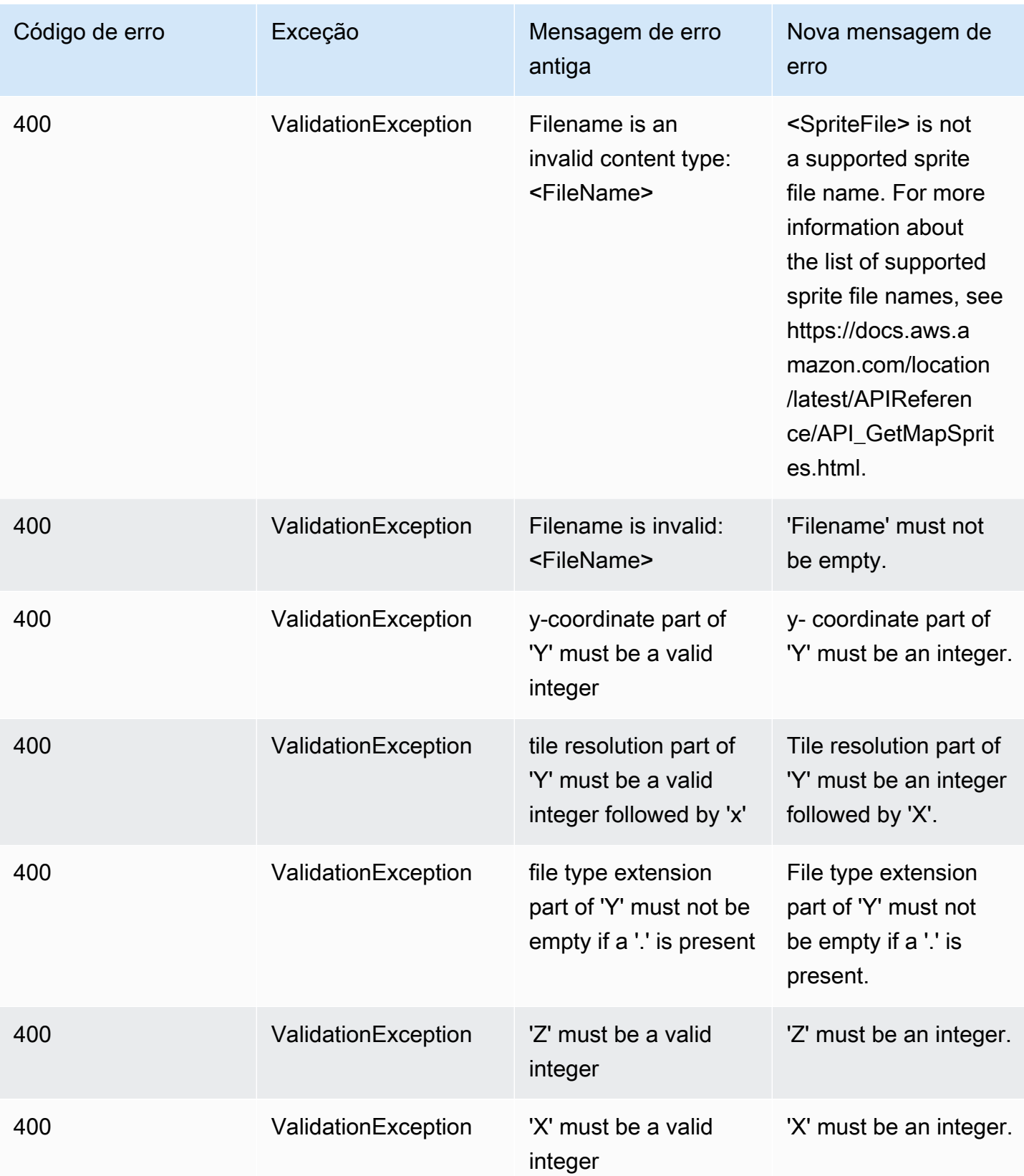

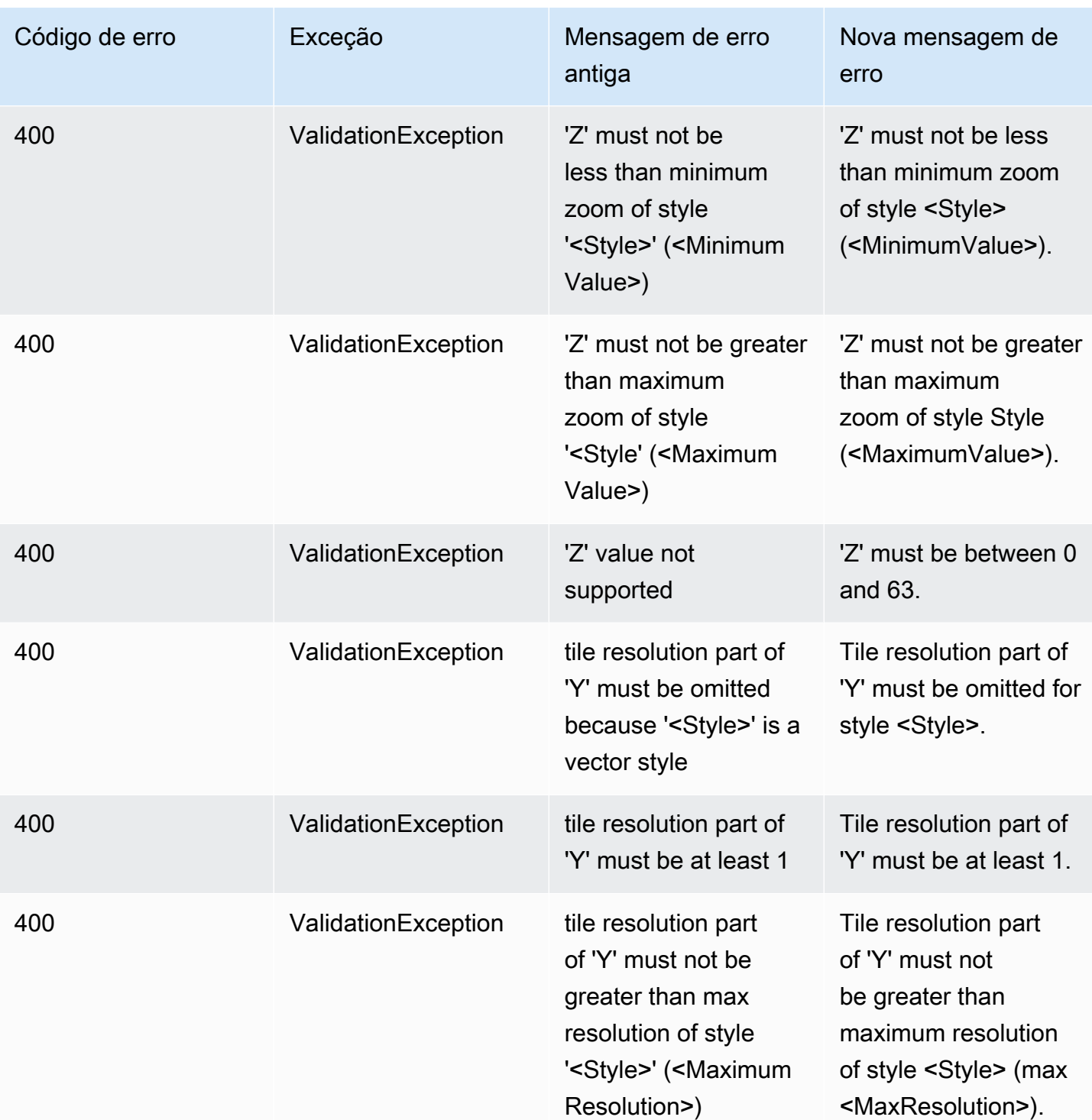

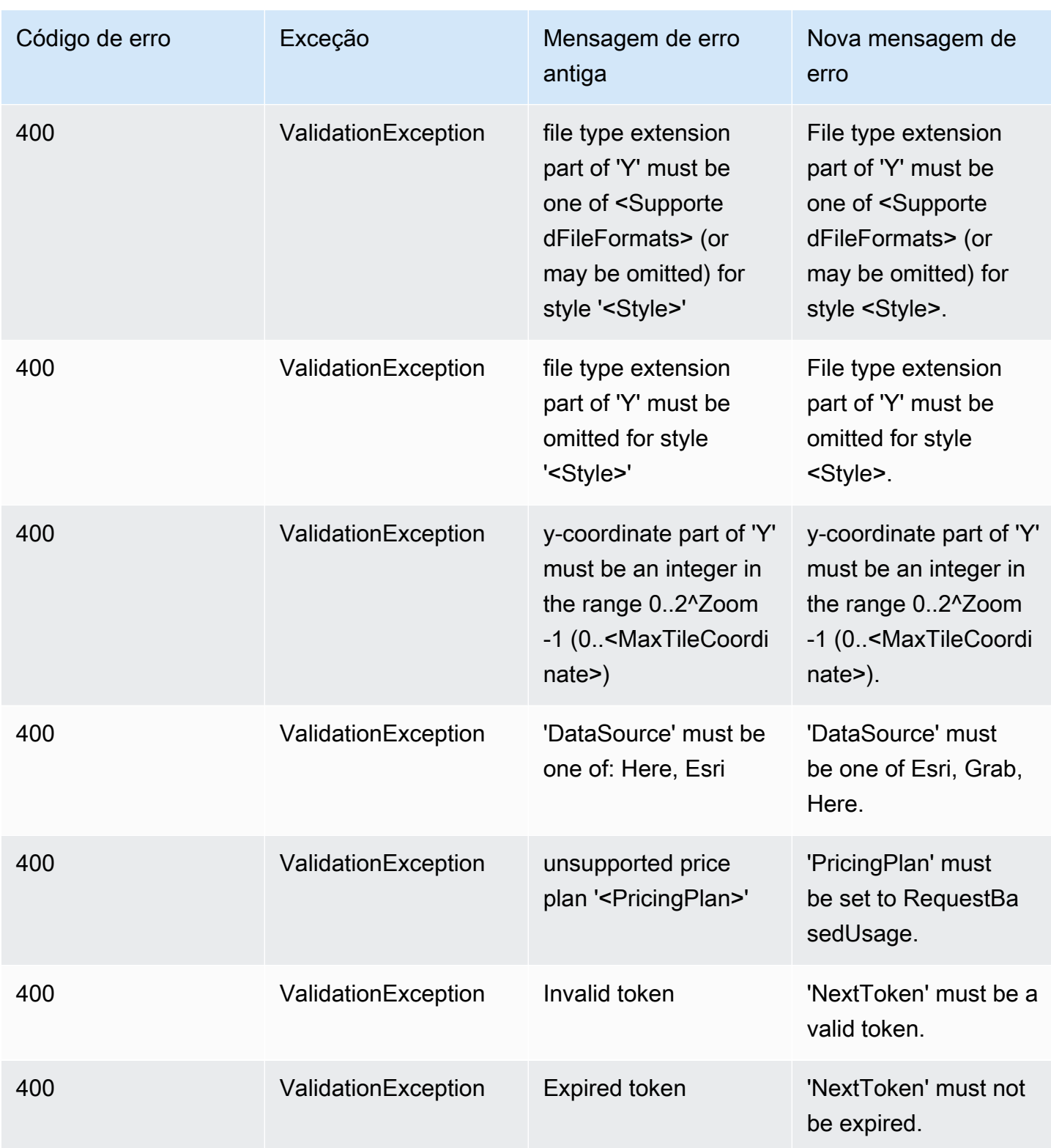

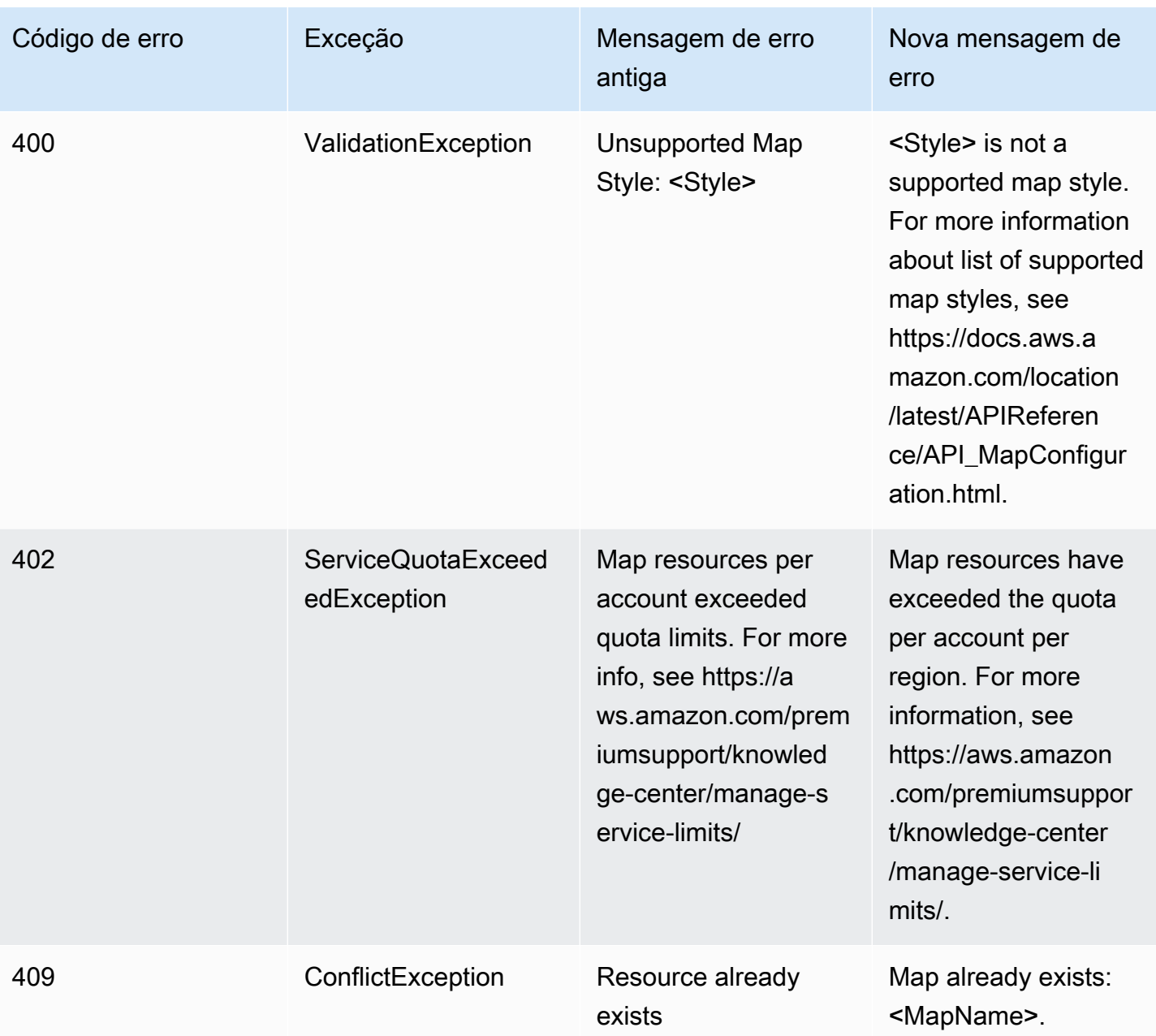

### **Rastreadores**

#### Rastreadores

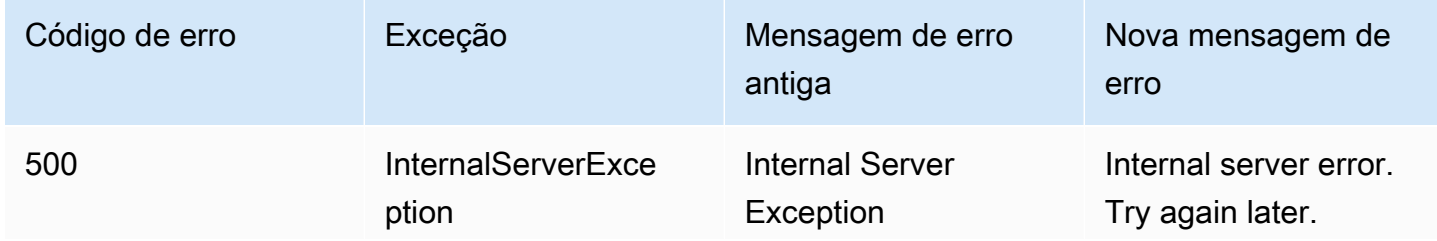

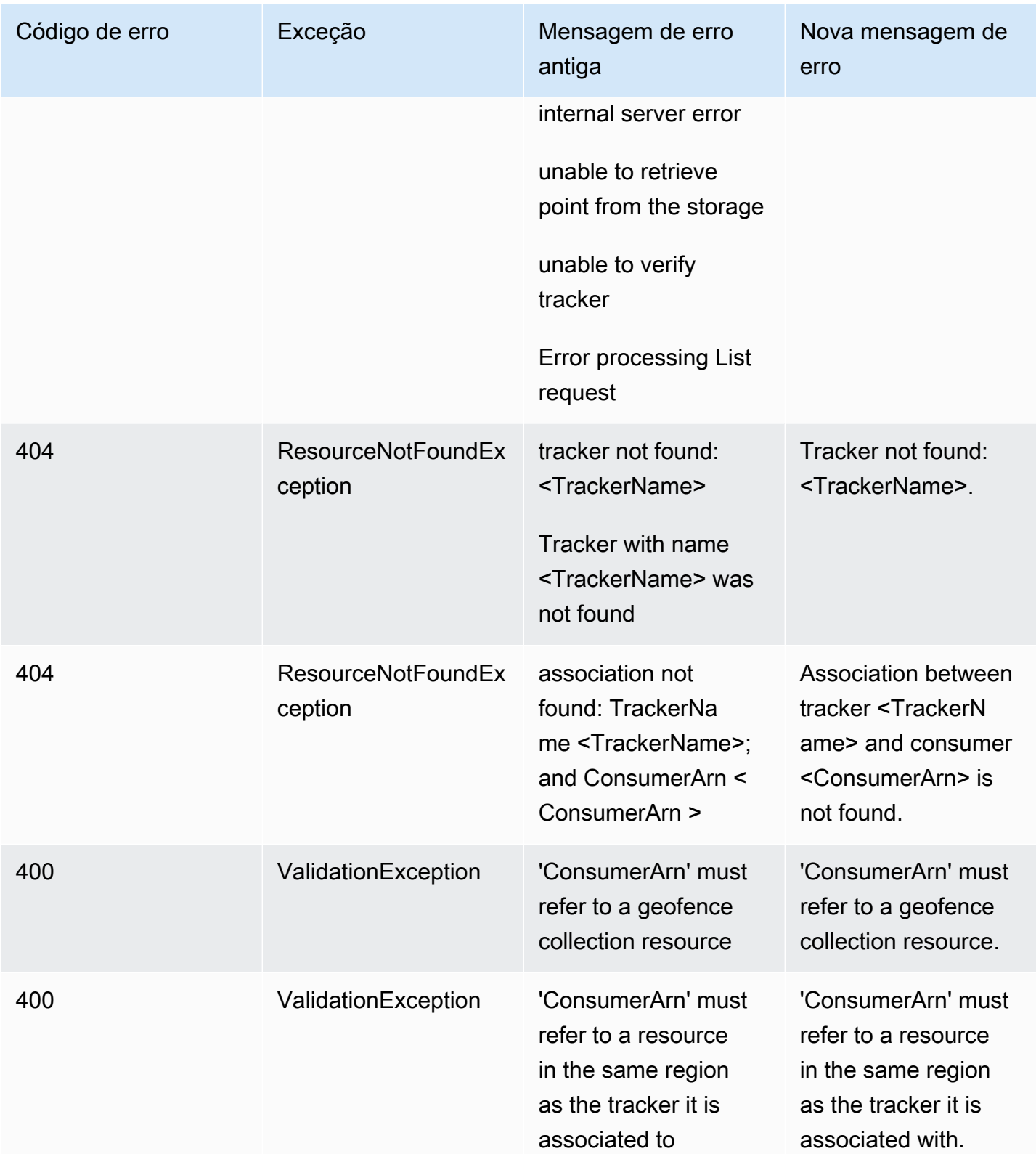

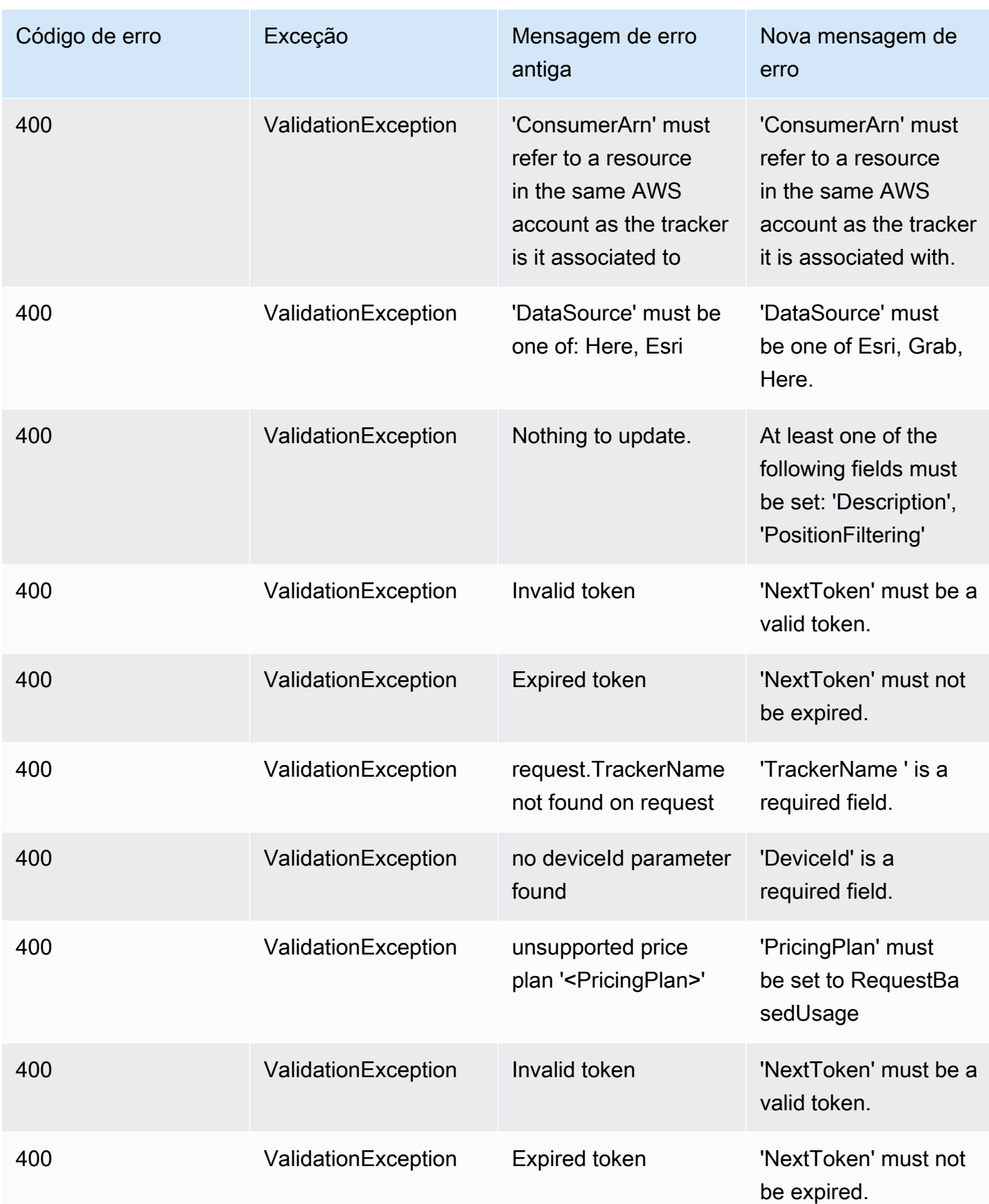

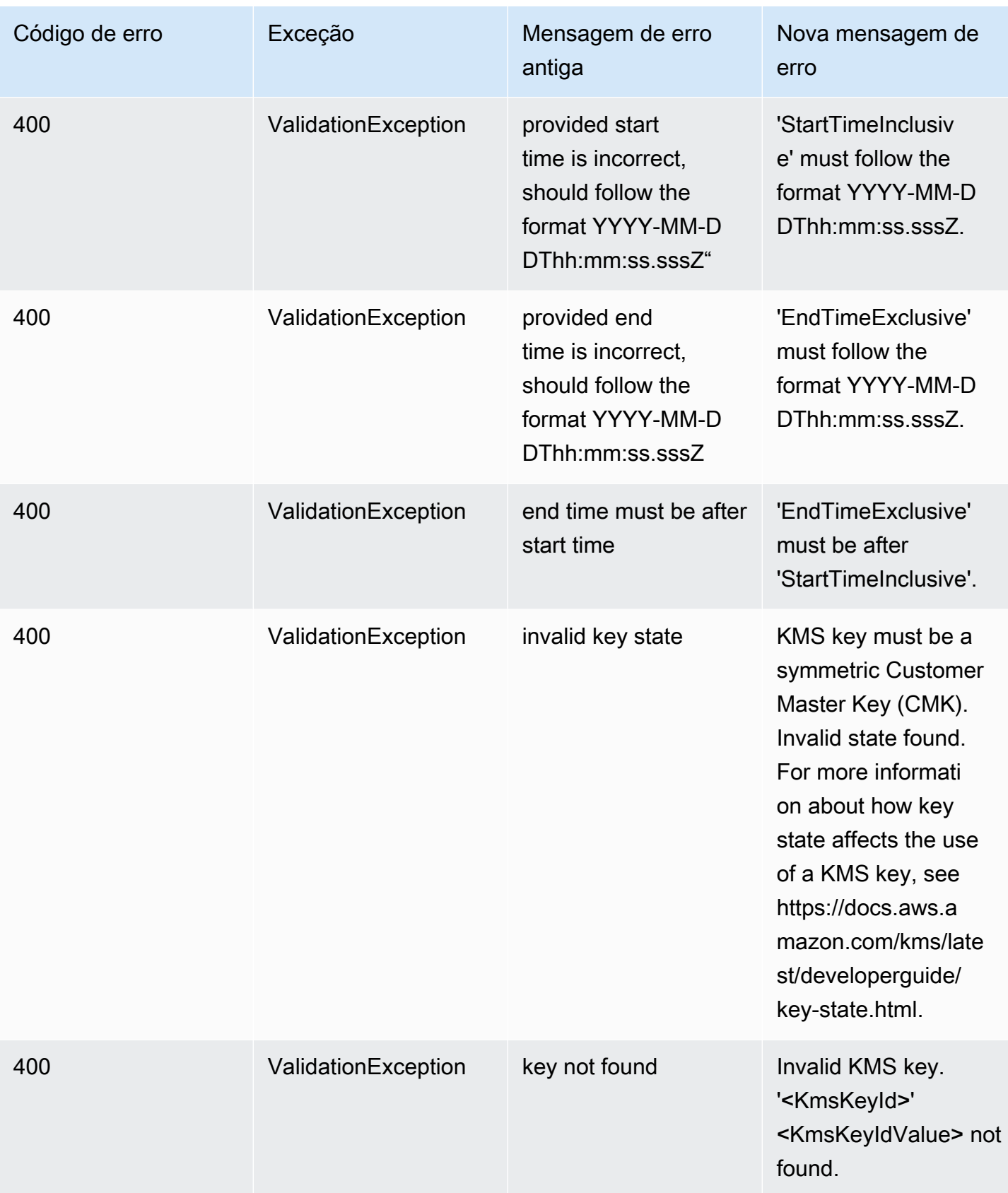

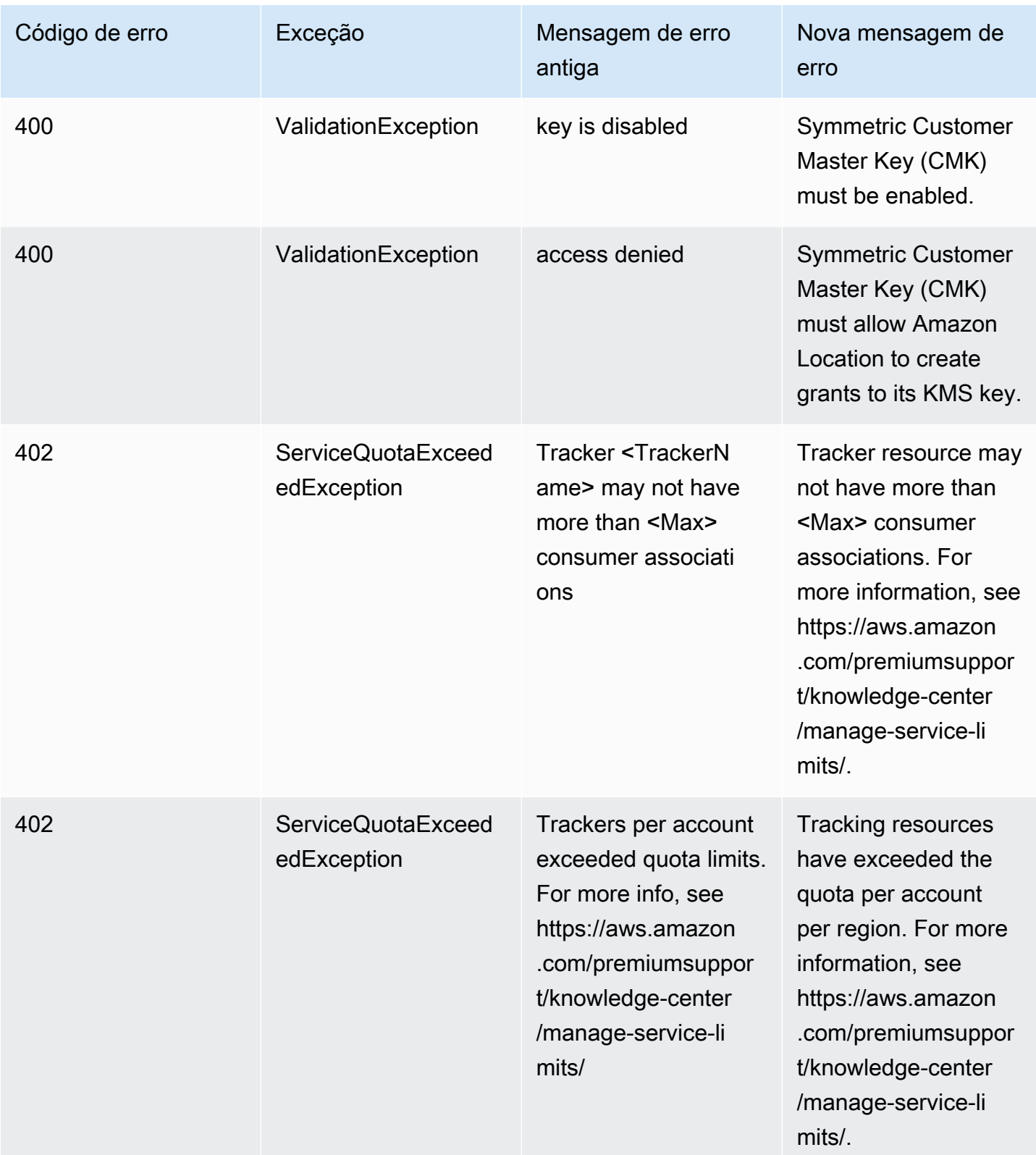

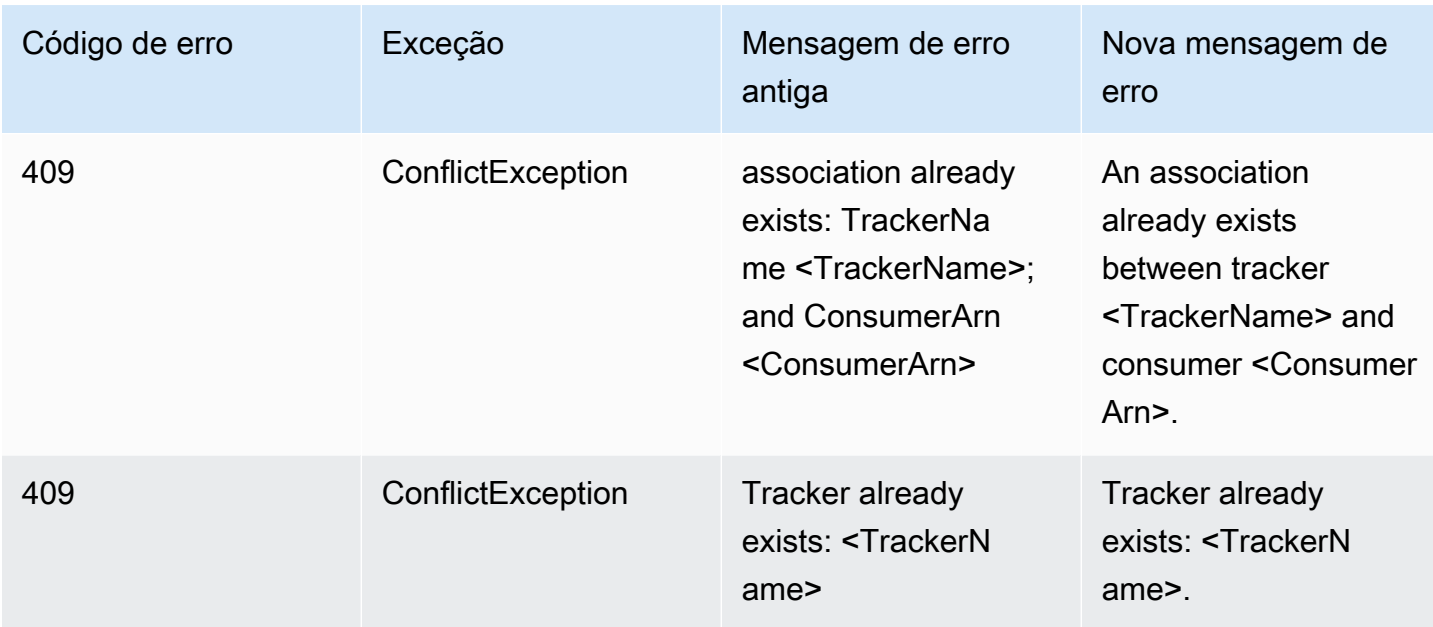

### Rotas

#### Rotas

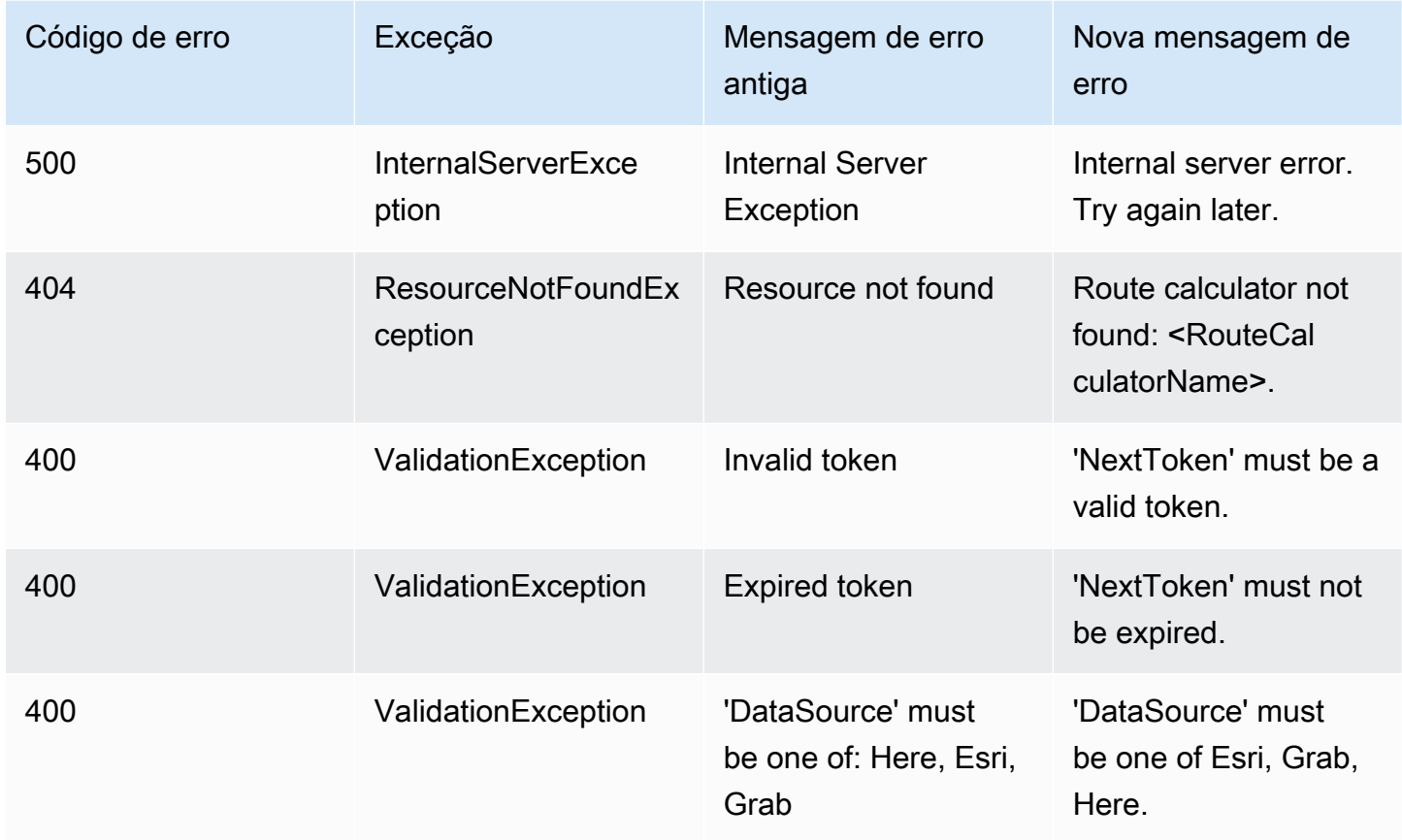

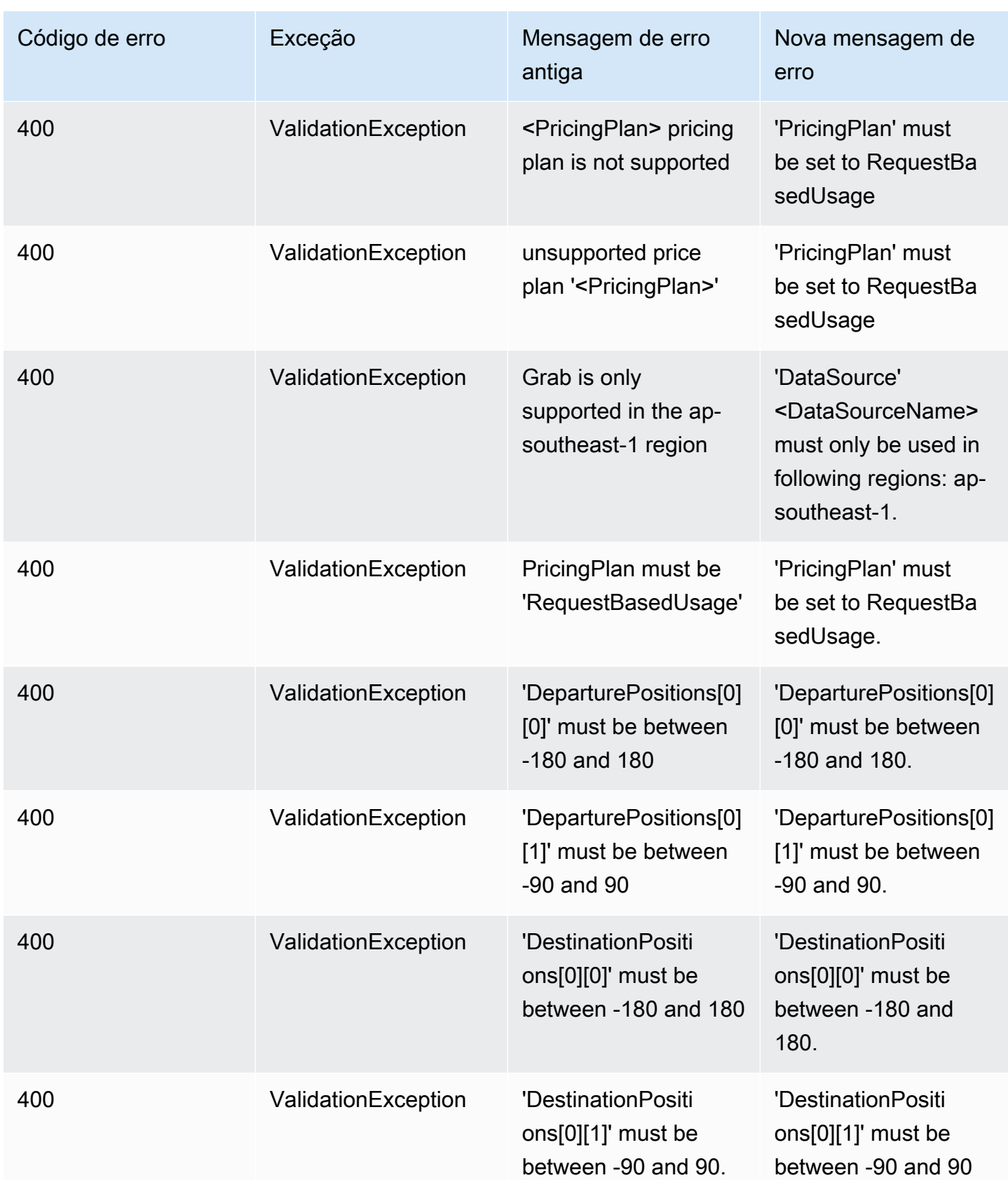

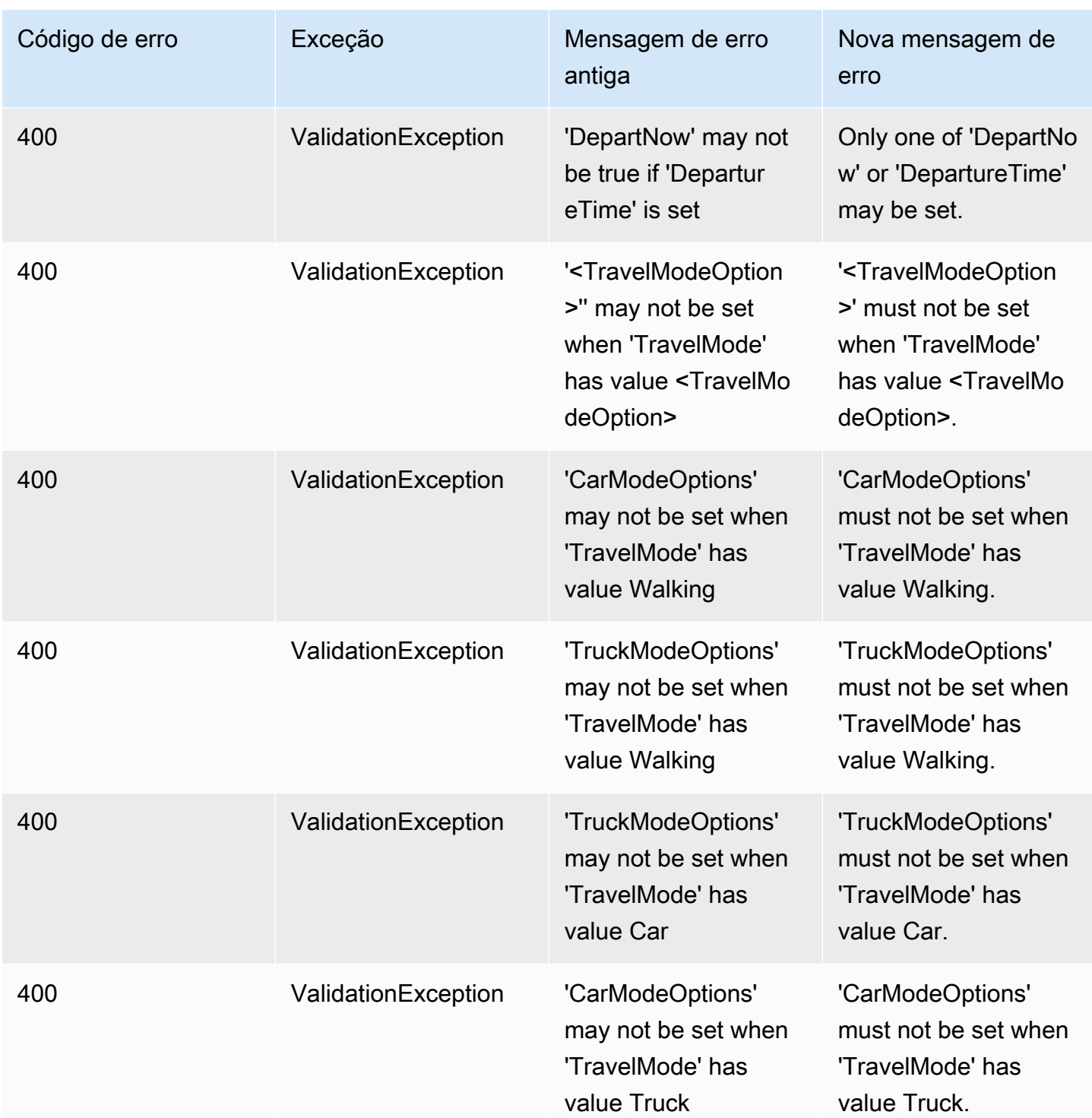

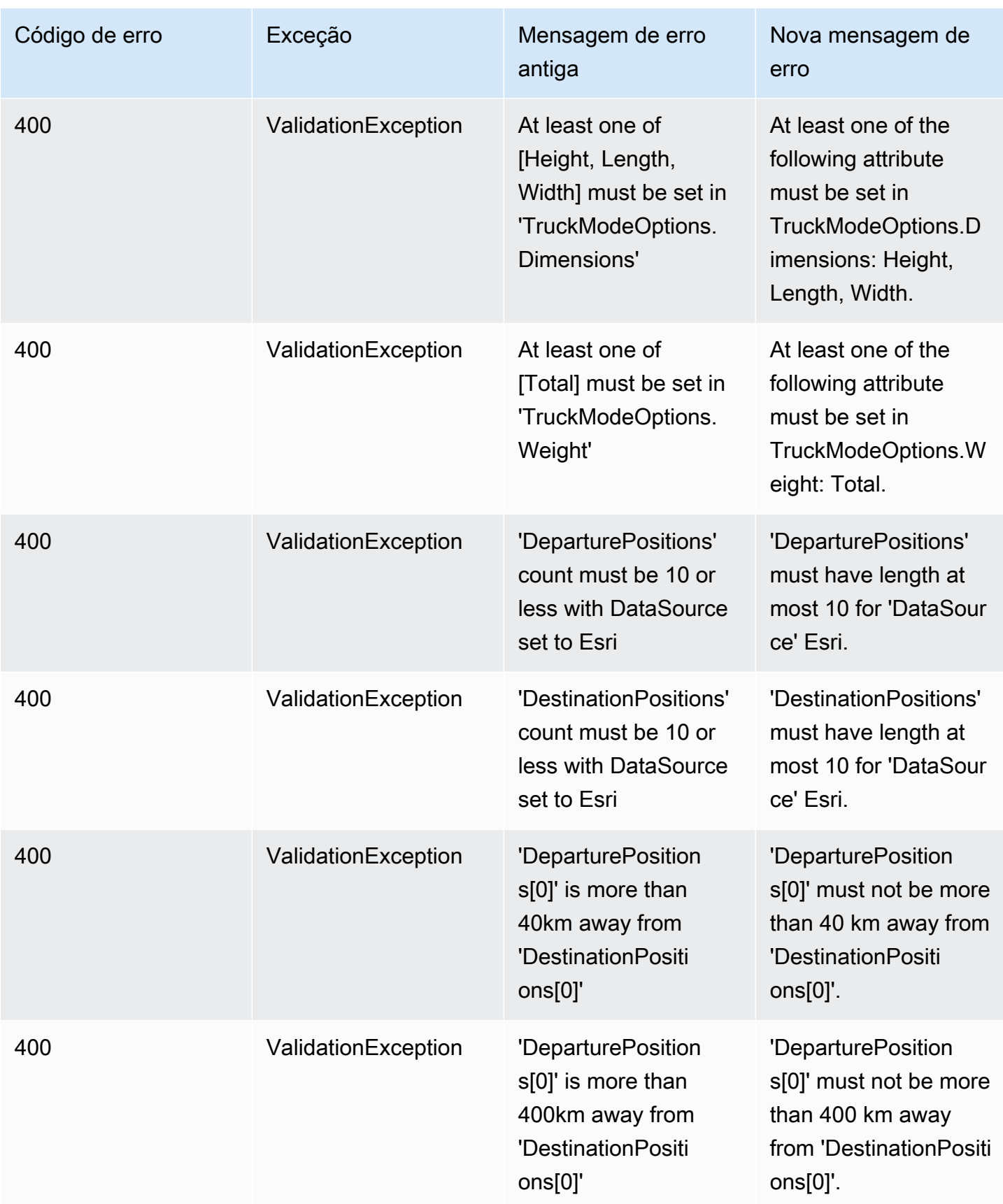

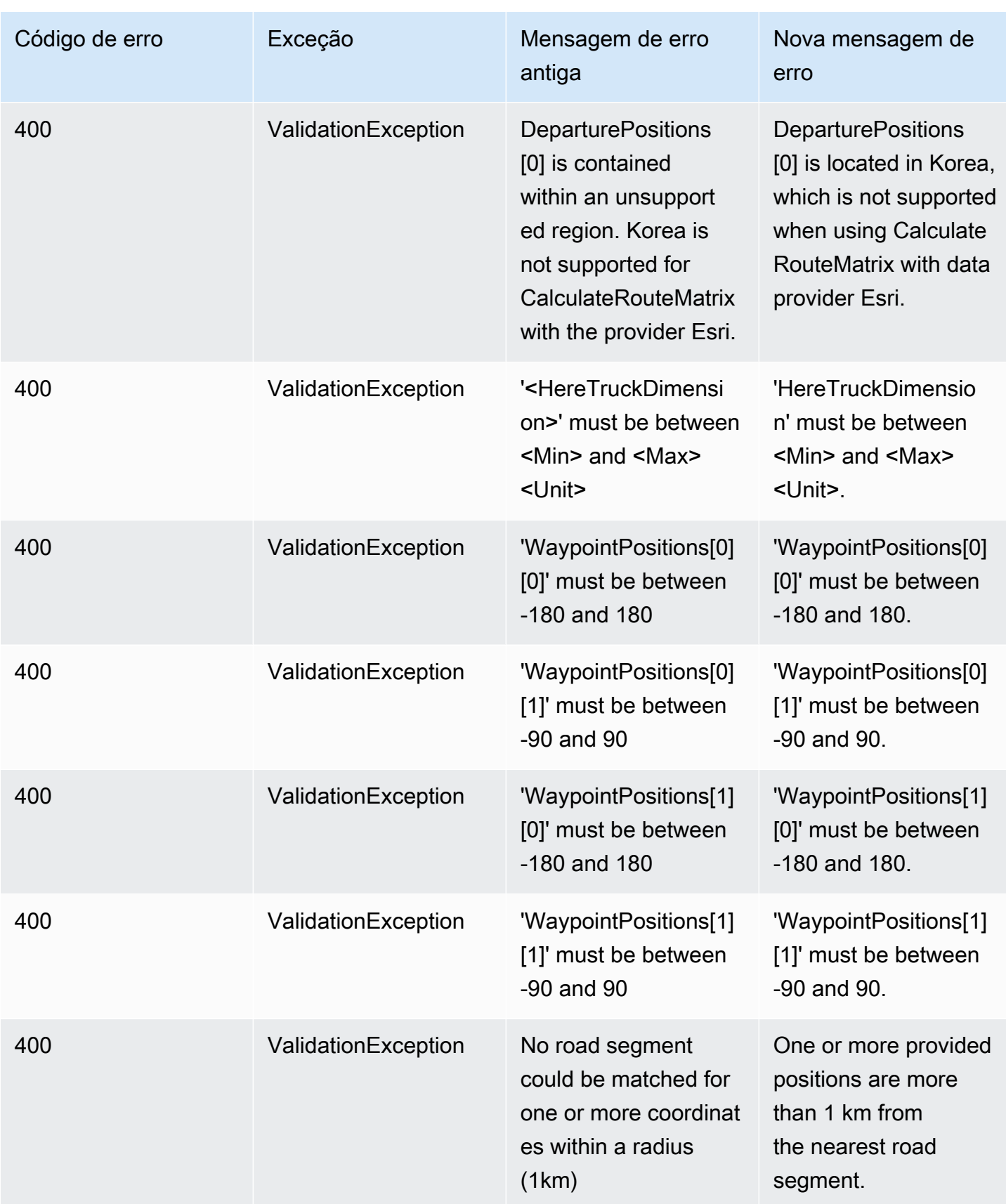

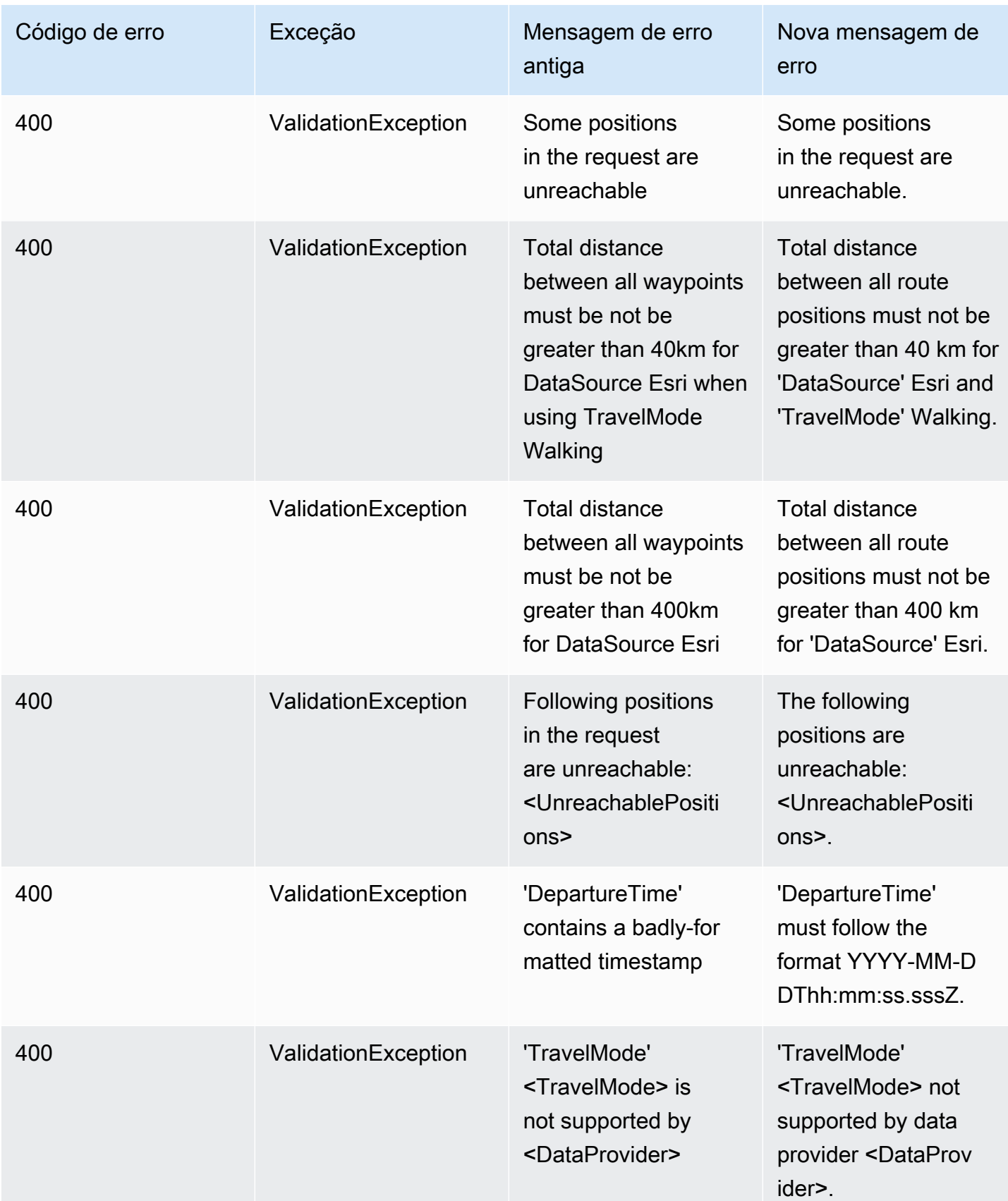

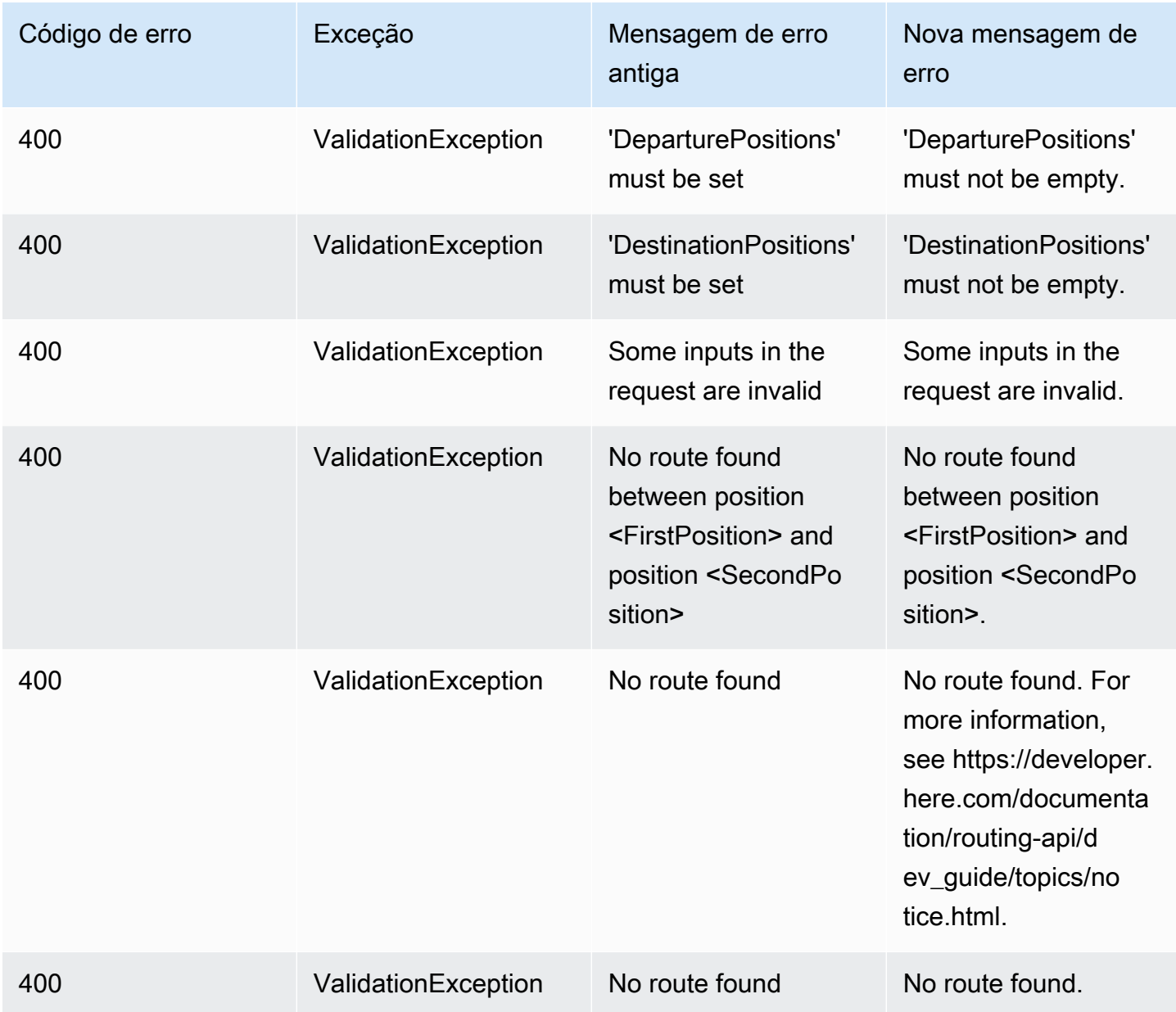

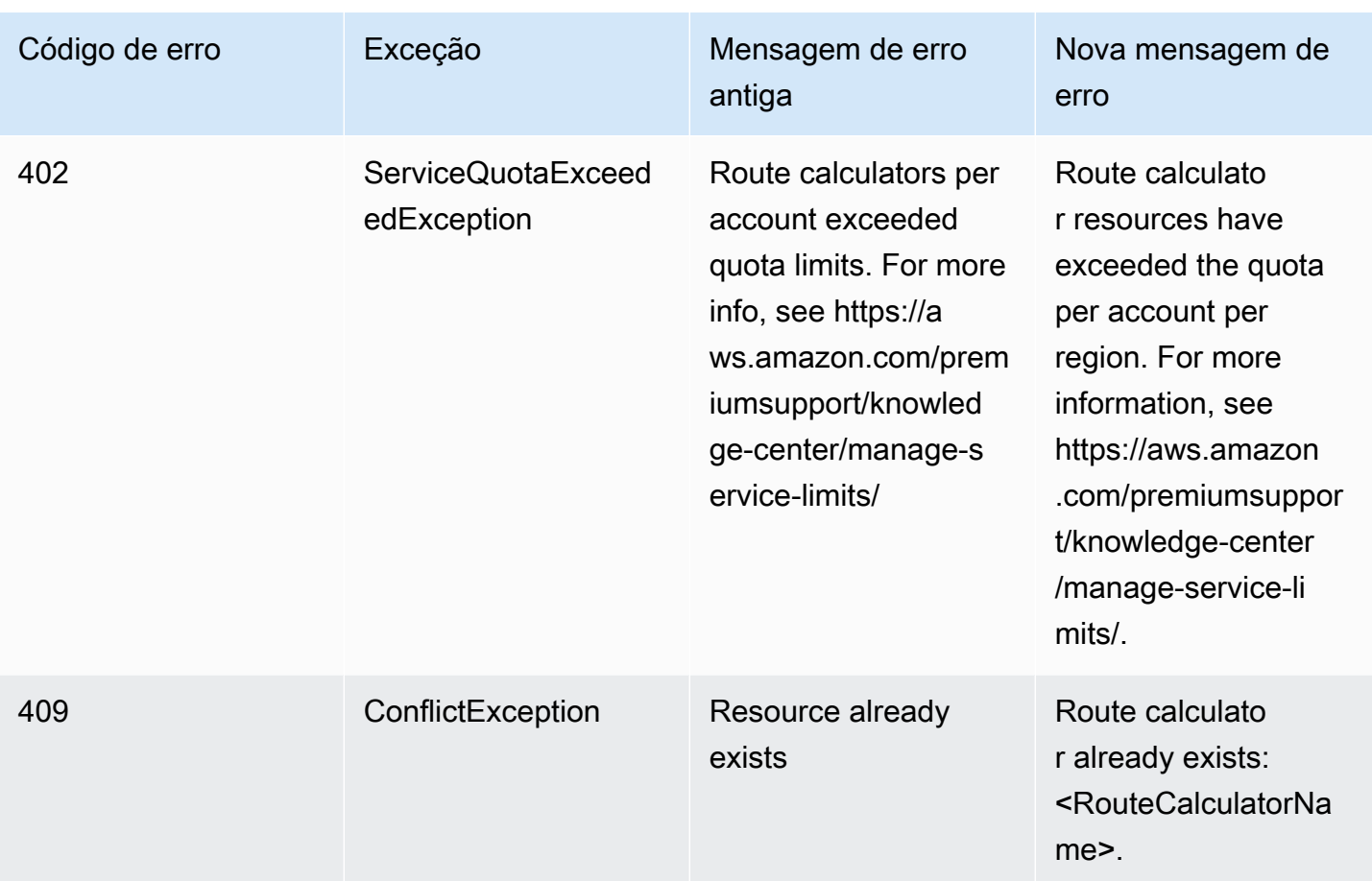

### Metadados

#### Metadados

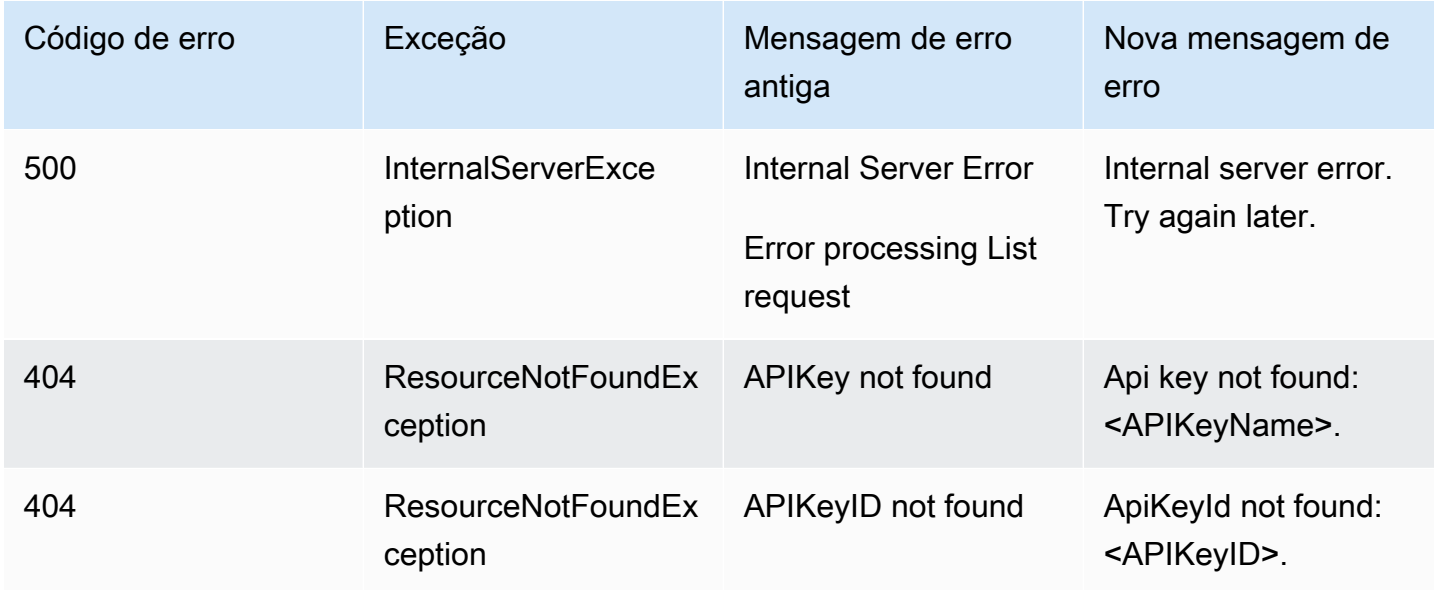

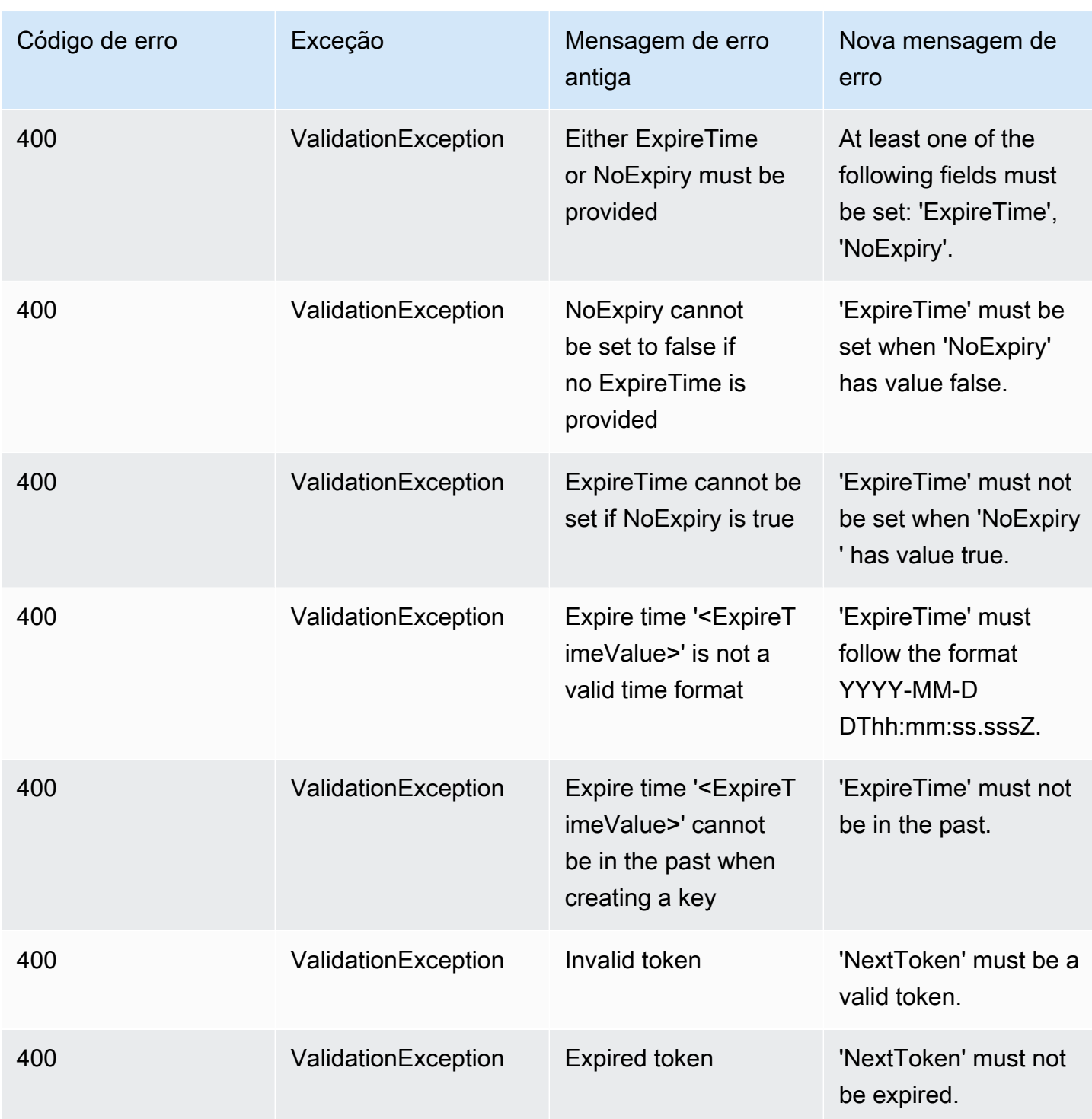

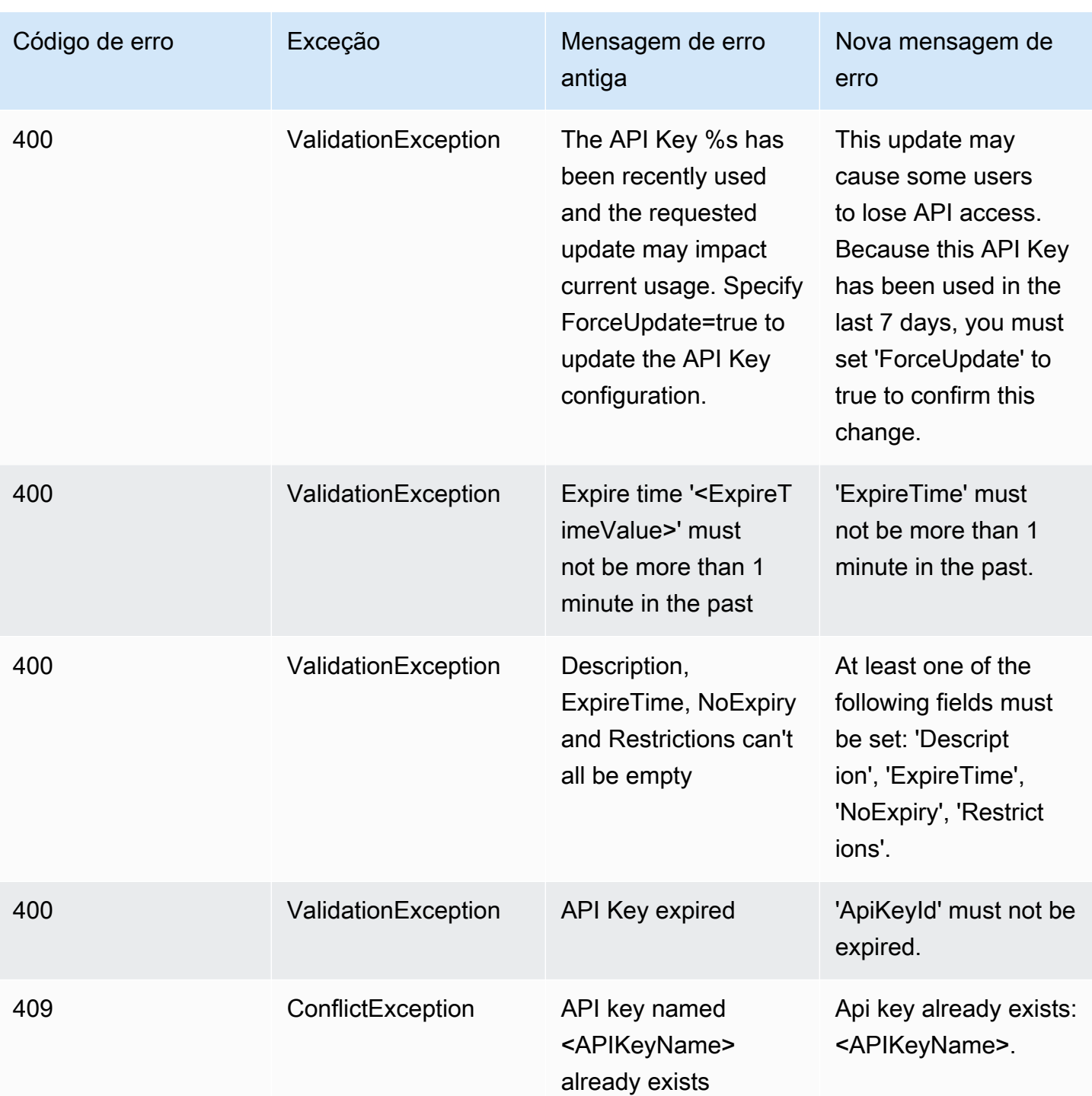

### **Geocercas**

#### **Geocercas**

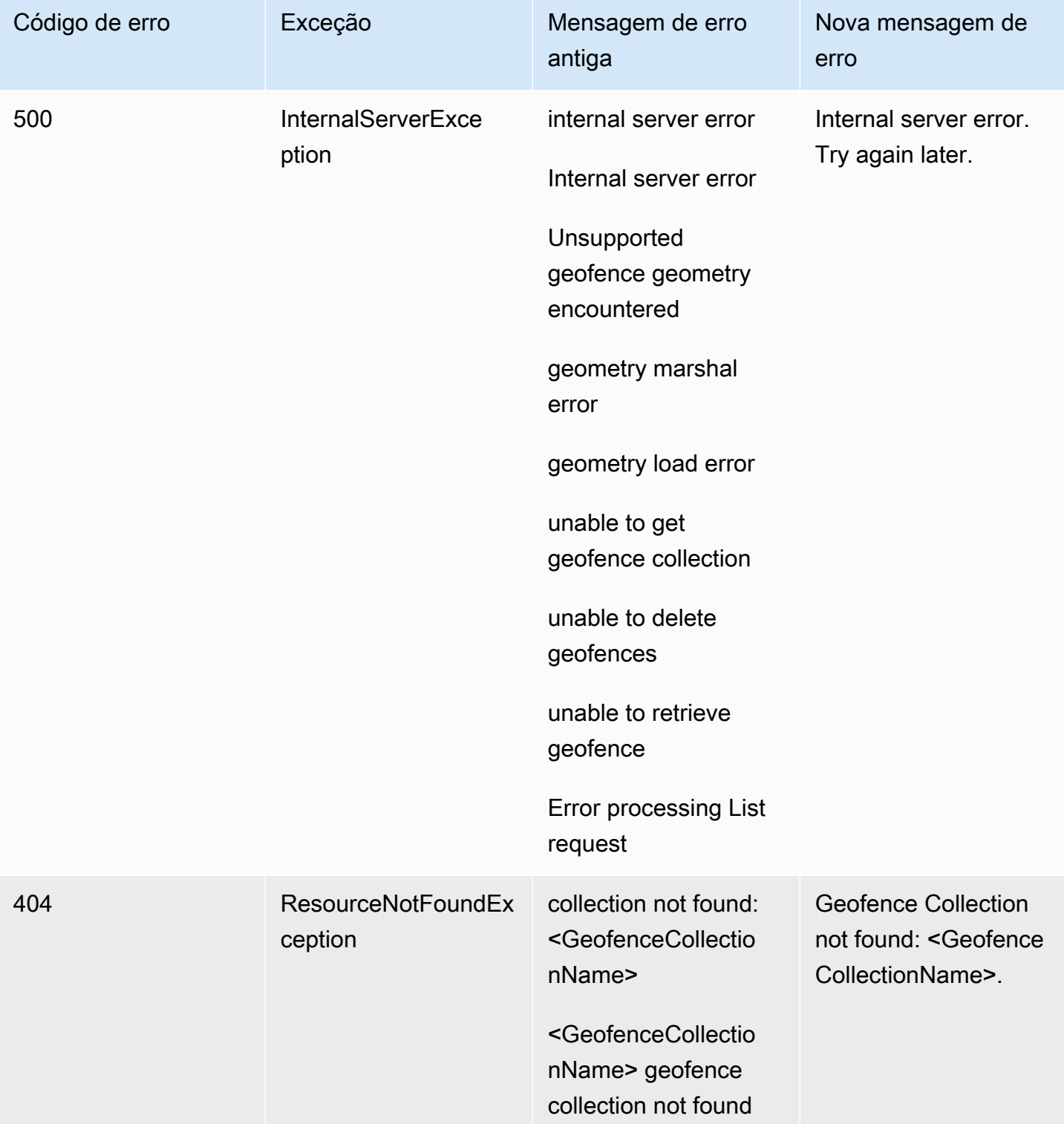

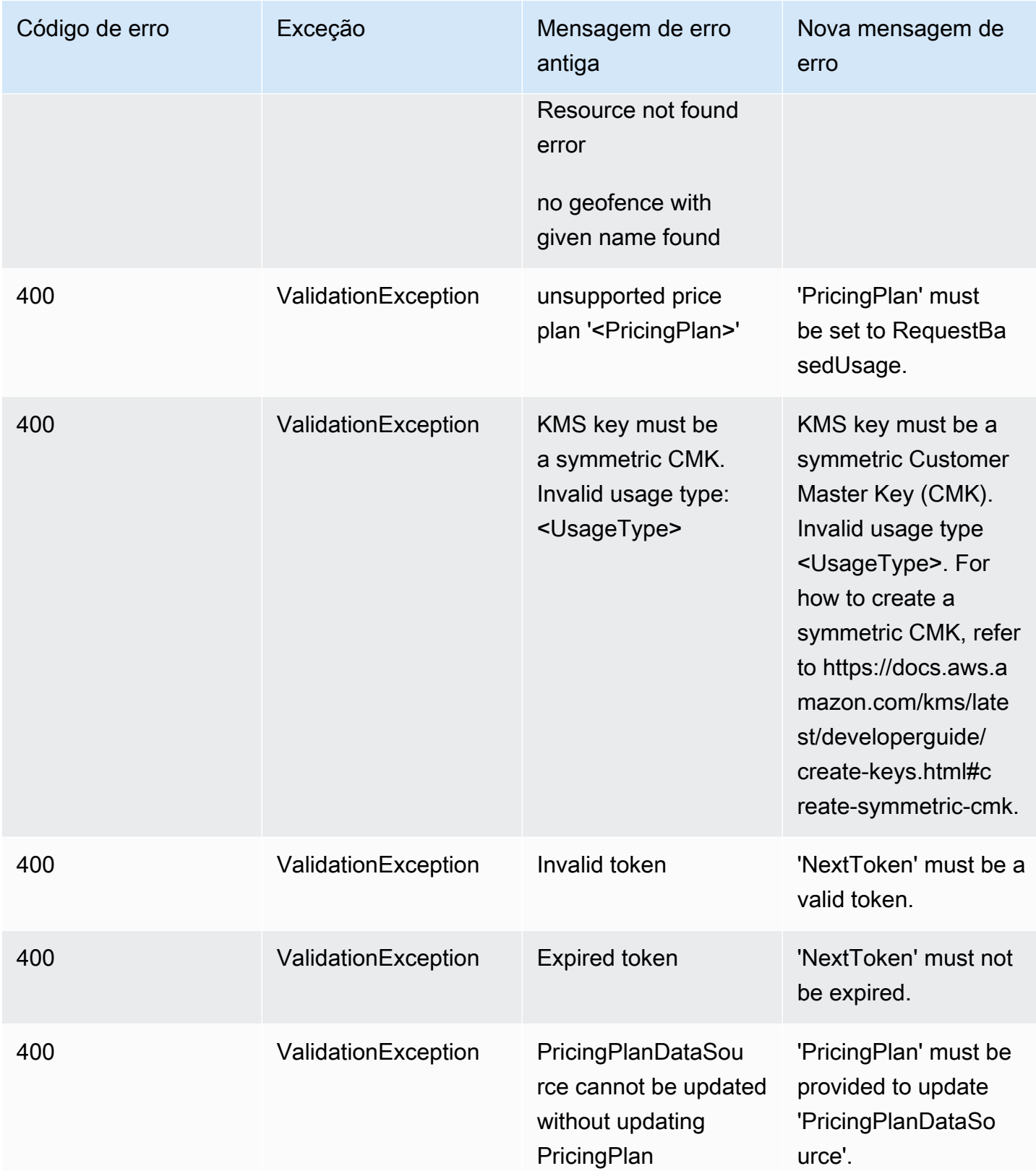

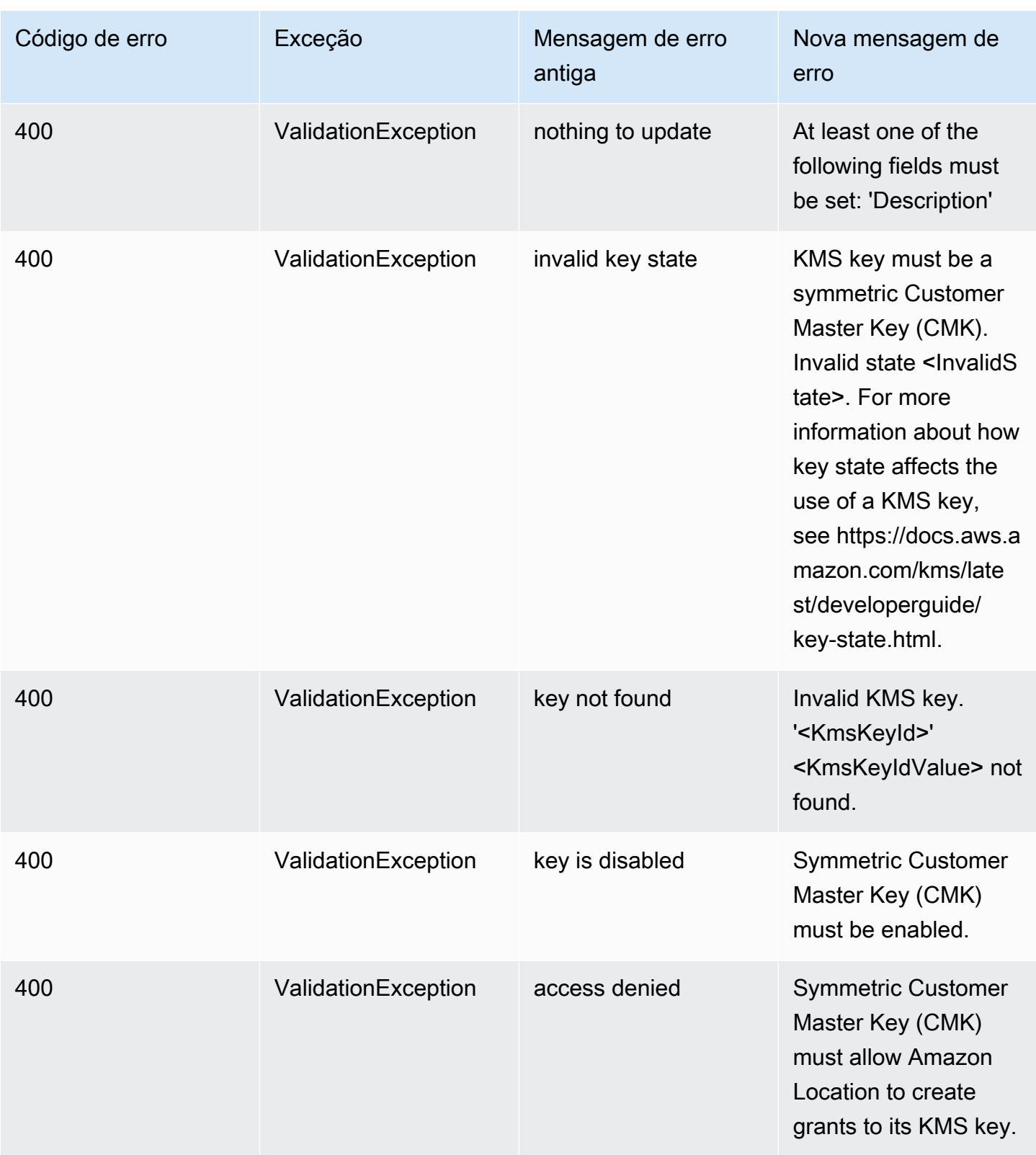

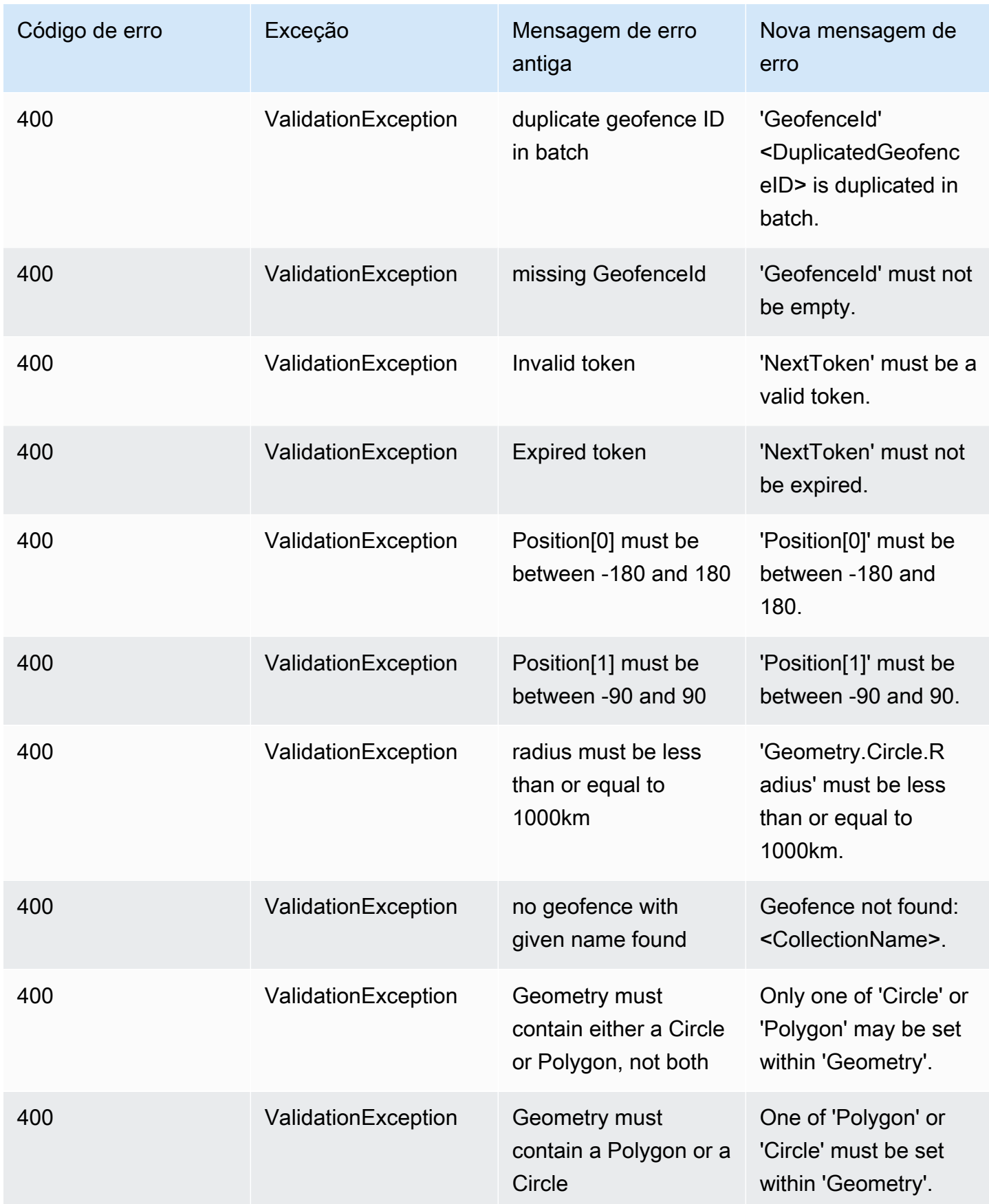

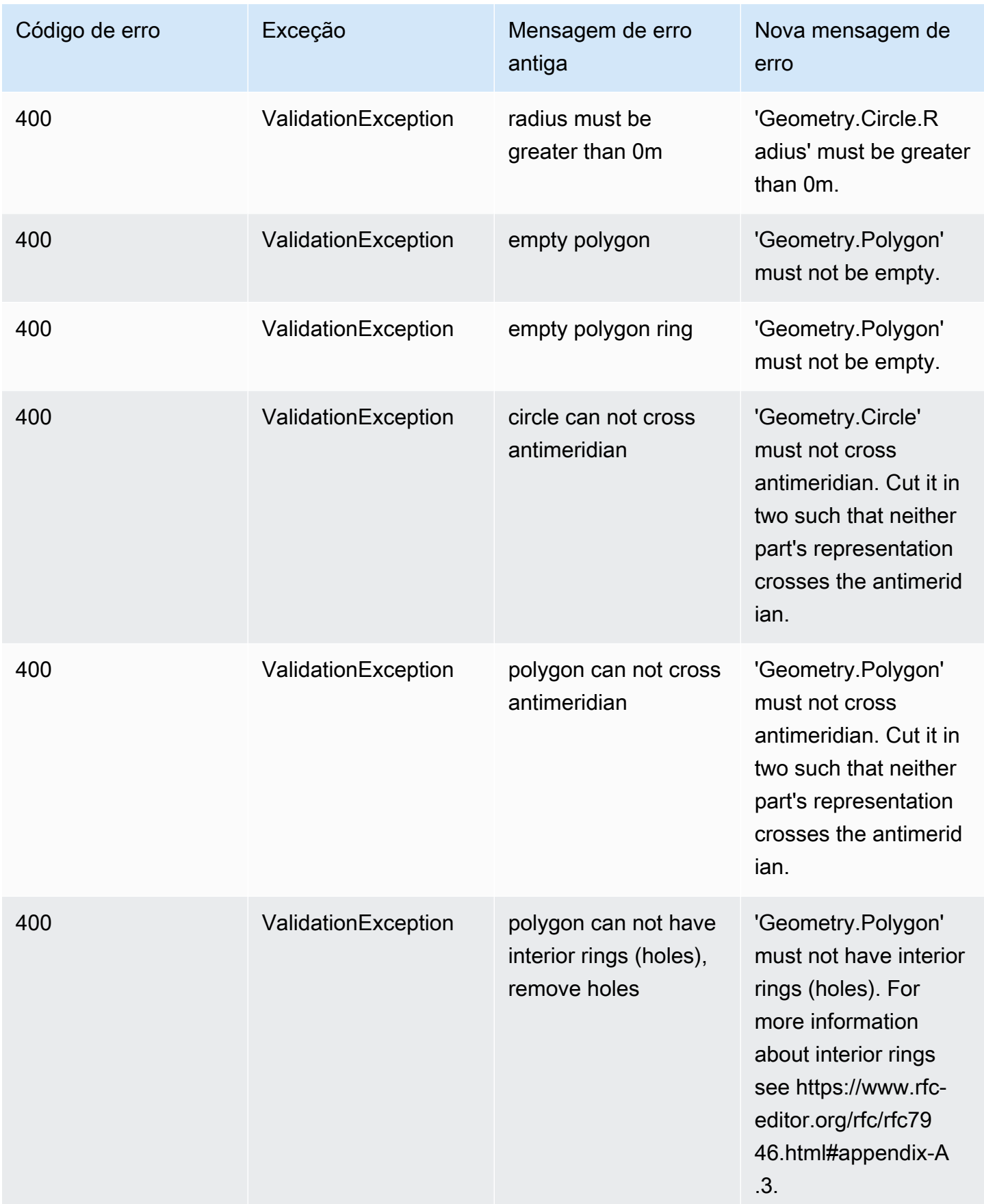

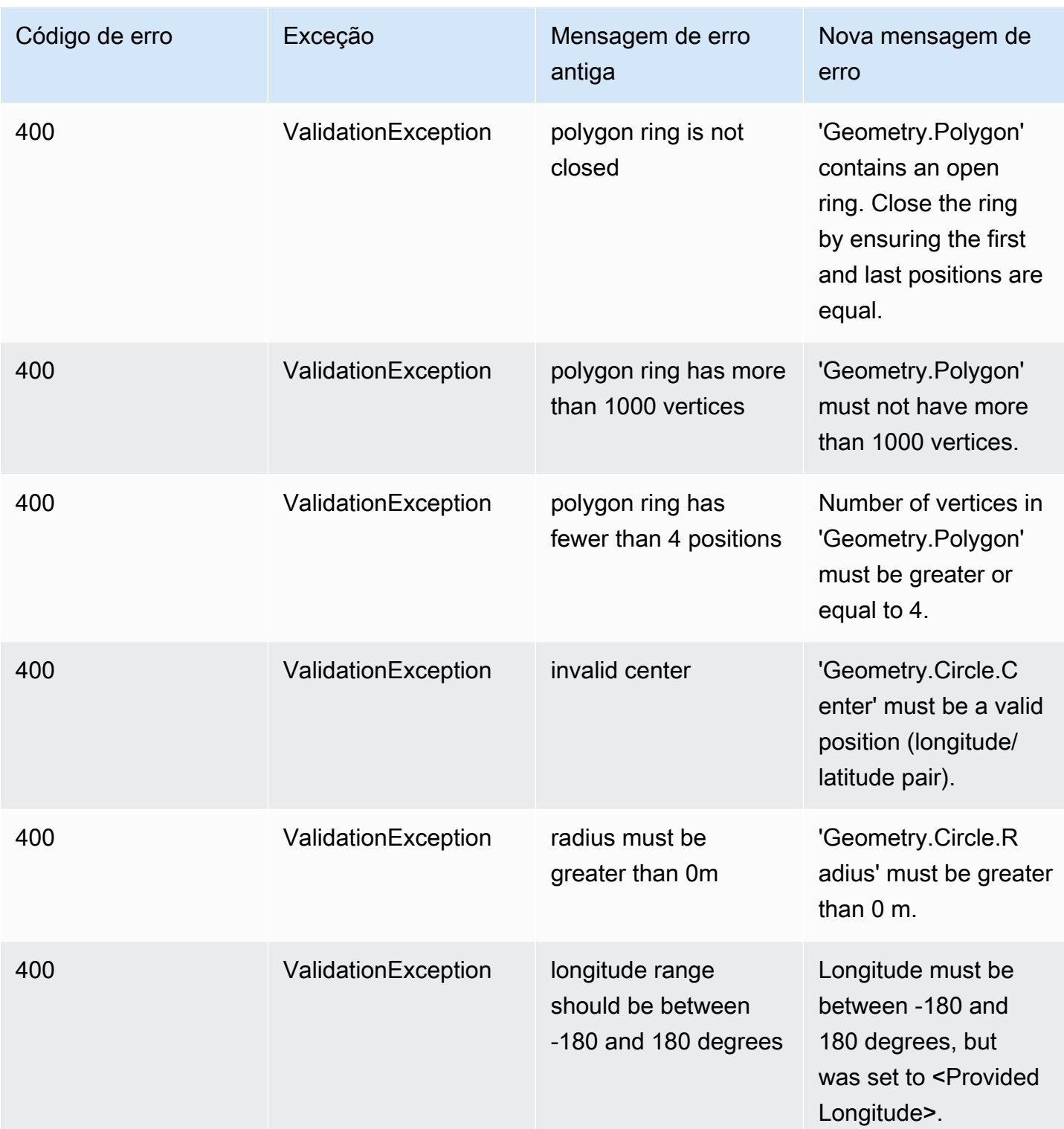

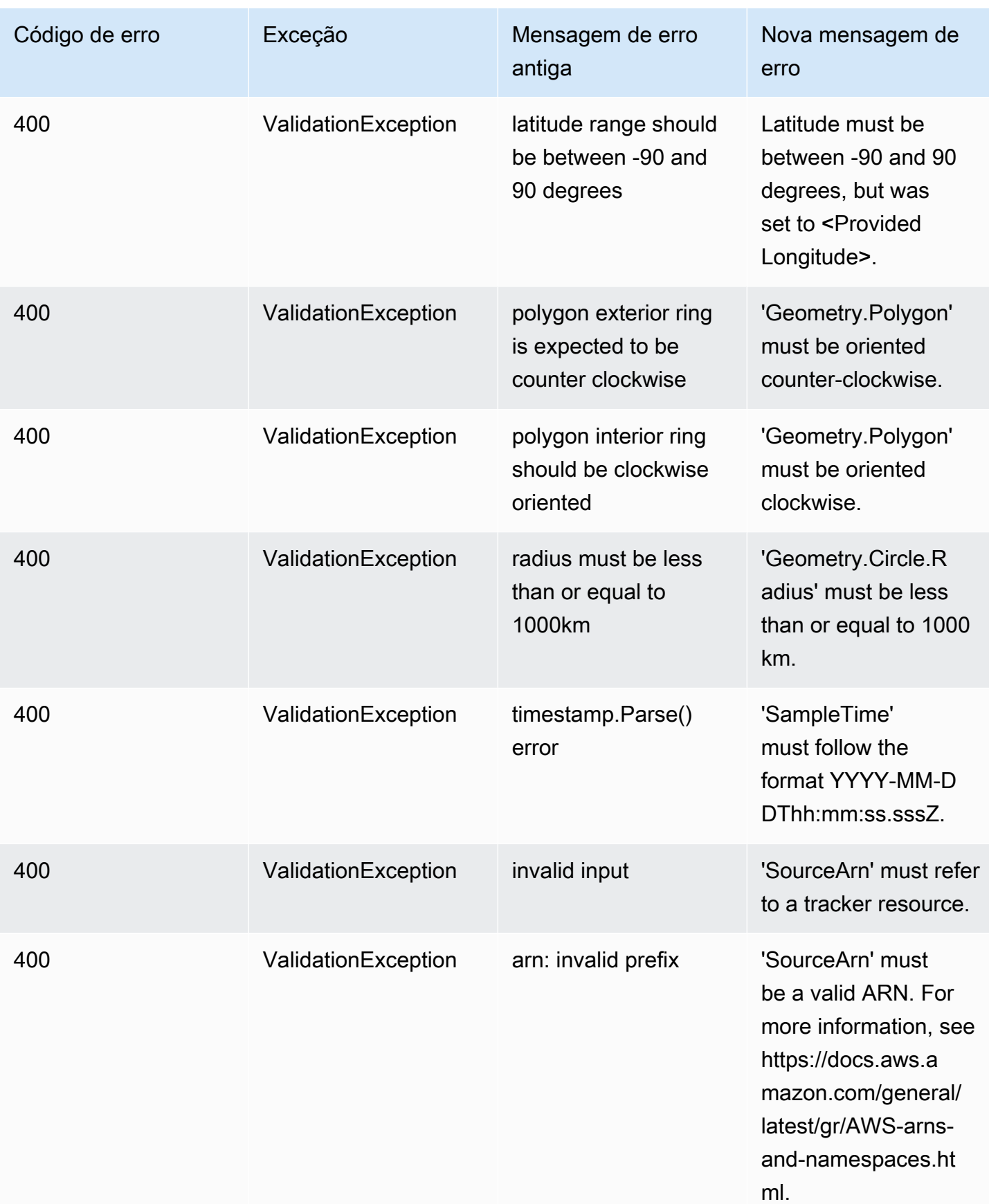

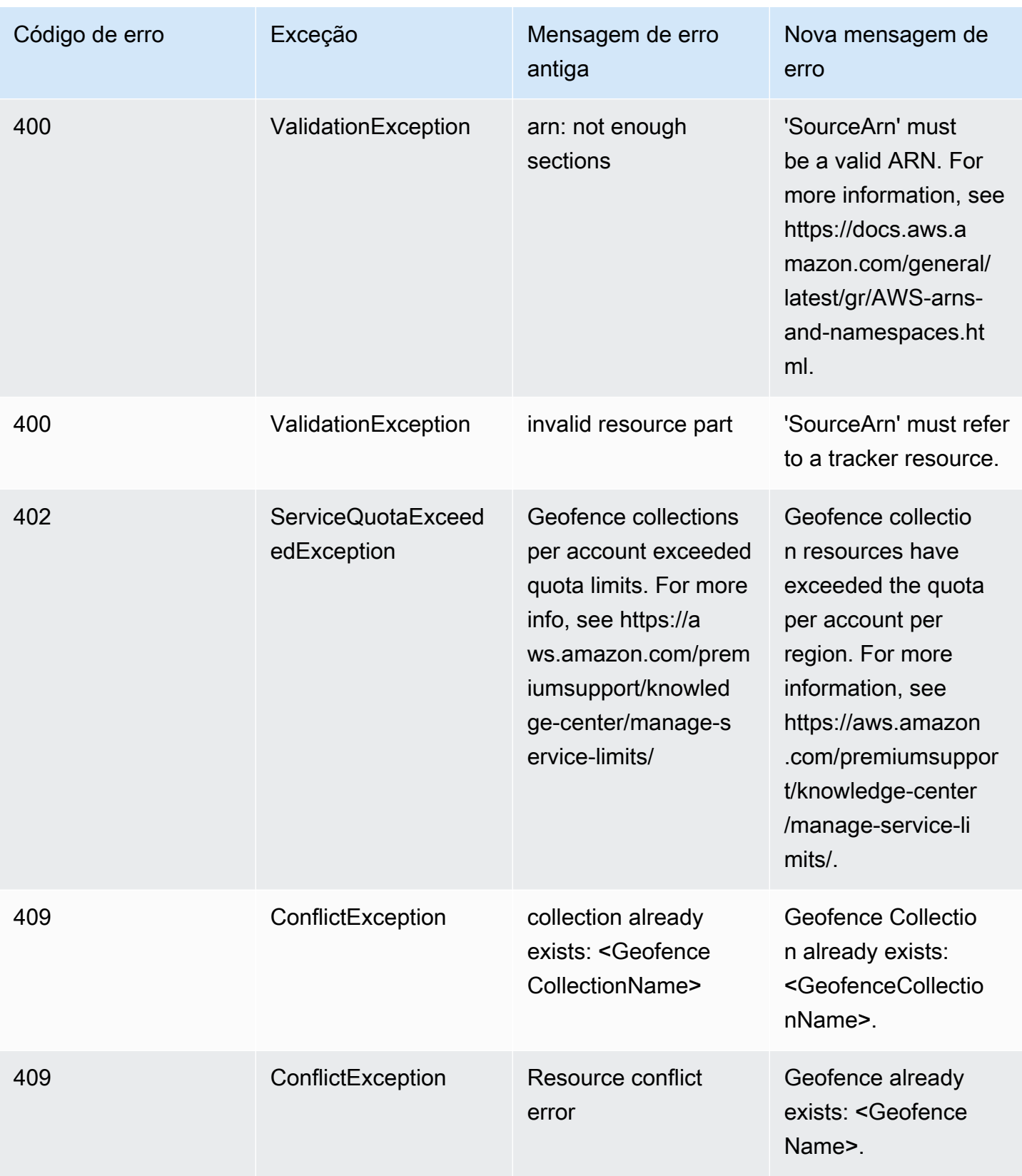

# Exemplos de código e tutoriais para trabalhar com o Amazon Location Service

Este tópico mostra uma lista de exemplos de códigos, tutoriais e postagens em blogs para ajudar você a aprender sobre o Amazon Location Service. Cada exemplo de código inclui uma descrição de como ele funciona.

Você pode encontrar amostras adicionais na página [AWS Geospatial, na GitHub página](https://github.com/orgs/aws-geospatial/repositories) de [AWS](https://github.com/aws-samples/amazon-location-samples) [amostras GitHub da Amazon Location](https://github.com/aws-samples/amazon-location-samples) e no [site doAWS blog](https://aws.amazon.com/blogs/mobile/category/mobile-services/amazon-location/).

#### **a** Note

É bom entender a diferença entre a página AWS geoespacial e a GitHub página de AWS amostras GitHub .

- Geoespacial GitHub A [GitHub páginaAWS Geoespacial](https://github.com/orgs/aws-geospatial/repositories) inclui amostras que são criadas e mantidas pela equipe do Amazon Location Service.
- Amostras GitHub A [GitHub página deAWS amostras do Amazon Location](https://github.com/aws-samples/amazon-location-samples) inclui amostras que foram criadas para o Amazon Location, mas podem ou não ser mantidas ativamente.

O tutorial de [início rápido](#page-214-0) é um bom ponto de partida a ser considerado antes de usar outras amostras, pois mostra como preencher os pré-requisitos que são úteis para a maioria das amostras.

#### Tópicos

- [Site de demonstração do Amazon Location](#page-213-0)
- [Tutorial: início rápido](#page-214-0)
- [Tutorial: enriquecimento do banco de dados](#page-215-0)
- [Exemplo: explore o aplicativo](#page-215-1)
- [Exemplo: estilize um mapa](#page-216-0)
- [Exemplo: desenhe marcadores](#page-216-1)
- [Exemplo: desenhe pontos agrupados](#page-217-0)
- [Exemplo: desenhe um polígono](#page-217-1)
- [Exemplo: altere o idioma do mapa](#page-218-0)

• [Blog: Estimated delivery time notifications \(Notificações de tempo estimado de entrega\)](#page-219-0)

# <span id="page-213-0"></span>Site de demonstração do Amazon Location

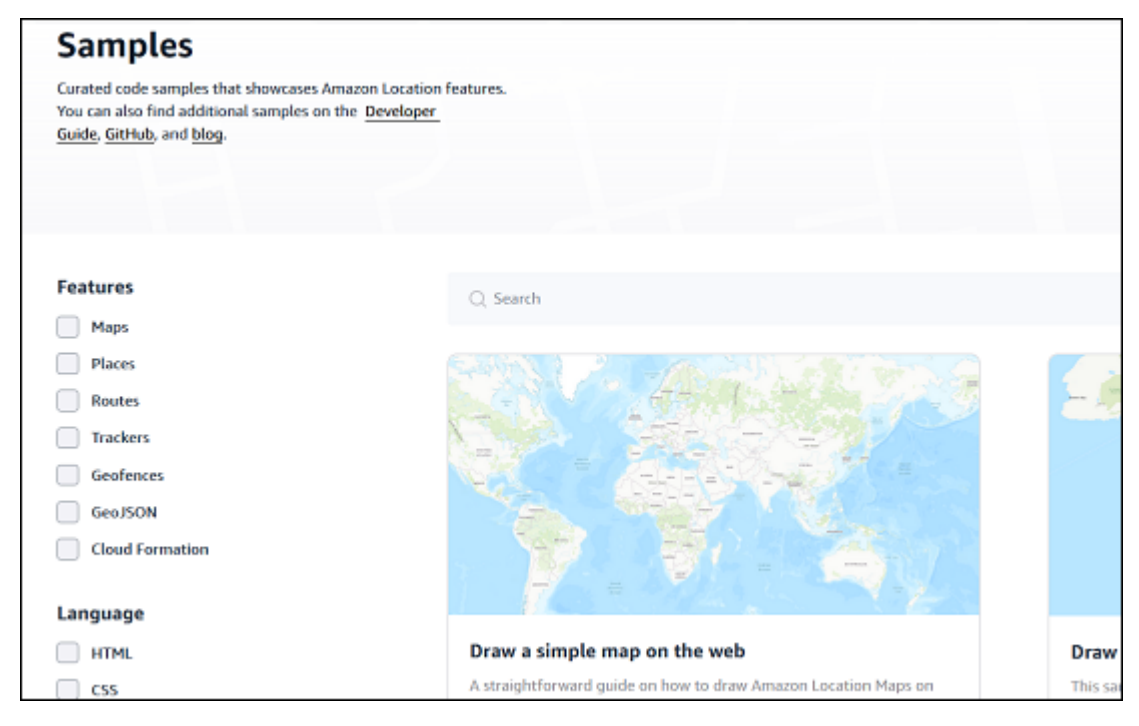

Você pode ver demonstrações com o código-fonte do Amazon Location Service em ação no [site](https://location.aws.com/)  [de demonstração do Amazon Location](https://location.aws.com/). Esse site inclui uma [demonstração hospedada na Web](https://location.aws.com/demo) e também um aplicativo de demonstração para [Android.](https://play.google.com/store/apps/details?id=com.aws.amazonlocation)

Você também pode encontrar uma grande variedade de amostras, filtráveis por atributo, linguagem e plataforma na página de [Amostras](https://location.aws.com/samples) do site.

# <span id="page-214-0"></span>Tutorial: início rápido

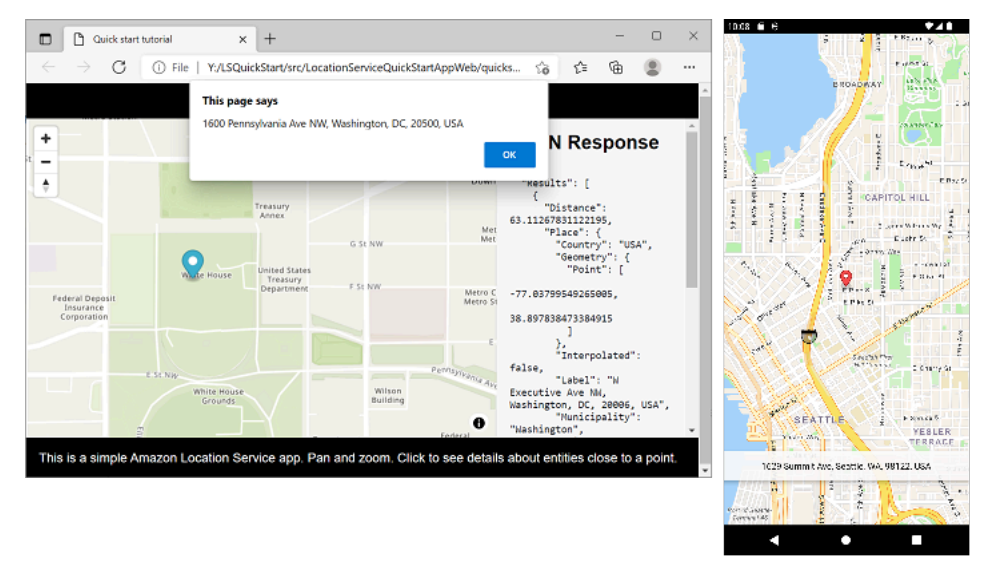

Há tutoriais de início rápido disponíveis para dispositivos web, iOS e Android. Para cada plataforma, o tutorial mostra como adicionar um mapa interativo a um aplicativo e como fazer chamadas para as APIs do Amazon Location Service a partir do seu aplicativo. O tutorial está disponível JavaScript em uma página da web estática, Kotlin para um aplicativo de telefone Android ou Swift para um aplicativo iOS.

- JavaScript para um link estático de documentação da página da web: [Criação de um aplicativo](#page-11-0)  [Web](#page-11-0)
- Link de documentação do Kotlin para um aplicativo Android: [Início rápido com o Amazon Location](#page-11-1)  **[Service](#page-11-1)**
- Link de documentação do Swift para um aplicativo iOS: [Criação de um aplicativo para iOS](#page-53-0)

# <span id="page-215-0"></span>Tutorial: enriquecimento do banco de dados

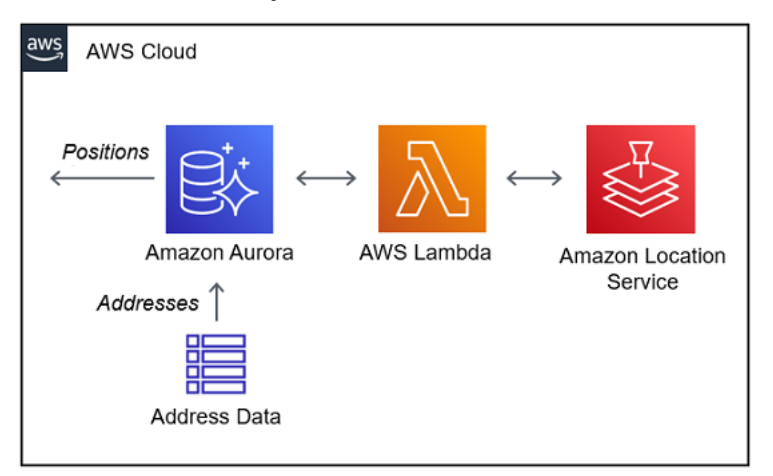

Este tutorial mostra como usar o Amazon Location Service, chamado de AWS Lambda para normalizar endereços e adicionar latitude e longitude aos registros em um banco de dados Amazon Aurora. Usa Amazon Aurora e. AWS Lambda

Link da documentação: [Amazon Aurora PostgreSQL funções definidas pelo usuário para o Amazon](#page-319-0) [Location Service](#page-319-0)

## <span id="page-215-1"></span>Exemplo: explore o aplicativo

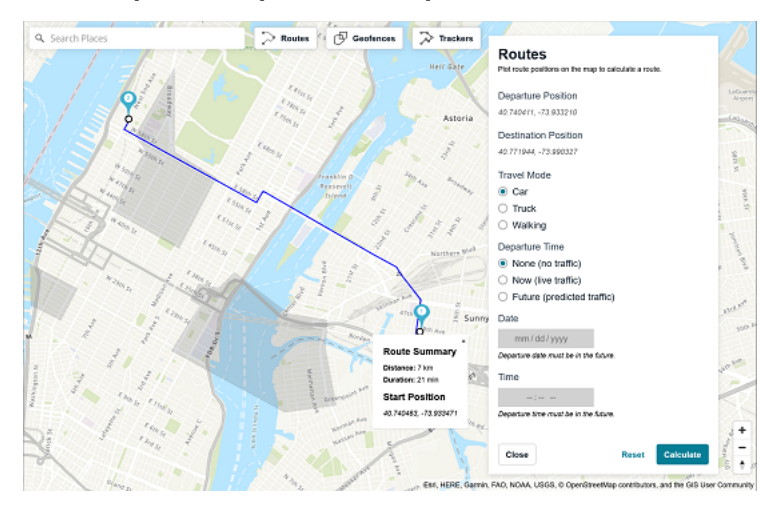

Uma das melhores maneiras de aprender sobre a funcionalidade do Amazon Location Service é usar a [funcionalidade Explore](https://console.aws.amazon.com/location/explore/home) no console do Amazon Location. Este exemplo completo de aplicativo web imita a funcionalidade de mapas, lugares, rotas, geocercas e rastreadores do console para mostrar como recriar esses atributos em seu próprio aplicativo. Usa Amplify, React e. JavaScript

GitHub Link de amostras: [Explore o aplicativo de amostra](https://github.com/aws-samples/amazon-location-samples/tree/main/amplify-ui-geo-explore)
## Exemplo: estilize um mapa

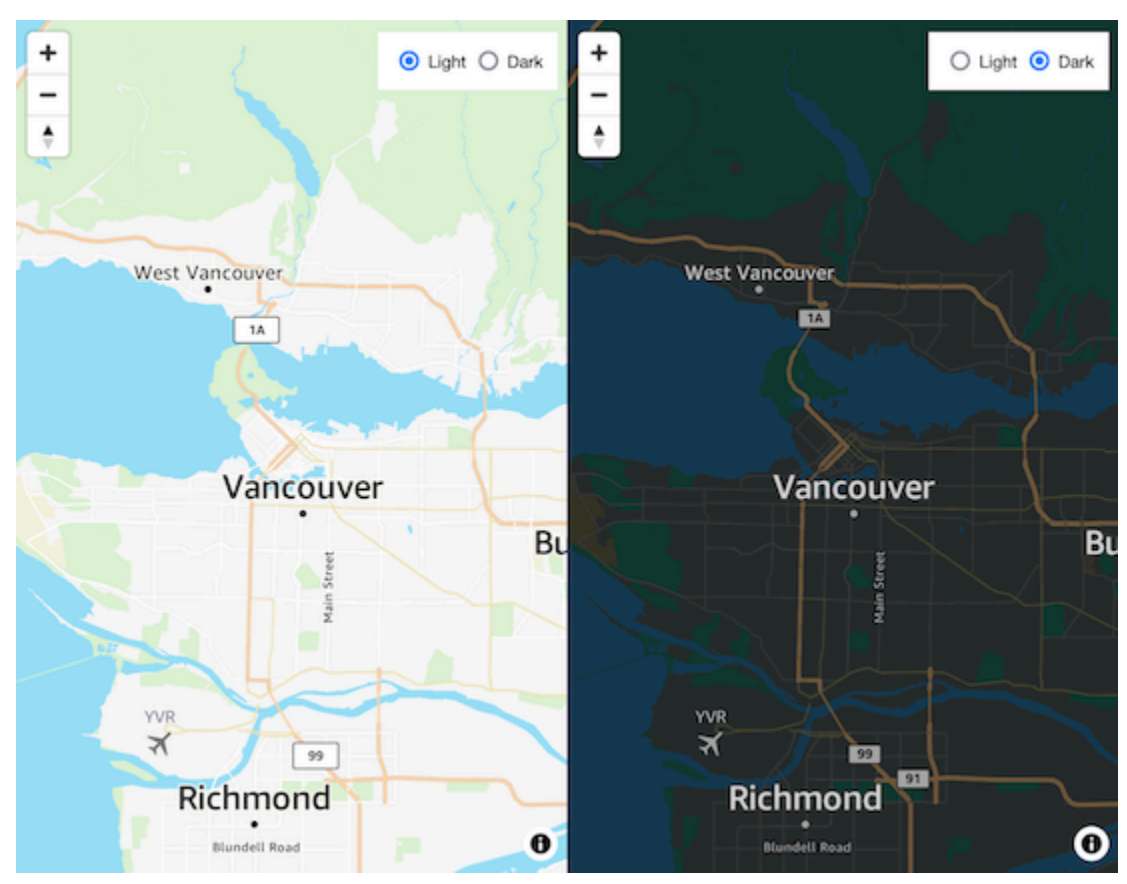

Este exemplo de código mostra como alternar entre um mapa de satélite e um roteiro vetorial, usando MapLibre in JavaScript. Usa MapLibre, o assistente de autenticação de localização da Amazon e. JavaScript

GitHub Link geoespacial: [mapa interativo com troca de estilo](https://github.com/aws-geospatial/amazon-location-samples-js/tree/main/map-style-change)

## Exemplo: desenhe marcadores

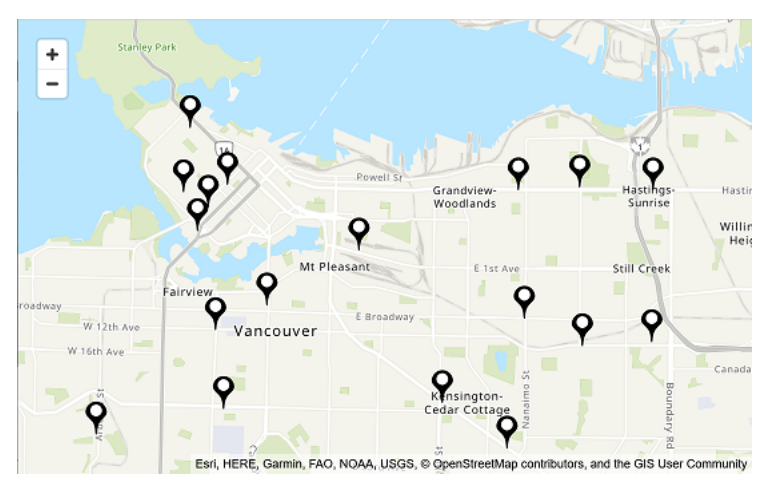

Este exemplo de código mostra os locais do Amazon Locker em Vancouver, BC, Canadá. Mostra como desenhar marcadores nas localizações dos pontos. Usa Node.js MapLibre, React, o auxiliar de autenticação Amazon Location e. JavaScript

GitHub Link geoespacial: [mapa interativo com marcadores](https://github.com/aws-geospatial/amazon-location-samples-react/tree/main/map-with-markers) em pontos

## Exemplo: desenhe pontos agrupados

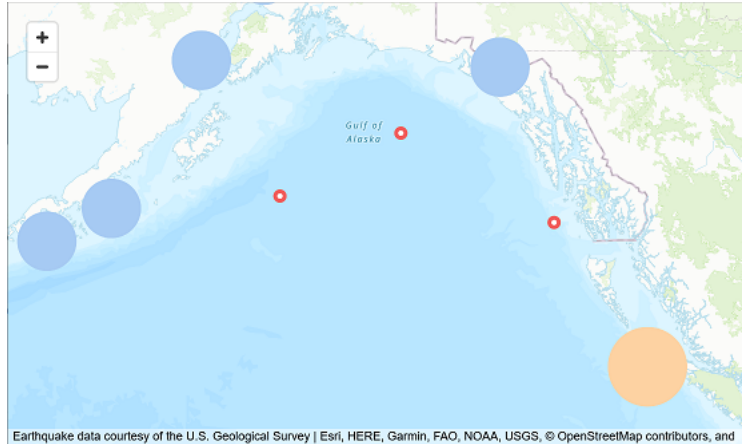

Earthquake data courtesy of the U.S. Geological Survey | Esri, HERE, Garmin, FAO, NOAA, USGS, © OpenStreetMap contributors, and<br>the GIS User Community

Usando dados de terremotos do USGS, este exemplo de código mostra como desenhar pontos que cluster quando estão próximos no mapa. Usa MapLibre, Node.js, React, Amplify e. JavaScript

GitHub Link de amostras: [Mapa interativo com grupos de pontos](https://github.com/aws-samples/amazon-location-samples/tree/main/react-map-gl-clusters)

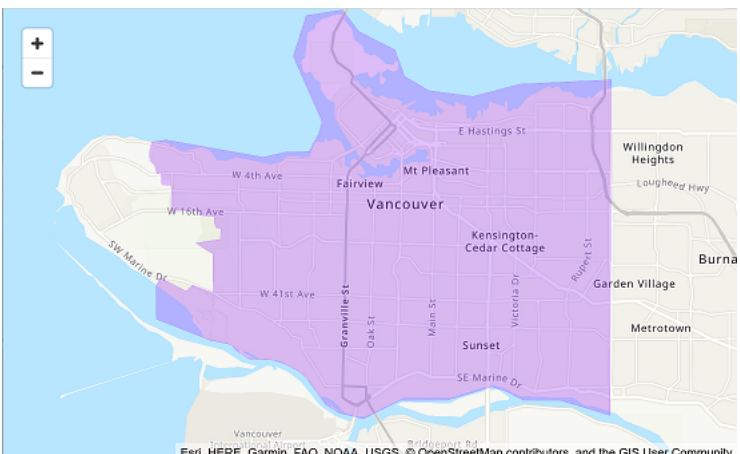

Exemplo: desenhe um polígono

Esri, HERE, Garmin, FAO, NOAA, USGS, @ OpenStreetMap contributors, and the GIS User Community

Este exemplo de código mostra como desenhar um polígono no mapa. Usa Node.js MapLibre, React, o auxiliar de autenticação Amazon Location e. JavaScript

GitHub Link geoespacial: [mapa interativo com polígonos](https://github.com/aws-geospatial/amazon-location-samples-react/tree/main/map-with-geojson)

## Exemplo: altere o idioma do mapa

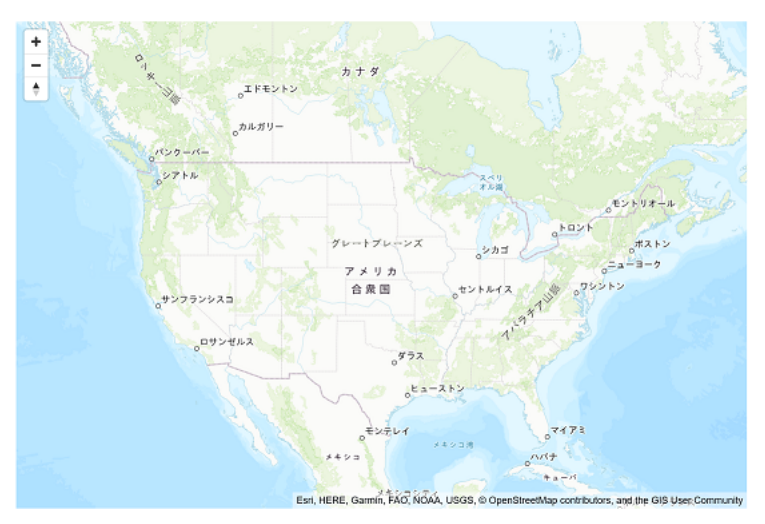

Este exemplo de código mostra como você pode alterar o idioma de exibição dos mapas no Amazon Location. Usa Amplify, React e. MapLibre

GitHub Link de amostras: [Alterar amostra de idioma do mapa](https://github.com/aws-samples/amazon-location-samples/tree/main/react-map-gl-change-map-language?)

# Blog: Estimated delivery time notifications (Notificações de tempo estimado de entrega)

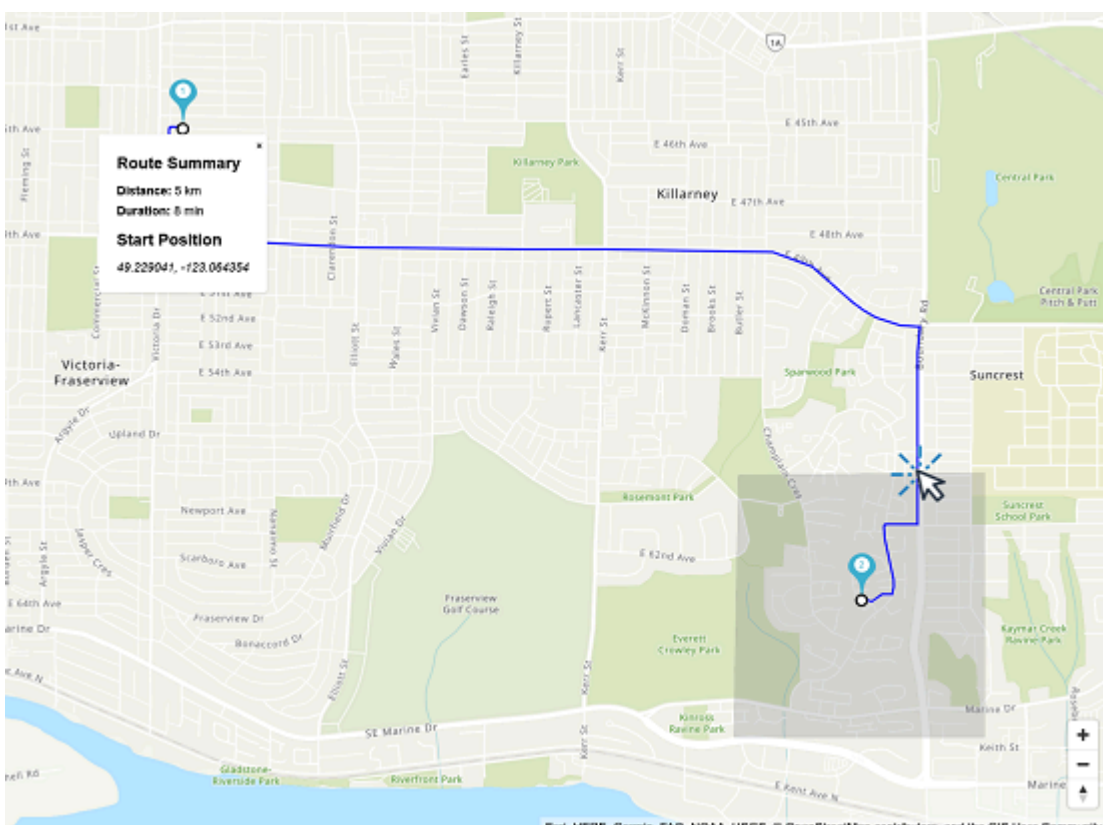

Esri, HERE, Garmin, FAD, NOAA, USGS, @ OpenStreetMap contributors, and the GIS User Community

Esta postagem do blog mostra maneiras diferentes de notificar os clientes com prazos de entrega estimados. Ela explica o uso de rotas para mostrar o tempo estimado da viagem e, em seguida, o uso de rastreadores e geocercas para notificar quando um motorista se aproxima do cliente. Usa Amplify, React, Amazon e Amazon EventBridge Simple Notification Service (Amazon SNS).

Link do blog: [Estimated Time of Arrival and Proximity Notifications](https://aws.amazon.com/blogs/mobile/implementing-estimated-time-of-arrival-and-proximity-notifications-for-delivery-using-amazon-location-service/) (Tempo estimado de chegada e notificações de proximidade)

# <span id="page-220-0"></span>Como usar o Amazon Location Service

Você pode usar os recursos do Amazon Location Service para concluir tarefas geográficas e relacionadas à localização. Em seguida, você pode combinar essas tarefas para abordar casos de uso mais complexos, como geomarketing, entrega e rastreamento de ativos.

Quando você estiver pronto para criar recursos de localização em seu aplicativo, use os seguintes métodos para usar a funcionalidade do Amazon Location Service, dependendo de suas metas e inclinações:

- Ferramentas de exploração Se você quiser experimentar os recursos de localização da Amazon, as seguintes ferramentas são a maneira mais rápida de acessar e testar as APIs:
	- O [console do Amazon Location](https://console.aws.amazon.com/location/home) fornece uma variedade de ferramentas de acesso rápido. Você pode criar e gerenciar seus recursos e testar as APIs usando [a página Explorar.](https://console.aws.amazon.com/location/explore/home) O console também é útil para criar recursos (normalmente uma tarefa única) em preparação para o uso de qualquer um dos outros métodos descritos posteriormente.
	- A [Interface de Linha de Comando \(CLI\) da AWS](https://aws.amazon.com/cli/) permite criar recursos e acessar as APIs do Amazon Location usando um terminal. A AWS CLI manipula a autenticação quando você a configura com suas credenciais.
	- Você pode ver [exemplos de código e tutoriais](#page-212-0) que mostram como realizar tarefas usando as APIs do Amazon Location Service. Isso inclui [um exemplo](#page-215-0) que reproduz grande parte da funcionalidade da página Explorar no console.
- SDKs da plataforma Se você não estiver visualizando dados em um mapa, poderá usar qualquer uma das [ferramentas padrão da AWS](https://aws.amazon.com/tools/) para criar na AWS.
	- Os seguintes SDKs estão disponíveis: C++, Go, Java, .NET JavaScript, Node.js, PHP, Python e Ruby.
- SDKs e bibliotecas de front-end Se você quiser usar o Amazon Location para criar um aplicativo em uma plataforma móvel ou visualizar dados em um mapa em qualquer plataforma, há as seguintes opções:
	- As AWS Amplify bibliotecas integram o Amazon Location em aplicativos [iOS,](https://docs.amplify.aws/guides/location-service/setting-up-your-app/q/platform/ios) [Android](https://docs.amplify.aws/guides/location-service/setting-up-your-app/q/platform/android) e [JavaScriptw](https://docs.amplify.aws/guides/location-service/setting-up-your-app/q/platform/js)eb.
	- As MapLibre bibliotecas permitem renderizar mapas do lado do cliente em aplicativos [iOS](https://docs.aws.amazon.com/location/latest/developerguide/tutorial-mapbox-ios.html), [Android](https://docs.aws.amazon.com/location/latest/developerguide/tutorial-mapbox-android.html) e [JavaScriptw](https://docs.aws.amazon.com/location/latest/developerguide/tutorial-mapbox-gl-js.html)eb usando o Amazon Location.
- As bibliotecas do Tangram ES permitem que você renderize mapas 2D e 3D a partir de dados vetoriais usando o OpenGL ES em aplicativos da web [iOS](https://docs.aws.amazon.com/location/latest/developerguide/tutorial-tangram-es-ios.html) e [Android.](https://docs.aws.amazon.com/location/latest/developerguide/tutorial-tangram-es-android.html) Também existe o Tangram para aplicativos [JavaScriptw](https://docs.aws.amazon.com/location/latest/developerguide/tutorial-tangram-js.html)eb.
- Envio de solicitações HTTPS diretas Se você estiver trabalhando com uma linguagem de programação para a qual não há SDK disponível, ou se quiser ter mais controle sobre como enviar uma solicitação para AWS, pode acessar o Amazon Location enviando solicitações HTTPS diretas autenticadas pelo processo de assinatura Signature versão 4. Para ter mais informações, consulte [Processo de assinatura do Signature versão 4](https://docs.aws.amazon.com/general/latest/gr/sigv4_signing.html) no Referência geral da AWS.

Este capítulo descreve muitas das tarefas comuns aos aplicativos que usam dados de localização. A seção de [casos de uso comuns](https://docs.aws.amazon.com/location/latest/developerguide/common-usecases.html) descreve como combiná-los com outros serviços da AWS para obter casos de uso mais complexos.

## Tópicos

- [Pré-requisitos para usar o Amazon Location Service](#page-221-0)
- [Usando o Amazon Location Maps em seu aplicativo](#page-224-0)
- [Pesquisando dados de localização e geolocalização usando Amazon Location](#page-290-0)
- [Calcular rotas usando o Amazon Location Service](#page-337-0)
- [Colocando geocercas em uma área de interesse usando o Amazon Location](#page-360-0)
- [Marcar os recursos do Amazon Location Service](#page-413-0)
- [Conceder acesso ao Amazon Location Service](#page-418-0)
- **[Monitorar o Amazon Location Service](#page-437-0)**
- [Criação de recursos Amazon Location Service com AWS CloudFormation](#page-447-0)

# <span id="page-221-0"></span>Pré-requisitos para usar o Amazon Location Service

Esta seção descreve o que você precisa fazer para usar o Amazon Location Service. Você deve ter uma Conta da AWS e ter configurado o acesso ao Amazon Location para os usuários que desejam usá-lo.

## Cadastrar-se em uma Conta da AWS

Se você ainda não tem uma Conta da AWS, siga as etapas a seguir para criar uma.

#### Para se cadastrar em uma Conta da AWS

- 1. Abra [https://portal.aws.amazon.com/billing/signup.](https://portal.aws.amazon.com/billing/signup)
- 2. Siga as instruções on-line.

Parte do procedimento de aplicação envolve receber uma chamada telefônica e digitar um código de verificação no teclado do telefone.

Quando você se cadastra em uma Conta da AWS, um Usuário raiz da conta da AWS é criado. O usuário raiz tem acesso a todos os Serviços da AWS e atributos na conta. Como prática recomendada de segurança, [atribua acesso administrativo a um usuário administrativo](https://docs.aws.amazon.com/singlesignon/latest/userguide/getting-started.html) e use somente o usuário raiz para realizar as [tarefas que exigem acesso do usuário raiz.](https://docs.aws.amazon.com/accounts/latest/reference/root-user-tasks.html)

A AWS envia um e-mail de confirmação depois que o processo de cadastramento é concluído. A qualquer momento, é possível visualizar as atividades da conta atual e gerenciar sua conta acessando<https://aws.amazon.com/>e selecionando Minha conta.

## Criar um usuário administrativo

Depois de se inscrever em uma Conta da AWS, proteja seu Usuário raiz da conta da AWS, habilite o AWS IAM Identity Center e crie um usuário administrativo para não usar o usuário raiz em tarefas cotidianas.

Proteger seu Usuário raiz da conta da AWS

1. Faça login no [AWS Management Console](https://console.aws.amazon.com/) como o proprietário da conta ao escolher a opção Usuário raiz e inserir o endereço de e-mail da Conta da AWS. Na próxima página, digite sua senha.

Para obter ajuda ao fazer login usando o usuário raiz, consulte [Fazer login como usuário raiz](https://docs.aws.amazon.com/signin/latest/userguide/console-sign-in-tutorials.html#introduction-to-root-user-sign-in-tutorial) no Guia do usuário do Início de Sessão da AWS.

2. Ative a autenticação multifator (MFA) para o usuário raiz.c

Para obter instruções, consulte [Habilitar um dispositivo MFA virtual para o usuário raiz de sua](https://docs.aws.amazon.com/IAM/latest/UserGuide/enable-virt-mfa-for-root.html)  [conta da Conta da AWS para seu \(console\)](https://docs.aws.amazon.com/IAM/latest/UserGuide/enable-virt-mfa-for-root.html) no Guia do usuário do IAM.

Criar um usuário administrativo

1. Habilitar o IAM Identity Center.

Para obter instruções, consulte [Enabling AWS IAM Identity Center](https://docs.aws.amazon.com/singlesignon/latest/userguide/get-set-up-for-idc.html) no Manual do Usuário do AWS IAM Identity Center.

2. No Centro de Identidade do IAM, conceda acesso administrativo a um usuário administrativo.

Para ver um tutorial sobre como usar o Diretório do Centro de Identidade do IAM como fonte de identidade, consulte [Configure user access with the default Diretório do Centro de Identidade do](https://docs.aws.amazon.com/singlesignon/latest/userguide/quick-start-default-idc.html)  [IAM](https://docs.aws.amazon.com/singlesignon/latest/userguide/quick-start-default-idc.html) no Manual do Usuário do AWS IAM Identity Center.

Login como usuário administrativo

• Para fazer login com seu usuário do Centro de Identidade do IAM, use a URL de login que foi enviada ao seu endereço de e-mail quando você criou o usuário do Centro do Usuário do IAM.

Para obter ajuda com o login utilizando um usuário do Centro de Identidade do IAM, consulte [Fazer login no portal de acesso da AWS,](https://docs.aws.amazon.com/signin/latest/userguide/iam-id-center-sign-in-tutorial.html) no Guia do usuário do Início de Sessão da AWS.

## Conceder acesso ao Amazon Location Service

Por padrão, os usuários não administrativos não têm nenhuma permissão. Antes que eles possam acessar o Amazon Location, você deve conceder permissão anexando uma política do IAM com permissões específicas. Certifique-se de seguir o princípio de privilégio mínimo ao conceder acesso a recursos.

**a** Note

Para obter informações sobre como dar aos usuários não autenticados acesso à funcionalidade do Amazon Location Service (por exemplo, em um aplicativo baseado na Web), consulte [Conceder acesso ao Amazon Location Service.](#page-418-0)

O exemplo de política a seguir dá permissão ao usuário para acessar todas as operações do Amazon Location. Para obter mais exemplos, consulte [Exemplos de políticas baseadas em](#page-482-0) [identidade do Amazon Location Service](#page-482-0).

```
{ 
   "Version": "2012-10-17", 
   "Statement": [
```

```
 { 
         "Action": [ 
            "geo:*" 
         ], 
         "Resource": "*", 
         "Effect": "Allow" 
      } 
   ]
}
```
Para conceder acesso, adicione as permissões aos seus usuários, grupos ou perfis:

• Usuários e grupos no AWS IAM Identity Center:

Crie um conjunto de permissões. Siga as instruções em [Create a permission set \(Criação de um](https://docs.aws.amazon.com/singlesignon/latest/userguide/howtocreatepermissionset.html)  [conjunto de permissões\)](https://docs.aws.amazon.com/singlesignon/latest/userguide/howtocreatepermissionset.html) no Guia do usuário do AWS IAM Identity Center.

• Usuários gerenciados no IAM com provedor de identidades:

Crie um perfil para a federação de identidades. Siga as instruções em [Criar um perfil para um](https://docs.aws.amazon.com/IAM/latest/UserGuide/id_roles_create_for-idp.html) [provedor de identidades de terceiros \(federação\)](https://docs.aws.amazon.com/IAM/latest/UserGuide/id_roles_create_for-idp.html) no Guia do usuário do IAM.

- Usuários do IAM:
	- Crie um perfil que seu usuário possa assumir. Siga as instruções em [Creating a role for an IAM](https://docs.aws.amazon.com/IAM/latest/UserGuide/id_roles_create_for-user.html)  [user \(Criação de um perfil para um usuário do IAM\)](https://docs.aws.amazon.com/IAM/latest/UserGuide/id_roles_create_for-user.html) no Guia do usuário do IAM.
	- (Não recomendado) Vincule uma política diretamente a um usuário ou adicione um usuário a um grupo de usuários. Siga as instruções em [Adição de permissões a um usuário \(console\)](https://docs.aws.amazon.com/IAM/latest/UserGuide/id_users_change-permissions.html#users_change_permissions-add-console) no Guia do usuário do IAM.

Ao criar aplicativos que usam o Amazon Location Service, talvez seja necessário que alguns usuários tenham acesso não autenticado. Para esses casos, consulte [Habilitando o acesso não](#page-426-0) [autenticado usando o Amazon Cognito.](#page-426-0)

# <span id="page-224-0"></span>Usando o Amazon Location Maps em seu aplicativo

Os mapas do Amazon Location são econômicos e interativos. Você pode substituir um mapa existente em seu aplicativo para economizar dinheiro, ou adicionar um novo para exibir visualmente dados baseados em localização, como a localização da sua loja.

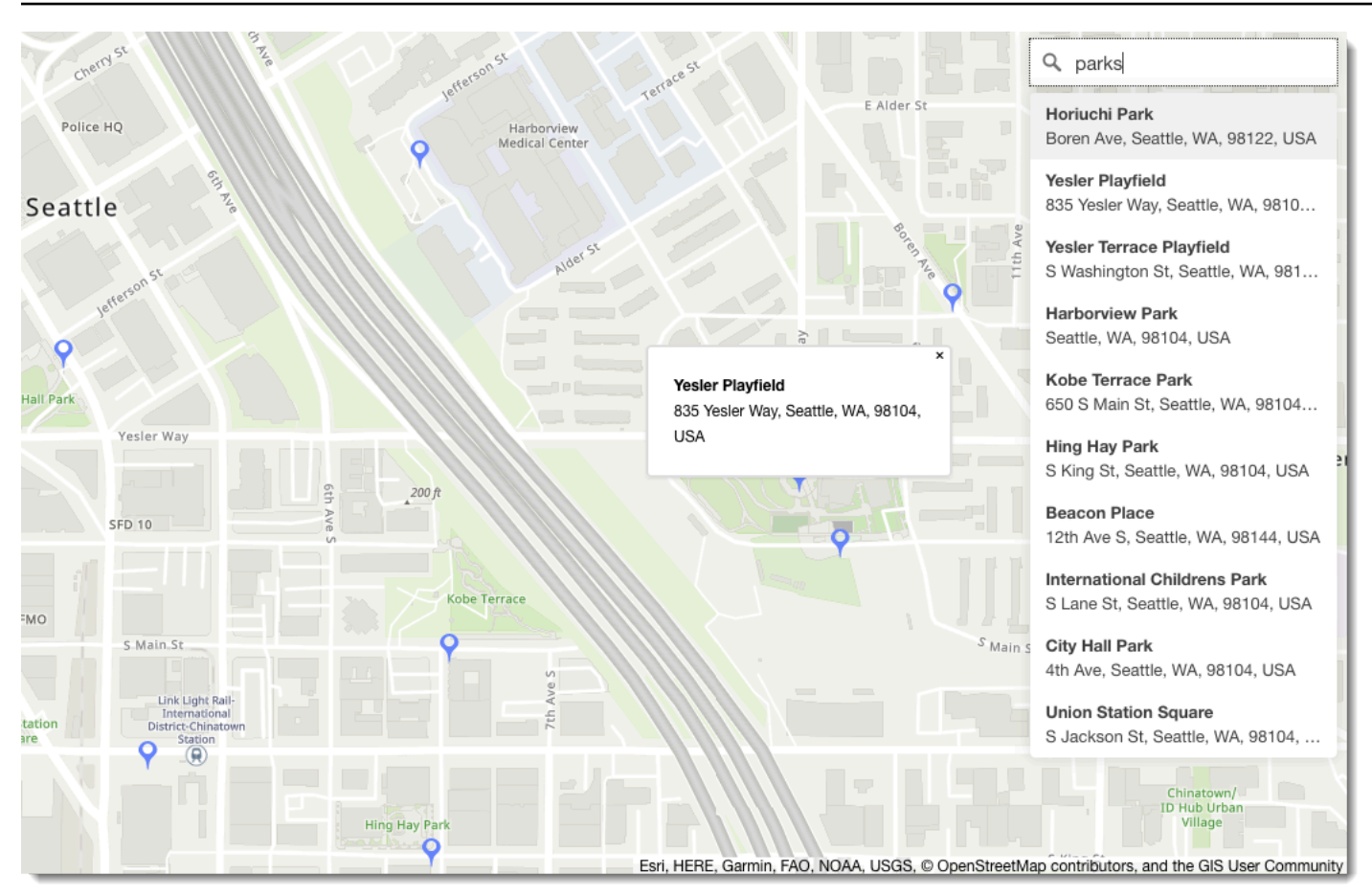

O Amazon Location Service permite que você escolha um provedor de dados para operações de mapas criando e configurando um recurso de mapa. O recurso de mapa configura o provedor de dados e o estilo usado para renderizar o mapa.

Depois de criar seu recurso, você pode enviar solicitações usando o SDK da AWS diretamente ou usando uma biblioteca criada especificamente para renderizar mapas em seu ambiente.

## **a** Note

Para obter uma visão geral dos conceitos de mapas, consulte [Mapas](#page-72-0).

## Tópicos

- [Pré-requisitos](#page-226-0)
- [Exibir um mapa em seu aplicativo](#page-229-0)
- [Desenhando recursos de dados em um mapa](#page-284-0)
- [Definindo extensões para um mapa usando MapLibre](#page-285-0)

• [Gerenciando seus recursos de mapa](#page-286-0)

## <span id="page-226-0"></span>Pré-requisitos

Antes de exibir um mapa em seu aplicativo, siga as etapas de pré-requisito:

Tópicos

- [Criar um recurso de mapa](#page-226-1)
- [Autenticando suas solicitações](#page-228-0)

## <span id="page-226-1"></span>Criar um recurso de mapa

Para usar um mapa em seu aplicativo, você deve ter um recurso de mapa, que especifica o estilo do mapa e o provedor de dados a serem usados em seus mapas.

### **a** Note

Se a aplicação estiver rastreando ou roteando os ativos que você usa em sua empresa, como veículos de entrega ou funcionários, você não deverá usar a Esri como provedor de geolocalização. Consulte a seção 82 dos [Termos de serviço da AWS](https://aws.amazon.com/service-terms) para obter mais detalhes.

Você pode criar um recurso de mapa usando o console do Amazon Location Service, a AWS CLI, ou as APIs do Amazon Location.

## Console

Para criar um recurso de mapa usando o console do Amazon Location Service

- 1. No console do Amazon Location, na página [Mapas](https://console.aws.amazon.com/location/maps/home), selecione Criar mapa para visualizar estilos de mapa.
- 2. Adicione um nome e uma descrição para o novo recurso de mapa.
- 3. Escolha um estilo de mapa.

## **a** Note

Se a aplicação estiver rastreando ou roteando os ativos que você usa em sua empresa, como veículos de entrega ou funcionários, você não deverá usar a Esri como provedor de geolocalização. Consulte a seção 82 dos [Termos de serviço da](https://aws.amazon.com/service-terms)  [AWS](https://aws.amazon.com/service-terms) para obter mais detalhes.

- 4. Escolha entre o [Visões políticas](#page-73-0) para usar.
- 5. Aceite os Termos e Condições do Amazon Location e selecione Criar mapa. Você pode interagir com o mapa que escolheu: ampliar, reduzir o zoom ou fazer uma panorâmica em qualquer direção.
- 6. Para permitir que seus usuários alternem estilos (por exemplo, para permitir que eles alternem entre imagens de satélite e estilo vetorial), você deve criar um recurso de mapa para cada estilo.

Você pode excluir recursos com estilos de mapa que não deseja usar na [página inicial do](https://console.aws.amazon.com/location/maps/home) [Maps](https://console.aws.amazon.com/location/maps/home) no console.

## API

Para criar um recurso de mapa usando as APIs do Amazon Location

Use a operação [CreateMap](https://docs.aws.amazon.com/location/latest/APIReference/API_CreateMap.html) das APIs do Amazon Location.

O exemplo a seguir é uma solicitação de API para criar um recurso de mapa chamado *ExampleMap*usando o estilo de *VectorEsriStreets*mapa.

```
POST /maps/v0/maps HTTP/1.1
Content-type: application/json
{ 
    "Configuration": { 
       "Style": "VectorEsriStreets" 
    }, 
    "MapName": "ExampleMap" 
    }
}
```
### **a** Note

Se a aplicação estiver rastreando ou roteando os ativos que você usa em sua empresa, como veículos de entrega ou funcionários, você não deverá usar a Esri como provedor de geolocalização. Consulte a seção 82 dos [Termos de serviço da AWS](https://aws.amazon.com/service-terms) para obter mais detalhes.

### AWS CLI

Para criar um recurso de mapa usando comandos do AWS CLI

Use o comando [create-map](https://docs.aws.amazon.com/cli/latest/reference/location/create-map.html).

O exemplo a seguir cria um recurso de mapa chamado *ExampleMap*using *VectorEsriStreets*as the map style.

```
aws location \ 
   create-map \ 
   --configuration Style="VectorEsriStreets" \ 
   --map-name "ExampleMap"
```
### **a** Note

Se a aplicação estiver rastreando ou roteando os ativos que você usa em sua empresa, como veículos de entrega ou funcionários, você não deverá usar a Esri como provedor de geolocalização. Consulte a seção 82 dos [Termos de serviço da AWS](https://aws.amazon.com/service-terms) para obter mais detalhes.

## <span id="page-228-0"></span>Autenticando suas solicitações

Depois de criar um recurso de mapa e estar pronto para começar a criar recursos de localização em seu aplicativo, você precisa escolher como autenticar suas solicitações.

## **a** Note

A maioria dos aplicativos front-end de mapas exige acesso não autenticado aos mapas ou outros recursos do Amazon Location Service. Dependendo do seu aplicativo, talvez você

queira usar o AWS Signature v4 para autenticar solicitações, ou você pode usar as chaves do Amazon Cognito ou da Amazon Location API para uso não autenticado. Para saber mais sobre essas opções, consulte [Conceder acesso ao Amazon Location Service.](#page-418-0)

## <span id="page-229-0"></span>Exibir um mapa em seu aplicativo

Esta seção fornece tutoriais sobre como usar as ferramentas de renderização de mapas para exibir um mapa em seu aplicativo móvel ou da web ao usar as APIs do Amazon Location. Conforme mencionado no [Como usar o Amazon Location Service](#page-220-0) tópico, você tem uma variedade de bibliotecas para usar ao renderizar mapas com o Amazon Location, incluindo Amplify e MapLibre Tangram.

Para exibir um mapa em seu aplicativo, faça o seguinte:

- A maneira mais direta de exibir um mapa em seus aplicativos front-end móveis e web é usar MapLibre. Você pode seguir os [MapLibre tutoriais](#page-229-1) ou até mesmo o [tutorial de início rápido](#page-11-0) para aprender a usar. MapLibre
- Se você já é um desenvolvedor AWS Amplify, talvez queira usar o SDK do Amplify Geo. Para saber mais, siga o [tutorial do Amplify.](https://docs.aws.amazon.com/location/latest/developerguide/tutorial-map-amplify.html)
- Se você já é usuário do Tangram e quer continuar a usá-lo para renderizar seu mapa, enquanto migra para o Amazon Location Service, siga o [tutorial do Tangram.](#page-256-0)

## Tópicos

- [Usando a MapLibre biblioteca com o Amazon Location Service](#page-229-1)
- [Usando a biblioteca Amplify com o Amazon Location Service](#page-249-0)
- [Usando o Tangram com o Amazon Location Service](#page-256-1)

## <span id="page-229-1"></span>Usando a MapLibre biblioteca com o Amazon Location Service

Os tutoriais a seguir explicam como usar a MapLibre Biblioteca com o Amazon Location.

Tópicos

- [Usando o MapLibre GL JS com o Amazon Location Service](#page-230-0)
- [Usando o SDK MapLibre nativo para Android com o Amazon Location Service](#page-234-0)

#### • [Usando o SDK MapLibre nativo para iOS com o Amazon Location Service](#page-242-0)

<span id="page-230-0"></span>Usando o MapLibre GL JS com o Amazon Location Service

Use o [MapLibre GL JS](https://github.com/maplibre/maplibre-gl-js) para incorporar mapas do lado do cliente em aplicativos da web.

MapLibre O GL JS é uma JavaScript biblioteca de código aberto compatível com os estilos e blocos fornecidos pela API Amazon Location Service Maps. Você pode integrar o MapLibre GL JS em um HTML ou JavaScript aplicativo básico para incorporar mapas personalizáveis e responsivos do lado do cliente.

Este tutorial descreve como integrar o MapLibre GL JS com o Amazon Location em um HTML e um JavaScript aplicativo básicos. As mesmas bibliotecas e técnicas apresentadas neste tutorial também se aplicam a estruturas, como [React](https://reactjs.org/) e [Angular](https://angular.io/).

O aplicativo de amostra para este tutorial está disponível como parte do repositório de amostras do Amazon Location Service em [GitHub.](https://github.com/aws-samples/amazon-location-samples)

Construindo o aplicativo: Estrutura

Este tutorial cria uma aplicação web que usa JavaScript para criar um mapa em uma página HTML.

Comece criando uma página HTML (index.html) que inclua o contêiner do mapa:

• Insira um elemento div com um id de map para aplicar as dimensões do mapa à visualização do mapa. As dimensões são herdadas da janela de exibição.

```
<html> 
   <head> 
      <style> 
        body { 
           margin: 0; 
        } 
        #map { 
           height: 100vh; /* 100% of viewport height */ 
        } 
     </style> 
   </head> 
   <body>
```

```
 <!-- map container --> 
     <div id="map" /> 
   </body>
</html>
```
Construindo o aplicativo: adicionando dependências

Adicione as seguintes dependências ao aplicativo:

- MapLibre GL JS (v3.x) e seu CSS associado.
- O Amazon Location [Auxiliares de autenticação.](#page-171-0)

```
<!-- CSS dependencies -->
<link 
   href="https://unpkg.com/maplibre-gl@3.x/dist/maplibre-gl.css" 
   rel="stylesheet"
/>
<!-- JavaScript dependencies -->
<script src="https://unpkg.com/maplibre-gl@3.x/dist/maplibre-gl.js"></script>
<script src="https://unpkg.com/@aws/amazon-location-authentication-helper.js"></script>
<script> 
   // application-specific code
</script>
```
Isso cria uma página vazia com o contêiner do mapa.

Construindo o aplicativo: configuração

Para configurar seu aplicativo usando JavaScript:

1. Insira os nomes e identificadores dos seus recursos.

```
// Cognito Identity Pool ID
const identityPoolId = "us-east-1:54f2ba88-9390-498d-aaa5-0d97fb7ca3bd";
// Amazon Location Service Map name
const mapName = "ExampleMap";
```
2. Instancie um provedor de credenciais usando o banco de identidade não autenticado que você criou em [Usando mapas – Etapa 2, Configurar a autenticação.](#page-228-0) Vamos colocar isso em uma função chamada initializeMap, que também conterá outro código de inicialização do mapa, adicionado na próxima etapa

```
// extract the Region from the Identity Pool ID; this will be used for both Amazon 
 Cognito and Amazon Location
AWS.config.region = identityPoolId.split(":")[0]; 
async function initializeMap() { 
   // Create an authentication helper instance using credentials from Cognito 
   const authHelper = await 
 amazonLocationAuthHelper.withIdentityPoolId(identityPoolId);
  // ... more here, later
}
```
Construindo o aplicativo: inicialização do mapa

Para que o mapa seja exibido após o carregamento da página, você deve inicializar o mapa. Você pode ajustar a localização inicial do mapa, adicionar controles adicionais e sobrepor dados.

```
async function initializeMap() { 
   // Create an authentication helper instance using credentials from Cognito 
  const authHelper = await amazonLocationAuthHelper.withIdentityPoolId(identityPoolId);
   // Initialize the map 
  const map = new maplibregl.Map(\{ container: "map", 
     center: [-123.1187, 49.2819], // initial map centerpoint 
     zoom: 10, // initial map zoom 
     style: 'https://maps.geo.${region}.amazonaws.com/maps/v0/maps/${mapName}/style-
descriptor', 
     ...authHelper.getMapAuthenticationOptions(), // authentication, using cognito 
   }); 
   map.addControl(new maplibregl.NavigationControl(), "top-left");
} 
initializeMap();
```
#### **a** Note

Você deve fornecer uma marca nominativa ou atribuição de texto para cada provedor de dados que você usa, seja em seu aplicativo ou em sua documentação. As

sequências de atribuição estão incluídas na resposta do descritor de estilo sob as teclassources.esri.attribution, e. sources.here.attribution sources.grabmaptiles.attribution MapLibre O GL JS fornecerá automaticamente a atribuição. Ao usar os recursos do Amazon Location com [provedores de dados](https://docs.aws.amazon.com/location/latest/developerguide/what-is-data-provider.html), certifique-se de ler os [termos e condições do serviço](https://aws.amazon.com/service-terms/).

Executando o aplicativo

Você pode executar esse aplicativo de amostra usando-o em um servidor da web local ou abrindo-o em um navegador.

Para usar um servidor da web local, você pode usar o npx, porque ele é instalado como parte do Node.js. Você pode usar o npx serve de dentro do mesmo diretório que index.html. Isso serve o aplicativo em localhost:5000.

**a** Note

Se a política que você criou para sua função não autenticada do Amazon Cognito incluir uma condição referer, você poderá ser impedido de testar com URLs localhost:. Nesse caso, você pode testar com um servidor da web que forneça uma URL que esteja na sua política.

Depois de concluir o tutorial, o aplicativo final se parece com o exemplo a seguir.

```
<!-- index.html -->
<html> 
   <head> 
     <link href="https://unpkg.com/maplibre-gl@3.x/dist/maplibre-gl.css" 
  rel="stylesheet" /> 
     <style> 
        body { 
          margin: 0; 
       } 
       #map { 
          height: 100vh; 
        } 
     </style> 
   </head>
```

```
 <body> 
     <!-- map container --> 
     <div id="map" /> 
     <!-- JavaScript dependencies --> 
     <script src="https://unpkg.com/maplibre-gl@3.x/dist/maplibre-gl.js"></script> 
     <script src="https://unpkg.com/@aws/amazon-location-authentication-helper.js"></
script> 
     <script> 
       // configuration 
       const identityPoolId = "us-east-1:54f2ba88-9390-498d-aaa5-0d97fb7ca3bd"; // 
  Cognito Identity Pool ID 
       const mapName = "ExampleMap"; // Amazon Location Service Map Name 
       // extract the region from the Identity Pool ID 
       const region = identityPoolId.split(":")[0]; 
       async function initializeMap() { 
         // Create an authentication helper instance using credentials from Cognito 
         const authHelper = await 
 amazonLocationAuthHelper.withIdentityPoolId(identityPoolId);
         // Initialize the map 
        const map = new maplibregl.Map(\{ container: "map", 
           center: [-123.115898, 49.295868], 
           zoom: 10, 
           style: `https://maps.geo.${region}.amazonaws.com/maps/v0/maps/${mapName}/
style-descriptor`, 
           ...authHelper.getMapAuthenticationOptions(), 
         }); 
         map.addControl(new maplibregl.NavigationControl(), "top-left"); 
       } 
       initializeMap(); 
     </script> 
   </body>
</html>
```
A execução deste aplicativo exibe um mapa em tela cheia usando o estilo de mapa escolhido. Essa amostra está disponível no repositório de amostras do Amazon Location Service em [GitHub.](https://github.com/aws-samples/amazon-location-samples)

<span id="page-234-0"></span>Usando o SDK MapLibre nativo para Android com o Amazon Location Service

Use o SDK [MapLibrenativo](https://github.com/maplibre/maplibre-gl-native) para incorporar mapas interativos em seus aplicativos Android.

O SDK MapLibre nativo para Android é uma biblioteca baseada [no Mapbox](https://github.com/mapbox/mapbox-gl-native) Native e é compatível com os estilos e blocos fornecidos pela API Amazon Location Service Maps. Você pode integrar o SDK MapLibre nativo para Android para incorporar visualizações de mapas interativas com mapas vetoriais escaláveis e personalizáveis em seus aplicativos Android.

Este tutorial descreve como integrar o SDK MapLibre nativo para Android com o Amazon Location. O aplicativo de amostra para este tutorial está disponível como parte do repositório de amostras do Amazon Location Service em [GitHub.](https://github.com/aws-samples/amazon-location-samples)

Construindo o aplicativo: inicialização

Para inicializar seu aplicativo:

- 1. Crie um novo projeto do Android Studio a partir do modelo Atividade vazia.
- 2. Certifique-se de que o Kotlin esteja selecionado para o idioma do projeto.
- 3. Selecione um SDK mínimo da API 14: Android 4.0 (Ice Cream Sandwich) ou mais recente.
- 4. Abra a Estrutura do projeto e vá para Arquivo > Estrutura do projeto... para escolher a seção Dependências.
- 5. Com <All Modules> selecionado, escolha o botão + para adicionar uma nova dependência de biblioteca.
- 6. Adicione o SDK para Android da AWS versão 2.20.0 ou posterior. Por exemplo: com.amazonaws:aws-android-sdk-core:2.20.0
- 7. Adicione o SDK MapLibre nativo para Android versão 9.4.0 ou posterior. Por exemplo: org.maplibre.gl:android-sdk:9.4.0
- 8. No nível do projeto do seu arquivo build.gradle, adicione o seguinte repositório maven para acessar os pacotes para Android: MapLibre

```
allprojects { 
     repositories { 
          // Retain your existing repositories 
          google() 
          jcenter() 
          // Declare the repositories for MapLibre 
          mavenCentral() 
     }
}
```
Construindo o aplicativo: configuração

Para configurar seu aplicativo com seus recursos e sua região da AWS:

```
<?xml version="1.0" encoding="utf-8"?>
<resources> 
     <string name="identityPoolId">us-east-1:54f2ba88-9390-498d-aaa5-0d97fb7ca3bd</
string> 
     <string name="mapName">ExampleMap</string> 
     <string name="awsRegion">us-east-1</string>
</resources>
```
Construindo o aplicativo: layout da atividade

Edite app/src/main/res/layout/activity\_main.xml.

- Adicione um MapView, que renderiza o mapa. Isso também definirá o ponto central inicial do mapa.
- Adicione um TextView, que exibe a atribuição.

```
<?xml version="1.0" encoding="utf-8"?>
<androidx.constraintlayout.widget.ConstraintLayout 
     xmlns:android="http://schemas.android.com/apk/res/android" 
     xmlns:app="http://schemas.android.com/apk/res-auto" 
     xmlns:tools="http://schemas.android.com/tools" 
     android:layout_width="match_parent" 
     android:layout_height="match_parent" 
     tools:context=".MainActivity"> 
     <com.mapbox.mapboxsdk.maps.MapView 
         android:id="@+id/mapView" 
         android:layout_width="match_parent" 
         android:layout_height="match_parent" 
         app:mapbox_cameraTargetLat="49.2819" 
         app:mapbox_cameraTargetLng="-123.1187" 
         app:mapbox_cameraZoom="12" 
         app:mapbox_uiAttribution="false" 
         app:mapbox_uiLogo="false" /> 
     <TextView 
         android:id="@+id/attributionView" 
         android:layout_width="wrap_content"
```
 android:layout\_height="wrap\_content" android:background="#80808080" android:padding="5sp" android:textColor="@android:color/black" android:textSize="10sp" app: layout constraintBottom toBottomOf="parent" app:layout\_constraintEnd\_toEndOf="parent" tools:ignore="SmallSp" /> </androidx.constraintlayout.widget.ConstraintLayout>

### **a** Note

Você deve fornecer uma marca nominativa ou atribuição de texto para cada provedor de dados que você usa, seja em seu aplicativo ou em sua documentação. As strings de atribuição estão incluídas na resposta do descritor de estilo sob as teclas sources.esri.attribution, sources.here.attribution e source.grabmaptiles.attribution. Ao usar os recursos do Amazon Location com [provedores de dados,](https://docs.aws.amazon.com/location/latest/developerguide/what-is-data-provider.html) certifique-se de ler os [termos e condições do serviço](https://aws.amazon.com/service-terms/).

Construindo o aplicativo: Solicitar transformação

Crie uma classe nomeada SigV4Interceptor para interceptar solicitações da AWS e assiná-las usando o [Signature versão 4](https://docs.aws.amazon.com/general/latest/gr/signature-version-4.html). Isso será registrado no cliente HTTP usado para buscar recursos do mapa quando a Atividade Principal for criada.

package aws.location.demo.okhttp

```
import com.amazonaws.DefaultRequest
import com.amazonaws.auth.AWS4Signer
import com.amazonaws.auth.AWSCredentialsProvider
import com.amazonaws.http.HttpMethodName
import com.amazonaws.util.IOUtils
import okhttp3.HttpUrl
import okhttp3.Interceptor
import okhttp3.Request
import okhttp3.Response
import okio.Buffer
import java.io.ByteArrayInputStream
import java.net.URI
```

```
class SigV4Interceptor( 
     private val credentialsProvider: AWSCredentialsProvider, 
     private val serviceName: String
) : Interceptor { 
     override fun intercept(chain: Interceptor.Chain): Response { 
        val originalRequest = chain.request()
         if (originalRequest.url().host().contains("amazonaws.com")) { 
             val signer = if (originalRequest.url().encodedPath().contains("@")) { 
                 // the presence of "@" indicates that it doesn't need to be double URL-
encoded 
                 AWS4Signer(false) 
             } else { 
                 AWS4Signer() 
 } 
             val awsRequest = toAWSRequest(originalRequest, serviceName) 
             signer.setServiceName(serviceName) 
             signer.sign(awsRequest, credentialsProvider.credentials) 
             return chain.proceed(toSignedOkHttpRequest(awsRequest, originalRequest)) 
         } 
         return chain.proceed(originalRequest) 
     } 
     companion object { 
         fun toAWSRequest(request: Request, serviceName: String): DefaultRequest<Any> { 
             // clone the request (AWS-style) so that it can be populated with 
  credentials 
             val dr = DefaultRequest<Any>(serviceName) 
             // copy request info 
             dr.httpMethod = HttpMethodName.valueOf(request.method()) 
            with(request.url()) {
                 dr.resourcePath = uri().path 
                 dr.endpoint = URI.create("${scheme()}://${host()}") 
                 // copy parameters 
                 for (p in queryParameterNames()) { 
                    if (p := "") {
                         dr.addParameter(p, queryParameter(p)) 
1 1 1 1 1 1 1
 }
```

```
 } 
             // copy headers 
             for (h in request.headers().names()) { 
                 dr.addHeader(h, request.header(h)) 
             } 
             // copy the request body 
             val bodyBytes = request.body()?.let { body -> 
                 val buffer = Buffer() 
                 body.writeTo(buffer) 
                 IOUtils.toByteArray(buffer.inputStream()) 
 } 
             dr.content = ByteArrayInputStream(bodyBytes ?: ByteArray(0)) 
             return dr 
         } 
         fun toSignedOkHttpRequest( 
             awsRequest: DefaultRequest<Any>, 
             originalRequest: Request 
         ): Request { 
             // copy signed request back into an OkHttp Request 
             val builder = Request.Builder() 
             // copy headers from the signed request 
             for ((k, v) in awsRequest.headers) { 
                 builder.addHeader(k, v) 
 } 
             // start building an HttpUrl 
             val urlBuilder = HttpUrl.Builder() 
                 .host(awsRequest.endpoint.host) 
                 .scheme(awsRequest.endpoint.scheme) 
                 .encodedPath(awsRequest.resourcePath) 
             // copy parameters from the signed request 
             for ((k, v) in awsRequest.parameters) { 
                 urlBuilder.addQueryParameter(k, v) 
             } 
             return builder.url(urlBuilder.build()) 
                 .method(originalRequest.method(), originalRequest.body())
```

```
 .build() 
              } 
       }
}
```
Construindo o aplicativo: atividade principal

A Atividade Principal é responsável por inicializar as visualizações que serão exibidas aos usuários. Isso envolve:

- Instanciando um CredentialsProvider do Amazon Cognito.
- Registrando o interceptador Signature versão 4.
- Configurar o mapa apontando-o para um descritor de estilo de mapa e exibindo a atribuição apropriada.

O MainActivity também é responsável por encaminhar eventos do ciclo de vida para a visualização do mapa, permitindo que ela preserve a janela de visualização ativa entre as invocações.

```
package aws.location.demo.maplibre 
import android.os.Bundle
import android.widget.TextView
import androidx.appcompat.app.AppCompatActivity
import aws.location.demo.okhttp.SigV4Interceptor
import com.amazonaws.auth.CognitoCachingCredentialsProvider
import com.amazonaws.regions.Regions
import com.mapbox.mapboxsdk.Mapbox
import com.mapbox.mapboxsdk.maps.MapView
import com.mapbox.mapboxsdk.maps.Style
import com.mapbox.mapboxsdk.module.http.HttpRequestUtil
import okhttp3.OkHttpClient 
private const val SERVICE_NAME = "geo" 
class MainActivity : AppCompatActivity() { 
     private var mapView: MapView? = null 
     override fun onCreate(savedInstanceState: Bundle?) { 
         super.onCreate(savedInstanceState)
```

```
 // configuration 
         val identityPoolId = getString(R.string.identityPoolId) 
         val region = getString(R.string.awsRegion) 
        val mapName = getString(R.string.mapName)
         // Credential initialization 
         val credentialProvider = CognitoCachingCredentialsProvider( 
             applicationContext, 
             identityPoolId, 
             Regions.fromName(identityPoolId.split(":").first()) 
         ) 
         // initialize MapLibre 
         Mapbox.getInstance(this, null) 
         HttpRequestUtil.setOkHttpClient( 
             OkHttpClient.Builder() 
                  .addInterceptor(SigV4Interceptor(credentialProvider, SERVICE_NAME)) 
                  .build() 
         ) 
         // initialize the view 
         setContentView(R.layout.activity_main) 
         // initialize the map view 
         mapView = findViewById(R.id.mapView) 
         mapView?.onCreate(savedInstanceState) 
         mapView?.getMapAsync { map -> 
             map.setStyle( 
                  Style.Builder() 
                      .fromUri("https://maps.geo.${region}.amazonaws.com/maps/v0/maps/
${mapName}/style-descriptor") 
            ) \{ style->\] findViewById<TextView>(R.id.attributionView).text = 
 style.sources.first()?.attribution 
 } 
         } 
     } 
     override fun onStart() { 
         super.onStart() 
         mapView?.onStart() 
     } 
     override fun onResume() {
```

```
 super.onResume() 
          mapView?.onResume() 
     } 
     override fun onPause() { 
          super.onPause() 
          mapView?.onPause() 
     } 
     override fun onStop() { 
          super.onStop() 
          mapView?.onStop() 
     } 
     override fun onSaveInstanceState(outState: Bundle) { 
          super.onSaveInstanceState(outState) 
          mapView?.onSaveInstanceState(outState) 
     } 
     override fun onLowMemory() { 
          super.onLowMemory() 
          mapView?.onLowMemory() 
     } 
     override fun onDestroy() { 
          super.onDestroy() 
          mapView?.onDestroy() 
     }
}
```
A execução deste aplicativo exibe um mapa em tela cheia no estilo de sua escolha. Essa amostra está disponível como parte do repositório de amostras do Amazon Location Service em [GitHub](https://github.com/aws-samples/amazon-location-samples).

<span id="page-242-0"></span>Usando o SDK MapLibre nativo para iOS com o Amazon Location Service

Use o [SDK MapLibre nativo para iOS para](https://github.com/maplibre/maplibre-gl-native) incorporar mapas do lado do cliente em aplicativos iOS.

O SDK MapLibre nativo para iOS é uma biblioteca baseada [no Mapbox GL](https://github.com/mapbox/mapbox-gl-native) Native e é compatível com os estilos e blocos fornecidos pela API Amazon Location Service Maps. Você pode integrar o SDK MapLibre nativo para iOS para incorporar visualizações de mapa interativas com mapas vetoriais escaláveis e personalizáveis em seus aplicativos iOS.

Este tutorial descreve como integrar o SDK MapLibre nativo para iOS com o Amazon Location. O aplicativo de amostra para este tutorial está disponível como parte do repositório de amostras do Amazon Location Service em [GitHub.](https://github.com/aws-samples/amazon-location-samples)

Construindo o aplicativo: inicialização

Para inicializar seu aplicativo:

- 1. Crie um novo projeto Xcode a partir do modelo Aplicativo.
- 2. Selecione SwiftUI para sua interface.
- 3. Selecione o aplicativo SwiftUI para seu Ciclo de vida.
- 4. Selecione Swift como seu idioma.

Adicionando MapLibre dependências usando pacotes Swift

Para adicionar uma dependência de pacote ao seu projeto do Xcode:

- 1. Navegue até Arquivo > Pacotes Swift > Adicionar dependência de pacote.
- 2. Insira a URL do repositório: **https://github.com/maplibre/maplibre-gl-nativedistribution**

### **a** Note

Para obter mais informações sobre pacotes Swift, consulte [Adicionar dependências de](https://developer.apple.com/documentation/xcode/adding_package_dependencies_to_your_app)  [pacotes ao seu aplicativo](https://developer.apple.com/documentation/xcode/adding_package_dependencies_to_your_app) em Apple.com

3. No seu terminal, instale CocoaPods:

sudo gem install cocoapods

4. Navegue até o diretório do projeto do seu aplicativo e inicialize o Podfile com o gerenciador de CocoaPods pacotes:

pod init

5. Abra o Podfile para adicionar AWSCore como dependência:

```
platform :ios, '12.0'
```

```
target 'Amazon Location Service Demo' do 
   use_frameworks! 
   pod 'AWSCore'
```
end

6. Baixe e instale dependências:

pod install --repo-update

7. Abra a área de trabalho do Xcode que CocoaPods criou:

xed .

Construindo o aplicativo: configuração

Adicione as seguintes chaves e valores ao Info.plist para configurar o aplicativo:

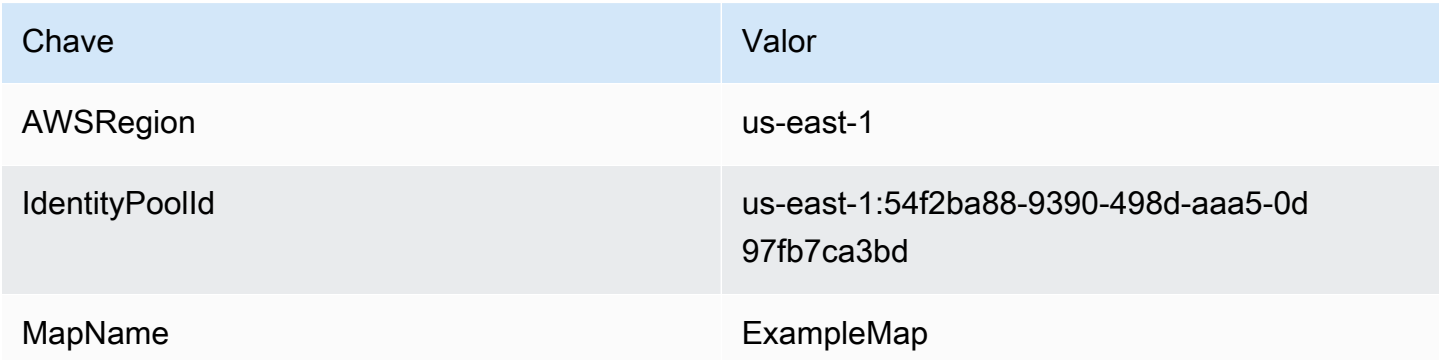

Construindo o aplicativo: ContentView layout

Para renderizar o mapa, edite ContentView.swift:

- Adicione um MapView que renderiza o mapa.
- Adicione um TextField que exiba a atribuição.

Isso também define o ponto central inicial do mapa.

import SwiftUI

struct ContentView: View {

```
 @State private var attribution = "" 
     var body: some View { 
         MapView(attribution: $attribution) 
              .centerCoordinate(.init(latitude: 49.2819, longitude: -123.1187)) 
              .zoomLevel(12) 
              .edgesIgnoringSafeArea(.all) 
              .overlay( 
                  TextField("", text: $attribution) 
                       .disabled(true) 
                       .font(.system(size: 12, weight: .light, design: .default)) 
                       .foregroundColor(.black) 
                       .background(Color.init(Color.RGBColorSpace.sRGB, white: 0.5, 
  opacity: 0.5)) 
                       .cornerRadius(1), 
                  alignment: .bottomTrailing) 
     }
} 
struct ContentView_Previews: PreviewProvider { 
     static var previews: some View { 
         ContentView() 
     }
}
```
## **a** Note

Você deve fornecer uma marca nominativa ou atribuição de texto para cada provedor de dados que você usa, seja em seu aplicativo ou em sua documentação. As strings de atribuição estão incluídas na resposta do descritor de estilo sob as teclas sources.esri.attribution, sources.here.attribution e source.grabmaptiles.attribution. Ao usar os recursos do Amazon Location com [provedores de dados,](https://docs.aws.amazon.com/location/latest/developerguide/what-is-data-provider.html) certifique-se de ler os [termos e condições do serviço](https://aws.amazon.com/service-terms/).

#### Construindo o aplicativo: Solicitar transformação

Crie um novo arquivo Swift chamado AWSSignatureV4Delegate.swift contendo a seguinte definição de classe para interceptar solicitações da AWS e assiná-las usando o [Signature versão 4.](https://docs.aws.amazon.com/general/latest/gr/signature-version-4.html) Uma instância dessa classe será designada como delegada de armazenamento offline, que também é responsável por reescrever URLs, na visualização do mapa.

```
import AWSCore
import Mapbox 
class AWSSignatureV4Delegate : NSObject, MGLOfflineStorageDelegate {
     private let region: AWSRegionType 
     private let identityPoolId: String 
     private let credentialsProvider: AWSCredentialsProvider 
     init(region: AWSRegionType, identityPoolId: String) { 
         self.region = region 
         self.identityPoolId = identityPoolId 
        self.credentialsProvider = AWSCognitoCredentialsProvider(regionType: region,
  identityPoolId: identityPoolId) 
         super.init() 
     } 
     class func doubleEncode(path: String) -> String? { 
         return path.addingPercentEncoding(withAllowedCharacters: .urlPathAllowed)? 
              .addingPercentEncoding(withAllowedCharacters: .urlPathAllowed) 
     } 
     func offlineStorage(_ storage: MGLOfflineStorage, urlForResourceOf kind: 
  MGLResourceKind, with url: URL) -> URL { 
         if url.host?.contains("amazonaws.com") != true { 
             // not an AWS URL 
             return url 
         } 
         // URL-encode spaces, etc. 
         let keyPath = String(url.path.dropFirst()) 
         guard let percentEncodedKeyPath = 
  keyPath.addingPercentEncoding(withAllowedCharacters: .urlPathAllowed) else { 
             print("Invalid characters in path '\(keyPath)'; unsafe to sign") 
             return url 
         } 
         let endpoint = AWSEndpoint(region: region, serviceName: "geo", url: url) 
         let requestHeaders: [String: String] = ["host": endpoint!.hostName] 
         // sign the URL 
         let task = AWSSignatureV4Signer 
              .generateQueryStringForSignatureV4( 
                  withCredentialProvider: credentialsProvider,
```

```
 httpMethod: .GET, 
                  expireDuration: 60, 
                  endpoint: endpoint!, 
                  // workaround for https://github.com/aws-amplify/aws-sdk-ios/
issues/3215 
                  keyPath: AWSSignatureV4Delegate.doubleEncode(path: 
  percentEncodedKeyPath), 
                  requestHeaders: requestHeaders, 
                  requestParameters: .none, 
                  signBody: true) 
         task.waitUntilFinished() 
         if let error = task.error as NSError? { 
              print("Error occurred: \(error)") 
         } 
         if let result = task.result { 
             var urlComponents = URLComponents(url: (result as URL),
  resolvingAgainstBaseURL: false)! 
             // re-use the original path; workaround for https://github.com/aws-amplify/
aws-sdk-ios/issues/3215 
              urlComponents.path = url.path 
             // have Mapbox GL fetch the signed URL 
              return (urlComponents.url)! 
         } 
         // fall back to an unsigned URL 
         return url 
     }
}
```
Construindo o aplicativo: visualização do mapa

A visualização do Mapa é responsável por inicializar uma instância de AWSSignatureV4Delegate e configurar o MGLMapView subjacente, que busca recursos e renderiza o mapa. Ele também lida com a propagação de cadeias de atribuição da fonte do descritor de estilo de volta para o ContentView.

Crie um novo arquivo Swift chamado MapView.swift contendo a seguinte definição de struct:

```
import SwiftUI
import AWSCore
```

```
import Mapbox 
struct MapView: UIViewRepresentable { 
     @Binding var attribution: String 
     private var mapView: MGLMapView 
     private var signingDelegate: MGLOfflineStorageDelegate 
     init(attribution: Binding<String>) { 
         let regionName = Bundle.main.object(forInfoDictionaryKey: "AWSRegion") as! 
  String 
         let identityPoolId = Bundle.main.object(forInfoDictionaryKey: "IdentityPoolId") 
  as! String 
         let mapName = Bundle.main.object(forInfoDictionaryKey: "MapName") as! String 
         let region = (regionName as NSString).aws_regionTypeValue() 
         // MGLOfflineStorage doesn't take ownership, so this needs to be a member here 
         signingDelegate = AWSSignatureV4Delegate(region: region, identityPoolId: 
  identityPoolId) 
         // register a delegate that will handle SigV4 signing 
         MGLOfflineStorage.shared.delegate = signingDelegate 
         mapView = MGLMapView( 
             frame: .zero, 
             styleURL: URL(string: "https://maps.geo.\(regionName).amazonaws.com/maps/
v0/maps/\(mapName)/style-descriptor")) 
         _attribution = attribution 
     } 
     func makeCoordinator() -> Coordinator { 
         Coordinator($attribution) 
     } 
     class Coordinator: NSObject, MGLMapViewDelegate { 
         var attribution: Binding<String> 
         init(_ attribution: Binding<String>) { 
             self.attribution = attribution 
         } 
         func mapView(_ mapView: MGLMapView, didFinishLoading style: MGLStyle) {
```

```
 let source = style.sources.first as? MGLVectorTileSource 
              let attribution = source?.attributionInfos.first 
              self.attribution.wrappedValue = attribution?.title.string ?? "" 
         } 
     } 
     // MARK: - UIViewRepresentable protocol 
     func makeUIView(context: UIViewRepresentableContext<MapView>) -> MGLMapView { 
         mapView.delegate = context.coordinator 
         mapView.logoView.isHidden = true 
         mapView.attributionButton.isHidden = true 
         return mapView 
     } 
     func updateUIView(_ uiView: MGLMapView, context: 
  UIViewRepresentableContext<MapView>) { 
     } 
     // MARK: - MGLMapView proxy 
     func centerCoordinate(_ centerCoordinate: CLLocationCoordinate2D) -> MapView { 
         mapView.centerCoordinate = centerCoordinate 
         return self 
     } 
     func zoomLevel(_ zoomLevel: Double) -> MapView { 
         mapView.zoomLevel = zoomLevel 
         return self 
     }
}
```
A execução deste aplicativo exibe um mapa em tela cheia no estilo de sua escolha. Essa amostra está disponível como parte do repositório de amostras do Amazon Location Service em [GitHub](https://github.com/aws-samples/amazon-location-samples).

<span id="page-249-0"></span>Usando a biblioteca Amplify com o Amazon Location Service

O tutorial a seguir orienta você a usar AWS Amplify com a Amazon Location. Amplify usa MapLibre GL JS para renderizar mapas em seu JavaScript aplicativo baseado.

O Amplify é um conjunto de bibliotecas de cliente de código aberto que fornecem interfaces para diferentes categorias de serviços, incluindo o Amplify Geo, que é desenvolvido pelo Amazon Location Service. [Saiba mais sobre a JavaScript biblioteca AWS Amplify Geo](https://docs.amplify.aws/lib/geo/getting-started/q/platform/js/).

### **a** Note

Este tutorial pressupõe que você já tenha seguido as etapas em [Usando mapas – Para](#page-226-1) [adicionar um mapa ao seu aplicativo.](#page-226-1)

### Construindo o aplicativo: estrutura

Este tutorial cria uma aplicação web que usa JavaScript para criar um mapa em uma página HTML.

Comece criando uma página HTML (index.html) que inclua o contêiner do mapa:

• Insira um elemento div com um id de map para aplicar as dimensões do mapa à visualização do mapa. As dimensões são herdadas da janela de exibição.

```
<html> 
   <head> 
     <style> 
        body { margin: 0; } 
        #map { height: 100vh; } /* 100% of viewport height */ 
     </style> 
   </head> 
   <body> 
     <!-- map container --> 
    \langlediv id="map" />
   </body>
</html>
```
Construindo o aplicativo: adicionando dependências

Adicione as seguintes dependências ao aplicativo:

- AWS Amplify bibliotecas de mapas e geografias.
- AWS Amplify biblioteca principal.
- AWS Amplify biblioteca de autenticação.

#### • AWS Amplify folha de estilo.

```
<!-- CSS dependencies --> 
     <link href="https://cdn.amplify.aws/packages/maplibre-
gl/1.15.2/maplibre-gl.css" rel="stylesheet" integrity="sha384-
DrPVD9GufrxGb7kWwRv0CywpXTmfvbKOZ5i5pN7urmIThew0zXKTME+gutUgtpeD" 
  crossorigin="anonymous" referrerpolicy="no-referrer"></link>
<!-- JavaScript dependencies --> 
     <script src="https://cdn.amplify.aws/packages/maplibre-gl/1.15.2/maplibre-gl.js" 
  integrity="sha384-rwYfkmAOpciZS2bDuwZ/Xa/Gog6jXem8D/whm3wnsZSVFemDDlprcUXHnDDUcrNU" 
  crossorigin="anonymous" referrerpolicy="no-referrer"></script> 
     <script src="https://cdn.amplify.aws/packages/core/4.3.0/aws-amplify-core.min.js" 
  integrity="sha384-7Oh+5w0l7XGyYvSqbKi2Q7SA5K640V5nyW2/LEbevDQEV1HMJqJLA1A00z2hu8fJ" 
  crossorigin="anonymous" referrerpolicy="no-referrer"></script> 
     <script src="https://cdn.amplify.aws/packages/auth/4.3.8/aws-amplify-auth.min.js" 
  integrity="sha384-jfkXCEfYyVmDXYKlgWNwv54xRaZgk14m7sjeb2jLVBtUXCD2p+WU8YZ2mPZ9Xbdw" 
  crossorigin="anonymous" referrerpolicy="no-referrer"></script> 
     <script src="https://cdn.amplify.aws/packages/geo/1.1.0/aws-amplify-geo.min.js" 
  integrity="sha384-TFMTyWuCbiptXTzvOgzJbV8TPUupG1rA1AVrznAhCSpXTIdGw82bGd8RTk5rr3nP" 
  crossorigin="anonymous" referrerpolicy="no-referrer"></script> 
     <script src="https://cdn.amplify.aws/packages/maplibre-gl-js-
amplify/1.1.0/maplibre-gl-js-amplify.umd.min.js" integrity="sha384-7/
RxWonKW1nM9zCKiwU9x6bkQTjldosg0D1vZYm0Zj+K/vUSnA3sOMhlRRWAtHPi" crossorigin="anonymous" 
  referrerpolicy="no-referrer"></script>
<script> 
   // application-specific code
</script>
```
Isso cria uma página vazia com o contêiner do mapa.

Construindo o aplicativo: configuração

Para configurar seu aplicativo usando JavaScript:

1. Insira os identificadores do banco de identidades não autenticado que você criou em [Usando](#page-226-1)  [mapas – Etapa 2, Configurar a autenticação.](#page-226-1)

```
// Cognito Identity Pool ID
const identityPoolId = "region:identityPoolID"; // for example: us-
east-1:123example-1234-5678
// extract the Region from the Identity Pool ID
```
```
const region = identityPoolId.split(":")[0];
```
2. Configure AWS Amplify para usar os recursos que você criou, incluindo o banco de identidades e o recurso Mapa (mostrado aqui com o nome padrão de explore.map).

```
// Configure Amplify
const { Amplify } = aws_amplify_core;
const { createMap } = AmplifyMapLibre;
Amplify.configure({ 
   Auth: { 
     identityPoolId, 
     region, 
   }, 
   geo: { 
     AmazonLocationService: { 
        maps: { 
          items: { 
            "explore.map": { 
               style: "Default style" 
            }, 
          }, 
          default: "explore.map", 
        }, 
        region, 
     }, 
   }
});
```
Construindo o aplicativo: inicialização do mapa

Para que o mapa seja exibido após o carregamento da página, você deve inicializar o mapa. Você pode ajustar a localização inicial do mapa, adicionar controles adicionais e sobrepor dados.

```
async function initializeMap() { 
   const map = await createMap( 
     { 
       container: "map", 
       center: [-123.1187, 49.2819], 
        zoom: 10, 
       hash: true, 
     }
```
);

```
 map.addControl(new maplibregl.NavigationControl(), "top-left");
}
initializeMap();
```
#### **a** Note

Você deve fornecer uma marca nominativa ou atribuição de texto para cada provedor de dados que você usa, seja em seu aplicativo ou em sua documentação. As strings de atribuição estão incluídas na resposta do descritor de estilo sob as teclas sources.esri.attribution, sources.here.attribution e sources.grabmaptiles.attribution. O Amplify fornecerá automaticamente a atribuição. Ao usar os recursos do Amazon Location com [provedores de dados](https://docs.aws.amazon.com/location/latest/developerguide/what-is-data-provider.html), certifique-se de ler os [termos e condições do serviço](https://aws.amazon.com/service-terms/).

#### Executando o aplicativo

Você pode executar esse aplicativo de amostra usando-o em um servidor da web local ou abrindo-o em um navegador.

Para usar um servidor da web local, você pode usar o npx, instalado como parte do Node.js, ou qualquer outro servidor da web de sua escolha. Para usar npx, digite npx serve no mesmo diretório que index.html. Isso serve o aplicativo em localhost:5000.

#### **a** Note

Se a política que você criou para sua função não autenticada do Amazon Cognito incluir uma condição referer, você poderá ser impedido de testar com URLs localhost:. Nesse caso, você pode testar com um servidor da web que forneça uma URL que esteja na sua política.

Depois de concluir o tutorial, o aplicativo final se parece com o exemplo a seguir.

```
<html> 
   <head> 
     <!-- CSS dependencies -->
```

```
 <link href="https://cdn.amplify.aws/packages/maplibre-
gl/1.15.2/maplibre-gl.css" rel="stylesheet" integrity="sha384-
DrPVD9GufrxGb7kWwRv0CywpXTmfvbKOZ5i5pN7urmIThew0zXKTME+gutUgtpeD" 
  crossorigin="anonymous" referrerpolicy="no-referrer"></link> 
     <!-- JavaScript dependencies --> 
     <script src="https://cdn.amplify.aws/packages/maplibre-gl/1.15.2/maplibre-gl.js" 
  integrity="sha384-rwYfkmAOpciZS2bDuwZ/Xa/Gog6jXem8D/whm3wnsZSVFemDDlprcUXHnDDUcrNU" 
  crossorigin="anonymous" referrerpolicy="no-referrer"></script> 
     <script src="https://cdn.amplify.aws/packages/core/4.3.0/aws-amplify-core.min.js" 
  integrity="sha384-7Oh+5w0l7XGyYvSqbKi2Q7SA5K640V5nyW2/LEbevDQEV1HMJqJLA1A00z2hu8fJ" 
  crossorigin="anonymous" referrerpolicy="no-referrer"></script> 
     <script src="https://cdn.amplify.aws/packages/auth/4.3.8/aws-amplify-auth.min.js" 
  integrity="sha384-jfkXCEfYyVmDXYKlgWNwv54xRaZgk14m7sjeb2jLVBtUXCD2p+WU8YZ2mPZ9Xbdw" 
  crossorigin="anonymous" referrerpolicy="no-referrer"></script> 
     <script src="https://cdn.amplify.aws/packages/geo/1.1.0/aws-amplify-geo.min.js" 
  integrity="sha384-TFMTyWuCbiptXTzvOgzJbV8TPUupG1rA1AVrznAhCSpXTIdGw82bGd8RTk5rr3nP" 
  crossorigin="anonymous" referrerpolicy="no-referrer"></script> 
     <script src="https://cdn.amplify.aws/packages/maplibre-gl-js-
amplify/1.1.0/maplibre-gl-js-amplify.umd.min.js" integrity="sha384-7/
RxWonKW1nM9zCKiwU9x6bkQTjldosg0D1vZYm0Zj+K/vUSnA3sOMhlRRWAtHPi" crossorigin="anonymous" 
  referrerpolicy="no-referrer"></script> 
     <style> 
       body { margin: 0; } 
       #map { height: 100vh; } 
     </style> 
   </head> 
   <body> 
     <div id="map" /> 
     <script type="module"> 
       // Cognito Identity Pool ID 
       const identityPoolId = "region:identityPoolId"; // for example: us-
east-1:123example-1234-5678 
       // extract the Region from the Identity Pool ID 
       const region = identityPoolId.split(":")[0]; 
       // Configure Amplify 
       const { Amplify } = aws_amplify_core; 
       const { createMap } = AmplifyMapLibre; 
       Amplify.configure({
```

```
 Auth: {
```

```
 identityPoolId, 
            region, 
          }, 
          geo: { 
            AmazonLocationService: { 
               maps: { 
                 items: { 
                    "explore.map": { 
                      style: "Default style" 
                    }, 
                 }, 
                 default: "explore.map", 
               }, 
               region, 
            }, 
          } 
        }); 
        async function initializeMap() { 
          const map = await createMap( 
            { 
               container: "map", 
               center: [-123.1187, 49.2819], 
               zoom: 10, 
               hash: true, 
            } 
          ); 
          map.addControl(new maplibregl.NavigationControl(), "top-left"); 
        } 
        initializeMap(); 
     </script> 
   </body>
</html>
```
A execução deste aplicativo exibe um mapa em tela cheia usando o estilo de mapa escolhido. Esse exemplo também está descrito na guia Incorporar mapa de qualquer página de recurso de mapa no [console do Amazon Location Service](https://console.aws.amazon.com/location/maps/home).

Depois de concluir este tutorial, acesse o tópico [Exibir um mapa](https://docs.amplify.aws/lib/geo/maps/q/platform/js#display-a-map) na documentação AWS Amplify para saber mais, inclusive como exibir marcadores no mapa.

#### Usando o Tangram com o Amazon Location Service

Esta seção fornece os seguintes tutoriais sobre como integrar o Tangram com o Amazon Location.

#### **A** Important

Os estilos do Tangram nos tutoriais a seguir são compatíveis somente com os recursos do mapa do Amazon Location configurados com o estilo VectorHereContrast.

Veja a seguir um exemplo de um comando da AWS CLI para criar um novo recurso de mapa chamado *TangramExampleMap*usando o *VectorHereContrast*estilo:

```
aws --region us-east-1 \setminus location \ 
   create-map \ 
   --map-name "TangramExampleMap" \ 
   --configuration "Style=VectorHereContrast"
```
#### **a** Note

O faturamento é determinado pelo seu uso. Você pode incorrer em taxas pelo uso de outros serviços da AWS. Para obter mais informações, consulte os [preços do Amazon Location](https://aws.amazon.com/location/pricing/)  [Service.](https://aws.amazon.com/location/pricing/)

#### Tópicos

- [Usando o Tangram com o Amazon Location Service](#page-256-0)
- [Usando o Tangram ES para Android com o Amazon Location Service](#page-269-0)
- [Usando o Tangram ES para iOS com o Amazon Location Service](#page-278-0)

<span id="page-256-0"></span>Usando o Tangram com o Amazon Location Service

O [Tangram](https://tangrams.readthedocs.io/) é um mecanismo de mapeamento flexível, projetado para renderização em tempo real de mapas 2D e 3D a partir de blocos vetoriais. Ele pode ser usado com estilos projetados pelo MapZen e os blocos HERE fornecidos pela API de mapas do Amazon Location Service. Este guia descreve como integrar o Tangram com o Amazon Location em um JavaScript aplicativo HTML/

básico, embora as mesmas bibliotecas e técnicas também se apliquem ao usar estruturas como React e Angular.

O Tangram é construído sobre o [Leaflet,](https://leafletjs.com/) uma JavaScript biblioteca de código aberto para mapas interativos compatíveis com dispositivos móveis. Isso significa que muitos plug-ins e controles compatíveis com o Leaflet também funcionam com o Tangram.

Os estilos do Tangram criados para funcionar com o [esquema Tilezen](https://tilezen.readthedocs.io/en/latest/layers/) são amplamente compatíveis com o Amazon Location ao usar mapas da HERE. Isso inclui:

- [Bubble Wrap](https://github.com/tangrams/bubble-wrap) Um estilo de orientação completo com ícones úteis para pontos de interesse
- [Cinnabar](https://github.com/tangrams/cinnabar-style)  Um visual clássico e ideal para aplicações gerais de mapeamento
- [Refill](https://github.com/tangrams/refill-style)  Um estilo de mapa minimalista projetado para sobreposições de visualização de dados, inspirado no estilo seminal de Toner da Stamen Design
- [Tron](https://github.com/tangrams/tron-style)  Uma exploração das transformações de escala na linguagem visual de TRON
- [Walkabout](https://github.com/tangrams/walkabout-style)  Um estilo voltado para atividades ao ar livre que é perfeito para caminhar ou passear

[Este guia descreve como integrar o Tangram com o Amazon Location em um JavaScript aplicativo](https://github.com/tangrams/bubble-wrap)  [HTML/básico usando o estilo Tangram chamado Bubble Wrap.](https://github.com/tangrams/bubble-wrap) Essa amostra está disponível como parte do repositório de amostras do Amazon Location Service em [GitHub](https://github.com/aws-samples/amazon-location-samples).

Embora outros estilos do Tangram sejam melhor acompanhados por blocos Raster, que codificam informações sobre o terreno, esse atributo ainda não é suportado pelo Amazon Location.

## **A** Important

Os estilos do Tangram no tutorial a seguir são compatíveis somente com os recursos de mapa do Amazon Location configurados com o estilo VectorHereContrast.

Construindo o aplicativo: estrutura

O aplicativo é uma página HTML JavaScript para criar o mapa em seu aplicativo web. Crie uma página HTML (index.html) e crie o contêiner do mapa:

• Insira um elemento div com um id de mapa para aplicar as dimensões do mapa à visualização do mapa.

• As dimensões são herdadas da janela de exibição.

```
<html> 
   <head> 
     <style> 
        body { 
          margin: 0; 
        } 
        #map { 
           height: 100vh; /* 100% of viewport height */ 
        } 
     </style> 
   </head> 
   <body> 
     <!-- map container --> 
     <div id="map" /> 
   </body>
</html>
```
Construindo o aplicativo: adicionando dependências

Adicione a seguinte dependência:

- Folheto e seu CSS associado.
- Tangram.
- SDK da AWS para JavaScript.

```
<!-- CSS dependencies -->
<link 
   rel="stylesheet" 
   href="https://unpkg.com/leaflet@1.7.1/dist/leaflet.css" 
   integrity="sha512-xodZBNTC5n17Xt2atTPuE1HxjVMSvLVW9ocqUKLsCC5CXdbqCmblAshOMAS6/keqq/
sMZMZ19scR4PsZChSR7A==" 
   crossorigin=""
/<!-- JavaScript dependencies -->
<script src="https://unpkg.com/leaflet@1.7.1/dist/leaflet.js"></script>
<script src="https://unpkg.com/tangram"></script>
<script src="https://sdk.amazonaws.com/js/aws-sdk-2.784.0.min.js"></script>
```

```
<script> 
   // application-specific code
</script>
```
Isso cria uma página vazia com os pré-requisitos necessários. A próxima etapa orienta você na criação do JavaScript código para seu aplicativo.

Construindo o aplicativo: configuração

Para configurar seu aplicativo com seus recursos e credenciais:

1. Insira os nomes e identificadores dos seus recursos.

```
// Cognito Identity Pool ID
const identityPoolId = "us-east-1:54f2ba88-9390-498d-aaa5-0d97fb7ca3bd";
// Amazon Location Service map name; must be HERE-backed
const mapName = "TangramExampleMap";
```
2. Instancie um provedor de credenciais usando o banco de identidade não autenticado que você criou em [Usando mapas – Etapa 2, Configurar a autenticação.](#page-228-0) Como isso usa credenciais fora do fluxo de trabalho normal do SDK da AWS, as sessões expiram depois de uma hora.

```
// extract the region from the Identity Pool ID; this will be used for both Amazon 
  Cognito and Amazon Location
AWS.config.region = identityPoolId.split(":", 1)[0]; 
// instantiate a Cognito-backed credential provider
const credentials = new AWS.CognitoIdentityCredentials({ 
   IdentityPoolId: identityPoolId,
});
```
3. Embora o Tangram permita que você substitua o(s) URL(s) usados para buscar blocos, ele não inclui a capacidade de interceptar solicitações para que elas possam ser assinadas.

Para contornar isso, substitua sources.mapzen.url para apontar para o Amazon Location usando um nome de host sintético amazon.location, que será gerenciado por um [Service](https://developer.mozilla.org/en-US/docs/Web/API/Service_Worker_API)  [Worker.](https://developer.mozilla.org/en-US/docs/Web/API/Service_Worker_API) Veja a seguir um exemplo de configuração de cena usando o [Bubble Wrap:](https://github.com/tangrams/bubble-wrap)

```
const scene = { 
   import: [ 
     // Bubble Wrap style 
     "https://www.nextzen.org/carto/bubble-wrap-style/10/bubble-wrap-style.zip",
```

```
 "https://www.nextzen.org/carto/bubble-wrap-style/10/themes/label-7.zip", 
     "https://www.nextzen.org/carto/bubble-wrap-style/10/themes/bubble-wrap-road-
shields-usa.zip", 
     "https://www.nextzen.org/carto/bubble-wrap-style/10/themes/bubble-wrap-road-
shields-international.zip", 
   ], 
   // override values beneath the `sources` key in the style above 
   sources: { 
     mapzen: { 
       // point at Amazon Location using a synthetic URL, which will be handled by 
  the service 
       // worker 
       url: `https://amazon.location/${mapName}/{z}/{x}/{y}`, 
     }, 
     // effectively disable raster tiles containing encoded normals 
     normals: { 
       max_zoom: 0, 
     }, 
     "normals-elevation": { 
       max_zoom: 0, 
     }, 
   },
};
```
Construindo o aplicativo: Solicitar transformação

Para registrar e inicializar o Service Worker, crie uma função registerServiceWorker a ser chamada antes que o mapa seja inicializado. Isso registra o JavaScript código fornecido em um arquivo separado chamado sw.js de controle index.html do service worker.

As credenciais são carregadas do Amazon Cognito e passadas para o Service Worker junto com a região para fornecer informações para assinar solicitações de blocos com o [Signature versão 4.](https://docs.aws.amazon.com/general/latest/gr/signature-version-4.html)

```
/** 
  * Register a service worker that will rewrite and sign requests using Signature 
  Version 4. 
  */
async function registerServiceWorker() { 
   if ("serviceWorker" in navigator) { 
     try { 
       const reg = await navigator.serviceWorker.register("./sw.js");
```

```
 // refresh credentials from Amazon Cognito 
     await credentials.refreshPromise(); 
     await reg.active.ready; 
     if (navigator.serviceWorker.controller == null) { 
       // trigger a navigate event to active the controller for this page 
      window.location.reload();
     } 
     // pass credentials to the service worker 
     reg.active.postMessage({ 
       credentials: { 
         accessKeyId: credentials.accessKeyId, 
         secretAccessKey: credentials.secretAccessKey, 
         sessionToken: credentials.sessionToken, 
       }, 
       region: AWS.config.region, 
     }); 
   } catch (error) { 
     console.error("Service worker registration failed:", error); 
   } 
 } else { 
   console.warn("Service worker support is required for this example"); 
 }
```
A implementação do Service Worker sw.js escuta os eventos do message para coletar as alterações nas credenciais e na configuração da região. Ele também atua como um servidor proxy, ouvindo eventos fetch. Eventos fetch direcionados ao nome de host sintético amazon.location serão reescritos para atingir a API do Amazon Location apropriada e assinados usando o Signer do Amplify Core.

```
// sw.js
self.importScripts( 
   "https://unpkg.com/@aws-amplify/core@3.7.0/dist/aws-amplify-core.min.js"
); 
const { Signer } = aws_amplify_core; 
let credentials;
let region;
```
}

```
self.addEventListener("install", (event) => { 
   // install immediately 
   event.waitUntil(self.skipWaiting());
}); 
self.addEventListener("activate", (event) => { 
   // control clients ASAP 
   event.waitUntil(self.clients.claim());
}); 
self.addEventListener("message", (event) => { 
   const { 
     data: { credentials: newCredentials, region: newRegion }, 
  } = event; if (newCredentials != null) { 
     credentials = newCredentials; 
   } 
   if (newRegion != null) { 
     region = newRegion; 
   }
}); 
async function signedFetch(request) { 
   const url = new URL(request.url); 
   const path = url.pathname.slice(1).split("/"); 
   // update URL to point to Amazon Location 
   url.pathname = `/maps/v0/maps/${path[0]}/tiles/${path.slice(1).join("/")}`; 
   url.host = `maps.geo.${region}.amazonaws.com`; 
   // strip params (Tangram generates an empty api_key param) 
   url.search = ""; 
   const signed = Signer.signUrl(url.toString(), { 
     access_key: credentials.accessKeyId, 
     secret_key: credentials.secretAccessKey, 
     session_token: credentials.sessionToken, 
   }); 
   return fetch(signed);
} 
self.addEventListener("fetch", (event) => {
```

```
 const { request } = event; 
   // match the synthetic hostname we're telling Tangram to use 
   if (request.url.includes("amazon.location")) { 
     return event.respondWith(signedFetch(request)); 
   } 
   // fetch normally 
   return event.respondWith(fetch(request));
});
```
Para renovar automaticamente as credenciais e enviá-las ao Service Worker antes que elas expirem, use a seguinte função com index.html:

```
async function refreshCredentials() { 
   await credentials.refreshPromise(); 
   if ("serviceWorker" in navigator) { 
     const controller = navigator.serviceWorker.controller; 
     controller.postMessage({ 
       credentials: { 
         accessKeyId: credentials.accessKeyId, 
         secretAccessKey: credentials.secretAccessKey, 
         sessionToken: credentials.sessionToken, 
       }, 
     }); 
   } else { 
     console.warn("Service worker support is required for this example."); 
   } 
   // schedule the next credential refresh when they're about to expire 
   setTimeout(refreshCredentials, credentials.expireTime - new Date());
}
```
Construindo o aplicativo: Inicialização do mapa

Para que o mapa seja exibido após o carregamento da página, você deve inicializar o mapa. Você tem a opção de ajustar a localização inicial do mapa, adicionar controles adicionais e sobrepor dados.

#### **a** Note

Você deve fornecer uma marca nominativa ou atribuição de texto para cada provedor de dados que você usa, seja em seu aplicativo ou em sua documentação. As strings de atribuição estão incluídas na resposta do descritor de estilo sob as teclas sources.esri.attribution, sources.here.attribution e source.grabmaptiles.attribution.

Como o Tangram não solicita esses recursos e só é compatível com mapas da HERE, use "© 2020 HERE". Ao usar os recursos do Amazon Location com [provedores de dados](https://docs.aws.amazon.com/location/latest/developerguide/what-is-data-provider.html), certifique-se de ler os [termos e condições do serviço.](https://aws.amazon.com/service-terms/)

```
/** 
  * Initialize a map. 
  */
async function initializeMap() { 
   // register the service worker to handle requests to https://amazon.location 
   await registerServiceWorker(); 
   // Initialize the map 
   const map = L.map("map").setView([49.2819, -123.1187], 10); 
   Tangram.leafletLayer({ 
     scene, 
  \}).addTo(map);
   map.attributionControl.setPrefix(""); 
   map.attributionControl.addAttribution("© 2020 HERE");
} 
initializeMap();
```
#### Executando o aplicativo

Para executar esse exemplo, você pode:

- Usar um host que ofereça suporte a HTTPS,
- Use um servidor da web local para cumprir as restrições de segurança do Service Worker.

Para usar um servidor da web local, você pode usar o npx, porque ele é instalado como parte do Node.js. Você pode usar npx serve de dentro do mesmo diretório que index.html e sw.js. Isso serve ao aplicativo em [localhost:5000](http://localhost:5000/).

A seguir está o arquivo index.html:

```
<!-- index.html -->
<html> <head> 
     <link 
       rel="stylesheet" 
       href="https://unpkg.com/leaflet@1.7.1/dist/leaflet.css" 
       integrity="sha512-xodZBNTC5n17Xt2atTPuE1HxjVMSvLVW9ocqUKLsCC5CXdbqCmblAshOMAS6/
keqq/sMZMZ19scR4PsZChSR7A==" 
       crossorigin="" 
    / <style> 
       body { 
         margin: 0; 
       } 
       #map { 
         height: 100vh; 
       } 
     </style> 
   </head> 
   <body> 
     <div id="map" /> 
     <script src="https://unpkg.com/leaflet@1.7.1/dist/leaflet.js"></script> 
     <script src="https://unpkg.com/tangram"></script> 
     <script src="https://sdk.amazonaws.com/js/aws-sdk-2.784.0.min.js"></script> 
     <script> 
       // configuration 
       // Cognito Identity Pool ID 
       const identityPoolId = "<Identity Pool ID>"; 
       // Amazon Location Service Map name; must be HERE-backed 
       const mapName = "<Map name>"; 
       AWS.config.region = identityPoolId.split(":")[0]; 
       // instantiate a credential provider 
       credentials = new AWS.CognitoIdentityCredentials({
```

```
 IdentityPoolId: identityPoolId, 
       }); 
       const scene = { 
         import: [ 
           // Bubble Wrap style 
            "https://www.nextzen.org/carto/bubble-wrap-style/10/bubble-wrap-style.zip", 
            "https://www.nextzen.org/carto/bubble-wrap-style/10/themes/label-7.zip", 
            "https://www.nextzen.org/carto/bubble-wrap-style/10/themes/bubble-wrap-road-
shields-usa.zip", 
            "https://www.nextzen.org/carto/bubble-wrap-style/10/themes/bubble-wrap-road-
shields-international.zip", 
         ], 
         // override values beneath the `sources` key in the style above 
         sources: { 
           mapzen: { 
             // point at Amazon Location using a synthetic URL, which will be handled by 
  the service 
             // worker 
             url: `https://amazon.location/${mapName}/{z}/{x}/{y}`, 
           }, 
           // effectively disable raster tiles containing encoded normals 
           normals: { 
             max_zoom: 0, 
           }, 
            "normals-elevation": { 
             max_zoom: 0, 
           }, 
         }, 
       }; 
       /** 
        * Register a service worker that will rewrite and sign requests using Signature 
  Version 4. 
        */ 
       async function registerServiceWorker() { 
         if ("serviceWorker" in navigator) { 
           try { 
              const reg = await navigator.serviceWorker.register("./sw.js"); 
             // refresh credentials from Amazon Cognito 
              await credentials.refreshPromise(); 
              await reg.active.ready;
```

```
 if (navigator.serviceWorker.controller == null) { 
               // trigger a navigate event to active the controller for this page 
               window.location.reload(); 
 } 
             // pass credentials to the service worker 
             reg.active.postMessage({ 
               credentials: { 
                  accessKeyId: credentials.accessKeyId, 
                  secretAccessKey: credentials.secretAccessKey, 
                  sessionToken: credentials.sessionToken, 
               }, 
               region: AWS.config.region, 
             }); 
           } catch (error) { 
             console.error("Service worker registration failed:", error); 
 } 
         } else { 
           console.warn("Service Worker support is required for this example"); 
         } 
       } 
       /** 
        * Initialize a map. 
        */ 
       async function initializeMap() { 
         // register the service worker to handle requests to https://amazon.location 
         await registerServiceWorker(); 
         // Initialize the map 
         const map = L.map("map").setView([49.2819, -123.1187], 10); 
         Tangram.leafletLayer({ 
           scene, 
        \}).addTo(map);
         map.attributionControl.setPrefix(""); 
         map.attributionControl.addAttribution("© 2020 HERE"); 
       } 
       initializeMap(); 
     </script> 
   </body>
</html>
```
A seguir está o arquivo sw.js:

```
// sw.isself.importScripts( 
   "https://unpkg.com/@aws-amplify/core@3.7.0/dist/aws-amplify-core.min.js"
); 
const { Signer } = aws_amplify_core; 
let credentials;
let region; 
self.addEventListener("install", (event) => { 
   // install immediately 
   event.waitUntil(self.skipWaiting());
}); 
self.addEventListener("activate", (event) => { 
   // control clients ASAP 
   event.waitUntil(self.clients.claim());
}); 
self.addEventListener("message", (event) => { 
   const { 
     data: { credentials: newCredentials, region: newRegion }, 
  } = event; if (newCredentials != null) { 
     credentials = newCredentials; 
   } 
   if (newRegion != null) { 
     region = newRegion; 
   }
}); 
async function signedFetch(request) { 
   const url = new URL(request.url); 
   const path = url.pathname.slice(1).split("/"); 
   // update URL to point to Amazon Location 
   url.pathname = `/maps/v0/maps/${path[0]}/tiles/${path.slice(1).join("/")}`; 
   url.host = `maps.geo.${region}.amazonaws.com`; 
   // strip params (Tangram generates an empty api_key param)
```

```
 url.search = ""; 
   const signed = Signer.signUrl(url.toString(), { 
     access_key: credentials.accessKeyId, 
     secret_key: credentials.secretAccessKey, 
    session token: credentials.sessionToken,
   }); 
   return fetch(signed);
} 
self.addEventListener("fetch", (event) => { 
   const { request } = event; 
   // match the synthetic hostname we're telling Tangram to use 
   if (request.url.includes("amazon.location")) { 
     return event.respondWith(signedFetch(request)); 
   } 
   // fetch normally 
   return event.respondWith(fetch(request));
});
```
Essa amostra está disponível como parte do repositório de amostras do Amazon Location Service em [GitHub](https://github.com/aws-samples/amazon-location-samples).

<span id="page-269-0"></span>Usando o Tangram ES para Android com o Amazon Location Service

O [Tangram ES](https://github.com/tangrams/tangram-es) é uma biblioteca C++ para renderizar mapas 2D e 3D a partir de dados vetoriais usando o OpenGL ES. É a contraparte nativa do [Tangram](https://github.com/tangrams/tangram).

Os estilos do Tangram criados para funcionar com o [esquema Tilezen](https://tilezen.readthedocs.io/en/latest/layers/) são amplamente compatíveis com o Amazon Location ao usar mapas da HERE. Isso inclui:

- [Bubble Wrap](https://github.com/tangrams/bubble-wrap) Um estilo de orientação completo com ícones úteis para pontos de interesse.
- [Cinnabar](https://github.com/tangrams/cinnabar-style)  Uma aparência clássica e ideal para aplicativos gerais de mapeamento.
- [Refill](https://github.com/tangrams/refill-style)  Um estilo de mapa minimalista projetado para sobreposições de visualização de dados, inspirado no estilo seminal de Toner da Stamen Design.
- [Tron](https://github.com/tangrams/tron-style)  Uma exploração das transformações de escala na linguagem visual de TRON.
- [Walkabout](https://github.com/tangrams/walkabout-style)  Um estilo voltado para atividades ao ar livre que é perfeito para caminhar ou sair de casa.

Este guia descreve como integrar o Tangram ES para Android com o Amazon Location usando o estilo Tangram chamado Cinnabar. Essa amostra está disponível como parte do repositório de amostras do Amazon Location Service em [GitHub.](https://github.com/aws-samples/amazon-location-samples)

Embora outros estilos do Tangram sejam melhor acompanhados por blocos raster, que codificam informações sobre o terreno, esse atributo ainda não é suportado pelo Amazon Location.

#### **A** Important

Os estilos do Tangram no tutorial a seguir são compatíveis somente com os recursos de mapa do Amazon Location configurados com o estilo VectorHereContrast.

Construindo o aplicativo: inicialização

Para inicializar seu aplicativo:

- 1. Crie um novo projeto do Android Studio a partir do modelo Atividade vazia.
- 2. Certifique-se de que o Kotlin esteja selecionado para o idioma do projeto.
- 3. Selecione um SDK mínimo de API 16: Android 4.1 (Jelly Bean) ou mais recente.
- 4. Abra a Estrutura do projeto para selecionar Arquivo, Estrutura do projeto... e escolha a seção Dependências.
- 5. Com a opção <Todos os módulos> selecionada, escolha o botão + para adicionar uma nova Dependência de biblioteca.
- 6. Adicione o SDK para Android da AWS versão 2.19.1 ou posterior. Por exemplo: com.amazonaws:aws-android-sdk-core:2.19.1
- 7. Adicione o Tangram versão 0.13.0 ou posterior. Por exemplo: com.mapzen.tangram:tangram:0.13.0.

#### **a** Note

Pesquisar por Tangram: com.mapzen.tangram:tangram:0.13.0 gerará uma mensagem de que "não foi encontrado", mas escolher OK permitirá que ele seja adicionado.

Construindo o aplicativo: configuração

Para configurar seu aplicativo com seus recursos e sua região da AWS:

- 1. Criar app/src/main/res/values/configuration.xml.
- 2. Insira os nomes e identificadores dos seus recursos e também a região AWS em que foram criados:

```
<?xml version="1.0" encoding="utf-8"?>
<resources> 
     <string name="identityPoolId">us-east-1:54f2ba88-9390-498d-aaa5-0d97fb7ca3bd</
string> 
     <string name="mapName">TangramExampleMap</string> 
     <string name="awsRegion">us-east-1</string> 
     <string name="sceneUrl">https://www.nextzen.org/carto/cinnabar-style/9/cinnabar-
style.zip</string> 
     <string name="attribution">© 2020 HERE</string>
</resources>
```
Construindo o aplicativo: layout da atividade

Edite app/src/main/res/layout/activity\_main.xml.

- Adicione um MapView, que renderiza o mapa. Isso também definirá o ponto central inicial do mapa.
- Adicione um TextView, que exibe a atribuição.

Isso também definirá o ponto central inicial do mapa.

#### **a** Note

Você deve fornecer uma marca nominativa ou atribuição de texto para cada provedor de dados que você usa, seja em seu aplicativo ou em sua documentação. As strings de atribuição estão incluídas na resposta do descritor de estilo sob as teclas sources.esri.attribution, sources.here.attribution e source.grabmaptiles.attribution.

Como o Tangram não solicita esses recursos e só é compatível com mapas da HERE, use "© 2020 HERE". Ao usar os recursos do Amazon Location com [provedores de dados](https://docs.aws.amazon.com/location/latest/developerguide/what-is-data-provider.html), certifique-se de ler os [termos e condições do serviço.](https://aws.amazon.com/service-terms/)

```
<?xml version="1.0" encoding="utf-8"?>
<androidx.constraintlayout.widget.ConstraintLayout 
     xmlns:android="http://schemas.android.com/apk/res/android" 
     xmlns:app="http://schemas.android.com/apk/res-auto" 
     xmlns:tools="http://schemas.android.com/tools" 
    android: layout width="match parent"
     android:layout_height="match_parent" 
     tools:context=".MainActivity"> 
     <com.mapzen.tangram.MapView 
         android:id="@+id/map" 
        android: layout height="match parent"
        android: layout width="match parent" />
     <TextView 
         android:id="@+id/attributionView" 
         android:layout_width="wrap_content" 
         android:layout_height="wrap_content" 
         android:background="#80808080" 
         android:padding="5sp" 
         android:textColor="@android:color/black" 
         android:textSize="10sp" 
        app: layout constraintBottom toBottomOf="parent"
        app: layout constraintEnd toEndOf="parent"
         tools:ignore="SmallSp" />
</androidx.constraintlayout.widget.ConstraintLayout>
```
Construindo o aplicativo: Solicitar transformação

Crie uma classe nomeada SigV4Interceptor para interceptar solicitações da AWS e assiná-las usando o [Signature versão 4](https://docs.aws.amazon.com/general/latest/gr/signature-version-4.html). Isso será registrado no cliente HTTP usado para buscar recursos do mapa quando a Atividade Principal for criada.

```
package aws.location.demo.okhttp 
import com.amazonaws.DefaultRequest
import com.amazonaws.auth.AWS4Signer
```

```
import com.amazonaws.auth.AWSCredentialsProvider
import com.amazonaws.http.HttpMethodName
import com.amazonaws.util.IOUtils
import okhttp3.HttpUrl
import okhttp3.Interceptor
import okhttp3.Request
import okhttp3.Response
import okio.Buffer
import java.io.ByteArrayInputStream
import java.net.URI 
class SigV4Interceptor( 
     private val credentialsProvider: AWSCredentialsProvider, 
     private val serviceName: String
) : Interceptor { 
     override fun intercept(chain: Interceptor.Chain): Response { 
        val originalRequest = chain.request()
         if (originalRequest.url().host().contains("amazonaws.com")) { 
             val signer = if (originalRequest.url().encodedPath().contains("@")) { 
                 // the presence of "@" indicates that it doesn't need to be double URL-
encoded 
                 AWS4Signer(false) 
             } else { 
                 AWS4Signer() 
 } 
             val awsRequest = toAWSRequest(originalRequest, serviceName) 
             signer.setServiceName(serviceName) 
             signer.sign(awsRequest, credentialsProvider.credentials) 
             return chain.proceed(toSignedOkHttpRequest(awsRequest, originalRequest)) 
         } 
         return chain.proceed(originalRequest) 
     } 
     companion object { 
         fun toAWSRequest(request: Request, serviceName: String): DefaultRequest<Any> { 
             // clone the request (AWS-style) so that it can be populated with 
  credentials 
             val dr = DefaultRequest<Any>(serviceName) 
             // copy request info
```

```
 dr.httpMethod = HttpMethodName.valueOf(request.method()) 
             with(request.url()) { 
                 dr.resourcePath = uri().path 
                dr.endpoint = URI.create("${scheme()}://${host()}")
                 // copy parameters 
                 for (p in queryParameterNames()) { 
                    if (p := "") {
                         dr.addParameter(p, queryParameter(p)) 
1 1 1 1 1 1 1
 } 
 } 
             // copy headers 
             for (h in request.headers().names()) { 
                 dr.addHeader(h, request.header(h)) 
             } 
             // copy the request body 
             val bodyBytes = request.body()?.let { body -> 
                 val buffer = Buffer() 
                 body.writeTo(buffer) 
                 IOUtils.toByteArray(buffer.inputStream()) 
             } 
             dr.content = ByteArrayInputStream(bodyBytes ?: ByteArray(0)) 
             return dr 
         } 
         fun toSignedOkHttpRequest( 
             awsRequest: DefaultRequest<Any>, 
             originalRequest: Request 
         ): Request { 
             // copy signed request back into an OkHttp Request 
             val builder = Request.Builder() 
             // copy headers from the signed request 
             for ((k, v) in awsRequest.headers) { 
                 builder.addHeader(k, v) 
             } 
             // start building an HttpUrl 
             val urlBuilder = HttpUrl.Builder()
```

```
 .host(awsRequest.endpoint.host) 
                  .scheme(awsRequest.endpoint.scheme) 
                  .encodedPath(awsRequest.resourcePath) 
             // copy parameters from the signed request 
             for ((k, v) in awsRequest.parameters) { 
                 urlBuilder.addQueryParameter(k, v) 
 } 
             return builder.url(urlBuilder.build()) 
                  .method(originalRequest.method(), originalRequest.body()) 
                  .build() 
         } 
     }
}
```
Construindo o aplicativo: atividade principal

A Atividade Principal é responsável por inicializar as visualizações que serão exibidas aos usuários. Isso envolve:

- Instanciando um CredentialsProvider do Amazon Cognito.
- Registrando o interceptador Signature versão 4.
- Configurando o mapa apontando-o para um estilo de mapa, substituindo URLs de blocos e exibindo a atribuição apropriada.

O MainActivity também é responsável por encaminhar os eventos do ciclo de vida para a visualização do mapa.

```
package aws.location.demo.tangram 
import android.os.Bundle
import android.widget.TextView
import androidx.appcompat.app.AppCompatActivity
import aws.location.demo.okhttp.SigV4Interceptor
import com.amazonaws.auth.CognitoCachingCredentialsProvider
import com.amazonaws.regions.Regions
import com.mapzen.tangram.*
import com.mapzen.tangram.networking.DefaultHttpHandler
import com.mapzen.tangram.networking.HttpHandler
```

```
private const val SERVICE_NAME = "geo" 
class MainActivity : AppCompatActivity(), MapView.MapReadyCallback { 
     private var mapView: MapView? = null 
    override fun onCreate(savedInstanceState: Bundle?) { 
        super.onCreate(savedInstanceState) 
        setContentView(R.layout.activity_main) 
        mapView = findViewById(R.id.map) 
        mapView?.getMapAsync(this, getHttpHandler()) 
        findViewById<TextView>(R.id.attributionView).text = 
 getString(R.string.attribution) 
    } 
     override fun onMapReady(mapController: MapController?) { 
       val sceneUpdates = arrayListOf(
            SceneUpdate( 
                "sources.mapzen.url", 
                "https://maps.geo.${getString(R.string.awsRegion)}.amazonaws.com/maps/
v0/maps/${ 
                    getString( 
                        R.string.mapName 
) }/tiles/{z}/{x}/{y}" 
) ) 
        mapController?.let { map -> 
            map.updateCameraPosition( 
                CameraUpdateFactory.newLngLatZoom( 
                    LngLat(-123.1187, 49.2819), 
12F)) map.loadSceneFileAsync( 
                getString(R.string.sceneUrl), 
                sceneUpdates 
) } 
    }
```

```
 private fun getHttpHandler(): HttpHandler { 
         val builder = DefaultHttpHandler.getClientBuilder() 
         val credentialsProvider = CognitoCachingCredentialsProvider( 
             applicationContext, 
             getString(R.string.identityPoolId), 
             Regions.US_EAST_1 
         ) 
         return DefaultHttpHandler( 
             builder.addInterceptor( 
                 SigV4Interceptor( 
                      credentialsProvider, 
                     SERVICE NAME
)) ) 
     } 
     override fun onResume() { 
         super.onResume() 
         mapView?.onResume() 
     } 
     override fun onPause() { 
         super.onPause() 
         mapView?.onPause() 
     } 
     override fun onLowMemory() { 
         super.onLowMemory() 
         mapView?.onLowMemory() 
     } 
     override fun onDestroy() { 
         super.onDestroy() 
         mapView?.onDestroy() 
     }
```
A execução deste aplicativo exibe um mapa em tela cheia no estilo de sua escolha. Essa amostra está disponível como parte do repositório de amostras do Amazon Location Service em [GitHub](https://github.com/aws-samples/amazon-location-samples).

}

<span id="page-278-0"></span>Usando o Tangram ES para iOS com o Amazon Location Service

O [Tangram ES](https://github.com/tangrams/tangram-es) é uma biblioteca C++ para renderizar mapas 2D e 3D a partir de dados vetoriais usando o OpenGL ES. É a contraparte nativa do [Tangram](https://github.com/tangrams/tangram).

Os estilos do Tangram criados para funcionar com o [esquema Tilezen](https://tilezen.readthedocs.io/en/latest/layers/) são amplamente compatíveis com o Amazon Location ao usar mapas da HERE. Isso inclui:

- [Bubble Wrap](https://github.com/tangrams/bubble-wrap) Um estilo de orientação completo com ícones úteis para pontos de interesse
- [Cinnabar](https://github.com/tangrams/cinnabar-style)  Um visual clássico e ideal para aplicações gerais de mapeamento
- [Refill](https://github.com/tangrams/refill-style)  Um estilo de mapa minimalista projetado para sobreposições de visualização de dados, inspirado no estilo seminal de Toner da Stamen Design
- [Tron](https://github.com/tangrams/tron-style)  Uma exploração das transformações de escala na linguagem visual de TRON
- [Walkabout](https://github.com/tangrams/walkabout-style)  Um estilo voltado para atividades ao ar livre que é perfeito para caminhar ou passear

Este guia descreve como integrar o Tangram ES para iOS com o Amazon Location usando o estilo Tangram chamado Cinnabar. Essa amostra está disponível como parte do repositório de amostras do Amazon Location Service em [GitHub](https://github.com/aws-samples/amazon-location-samples).

Embora outros estilos do Tangram sejam melhor acompanhados por blocos raster, que codificam informações sobre o terreno, esse atributo ainda não é suportado pelo Amazon Location.

**A** Important

Os estilos do Tangram no tutorial a seguir são compatíveis somente com os recursos de mapa do Amazon Location configurados com o estilo VectorHereContrast.

Construindo o aplicativo: inicialização

Como inicializar o aplicativo:

- 1. Crie um novo projeto Xcode a partir do modelo Aplicativo.
- 2. Selecione SwiftUI para sua interface.
- 3. Selecione o aplicativo SwiftUI para seu Ciclo de vida.
- 4. Selecione Swift como seu idioma.

Construindo o aplicativo: adicionar dependências

Para adicionar dependências, você pode usar um gerenciador de dependências, como: [CocoaPods](https://cocoapods.org/)

1. No seu terminal, instale CocoaPods:

sudo gem install cocoapods

2. Navegue até o diretório do projeto do seu aplicativo e inicialize o Podfile com o gerenciador de CocoaPods pacotes:

pod init

3. Abra o Podfile para adicionar AWSCore e Tangram-es como dependências:

```
platform :ios, '12.0' 
target 'Amazon Location Service Demo' do 
   use_frameworks! 
   pod 'AWSCore' 
   pod 'Tangram-es'
end
```
4. Baixe e instale dependências:

```
pod install --repo-update
```
5. Abra a área de trabalho do Xcode que CocoaPods criou:

xed .

Construindo o aplicativo: configuração

Adicione as seguintes chaves e valores ao Info.plist para configurar o aplicativo e desativar a telemetria:

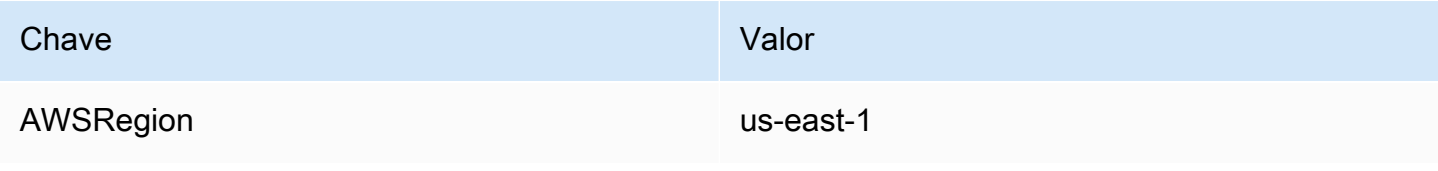

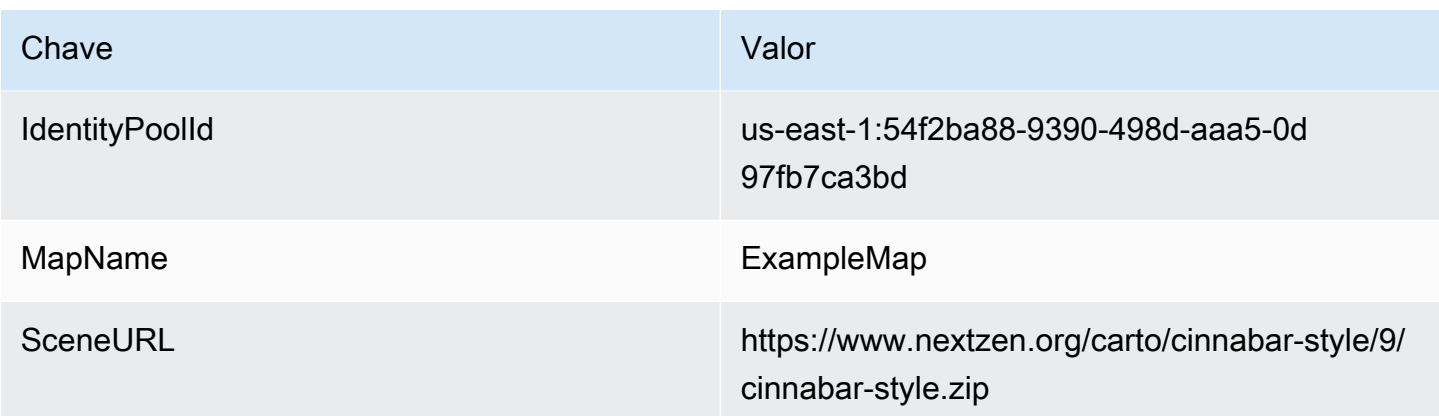

Construindo o aplicativo: ContentView layout

Para renderizar o mapa, edite ContentView.swift:

- Adicione um MapView que renderiza o mapa.
- Adicione um TextField que exiba a atribuição.

Isso também define o ponto central inicial do mapa.

#### **a** Note

Você deve fornecer uma marca nominativa ou atribuição de texto para cada provedor de dados que você usa, seja em seu aplicativo ou em sua documentação. As strings de atribuição estão incluídas na resposta do descritor de estilo sob as teclas sources.esri.attribution, sources.here.attribution e source.grabmaptiles.attribution. Ao usar os recursos do Amazon Location com [provedores de dados,](https://docs.aws.amazon.com/location/latest/developerguide/what-is-data-provider.html) certifique-se de ler os [termos e condições do serviço](https://aws.amazon.com/service-terms/).

```
import SwiftUI
import TangramMap 
struct ContentView: View { 
     var body: some View { 
         MapView() 
              .cameraPosition(TGCameraPosition( 
                                    center: CLLocationCoordinate2DMake(49.2819, -123.1187), 
                                    zoom: 10,
```

```
 bearing: 0, 
                                    pitch: 0)) 
              .edgesIgnoringSafeArea(.all) 
              .overlay( 
                  Text("© 2020 HERE") 
                       .disabled(true) 
                       .font(.system(size: 12, weight: .light, design: .default)) 
                       .foregroundColor(.black) 
                       .background(Color.init(Color.RGBColorSpace.sRGB, white: 0.5, 
  opacity: 0.5)) 
                       .cornerRadius(1), 
                  alignment: .bottomTrailing) 
     }
} 
struct ContentView_Previews: PreviewProvider { 
     static var previews: some View { 
          ContentView() 
     }
}
```
Construindo o aplicativo: Solicitar transformação

Crie um novo arquivo Swift chamado AWSSignatureV4URLHandler.swift contendo a seguinte definição de classe para interceptar solicitações AWS e assiná-las usando o [Signature versão 4](https://docs.aws.amazon.com/general/latest/gr/signature-version-4.html). Isso será registrado como um manipulador de URL dentro do MapView do Tangram.

```
import AWSCore
import TangramMap 
class AWSSignatureV4URLHandler: TGDefaultURLHandler { 
     private let region: AWSRegionType 
     private let identityPoolId: String 
     private let credentialsProvider: AWSCredentialsProvider 
     init(region: AWSRegionType, identityPoolId: String) { 
         self.region = region 
         self.identityPoolId = identityPoolId 
        self.credentialsProvider = AWSCognitoCredentialsProvider(regionType: region,
  identityPoolId: identityPoolId) 
         super.init() 
     }
```

```
 override func downloadRequestAsync(_ url: URL, completionHandler: @escaping 
 TGDownloadCompletionHandler) -> UInt { 
        if url.host?.contains("amazonaws.com") != true { 
            // not an AWS URL 
            return super.downloadRequestAsync(url, completionHandler: 
 completionHandler) 
        } 
        // URL-encode spaces, etc. 
        let keyPath = String(url.path.dropFirst()) 
        guard let keyPathSafe = 
 keyPath.addingPercentEncoding(withAllowedCharacters: .urlPathAllowed) else { 
            print("Invalid characters in path '\(keyPath)'; unsafe to sign") 
            return super.downloadRequestAsync(url, completionHandler: 
 completionHandler) 
        } 
        // sign the URL 
        let endpoint = AWSEndpoint(region: region, serviceName: "geo", url: url) 
        let requestHeaders: [String: String] = ["host": endpoint!.hostName] 
        let task = AWSSignatureV4Signer 
             .generateQueryStringForSignatureV4( 
                 withCredentialProvider: credentialsProvider, 
                 httpMethod: .GET, 
                 expireDuration: 60, 
                 endpoint: endpoint!, 
                 keyPath: keyPathSafe, 
                 requestHeaders: requestHeaders, 
                 requestParameters: .none, 
                 signBody: true) 
        task.waitUntilFinished() 
        if let error = task.error as NSError? { 
            print("Error occurred: \(error)") 
        } 
        if let result = task.result { 
            // have Tangram fetch the signed URL 
            return super.downloadRequestAsync(result as URL, completionHandler: 
 completionHandler) 
        } 
        // fall back to an unsigned URL 
        return super.downloadRequestAsync(url, completionHandler: completionHandler)
```
}

}

Construindo o aplicativo: visualização do mapa

A visualização do mapa é responsável por inicializar uma instância de AWSSignatureV4Delegate e configurar o MGLMapView subjacente, que busca recursos e renderiza o mapa. Ele também lida com a propagação de cadeias de atribuição da fonte do descritor de estilo de volta para o ContentView.

Crie um novo arquivo Swift chamado MapView.swift contendo a seguinte definição de struct:

```
import AWSCore
import TangramMap
import SwiftUI 
struct MapView: UIViewRepresentable { 
     private let mapView: TGMapView 
     init() { 
         let regionName = Bundle.main.object(forInfoDictionaryKey: "AWSRegion") as! 
  String 
         let identityPoolId = Bundle.main.object(forInfoDictionaryKey: "IdentityPoolId") 
  as! String 
         let mapName = Bundle.main.object(forInfoDictionaryKey: "MapName") as! String 
         let sceneURL = URL(string: Bundle.main.object(forInfoDictionaryKey: "SceneURL") 
  as! String)! 
         let region = (regionName as NSString).aws_regionTypeValue() 
         // rewrite tile URLs to point at AWS resources 
         let sceneUpdates = [ 
             TGSceneUpdate(path: "sources.mapzen.url", 
                            value: "https://maps.geo.\(regionName).amazonaws.com/maps/v0/
maps/\\ (mapName)/tiles/\{z\}/\{x\}/\{y\}'')]
         // instantiate a TGURLHandler that will sign AWS requests 
         let urlHandler = AWSSignatureV4URLHandler(region: region, identityPoolId: 
  identityPoolId) 
         // instantiate the map view and attach the URL handler 
         mapView = TGMapView(frame: .zero, urlHandler: urlHandler)
```

```
 // load the map style and apply scene updates (properties modified at runtime) 
         mapView.loadScene(from: sceneURL, with: sceneUpdates) 
     } 
     func cameraPosition(_ cameraPosition: TGCameraPosition) -> MapView { 
         mapView.cameraPosition = cameraPosition 
         return self 
     } 
     // MARK: - UIViewRepresentable protocol 
     func makeUIView(context: Context) -> TGMapView { 
         return mapView 
     } 
     func updateUIView(_ uiView: TGMapView, context: Context) { 
     }
}
```
A execução deste aplicativo exibe um mapa em tela cheia no estilo de sua escolha. Essa amostra está disponível como parte do repositório de amostras do Amazon Location Service em [GitHub](https://github.com/aws-samples/amazon-location-samples).

## Desenhando recursos de dados em um mapa

Depois de ter um aplicativo que renderiza um mapa, usando o Amplify MapLibre ou o Tangram para renderizar o mapa, a próxima etapa natural é desenhar feições na parte superior do mapa. Por exemplo, convém renderizar a localização de seus clientes como marcadores no mapa.

Em geral, você pode usar [as funções de pesquisa do Places](#page-290-0) para encontrar localizações a partir dos seus dados e, em seguida, MapLibre usar a funcionalidade do Amplify ou do Tangram para renderizar as localizações.

Para ver exemplos de renderização de diferentes tipos de objetos no mapa, veja os seguintes MapLibre exemplos:

- [Exemplo: desenhe marcadores](#page-216-0)
- [Exemplo: desenhe pontos agrupados](#page-217-0)
- [Exemplo: desenhe um polígono](#page-217-1)

Para obter mais exemplos e tutoriais, consulte [Exemplos de código e tutoriais para trabalhar com o](#page-212-0)  [Amazon Location Service.](#page-212-0)

# Definindo extensões para um mapa usando MapLibre

Há momentos em que você não quer que seus usuários consigam deslocar ou ampliar o mundo inteiro. Se você estiver usando o controle MapLibre de mapa, poderá limitar as extensões ou limites do controle de mapa com a maxBounds opção e restringir o zoom com minZoom e opções. maxZoom

O exemplo de código a seguir mostra como inicializar o controle do mapa para restringir a panorâmica a um limite específico (nesse caso, as extensões da fonte de dados Grab).

**a** Note

Esses exemplos estão JavaScript disponíveis e funcionam dentro do contexto do [Criação de](#page-11-0)  [um aplicativo Web](#page-11-0) tutorial.

```
// Set bounds to Grab data provider region 
var bounds = \Gamma [90.0, -21.943045533438166], // Southwest coordinates 
         [146.25, 31.952162238024968] // Northeast coordinates 
     ];
var mlglMap = new maplibregl.Map( 
     { 
     container: 'map', 
     style: mapName, 
     maxBounds: bounds // Sets bounds as max 
     transformRequest, 
     }
);
```
Da mesma forma, você pode definir um nível mínimo e máximo de zoom para o mapa. Os valores para ambos podem estar entre 0 e 24, embora os padrões sejam 0 para o zoom mínimo e 22 para o máximo (os provedores de dados podem não fornecer dados em todos os níveis de zoom. A maioria das bibliotecas de mapas lida com isso automaticamente). O exemplo a seguir inicializa as maxZoom opções minZoom e no controle MapLibre Mapa.

```
// Set the minimum and maximum zoom levels 
var mlglMap = new maplibregl.Map( 
     { 
     container: 'map', 
     style: mapName, 
     maxZoom: 12, 
     minZoom: 5, 
     transformRequest, 
     }
);
```
#### **G** Tip

O controle MapLibre Map também permite definir essas opções em tempo de execução, em vez de durante a inicialização, com set... funções get... e. Por exemplo, use getMaxBounds e setMaxBounds para alterar os limites do mapa em runtime.

## Gerenciando seus recursos de mapa

Você pode gerenciar seus recursos de mapa usando o console do Amazon Location, a AWS CLI, ou as APIs do Amazon Location.

## Listar recursos do mapa

Você pode visualizar uma lista dos recursos do seu mapa usando o console do Amazon Location, a AWS CLI, ou as APIs do Amazon Location.

#### Console

Para visualizar uma lista de recursos de mapas existentes usando o console do Amazon Location

- 1. Abra o console do Amazon Location em [https://console.aws.amazon.com/location/.](https://console.aws.amazon.com/location/home)
- 2. Selecione Mapas no painel de navegação à esquerda.
- 3. Veja uma lista dos recursos do seu mapa em Meus mapas.

#### API

Use a operação [ListMaps](https://docs.aws.amazon.com/location-maps/latest/APIReference/API_ListMaps.html) das APIs de mapas do Amazon Location.

O exemplo a seguir é uma solicitação de API para obter uma lista dos recursos do mapa na conta AWS.

```
POST /maps/v0/list-maps
```
Este é um exemplo de resposta para [ListMaps](https://docs.aws.amazon.com/location-maps/latest/APIReference/API_ListMaps.html):

```
{ 
    "Entries": [ 
        { 
           "CreateTime": 2020-10-30T01:38:36Z, 
           "DataSource": "Esri", 
           "Description": "string", 
           "MapName": "ExampleMap", 
           "UpdateTime": 2020-10-30T01:38:36Z 
        } 
    ], 
    "NextToken": "1234-5678-9012"
}
```
CLI

Use o comando [list-map](https://docs.aws.amazon.com/cli/latest/reference/location/list-maps.html).

O exemplo a seguir é um AWS CLI para obter uma lista dos recursos do mapa na conta AWS.

aws location list-maps

Obtenha detalhes dos recursos do mapa

Você pode obter detalhes sobre qualquer recurso de mapa na sua conta da AWS usando o console do Amazon Location, a AWS CLI, ou as APIs do Amazon Location.

#### Console

Para visualizar os detalhes de um recurso de mapa usando o console do Amazon Location

- 1. Abra o console do Amazon Location em [https://console.aws.amazon.com/location/.](https://console.aws.amazon.com/location/home)
- 2. Selecione Mapas no painel de navegação à esquerda.
- 3. Em Meus mapas, selecione o link do nome do recurso do mapa de destino.
#### API

Use a operação [DescribeMap](https://docs.aws.amazon.com/location-maps/latest/APIReference/API_DescribeMap.html) das APIs de mapas do Amazon Location.

O exemplo a seguir é uma solicitação de API para obter os detalhes dos recursos do mapa *ExampleMap*.

```
GET /maps/v0/maps/ExampleMap
```
Este é um exemplo de resposta para [DescribeMap](https://docs.aws.amazon.com/location-maps/latest/APIReference/API_DescribeMap.html):

```
{ 
    "Configuration": { 
       "Style": "VectorEsriNavigation" 
    }, 
    "CreateTime": 2020-10-30T01:38:36Z, 
    "DataSource": "Esri", 
    "Description": "string", 
    "MapArn": "arn:aws:geo:us-west-2:123456789012:maps/ExampleMap", 
    "MapName": "ExampleMap", 
    "Tags": { 
       "Tag1" : "Value1" 
    }, 
    "UpdateTime": 2020-10-30T01:40:36Z
}
```
CLI

Use o comando [describe-map](https://docs.aws.amazon.com/cli/latest/reference/location/describe-map.html).

O exemplo a seguir é AWS CLI para obter os detalhes dos recursos do mapa *ExampleMap*.

```
aws location describe-map \ 
     --map-name "ExampleMap"
```
## Excluir um recurso de mapa

Você pode excluir um recurso de mapa da sua conta AWS usando o console do Amazon Location, a AWS CLI, ou as APIs do Amazon Location.

### **A** Warning

Essa operação exclui o recurso permanentemente.

#### **Console**

Para excluir um recurso de mapa existente usando o console do Amazon Location

- 1. Abra o console do Amazon Location em [https://console.aws.amazon.com/location/.](https://console.aws.amazon.com/location/home)
- 2. Selecione Mapas no painel de navegação à esquerda.
- 3. Na lista Meus mapas, selecione o mapa de destino.
- 4. Escolha Excluir mapa.

#### API

Use a operação [DeleteMap](https://docs.aws.amazon.com/location-maps/latest/APIReference/API_DeleteMap.html) das APIs de mapas do Amazon Location.

O exemplo a seguir é uma solicitação de API para excluir o recurso do mapa *ExampleMap*.

DELETE /maps/v0/maps/*ExampleMap*

Veja a seguir um exemplo de uma resposta bem-sucedida do [DeleteMap](https://docs.aws.amazon.com/location-maps/latest/APIReference/API_DeleteMap.html):

HTTP/1.1 200

#### CLI

Use o comando [delete-map](https://docs.aws.amazon.com/cli/latest/reference/location/delete-map.html).

O exemplo a seguir é um AWS CLI comando para excluir o recurso de mapa *ExampleMap*.

```
aws location delete-map \ 
     --map-name "ExampleMap"
```
# Pesquisando dados de localização e geolocalização usando Amazon Location

O Amazon Location inclui a capacidade de pesquisar os dados de geolocalização, ou local, do provedor escolhido. Há vários tipos de pesquisa disponíveis.

- Geocodificação A geocodificação é o processo de pesquisar endereços, regiões, nomes comerciais ou outros pontos de interesse, com base na entrada de texto. Ele retorna detalhes e a localização (em latitude e longitude) dos resultados encontrados.
- Geocodificação reversa A geocodificação reversa permite que você encontre lugares próximos a um determinado local.
- Preenchimento automático O preenchimento automático é o processo de fazer sugestões automáticas à medida que o usuário digita uma consulta. Por exemplo, se eles digitarem **Par**, uma sugestão pode ser Paris, France.

O Amazon Location permite que você escolha um provedor de dados para operações de busca de lugares criando e configurando um recurso de índice de localização.

Depois de criar seu recurso, você pode enviar solicitações usando o AWS SDK do seu idioma preferido, o Amplify, ou os endpoints da API REST. Você pode usar os dados da resposta para marcar localizações em um mapa, enriquecer os dados de posição e converter posições em texto legível por humanos.

## **a** Note

Para obter uma visão geral dos conceitos de local de pesquisa, consulte [Pesquisa de](#page-77-0)  [lugares](#page-77-0).

## Tópicos

- [Pré-requisitos](#page-291-0)
- **[Geocodificação](#page-294-0)**
- [Geocodificação reversa](#page-302-0)
- [Autocompletar](#page-306-0)
- [Usando IDs de locais](#page-313-0)
- [Categorias de lugares e resultados de filtragem](#page-314-0)
- [Amazon Aurora PostgreSQL funções definidas pelo usuário para o Amazon Location Service](#page-319-0)
- [Gerenciar seus recursos do índice de locais](#page-334-0)

## <span id="page-291-0"></span>Pré-requisitos

Antes de começar a geocodificar, reverter a geocodificação ou pesquisar lugares, siga as etapas de pré-requisito:

### Tópicos

- [Criação de um recurso de índice de localização](#page-291-1)
- [Autenticando suas solicitações](#page-293-0)

## <span id="page-291-1"></span>Criação de um recurso de índice de localização

Comece criando um recurso de índice de lugares em sua AWS conta.

Ao criar um recurso de índice de localização você pode escolher entre os provedores de dados disponíveis para suportar consultas de geocodificação, geocodificação reversa e pesquisas:

- 1. Esri para obter mais informações sobre a abrangência da Esri em sua região de interesse, consulte a abrangência de [geocodificação da Esri](https://developers.arcgis.com/rest/geocode/api-reference/geocode-coverage.htm) na documentação da Esri.
- 2. HERE Technologies para obter mais informações sobre a abrangência da HERE em sua região de interesse, consulte a [abrangência de geocodificação da HERE](https://developer.here.com/documentation/geocoder/dev_guide/topics/coverage-geocoder.html) na documentação da HERE.
- 3. Grab o Grab fornece dados somente do Sudeste Asiático. Para obter mais informações sobre este perfil, consulte [Países/regiões e área de cobertura](#page-118-0) neste guia.

Você pode fazer isso usando o console do Amazon Location Service AWS CLI, o ou as APIs Amazon Location.

#### Console

Para criar um recurso de índice de localização usando o console do Amazon Location Service

- 1. Abra o console do Amazon Location Service em [https://console.aws.amazon.com/location/](https://console.aws.amazon.com/location/home).
- 2. No painel de navegação, escolha Índices de localização.
- 3. Escolha Criar índice de localização.
- 4. Preencha as seguintes caixas:
	- Nome insira um nome para o recurso de índice de localização. Por exemplo, *ExamplePlaceIndex*. Máximo de 100 caracteres. Entradas válidas incluem caracteres alfanuméricos, hifens, pontos e sublinhados.
	- Descrição nsira uma descrição opcional.
- 5. Em Provedores de dados, escolha um [provedor de dados](https://aws.amazon.com/location/data-providers/) disponível para usar com seu recurso de índice de localização.

#### **a** Note

Se a aplicação estiver rastreando ou roteando os ativos que você usa em sua empresa, como veículos de entrega ou funcionários, você não deverá usar a Esri como provedor de geolocalização. Consulte a seção 82 dos [Termos de serviço](https://aws.amazon.com/service-terms) [daAWS](https://aws.amazon.com/service-terms) para obter mais detalhes.

- 6. Em Opções de armazenamento de dados, especifique se você pretende armazenar os resultados da pesquisa do seu recurso de índice de localização.
- 7. (Opcional) Em Tags, insira uma tag Chave e Valor. Isso adiciona uma tag ao seu novo recurso de índice de localização. Para obter mais informações, consulte [Marcar seus](#page-413-0)  [recursos](#page-413-0).
- 8. Escolha Criar índice de localização.

#### API

Para criar um recurso de índice de localização usando as APIs do Amazon Location

Use a operação [CreatePlaceIndex](https://docs.aws.amazon.com/location-places/latest/APIReference/API_CreatePlaceIndex.html) das APIs de localização do Amazon Location.

O exemplo a seguir é uma solicitação de API para criar um recurso de índice de local chamado *ExamplePlaceIndex*usando o provedor de dados *Esri*.

```
POST /places/v0/indexes
Content-type: application/json
{ 
    "DataSource": "Esri", 
    "DataSourceConfiguration": {
```

```
 "IntendedUse": "SingleUse" 
    }, 
    "Description": "string", 
    "IndexName": "ExamplePlaceIndex", 
    "Tags": { 
        "Tag1" : "Value1" 
    }
}
```
#### AWS CLI

Para criar um recurso de índice de localização usando comandos AWS CLI

Use o comando [create-place-index](https://docs.aws.amazon.com/cli/latest/reference/location/create-place-index.html).

O exemplo a seguir cria um recurso de índice de local chamado *ExamplePlaceIndex*usando a *Esri* como provedor de dados.

```
aws location \ 
   create-place-index \ 
   --data-source "Esri" \ 
   --description "Example place index" \ 
   --index-name "ExamplePlaceIndex" \ 
   --tags Tag1=Value1
```
### **a** Note

O faturamento depende do seu uso. Você pode incorrer em taxas pelo uso de outros serviços da AWS . Para obter mais informações, consulte os [preços do Amazon Location Service.](https://aws.amazon.com/location/pricing/)

## <span id="page-293-0"></span>Autenticando suas solicitações

Depois de criar um recurso de índice de localização e estiver pronto para começar a criar recursos de localização em seu aplicativo, escolha como você autenticaria suas solicitações:

- Para explorar as formas para acessar os serviços, consulte [Acessando o Amazon Location](#page-418-0)  [Service.](#page-418-0)
- Se você tem um site com usuários anônimos, talvez queira usar chaves de API ou o Amazon Cognito.

#### Exemplo

O exemplo a seguir mostra o uso de uma chave de API para autorização, o [AWS JavaScript SDK](https://aws.amazon.com/sdk-for-javascript/)  [v3](https://aws.amazon.com/sdk-for-javascript/) e o Amazon Location. [Auxiliares de autenticação](#page-171-0)

```
import { LocationClient, SearchPlaceIndexForTextCommand } from "@aws-sdk/client-
location";
import { withAPIKey } from "@aws/amazon-location-utilities-auth-helper";
const apiKey = "v1.public.your-api-key-value"; // API key
// Create an authentication helper instance using an API key
const authHelper = await withAPIKey(apiKey);
const client = new LocationClient({ 
   region: "<region>", // region containing Cognito pool 
   ...authHelper.getLocationClientConfig(), // Provides configuration required to make 
  requests to Amazon Location
});
const input = \{ IndexName: "ExamplePlaceIndex", 
  Text: "Anyplace", 
   BiasPosition: [-123.4567, 45.6789]
};
const command = new SearchPlaceIndexForTextCommand(input);
const response = await client.send(command);
```
## <span id="page-294-0"></span>Geocodificação

A geocodificação é um processo que converte texto, como endereço, região, nome comercial ou ponto de interesse, em um conjunto de coordenadas geográficas. Você pode usar recursos de índice de localização para enviar solicitações de geocodificação e incorporar dados recuperados da geocodificação para exibir dados em um mapa para seu aplicativo da web ou móvel.

Esta seção explica como enviar uma solicitação simples de geocodificação e como enviar solicitações de geocodificação com especificações opcionais.

## Geocodificação

Você pode enviar uma solicitação simples para geocodificar usando a operação [SearchPlaceIndexForText](https://docs.aws.amazon.com/location-places/latest/APIReference/API_SearchPlaceIndexForText.html) para converter um endereço em um conjunto de coordenadas. Uma solicitação simples contém o seguinte parâmetro necessário:

• Text — Um endereço, nome, cidade ou região para converter em um conjunto de coordenadas. Por exemplo, a string Any Town.

Para especificar um número máximo de resultados por página, use o seguinte parâmetro opcional:

• MaxResults — Limita o número máximo de resultados retornados na resposta da consulta.

Você pode usar as APIs de localização da Amazon AWS CLI ou as APIs.

#### API

O exemplo a seguir é uma [SearchPlaceIndexForText](https://docs.aws.amazon.com/location-places/latest/APIReference/API_SearchPlaceIndexForText.html) solicitação para pesquisar no recurso de índice de local *ExamplePlaceIndex*,, um endereço, nome, cidade ou região chamado *Qualquer cidade*.

```
POST /places/v0/indexes/ExamplePlaceIndex/search/text 
Content-type: application/json
{ 
     "Text": "Any Town", 
     "MaxResults": 10
}
```
#### AWS CLI

O exemplo a seguir é um [search-place-index-for-text](https://docs.aws.amazon.com/cli/latest/reference/location/search-place-index-for-text.html) comando para pesquisar no recurso de índice de local *ExamplePlaceIndex*,, um endereço, nome, cidade ou região chamado *Qualquer cidade*.

```
aws location \ 
     search-place-index-for-text \ 
          --index-name ExamplePlaceIndex \ 
          --text "Any Town" \ 
          --max-results 10
```
## Codifique geograficamente perto de uma posição

Ao geocodificar, você pode geocodificar perto de uma determinada posição com o seguinte parâmetro opcional:

• BiasPosition — A posição que você deseja pesquisar nas proximidades. Isso restringe sua pesquisa pesquisando os resultados mais próximos da posição especificada. Definido como [longitude, latitude]

O exemplo a seguir é uma solicitação [SearchPlaceIndexForText](https://docs.aws.amazon.com/location-places/latest/APIReference/API_SearchPlaceIndexForText.html) para pesquisar no recurso de índice de localização um endereço, nome, cidade ou região chamada *Qualquer cidade* próxima à posição [*-123,4567*, *45,6789*].

```
POST /places/v0/indexes/ExamplePlaceIndex/search/text 
Content-type: application/json
{ 
    "Text": "Any Town", 
    "BiasPosition": [-123.4567,45.6789]
}
```
Codifique geograficamente dentro de uma caixa delimitadora

Você pode geocodificar dentro de uma caixa delimitadora para restringir seus resultados às coordenadas dentro de um determinado limite usando o seguinte parâmetro opcional:

• FilterBBox — Uma caixa delimitadora que você especifica para filtrar seus resultados para coordenadas dentro dos limites da caixa. Definido como [LongitudeSW, LatitudeSW, LongitudeNE, LatitudeNE]

```
a Note
```
Uma solicitação não pode conter os parâmetros FilterBBox e BiasPosition. A especificação dos dois parâmetros na solicitação retorna um erro ValidationException.

O exemplo a seguir é uma solicitação [SearchPlaceIndexForText](https://docs.aws.amazon.com/location-places/latest/APIReference/API_SearchPlaceIndexForText.html) para pesquisar em uma caixa delimitadora um endereço, nome, cidade ou região chamada *Qualquer cidade*. A caixa delimitadora segue o seguinte:

- A longitude do canto sudoeste é *-124,1450*.
- A latitude do canto sudoeste é *41,7045*.
- A longitude do canto nordeste é *-124,1387*.
- A latitude do canto nordeste é *41,7096*.

```
POST /places/v0/indexes/ExamplePlaceIndex/search/text 
Content-type: application/json
{ 
    "Text": "Any Town", 
    "FilterBBox": [ 
          -124.1450,41.7045, 
          -124.1387,41.7096
    \mathbf{I}}
```
Codificar geograficamente dentro de um país

Você pode geocodificar dentro de um ou mais países que especificar usando o seguinte parâmetro opcional:

• FilterCountries — O país ou região em que você deseja geocodificar. Você pode definir até 100 países em uma solicitação usando um código de país de três letras [ISO 3166](https://www.iso.org/iso-3166-country-codes.html). Por exemplo, use AUS para a Austrália.

O exemplo a seguir é uma solicitação [SearchPlaceIndexForText](https://docs.aws.amazon.com/location-places/latest/APIReference/API_SearchPlaceIndexForText.html) para pesquisar um endereço, nome, cidade ou região chamada *Qualquer cidade* na Alemanha e na França.

```
POST /places/v0/indexes/ExamplePlaceIndex/search/text 
Content-type: application/json
{ 
    "Text": "Any Town", 
    "FilterCountries": ["DEU","FRA"]
```
}

## Filtrar por categoria

Você pode filtrar as categorias que são retornadas em sua solicitação de geocodificação usando o seguinte parâmetro opcional:

• FilterCategories — As categorias de resultados que você deseja retornar em sua consulta. É possível especificar até cinco categorias em uma solicitação. Você pode encontrar a lista das categorias do Amazon Location Service na seção [Categorias.](#page-314-0) Por exemplo, é possível especificar Hotel somente para os hotéis resultantes da sua consulta.

O exemplo a seguir é uma solicitação [SearchPlaceIndexForText](https://docs.aws.amazon.com/location-places/latest/APIReference/API_SearchPlaceIndexForText.html) para pesquisar uma cafeteria chamada *Hometown Coffee* nos Estados Unidos.

```
POST /places/v0/indexes/ExamplePlaceIndex/search/text 
Content-type: application/json
{ 
    "Text": "Hometown Coffee", 
    "FilterCategories": ["Coffee Shop"], 
    "FilterCountries": ["USA"]
}
```
Para obter mais detalhes sobre a filtragem em categorias, consulte [Categorias de lugares e](#page-314-0)  [resultados de filtragem](#page-314-0)

## Geocodifique em um idioma preferido

Você pode definir uma preferência de idioma para os resultados da sua pesquisa usando o parâmetro Language opcional. Por exemplo, uma pesquisa por **100 Main St, Anytown, USA** pode retornar 100 Main St, Any Town, USA por padrão. Mas se você selecionar fr como Language, os resultados poderão retornar 100 Rue Principale, Any Town, États-Unis em vez disso.

• Language — Um código de linguagem a ser usado para renderizar os resultados da sua consulta. O valor deve ser um código de idioma [BCP 47](https://tools.ietf.org/search/bcp47) válido. Por exemplo, en para inglês.

#### **a** Note

Se Language não for especificado ou se o idioma especificado não for suportado para um resultado, o idioma padrão do parceiro para esse resultado será usado.

O exemplo a seguir é uma solicitação SearchPlaceIndexforText para pesquisar um local chamado **Any Town** com o idioma preferencial especificado como de.

```
POST /places/v0/indexes/ExamplePlaceIndex/search/text 
Content-type: application/json
{ 
    "Text": "Any Town", 
    "Language": "de"
}
```
## Exemplo de resposta

#### Example

Veja a seguir um exemplo de resposta quando você chama a operação [SearchPlaceIndexForText](https://docs.aws.amazon.com/location-places/latest/APIReference/API_SearchPlaceIndexForText.html) a partir das APIs de localização do Amazon Location. Os resultados incluem [locais](https://docs.aws.amazon.com/location-places/latest/APIReference/API_Place.html) relevantes e o [resumo](https://docs.aws.amazon.com/location-places/latest/APIReference/API_SearchPlaceIndexForTextSummary.html) da solicitação. Duas respostas são mostradas, com base na seleção da Esri ou da HERE como parceira.

#### Example request

```
POST /places/v0/indexes/ExamplePlaceIndex/search/text 
Content-type: application/json
{ 
    "Text": "Amazon", 
    "MaxResults": 1, 
    "FilterCountries": ["USA"], 
    "BiasPosition": [-112.10, 46.32]
}
```
#### Example response (Esri)

{

```
 "Results": [ 
             { 
                   "Place": { 
                          "Country": "USA", 
                          "Geometry": { 
                                "Point": [ 
                                      -112.10667999999998, 
                                      46.319090000000074 
\sim 100 \sim 100 \sim 100 \sim 100 \sim 100 \sim 100 \sim 100 \sim 100 \sim 100 \sim 100 \sim 100 \sim 100 \sim 100 \sim 100 \sim 100 \sim 100 \sim 100 \sim 100 \sim 100 \sim 100 \sim 100 \sim 100 \sim 100 \sim 100 \sim 
                         }, 
                         "Interpolated": false, 
                         "Label": "Amazon, MT, USA", 
                         "Municipality": "Amazon", 
                         "Region": "Montana", 
                         "SubRegion": "Jefferson County" 
                   }, 
                   "Distance": 523.4619749879726, 
                   "Relevance": 1 
             } 
       ], 
       "Summary": { 
             "BiasPosition": [ 
                   -112.1, 
                   46.32 
             ], 
             "DataSource": "Esri", 
             "FilterCountries": [ 
                   "USA" 
             ], 
             "MaxResults": 1, 
             "ResultBBox": [ 
                   -112.10667999999998, 
                   46.319090000000074, 
                   -112.10667999999998, 
                   46.319090000000074 
             ], 
             "Text": "Amazon" 
       }
}
```
### Example response (HERE)

#### {

```
 "Summary": { 
           "Text": "Amazon", 
           "BiasPosition": [ 
                 -112.1, 
                 46.32 
           ], 
           "FilterCountries": [ 
                 "USA" 
           ], 
           "MaxResults": 1, 
           "ResultBBox": [ 
                 -112.10668, 
                 46.31909, 
                 -112.10668, 
                 46.31909 
           ], 
           "DataSource": "Here" 
      }, 
      "Results": [ 
           { 
                 "Place": { 
                      "Label": "Amazon, Jefferson City, MT, United States", 
                      "Geometry": { 
                           "Point": [ 
                                 -112.10668, 
                                 46.31909 
\sim 100 \sim 100 \sim 100 \sim 100 \sim 100 \sim 100 \sim 100 \sim 100 \sim 100 \sim 100 \sim 100 \sim 100 \sim 100 \sim 100 \sim 100 \sim 100 \sim 100 \sim 100 \sim 100 \sim 100 \sim 100 \sim 100 \sim 100 \sim 100 \sim 
\qquad \qquad \text{ } "Neighborhood": "Amazon", 
                      "Municipality": "Jefferson City", 
                      "SubRegion": "Jefferson", 
                      "Region": "Montana", 
                      "Country": "USA", 
                      "Interpolated": false, 
                      "TimeZone": { 
                           "Name": "America/Denver", 
                           "Offset": -25200 
 } 
                 }, 
                 "PlaceId": "AQAAAIAADsn2T3KdrRWeaXLeVEyjNx_JfeTsMB0NVCEAnAZoJ-
o3nqdlJZAdgcT2oWi1w9pS4wXXOk3O1vsKlGsPyHjV4EJxsu289i3hVO_BUPgP7SFoWAi8BW2v7LvAjQ5NfUPy7a1v9a
et39ZQDWSPLZUzgcjN-6VD2gyKkH0Po7gSm8YSJNSQ", "Distance": 
  523.4619749905755 
           }
```
 $\mathbf{I}$ 

}

## <span id="page-302-0"></span>Geocodificação reversa

A geocodificação reversa é um processo que converte um conjunto de coordenadas em texto significativo, como endereço, região, nome comercial ou ponto de interesse. Você pode usar recursos de índice de localização para enviar solicitações de geocodificação reversa e incorporar dados recuperados da geocodificação reversa para exibir dados em um mapa para seu aplicativo da web ou móvel.

Esta seção explica como enviar uma solicitação simples de geocodificação reversa.

## Geocodificação reversa

Você pode enviar uma solicitação simples para fazer geocodificação reversa de um conjunto de coordenadas e convertê-las em um endereço significativo, um ponto de interesse ou um local geral sem que um endereço use a operação [SearchPlaceIndexForPosition](https://docs.aws.amazon.com/location-places/latest/APIReference/API_SearchPlaceIndexForPosition.html). Uma solicitação simples contém o seguinte parâmetro necessário:

• Position — Um conjunto de coordenadas que você deseja converter em um endereço, ponto de interesse ou localização geral. Definido usando o formato [longitude,latitude].

Para especificar um número máximo de resultados por página, adicione o seguinte parâmetro opcional:

• MaxResults — Limita o número máximo de resultados retornados na resposta da consulta.

Se você quiser especificar um idioma preferencial para os resultados da sua consulta, use o seguinte parâmetro opcional:

• Language — Um código de linguagem a ser usado para renderizar resultados. O valor deve ser um código de idioma [BCP 47](https://tools.ietf.org/search/bcp47) válido. Por exemplo, en para inglês.

#### **a** Note

Se Language não for especificado ou se o idioma especificado não for suportado para um resultado, o idioma padrão do parceiro para esse resultado será usado.

Você pode usar as APIs de localização da Amazon AWS CLI ou as APIs.

API

*O exemplo a seguir é uma [SearchPlaceIndexForPosition](https://docs.aws.amazon.com/location-places/latest/APIReference/API_SearchPlaceIndexForPosition.html) solicitação para pesquisar no recurso de índice de local um endereço significativo ExamplePlaceIndex, ponto de interesse ou localização geral próxima à posição [122.3394, 47.6159].*

```
POST /places/v0/indexes/ExamplePlaceIndex/search/position
Content-type: application/json
{ 
    "Position": [-122.3394,47.6159], 
    "MaxResults": 5, 
    "Language": "de"
}
```
AWS CLI

*O exemplo a seguir é um [search-place-index-for-position](https://docs.aws.amazon.com/cli/latest/reference/location/search-place-index-for-position.html) comando para pesquisar no recurso de índice de local um endereço significativo ExamplePlaceIndex, ponto de interesse ou localização geral perto da posição [122.3394, 47.6159].*

```
aws location \setminus search-place-index-for-position \ 
          --index-name ExamplePlaceIndex \ 
          --position -122.3394 47.6159 \ 
         --max-results 5 \ \ --language de
```
## Exemplo de resposta

#### Example

Veja a seguir um exemplo de resposta ao chamar a operação [SearchPlaceIndexForPosition](https://docs.aws.amazon.com/location-places/latest/APIReference/API_SearchPlaceIndexForPosition.html) a partir das APIs de localização do Amazon Location. Os resultados retornam [locais](https://docs.aws.amazon.com/location-places/latest/APIReference/API_Place.html) relevantes e o [resumo](https://docs.aws.amazon.com/location-places/latest/APIReference/API_SearchPlaceIndexForPositionSummary.html) da solicitação. Duas respostas são mostradas, com base na seleção da Esri ou da Here como parceira.

#### Example request

```
POST /places/v0/indexes/ExamplePlaceIndex/search/position
Content-type: application/json
{ 
    "Position": [-122.3394,47.6159], 
    "MaxResults": 1
}
```
#### Example response (Esri)

```
{ 
       "Results": [ 
              { 
                     "Place": { 
                           "AddressNumber": "2111", 
                           "Country": "USA", 
                           "Geometry": { 
                                  "Point": [ 
                                        -122.33937999999995, 
                                        47.61591000000004 
\sim 100 \sim 100 \sim 100 \sim 100 \sim 100 \sim 100 \sim 100 \sim 100 \sim 100 \sim 100 \sim 100 \sim 100 \sim 100 \sim 100 \sim 100 \sim 100 \sim 100 \sim 100 \sim 100 \sim 100 \sim 100 \sim 100 \sim 100 \sim 100 \sim 
                           }, 
                           "Interpolated": false, 
                           "Label": "The Spheres, 2111 7th Ave, Seattle, WA, 98121, USA", 
                           "Municipality": "Seattle", 
                           "Neighborhood": "Belltown", 
                           "PostalCode": "98121", 
                           "Region": "Washington", 
                           "SubRegion": "King County" 
                    }, 
                    "Distance": 1.8685861313438727
```

```
 } 
      ], 
      "Summary": { 
           "DataSource": "Esri", 
           "MaxResults": 1, 
           "Position": [ 
                -122.3394, 
                47.6159 
           ] 
     }
}
```
Example response (HERE)

```
{ 
       "Summary": { 
             "Position": [ 
                   -122.3394, 
                   47.6159 
             ], 
             "MaxResults": 1, 
             "DataSource": "Here" 
       }, 
       "Results": [ 
             { 
                   "Place": { 
                          "Label": "2111 7th Ave, Seattle, WA 98121-5114, United States", 
                          "Geometry": { 
                                "Point": [ 
                                      -122.33938, 
                                      47.61591 
\sim 100 \sim 100 \sim 100 \sim 100 \sim 100 \sim 100 \sim 100 \sim 100 \sim 100 \sim 100 \sim 100 \sim 100 \sim 100 \sim 100 \sim 100 \sim 100 \sim 100 \sim 100 \sim 100 \sim 100 \sim 100 \sim 100 \sim 100 \sim 100 \sim 
                          }, 
                          "AddressNumber": "2111", 
                          "Street": "7th Ave", 
                          "Neighborhood": "Belltown", 
                          "Municipality": "Seattle", 
                          "SubRegion": "King", 
                          "Region": "Washington", 
                          "Country": "USA", 
                          "PostalCode": "98121-5114", 
                          "Interpolated": false, 
                          "TimeZone": {
```

```
 "Name": "America/Los_Angeles", 
                     "Offset": -28800 
 } 
             }, 
             "PlaceId": "AQAAAIAADsn2T3KdrRWeaXLeVEyjNx_JfeTsMB0NVCEAnAZoJ-
o3nqdlJZAdgcT2oWi1w9pS4wXXOk3O1vsKlGsPyHjV4EJxsu289i3hVO_BUPgP7SFoWAi8BW2v7LvAjQ5NfUPy7a1v9a
et39ZQDWSPLZUzgcjN-6VD2gyKkH0Po7gSm8YSJNSQ", 
             "Distance": 1.868586125090601 
         } 
     ]
}
```
## <span id="page-306-0"></span>Autocompletar

O preenchimento automático fornece feedback responsivo aos usuários finais enquanto eles digitam sua consulta de pesquisa. Oferece sugestões de endereços e pontos de interesse com base em texto em formato livre parcial ou com erros de ortografia Você pode usar recursos de índice de localização para solicitar sugestões de preenchimento automático e exibir as sugestões resultantes em seu aplicativo.

O Amazon Location não suporta o armazenamento de sugestões de preenchimento automático. Um erro será retornado se o índice de localização usado para uma chamada de preenchimento automático estiver configurado para uso com códigos geográficos armazenados. Para usar códigos geográficos armazenados e consultar sugestões, crie e configure vários índices de localização.

Esta seção descreve como enviar uma solicitação de preenchimento automático. Ela começa com a forma mais básica da solicitação e, em seguida, mostra parâmetros opcionais que você pode usar para aumentar a relevância dos resultados de pesquisa de preenchimento automático.

## Usando o preenchimento automático

Você pode enviar uma solicitação simples de sugestões de preenchimento automático usando a operação [SearchPlaceIndexForSuggestions](https://docs.aws.amazon.com/location-places/latest/APIReference/API_SearchPlaceIndexForSuggestions.html). A forma mais simples da solicitação tem um único parâmetro obrigatório, a consulta Text:

• Text — O texto parcial de formato livre a ser usado para gerar sugestões de locais. Por exemplo, a string eiffel tow.

Para limitar o número de resultados encontrados, adicione o parâmetro opcional MaxResults:

• MaxResults — limita o número de resultados encontrados na resposta da consulta.

Você pode usar as APIs do Amazon Location ou a AWS CLI.

#### API

O exemplo a seguir é uma [SearchPlaceIndexForSuggestions](https://docs.aws.amazon.com/location-places/latest/APIReference/API_SearchPlaceIndexForSuggestions.html) solicitação para pesquisar no recurso de índice de lugares *ExamplePlaceIndex*,, até *5* sugestões com base no nome parcial do local *kamp*.

```
POST /places/v0/indexes/ExamplePlaceIndex/search/suggestions
Content-type: application/json
{ 
     "Text": "kamp", 
     "MaxResults": 5
}
```
### AWS CLI

O exemplo a seguir é um [search-place-index-for-suggestions](https://docs.aws.amazon.com/cli/latest/reference/location/search-place-index-for-suggestions.html) comando para pesquisar no recurso de índice de local *ExamplePlaceIndex*,, até *5* sugestões com base no nome parcial do local *kamp*.

```
aws location \ 
                search-place-index-for-suggestions \ 
                --index-name ExamplePlaceIndex \ 
                --text kamp \ 
                --max-results 5
```
A chamada para SearchPlaceIndexForSuggestions resulta em uma lista de locais com um nome e um ID para cada um. Você pode usar esses resultados para apresentar sugestões sobre o que o usuário pode estar procurando enquanto digita, como fornecer uma lista suspensa de opções abaixo de uma caixa de texto. Por exemplo, aqui estão os resultados das sugestões, com base em um usuário digitando *kamp*.

```
{ 
     "Summary": { 
          "Text": "kamp", 
          "MaxResults": 5,
```

```
 "DataSource": "Esri" 
     }, 
     "Results": [ 
         { 
              "Text": "Kampuchea", 
              "PlaceId": "AQAAAIAADsn2T3KdrRWeaXLeVEyjNx_JfeTsMB0NVCEAnAZoJ-
o3nqdlJZAdgcT2oWi1w9pS4wXXOk3O1vsKlGsPyHjV4EJxsu289i3hVO_BUPgP7SFoWAi8BW2v7LvAjQ5NfUPy7a1v9ajT3
et39ZQDWSPLZUzgcjN-6VD2gyKkH0Po7gSm8YSJNSQ" 
         }, 
         { 
              "Text": "Kampoul, Kabul, AFG", 
              "PlaceId": 
  "AQAAAIAAA1mxl_-9ffzXD07rBgo9fh6E01Pd1YKvuT5rz2qBDxqBkhTlgkeiOPR2s5sa3YBLxUqQI8bhymsYcu9R-
DkX3L9QSi3CB5LhNPu160iSFJo6H8S1CrxO3QsJALhrr9mdbg0R4R4YDywkhkeBlnbn7g5C5LI_wYx873WeQZuilwtsGm8j
UeXcb_bg" 
         }, 
         { 
              "Text": "Kampala, UGA", 
              "PlaceId": 
  "AQAAAIAAzZfZt3qMruKGObyhP6MM0pqy2L8SULlVWT7a3ertLBRS6Q5n7I4s9D7E0nRHADAj7mL7kvX1Q8HD-
mpuiATXNJ1Ix4_V_1B15zHe8jlYKMWvXbgbO8cMpgR2fqYqZMR1x-
dfBOO8OoqujKZldvPIDK1kNe3GwcaqvvMWWPMeaGd203brFynubAe-MmFF-Gjz-WBMfUy9og6MV7bkk6NGCA" 
         }, 
         { 
              "Text": "Kampar, Riau, IDN", 
              "PlaceId": "AQAAAIAAvbXXx-
srOi111tHOkPdao0GF7WQ_KaZ444SEnevycp6Gtf_2JWgPfCE5bIQCYwya1uZQpX2a8YJoFm2K7Col4fLu7IK0yYOLhZx4k
         }, 
         { 
              "Text": "Kampung Pasir Gudang Baru, Johor, MYS", 
              "PlaceId": 
 "AQAAAIAA4HLQHdjUDcaaXLE9wtNIT1cjQYLgkBnMoG2eNN0AaQ8PJoWabLRXmmPUaAj8MAD6vT0i6zqaun5Mixyj7vnY>
         } 
    \mathbf{I}}
```
A próxima seção explica como usar a PlaceID partir desses resultados.

## Usando os resultados do preenchimento automático

A chamada para SearchPlaceIndexForSuggestions resulta em uma lista de locais com um nome e um ID para cada um. Você pode usar esses resultados para apresentar sugestões sobre o que o usuário pode estar procurando enquanto digita, como fornecer uma lista suspensa de opções

abaixo de uma caixa de texto. Quando o usuário escolhe um dos resultados, você pode chamar a [GetPlace](https://docs.aws.amazon.com/location-places/latest/APIReference/API_GetPlace.html)operação com o ID de sua seleção para retornar os detalhes desse local, incluindo localização, endereço ou outros detalhes.

## **a** Note

O PlaceId é válido somente se todos os itens a seguir forem iguais na solicitação de pesquisa original e na chamada para GetPlace.

- Cliente Conta da AWS
- Região da AWS
- Provedor de dados especificado no recurso de índice de localização

Normalmente, você usa GetPlace com as APIs do Amazon Location. O exemplo a seguir é uma solicitação [GetPlace](https://docs.aws.amazon.com/location-places/latest/APIReference/API_GetPlace.html) para encontrar uma das sugestões da seção anterior. Este exemplo é baseado no nome parcial do local *kamp*.

```
POST /places/v0/indexes/ExamplePlaceIndex/
places/AQAAAIAADsn2T3KdrRWeaXLeVEyjNx_JfeTsMB0NVCEAnAZoJ-
o3nqdlJZAdgcT2oWi1w9pS4wXXOk3O1vsKlGsPyHjV4EJxsu289i3hVO_BUPgP7SFoWAi8BW2v7LvAjQ5NfUPy7a1v9ajT3feIqcUZszWSTqKbJHFYvQqW7wdqhpQq3Wy-
et39ZQDWSPLZUzgcjN-6VD2gyKkH0Po7gSm8YSJNSQ
```
Preenchimento automático perto de uma posição

Ao pesquisar sugestões de lugares com preenchimento automático usando [SearchPlaceIndexForSuggestions](https://docs.aws.amazon.com/location-places/latest/APIReference/API_SearchPlaceIndexForSuggestions.html), você pode obter mais sugestões relevantes localmente adicionando o seguinte parâmetro opcional:

• BiasPosition — A posição que você deseja pesquisar nas proximidades. Definido como [longitude, latitude].

*O exemplo a seguir usa uma [SearchPlaceIndexForSuggestions](https://docs.aws.amazon.com/location-places/latest/APIReference/API_SearchPlaceIndexForSuggestions.html) solicitação para pesquisar no recurso ExamplePlaceIndexde índice de lugares sugestões de lugares que correspondam à consulta parcial kamp perto da posição [32.5827, 0.3169].*

POST /places/v0/indexes/ExamplePlaceIndex/search/suggestions

```
Content-type: application/json
{ 
     "Text": "kamp", 
     "BiasPosition": [32.5827,0.3169]
}
```
*As sugestões resultantes para o mesmo Text podem ser diferentes se um BiasPosition diferente for escolhido, como [-96.7977, 32.7776*].

Preenchimento automático dentro de uma caixa delimitadora

Você pode restringir sua pesquisa de preenchimento automático para receber somente sugestões de lugares localizados dentro de um determinado limite adicionando o seguinte parâmetro opcional:

• FilterBBox — Uma caixa delimitadora que você especifica para filtrar seus resultados para coordenadas dentro dos limites da caixa. Definido como [LongitudeSW, LatitudeSW, LongitudeNE, LatitudeNE]

#### **a** Note

Uma solicitação não pode conter os parâmetros FilterBBox e BiasPosition. A especificação dos dois parâmetros na solicitação retorna um erro ValidationException.

O exemplo a seguir usa uma [SearchPlaceIndexForSuggestions](https://docs.aws.amazon.com/location-places/latest/APIReference/API_SearchPlaceIndexForSuggestions.html) solicitação para pesquisar no recurso *ExamplePlaceIndex*de índice de lugares sugestões de lugares que correspondam à consulta parcial *kamp* e que estejam contidas na caixa delimitadora onde:

- A longitude do canto sudoeste da caixa delimitadora é *32,5020*.
- A latitude do canto sudoeste da caixa delimitadora é *0,2678*.
- A longitude do canto nordeste da caixa delimitadora é *32,6129*.
- A latitude do canto nordeste da caixa delimitadora é *0,3502*.

POST /places/v0/indexes/ExamplePlaceIndex/search/suggestions Content-type: application/json

```
{ 
     "Text": "kamp", 
     "FilterBBox": [ 
          32.5020, 0.2678, 
          32.6129, 0.3502
     ]
}
```
As sugestões retornadas para o mesmo Text são diferentes se uma FilterBBox diferente for escolhida, como [*-97.9651*, *32.0640*, *-95.1196*, *34.0436*].

Preenchimento automático dentro de um país

Você pode restringir sua pesquisa de preenchimento automático para receber apenas sugestões de lugares localizados em um determinado país ou conjunto de países, adicionando o seguinte parâmetro opcional:

• FilterCountries — Os países em que você deseja pesquisar sugestões de lugares. Você pode especificar até 100 países em uma solicitação usando um código de país de três letras [ISO 3166.](https://www.iso.org/iso-3166-country-codes.html) Por exemplo, use AUS para a Austrália.

O exemplo a seguir usa uma [SearchPlaceIndexForSuggestions](https://docs.aws.amazon.com/location-places/latest/APIReference/API_SearchPlaceIndexForSuggestions.html) solicitação para pesquisar no recurso *ExamplePlaceIndex*de índice de lugares sugestões de lugares que correspondam à consulta parcial *kamp* e que estejam contidas em Uganda, Quênia ou Tanzânia:

```
POST /places/v0/indexes/ExamplePlaceIndex/search/suggestions
Content-type: application/json
{ 
     "Text": "kamp", 
     "FilterCountries": ["UGA", "KEN", "TZA"]
}
```
As sugestões retornadas para o mesmo Text são diferentes se uma lista FilterCountries diferente for escolhida, como ["*EUA*"].

## Exemplo de resposta

Veja a seguir um exemplo de resposta de preenchimentos automáticos sugeridos para a operação [SearchPlaceIndexForSuggestions](https://docs.aws.amazon.com/location-places/latest/APIReference/API_SearchPlaceIndexForSuggestions.html), usando o texto *kamp*.

```
{ 
     "Summary": { 
         "Text": "kamp", 
         "MaxResults": 5, 
         "DataSource": "Esri" 
     }, 
     "Results": [ 
         { 
              "Text": "Kampuchea", 
              "PlaceId": "AQAAAIAADsn2T3KdrRWeaXLeVEyjNx_JfeTsMB0NVCEAnAZoJ-
o3nqdlJZAdgcT2oWi1w9pS4wXXOk3O1vsKlGsPyHjV4EJxsu289i3hVO_BUPgP7SFoWAi8BW2v7LvAjQ5NfUPy7a1v9ajT3
et39ZQDWSPLZUzgcjN-6VD2gyKkH0Po7gSm8YSJNSQ" 
         }, 
         { 
              "Text": "Kampoul, Kabul, AFG", 
              "PlaceId": 
  "AQAAAIAAA1mxl_-9ffzXD07rBgo9fh6E01Pd1YKvuT5rz2qBDxqBkhTlgkeiOPR2s5sa3YBLxUqQI8bhymsYcu9R-
DkX3L9QSi3CB5LhNPu160iSFJo6H8S1CrxO3QsJALhrr9mdbg0R4R4YDywkhkeBlnbn7g5C5LI_wYx873WeQZuilwtsGm8j
UeXcb_bg" 
         }, 
         { 
              "Text": "Kampala, UGA", 
              "PlaceId": 
  "AQAAAIAAzZfZt3qMruKGObyhP6MM0pqy2L8SULlVWT7a3ertLBRS6Q5n7I4s9D7E0nRHADAj7mL7kvX1Q8HD-
mpuiATXNJ1Ix4_V_1B15zHe8jlYKMWvXbgbO8cMpgR2fqYqZMR1x-
dfBOO8OoqujKZldvPIDK1kNe3GwcaqvvMWWPMeaGd203brFynubAe-MmFF-Gjz-WBMfUy9og6MV7bkk6NGCA" 
         }, 
         { 
              "Text": "Kampar, Riau, IDN", 
              "PlaceId": "AQAAAIAAvbXXx-
srOi111tHOkPdao0GF7WQ_KaZ444SEnevycp6Gtf_2JWgPfCE5bIQCYwya1uZQpX2a8YJoFm2K7Col4fLu7IK0yYOLhZx4k
         }, 
         { 
              "Text": "Kampung Pasir Gudang Baru, Johor, MYS", 
             "PlaceId": 
 "AQAAAIAA4HLQHdjUDcaaXLE9wtNIT1cjQYLgkBnMoG2eNN0AaQ8PJoWabLRXmmPUaAj8MAD6vT0i6zqaun5Mixyj7vnY>
         } 
     ]
}
```
## <span id="page-313-0"></span>Usando IDs de locais

A pesquisa por lugares retorna uma lista de resultados. A maioria dos resultados inclui um PlaceId para esse resultado. Você pode usar o PlaceId em uma operação [GetPlace](https://docs.aws.amazon.com/location-places/latest/APIReference/API_GetPlace.html) para retornar as informações sobre esse local (incluindo nome, endereço, localização ou outros detalhes).

#### **a** Note

O uso [SearchPlaceIndexForSuggestionsr](https://docs.aws.amazon.com/location-places/latest/APIReference/API_SearchPlaceIndexForSuggestions.html)etornará PlaceId resultados para índices de qualquer lugar criados com qualquer fonte de dados. Usando [SearchPlaceIndexForText](https://docs.aws.amazon.com/location-places/latest/APIReference/API_SearchPlaceIndexForText.html)ou [SearchPlaceIndexForPositionr](https://docs.aws.amazon.com/location-places/latest/APIReference/API_SearchPlaceIndexForPosition.html)etornará um PlaceId somente se a fonte de dados usada for AQUI.

Cada PlaceId define de forma exclusiva o local ao qual se refere, mas um único local pode ter mais de um PlaceId ao longo do tempo e com base no contexto. As regras a seguir descrevem a exclusividade e a longevidade de um PlaceId.

- As chamadas PlaceId retornadas que você faz são específicas para você Conta da AWS, para a AWS região e para o provedor de dados em seu PlaceIndex recurso. GetPlaceencontrará resultados somente quando esses três atributos corresponderem à chamada original que criou PlaceId o.
- O PlaceId para um local mudará quando os dados sobre esse local mudarem. Por exemplo, quando a empresa a que se refere muda de local ou muda de nome.
- O resultado PlaceId de uma chamada de pesquisa repetida pode mudar quando o serviço de back-end faz uma atualização. Os mais antigos PlaceId continuarão sendo encontrados, mas novas chamadas para pesquisar poderão resultar em uma ID diferente.

O PlaceId é uma string. Não há limite específico para o comprimento de um PlaceId. Veja a seguir um exemplo de um PlaceId válido.

```
AQAAAIAADsn2T3KdrRWeaXLeVEyjNx_JfeTsMB0NVCEAnAZoJ-
o3nqdlJZAdgcT2oWi1w9pS4wXXOk3O1vsKlGsPyHjV4EJxsu289i3hVO_BUPgP7SFoWAi8BW2v7LvAjQ5NfUPy7a1v9ajT3
et39ZQDWSPLZUzgcjN-6VD2gyKkH0Po7gSm8YSJNSQ
```
Chamar GetPlace com um PlaceId para um local cujos dados foram alterados (por exemplo, um local comercial que fechou) resultará em um erro 404, ResourceNotFound. Chamar GetPlace

com um PlaceId que não é válido ou fora do contexto, como de outro Conta da AWS, retornará um 400 ValidationException erro.

Embora você possa usar PlaceID em solicitações subsequentes, PlaceID não pretende ser um identificador permanente e o ID pode mudar entre chamadas consecutivas de API. Veja o seguinte comportamento de placeID para cada provedor de dados:

- Esri: Os IDs de local serão alterados a cada trimestre, no mínimo. O período típico para essas mudanças seria março, junho, setembro e dezembro. Os IDs de local também podem mudar entre as alterações trimestrais típicas, mas isso será muito menos frequente.
- AQUI: Recomendamos que você armazene os dados em cache por no máximo uma semana para mantê-los atualizados. Você pode presumir que menos de 1% de mudanças de ID serão liberadas em relação ao lançamento, o que ocorre aproximadamente 1 a 2 vezes por semana.
- Grab: Os IDs de lugar podem expirar ou se tornar inválidos nas seguintes situações.
	- Operações de dados: O POI pode ser removido do banco de dados do Grab POI pelo Grab Map Ops com base na verdade fundamental, como estar fechado no mundo real, ser detectado como um POI duplicado ou ter informações incorretas. O Grab sincronizará os dados com o ambiente do Waypoint semanalmente.
	- POI interpolado: o POI interpolado é um POI temporário gerado em tempo real ao atender a uma solicitação e será marcado como derivado no campo da resposta. place.result\_type As informações dos POIs interpolados serão retidas por pelo menos 30 dias, o que significa que, em 30 dias, você poderá obter detalhes do POI por ID do Place na API Place Details. Após 30 dias, os POIs interpolados (tanto o ID do local quanto os detalhes) podem expirar e ficar inacessíveis a partir da API Places Details.

## <span id="page-314-0"></span>Categorias de lugares e resultados de filtragem

Os lugares são categorizados. Se você pesquisar uma empresa, a empresa pode ser um Restaurant, por exemplo. Até mesmo os resultados de uma busca por um endereço podem ser categorizados de acordo com o endereço, rua ou cruzamento.

Em termos gerais, o Amazon Location Service categoriza os locais em Tipos de locais. Os pontos de interesse são ainda categorizados em Tipos de pontos de interesse.

**a** Note

Nem todos os resultados terão categorias.

Você pode usar as categorias para filtrar suas pesquisas de geocodificação.

### Filtrar resultados

Ao usar SearchPlaceIndexForText, você pode filtrar os resultados que são resultantes das categorias que você deseja usar. Por exemplo: .

- Se você quiser pesquisar um lugar chamado "Hometown Coffee" e os resultados categorizados forem apenas cafeterias, você pode fazer isso chamando SearchPlaceIndexForText e incluindo a Categoria do ponto de interesse, Coffee Shop no parâmetro FilterCategories.
- Ao pesquisar "123 Main St, Anytown, WA, 98123, USA", você pode filtrar o resultado apenas para endereços, para não obter correspondências, por exemplo, o código postal. Filtre apenas para endereços incluindo o Tipo de local, AddressType no parâmetro FilterCategories.

#### **a** Note

Nem todos os provedores de dados oferecem suporte à filtragem ou da mesma forma. Para ter mais informações, consulte [Limitações de filtragem por provedor de dados](#page-318-0).

A próxima seção lista as categorias que você pode filtrar.

## **Categorias**

As listas a seguir mostram as categorias que o Amazon Location Service usa para categorizar e filtrar. Essas categorias são usadas em todos os idiomas, independentemente do parâmetro de idioma estar definido para um idioma diferente.

#### **a** Note

O Amazon Location Service mapeia categorias de provedores de dados para esse conjunto de categorias. Se um provedor de dados colocar um local em uma categoria que não faz parte da lista de categorias do Amazon Location Service, a categoria do provedor será incluída nos resultados como uma categoria suplementar.

Tipos de local — Esses tipos são usados para indicar o tipo de correspondência que foi usado para encontrar o resultado.

- AddressType Retornado quando o resultado correspondia a um endereço.
- StreetType Retornado quando o resultado foi comparado a uma rua.
- IntersectionType Retornado quando o resultado foi comparado ao cruzamento de duas ruas.
- PointOfInterestType Retornado quando o resultado correspondia a um ponto de interesse, como uma empresa ou um local cívico.
- CountryType Retornado quando o resultado correspondia a um país ou região principal.
- RegionType Retornado quando o resultado correspondia a uma região dentro de um país, como um estado ou província.
- SubRegionType Retornado quando o resultado correspondia a uma sub-região dentro de um país, como um condado ou área metropolitana.
- MunicipalityType Retornado quando o resultado correspondia a uma cidade ou vila.
- NeighborhoodType Retornado quando o resultado correspondia a um bairro ou área dentro de uma cidade.
- PostalCodeType Retornado quando o resultado correspondia a um código postal.

Categorias de pontos de interesse — Essas categorias são usadas para indicar o tipo de empresa ou localização para obter resultados de pontos de interesse.

- Airport
- Amusement Park
- Aquarium
- Art Gallery
- ATM
- Bakery
- Bank
- Bar
- Beauty Salon
- Bus Station
- Car Dealer
- Car Rental
- Car Repair
- Car Wash
- Cemetery
- Cinema
- City Hall
- Clothing Store
- Coffee Shop
- Consumer Electronics Store
- Convenience Store
- Court House
- Dentist
- Embassy
- Fire Station
- Fitness Center
- Gas Station
- Government Office
- Grocery
- Higher Education
- Hospital
- Hotel
- Laundry
- Library
- Liquor Store
- Lodging
- Market
- Medical Clinic
- Motel
- Museum
- Nightlife
- Nursing Home
- Park
- Parking
- Pet Store
- Pharmacy
- Plumbing
- Police Station
- Post Office
- Religious Place
- Restaurant
- School
- Shopping Mall
- Sports Center
- Storage
- Taxi Stand
- Tourist Attraction
- Train Station
- Veterinary Care
- Zoo

<span id="page-318-0"></span>Limitações de filtragem por provedor de dados

Nem todos os provedores têm a mesma funcionalidade de filtragem. A tabela a seguir descreve as diferenças entre os níveis.

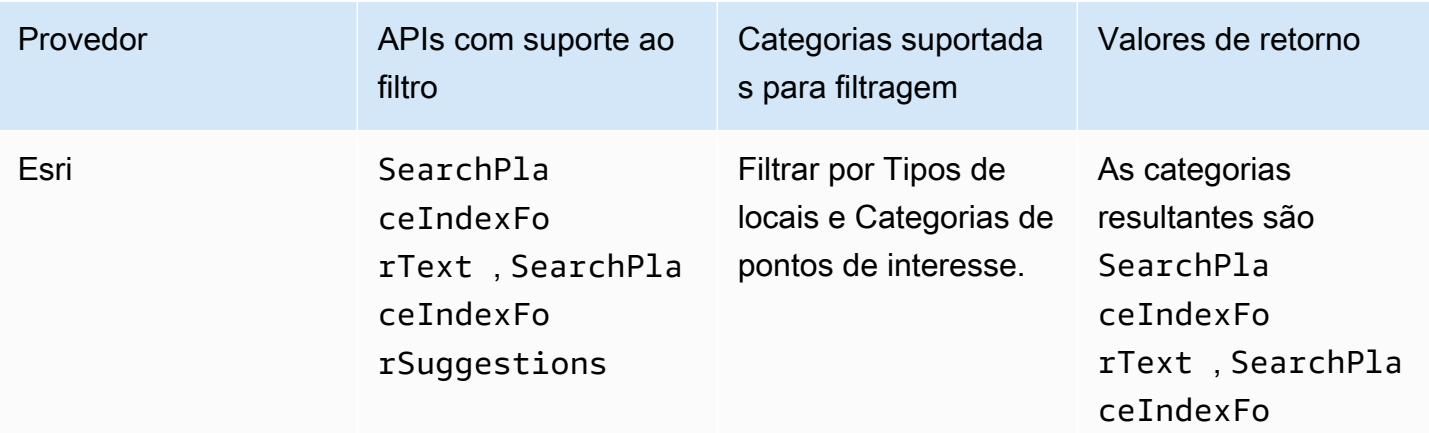

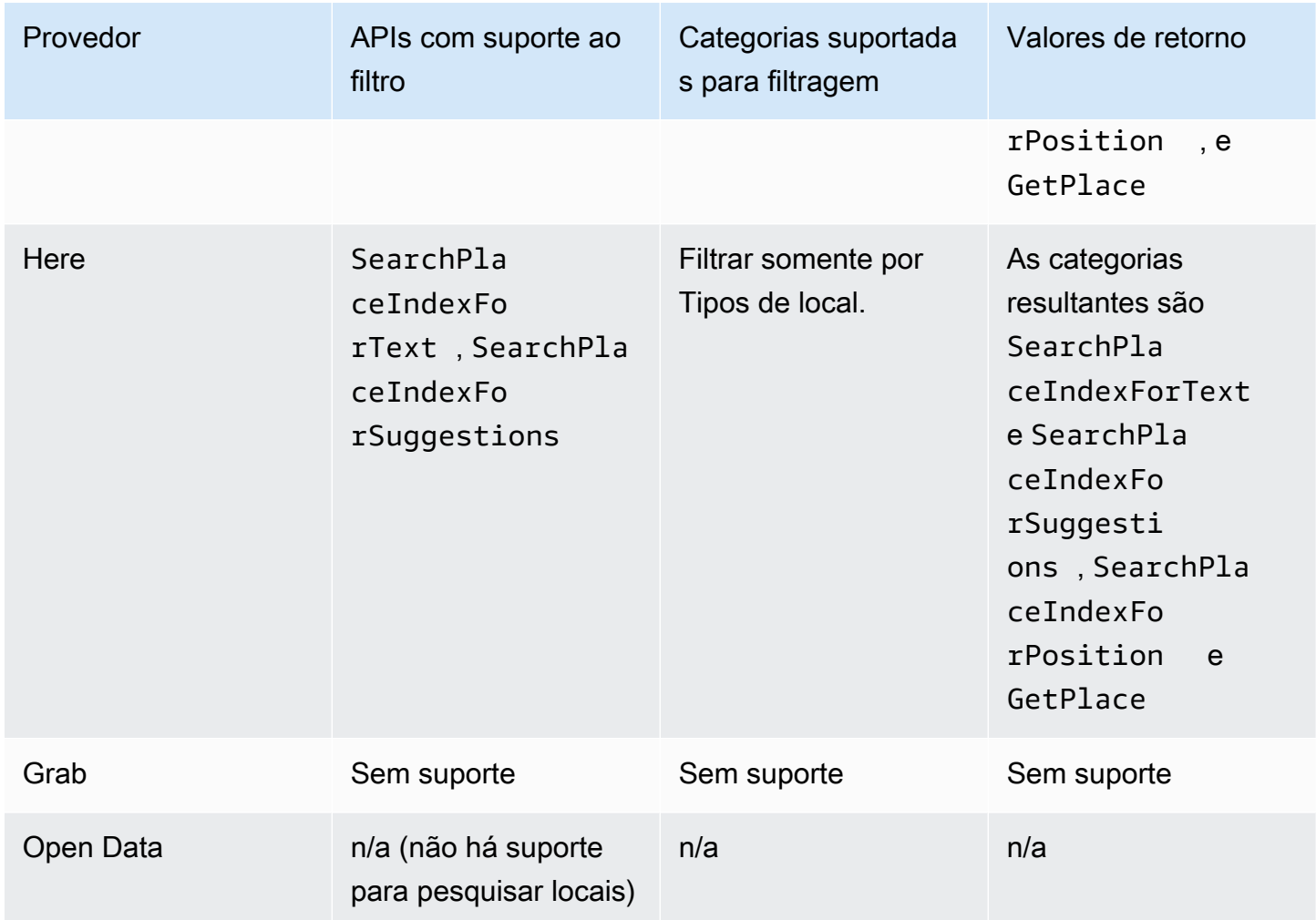

# <span id="page-319-0"></span>Amazon Aurora PostgreSQL funções definidas pelo usuário para o Amazon Location Service

Você pode usar o Amazon Location Service para trabalhar com coordenadas e endereços armazenados em tabelas de banco de dados para limpar e enriquecer seus dados geoespaciais.

Por exemplo: .

- Você pode usar a geocodificação para converter endereços em coordenadas para normalizar e preencher lacunas nos dados dos endereços armazenados em uma tabela de banco de dados.
- Você pode geocodificar endereços para obter suas posições e usar as coordenadas com funções espaciais do banco de dados, como uma função que mostra linhas em uma área especificada.
- Você pode usar dados enriquecidos para gerar relatórios automatizados, como gerar um relatório automatizado que ilustra todos os dispositivos em uma determinada área ou um relatório

automatizado para machine learning que ilustra áreas com maiores taxas de falha ao enviar atualizações de localização.

Este tutorial mostra como formatar e enriquecer endereços armazenados em uma Amazon Aurora PostgreSQL tabela de banco de dados usando o Amazon Location Service.

• Amazon Aurora PostgreSQL – Um mecanismo de banco de dados relacional totalmente gerenciado, compatível com o MySQL e o PostgreSQL, que gera até cinco vezes o throughput do MySQL e até três vezes o throughput do PostgreSQL, sem alterar a maior parte do aplicativo existente. Para obter mais informações, consulte [O que é o Amazon Aurora?](https://docs.aws.amazon.com/AmazonRDS/latest/AuroraUserGuide/CHAP_AuroraOverview.html) no Guia do usuário do Amazon Aurora.

#### **A** Important

O aplicativo resultante deste tutorial usa um índice de local que armazena os resultados da geocodificação. Para obter informações sobre as cobranças aplicáveis para armazenar resultados de geocodificação, consulte os [preços do Amazon Location Service](https://aws.amazon.com/location/pricing/).

O código de amostra está disponível no repositório de amostras do Amazon Location Service em [GitHub](https://github.com/aws-samples/amazon-location-samples/tree/main/aurora-udfs), que inclui [um AWS CloudFormation modelo.](https://github.com/aws-samples/amazon-location-samples/tree/main/aurora-udfs/cloudformation/template.yaml)

#### Tópicos

- [Visão geral](#page-321-0)
- [Pré-requisitos](#page-321-1)
- [Início rápido](#page-322-0)
- [Criar um recurso de índice de localização](#page-322-1)
- [Crie uma AWS Lambda função para geocodificação](#page-323-0)
- [Conceda Amazon Aurora PostgreSQL acesso a AWS Lambda](#page-326-0)
- [Invocar a função do AWS Lambda](#page-328-0)
- [Enriquecendo um banco de dados contendo dados de endereço](#page-332-0)
- [Próximas etapas](#page-334-1)

## <span id="page-321-0"></span>Visão geral

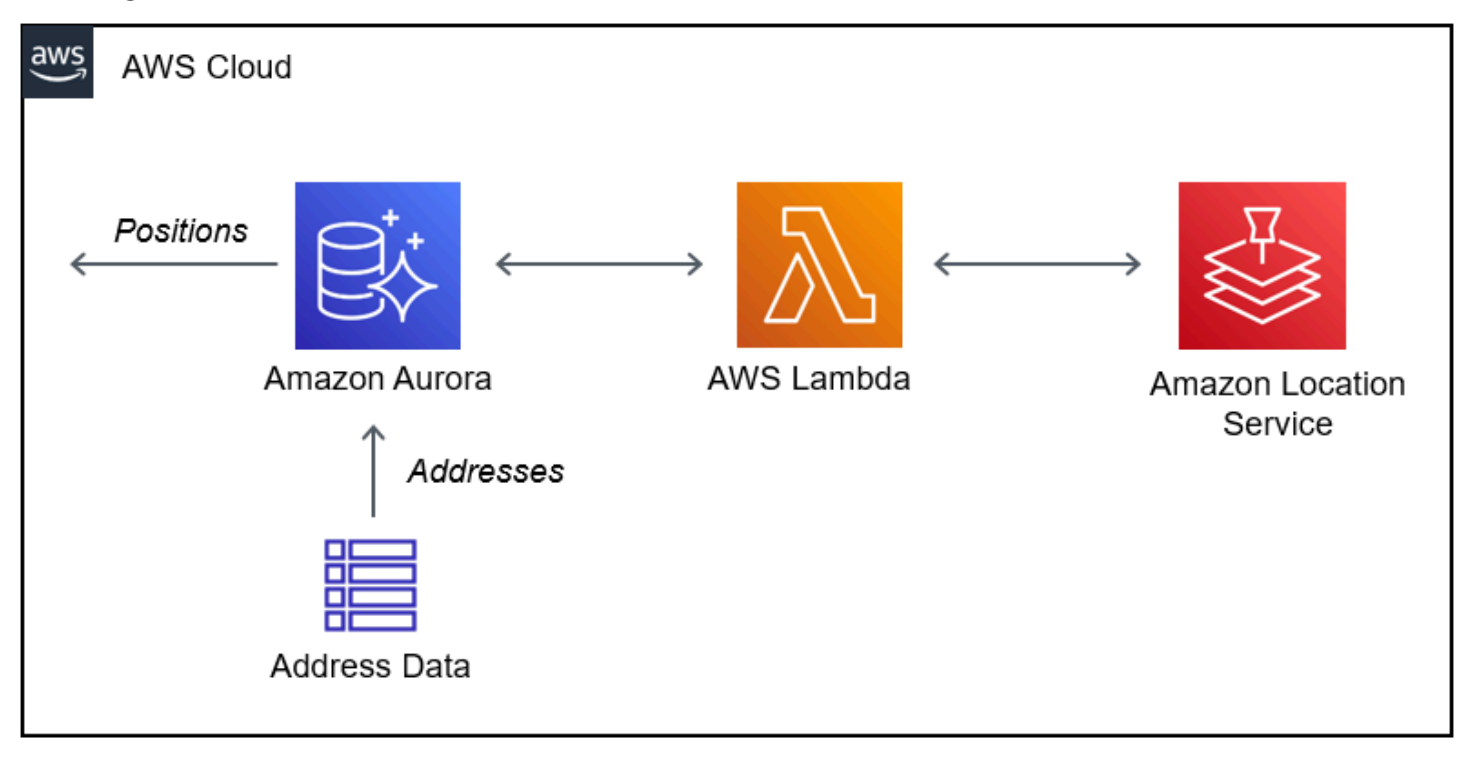

A arquitetura envolve as seguintes integrações:

- Essa solução usa um recurso de índice de local do Amazon Location para fornecer suporte a consultas de geocodificação usando a operação SearchPlaceIndexForText.
- AWS Lambda usa um Python Lambda que geocodifica endereços quando uma política do IAM dá permissão para deixar que AWS Lambda chame a operação de geocodificação do Amazon Location, SearchPlaceIndexForText.
- Conceda permissão para Amazon Aurora PostgreSQL invocar a função do Lambda de geocodificação usando uma função SQL definida pelo usuário.

## <span id="page-321-1"></span>Pré-requisitos

Antes de começar, você precisa dos seguintes pré-requisitos:

• Um cluster Amazon Aurora PostgreSQL. Para obter mais informações sobre [Criar um cluster do](https://docs.aws.amazon.com/AmazonRDS/latest/AuroraUserGuide/Aurora.CreateInstance.html)  [banco de dados do Amazon Aurora,](https://docs.aws.amazon.com/AmazonRDS/latest/AuroraUserGuide/Aurora.CreateInstance.html) consulte o Guia do usuário do Amazon Aurora.

### **a** Note

Se o cluster do Amazon Aurora não estiver disponível publicamente, você também deverá configurar o Amazon Aurora para se conectar AWS Lambda a uma nuvem privada virtual (VPC) na sua conta AWS. Para ter mais informações, consulte [Conceda Amazon Aurora](#page-326-0) [PostgreSQL acesso a AWS Lambda.](#page-326-0)

• Uma ferramenta de desenvolvedor de SQL para se conectar ao cluster Amazon Aurora PostgreSQL.

## <span id="page-322-0"></span>Início rápido

Como alternativa às etapas deste tutorial, você pode iniciar uma pilha rápida para implantar uma AWS Lambda função que ofereça suporte à operação [SearchPlaceIndexForText](https://docs.aws.amazon.com/location-places/latest/APIReference/API_SearchPlaceIndexForText.html) do Amazon Location. Isso configura automaticamente sua conta AWS para permitir que o Amazon Aurora faça chamadas AWS Lambda.

Depois de configurar sua conta AWS, você precisará:

- Adicionar o atributo do Lambda ao Amazon Aurora. Consulte Adicionar o perfil do IAM a um cluster do banco de dados do Amazon Aurora em [Conceda Amazon Aurora PostgreSQL acesso a AWS](#page-326-0)  [Lambda](#page-326-0).
- Carregar a função definida pelo usuário em seu banco de dados. Consulte [Invocar a função do](#page-328-0)  [AWS Lambda.](#page-328-0)

# Launch Stack (

## <span id="page-322-1"></span>Criar um recurso de índice de localização

Comece criando um recurso de índice de local para dar suporte às consultas de geocodificação.

- 1. Abra o console do Amazon Location Service em [https://console.aws.amazon.com/location/](https://console.aws.amazon.com/location/home).
- 2. No painel de navegação, escolha Índices de localização.
- 3. Preencha as seguintes caixas:
- Nome insira um nome para o recurso de índice de localização. Por exemplo, *AuroraPlaceIndex*. Máximo de 100 caracteres. Entradas válidas incluem caracteres alfanuméricos, hifens, pontos e sublinhados.
- Descrição insira uma descrição opcional. Por exemplo, *Índice de local do Amazon Aurora*.
- 4. Em Provedores de dados, escolha um [provedor de dados](https://aws.amazon.com/location/data-providers/) disponível para usar com seu recurso de índice de localização. Se você não tiver nenhuma preferência, recomendamos começar com o *Esri*.
- 5. Em Opções de armazenamento de dados, especifique Sim, os resultados serão armazenados. Isso indica que você pretende salvar os resultados da geocodificação em um banco de dados.
- 6. (Opcional) Em Tags, insira uma tag Chave e Valor. Isso adiciona uma tag ao seu novo recurso de índice de localização. Para obter mais informações, consulte [Marcar seus recursos.](#page-413-0)
- 7. Escolha Criar índice de localização.

## <span id="page-323-0"></span>Crie uma AWS Lambda função para geocodificação

Para criar uma conexão entre Amazon Aurora PostgreSQL e o Amazon Location Service, você precisa de uma função AWS Lambda para lidar com solicitações do mecanismo de banco de dados. Essa função traduz o evento de função definida pelo usuário do Lambda e chama a operação SearchPlaceIndexForText do Amazon Location.

Você pode criar a função usando o console AWS Lambda, o AWS Command Line Interface ou as APIs AWS Lambda.

Para criar uma função do Lambda definida pelo usuário usando o console

- 1. Abra o console AWS Lambda em [https://console.aws.amazon.com/lambda/.](https://console.aws.amazon.com/lambda/home)
- 2. No painel de navegação à esquerda, selecione Funções.
- 3. Selecione Criar função e certifique-se de que Autor do zero esteja selecionado.
- 4. Preencha as seguintes caixas:
	- Nome da função insira um nome para a sua função. Entradas válidas incluem caracteres alfanuméricos, hifens, pontos e sublinhados, sem espaços. Por exemplo, *AuroraGeocoder*.
	- Runtime selecione *Python 3.8*.
- 5. Selecione Criar função.
- 6. Selecione a guia Código para abrir o editor.
- 7. Substitua o código do espaço reservado em lambda\_function.py pelo seguinte:

```
from os import environ
import boto3
from botocore.config import Config
# load the place index name from the environment, falling back to a default
PLACE_INDEX_NAME = environ.get("PLACE_INDEX_NAME", "AuroraPlaceIndex")
location = boto3.client("location", config=Config(user_agent="Amazon Aurora 
 PostgreSQL"))
"''"This Lambda function receives a payload from Amazon Aurora and translates it to
an Amazon Location `SearchPlaceIndex` call and returns the results as-is, to be
post-processed by a PL/pgSQL function.
"""
def lambda_handler(event, context): 
    kwargs = \{\} if event.get("biasPosition") is not None: 
         kwargs["BiasPosition"] = event["biasPosition"] 
     if event.get("filterBBox") is not None: 
         kwargs["FilterBBox"] = event["filterBBox"] 
     if event.get("filterCountries") is not None: 
         kwargs["FilterCountries"] = event["filterCountries"] 
     if event.get("maxResults") is not None: 
         kwargs["MaxResults"] = event["maxResults"] 
     return location.search_place_index_for_text( 
         IndexName=PLACE_INDEX_NAME, 
         Text=event["text"], 
         **kwargs)["Results"]
```
- 8. Se você nomeou seu índice de local de forma diferente *AuroraPlaceIndex*, crie uma variável de ambiente chamada PLACE\_INDEX\_NAME para atribuir o nome do recurso a:
	- Selecione a guia Configuração, selecione Variáveis de ambiente.
- Selecione Editare, em seguida, selecione Adicionar variável de ambiente.
- Em Chave: insira PLACE\_INDEX\_NAME.
- Em Valor: insira o nome do seu recurso de índice de local.
- 9. Selecione Implantar para salvar a função atualizada.
- 10. Selecione Testar no menu suspenso, selecione Configurar eventos de teste.
- 11. Selecione Criar evento de teste.
- 12. Insira o seguinte evento de teste:

```
{ 
   "text": "Baker Beach", 
   "biasPosition": [-122.483, 37.790], 
   "filterCountries": ["USA"]
}
```
- 13. Selecione Testar para testar a função do Lambda.
- 14. Escolha a guia Configuração.
- 15. Em Configuração geral: selecione Permissões.
- 16. Em Função de execução: selecione o Nome da função com hiperlink para conceder permissões do Amazon Location Service à sua função do Lambda.
- 17. Na guia Permissões: selecione Adicionar permissões no menu suspenso e, em seguida, selecione Criar política em linha.
- 18. Selecione a guia JSON.
- 19. Adicione a política do IAM a seguir:
	- A política a seguir dá permissão para enviar SearchPlaceIndexForText para o recurso de índice de locais *AuroraPlaceIndex*.

```
{ 
   "Version": "2012-10-17", 
   "Statement": [ 
    \{ "Effect": "Allow", 
        "Action": "geo:SearchPlaceIndexForText", 
        "Resource": "arn:aws:geo:<Region>:<AccountId>:place-index/AuroraPlaceIndex" 
     } 
  \mathbf 1}
```
- 20. Escolha Revisar política.
- 21. Insira um nome de política. Por exemplo, *AuroraPlaceIndexReadOnly*.
- 22. Escolha Criar política.

# Conceda Amazon Aurora PostgreSQL acesso a AWS Lambda

Antes de Amazon Aurora PostgreSQL poder invocar uma função AWS Lambda, você deve conceder permissão de acesso.

Se seu cluster Amazon Aurora PostgreSQL não estiver acessível publicamente, você precisará, primeiro, criar um endpoint da VPC para AWS Lambda para que o Amazon Aurora chame sua função do Lambda.

Crie um endpoint da VPC para AWS Lambda

**a** Note

Essa etapa só é necessária se seu cluster Amazon Aurora PostgreSQL não estiver acessível publicamente.

- 1. Abra a [Amazon Virtual Private Cloud Console.](https://console.aws.amazon.com/vpc/home)
- 2. No painel de navegação à esquerda, selecione Endpoints.
- 3. Selecione Criar endpoint.
- 4. No filtro Nome de serviço, insira "lambda" e, em seguida, selecione com.amazonaws.<region>.lambda.
- 5. Escolha a VPC que contém seu cluster do Aurora.
- 6. Selecione uma sub-rede para cada zona de disponibilidade.
- 7. No filtro do Grupo de segurança, insira "default" ou o nome do grupo de segurança do qual seu cluster do Aurora é membro e selecione o grupo de segurança.
- 8. Selecione Criar endpoint.

Crie uma política do IAM para conceder permissão para invocar sua função AWS Lambda

- 1. Abra o [console do IAM](https://console.aws.amazon.com/iam/home#/home).
- 2. No painel de navegação à esquerda, expanda Gerenciamento de acesso e selecione Políticas.
- 3. Escolha Criar política.
- 4. Na guia JSON, insira a seguinte política:
	- Veja a seguir um exemplo de uma política do IAM que concede Amazon Aurora PostgreSQL permissão para invocar a função AuroraGeocoder AWS Lambda.

```
{ 
     "Version": "2012-10-17", 
     "Statement": [ 
         { 
              "Effect": "Allow", 
             "Action": "lambda:InvokeFunction", 
             "Resource": [ 
                  "arn:aws:lambda:<Region>:<AccountId>:function:AuroraGeocoder" 
 ] 
         } 
     ]
}
```
- 5. Selecione Próximo: Tags para adicionar tags opcionais.
- 6. Escolha Próximo: Revisar.
- 7. Revise sua política e insira os seguintes detalhes para a política:
	- Nome Use caracteres alfanuméricos e '+=,.@-\_'. Máximo de 128 caracteres. Por exemplo, *AuroraGeocoderInvoke*.
	- Descrição insira uma descrição opcional. Use caracteres alfanuméricos e '+=, @-\_'. Máximo de 1000 caracteres.
- 8. Escolha Criar política. Observe o ARN dessa política, que você usa para vincular a política a um perfil do IAM.

Crie um perfil do IAM para dar permissão ao Amazon Relational Database Service (Amazon RDS)

Ao criar um perfil do IAM, Amazon Aurora PostgreSQL você pode assumir a função em seu nome para acessar sua função do Lambda. Para ter mais informações, consulte [Criar um perfil para](https://docs.aws.amazon.com/IAM/latest/UserGuide/id_roles_create_for-user.html)  [delegar permissões a um usuário do IAM](https://docs.aws.amazon.com/IAM/latest/UserGuide/id_roles_create_for-user.html) no Guia do usuário do IAM.

O exemplo a seguir é um AWS CLI comando que cria uma função chamada *AuroraGeocoderInvokeRole*:

```
aws iam create-role --role-name rds-lambda-role --assume-role-policy-document '{ 
     "Version": "2012-10-17", 
     "Statement": [ 
\overline{\mathcal{L}} "Effect": "Allow", 
          "Principal": { 
               "Service": "rds.amazonaws.com" 
          }, 
          "Action": "sts:AssumeRole" 
          } 
    \mathbf{I}}'
```
Anexe a política do IAM ao perfil do IAM

Quando você tiver um perfil do IAM, anexe a política do IAM que você criou.

O exemplo a seguir é um AWS CLI comando que anexa a política *AuroraGeocoderInvoke*à função *AuroraGeocoderInvokeRole*.

```
aws iam attach-role-policy --policy-arn AuroraGeocoderInvoke --role-
name AuroraGeocoderInvokeRole
```
Adicione o perfil do IAM a um cluster do banco de dados do Amazon Aurora

O exemplo a seguir é um AWS CLI comando para adicionar uma função do IAM a um cluster de Amazon Aurora PostgreSQL banco de dados chamado *MyAuroraCluster*.

```
aws rds add-role-to-db-cluster \
--db-cluster-identifier MyAuroraCluster \
--feature-name Lambda \
--role-arn AuroraGeocoderInvokeRole \
--region your-region
```
# Invocar a função do AWS Lambda

Depois de conceder permissão para Amazon Aurora PostgreSQL invocar sua função do Lambda de geocodificação, você pode criar uma Amazon Aurora PostgreSQL função definida pelo usuário para invocar a função AWS Lambda de geocodificação. Para obter mais informações, consulte [Invocando](https://docs.aws.amazon.com/AmazonRDS/latest/AuroraUserGuide/PostgreSQL-Lambda.html) [uma AWS Lambda função a partir de um Amazon Aurora PostgreSQL cluster de banco de dados](https://docs.aws.amazon.com/AmazonRDS/latest/AuroraUserGuide/PostgreSQL-Lambda.html) no Guia do usuário do Amazon Aurora.

Instale as extensões necessárias do PostgreSQL

Para instalar as extensões aws\_lambda e aws \_commons necessárias do PostgreSQL, consulte [Visão geral do uso de uma função do Lambda](https://docs.aws.amazon.com/AmazonRDS/latest/AuroraUserGuide/PostgreSQL-Lambda.html#PostgreSQL-Lambda-overview) no Guia do usuário do Amazon Aurora.

CREATE EXTENSION IF NOT EXISTS aws\_lambda CASCADE;

Instale as extensões necessárias do PostGIS

PostGIS é uma extensão do PostgreSQL para armazenar e gerenciar informações espaciais. Para obter mais informações, consulte [Trabalhando com e extensão PostGIS](https://docs.aws.amazon.com/AmazonRDS/latest/UserGuide/Appendix.PostgreSQL.CommonDBATasks.PostGIS.html) no Guia do usuário do Amazon Relational Database Service.

CREATE EXTENSION IF NOT EXISTS postgis;

Crie uma função SQL definida pelo usuário que invoque a função do Lambda

Em um editor SQL, crie uma nova função definida pelo usuário f\_SearchPlaceIndexForText para invocar a função: *AuroraGeocoder*

```
CREATE OR REPLACE FUNCTION f_SearchPlaceIndexForText( 
   text text, 
   bias_position geometry(Point, 4326) DEFAULT NULL, 
   filter_bbox box2d DEFAULT NULL, 
   filter_countries text[] DEFAULT NULL, 
   max_results int DEFAULT 1
) 
  RETURNS TABLE ( 
    label text, 
    address_number text, 
    street text, 
    municipality text, 
    postal_code text, 
    sub_region text, 
    region text, 
    country text, 
    geom geometry(Point, 4326) 
  ) 
  LANGUAGE plpgsql 
  IMMUTABLE
AS $function$
```

```
begin 
     RETURN QUERY 
     WITH results AS ( 
       SELECT json_array_elements(payload) rsp 
       FROM aws_lambda.invoke( 
          aws_commons.create_lambda_function_arn('AuroraGeocoder'), 
          json_build_object( 
            'text', text, 
            'biasPosition', 
            CASE WHEN bias_position IS NOT NULL THEN 
              array_to_json(ARRAY[ST_X(bias_position), ST_Y(bias_position)]) 
            END, 
            'filterBBox', 
           CASE WHEN filter_bbox IS NOT NULL THEN 
              array_to_json(ARRAY[ST_XMin(filter_bbox), ST_YMin(filter_bbox), 
  ST_XMax(filter_bbox), ST_YMax(filter_bbox)]) 
            END, 
            'filterCountries', filter_countries, 
            'maxResults', max_results 
          ) 
\overline{\phantom{a}} ) 
    SELECT
       rsp->'Place'->>'Label' AS label, 
       rsp->'Place'->>'AddressNumber' AS address_number, 
       rsp->'Place'->>'Street' AS street, 
       rsp->'Place'->>'Municipality' AS municipality, 
       rsp->'Place'->>'PostalCode' AS postal_code, 
       rsp->'Place'->>'SubRegion' AS sub_region, 
       rsp->'Place'->>'Region' AS region, 
       rsp->'Place'->>'Country' AS country, 
       ST_GeomFromGeoJSON( 
          json_build_object( 
            'type', 'Point', 
              'coordinates', rsp->'Place'->'Geometry'->'Point' 
          ) 
       ) geom 
     FROM results;
end;
$function$;
```
Chame a função SQL para geocodificar a partir do Aurora

A execução da instrução SQL invoca a função Lambda *AuroraGeocoder*, que pega registros de endereço da tabela do banco de dados no banco de dados e os codifica geograficamente usando um recurso de índice de local. Amazon Aurora PostgreSQL

## **a** Note

Amazon Aurora PostgreSQL invoca a função do Lambda para cada chamada para a função SQL definida pelo usuário.

Se você estiver geocodificando 50 linhas, Amazon Aurora PostgreSQL invoca a função do Lambda 50 vezes. Uma invocação para cada linha.

A função f\_SearchPlaceIndexForText SQL a seguir faz solicitações à [SearchPlaceIndexForText](https://docs.aws.amazon.com/location-places/latest/APIReference/API_SearchPlaceIndexForText.html) API do Amazon Location por meio da função *AuroraGeocoder*Lambda. A função retorna uma geom coluna que é uma geometria PostGIS, ST\_AsText(geom) que é convertida em texto.

SELECT \*, ST\_AsText(geom) FROM f\_SearchPlaceIndexForText('Vancouver, BC');

Por padrão, o retorno conterá uma linha. Para solicitar linhas adicionais, até o MaxResults limite, execute a instrução do SQL a seguir, fornecendo um BiasPosition e limitando os resultados ao Canadá.

```
SELECT *
FROM f_SearchPlaceIndexForText('Mount Pleasant', ST_MakePoint(-123.113, 49.260), null, 
  '{"CAN"}', 5);
```
Para filtrar os resultados usando uma caixa delimitadora, passe um [Box2D](https://postgis.net/docs/Box2D.html) como filter\_bbox:

• [FilterBBox](https://docs.aws.amazon.com/location-places/latest/APIReference/API_SearchPlaceIndexForText.html#locationplaces-SearchPlaceIndexForText-request-FilterBBox) – Filtra os resultados retornando lugares dentro de uma caixa delimitadora. Esse parâmetro é opcional.

```
SELECT *
FROM f_SearchPlaceIndexForText('Mount Pleasant', null, 'BOX(-139.06 48.30, -114.03 
  60.00)'::box2d, '{"CAN"}', 5);
```
Para obter mais informações sobre os tipos e funções do PostGIS, consulte a [Referência do](https://postgis.net/docs/reference.html)  [PostGIS.](https://postgis.net/docs/reference.html)

Enriquecendo um banco de dados contendo dados de endereço

Você pode estruturar um endereço formatado e, simultaneamente, normalizar e geocodificar usando a operação SearchPlaceIndexForText do Amazon Location, dada uma tabela de banco de dados com os seguintes dados divididos nas seguintes colunas:

- id
- address
- city
- state
- zip

```
WITH source_data AS ( 
   SELECT 
     id, 
     address || ', ' || city || ', ' || state || ', ' || zip AS formatted_address 
   FROM addresses
),
geocoded_data AS ( 
  SELECT
     *, 
     (f_SearchPlaceIndexForText(formatted_address)).* 
   FROM source_data
)
SELECT 
   id, 
   formatted_address, 
   label normalized_address, 
   ST_Y(geom) latitude, 
   ST_X(geom) longitude
FROM geocoded_data
-- limit the number of rows that will be geocoded; remove this to geocode the entire 
  table
LIMIT 1;
```
O exemplo a seguir ilustra uma linha de dados resultante na tabela:

```
id | formatted address | normalized address | |
latitude | longitude
----+--------------------------------+--------------------------------------------
+------------------+------------------- 
 42 | 123 Anytown Ave N, Seattle, WA | 123 Anytown Ave N, Seattle, WA, 12345, USA | 
 47.6223000127926 | -122.336745971039
(1 row)
```
Atualize a tabela do banco de dados e preencha as colunas

O exemplo a seguir atualiza a tabela e preenche as colunas com os resultados das SearchPlaceIndexForText consultas:

```
WITH source_data AS ( 
   -- select rows that have not been geocoded and created a formatted address for each 
   SELECT 
     id, 
     address || ', ' || city || ', ' || state || ', ' || zip AS formatted_address 
   FROM addresses 
   WHERE label IS NULL 
   -- limit the number of rows that will be geocoded; remove this to geocode the entire 
  table 
   LIMIT 1
),
geocoded_data AS ( 
   -- geocode each row and keep it linked to the source's ID 
  SELECT
     id, 
     (f_SearchPlaceIndexForText(formatted_address)).* 
   FROM source_data
)
UPDATE addresses
-- populate columns
SET
   normalized_address = geocoded_data.label, 
   latitude = ST_Y(geocoded_data.geom), 
   longitude = ST_X(geocoded_data.geom)
FROM geocoded_data
-- ensure that rows match
WHERE addresses.id = geocoded_data.id;
```
# Próximas etapas

O código de amostra está disponível no repositório de amostras do Amazon Location Service em [GitHub](https://github.com/aws-samples/amazon-location-samples/tree/main/aurora-udfs), que inclui [um AWS CloudFormation modelo.](https://github.com/aws-samples/amazon-location-samples/tree/main/aurora-udfs/cloudformation/template.yaml)

# Gerenciar seus recursos do índice de locais

Você pode gerenciar seus recursos do índice de locais usando o console de Amazon Location AWS CLI ou as APIs do Amazon Location.

Liste os recursos do seu índice de locais

Você pode visualizar a lista de recursos do seu índice de locais usando o console do Amazon Location AWS CLI ou as APIs do Amazon Location:

### Console

Como visualizar uma lista de recursos do índice de locais usando o console do Amazon Location

- 1. Abra o console do Amazon Location em [https://console.aws.amazon.com/location/.](https://console.aws.amazon.com/location/home)
- 2. Escolha Índices de locais no painel de navegação à esquerda.
- 3. Veja uma lista de recursos do seu índice de locais em Meus índices de locais.

### API

Use a operação [ListPlaceIndexes](https://docs.aws.amazon.com/location-places/latest/APIReference/API_ListPlaceIndexes.html) das APIs de localização do Amazon Location.

O exemplo a seguir é uma solicitação de API para obter uma lista de recursos do índice de locais na conta AWS.

POST /places/v0/list-indexes

Este é um exemplo de resposta para [ListPlaceIndexes](https://docs.aws.amazon.com/location-places/latest/APIReference/API_ListPlaceIndexes.html):

```
{ 
    "Entries": [ 
        { 
           "CreateTime": 2020-10-30T01:38:36Z, 
           "DataSource": "Esri", 
           "Description": "string",
```

```
 "IndexName": "ExamplePlaceIndex", 
           "UpdateTime": 2020-10-30T01:40:36Z 
       } 
    ], 
    "NextToken": "1234-5678-9012"
}
```
CLI

Use o comando [list-place-indexes](https://docs.aws.amazon.com/cli/latest/reference/location/list-place-indexes.html).

O exemplo a seguir é um AWS CLI para obter uma lista de recursos do índice de locais na conta AWS.

aws location list-place-indexes

Veja detalhes do recurso do índice de locais

Você pode obter detalhes sobre qualquer recurso de índice de locais em sua conta AWS usando o console de localização do Amazon Location, o AWS CLI ou as APIs de do Amazon Location:

Console

Como visualizar os detalhes de um recurso do índice de locais usando o console do Amazon **Location** 

- 1. Abra o console do Amazon Location em [https://console.aws.amazon.com/location/.](https://console.aws.amazon.com/location/home)
- 2. Escolha Índices de locais no painel de navegação à esquerda.
- 3. Em Meus índices de locais, selecione o link do nome do recurso no índice de locais de destino.

API

Use a operação [DescribePlaceIndex](https://docs.aws.amazon.com/location-places/latest/APIReference/API_DescribePlaceIndex.html) nas APIs do Amazon Location Place.

O exemplo a seguir é uma solicitação de API para obter os detalhes do recurso place index para *ExamplePlaceIndex*.

GET /places/v0/indexes/*ExamplePlaceIndex*

Este é um exemplo de resposta para [DescribePlaceIndex](https://docs.aws.amazon.com/location-places/latest/APIReference/API_DescribePlaceIndex.html):

```
{ 
    "CreateTime": 2020-10-30T01:38:36Z, 
    "DataSource": "Esri", 
    "DataSourceConfiguration": { 
       "IntendedUse": "SingleUse" 
    }, 
    "Description": "string", 
    "IndexArn": "arn:aws:geo:us-west-2:123456789012:place-indexes/ExamplePlaceIndex", 
    "IndexName": "ExamplePlaceIndex", 
    "Tags": { 
       "string" : "string" 
    }, 
    "UpdateTime": 2020-10-30T01:40:36Z
}
```
CLI

Use o comando [describe-place-index](https://docs.aws.amazon.com/cli/latest/reference/location/describe-place-index.html).

O exemplo a seguir é AWS CLI para obter os detalhes do recurso de índice de locais *ExamplePlaceIndex*.

```
aws location describe-place-index \ 
     --index-name "ExamplePlaceIndex"
```
Excluir um recurso do índice de locais

Você pode excluir um recurso do índice de locais da sua conta AWS usando o console de Amazon Location, o AWS CLI ou as APIs do Amazon Location:

Console

Como excluir um recurso do índice de locais usando o console do Amazon Location

### **A** Warning

Essa operação exclui o recurso permanentemente.

- 1. Abra o console do Amazon Location em [https://console.aws.amazon.com/location/.](https://console.aws.amazon.com/location/home)
- 2. Escolha Índices de locais no painel de navegação à esquerda.
- 3. Em Meus índices de locais, selecione o recurso do índice de locais de destino.
- 4. Selecione Excluir índice de locais.

### API

Use a operação [DeletePlaceIndex](https://docs.aws.amazon.com/location-places/latest/APIReference/API_DeletePlaceIndex.html) das APIs de localização do Amazon Location.

O exemplo a seguir é uma solicitação de API para excluir o recurso place index *ExamplePlaceIndex*.

DELETE /places/v0/indexes/*ExamplePlaceIndex*

Veja a seguir um exemplo de uma resposta bem-sucedida do [DeletePlaceIndex](https://docs.aws.amazon.com/location-places/latest/APIReference/API_DeletePlaceIndex.html):

HTTP/1.1 200

### CLI

Use o comando [delete-place-index](https://docs.aws.amazon.com/cli/latest/reference/location/delete-place-index.html).

O exemplo a seguir é um AWS CLI comando para excluir o recurso place index *ExamplePlaceIndex*.

```
aws location delete-place-index \ 
     --index-name "ExamplePlaceIndex"
```
# Calcular rotas usando o Amazon Location Service

O Amazon Location permite que você selecione um provedor de dados para calcular uma rota criando e configurando um recurso de calculadora de rotas.

Você pode usar o recurso de calculadora de rotas para [calcular uma rota](#page-342-0) com parâmetros específicos usando o SDK AWS ou os endpoints da API REST. Use esse recurso de calculadora de rotas para calcular rotas entre uma origem, um destino e até 23 pontos de referência para diferentes modos de transporte, evasões e condições de tráfego.

Você também pode usar o recurso de calculadora de rotas para criar entradas para seus algoritmos ou produtos de planejamento de rotas [calculando uma matriz de rotas](#page-346-0). Calcule o tempo de viagem e a distância de viagem entre um conjunto de posições de partida e um conjunto de posições de destino. O software de planejamento de rotas pode usar esses dados de tempo e distância para otimizar uma rota ou um conjunto de rotas; por exemplo, se você estiver planejando várias rotas de entrega e quiser encontrar a melhor rota e horário para cada parada. Você pode calcular uma matriz de rotas para diferentes modos de transporte, evasões e condições de tráfego.

### **a** Note

Para obter uma visão geral dos conceitos de roteamento, consulte [Rotas](#page-84-0).

### Tópicos

- [Pré-requisitos](#page-338-0)
- [Calcular uma rota](#page-342-0)
- [Planejamento de rotas com uma matriz de rotas](#page-346-0)
- [Posições não localizadas em uma estrada](#page-352-0)
- [Horário de partida](#page-354-0)
- [Modo de viagem](#page-355-0)
- [Gerenciando seus recursos da calculadora de rotas](#page-357-0)

# <span id="page-338-0"></span>Pré-requisitos

Antes de começar a calcular as rotas, siga as etapas de pré-requisito:

### Tópicos

- [Criar um recurso de calculadora de rotas](#page-338-1)
- [Autenticando suas solicitações](#page-341-0)

<span id="page-338-1"></span>Criar um recurso de calculadora de rotas

Antes de calcular uma rota, crie um recurso de calculadora de rotas em sua conta AWS.

Ao criar um recurso de calculadora de rotas, você pode escolher entre os provedores de dados disponíveis:

- 1. Esri para obter mais informações sobre a cobertura da Esri na região de seu interesse, consulte [Detalhes da Esri sobre redes de ruas e cobertura de trânsito.](https://doc.arcgis.com/en/arcgis-online/reference/network-coverage.htm)
- 2. HERE Technologies para obter informações adicionais sobre a cobertura da HERE em sua região de interesse, consulte [Cobertura de roteamento de carros da HERE](https://developer.here.com/documentation/routing-api/dev_guide/topics/coverage/car-routing.html) e [Cobertura de](https://developer.here.com/documentation/routing-api/dev_guide/topics/coverage/truck-routing.html) [roteamento de caminhões da HERE](https://developer.here.com/documentation/routing-api/dev_guide/topics/coverage/truck-routing.html).
- 3. Grab Para obter mais informações sobre a cobertura do Grab, consulte [Países/regiões e área](#page-118-0) [de cobertura.](#page-118-0)

## **a** Note

Se a aplicação estiver rastreando ou roteando os ativos que você usa em sua empresa, como veículos de entrega ou funcionários, você não deverá usar a Esri como provedor de geolocalização. Consulte a seção 82 dos [Termos de serviço da AWS](https://aws.amazon.com/service-terms) para obter mais detalhes.

Isso pode ser feito usando o console do Amazon Location Service, a AWS CLI, ou as APIs do Amazon Location.

# Console

Para criar um recurso de calculadora de rotas usando o console do Amazon Location

- 1. Abra o console do Amazon Location em [https://console.aws.amazon.com/location/.](https://console.aws.amazon.com/location/home)
- 2. No painel de navegação à esquerda, selecione Calculadoras de rotas.
- 3. Escolha Criar calculadora de rotas.
- 4. Preencha as seguintes caixas:
	- Nome insira um nome para o recurso da calculadora de rotas. Por exemplo, *ExampleCalculator*. Máximo de 100 caracteres. Entradas válidas incluem caracteres alfanuméricos, hifens, pontos e sublinhados.
	- Descrição insira uma descrição opcional.
- 5. Para Provedores de dados, escolha um [Provedor de dados](https://aws.amazon.com/location/data-providers/) para usar como calculadora de rotas.
- 6. (Opcional) Em Tags, insira uma tag Chave e Valor. Isso adiciona uma tag ao seu novo recurso de calculadora de rotas. Para obter mais informações, consulte [Marcar seus](#page-413-0)  [recursos](#page-413-0).
- 7. Escolha Criar calculadora de rotas.

### API

Para criar um recurso de calculadora de rotas usando as APIs do Amazon Location

Use a operação [CreateRouteCalculator](https://docs.aws.amazon.com/location-routes/latest/APIReference/API_CreateRouteCalculator.html) das APIs de localização do Amazon Location.

O exemplo a seguir é uma solicitação de API para criar um recurso de calculadora de rotas chamado *ExampleCalculator*usando o provedor de dados *Esri*.

```
POST /routes/v0/calculators
Content-type: application/json
{ 
    "CalculatorName": "ExampleCalculator", 
    "DataSource": "Esri", 
    "Description": "string", 
    "Tags": { 
       "Tag1" : "Value1" 
    }
}
```
### AWS CLI

Para criar um recurso de calculadora de rotas usando comandos do AWS CLI

Use o comando create-route-calculator.

O exemplo a seguir cria um recurso de calculadora de rotas chamado *ExampleCalculator*usando a *Esri* como provedor de dados.

```
aws location \ 
   create-route-calculator \ 
   --calculator-name "ExampleCalculator" \ 
   --data-source "Esri" \ 
   --tags Tag1=Value1
```
### **a** Note

O faturamento depende do seu uso. Você pode incorrer em taxas pelo uso de outros serviços da AWS. Para obter mais informações, consulte os [preços do Amazon Location Service.](https://aws.amazon.com/location/pricing/)

# <span id="page-341-0"></span>Autenticando suas solicitações

Depois de criar um recurso de calculadora de rotas e estiver pronto para começar a criar recursos de localização em seu aplicativo, escolha como você autenticaria suas solicitações:

- Para explorar as formas para acessar os serviços, consulte [Acessando o Amazon Location](#page-418-0)  [Service.](#page-418-0)
- Se você tem um site com usuários anônimos, talvez queira usar chaves de API ou o Amazon Cognito.

### Exemplo

O exemplo a seguir mostra o uso de uma chave de API para autorização, o [AWS JavaScript SDK](https://aws.amazon.com/sdk-for-javascript/)  [v3](https://aws.amazon.com/sdk-for-javascript/) e o Amazon Location. [Auxiliares de autenticação](#page-171-0)

```
import { LocationClient, CalculateRouteCommand } from "@aws-sdk/client-location";
import { withAPIKey } from "@aws/amazon-location-utilities-auth-helper";
const apiKey = "v1.public.your-api-key-value"; // API key
// Create an authentication helper instance using an API key
const authHelper = await withAPIKey(apiKey);
const client = new LocationClient({ 
   region: "<region>", // region containing Cognito pool 
   ...authHelper.getLocationClientConfig(), // Provides configuration required to make 
 requests to Amazon Location
});
const input = \{ CalculatorName: "ExampleCalculator", 
   DeparturePosition: [-123.4567, 45.6789], 
   DestinationPosition: [-123.123, 45.234],
};
```

```
const command = new CalculateRouteCommand(input);
```

```
const response = await client.send(command);
```
# <span id="page-342-0"></span>Calcular uma rota

Você pode usar o Amazon Location Service para calcular rotas entre uma origem e um destino, com até 23 pontos de referência ao longo da rota, para diferentes modos de transporte, evasões e condições de tráfego.

### **a** Note

Primeiro, você deve criar um recurso de calculadora de rotas e configurar a autenticação para suas solicitações para o Amazon Location. Para ter mais informações, consulte [Pré](#page-338-0)[requisitos](#page-338-0).

# Começar a calcular rotas

Envie uma solicitação simples usando a operação [CalculateRoute](https://docs.aws.amazon.com/location-routes/latest/APIReference/API_CalculateRoute.html). Uma solicitação simples contém os seguintes campos obrigatórios:

- DeparturePosition A posição inicial a partir da qual calcular a rota. Definido como [longitude, latitude]
- DestinationPosition A posição final para a qual calcular a rota. Definido como [longitude, latitude].

### **a** Note

Se você especificar uma posição de partida ou destino que não esteja localizada em uma estrada, o Amazon Location [moverá a posição para a estrada mais próxima.](#page-352-0)

Opcionalmente, você pode especificar [pontos de referência](#page-344-0), um [horário de partida](#page-354-0) e um [modo de](#page-355-0)  [viagem](#page-355-0) em sua solicitação.

Você pode usar a AWS CLI ou as APIs do Amazon Location.

#### API

O exemplo a seguir é uma CalculateRoute solicitação usando o recurso de calculadora de rotas *ExampleCalculator*. A solicitação especifica o cálculo de uma rota de uma posição de partida [*-122,7565*, *49,0021*] até uma posição de destino [*-122,3394*, *47,6159*].

```
POST /routes/v0/calculators/ExampleCalculator/calculate/route
Content-type: application/json
{ 
    "DeparturePosition": [-122.7565,49.0021], 
    "DestinationPosition": [-122.3394, 47.6159]
}
```
### AWS CLI

O exemplo a seguir é um calculate-route comando usando o recurso de calculadora de rotas *ExampleCalculator*. A solicitação especifica o cálculo de uma rota de uma posição de partida [*-122,7565*, *49,0021*] até uma posição de destino [*-122,3394*, *47,6159*].

```
aws location \ 
     calculate-route \ 
         --calculator-name ExampleCalculator \ 
         --departure-position -122.7565 49.0021 \ 
         --destination-position -122.3394 47.6159
```
Por padrão, a resposta resulta na Distance em quilômetros. Você pode alterar a unidade de medida para milhas usando o seguinte parâmetro opcional:

• DistanceUnit — Especifica o sistema de unidades a ser usado para os resultados da distância.

### Example

```
POST /routes/v0/calculators/ExampleCalculator/calculate/route
Content-type: application/json
{ 
    "DeparturePosition": [-122.7565,49.0021], 
    "DestinationPosition": [-122.3394, 47.6159], 
    "DistanceUnit": "Miles"
}
```
# <span id="page-344-0"></span>Definindo pontos de referência

Ao calcular uma rota, você pode especificar até 23 pontos de parada intermediários entre a posição de partida e a posição de destino usando as posições do ponto de referência.

• WaypointPositions — Especifica uma lista ordenada de posições intermediárias a serem incluídas ao longo de uma rota entre a posição de partida e a posição de destino.

### **a** Note

Se você especificar uma posição de ponto de referência que não esteja localizada em uma estrada, o Amazon Location moverá a posição para a estrada mais próxima.

# Example

A solicitação [CalculateRoute](https://docs.aws.amazon.com/location-routes/latest/APIReference/API_CalculateRoute.html) a seguir calcula uma rota com 2 pontos de referência:

- A posição de partida é [-122,7565, 49,0021] e a posição de destino é [-122,3394, 47,6159].
- Para o parâmetro de solicitação WaypointPositions:
	- A primeira posição de parada é [*-122,1884*, 48,0936].
	- A segunda posição de parada é [*-122,3493*, 47,6205].
- Para incluir a geometria da linestring do trecho entre esses dois pontos de referência, defina o seguinte parâmetro opcional como *verdadeiro*:
	- IncludeLegGeometry Inclui a geometria de cada trecho entre um par de posições na resposta.

```
POST /routes/v0/calculators/ExampleCalculator/calculate/route
Content-type: application/json
{ 
    "DeparturePosition": [-122.7565,49.0021], 
    "DestinationPosition": [-122.3394, 47.6159], 
    "WaypointPositions":[ 
         [-122.1884,48.0936], 
         [-122.3493,47.6205] 
     ], 
    "IncludeLegGeometry": true
}
```
# Exemplo de resposta

Veja a seguir um exemplo de solicitação com a resposta correspondente ao chamar a operação [CalculateRoute](https://docs.aws.amazon.com/location-routes/latest/APIReference/API_CalculateRoute.html) da API de rodas do Amazon Location com o IncludeLegGeometry definido como *verdadeiro*, que inclui a geometria da linestring de cada trecho entre um par de posições na resposta.

Example request

```
POST /routes/v0/calculators/ExampleCalculator/calculate/route
Content-type: application/json
{ 
    "DeparturePosition": [-122.7565,49.0021], 
    "DestinationPosition": [-122.3394, 47.6159], 
    "IncludeLegGeometry": true
}
```
Example response

```
{ 
    "Legs": [ 
        { 
           "Distance": 178.5, 
           "DurationSeconds": 6480, 
           "EndPosition": [-122.3394,47.6159], 
           "Geometry": { 
              "LineString": [ 
                  [-122.7565,49.0021], 
                  [-122.3394,47.6159] 
 ] 
           }, 
           "StartPosition": [-122.7565,49.0021], 
           "Steps": [ 
              { 
                  "Distance": 178.5, 
                  "DurationSeconds": 6480, 
                  "EndPosition": [-122.3394,47.6159], 
                  "GeometryOffset": 0, 
                  "StartPosition": [-122.7565,49.0021] 
              } 
           ] 
        } 
    ],
```
}

```
 "Summary": { 
    "DataSource": "Esri", 
    "Distance": 178.5, 
    "DistanceUnit": "Kilometers", 
    "DurationSeconds": 6480, 
    "RouteBBox": [ 
       -122.7565,49.0021, 
       -122.3394,47.6159 
  ] 
 }
```
# <span id="page-346-0"></span>Planejamento de rotas com uma matriz de rotas

Você pode usar o Amazon Location Service para criar entradas para seu software de planejamento e otimização de rotas. Você pode criar resultados de rotas, incluindo tempo e distância de viagem, para rotas entre um conjunto de posições de partida e um conjunto de posições de destino.

Por exemplo, considerando as posições de partida A e B e as posições de destino X e Y, o Amazon Location Service retornará o tempo e a distância da viagem para rotas de A a X, A a Y, B a X e B a Y.

Você pode calcular as rotas com diferentes modos de transporte, evasões e condições de tráfego. Por exemplo, você pode especificar que o veículo é um caminhão com 11 metros de comprimento, e a rota calculada usará essas restrições para determinar o tempo e a distância da viagem.

O número de resultados (e rotas calculadas) é o número de posições de partida multiplicado pelo número de posições de destino. Você é cobrado por cada rota calculada, não por cada solicitação ao serviço. Assim sendo, uma matriz de rotas com 10 partidas e 10 destinos será cobrada como 100 rotas.

# Cálculo de uma matriz de rotas

Você pode calcular uma matriz de rotas entre um conjunto de posições de partida e um conjunto de posições de destino. Os resultados da rota incluirão o tempo de viagem e a distância da viagem.

Pré-requisito

• Primeiro, você deve criar um recurso de calculadora de rotas e configurar a autenticação para suas solicitações para o Amazon Location. Para ter mais informações, consulte [Pré-requisitos.](#page-338-0)

Envie uma solicitação usando a operação [CalculateRouteMatrix](https://docs.aws.amazon.com/location-routes/latest/APIReference/API_CalculateRouteMatrix.html). Uma solicitação mínima contém os seguintes campos obrigatórios:

- DeparturePositions O conjunto de posições iniciais para as quais calcular as rotas. Definido como uma matriz de [longitude, latitude]
- DestinationPositions O conjunto de posições finais para as quais calcular as rotas. Definido como uma matriz de [longitude, latitude].

**a** Note

Se você especificar uma posição de partida ou destino que não esteja localizada em uma estrada, o Amazon Location [moverá a posição para a estrada mais próxima.](#page-352-0)

Opcionalmente, você pode especificar um [horário de partida](#page-354-0) e um [modo de viagem](#page-355-0) em sua solicitação.

Você pode usar a AWS CLI ou as APIs do Amazon Location.

API

O exemplo a seguir é uma CalculateRouteMatrix solicitação usando o recurso de calculadora de rotas *ExampleCalculator*. A solicitação especifica o cálculo da matriz de rotas das posições de partida [*-122,7565*, *49,0021*] e [*-122,2014*, *47,6101*] até as posições de destino [*-122,3394*, *47,6159*] e [*-122,4813*, *48,7511*].

```
POST /routes/v0/calculators/ExampleCalculator/calculate/route-matrix
Content-type: application/json
\mathcal{L} "DeparturePositions": [ 
         [-122.7565,49.0021], 
         [-122.2014,47.6101] 
    ], 
    "DestinationPositions": [ 
         [-122.3394, 47.6159], 
         [-122.4813,48.7511] 
    ]
}
```
### AWS CLI

O exemplo a seguir é um calculate-route-matrix comando usando o recurso de calculadora de rotas *ExampleCalculator*. A solicitação especifica o cálculo da matriz de rotas das posições de partida [*-122,7565*, *49,0021* ] e [*-122,2014*, *47,6101*] até as posições de destino [*-122,3394*, *47,6159* ] e [*-122,4813*, *48,7511*].

```
aws location \ 
     calculate-route-matrix \ 
         --calculator-name ExampleCalculator \ 
         --departure-positions "[[-122.7565,49.0021],[-122.2014,47.6101]]" \ 
      --destination-positions "[[-122.3394,47.6159],[-122.4813,48.7511]]"
```
Por padrão, a resposta resulta na Distance em quilômetros. Você pode alterar a unidade de medida para milhas usando o seguinte parâmetro opcional:

• DistanceUnit — Especifica o sistema de unidades a ser usado para os resultados da distância.

### Example

```
POST /routes/v0/calculators/ExampleCalculator/calculate/route-matrix
Content-type: application/json
{ 
    "DeparturePositions": [ 
        [-122.7565,49.0021], 
        [-122.2014,47.6101] 
    ], 
    "DestinationPositions": [ 
        [-122.3394, 47.6159], 
        [-122.4813,48.7511] 
    ], 
    "DistanceUnit": "Miles"
}
```
# Restrições nas posições de partida e destino

Ao calcular uma matriz de rotas, há restrições nas posições de partida e destino. Essas restrições variam de acordo com o provedor usado pelo recurso RouteCalculator.

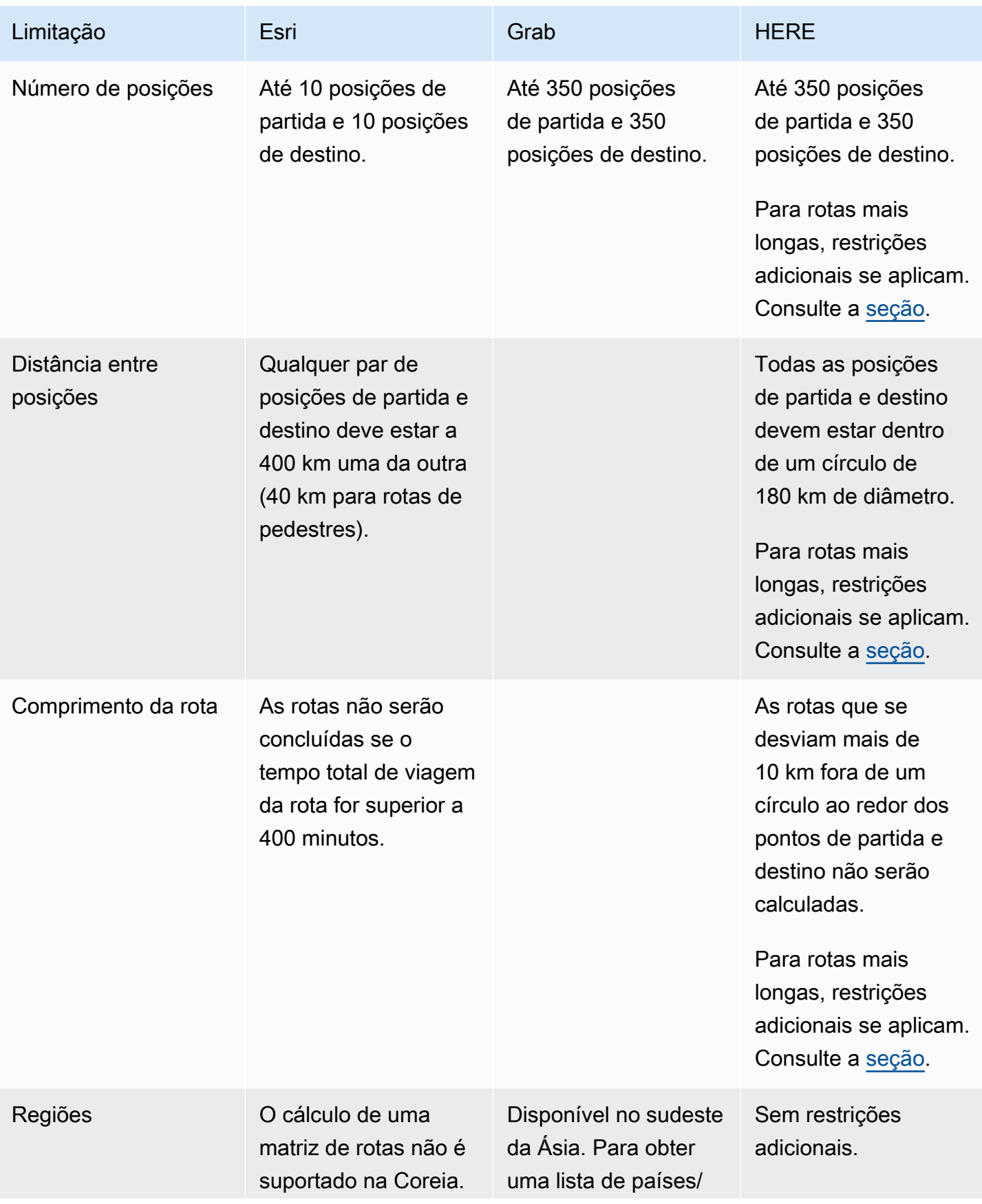

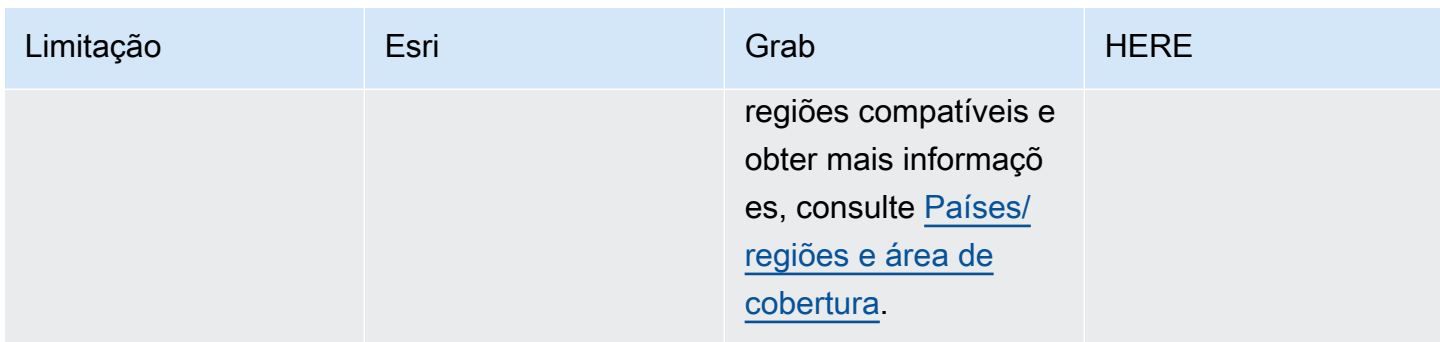

### <span id="page-350-0"></span>Planejamento de rotas mais longas

O cálculo de uma matriz de resultados de rotas é útil para um planejamento eficiente de rotas, mas o cálculo pode levar algum tempo. Todos os provedores de dados do Amazon Location Service limitam o número de rotas ou a distância das rotas que podem ser calculadas. Por exemplo, o HERE permite criar rotas entre 350 posições de partida e destino, mas essas posições devem estar dentro de um círculo de 180 km. E se você quiser planejar com rotas mais longas?

Você pode calcular uma matriz de rotas com comprimentos irrestritos para um número menor de rotas, usando, a RouteCalculator com o HERE como provedor de dados. Isso não muda a forma como você chama a API [CalculateRouteMatrix](https://docs.aws.amazon.com/location/latest/APIReference/API_CalculateRouteMatrix.html). O Amazon Location simplesmente permite rotas mais longas quando você atende aos requisitos.

Os requisitos para cálculos de rotas de maior extensão são:

- A RouteCalculator deve usar o provedor de dados HERE.
- O número de posições de partida não deve ser maior que 15.
- O número total de rotas a serem calculadas não deve ser maior que 100.
- O roteamento de longa distância não é permitido para roteamento de caminhões sem pedágio quando as rotas são maiores que 1.000 km. Essa combinação é mais lenta de calcular e pode fazer com que a chamada atinja o tempo limite. Você pode calcular essas rotas individualmente com a [CalculateRouteo](https://docs.aws.amazon.com/location/latest/APIReference/API_CalculateRoute.html)peração.

Se sua chamada não atender a esses requisitos (por exemplo, você está solicitando 150 cálculos de rota em uma única chamada), a CalculateRouteMatrix voltará a permitir apenas as regras de rota mais curtas. Você pode então calcular as rotas, desde que as posições estejam dentro de um círculo de 180 km.

Ao calcular rotas mais longas, tenha em mente estes pontos:

- Rotas mais longas podem levar mais tempo para serem calculadas, até mais do que o tempo máximo das APIs do Amazon Location. Se você tiver tempos limite frequentes com rotas específicas, poderá tentar um número menor de rotas em cada chamada para a CalculateRouteMatrix.
- Se você adicionar mais posições de destino ou de partida à sua solicitação CalculateRouteMatrix, a operação poderá mudar para o modo mais restrito e você poderá receber um erro em uma rota que pode ser calculada sem problemas quando há menos rotas para criar. Nesse caso, reduza o número de posições de destino ou de partida e faça várias solicitações para obter o conjunto completo de cálculos de rota de que você precisa.

# Exemplo de resposta

Veja a seguir um exemplo de solicitação com a resposta correspondente ao chamar a operação [CalculateRouteMatrix](https://docs.aws.amazon.com/location-routes/latest/APIReference/API_CalculateRouteMatrix.html) a partir da API de rotas do Amazon Location.

Example request

```
POST /routes/v0/calculators/ExampleCalculator/calculate/route-matrix
Content-type: application/json
{ 
    "DeparturePositions": [ 
         [-122.7565,49.0021], 
        [-122.2014,47.6101] 
    ], 
    "DestinationPositions": [ 
        [-122.3394, 47.6159], 
         [-122.4813,48.7511] 
    ]
}
```
Example response

```
{ 
      "RouteMatrix": [ 
          \Gamma\{\hspace{.1cm} \} "Distance": 178.764, 
                     "DurationSeconds": 7565 
                }, 
\{\hspace{.1cm} \}
```

```
 "Distance": 39.795, 
                   "DurationSeconds": 1955 
 } 
          ], 
         \Gamma\{\hspace{.1cm} \} "Distance": 15.31, 
                   "DurationSeconds": 1217 
              }, 
              { 
                   "Distance": 142.506, 
                   "DurationSeconds": 6279 
 } 
          ] 
     ], 
     "Summary": { 
          "DataSource": "Here", 
          "RouteCount": 4, 
          "ErrorCount": 0, 
          "DistanceUnit": "Kilometers" 
     }
}
```
# <span id="page-352-0"></span>Posições não localizadas em uma estrada

Ao usar a CalculateRoute ou a CalculateRouteMatrix, se você especificar uma posição de partida, destino ou ponto de passagem que não esteja localizado em uma estrada, o Amazon Location moverá a posição para uma estrada próxima.

A solicitação [CalculateRoute](https://docs.aws.amazon.com/location-routes/latest/APIReference/API_CalculateRoute.html) a seguir especifica uma posição de partida e uma posição de destino que não estão localizadas em uma estrada:

```
POST /routes/v0/calculators/ExampleCalculator/calculate/route
Content-type: application/json
{ 
    "DeparturePosition": [-123.128014, 49.298472], 
    "DestinationPosition": [-123.134701, 49. 294315]
}
```
A resposta resultante retorna uma posição que foi ajustada para uma estrada próxima:

{

```
 "Legs": [ 
       { 
          "StartPosition": [-123.12815, 49.29717], 
          "EndPosition": [-123.13375, 49.2926], 
          "Distance": 4.223, 
          "DurationSeconds": 697, 
          "Steps": [ 
              { 
                 "StartPosition": [ -123.12815, 49.29717 ], 
                 "EndPosition": [ -123.12806, 49.29707 ], 
                 "Distance": 0.013, 
                 "DurationSeconds": 8 
             }, 
\{\hspace{.1cm} \} "StartPosition": [ -123.12806, 49.29707 ], 
                 "EndPosition": [ -123.1288, 49.29659 ], 
                 "Distance": 0.082, 
                 "DurationSeconds": 36 
             }, 
\{\hspace{.1cm} \} "StartPosition": [ -123.1288, 49.29659 ], 
                 "EndPosition": [ -123.12021, 49.29853 ], 
                 "Distance": 0.742, 
                 "DurationSeconds": 128 
             }, 
              { 
                 "StartPosition": [ -123.12021, 49.29853 ], 
                 "EndPosition": [ -123.1201, 49.29959 ], 
                 "Distance": 0.131, 
                 "DurationSeconds": 26 
             }, 
\{\hspace{.1cm} \} "StartPosition": [ -123.1201, 49.29959 ], 
                 "EndPosition": [ -123.13562, 49.30681 ], 
                 "Distance": 1.47, 
                 "DurationSeconds": 238 
             }, 
              { 
                 "StartPosition": [ -123.13562, 49.30681 ], 
                "EndPosition": \lceil -123.13693, 49.30615 ],
                 "Distance": 0.121, 
                 "DurationSeconds": 28
```

```
 }, 
\{\hspace{.1cm} \} "StartPosition": [ -123.13693, 49.30615 ], 
                 "EndPosition": [ -123.13598, 49.29755 ], 
                 "Distance": 0.97, 
                 "DurationSeconds": 156 
              }, 
\{\hspace{.1cm} \} "StartPosition": [ -123.13598, 49.29755 ], 
                 "EndPosition": [ -123.13688, 49.29717 ], 
                 "Distance": 0.085, 
                 "DurationSeconds": 15 
              }, 
\{\hspace{.1cm} \} "StartPosition": [ -123.13688, 49.29717 ], 
                 "EndPosition": [ -123.13375, 49.2926 ], 
                 "Distance": 0.609, 
                 "DurationSeconds": 62 
 } 
          \mathbf{I} } 
    ], 
    "Summary": { 
       "RouteBBox": [ -123.13693, 49.2926, -123.1201, 49.30681 ], 
       "DataSource": "Here", 
       "Distance": 4.223, 
       "DurationSeconds": 697, 
       "DistanceUnit": "Kilometers" 
    }
}
```
# <span id="page-354-0"></span>Horário de partida

Por padrão, quando você chama a CalculateRoute ou a CalculateRouteMatrix, se não fornecer um horário de partida na solicitação, as rotas calculadas refletem as condições ideais de tráfego.

Você pode definir um horário de partida específico para usar as condições de tráfego ao vivo e preditivas do provedor de dados escolhido, usando uma das seguintes opções:

• DepartNow — Quando definido como *verdadeiro*, ele usa condições de tráfego ao vivo para calcular o caminho de viagem mais rápido.

• DepartureTime — Quando fornecido, ele usa condições de tráfego preditivas e conhecidas para o horário solicitado. Definido no seguinte [formato:](https://www.iso.org/iso-8601-date-and-time-format.html) YYYY-MM-DDThh:mm:ss.sssZ.

### Example

A solicitação [CalculateRoute](https://docs.aws.amazon.com/location-routes/latest/APIReference/API_CalculateRoute.html) a seguir define o horário de partida para 2 de julho de 2024, às 12:15:20 UTC.

```
POST /routes/v0/calculators/ExampleCalculator/calculate/route
Content-type: application/json
{ 
    "DeparturePosition": [-122.7565,49.0021], 
    "DestinationPosition": [-122.3394, 47.6159], 
    "WaypointPositions":[ 
         [-122.1884,48.0936], 
         [-122.3493,47.6205] 
     ] 
     "IncludeLegGeometry": true, 
     "DepartureTime": 2024-07-02T12:15:20.000Z,
}
```
# <span id="page-355-0"></span>Modo de viagem

Você pode definir um modo de viagem ao usar a CalculateRoute ou a CalculateRouteMatrix. O modo de viagem afeta a velocidade de viagem e a compatibilidade rodoviária. Embora o modo de viagem padrão seja de carro, você pode especificar qual modo de viagem está usando ao viajar ao longo de uma rota com o seguinte parâmetro opcional:

• TravelMode — Especifica o modo de transporte ao calcular uma rota, como: *Bicycle*, *Car*, *Motorcycle*, *Truck* ou *Walking*.

# Limitações

- Se você especificar o modo de viagem Walking e seu provedor de dados for a Esri, o início e o destino devem estar dentro de 40 km.
- Bicycle ou Motorcycle estão disponíveis somente ao usar o Grab como provedor de dados.
- O Grab fornece apenas rotas de Bicycle e Walking em determinadas cidades. Para ter mais informações, consulte [Países/regiões e área de cobertura](#page-118-0).

• Truck não está disponível ao usar o Grab como provedor de dados.

#### Preferências adicionais

Se você especificar um TravelMode de *Car*, poderá especificar preferências de rota adicionais com o seguinte parâmetro opcional:

• CarModeOptions — Especifica as preferências de rota ao viajar em um carro, como *AvoidFerries* ou *AvoidTolls*.

Se você especificar um TravelMode de *Truck*, poderá especificar preferências de rota adicionais com o seguinte parâmetro opcional:

• TruckModeOptions — Especifica as preferências de rota ao viajar em um caminhão como *AvoidFerries* ou *AvoidTolls*, além de especificar rotas que podem acomodar *TruckDimensions* e *TruckWeight*.

### Example

A solicitação [CalculateRoute](https://docs.aws.amazon.com/location-routes/latest/APIReference/API_CalculateRoute.html) a seguir especifica *Truck* como o modo de viagem. Restrições adicionais de rota incluem: evitar rotas que usam balsas e evitar estradas que não possam acomodar as dimensões e o peso do caminhão.

```
{ 
    "DeparturePosition": [-122.7565,49.0021], 
    "DestinationPosition": [-122.3394, 47.6159], 
    "DepartNow": true, 
    "TravelMode": "Truck", 
    "TruckModeOptions": { 
       "AvoidFerries": true, 
       "AvoidTolls": false, 
       "Dimensions": { 
           "Height": 4.5, 
           "Length": 15.5, 
           "Unit": "Meters", 
           "Width": 4.5
       }, 
        "Weight": { 
           "Total": 7500, 
           "Unit": "Pounds"
```
}

 } }

# <span id="page-357-0"></span>Gerenciando seus recursos da calculadora de rotas

Você pode gerenciar seus recursos da calculadora de rotas usando o console Amazon Location, o AWS CLI ou as APIs do Amazon Location.

Faça uma lista dos seus recursos da calculadora de rotas

Você pode visualizar sua lista de calculadoras de rotas usando o console do Amazon Location, o AWS CLI ou as APIs do Amazon Location:

### **Console**

Para ver uma lista de calculadoras de rotas usando o console do Amazon Location

- 1. Abra o console do Amazon Location em [https://console.aws.amazon.com/location/.](https://console.aws.amazon.com/location/home)
- 2. Selecione Calculadoras de rotas no painel de navegação à esquerda.
- 3. Veja os detalhes da calculadora de rotas em Minhas calculadoras de rotas.

### API

Use a operação [ListRouteCalculators](https://docs.aws.amazon.com/location-routes/latest/APIReference/API_ListRouteCalculators.html) das APIs do Amazon Location Routes.

O exemplo a seguir é uma solicitação de API para obter uma lista de calculadoras de rotas na conta AWS.

POST /routes/v0/list-calculators

Este é um exemplo de resposta para [ListRouteCalculators](https://docs.aws.amazon.com/location-routes/latest/APIReference/API_ListRouteCalculators.html):

```
{ 
         "Entries": [ 
           \{ "CalculatorName": "ExampleCalculator", 
               "CreateTime": 2020-09-30T22:59:34.142Z, 
               "DataSource": "Esri", 
               "Description": "string",
```

```
 "UpdateTime": 2020-09-30T23:59:34.142Z 
       } 
    ], 
    "NextToken": "1234-5678-9012" 
 }
```
CLI

```
Use o comando list-route-calculators.
```
O exemplo a seguir é um AWS CLI para obter uma lista de calculadoras de rotas na conta AWS.

aws location list-route-calculators

Obtenha os detalhes da calculadora de rotas

Você pode obter detalhes sobre qualquer recurso das calculadoras de rotas em sua conta AWS usando o console do Amazon Location, o AWS CLI ou as APIs do Amazon Location:

## Console

Para ver os detalhes de uma calculadora de rotas usando o console do Amazon Location

- 1. Abra o console do Amazon Location em [https://console.aws.amazon.com/location/.](https://console.aws.amazon.com/location/home)
- 2. Selecione Calculadoras de rotas no painel de navegação à esquerda.
- 3. Em Minhas calculadoras de rotas, selecione o link do nome da calculadora de rotas de destino.

# API

Use a operação [DescribeRouteCalculator](https://docs.aws.amazon.com/location-routes/latest/APIReference/API_DescribeRouteCalculator.html) das APIs do Amazon Location Routes.

O exemplo a seguir é uma solicitação de API para obter os detalhes da calculadora de rotas *ExampleCalculator*.

GET /routes/v0/calculators/*ExampleCalculator*

Este é um exemplo de resposta para [DescribeRouteCalculator](https://docs.aws.amazon.com/location-routes/latest/APIReference/API_DescribeRouteCalculator.html):

```
 "CalculatorArn": "arn:aws:geo:us-west-2:123456789012:route-
calculator/ExampleCalculator", 
        "CalculatorName": "ExampleCalculator", 
        "CreateTime": 2020-09-30T22:59:34.142Z, 
        "DataSource": "Esri", 
        "Description": "string", 
        "Tags": { 
            "Tag1" : "Value1" 
        }, 
        "UpdateTime": 2020-09-30T23:59:34.142Z 
     }
```
 $CLI$ 

```
Use o comando describe-route-calculator.
```
O exemplo a seguir é AWS CLI para obter os detalhes da calculadora de rotas *ExampleCalculator*.

```
aws location describe-route-calculator \ 
         --calculator-name "ExampleCalculator"
```
# Exclua uma calculadora de rotas

Você pode excluir uma calculadora de rotas da sua conta AWS usando o console do Amazon Location, o AWS CLI ou as APIs do Amazon Location:

### Console

Para excluir uma calculadora de rotas usando o console do Amazon Location

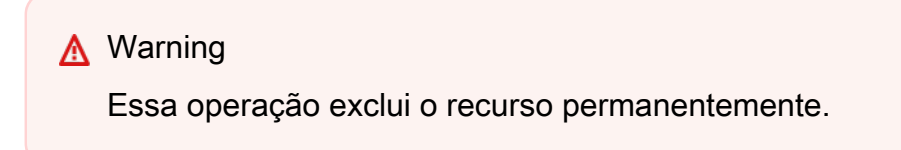

- 1. Abra o console do Amazon Location em [https://console.aws.amazon.com/location/.](https://console.aws.amazon.com/location/home)
- 2. Selecione Calculadoras de rotas no painel de navegação à esquerda.
- 3. Em Minhas calculadoras de rotas, selecione a calculadora da rotas de destino.
4. Selecione Excluir calculadora de rotas.

#### API

Use a operação [DeleteRouteCalculator](https://docs.aws.amazon.com/location-routes/latest/APIReference/API_DeleteRouteCalculator.html) das APIs do Amazon Location Routes.

O exemplo a seguir é uma solicitação de API para excluir a coleção de cercas geográficas. *ExampleCalculator*

DELETE /routes/v0/calculators/*ExampleCalculator*

Este é um exemplo de resposta para [DeleteRouteCalculator](https://docs.aws.amazon.com/location-routes/latest/APIReference/API_DeleteRouteCalculator.html):

HTTP/1.1 200

# CLI

Use o comando delete-route-calculator.

O exemplo a seguir é um AWS CLI comando para excluir a coleção de cercas geográficas. *ExampleCalculator*

```
aws location delete-route-calculator \ 
         --calculator-name "ExampleCalculator"
```
# Colocando geocercas em uma área de interesse usando o Amazon Location

Um aplicativo para geocercamento avalia a posição de um dispositivo rastreado em relação às áreas de interesse registradas anteriormente. Isso permite que ações sejam tomadas com base nas atualizações de posição. Por exemplo, você pode iniciar um evento que solicita uma notificação quando um cliente que pediu um café em seu aplicativo móvel estiver perto de uma loja.

# **a** Note

Para obter uma visão geral dos conceitos de geocercamento e rastreador, consulte [Geocercas e rastreadores.](#page-89-0)

Esta seção do guia fornece step-by-step instruções para criar um aplicativo de delimitação geográfica usando o Amazon Location Service.

Visão geral das etapas

- 1. Adicione geocercas em torno de áreas de interesse e armazene-as em um recurso de coleta de geocercas.
- 2. Comece a rastrear seus dispositivos alvo e armazene o histórico de localização do dispositivo em um recurso de rastreador.
- 3. Vincule seu recurso de rastreador ao seu recurso de coleta de geocercas para que as atualizações de localização do dispositivo sejam avaliadas automaticamente em relação a todas as suas geocercas.
- 4. Você pode avaliar as posições dos dispositivos diretamente em relação aos seus recursos de coleta de geocercas se não quiser usar o Amazon Location Trackers para manter o histórico de localização de seus dispositivos.

Depois de implementar sua solução para geocercas, seu recurso de coleta de geocercas emite os seguintes eventos:

- ENTER Um dispositivo rastreado entra em uma geocerca que está dentro de uma coleção de geocercas.
- EXIT Um dispositivo rastreado sai de uma geocerca que está dentro de uma coleção de geocercas.

Você pode usar EventBridge a Amazon para reagir a eventos roteando-os para outro lugar.

Como alternativa ao envio de atualizações por meio das APIs do Amazon Location Service de cada dispositivo, você pode usar o MQTT para enviar atualizações do dispositivo.

Os tópicos a seguir descrevem essas etapas e alternativas em detalhes.

#### Tópicos

- [Adicione geocercas](#page-362-0)
- [Inicie o rastreamento](#page-369-0)
- [Vincule um rastreador a uma coleção de geocercas](#page-383-0)
- [Avalie as posições dos dispositivos em relação às geocercas](#page-385-0)
- [Reagindo aos eventos do Amazon Location Service com a Amazon EventBridge](#page-387-0)
- [Rastreamento usando AWS IoT e MQTT com o Amazon Location Service](#page-393-0)
- [Gerenciando seus recursos de coleta de geocercas](#page-401-0)
- [Gerenciando seus recursos de rastreador](#page-409-0)

# <span id="page-362-0"></span>Adicione geocercas

As geocercas contêm pontos e vértices que formam um limite fechado, que define uma área de interesse. As coleções de geocercas armazenam e gerenciam uma ou várias geocercas.

As coleções de geocercas do Amazon Location armazenam geocercas definidas usando um formato de dados geoespaciais padrão chamado [GeoJSON \(RFC 7946\)](https://geojson.org/). Você pode usar ferramentas, como o [geojson.io](http://geojson.io/), gratuitamente para desenhar suas geocercas graficamente e salvar o arquivo GeoJSON de saída.

**a** Note

O Amazon Location não oferece suporte para polígonos com furos, multipolígonos, polígonos no sentido horário e geocercas que cruzam o antimeridiano.

# Criar uma coleção de geofences

Crie uma coleção de geocercas para armazenar e gerenciar geocercas usando o console de localização do Amazon Location, o AWS CLI, ou as APIs do Amazon Location.

### **Console**

Para criar uma coleção de geocercas usando o console Amazon Location

- 1. Abra o console do Amazon Location Service em [https://console.aws.amazon.com/location/](https://console.aws.amazon.com/location/home).
- 2. No painel de navegação à esquerda, selecione Coleções de geocercas.
- 3. Selecione Criar coleção de geocercas.
- 4. Preencha as seguintes caixas:
	- Nome insira um nome exclusivo. Por exemplo, *ExampleGeofenceCollection*. Máximo de 100 caracteres. Entradas válidas incluem caracteres alfanuméricos, hifens, pontos e sublinhados.
- Descrição insira uma descrição opcional para diferenciar seus recursos.
- 5. Em EventBridge regra com CloudWatch como destino, você pode criar uma EventBridge regra opcional para começar a [reagir aos eventos de delimitação geográfica.](#page-387-0) Isso permite que o Amazon Location publique eventos no Amazon CloudWatch Logs.
- 6. (Opcional) Em Tags, insira uma tag Chave e Valor. Isso adiciona uma tag à sua nova coleção de geocercas. Para ter mais informações, consulte [Marcar os recursos do Amazon Location](#page-413-0)  [Service.](#page-413-0)
- 7. (Opcional) Em Criptografia de chave gerenciada pelo cliente, você pode selecionar Adicionar uma chave gerenciada pelo cliente. Isso adiciona uma chave simétrica gerenciada pelo cliente criada e gerenciada por meio da criptografia de AWS propriedade padrão. Para obter mais informações, consulte [Criptografia de dados em repouso.](#page-452-0)
- 8. Selecione Criar coleção de geocercas.

#### API

Para criar uma coleção de geocercas usando as APIs do Amazon Location

Use a operação [CreateGeofenceCollection](https://docs.aws.amazon.com/location-geofences/latest/APIReference/API_CreateGeofenceCollection.html) das APIs de geocercas do Amazon Location.

O exemplo a seguir usa uma solicitação de API para criar uma coleção de geofence chamada. *ExampleGeofenceCollection* A coleção de geocercas está associada a uma [chave](#page-452-0)  [gerenciada pelo clienteAWS KMS para criptografar os dados do cliente.](#page-452-0)

```
POST /geofencing/v0/collections
Content-type: application/json
{ 
    "CollectionName": "ExampleGeofenceCollection", 
    "Description": "Geofence collection 1 for shopping center", 
    "KmsKeyId": "1234abcd-12ab-34cd-56ef-1234567890ab", 
    "Tags": { 
       "Tag1" : "Value1" 
    }
}
```
### AWS CLI

Para criar uma coleção de geocercas usando comandos AWS CLI

Use o comando [create-geofence-collection](https://docs.aws.amazon.com/cli/latest/reference/location/create-geofence-collection.html).

O exemplo a seguir usa um AWS CLI para criar uma coleção de geofence chamada. *ExampleGeofenceCollection* A coleção de geocercas está associada a uma [chave](#page-452-0)  [gerenciada pelo clienteAWS KMS para criptografar os dados do cliente.](#page-452-0)

```
aws location \ 
   create-geofence-collection \ 
   --collection-name "ExampleGeofenceCollection" \ 
   --description "Shopping center geofence collection" \ 
   --kms-key-id "1234abcd-12ab-34cd-56ef-1234567890ab" \ 
   --tags Tag1=Value1
```
### **a** Note

O faturamento depende do seu uso. Você pode incorrer em taxas pelo uso de outros serviços da AWS. Para obter mais informações, consulte os [preços do Amazon Location Service.](https://aws.amazon.com/location/pricing/)

## Desenhe geocercas

Agora que você criou sua coleção de geocercas, você pode definir suas geocercas. As geocercas são definidas como um polígono ou como um círculo. Para desenhar uma geocerca poligonal, você pode usar uma ferramenta de edição GeoJSON, como o [geojson.io.](http://geojson.io/)

Para criar uma geocerca circular, você deve definir o ponto central do círculo e o raio. Por exemplo, se você quiser criar uma geocerca para ser notificado sempre que um dispositivo chegar a 50 metros de um local específico, use a latitude e a longitude desse local e especifique o raio como 50 metros.

Usando as APIs do Amazon Location Service, você também pode adicionar metadados à sua geocerca na forma de pares chave-valor. Eles podem ser úteis para armazenar informações sobre a geocerca, como seu tipo ou outras informações específicas do seu aplicativo. Você pode usar esses metadados quando [Reagindo aos eventos do Amazon Location Service com a Amazon EventBridge](#page-387-0).

## Adicionando geocercas poligonais

Esta seção descreve a criação de geocercas poligonais

#### Desenhe geocercas usando uma ferramenta GeoJSON

Agora que você criou sua coleção de geocercas, você pode definir suas geocercas usando uma ferramenta de edição GeoJSON, como o [geojson.io](http://geojson.io/).

Para criar um arquivo GeoJSON

- 1. Abra uma ferramenta de edição GeoJSON. Por exemplo, o geojson.io.
- 2. Selecione o ícone Desenhar um polígono e desenhe sua área de interesse.
- 3. Selecione Salvar e, em seguida, escolha GeoJSON no menu suspenso.

Coloque geocercas GeoJSON em uma coleção de geocercas

Você pode usar o arquivo GeoJSON resultante para carregar suas geocercas usando o console do Amazon Location Service, o AWS CLI, ou as APIs de localização do Amazon Location:

#### Console

Para adicionar uma geocerca a uma coleção de geocercas usando o console do Amazon Location Service

- 1. Abra o console do Amazon Location Service em [https://console.aws.amazon.com/location/](https://console.aws.amazon.com/location/home).
- 2. No painel de navegação à esquerda, selecione Coleções de geocercas.
- 3. Na lista de Coleções de geocercas, selecione o link do nome da coleção de geocercas de destino.
- 4. Em Geocercas, selecione Criar geocercas.
- 5. Na janela Adicionar geocercas, arraste e solte seu GeoJSON na janela.
- 6. Selecione Adicionar geocercas.

#### API

Para adicionar geocercas usando as APIs do Amazon Location

Use a operação [PutGeofence](https://docs.aws.amazon.com/location-geofences/latest/APIReference/API_PutGeofence.html) das APIs de geocercas do Amazon Location.

O exemplo a seguir usa uma solicitação de API para adicionar uma cerca geográfica com o ID *GEOFENCE-EXAMPLE1* a uma coleção de delimitação geográfica chamada. *ExampleGeofenceCollection* Ela também especifica uma única propriedade para os metadados da geocerca com a chave Type e o valor loadingArea.

```
PUT /geofencing/v0/collections/ExampleGeofenceCollection/geofence/GEOFENCE-EXAMPLE1
         Content-type: application/json 
         { 
                 "GeofenceProperties": { 
                       "Type" : "loadingArea" 
                }, 
                "Geometry": { 
                       "Polygon": [ 
\blacksquare [ \blacksquare \blacksquare \[-5.716667, -15.933333], [-14.416667, -7.933333], 
                                    [-12.316667, -37.066667], 
                                    [-5.716667, -15.933333] 
 ] 
 ] 
                } 
         }
```
Como alternativa, você pode adicionar mais de uma geocerca usando a operação [BatchPutGeofence](https://docs.aws.amazon.com/location-geofences/latest/APIReference/API_BatchPutGeofence.html).

```
POST /geofencing/v0/collections/ExampleGeofenceCollection/put-geofences 
     Content-type: application/json 
     { 
         "Entries": [ 
            { 
               "GeofenceProperties": { 
                   "Type" : "loadingArea" 
               }, 
               "GeofenceId": "GEOFENCE-EXAMPLE1", 
               "Geometry": { 
                   "Polygon": [ 
Experimental Control
                          [-5.716667, -15.933333], 
                          [-14.416667, -7.933333], 
                          [-12.316667, -37.066667], 
                          [-5.716667, -15.933333] 
\sim 100 \sim 100 \sim 100 \sim 100 \sim 100 \sim 100 \sim ] 
 } 
            }
```
}

 $\mathbf{I}$ 

## AWS CLI

Para adicionar uma geocerca a uma coleção de geocercas usando comandos AWS CLI

Use o comando [put-geofence](https://docs.aws.amazon.com/cli/latest/reference/location/put-geofence.html).

O exemplo a seguir usa an AWS CLI para adicionar uma cerca geográfica a uma coleção de cerca geográfica chamada. *ExampleGeofenceCollection*

```
$ aws location \
         put-geofence \ 
             --collection-name ExampleGeofenceCollection \ 
             --geofence-id ExampleGeofenceTriangle \ 
             --geofence-properties '{"Type": "loadingArea"}' \ 
             --geometry 'Polygon=[[[-5.716667, -15.933333],[-14.416667, -7.933333],
[-12.316667, -37.066667],[-5.716667, -15.933333]]]' 
    \{ "CreateTime": "2020-11-11T00:16:14.487000+00:00", 
         "GeofenceId": "ExampleGeofenceTriangle", 
         "UpdateTime": "2020-11-11T00:19:59.894000+00:00" 
     }
```
# Adicionando geocercas circulares

Esta seção descreve a criação de geocercas circulares. Você deve saber a latitude e a longitude do ponto o qual você deseja que seja o centro do círculo e o raio do círculo em metros. Você pode criar geocercas circulares com as APIs do Amazon Location ou o AWS CLI.

API

Para adicionar geocercas circulares usando as APIs do Amazon Location

Use a operação [PutGeofence](https://docs.aws.amazon.com/location/latest/APIReference/API_PutGeofence.html) das APIs de geocercas do Amazon Location.

O exemplo a seguir usa uma solicitação de API para adicionar uma cerca geográfica com o ID *GEOFENCE-EXAMPLE2* a uma coleção de delimitação geográfica chamada: *ExampleGeofenceCollection*

PUT /geofencing/v0/collections/*ExampleGeofenceCollection*/geofence/*GEOFENCE-EXAMPLE2*

```
 Content-type: application/json 
     { 
        "Geometry": { 
           "Circle": { 
              "Center": [-5.716667, -15.933333], 
              "Radius": 50 
 } 
        } 
     }
```
#### AWS CLI

Para adicionar uma geocerca circular a uma coleção de geocercas usando comandos AWS CLI

Use o comando [put-geofence](https://docs.aws.amazon.com/cli/latest/reference/location/put-geofence.html).

O exemplo a seguir usa an AWS CLI para adicionar uma cerca geográfica a uma coleção de cerca geográfica chamada. *ExampleGeofenceCollection*

```
$ aws location \ 
         put-geofence \ 
              --collection-name ExampleGeofenceCollection \ 
             --geofence-id ExampleGeofenceCircle \ 
              --geometry 'Circle={Center=[-5.716667, -15.933333], Radius=50}'
```
## **a** Note

Você também pode colocar JSON para geometria complexa em seu próprio arquivo, como no exemplo a seguir.

```
$ aws location \ 
         put-geofence \ 
             --collection-name ExampleGeofenceCollection \ 
             --geofence-id ExampleGeofenceCircle \ 
             --geometry file:circle.json
```
No exemplo, o arquivo circle.json inclui JSON para a geometria do círculo.

```
{ 
     "Circle": { 
          "Center": [-74.006975, 40.717127],
```
}

```
 "Radius": 287.7897969218057
```
# <span id="page-369-0"></span>Inicie o rastreamento

}

Esta seção orienta você na criação de um aplicativo de rastreamento que captura a localização dos dispositivos.

# <span id="page-369-1"></span>Criar um crawler

Crie um recurso de rastreador para armazenar e processar as atualizações de posição de seus dispositivos. Você pode usar o console do Amazon Location Service, o AWS CLI, ou as APIs do Amazon Location.

Cada atualização de posição armazenada em seus recursos de rastreador pode incluir uma medida da precisão da posição e até três campos de metadados sobre a posição ou o dispositivo que você deseja armazenar. Os metadados são armazenados como pares chave-valor e podem armazenar informações como velocidade, direção, pressão dos pneus ou temperatura do motor.

Os rastreadores filtram as atualizações de posição à medida que elas são recebidas. Isso reduz o ruído visual nos caminhos do dispositivo (chamado de instabilidade) e reduz o número de eventos falsos de entrada e saída da geocerca. Isso também ajuda a gerenciar custos, reduzindo o número de avaliações iniciadas de geocercas.

Os rastreadores oferecem três opções de filtragem de posições para ajudar a gerenciar custos e reduzir a instabilidade nas atualizações de localização.

• Baseado na precisão – use com qualquer dispositivo que forneça uma medição de precisão. A maioria dos dispositivos GPS e móveis fornece essas informações. A precisão de cada medição de posição é afetada por muitos fatores ambientais, incluindo a recepção do satélite de GPS, a paisagem e a proximidade a dispositivos Wi-Fi e Bluetooth. A maioria dos dispositivos, incluindo a maioria dos dispositivos móveis, pode fornecer uma estimativa da precisão da medição junto com a medição. Com a AccuracyBased filtragem, o Amazon Location ignora atualizações de localização se o dispositivo tiver se movido menos em relação à precisão medida. Por exemplo, se duas atualizações consecutivas de um dispositivo tiverem uma faixa de precisão de 5 m e 10 m, o Amazon Location ignora a segunda atualização se o dispositivo tiver se movido menos de 15 m. O Amazon Location não avalia nem armazena as atualizações ignoradas em relação a geocercas.

Quando a precisão não é fornecida, ela é tratada como zero, a medição é considerada perfeitamente precisa.

# **a** Note

Você também pode usar a filtragem baseada em precisão para remover toda a filtragem. Se você selecionar a filtragem com base na precisão, mas substituir todos os dados de precisão para zero ou omitir totalmente a precisão, o Amazon Location não filtrará nenhuma atualização.

• Baseada na distância – use quando seus dispositivos não fornecem uma medição precisa, mas você quer aproveitar a filtragem para reduzir a instabilidade e gerenciar os custos mesmo assim. DistanceBased a filtragem ignora as atualizações de localização nas quais os dispositivos se moveram menos de 30 m (98,4 pés). Quando você usa a DistanceBased filtragem de posições, o Amazon Location não avalia nem armazena essas atualizações ignoradas em relação a geocercas.

A precisão da maioria dos dispositivos móveis, incluindo a precisão média dos dispositivos iOS e Android, é de cerca de 15 m. Na maioria dos aplicativos, a DistanceBased filtragem pode reduzir o efeito das imprecisões de localização ao exibir a trajetória do dispositivo em um mapa e o efeito de vai e vem de vários eventos consecutivos de entrada e saída quando os dispositivos estão próximos à borda de uma geocerca. Ela também pode ajudar a reduzir o custo do seu aplicativo, fazendo menos chamadas para avaliar as geocercas vinculadas ou recuperar as posições dos dispositivos.

• Baseada no tempo – (padrão) use quando seus dispositivos enviam atualizações de posição com muita frequência (mais de uma vez a cada 30 segundos) e você deseja obter as avaliações da geocerca em tempo quase real sem armazenar todas as atualizações.Na TimeBased filtragem, cada atualização de localização é avaliada em relação a coleções de geocercas vinculadas, mas nem todas as atualizações de localização são armazenadas. Se a frequência de atualização for superior a 30 segundos, apenas uma atualização a cada 30 segundos será armazenada para cada ID de dispositivo exclusivo.

### **a** Note

Esteja atento aos custos do seu aplicativo de rastreamento ao decidir seu método de filtragem e a frequência das atualizações de posição. Você é cobrado por cada atualização de localização e uma vez para avaliar a atualização de posição em relação a cada coleção de geocercas vinculada. Por exemplo, ao usar a filtragem baseada no tempo, se seu rastreador estiver vinculado a duas coleções de geocercas, cada atualização de posição contará como uma solicitação de atualização de localização e duas avaliações da coleção de geocercas. Se você estiver registrando atualizações de posição a cada cinco segundos para seus dispositivos e usando a filtragem com base no tempo, você será cobrado por 720 atualizações de localização e 1.440 avaliações da geocerca por hora para cada dispositivo. Sua fatura não é afetada pelo número de geocercas em cada coleção. Como cada coleção de geocercas pode conter até 50 mil geocercas, convém combinar suas geocercas em menos coleções, sempre que possível, para reduzir o custo das avaliações das geocercas.

Por padrão, você receberá EventBridge eventos sempre que um dispositivo rastreado entrar ou sair de uma cerca geográfica vinculada. Para ter mais informações, consulte [Vincule um rastreador a](#page-383-0)  [uma coleção de geocercas](#page-383-0).

Você pode ativar eventos para todas as atualizações de posição filtradas para um recurso de rastreador. Para ter mais informações, consulte [Ativar eventos de atualização para um rastreador.](#page-388-0)

#### **a** Note

Se você deseja criptografar seus dados usando sua própria AWS KMS chave gerenciada pelo cliente, o atributo Bounding Polygon Queries (solicitações do polígono limítrofe) será desativado por padrão. Isso ocorre porque, ao usar esse atributo, a representação das suas posições dos dispositivos não será criptografada usando sua AWS KMSchave gerenciada. No entanto, a posição exata do dispositivo é criptografada mesmo assim usando sua chave gerenciada.

Você pode optar por ativar o atributo Bounding Polygon Queries definindo o parâmetro KmsKeyEnableGeospatialQueries como verdadeiro ao criar ou atualizar um rastreador.

#### **Console**

Para criar um rastreador usando o console do Amazon Location

- 1. Abra o console do Amazon Location Service em [https://console.aws.amazon.com/location/](https://console.aws.amazon.com/location/home).
- 2. No painel de navegação à esquerda, selecione Rastreadores.
- 3. Selecione Criar rastreador.
- 4. Preencha os seguintes campos:
	- Nome insira um nome exclusivo. Por exemplo, *ExampleTracker*. Máximo de 100 caracteres. Entradas válidas incluem caracteres alfanuméricos, hifens, pontos e sublinhados.
	- Descrição insira uma descrição opcional.
- 5. Em Filtragem de posições, escolha a opção que melhor se adequa à forma como você pretende usar seu recurso de rastreador. Se você não definir Filtragem de posições, a configuração padrão será TimeBased. Para obter mais informações, consulte [Rastreadores](#page-91-0) neste guia e [PositionFiltering](https://docs.aws.amazon.com/location-trackers/latest/APIReference/API_CreateTracker.html#locationtrackers-CreateTracker-request-PositionFiltering) na Referência de APIs para Rastreadores do Amazon Location Service.
- 6. (Opcional) Em Tags, insira uma tag Chave e Valor. Isso adiciona uma tag à sua nova coleção de geocercas. Para obter mais informações, consulte [Marcar seus recursos.](#page-413-0)
- 7. (Opcional) Em Criptografia de chave gerenciada pelo cliente, você pode selecionar Adicionar uma chave gerenciada pelo cliente. Isso adiciona uma chave simétrica gerenciada pelo cliente criada e gerenciada por meio da criptografia de AWS propriedade padrão. Para obter mais informações, consulte [Criptografia de dados em repouso.](#page-452-0)
- 8. (Opcional) Em KmsKeyEnableGeospatialQueries, você pode optar por ativar as consultas geoespaciais. Isso permite que você use o atributo Bounding Polygon Queries e, ao mesmo tempo, criptografe seus dados usando uma chave gerenciada pelo KMS da AWS do cliente.

### **a** Note

Quando você usa o atributo Bounding Polygon Queries, a representação das suas posições dos dispositivos não é criptografada usando a AWS KMS chave gerenciada. No entanto, a posição exata do dispositivo é criptografada mesmo assim usando sua chave gerenciada.

- 9. (Opcional) Em EventBridge configuração, você pode optar por ativar EventBridge eventos para atualizações de posição filtradas. Isso enviará um evento sempre que uma atualização de posição de um dispositivo nesse rastreador atender à avaliação de filtragem de posições.
- 10. Selecione Criar rastreador.

### API

Para criar um rastreador usando as APIs do Amazon Location

Use a operação [CreateTracker](https://docs.aws.amazon.com/location-trackers/latest/APIReference/API_CreateTracker.html) das APIs do Amazon Location Trackers.

O exemplo a seguir usa uma solicitação de API para criar um rastreador chamado *ExampleTracker*. O recurso rastreador está associado a uma [AWS KMSchave gerenciada](#page-452-0)  [pelo cliente para criptografar os dados do cliente](#page-452-0) e não [permite atualizações de posição](#page-388-0) em. EventBridge

```
POST /tracking/v0/trackers
Content-type: application/json
{ 
    "TrackerName": "ExampleTracker", 
    "Description": "string", 
    "KmsKeyEnableGeospatialQueries": false, 
    "EventBridgeEnabled": false, 
    "KmsKeyId": "1234abcd-12ab-34cd-56ef-1234567890ab", 
    "PositionFiltering": "AccuracyBased", 
    "Tags": { 
       "string" : "string" 
    }
}
```
Crie um rastreador com **KmsKeyEnableGeospatialQueries** ativado

O exemplo a seguir tem o parâmetro KmsKeyEnableGeospatialQueries definido como verdadeiro. Isso permite que você use o atributo Bounding Polygon Queries e, ao mesmo tempo, criptografe seus dados usando umaAWS KMS chave gerenciada pelo cliente.

Para obter informações sobre como usar o atributo Bounding Polygon Queries, consulte [???](#page-380-0)

```
a Note
```
Quando você usa o atributo Bounding Polygon Queries, a representação das suas posições dos dispositivos não é criptografada usando a AWS KMS chave gerenciada. No entanto, a posição exata do dispositivo é criptografada mesmo assim usando sua chave gerenciada.

#### POST /tracking/v0/trackers

```
Content-type: application/json
{ 
    "TrackerName": "ExampleTracker", 
    "Description": "string", 
    "KmsKeyEnableGeospatialQueries": true, 
    "EventBridgeEnabled": false, 
    "KmsKeyId": "1234abcd-12ab-34cd-56ef-1234567890ab", 
    "PositionFiltering": "AccuracyBased", 
    "Tags": { 
       "string" : "string" 
    }
}
```
#### AWS CLI

Para criar um rastreador usando comandos AWS CLI

Use o comando [create-tracker](https://docs.aws.amazon.com/cli/latest/reference/location/create-tracker.html).

O exemplo a seguir usa o AWS CLI para criar um rastreador chamado *ExampleTracker*. O recurso rastreador está associado a uma [AWS KMSchave gerenciada pelo cliente para](#page-452-0)  [criptografar os dados do cliente](#page-452-0) e não [permite atualizações de posição](#page-388-0) em. EventBridge

```
aws location \ 
   create-tracker \ 
   --tracker-name "ExampleTracker" \ 
   --position-filtering "AccuracyBased" \ 
   --event-bridge-enabled false \ 
   --kms-key-enable-geospatial-queries false \ 
   --kms-key-id "1234abcd-12ab-34cd-56ef-1234567890ab"
```
Crie um rastreador com **KmsKeyEnableGeospatialQueries** ativado

O exemplo a seguir tem o parâmetro KmsKeyEnableGeospatialQueries definido como verdadeiro. Isso permite que você use o atributo Bounding Polygon Queries e, ao mesmo tempo, criptografe seus dados usando umaAWS KMS chave gerenciada pelo cliente.

Para obter informações sobre como usar o atributo Bounding Polygon Queries, consulte [???](#page-380-0)

#### **a** Note

Quando você usa o atributo Bounding Polygon Queries, a representação das suas posições dos dispositivos não é criptografada usando a AWS KMS chave gerenciada. No entanto, a posição exata do dispositivo é criptografada mesmo assim usando sua chave gerenciada.

aws location \ create-tracker \ --tracker-name "*ExampleTracker*" \ --position-filtering "*AccuracyBased*" \ --event-bridge-enabled false \ --kms-key-enable-geospatial-queries true \ --kms-key-id "*1234abcd-12ab-34cd-56ef-1234567890ab*"

#### **a** Note

O faturamento depende do seu uso. Você pode incorrer em taxas pelo uso de outros serviços da AWS. Para obter mais informações, consulte os [preços do Amazon Location Service.](https://aws.amazon.com/location/pricing/)

Você pode editar a Descrição, a filtragem de posição e a EventBridge configuração após a criação do rastreador, escolhendo Editar rastreador.

Autenticando suas solicitações

Depois de criar um recurso de rastreador e estiver pronto para começar a avaliar as posições dos dispositivos em relação às geocercas, escolha como autenticar suas solicitações:

- Para explorar as formas para acessar os serviços, consulte [Acessando o Amazon Location](#page-418-0)  [Service.](#page-418-0)
- Se você quiser publicar as posições de dispositivos com solicitações não autenticadas, talvez você deva usar o Amazon Cognito.

Exemplo

O exemplo a seguir mostra o uso de um pool de identidades do Amazon Cognito para autorização, o [AWS JavaScript SDK v3](https://aws.amazon.com/sdk-for-javascript/) e o Amazon Location. [Auxiliares de autenticação](#page-171-0)

```
import { LocationClient, BatchUpdateDevicePositionCommand } from "@aws-sdk/client-
location";
import { withIdentityPoolId } from "@aws/amazon-location-utilities-auth-helper";
// Unauthenticated identity pool you created
const identityPoolId = "us-east-1:1234abcd-5678-9012-abcd-sample-id";
// Create an authentication helper instance using credentials from Cognito
const authHelper = await withIdentityPoolId(identityPoolId);
const client = new LocationClient({ 
   region: "us-east-1", // The region containing both the identity pool and tracker 
  resource 
   ...authHelper.getLocationClientConfig(), // Provides configuration required to make 
 requests to Amazon Location
});
const input = \{ TrackerName: "ExampleTracker", 
   Updates: [ 
     { 
       DeviceId: "ExampleDevice-1", 
       Position: [-123.4567, 45.6789], 
       SampleTime: new Date("2020-10-02T19:09:07.327Z"), 
     }, 
     { 
       DeviceId: "ExampleDevice-2", 
       Position: [-123.123, 45.123], 
       SampleTime: new Date("2020-10-02T19:10:32Z"), 
     }, 
   ],
};
const command = new BatchUpdateDevicePositionCommand(input);
// Send device position updates
const response = await client.send(command);
```
# Atualize seu rastreador com a posição de um dispositivo

Para rastrear seus dispositivos, você pode publicar atualizações das posições dos dispositivos em seu rastreador. Posteriormente, você pode recuperar essas posições dos dispositivos ou o histórico das posições do dispositivo a partir do seu recurso de rastreador.

Cada atualização de posição deve incluir a ID do dispositivo, um carimbo de data e hora e uma posição. Opcionalmente, você pode incluir outros metadados, incluindo a precisão e até três pares chave-valor para seu próprio uso.

Se o seu rastreador estiver vinculado a uma ou mais coleções de geocercas, as atualizações serão avaliadas em relação a essas geocercas (seguindo as regras de filtragem que você especificou para o rastreador). Se um dispositivo violar uma área cercada geograficamente (movendo-se de dentro para fora da área ou vice-versa), você receberá eventos em. EventBridge Esses ENTER ou EXIT eventos incluem os detalhes da atualização da posição, incluindo a ID do dispositivo, o timestamp e quaisquer metadados associados.

#### **a** Note

Para obter mais informações sobre a filtragem de posições, consulte [Criar um crawler.](#page-369-1) Para obter mais informações sobre os eventos das geocercas, consulte [Reagindo aos](#page-387-0) [eventos do Amazon Location Service com a Amazon EventBridge.](#page-387-0)

Use um desses métodos para enviar atualizações do dispositivo:

- [Envie atualizações do MQTT](https://docs.aws.amazon.com/location/latest/developerguide/tracking-using-mqtt.html) para um recurso do AWS IoT Core e vincule-o ao seu recurso de rastreador.
- Envie atualizações de localização usando a API do Amazon Location Trackers, usando a AWS CLI, ou as APIs do Amazon Location. Você pode usar os [AWSSDKs](#page-177-0) para chamar as APIs do seu aplicativo iOS ou Android.

#### API

Para enviar uma atualização de posição usando as APIs do Amazon Location

Use a operação [BatchUpdateDevicePosition](https://docs.aws.amazon.com/location-trackers/latest/APIReference/API_BatchUpdateDevicePosition.html) das APIs do Amazon Location Trackers.

O exemplo a seguir usa uma solicitação de API para publicar uma atualização da posição do dispositivo *ExampleDevice*em um rastreador *ExampleTracker*.

```
POST /tracking/v0/trackers/ExampleTracker/positions
Content-type: application/json
{ 
  "Updates": [ 
    \{ "DeviceId": "1", 
     "Position": [ 
    -123.12245146162303, 49.27521118043802 
     ], 
     "SampleTime": "2022-10-24T19:09:07.327Z", 
      "PositionProperties": { 
              "name" : "device1" 
           }, 
           "Accuracy": { 
              "Horizontal": 10 
           } 
     }, 
     { 
     "DeviceId": "2", 
     "Position": [ 
    -123.1230104928471, 49.27752402723152 
     ], 
     "SampleTime": "2022-10-02T19:09:07.327Z" 
     }, 
    \{ "DeviceId": "3", 
     "Position": [ 
     -123.12325592118916, 49.27340530543111 
     ], 
     "SampleTime": "2022-10-02T19:09:07.327Z" 
     }, 
     { 
     "DeviceId": "4", 
     "Position": [ 
     -123.11958813096311, 49.27774641063121 
     ], 
     "SampleTime": "2022-10-02T19:09:07.327Z" 
     }, 
     {
```

```
 "DeviceId": "5", 
     "Position": [ 
     -123.1277418058896, 49.2765989015285 
     ], 
     "SampleTime": "2022-10-02T19:09:07.327Z" 
     }, 
     { 
     "DeviceId": "6", 
     "Position": [ 
    -123.11964267059481, 49.274188155916534 
     ], 
     "SampleTime": "2022-10-02T19:09:07.327Z" 
     } 
     ]
}
```
### AWS CLI

Para enviar uma atualização de posição usando comandos AWS CLI

Use o comando [batch-update-device-position](https://docs.aws.amazon.com/cli/latest/reference/location/batch-update-device-position.html).

O exemplo a seguir usa um AWS CLI para publicar uma atualização da posição do dispositivo para *ExampleDevice-1* e *ExampleDevice-2* em um rastreador *ExampleTracker*.

```
aws location batch-update-device-position \
--tracker-name ExampleTracker \
--updates '[{"DeviceId":"ExampleDevice-1","Position":
[-123.123,47.123],"SampleTime":"2021-11-30T21:47:25.149Z"},
{"DeviceId":"ExampleDevice-2","Position":
[-123.123,47.123],"SampleTime":"2021-11-30T21:47:25.149Z","Accuracy":
{"Horizontal":10.30},"PositionProperties":{"field1":"value1","field2":"value2"}}]'
```
Obtenha o histórico de localização de um dispositivo a partir de um rastreador

Seu recurso de rastreador do Amazon Location guarda o histórico de localização de todos os seus dispositivos rastreados por um período de 30 dias. Você pode recuperar o histórico de localização do dispositivo, incluindo todos os metadados associados, do seu recurso de rastreador. Os exemplos a seguir usam a AWS CLI ou as APIs do Amazon Location.

API

Para obter o histórico de localização do dispositivo de um rastreador usando as APIs do Amazon Location

Use a operação [GetDevicePositionHistory](https://docs.aws.amazon.com/location-trackers/latest/APIReference/API_GetDevicePositionHistory.html) das APIs do Amazon Location Trackers.

O exemplo a seguir usa uma solicitação de URI de API para obter o histórico de localização *ExampleDevice*do dispositivo de um rastreador chamado *ExampleTracker*começando de 19:05:07 (inclusive) e termina em 19:20:07 (exclusivo) em2020–10–02.

```
POST /tracking/v0/trackers/ExampleTracker/devices/ExampleDevice/list-positions 
Content-type: application/json
\mathcal{L} "StartTimeInclusive": "2020-10-02T19:05:07.327Z", 
   "EndTimeExclusive": "2020-10-02T19:20:07.327Z"
}
```
#### AWS CLI

Para obter o histórico de localização do dispositivo de um rastreador usando comandos AWS CLI

Use o comando [get-device-position-history](https://docs.aws.amazon.com/cli/latest/reference/location/get-device-position-history.html).

O exemplo a seguir usa um AWS CLI para obter o histórico de localização *ExampleDevice*do dispositivo de um rastreador chamado *ExampleTracker*começando de 19:05:07 (inclusive) e termina em 19:20:07 (exclusivo). 2020–10–02

```
aws location \ 
     get-device-position-history \ 
         --device-id "ExampleDevice" \ 
         --start-time-inclusive "2020-10-02T19:05:07.327Z" \ 
         --end-time-exclusive "2020-10-02T19:20:07.327Z" \ 
         --tracker-name "ExampleTracker"
```
<span id="page-380-0"></span>Liste suas posições dos dispositivos

Você pode visualizar uma lista de posições de dispositivos para um rastreador usando as APIs de localização da AmazonAWS CLI, ou as APIs de localização da Amazon, com a ListDevicePositions API. Quando você chama a ListDevicePositions API, uma lista das posições mais recentes de

todos os dispositivos associados a um determinado rastreador é retornada. Por padrão, essa API retorna as 100 posições mais recentes do dispositivo por página de resultados para um determinado rastreador. Para retornar somente os dispositivos que estão dentro de uma região específica, use o parâmetro FilterGeometry para criar uma Bounding Polygon Query (solicitação do polígono limítrofe). Dessa forma, quando você ligar ListDevicePositions, somente os dispositivos dentro do polígono serão retornados.

#### **a** Note

Se você deseja criptografar seus dados usando sua própria AWS KMS chave gerenciada pelo cliente, o atributo Bounding Polygon Queries (solicitações do polígono limítrofe) será desativado por padrão. Isso ocorre porque, ao usar esse atributo, a representação das suas posições dos dispositivos não será criptografada usando a AWS KMS chave gerenciada. A posição exata do dispositivo é criptografada mesmo assim usando sua chave gerenciada. Você pode optar por ativar o atributo Bounding Polygon Queries. Isso é feito definindo o parâmetro KmsKeyEnableGeospatialQueries como verdadeiro ao criar ou atualizar um rastreador.

# API

Use a operação [ListDevicePositions](https://docs.aws.amazon.com/location-trackers/latest/APIReference/API_ListDevicePositions.html) das APIs do Amazon Location Trackers.

O exemplo a seguir é uma solicitação de API para obter uma lista das posições dos dispositivos na área poligonal, usando o parâmetro opcional. [FilterGeometry](https://docs.aws.amazon.com/) O exemplo retorna três localizações de dispositivos presentes na área definida pelo array Polygon.

```
POST /tracking/v0/trackers/TrackerName/list-positions HTTP/1.1
Content-type: application/json
{ 
    "FilterGeometry": { 
         "Polygon": [ 
          \Gamma [ 
               -123.12003339442259, 
               49.27425121147397 
             ], 
 [ 
               -123.1176984148229,
```

```
 49.277063620879744 
                                                               ], 
 \blacksquare [ \blacksquare \blacksquare \ -123.12389509145294, 
                                                                         49.277954183760926 
                                                               ], 
                                                              \Gamma -123.12755921328647, 
                                                                         49.27554025235713 
                                                               ], 
 \blacksquare [ \blacksquare \blacksquare \ -123.12330236586217, 
                                                                         49.27211836076236 
                                                               ], 
 \blacksquare [ \blacksquare \blacksquare \ -123.12003339442259, 
                                                                         49.27425121147397 
  ] 
                                                    \mathbf{I} ] 
                     }, 
                 "MaxResults": 3, 
                 "NextToken": "1234-5678-9012"
}
```
Este é um exemplo de resposta para [ListDevicePositions](https://docs.aws.amazon.com/location-trackers/latest/APIReference/API_ListDevicePositions.html):

```
{ 
     "Entries": [ 
          { 
               "DeviceId": "1", 
               "SampleTime": "2022-10-24T19:09:07.327Z", 
               "Position": [ 
                    -123.12245146162303, 
                    49.27521118043802 
               ], 
               "Accuracy": { 
                    "Horizontal": 10 
               }, 
               "PositionProperties": { 
                    "name": "device1" 
               } 
          },
```

```
 { 
              "DeviceId": "3", 
              "SampleTime": "2022-10-02T19:09:07.327Z", 
              "Position": [ 
                  -123.12325592118916, 
                  49.27340530543111 
 ] 
         }, 
         { 
              "DeviceId": "2", 
              "SampleTime": "2022-10-02T19:09:07.327Z", 
              "Position": [ 
                  -123.1230104928471, 
                  49.27752402723152 
 ] 
         } 
     ], 
    "NextToken": "1234-5678-9012"
}
```
### CLI

Use o comando [list-trackers](https://docs.aws.amazon.com/cli/latest/reference/location/list-trackers.html).

O exemplo a seguir é um AWS CLI para obter uma lista de dispositivos em uma área poligonal.

aws location list-device-positions TODO: add arguments add props for filter geo

# <span id="page-383-0"></span>Vincule um rastreador a uma coleção de geocercas

Agora que você tem uma coleção de geocercas e um rastreador, você pode vinculá-los para que as atualizações de localização sejam avaliadas automaticamente em relação a todas as suas geocercas. Se você não quiser avaliar todas as atualizações de localização ou se você não estiver armazenando algumas de suas localizações em um recurso de rastreador, você pode [avaliar as](https://docs.aws.amazon.com/location/latest/developerguide/evaluate-geofences.html)  [posições dos dispositivos em relação às geocercas](https://docs.aws.amazon.com/location/latest/developerguide/evaluate-geofences.html) quando precisar.

Quando as posições dos dispositivos são avaliadas em relação às geocercas, os eventos são gerados. Você pode definir uma ação para esses eventos. Para obter mais informações sobre ações que você pode definir para eventos de delimitação geográfica, consulte [Reagir aos eventos do](https://docs.aws.amazon.com/location/latest/developerguide/location-events.html) [Amazon Location Service com](https://docs.aws.amazon.com/location/latest/developerguide/location-events.html) a Amazon. EventBridge

Um evento do Amazon Location inclui os atributos da atualização das posições dos dispositivos que o geram e alguns atributos da geocerca onde se entrou ou saiu. Para obter mais informações sobre os dados incluídos em um evento de geocercas, consulte [Exemplos de EventBridge eventos da](#page-390-0)  [Amazon para o Amazon Location Service.](#page-390-0)

Os exemplos a seguir vinculam um recurso de rastreador a uma coleção de geocercas usando o console, o AWS CLI ou as APIs do Amazon Location.

#### Console

Para vincular um recurso de rastreador a uma coleção de geocercas usando o console do Amazon Location Service

- 1. Abra o console do Amazon Location Service em [https://console.aws.amazon.com/location/](https://console.aws.amazon.com/location/home).
- 2. No painel de navegação à esquerda, selecione Rastreadores.
- 3. Em Rastreadores de dispositivos, selecione o link do nome do rastreador de destino.
- 4. Em Coleções de geocercas vinculadas, selecione Vincular coleção de geocercas.
- 5. Na janela Coleção de geocercas vinculadas, selecione uma coleção de geocercas no menu suspenso.
- 6. Escolha Vincular.

Depois de vincular o recurso de rastreador, ele receberá um status de Ativo.

#### API

Para vincular um recurso de rastreador a uma coleção de geocercas usando as APIs do Amazon Location

Use a operação [AsssociateTrackerConsumer](https://docs.aws.amazon.com/location-trackers/latest/APIReference/API_AssociateTrackerConsumer.html) das APIs do Amazon Location Trackers.

O exemplo a seguir usa uma solicitação de API *ExampleTracker*associada a uma coleção de cercas geográficas usando seu [Amazon Resource Name \(ARN\).](https://docs.aws.amazon.com/general/latest/gr/aws-arns-and-namespaces.html)

```
POST /tracking/v0/trackers/ExampleTracker/consumers
Content-type: application/json
\{ "ConsumerArn": "arn:aws:geo:us-west-2:123456789012:geofence-
collection/ExampleGeofenceCollection"
}
```
#### AWS CLI

Para vincular um recurso de rastreador a uma coleção de geocercas usando comandos AWS CLI

Use o comando [associate-tracker-consumer](https://docs.aws.amazon.com/cli/latest/reference/location/associate-tracker-consumer.html).

O exemplo a seguir usa um AWS CLI para criar uma coleção de geofence chamada. *ExampleGeofenceCollection*

```
aws location \ 
     associate-tracker-consumer \ 
         --consumer-arn "arn:aws:geo:us-west-2:123456789012:geofence-
collection/ExampleGeofenceCollection" \ 
         --tracker-name "ExampleTracker"
```
# <span id="page-385-0"></span>Avalie as posições dos dispositivos em relação às geocercas

Há duas maneiras de avaliar as posições em relação às geocercas para gerar os eventos das geocercas:

- Você pode vincular os rastreadores e coleções de geocercas. Para obter mais informações, consulte a seção: [Vincule um rastreador a uma coleção de geocercas.](#page-383-0)
- Você pode fazer uma solicitação direta ao recurso de coleção de geocercas para avaliar uma ou mais posições.

Se você também quiser rastrear seu histórico de localização do dispositivo ou exibir as localizações em um mapa, vincule o rastreador a uma coleção de geocercas. Por outro lado, talvez você não queira avaliar todas as atualizações de localização ou não pretenda armazenar dados de localização em um recurso de rastreador. Se algum desses for o caso, você pode fazer uma solicitação direta à coleção de geocercas e avaliar uma ou mais posições dos dispositivos em relação às suas geocercas.

A avaliação das posições dos dispositivos em relação às geocercas gera eventos. Você pode reagir a esses eventos e encaminhá-los para outros serviços AWS. Para obter mais informações sobre as ações que você pode realizar ao receber eventos de delimitação geográfica, consulte [Reagir aos](https://docs.aws.amazon.com/location/latest/developerguide/location-events.html) [eventos do Amazon Location Service com](https://docs.aws.amazon.com/location/latest/developerguide/location-events.html) a Amazon. EventBridge

Um evento do Amazon Location inclui os atributos da atualização das posições dos dispositivos que o geram, incluindo o horário, a posição, a precisão e os metadados de chave-valor, além de alguns

atributos da geocerca onde se entrou ou saiu. Para obter mais informações sobre os dados incluídos em um evento de geocercas, consulte [Exemplos de EventBridge eventos da Amazon para o Amazon](#page-390-0)  [Location Service.](#page-390-0)

Os exemplos a seguir usam a AWS CLI ou as APIs do Amazon Location.

#### API

Para avaliar as posições dos dispositivos em relação à posição das geocercas usando as APIs do Amazon Location

Use a operação [BatchEvaluateGeofences](https://docs.aws.amazon.com/location-geofences/latest/APIReference/API_BatchEvaluateGeofences.html) das APIs de geocercas do Amazon Location.

O exemplo a seguir usa uma solicitação de API para avaliar a posição do dispositivo em uma *ExampleDevice*coleção de cercas geográficas associada. *ExampleGeofenceCollection* Substitua esses valores pelos de sua própria geocerca e as IDs do dispositivo.

```
POST /geofencing/v0/collections/ExampleGeofenceCollection/positions HTTP/1.1
Content-type: application/json
{ 
    "DevicePositionUpdates": [ 
       { 
           "DeviceId": "ExampleDevice", 
           "Position": [-123.123, 47.123], 
           "SampleTime": "2021-11-30T21:47:25.149Z", 
           "Accuracy": { 
              "Horizontal": 10.30 
           }, 
           "PositionProperties": { 
              "field1": "value1", 
              "field2": "value2" 
           } 
       } 
    ]
}
```
# AWS CLI

Para avaliar as posições dos dispositivos em relação à posição das geocercas usando comandos AWS CLI

Use o comando [batch-evaluate-geofences](https://docs.aws.amazon.com/cli/latest/reference/location/batch-evaluate-geofences.html).

O exemplo a seguir usa um AWS CLI para avaliar a posição de em *ExampleDevice*relação a uma coleção de cerca geográfica associada. *ExampleGeofenceCollection* Substitua esses valores pelos de sua própria geocerca e as IDs do dispositivo.

```
aws location \ 
     batch-evaluate-geofences \ 
         --collection-name ExampleGeofenceCollection \ 
         --device-position-updates '[{"DeviceId":"ExampleDevice","Position":
[-123.123,47.123],"SampleTime":"2021-11-30T21:47:25.149Z","Accuracy":
{"Horizontal":10.30},"PositionProperties":{"field1":"value1","field2":"value2"}}]'
```
# <span id="page-387-0"></span>Reagindo aos eventos do Amazon Location Service com a Amazon **EventBridge**

EventBridge O Amazon é um barramento de eventos sem servidor que conecta aplicativos de forma eficiente usando dados de AWS serviços como o Amazon Location. EventBridge recebe eventos da Amazon Location e encaminha esses dados para alvos comoAWS Lambda. É possível configurar regras de roteamento que determinam o destino dos dados para criar arquiteturas de aplicativos que reagem em tempo real.

Somente eventos de delimitação geográfica (ENTERe EXIT eventos, à medida que os dispositivos entram ou saem das áreas cercadas geograficamente) são enviados por padrão. EventBridge Você também pode ativar todos os eventos de atualização de posição filtrados para um recurso de rastreador. Para ter mais informações, consulte [Ativar eventos de atualização para um rastreador.](#page-388-0)

Para obter mais informações, consulte [Eventos e padrões de eventos](https://docs.aws.amazon.com/eventbridge/latest/userguide/eventbridge-and-event-patterns.html) no Guia do EventBridge usuário da Amazon.

# Tópicos

- [Ativar eventos de atualização para um rastreador](#page-388-0)
- [Crie regras de eventos para o Amazon Location](#page-388-1)
- [Exemplos de EventBridge eventos da Amazon para o Amazon Location Service](#page-390-0)

# <span id="page-388-0"></span>Ativar eventos de atualização para um rastreador

Por padrão, a Amazon Location envia somente eventos de ENTER EXIT delimitação geográfica para. EventBridge Você pode ativar todos os UPDATE eventos de posição filtrados para o qual um rastreador seja enviado. EventBridge Você pode fazer isso ao [criar](https://docs.aws.amazon.com/location/latest/APIReference/API_CreateTracker.html) ou [atualizar](https://docs.aws.amazon.com/location/latest/APIReference/API_UpdateTracker.html) um rastreador.

Por exemplo, para atualizar um rastreador existente usando oAWS CLI, você pode usar o comando a seguir (use o nome do seu recurso de rastreador no lugar de *MyTracker*).

```
aws location update-tracker --tracker-name MyTracker --event-bridge-enabled
```
Para desativar os eventos de posição de um rastreador, você deve usar a API ou o console do Amazon Location Service.

<span id="page-388-1"></span>Crie regras de eventos para o Amazon Location

Você pode criar [até 300 regras por barramento de eventos](https://docs.aws.amazon.com/eventbridge/latest/userguide/eb-quota.html) EventBridge para configurar ações tomadas em resposta a um evento de localização da Amazon.

Por exemplo, você pode criar uma regra para eventos de geocercas para os quais uma notificação push será enviada quando um telefone for detectado dentro de um limite de geocerca.

Para criar uma regra para eventos do Amazon Location

Usando os valores a seguir, [crie uma EventBridge regra](https://docs.aws.amazon.com/eventbridge/latest/userguide/eb-create-rule.html) com base nos eventos de localização da Amazon:

- Em Tipo de regra, escolha Regra com um padrão de evento.
- Na caixa Padrão de evento, adicione o seguinte padrão:

```
{ 
   "source": ["aws.geo"], 
   "detail-type": ["Location Geofence Event"]
}
```
Para criar uma regra para atualizações da posição do rastreador, use o padrão a seguir:

```
 "source": ["aws.geo"],
```
{

```
 "detail-type": ["Location Device Position Event"]
}
```
Você pode optar por especificar somente os eventos ENTER ou EXIT adicionando uma tag detail (se sua regra for para atualizações de posição do rastreador, há apenas uma EventType, então não há necessidade de filtrá-la):

```
{ 
   "source": ["aws.geo"], 
   "detail-type": ["Location Geofence Event"], 
   "detail": { 
     "EventType": ["ENTER"] 
   }
}
```
Você também pode optar por filtrar as propriedades da posição ou da geocerca:

```
{ 
   "source": ["aws.geo"], 
   "detail-type": ["Location Geofence Event"], 
   "detail": { 
     "EventType": ["ENTER"], 
     "GeofenceProperties": { 
        "Type": "LoadingDock" 
     }, 
     "PositionProperties": { 
        "VehicleType": "Truck" 
     } 
   }
}
```
• Em Selecionar destinos, escolha a ação alvo a ser tomada quando um evento for recebido a partir do Amazon Location Service.

Por exemplo, use um tópico do Amazon Simple Notification Service (SNS) para enviar um e-mail ou mensagem de texto quando ocorrer um evento. Para fazer isso, você precisa criar um tópico do Amazon SNS usando o console do Amazon SNS. Para obter mais informações, consulte [Usando o](https://docs.aws.amazon.com/sns/latest/dg/sns-user-notifications.html) [Amazon SNS para notificações ao usuário](https://docs.aws.amazon.com/sns/latest/dg/sns-user-notifications.html).

# **A** Warning

É uma prática recomendada confirmar se a regra do evento foi aplicada com sucesso ou se sua ação automatizada pode não ser iniciada conforme o esperado. Para verificar sua regra de evento, inicie as condições para a regra de evento. Por exemplo, simule um dispositivo entrando em uma área geocercada.

Você também pode capturar todos os eventos do Amazon Location excluindo a seção detailtype. Por exemplo: .

```
{ 
   "source": [ 
      "aws.geo" 
   ]
}
```
### **a** Note

O mesmo evento pode ser entregue mais de uma vez. Você pode usar a ID do evento para eliminar a duplicação dos eventos que você recebe.

<span id="page-390-0"></span>Exemplos de EventBridge eventos da Amazon para o Amazon Location Service

Veja a seguir um exemplo de um evento para entrar em uma geocerca, iniciado chamando-se BatchUpdateDevicePosition.

```
{ 
   "version": "0", 
   "id": "aa11aa22-33a-4a4a-aaa5-example", 
   "detail-type": "Location Geofence Event", 
   "source": "aws.geo", 
   "account": "636103698109", 
   "time": "2020-11-10T23:43:37Z", 
   "region": "eu-west-1", 
   "resources": [ 
     "arn:aws:geo:eu-west-1:0123456789101:geofence-collection/GeofenceEvents-
GeofenceCollection_EXAMPLE", 
     "arn:aws:geo:eu-west-1:0123456789101:tracker/Tracker_EXAMPLE"
```

```
 ], 
   "detail": { 
     "EventType": "ENTER", 
     "GeofenceId": "polygon_14", 
     "DeviceId": "Device1-EXAMPLE", 
     "SampleTime": "2020-11-10T23:43:37.531Z", 
     "Position": [ 
       -123.12390073297821, 
       49.23433613216247 
     ], 
     "Accuracy": { 
        "Horizontal": 15.3 
     }, 
     "GeofenceProperties": { 
        "ExampleKey1": "ExampleField1", 
        "ExampleKey2": "ExampleField2" 
     }, 
     "PositionProperties": { 
        "ExampleKey1": "ExampleField1", 
       "ExampleKey2": "ExampleField2" 
     } 
   }
}
```
Veja a seguir um exemplo de um evento para sair de uma geocerca, iniciado chamando-se BatchUpdateDevicePosition.

```
{ 
   "version": "0", 
   "id": "aa11aa22-33a-4a4a-aaa5-example", 
   "detail-type": "Location Geofence Event", 
   "source": "aws.geo", 
   "account": "123456789012", 
   "time": "2020-11-10T23:41:44Z", 
   "region": "eu-west-1", 
   "resources": [ 
     "arn:aws:geo:eu-west-1:0123456789101:geofence-collection/GeofenceEvents-
GeofenceCollection_EXAMPLE", 
     "arn:aws:geo:eu-west-1:0123456789101:tracker/Tracker_EXAMPLE" 
   ], 
   "detail": { 
     "EventType": "EXIT", 
     "GeofenceId": "polygon_10",
```

```
 "DeviceId": "Device1-EXAMPLE", 
     "SampleTime": "2020-11-10T23:41:43.826Z", 
     "Position": [ 
       -123.08569321875426, 
       49.23766166742559 
     ], 
     "Accuracy": { 
        "Horizontal": 15.3 
     }, 
     "GeofenceProperties": { 
        "ExampleKey1": "ExampleField1", 
       "ExampleKey2": "ExampleField2" 
     }, 
     "PositionProperties": { 
        "ExampleKey1": "ExampleField1", 
        "ExampleKey2": "ExampleField2" 
     } 
   }
}
```
Veja a seguir um exemplo de um evento para uma atualização de posição, iniciado chamando-se BatchUpdateDevicePosition.

```
{ 
   "version": "0", 
   "id": "aa11aa22-33a-4a4a-aaa5-example", 
   "detail-type": "Location Device Position Event", 
   "source": "aws.geo", 
   "account": "123456789012", 
   "time": "2020-11-10T23:41:44Z", 
   "region": "eu-west-1", 
   "resources": [ 
     "arn:aws:geo:eu-west-1:0123456789101:tracker/Tracker_EXAMPLE" 
   ], 
   "detail": { 
     "EventType": "UPDATE", 
     "TrackerName": "tracker_2", 
     "DeviceId": "Device1-EXAMPLE", 
     "SampleTime": "2020-11-10T23:41:43.826Z", 
     "ReceivedTime": "2020-11-10T23:41:39.235Z", 
     "Position": [ 
       -123.08569321875426, 
       49.23766166742559
```

```
 ], 
     "Accuracy": { 
        "Horizontal": 15.3 
     }, 
     "PositionProperties": { 
        "ExampleKey1": "ExampleField1", 
        "ExampleKey2": "ExampleField2" 
     } 
   }
}
```
# <span id="page-393-0"></span>Rastreamento usando AWS IoT e MQTT com o Amazon Location Service

O [MQTT](http://mqtt.org/) é um protocolo de mensagens leve e amplamente adotado, projetado para dispositivos restritos. AWS IoT Coresuporta conexões de dispositivos que usam o protocolo MQTT e o protocolo MQTT over WebSocket Secure (WSS).

O [AWS IoT Core](https://aws.amazon.com/iot-core/) conecta dispositivos à AWS e permite que você envie e receba mensagens entre eles. O mecanismo de regras AWS IoT Core armazena consultas sobre os tópicos de mensagens de seus dispositivos e permite que você defina ações para enviar mensagens para outros serviços AWS, como o Amazon Location Service. Dispositivos que estão cientes de sua localização como coordenadas podem ter suas localizações encaminhadas para a Amazon Location por meio do mecanismo de regras.

**a** Note

Os dispositivos podem saber sua própria posição, por exemplo, via GPS integrado. AWS IoT também tem suporte para rastreamento de localização de dispositivos de terceiros. Para obter mais informações, consulte [Local do dispositivo AWS IoT Core](https://docs.aws.amazon.com/iot/latest/developerguide/device-location.html) no Guia do desenvolvedor do AWS IoT Core.

O passo a passo a seguir descreve o rastreamento usando regras AWS IoT Core. Você também pode enviar as informações do dispositivo para sua própria função AWS Lambda, se precisar processá-las antes de enviar para o Amazon Location. Para obter mais detalhes sobre o uso do Lambda para processar as localizações de seus dispositivos, consulte [Usando AWS Lambda com o](#page-395-0) [MQTT.](#page-395-0)

### Tópicos

- [Pré-requisito](#page-394-0)
- [Criar uma regra de AWS IoT Core](#page-394-1)
- [Teste sua regra AWS IoT Core no console](#page-395-1)
- [Usando AWS Lambda com o MQTT](#page-395-0)

#### <span id="page-394-0"></span>Pré-requisito

Antes de começar a rastrear, conclua os seguintes pré-requisitos:

- [Crie um recurso rastreador](#page-369-1) para o qual você enviará os dados de localização do dispositivo.
- [Crie um perfil do IAM](https://docs.aws.amazon.com/iot/latest/developerguide/iot-create-role.html) para conceder acesso AWS IoT Core ao seu rastreador.

Ao seguir essas etapas, use a política a seguir para dar acesso ao seu rastreador:

```
{ 
   "Version": "2012-10-17", 
   "Statement": [ 
    \{ "Sid": "WriteDevicePosition", 
       "Effect": "Allow", 
       "Action": "geo:BatchUpdateDevicePosition", 
       "Resource": "arn:aws:geo:*:*:tracker/*" 
     } 
   ]
}
```
## <span id="page-394-1"></span>Criar uma regra de AWS IoT Core

Em seguida, crie uma regra AWS IoT Core para encaminhar a telemetria posicional de seus dispositivos para o Amazon Location Service. Para obter mais informações sobre como criar regras, consulte os seguintes tópicos no Guia do desenvolvedor do AWS IoT Core:

- [Criando uma regra do AWS IoT](https://docs.aws.amazon.com/iot/latest/developerguide/iot-create-rule.html) para obter informações sobre a criação de uma nova regra.
- [Ação de localização](https://docs.aws.amazon.com/iot/latest/developerguide/location-rule-action.html) para obter informações específicas sobre a criação de uma regra para publicação no Amazon Location

# <span id="page-395-1"></span>Teste sua regra AWS IoT Core no console

Se nenhum dispositivo estiver publicando telemetria que inclua localização no momento, você poderá testar sua regra usando o console AWS IoT Core. O console tem um cliente de teste no qual você pode publicar uma mensagem de amostra para verificar os resultados da solução.

- 1. Faça login no AWS IoT Core console em [https://console.aws.amazon.com/iot/.](https://console.aws.amazon.com/iot/home)
- 2. No painel de navegação à esquerda, expanda Teste e escolha Cliente de teste MQTT.
- 3. Em Publicar em um tópico, defina o Nome do tópico como *iot/tópico* (ou o nome do tópico que você configurou na sua regra AWS IoT Core, se for diferente) e forneça o seguinte para a Carga útil da mensagem. Substitua o carimbo de data/hora *1604940328* por um carimbo de data/hora válido nos últimos 30 dias (qualquer carimbo de data/hora anterior a 30 dias é ignorado pelos rastreadores do Amazon Location Service).

```
{ 
   "payload": { 
     "deviceid": "thing123", 
     "timestamp": 1604940328, 
     "location": { "lat": 49.2819, "long": -123.1187 }, 
     "accuracy": { "Horizontal": 20.5 }, 
     "positionProperties": { "field1": "value1", "field2": "value2" } 
   }
}
```
- 4. Escolha Publicar no tópico para enviar a mensagem de teste.
- 5. Para validar se a mensagem foi recebida pelo Amazon Location Service, use o comando AWS CLI a seguir. Se você o modificou durante a configuração, substitua o nome do rastreador pelo que você usou.

```
aws location batch-get-device-position --tracker-name MyTracker --device-ids 
  thing123
```
# <span id="page-395-0"></span>Usando AWS Lambda com o MQTT

Embora o uso do AWS Lambda não seja mais necessário ao enviar dados de localização do dispositivo para o Amazon Location para rastreamento, talvez você ainda queira usar o Lambda em alguns casos. Por exemplo, se você mesmo quiser processar os dados de localização do seu dispositivo, antes de enviá-los para o Amazon Location. Os tópicos a seguir descrevem como
usar o Lambda para processar as mensagens antes de enviá-las ao rastreador. Para obter mais informações sobre esse padrão, consulte a [arquitetura de referência](https://d1.awsstatic.com/architecture-diagrams/ArchitectureDiagrams/amazon-location-service-ra.pdf).

Tópicos

- [Pré-requisito](#page-396-0)
- [Criar uma função do Lambda](#page-396-1)
- [Criar uma regra de AWS IoT Core](#page-399-0)
- [Teste sua regra AWS IoT Core no console](#page-400-0)

## <span id="page-396-0"></span>Pré-requisito

Antes de começar a rastrear, você deve [criar um recurso de rastreador](#page-369-0). Para criar um recurso de rastreamento, você pode usar o console do Amazon Location, a AWS CLI, ou as APIs do Amazon Location.

O exemplo a seguir usa o console do Amazon Location Service para criar o recurso rastreador:

- 1. Abra o console do Amazon Location Service em [https://console.aws.amazon.com/location/](https://console.aws.amazon.com/location/home).
- 2. No painel de navegação à esquerda, selecione Rastreadores.
- 3. Selecione Criar rastreador.
- 4. Preencha as seguintes caixas:
	- Nome insira um nome exclusivo com no máximo 100 caracteres. As entradas válidas incluem caracteres alfanuméricos, hífens e sublinhados. Por exemplo, *MyTracker*.
	- Descrição insira uma descrição opcional. Por exemplo, *Rastreador para armazenar as posições do dispositivo AWS IoT Core*.
	- Filtragem de posição Selecione a filtragem que você deseja usar para atualizações de posição. Por exemplo, Filtragem baseada em precisão.
- 5. Selecione Criar rastreador.

# <span id="page-396-1"></span>Criar uma função do Lambda

Para criar uma conexão entre AWS IoT Core o Amazon Location Service, você precisa de uma função AWS Lambda para processar as mensagens encaminhadas pelo AWS IoT Core. Essa função extrairá todos os dados posicionais, os formatará para o Amazon Location Service e os enviará por

meio da API do rastreador do Amazon Location. Você pode criar essa função por meio do console AWS Lambda ou usar o AWS Command Line Interface (AWS CLI) ou as APIs do AWS Lambda.

Para criar uma função do Lambda que publique atualizações de posição no Amazon Location usando o console:

- 1. Abra o console AWS Lambda em [https://console.aws.amazon.com/lambda/.](https://console.aws.amazon.com/lambda/home)
- 2. No painel de navegação à esquerda, selecione Funções.
- 3. Selecione Criar função e certifique-se de que Autor do zero esteja selecionado.
- 4. Preencha as seguintes caixas:
	- Nome da função insira um nome para a sua função. Entradas válidas incluem caracteres alfanuméricos, hifens, pontos e sublinhados, sem espaços. Por exemplo, *MyLambda*.
	- Runtime selecione *Python 3.8*.
- 5. Selecione Criar função.
- 6. Selecione a guia Código para abrir o editor.
- 7. Substitua o código do espaço reservado em lambda\_function.py pelo seguinte, substituindo o valor atribuído a TRACKER\_NAME pelo nome do rastreador que você criou como [pré-requisito.](#page-396-0)

```
from datetime import datetime
import json
import os
import boto3
# Update this to match the name of your Tracker resource
TRACKER_NAME = "MyTracker"
"" ""
This Lambda function receives a payload from AWS IoT Core and publishes device 
 updates to 
Amazon Location Service via the BatchUpdateDevicePosition API.
Parameter 'event' is the payload delivered from AWS IoT Core.
In this sample, we assume that the payload has a single top-level key 'payload' and 
 a nested key
'location' with keys 'lat' and 'long'. We also assume that the name of the device 
  is nested in
```

```
the payload as 'deviceid'. Finally, the timestamp of the payload is present as 
  'timestamp'. For
example:
>>> event
{ 'payload': { 'deviceid': 'thing123', 'timestamp': 1604940328, 
   'location': { 'lat': 49.2819, 'long': -123.1187 }, 
   'accuracy': {'Horizontal': 20.5 }, 
   'positionProperties': {'field1':'value1','field2':'value2'} }
}
If your data doesn't match this schema, you can either use the AWS IoT Core rules 
 engine to
format the data before delivering it to this Lambda function, or you can modify the 
  code below to
match it.
"""
def lambda_handler(event, context): 
  update = \{ "DeviceId": event["payload"]["deviceid"], 
       "SampleTime": datetime.fromtimestamp(event["payload"]
["timestamp"]).strftime("%Y-%m-%dT%H:%M:%SZ"), 
       "Position": [ 
         event["payload"]["location"]["long"], 
         event["payload"]["location"]["lat"] 
         ] 
     } 
   if "accuracy" in event["payload"]: 
       update["Accuracy"] = event["payload"]['accuracy'] 
   if "positionProperties" in event["payload"]: 
       update["PositionProperties"] = event["payload"]['positionProperties'] 
   client = boto3.client("location") 
   response = client.batch_update_device_position(TrackerName=TRACKER_NAME, 
 Updates=[update]) 
   return { 
     "statusCode": 200, 
     "body": json.dumps(response) 
   }
```
- 8. Selecione Implantar para salvar a função atualizada.
- 9. Escolha a guia Configuração.
- 10. Na seção Permissões, escolha o nome da Função com hiperlink para conceder permissões do Amazon Location Service à sua função do Lambda.
- 11. Na página de Resumo do seu perfil, escolha Adicionar permissões e, na lista suspensa, selecione Criar política embutida.
- 12. Escolha a guia JSON e sobrescreva a política com o seguinte documento. Isso permite que sua função do Lambda atualize as posições do dispositivo gerenciadas por todos os recursos do rastreador em todas as Regiões.

```
{ 
   "Version": "2012-10-17", 
   "Statement": [ 
     { 
        "Sid": "WriteDevicePosition", 
       "Effect": "Allow", 
        "Action": "geo:BatchUpdateDevicePosition", 
        "Resource": "arn:aws:geo:*:*:tracker/*" 
     } 
   ]
}
```
- 13. Escolha Revisar política.
- 14. Insira um nome de política. Por exemplo, *AmazonLocationTrackerWriteOnly*.
- 15. Escolha Criar política.

Você pode modificar esse código de função, conforme o necessário, para se adaptar ao esquema de mensagens do seu próprio dispositivo.

<span id="page-399-0"></span>Criar uma regra de AWS IoT Core

Em seguida, crie uma regra AWS IoT Core para encaminhar a telemetria posicional de seus dispositivos para a função AWS Lambda para transformação e publicação no Amazon Location Service. O exemplo de regra fornecido pressupõe que qualquer transformação necessária das cargas úteis do dispositivo seja tratada pela sua função do Lambda. Você pode criar essa regra por meio do console AWS IoT Core, do AWS Command Line Interface (AWS CLI) ou das APIs AWS IoT Core.

## **a** Note

Embora o console AWS IoT gerencie a permissão necessária para permitir AWS IoT Core invocar a função do Lambda, se você estiver criando sua regra a partir da AWS CLI ou SDK, deverá [configurar uma política para conceder permissão ao AWS IoT.](https://docs.aws.amazon.com/iot/latest/developerguide/lambda-rule-action.html#lambda-rule-action-requirements)

Para criar um AWS IoT Core usando o console

- 1. Faça login no AWS IoT Core console em [https://console.aws.amazon.com/iot/.](https://console.aws.amazon.com/iot/home)
- 2. No painel de navegação à esquerda, expanda Agir e Regras.
- 3. Escolha Criar uma regra para iniciar o novo assistente de regras.
- 4. Insira um nome e uma descrição para a regra.
- 5. Para a Declaração de regra de consulta, atualize o atributo FROM para se referir a um tópico em que pelo menos um dispositivo esteja publicando telemetria que inclua a localização. Se você estiver testando a solução, nenhuma modificação será necessária.

SELECT \* FROM '*iot/topic*'

- 6. Em Definir uma ou mais ações, selecione Adicionar ação.
- 7. Selecione Enviar uma mensagem para uma função do Lambda.
- 8. Escolha Configurar ação.
- 9. Encontre e selecione sua função do Lambda na lista.
- 10. Selecione Adicionar ação.
- 11. Escolha Criar regra.

<span id="page-400-0"></span>Teste sua regra AWS IoT Core no console

Se nenhum dispositivo estiver publicando telemetria que inclua localização no momento, você poderá testar sua regra e essa solução usando o console AWS IoT Core. O console tem um cliente de teste no qual você pode publicar uma mensagem de amostra para verificar os resultados da solução.

- 1. Faça login no AWS IoT Core console em [https://console.aws.amazon.com/iot/.](https://console.aws.amazon.com/iot/home)
- 2. No painel de navegação à esquerda, expanda Teste e escolha Cliente de teste MQTT.

3. Em Publicar em um tópico, defina o Nome do tópico como *iot/tópico* (ou o nome do tópico que você configurou na sua regra AWS IoT Core, se for diferente) e forneça o seguinte para a Carga útil da mensagem. Substitua o carimbo de data/hora *1604940328* por um carimbo de data/hora válido nos últimos 30 dias (qualquer carimbo de data/hora anterior a 30 dias é ignorado).

```
{ 
   "payload": { 
     "deviceid": "thing123", 
     "timestamp": 1604940328, 
     "location": { "lat": 49.2819, "long": -123.1187 }, 
     "accuracy": { "Horizontal": 20.5 }, 
     "positionProperties": { "field1": "value1", "field2": "value2" } 
   }
}
```
- 4. Escolha Publicar no tópico para enviar a mensagem de teste.
- 5. Para validar se a mensagem foi recebida pelo Amazon Location Service, use o comando AWS CLI a seguir. Se você o modificou durante a configuração, substitua o nome do rastreador e o ID do dispositivo pelos que você usou.

```
aws location batch-get-device-position --tracker-name MyTracker --device-ids 
  thing123
```
# Gerenciando seus recursos de coleta de geocercas

Gerencie suas coleções de geocercas usando o console do Amazon Location, a AWS CLI, ou as APIs do Amazon Location.

## Liste seus recursos de coleta de geocercas

Você pode visualizar sua lista de coleta de geocercas usando o console do Amazon Location, a AWS CLI, ou as APIs do Amazon Location:

## Console

Para ver uma lista de coleções de geocercas usando o console do Amazon Location

1. Abra o console do Amazon Location em [https://console.aws.amazon.com/location/.](https://console.aws.amazon.com/location/home)

- 2. Escolha Coleções de geocercas no painel de navegação à esquerda.
- 3. Veja uma lista de suas coleções de geocercas em Minhas coleções de geocercas.

### API

Use a operação [ListGeofenceCollections](https://docs.aws.amazon.com/location/latest/APIReference/API_ListGeofenceCollections.html) das APIs de geocercas do Amazon Location.

O exemplo a seguir é uma solicitação de API para obter uma lista de coleções de geocercas na conta AWS.

```
POST /geofencing/v0/list-collections
```
Este é um exemplo de resposta para ListGeofenceCollections:

```
{ 
     "Entries": [ 
     { 
          "CollectionName": "ExampleCollection", 
          "CreateTime": 2020-09-30T22:59:34.142Z, 
          "Description": "string", 
          "UpdateTime": 2020-09-30T23:59:34.142Z 
     }, 
     "NextToken": "1234-5678-9012"
}
```
CLI

Use o comando [list-geofence-collections](https://docs.aws.amazon.com/cli/latest/reference/location/list-geofence-collections.html).

O exemplo a seguir é uma AWS CLI para obter uma lista de coleções de geocercas na conta da AWS.

aws location list-geofence-collections

Obtenha detalhes da coleção de geocercas

Você pode obter detalhes sobre qualquer recurso de coleta de geocercas em sua conta AWS usando o console do Amazon Location, a AWS CLI, ou as APIs do Amazon Location:

#### Console

Para visualizar os detalhes de uma coleção de geocercas usando o console do Amazon Location

- 1. Abra o console do Amazon Location em [https://console.aws.amazon.com/location/.](https://console.aws.amazon.com/location/home)
- 2. Escolha Coleções de geocercas no painel de navegação à esquerda.
- 3. Em Minhas coleções de geocercas, selecione o link do nome da coleção de geocercas de destino.

## API

Use a operação [DescribeGeofenceCollection](https://docs.aws.amazon.com/location/latest/APIReference/API_DescribeGeofenceCollection.html) das APIs de geocercas do Amazon Location.

O exemplo a seguir é uma solicitação de API para obter os detalhes da coleção de cercas geográficas para. *ExampleCollection*

GET /geofencing/v0/collections/*ExampleCollection*

Este é um exemplo de resposta para DescribeGeofenceCollection:

```
{ 
     "CollectionArn": "arn:aws:geo:us-west-2:123456789012:geofence-collection/
GeofenceCollection", 
     "CollectionName": "ExampleCollection", 
     "CreateTime": 2020-09-30T22:59:34.142Z, 
     "Description": "string", 
     "KmsKeyId": "1234abcd-12ab-34cd-56ef-1234567890ab", 
     "Tags": { 
         "Tag1" : "Value1" 
     }, 
     "UpdateTime": 2020-09-30T23:59:34.142Z
}
```
## CLI

Use o comando [describe-geofence-collection](https://docs.aws.amazon.com/cli/latest/reference/location/describe-geofence-collection.html).

O exemplo a seguir é AWS CLI para obter os detalhes da coleção de cercas geográficas. *ExampleCollection*

```
aws location describe-geofence-collection \
```
--collection-name "*ExampleCollection*"

## Excluir uma coleção de geocercas

Você pode excluir uma coleção de geocercas da sua conta AWS usando o console do Amazon Location, a AWS CLI, ou as APIs do Amazon Location.

#### Console

Para excluir uma coleção de geocercas usando o console do Amazon Location

**A** Warning

Essa operação exclui o recurso permanentemente.

- 1. Abra o console do Amazon Location em [https://console.aws.amazon.com/location/.](https://console.aws.amazon.com/location/home)
- 2. Escolha Coleções de geocercas no painel de navegação à esquerda.
- 3. Em Minha coleção de geocercas, selecione a coleção de geocercas de destino.
- 4. Escolha Excluir coleção de geocercas.

### API

Use a operação [DeleteGeofenceCollection](https://docs.aws.amazon.com/location/latest/APIReference/API_DeleteGeofenceCollection.html) das APIs do Amazon Location.

O exemplo a seguir é uma solicitação de API para excluir a coleção de cercas geográficas. *ExampleCollection*

DELETE /geofencing/v0/collections/*ExampleCollection*

Este é um exemplo de resposta para DeleteGeofenceCollection:

HTTP/1.1 200

## CLI

Use o comando [delete-geofence-collection](https://docs.aws.amazon.com/cli/latest/reference/location/delete-geofence-collection.html).

O exemplo a seguir é um AWS CLI comando para excluir a coleção de cercas geográficas. *ExampleCollection*

```
aws location delete-geofence-collection \ 
     --collection-name "ExampleCollection"
```
## Listar geocercas armazenadas

Você pode listar geocercas armazenadas em uma coleção de geocercas especificada usando o console do Amazon Location, a AWS CLI, ou as APIs do Amazon Location.

### Console

Para ver uma lista de geocercas usando o console do Amazon Location

- 1. Abra o console do Amazon Location em [https://console.aws.amazon.com/location/.](https://console.aws.amazon.com/location/home)
- 2. Escolha Coleções de geocercas no painel de navegação à esquerda.
- 3. Em Minha coleção de geocercas, selecione o link do nome da coleção de geocercas de destino.
- 4. Veja geocercas na coleção de geocercas em Geocercas

#### API

Use a operação [ListGeofences](https://docs.aws.amazon.com/location/latest/APIReference/API_ListGeofences.html) das APIs de geocercas do Amazon Location.

O exemplo a seguir é uma solicitação de API para obter uma lista de cercas geográficas armazenadas na coleção de cercas geográficas. *ExampleCollection*

POST /geofencing/v0/collections/*ExampleCollection*/list-geofences

Este é um exemplo de resposta para ListGeofences:

```
{ 
    "Entries": [ 
        { 
           "CreateTime": 2020-09-30T22:59:34.142Z, 
           "GeofenceId": "geofence-1", 
           "Geometry": {
```

```
 "Polygon": [ 
                   [-5.716667, -15.933333, 
                   [-14.416667, -7.933333], 
                   [-12.316667, -37.066667], 
                   [-5.716667, -15.933333] 
 ] 
          }, 
          "Status": "ACTIVE", 
           "UpdateTime": 2020-09-30T23:59:34.142Z 
       } 
    ], 
    "NextToken": "1234-5678-9012"
}
```
## CLI

Use o comando [list-geofences](https://docs.aws.amazon.com/cli/latest/reference/location/list-geofences.html).

O exemplo a seguir é AWS CLI para obter uma lista de cercas geográficas armazenadas na coleção de cercas geográficas. *ExampleCollection*

```
aws location list-geofences \ 
     --collection-name "ExampleCollection"
```
## Obter detalhes de uma geocerca

Você pode obter os detalhes de uma geocerca específica, como hora de criação, hora de atualização, geometria e status, de uma coleção de geocercas usando o console do Amazon Location, a AWS CLI, ou as APIs do Amazon Location.

## Console

Para visualizar o status de uma geocerca usando o console do Amazon Location

- 1. Abra o console do Amazon Location em [https://console.aws.amazon.com/location/.](https://console.aws.amazon.com/location/home)
- 2. Escolha Coleções de geocercas no painel de navegação à esquerda.
- 3. Em Minha coleção de geocercas, selecione o link do nome da coleção de geocercas de destino.
- 4. Em Geocercas, você poderá ver o status de suas geocercas.

#### API

Use a operação [GetGeofence](https://docs.aws.amazon.com/location/latest/APIReference/API_GetGeofence.html) das APIs de geocercas do Amazon Location.

O exemplo a seguir é uma solicitação de API para obter os detalhes da cerca geográfica de uma coleção de cercas geográficas. *ExampleCollection*

GET /geofencing/v0/collections/*ExampleCollection*/geofences/*ExampleGeofence1*

Este é um exemplo de resposta para GetGeofence:

```
{ 
    "CreateTime": 2020-09-30T22:59:34.142Z, 
    "GeofenceId": "ExampleGeofence1", 
    "Geometry": { 
        "Polygon": [ 
           [-1,-1],
           [1,-1],
            [0,1], 
           [-1,-1] ] 
    }, 
    "Status": "ACTIVE", 
    "UpdateTime": 2020-09-30T23:59:34.142Z
}
```
## CLI

Use o comando [get-geofence](https://docs.aws.amazon.com/cli/latest/reference/location/get-geofence.html).

O exemplo a seguir é AWS CLI para obter os detalhes da coleção de cercas geográficas. *ExampleCollection*

```
aws location get-geofence \ 
     --collection-name "ExampleCollection" \ 
     --geofence-id "ExampleGeofence1"
```
## Excluir geocercas

Você pode excluir geocercas de uma coleção de geocercas usando o console do Amazon Location, a AWS CLI, ou as APIs do Amazon Location.

### **Console**

Para excluir uma geocerca usando o console do Amazon Location

**A** Warning

Essa operação exclui o recurso permanentemente.

- 1. Abra o console do Amazon Location em [https://console.aws.amazon.com/location/.](https://console.aws.amazon.com/location/home)
- 2. Escolha Coleções de geocercas no painel de navegação à esquerda.
- 3. Em Minha coleção de geocercas, selecione o link do nome da coleção de geocercas de destino.
- 4. Em Geocercas, selecione a geocerca de destino.
- 5. Escolha Excluir geocerca.

## API

Use a operação [BatchDeleteGeofence](https://docs.aws.amazon.com/location/latest/APIReference/API_BatchDeleteGeofence.html) das APIs de geocercas do Amazon Location.

O exemplo a seguir é uma solicitação de API para excluir cercas geográficas da coleção de cercas geográficas. *ExampleCollection*

```
POST /geofencing/v0/collections/ExampleCollection/delete-geofences
Content-type: application/json
{ 
    "GeofenceIds": [ "ExampleGeofence11" ]
}
```
Veja a seguir um exemplo de uma resposta bem-sucedida do [BatchDeleteGeofence](https://docs.aws.amazon.com/location/latest/APIReference/API_BatchDeleteGeofence.html):

HTTP/1.1 200

## CLI

Use o comando [batch-delete-geofence](https://docs.aws.amazon.com/cli/latest/reference/location/batch-delete-geofence.html).

O exemplo a seguir é um AWS CLI comando para excluir cercas geográficas da coleção de cercas geográficas. *ExampleCollection*

```
aws location batch-delete-geofence \ 
     --collection-name "ExampleCollection" \ 
     --geofence-ids "ExampleGeofence11"
```
# Gerenciando seus recursos de rastreador

Você pode gerenciar seus rastreadores usando o console do Amazon Location, o AWS CLI ou as APIs do Amazon Location.

Faça uma lista dos seus rastreadores

Você pode visualizar sua lista de rastreadores usando o console do Amazon Location, o AWS CLI ou as APIs do Amazon Location:

## Console

Para ver uma lista de rastreadores existentes usando o console Amazon Location

- 1. Abra o console do Amazon Location em [https://console.aws.amazon.com/location/.](https://console.aws.amazon.com/location/home)
- 2. Selecione Rastreadores na barra de navegação à esquerda.
- 3. Veja uma lista dos seus recursos de rastreador em Meus rastreadores.

## API

Use a operação [ListTrackers](https://docs.aws.amazon.com/location-trackers/latest/APIReference/API_ListTrackers.html) das APIs do Amazon Location Trackers.

O exemplo a seguir é uma solicitação de API para obter uma lista de rastreadores em sua conta AWS.

POST /tracking/v0/list-trackers

Este é um exemplo de resposta para [ListTrackers](https://docs.aws.amazon.com/location-trackers/latest/APIReference/API_ListTrackers.html):

```
 "Entries": [
```
{

```
 { 
           "CreateTime": 2020-10-02T19:09:07.327Z, 
           "Description": "string", 
           "TrackerName": "ExampleTracker", 
           "UpdateTime": 2020-10-02T19:10:07.327Z 
       } 
    ], 
    "NextToken": "1234-5678-9012"
}
```
## CLI

Use o comando [list-trackers](https://docs.aws.amazon.com/cli/latest/reference/location/list-trackers.html).

O exemplo a seguir é um AWS CLI para obter uma lista de rastreadores em sua conta AWS.

aws location list-trackers

Desconectando um rastreador de uma coleção de geocercas

Você pode desconectar um rastreador de uma coleção de geocercas usando o console do Amazon Location, o AWS CLI ou as APIs do Amazon Location:

### Console

Para desassociar um rastreador de uma coleção associada de geocercas usando o console do Amazon Location

- 1. Abra o console do Amazon Location em [https://console.aws.amazon.com/location/.](https://console.aws.amazon.com/location/home)
- 2. Selecione Rastreadores no painel de navegação à esquerda.
- 3. Em Meus rastreadores, selecione o link do nome do rastreador de destino.
- 4. Em Coleções de geocercas vinculadas, selecione uma coleção de geocercas com status Vinculada.
- 5. Selecione Desvincular.

## API

Use a operação [DisassociateTrackerConsumer](https://docs.aws.amazon.com/location-trackers/latest/APIReference/API_DisassociateTrackerConsumer.html) das APIs do Amazon Location Trackers.

O exemplo a seguir é uma solicitação de API para desassociar um rastreador de uma coleção de geocercas associada.

DELETE /tracking/v0/trackers/*ExampleTracker*/consumers/arn:aws:geo:uswest-2:123456789012:geofence-collection/ExampleCollection

Este é um exemplo de resposta para [DisassociateTrackerConsumer](https://docs.aws.amazon.com/location-trackers/latest/APIReference/API_DisassociateTrackerConsumer.html):

HTTP/1.1 200

## CLI

Use o comando [disassociate-tracker-consumer](https://docs.aws.amazon.com/cli/latest/reference/location/disassociate-tracker-consumer.html).

O exemplo a seguir é um comando AWS CLI para desassociar um rastreador de uma coleção de geocercas associada.

```
aws location disassociate-tracker-consumer \ 
     --consumer-arn "arn:aws:geo:us-west-2:123456789012:geofence-collection/
ExampleCollection" \ 
     --tracker-name "ExampleTracker"
```
## Obtenha detalhes do rastreador

Você pode obter detalhes sobre qualquer rastreador em sua conta AWS usando o console do Amazon Location, o AWS CLI ou as APIs do Amazon Location.

### **Console**

Para visualizar os detalhes do rastreador usando o console do Amazon Location

- 1. Abra o console do Amazon Location em [https://console.aws.amazon.com/location/.](https://console.aws.amazon.com/location/home)
- 2. Selecione Rastreadores na barra de navegação à esquerda.
- 3. Em Meus rastreadores, selecione o link do nome do rastreador de destino.
- 4. Veja os detalhes do rastreador em Informações.

### API

Use a operação [DescribeTracker](https://docs.aws.amazon.com/location-trackers/latest/APIReference/API_DescribeTracker.html) das APIs do Amazon Location Tracker.

O exemplo a seguir é uma solicitação de API para obter os detalhes do rastreador. *ExampleTracker*

# GET /tracking/v0/trackers/*ExampleTracker*

Este é um exemplo de resposta para [DescribeTracker](https://docs.aws.amazon.com/location-trackers/latest/APIReference/API_DescribeTracker.html):

```
{ 
    "CreateTime": 2020-10-02T19:09:07.327Z, 
    "Description": "string", 
    "EventBridgeEnabled": false, 
    "KmsKeyId": "1234abcd-12ab-34cd-56ef-1234567890ab", 
    "PositionFiltering": "TimeBased", 
    "Tags": { 
       "Tag1" : "Value1" 
    }, 
    "TrackerArn": "arn:aws:geo:us-west-2:123456789012:tracker/ExampleTracker", 
    "TrackerName": "ExampleTracker", 
    "UpdateTime": 2020-10-02T19:10:07.327Z
}
```
### CLI

Use o comando [describe-tracker](https://docs.aws.amazon.com/cli/latest/reference/location/describe-tracker.html).

O exemplo a seguir é um AWS CLI comando para obter detalhes do rastreador. *ExampleTracker*

```
aws location describe-tracker \ 
     --tracker-name "ExampleTracker"
```
## Exclua um rastreador

Você pode excluir um rastreador da sua conta AWS usando o console de localização da AmazonAWS CLI, o ou as APIs de localização da Amazon:

#### **Console**

Para excluir um recurso de mapa existente usando o console do Amazon Location

# **A** Warning

Essa operação exclui o recurso permanentemente. Se o recurso do rastreador estiver em uso, você poderá encontrar um erro. Certifique-se de que o recurso de destino não seja uma dependência para seus aplicativos.

- 1. Abra o console do Amazon Location em [https://console.aws.amazon.com/location/.](https://console.aws.amazon.com/location/home)
- 2. Selecione Rastreadores no painel de navegação à esquerda.
- 3. Em Meus rastreadores, selecione o rastreador de destino.
- 4. Selecione Excluir rastreador.

## API

Use a operação [DeleteTracker](https://docs.aws.amazon.com/location-trackers/latest/APIReference/API_DeleteTracker.html) das APIs do Amazon Location Tracker.

O exemplo a seguir é uma solicitação de API para excluir o rastreador *ExampleTracker*.

DELETE /tracking/v0/trackers/*ExampleTracker*

Este é um exemplo de resposta para [DeleteTracker](https://docs.aws.amazon.com/location-trackers/latest/APIReference/API_DeleteTracker.html):

```
HTTP/1.1 200
```
### CLI

Use o comando [delete-tracker](https://docs.aws.amazon.com/cli/latest/reference/location/delete-tracker.html).

O exemplo a seguir é um AWS CLI comando para excluir o rastreador *ExampleTracker*.

```
aws location delete-tracker \ 
     --tracker-name "ExampleTracker"
```
# Marcar os recursos do Amazon Location Service

Use a marcação de recursos no Amazon Location para criar tags para categorizar recursos por finalidade, proprietário, ambiente ou critérios. Marcar seus recursos ajuda você a gerenciar, identificar, organizar, pesquisar e filtrar seus recursos.

Por exemplo, com o AWS Resource Groups, é possível criar grupos de recursos da AWS com base em uma ou mais tags ou partes de tags. Também é possível criar grupos baseados em ocorrência em uma pilha do AWS CloudFormation. Usando o Resource Groups e o Tag Editor, é possível consolidar e visualizar dados de aplicações que consistem em múltiplos serviços, recursos e regiões em um só lugar. Para obter mais informações sobre [estratégias comuns de marcação,](https://docs.aws.amazon.com/general/latest/gr/aws_tagging.html#tag-strategies) consulte a Referência geral da AWS.

Cada tag é um rótulo que consiste em uma chave e um valor definidos por você:

- Chave de tag Um rótulo geral que categoriza os valores da tag. Por exemplo, CostCenter.
- Valor da tag Uma descrição opcional para a categoria da chave da tag. Por exemplo, MobileAssetTrackingResourcesProd.

Este tópico ajuda você a começar a marcar por meio da revisão das restrições de marcação. Também mostra como criar tags e usar tags para monitorar o custo da AWS por cada tag ativa usando relatórios de alocação de custos.

## Tópicos

- [Restrições de marcação](#page-414-0)
- [Conceder permissão para marcar recursos](#page-415-0)
- [Adicionar uma tag a um recurso do Amazon Location Service](#page-416-0)
- [Rastreie o custo dos recursos por tag](#page-416-1)
- [Controlar o acesso a recursos do Amazon Location Service usando tags](#page-418-0)
- [Saiba mais](#page-418-1)

# <span id="page-414-0"></span>Restrições de marcação

As restrições básicas a seguir se aplicam a tags:

- Máximo de tags por recurso 50
- Em todos os recursos, cada chave de tag deve ser exclusiva e pode ter apenas um valor.

## **a** Note

Se você adicionar uma nova tag com a mesma chave de uma tag existente, a nova sobrescreverá a tag existente.

- Comprimento máximo da chave –- 128 caracteres Unicode em UTF-8
- Comprimento máximo do valor –- 256 caracteres Unicode em UTF-8
- Os caracteres permitidos nos serviços são: letras, números e espaços representáveis em UTF-8 e os seguintes caracteres:  $+ - =$ .  $\therefore$  /  $\omega$ .
- As chaves e os valores de tags diferenciam maiúsculas de minúsculas.
- O prefixo aws: é reservado para uso da AWS. Não é possível editar nem excluir a chave ou o valor de uma tag quando ela tem uma chave de tag com esse prefixo. As tags com o prefixo aws: não contam para as tags por limite de recurso.

# <span id="page-415-0"></span>Conceder permissão para marcar recursos

Você pode usar as políticas do IAM para controlar o acesso aos seus recursos do Amazon Location e conceder permissão para marcar um recurso na criação. Além de conceder permissão para criar recursos, a política pode incluir permissões Action para permitir operações de marcação:

- geo:TagResource Permite que um usuário atribua uma ou mais tags a um recurso do Amazon Location especificado.
- geo:UntagResource Permite que um usuário remova uma ou mais tags de um recurso do Amazon Location especificado.
- geo:ListTagsForResource Permite que um usuário liste todas as tags atribuídas a um recurso do Amazon Location.

Veja a seguir um exemplo de política para permitir que um usuário crie uma coleção de geofences e marque recursos:

```
{ 
      "Version": "2012-10-17", 
      "Statement": [ 
\overline{\mathcal{L}}
```

```
 "Sid": "AllowTaggingForGeofenceCollectionOnCreation", 
               "Effect": "Allow", 
               "Action": [ 
                   "geo:CreateGeofenceCollection", 
                   "geo:TagResource" 
              ], 
               "Resource": "arn:aws:geo:region:accountID:geofence-collection/*" 
    \mathbf{I}}
```
# <span id="page-416-0"></span>Adicionar uma tag a um recurso do Amazon Location Service

Você pode adicionar tags ao criar seus recursos usando o console do Amazon Location, a AWS CLI, ou as APIs do Amazon Location:

- [Criar um recurso de mapa](#page-226-0)
- [Criar um recurso de índice de localização](#page-291-0)
- [Criar um recurso de calculadora de rotas](#page-338-0)
- [Criar uma coleção de geofences](#page-362-0)
- [Criar um recurso de rastreador](#page-369-1)

Para marcar recursos existentes, editar ou excluir tags

- 1. Abra o console do Amazon Location em [https://console.aws.amazon.com/location/.](https://console.aws.amazon.com/location/home)
- 2. No painel de navegação, escolha o recurso o qual você deseja atribui uma tag. Por exemplo, Mapas.
- 3. Escolha um recurso na lista.
- 4. Escolha Gerenciar tags para adicionar, editar ou excluir tags.

# <span id="page-416-1"></span>Rastreie o custo dos recursos por tag

Você pode usar tags para alocação de custos para monitorar seus custos da AWS em detalhes. Depois que você ativa as tags de alocação de custos, a AWS usa as tags de alocação de custos para organizar o faturamento do seu recurso em seu relatório de alocação de custos. Isso ajuda você a categorizar e monitorar seus custos de uso.

Há dois tipos de tags de alocação de custos que você pode ativar:

- [Geradas pela AWS](https://docs.aws.amazon.com/awsaccountbilling/latest/aboutv2/aws-tags.html)  Essas tags são geradas pela AWS. As tags da AWS usam o prefixo aws:, por exemplo, aws:createdBy.
- [Definido pelo usuário](https://docs.aws.amazon.com/awsaccountbilling/latest/aboutv2/custom-tags.html)  Essas são tags personalizadas que você cria. As tags definidas pelo usuário usam o prefixo user:, por exemplo, user:CostCenter.

Você deve ativar cada tipo de tag individualmente. Depois que suas tags forem ativadas, você poderá [ativar AWS Cost Explorer](https://docs.aws.amazon.com/awsaccountbilling/latest/aboutv2/ce-enable.html) ou visualizar seu relatório mensal de alocação de custos.

## AWS-generated tags

Para ativar tags geradas pela AWS

- 1. Abra o console do Billing and Cost Management em [https://console.aws.amazon.com/billing/](https://console.aws.amazon.com/billing/home#/.).
- 2. No painel de navegação à esquerda, escolha Tags de alocação de custos.
- 3. Na guia Tags de alocação de custos gerados pela AWS, selecione as chaves de tag que você deseja ativar.
- 4. Selecione Ativar.

## User-defined tags

Para ativar tags definidas pelo usuário

- 1. Abra o console do Billing and Cost Management em [https://console.aws.amazon.com/billing/](https://console.aws.amazon.com/billing/home#/.).
- 2. No painel de navegação à esquerda, escolha Tags de alocação de custos.
- 3. Na guia Tags de alocação de custos definidas pelo usuário, selecione as chaves de tag que você deseja ativar.
- 4. Selecione Ativar.

Depois de ativar suas tags, a AWS gera um [relatório mensal de alocação de custos](https://docs.aws.amazon.com/awsaccountbilling/latest/aboutv2/configurecostallocreport.html) para o uso e o custo de seus recursos. Esse relatório de alocação de custos inclui todos os seus custos da AWS para cada período de faturamento, incluindo recursos marcados e não marcados. Para obter mais informações, consulte [Usar tags de alocação de custos](https://docs.aws.amazon.com/awsaccountbilling/latest/aboutv2/cost-alloc-tags.html) no Guia do usuário do AWS Billing and Cost Management.

# <span id="page-418-0"></span>Controlar o acesso a recursos do Amazon Location Service usando tags

As políticas (IAM) AWS Identity and Access Management oferecem suporte a condições baseadas em etiquetas, o que permite gerenciar a autorização dos recursos com base na chave e nos valores de etiquetas específicos. Por exemplo, uma política de função IAM pode incluir condições para limitar o acesso a ambientes específicos, como desenvolvimento, teste ou produção, com base nas tags.

Para obter mais informações, consulte o tópico sobre [controle de acesso a recursos com base em](#page-493-0)  [tags.](#page-493-0)

# <span id="page-418-1"></span>Saiba mais

Para obter mais informações:

- Para saber mais sobre as práticas recomendadas para tags, consulte [Marca recursos do AWSn](https://docs.aws.amazon.com/general/latest/gr/aws_tagging.html#tag-best-practices)a Referência geral do AWS.
- Usando tags para controlar o acesso a recursos da AWS, consulte [Controle do acesso aos](https://docs.aws.amazon.com/IAM/latest/UserGuide/access_tags.html) [recursos da AWS usando tags](https://docs.aws.amazon.com/IAM/latest/UserGuide/access_tags.html) no Guia do usuário do AWS Identity and Access Management.

# Conceder acesso ao Amazon Location Service

Para usar o Amazon Location Service, um usuário deve ter acesso aos recursos e APIs que compõem o Amazon Location. Há três estratégias que você pode usar o para conceder acesso aos seus recursos.

- Use o IAM Para conceder acesso aos usuários autenticados com AWS IAM Identity Center ou AWS Identity and Access Management (IAM), crie uma política do IAM que permita o acesso aos recursos que você deseja. Para obter mais informações sobre o IAM e o Amazon Location, consulte [Gerenciamento de identidade e acesso do Amazon Location Service.](#page-465-0)
- Use chaves da API: para conceder acesso a usuários não autenticados, você pode criar chaves da API que dão acesso somente de leitura aos seus recursos do Amazon Location Service. Isso é útil caso você não deseje autenticar todos os usuários. Por exemplo, um aplicativo da web. Para obter mais informações sobre chaves da API, consulte [Permitindo o acesso de convidados não](#page-419-0)  [autenticados ao seu aplicativo usando chaves de API](#page-419-0).
- Use o Amazon Cognito: uma alternativa às chaves da API é usar o Amazon Cognito para conceder acesso anônimo. O Amazon Cognito permite que você crie uma autorização mais rica com uma política para definir o que pode ser feito pelos usuários não autenticados. Para obter mais

informações sobre como usar o Amazon Cognito, consulte [Permitindo acesso de convidado não](#page-426-0) [autenticado às aplicações usando o Amazon Cognito.](#page-426-0).

## **a** Note

Você também pode usar o Amazon Cognito para usar seu próprio processo de autenticação ou combinar vários métodos de autenticação usando as Identidades Federadas do Amazon Cognito. Para obter mais informações, consulte [Conceitos básicos](https://docs.aws.amazon.com/cognito/latest/developerguide/getting-started-with-identity-pools.html)  [das identidades federadas](https://docs.aws.amazon.com/cognito/latest/developerguide/getting-started-with-identity-pools.html) no Guia do desenvolvedor do Amazon Cognito.

## Tópicos

- [Permitindo o acesso de convidados não autenticados ao seu aplicativo usando chaves de API](#page-419-0)
- [Permitindo acesso de convidado não autenticado às aplicações usando o Amazon Cognito.](#page-426-0)

# <span id="page-419-0"></span>Permitindo o acesso de convidados não autenticados ao seu aplicativo usando chaves de API

Quando você chama as APIs do Amazon Location Service em seus aplicativos, você normalmente faz essa chamada como um usuário autenticado que está autorizado a fazer as chamadas de API. Contudo, há alguns casos em que não é necessário autenticar todos os usuários do seu aplicativo. Por exemplo, talvez você queira que um aplicativo da web que mostra a localização da sua empresa esteja disponível para qualquer pessoa que use o site, esteja ela conectada ou não. Nesse caso, uma alternativa é usar as chaves de API para fazer as chamadas de API.

As chaves de API são um valor-chave associado a recursos específicos do Amazon Location Service em você Conta da AWSe a ações específicas que você pode realizar nesses recursos. Você pode usar uma chave de API em seu aplicativo para fazer chamadas não autenticadas para as APIs do Amazon Location para esses recursos. Por exemplo, se você associar uma chave de API ao recurso de mapa MyMap e às ações GetMap\*, um aplicativo que usa essa chave de API poderá visualizar mapas criados com esse recurso e sua conta será cobrada como qualquer outro uso da sua conta. Essa mesma chave de API não daria permissões para alterar ou atualizar o recurso de mapa somente o uso do recurso é permitido.

## **a** Note

As chaves de API estão disponíveis para uso somente com recursos de mapa, lugar e rota e você não pode modificar ou criar esses recursos. Se seu aplicativo precisar acessar outros recursos ou ações para usuários não autenticados, você poderá usar o Amazon Cognito para fornecer acesso junto com, ou em vez das, chaves de API. Para ter mais informações, consulte [Permitindo acesso de convidado não autenticado às aplicações usando o Amazon](#page-426-0) [Cognito..](#page-426-0)

As chaves de API incluem um valor de texto não criptografado que dá acesso a um ou mais recursos em seu Conta da AWS. Se alguém copiar sua chave de API, poderá acessar esses mesmos recursos. Para evitar isso, você pode especificar os domínios em que a chave de API pode ser usada ao criar a chave. Esses domínios são chamados referenciadores. Se necessário, você também pode criar chaves de API de curto prazo definindo prazos de expiração para suas chaves de API.

## Tópicos

- [Chaves de API comparadas ao Amazon Cognito](#page-420-0)
- [Criar uma chave do KMS](#page-421-0)
- [Usando uma chave de API para chamar uma API do Amazon Location](#page-423-0)
- [Usando uma chave de API para renderizar um mapa](#page-424-0)
- [Gerenciando o tempo de vida útil das chaves de API](#page-425-0)

# <span id="page-420-0"></span>Chaves de API comparadas ao Amazon Cognito

As chaves de API e o Amazon Cognito são usados de forma semelhante em cenários semelhantes, então por que você usaria um em vez do outro? A tabela a seguir destaca algumas das principais diferenças entre os dois.

- As chaves de API estão disponíveis somente para recursos de mapas, lugares e rotas, e somente para determinadas ações. O Amazon Cognito pode ser usado para autenticar o acesso à maioria das APIs do Amazon Location Service.
- Geralmente, o desempenho das solicitações de mapas com chaves de API é mais rápido do que cenários semelhantes com o Amazon Cognito. Uma autenticação mais simples significa menos idas e vindas ao serviço e menos solicitações em cache para se obter o mesmo bloco de mapa novamente em um curto período de tempo.

• Com o Amazon Cognito, você pode usar seu próprio processo de autenticação ou combinar vários métodos de autenticação usando as identidades federadas do Amazon Cognito. Para obter mais informações, consulte [Conceitos básicos das identidades federadas](https://docs.aws.amazon.com/cognito/latest/developerguide/getting-started-with-identity-pools.html) no Guia do desenvolvedor do Amazon Cognito.

# <span id="page-421-0"></span>Criar uma chave do KMS

Você pode criar uma chave de API e associá-la a um ou mais recursos em seu Conta da AWS.

Você pode criar uma chave de API usando o console do Amazon Location Service AWS CLI, o ou as APIs Amazon Location.

## **Console**

Para criar uma chave de API usando o console Amazon Location Service

- 1. No [console do Amazon Location](https://console.aws.amazon.com/location), selecione chaves de API no menu à esquerda.
- 2. Na página Chaves de API, selecione Criar chave de API.
- 3. Na página Criar chave de API, preencha as seguintes informações:
	- Nome um nome para sua chave de API, do tipo MyWebAppKey.
	- Descrição uma descrição opcional para a sua chave de API.
	- Recursos escolha os recursos do Amazon Location aos quais conceder acesso com essa chave de API no menu suspenso. Você pode adicionar mais de um recurso escolhendo Adicionar recurso.
	- Ações especifique as ações que você deseja autorizar com essa chave de API. Você deve selecionar pelo menos uma ação para corresponder a cada tipo de recurso selecionado. Por exemplo, se você selecionou um recurso de local, deverá selecionar pelo menos uma das opções em Ações de locais.
	- Prazo opcional, adicione uma data e um horário de expiração para sua chave de API. Para ter mais informações, consulte [Gerenciando o tempo de vida útil das chaves de API.](#page-425-0)
	- Referenciadores opcional, adicione um ou mais domínios nos quais você pode usar a chave de API. Por exemplo, se a chave de API for para permitir que um aplicativo seja executado no site example.com, você poderá colocar \*.example.com/ como referenciador permitido.
	- Tags opcional, adicione tags à chave de API.
- 4. Selecione Criar chave de API para criar a chave de API.
- 5. Na página de detalhes da chave de API, você pode ver informações sobre a chave de API que você criou. Selecione Mostrar chave de API para ver o valor da chave que você usa ao chamar as APIs do Amazon Location. O valor da chave terá o formato v1.public.*a1b2c3d4...*. Para obter mais informações sobre como usar a chave de API para renderizar mapas, consulte [Usando uma chave de API para renderizar um mapa.](#page-424-0)

API

Para criar uma chave de API usando as APIs do Amazon Location

Use a [CreateKey](https://docs.aws.amazon.com/location/latest/APIReference/API_CreateKey.html) operação das APIs do Amazon Location.

O exemplo a seguir é uma solicitação de API para criar uma chave de API chamada *ExampleKey*sem data de expiração e acesso a um único recurso de mapa.

```
POST /metadata/v0/keys HTTP/1.1
Content-type: application/json
{ 
    "KeyName": "ExampleKey" 
    "Restrictions": { 
        "AllowActions": [ 
           "geo:GetMap*" 
        ], 
        "AllowResources": [ 
           "arn:aws:geo:region:map/mapname" 
        ] 
    }, 
    "NoExpiry": true
    }
}
```
A resposta inclui o valor da chave de API a ser usada ao acessar recursos em seus aplicativos. O valor da chave terá o formato v1.public.*a1b2c3d4...*. Para saber mais sobre como usar a chave de API para renderizar mapas, consulte [Usando uma chave de API para renderizar um](#page-424-0) [mapa](#page-424-0).

Você também pode usar a [DescribeKey](https://docs.aws.amazon.com/location/latest/APIReference/API_DescribeKey.html) API para encontrar o valor da chave posteriormente.

## AWS CLI

Para criar uma chave de API usando comandos AWS CLI

Use o comando [create-key](https://docs.aws.amazon.com/cli/latest/reference/location/create-key.html).

O exemplo a seguir cria uma chave de API chamada *ExampleKey*sem data de expiração e acesso a um único recurso de mapa.

```
aws location \ 
   create-key \ 
   --key-name ExampleKey \ 
   --restrictions '{"AllowActions":["geo:GetMap*"],"AllowResources":
["arn:aws:geo:region:map/mapname"]}' \ 
   --no-expiry
```
A resposta inclui o valor da chave de API a ser usada ao acessar recursos em seus aplicativos. O valor da chave terá o formato v1.public.*a1b2c3d4...*. Para saber mais sobre como usar a chave de API para renderizar mapas, consulte [Usando uma chave de API para renderizar um](#page-424-0) [mapa](#page-424-0). A resposta para create-key é semelhante à seguinte.

```
{ 
     "Key": "v1.public.a1b2c3d4...", 
     "KeyArn": "arn:aws:geo:region:accountId:api-key/ExampleKey", 
     "KeyName": "ExampleKey", 
     "CreateTime": "2023-02-06T22:33:15.693Z"
}
```
Você também pode usar a describe-key para encontrar o valor da chave posteriormente. O exemplo a seguir mostra como chamar describe-key uma chave de API chamada *ExampleKey*.

```
aws location describe-key \ 
     --key-name ExampleKey
```
<span id="page-423-0"></span>Usando uma chave de API para chamar uma API do Amazon Location

Depois de criar uma chave de API, você pode usar o valor da chave para fazer chamadas para as APIs do Amazon Location em seu aplicativo.

As APIs que oferecem suporte a chaves de API têm um parâmetro adicional que usa o valor da chave de API. Por exemplo, se você chamar a API GetPlace, você poderá preencher o parâmetro [chave](https://docs.aws.amazon.com/location/latest/APIReference/API_GetPlace.html#API_GetPlace_RequestSyntax), da seguinte forma

GET /places/v0/indexes/*IndexName*/places/*PlaceId*?key=*KeyValue*

Se você preencher esse valor, não precisará autenticar a chamada da API com o AWS Sig v4 como faria normalmente.

Para JavaScript desenvolvedores, você pode usar o Amazon Location [Auxiliares de autenticação](#page-171-0) para ajudar na autenticação de operações de API com chaves de API.

Para desenvolvedores móveis, você pode usar os seguintes SDKs de autenticação móvel Amazon Location:

- [SDK de autenticação móvel do Amazon Location Service para iOS](https://github.com/aws-geospatial/amazon-location-mobile-auth-sdk-ios/)
- [SDK de autenticação móvel do Amazon Location Service para Android](https://github.com/aws-geospatial/amazon-location-mobile-auth-sdk-android/)

Para AWS CLI os usuários, ao usar o --key parâmetro, você também deve usar o --no-signrequest parâmetro, para evitar assinar com o Sig v4.

### **a** Note

Se você incluir uma assinatura Sig v4 key e uma assinatura AWS Sig v4 em uma chamada para o Amazon Location Service, somente a chave de API será usada.

<span id="page-424-0"></span>Usando uma chave de API para renderizar um mapa

Você pode usar o valor da chave da API para renderizar um mapa em seu aplicativo usando MapLibre. Isso é um pouco diferente de usar as chaves de API em outras APIs de localização da Amazon que você está chamando diretamente, porque MapLibre faz essas chamadas para você.

O código de exemplo a seguir mostra o uso da chave de API para renderizar um mapa em uma página da Web simples usando o controle de mapa MapLibre GL JS. Para que esse código funcione corretamente, substitua o *v1.public. your-api-key-value*, *us-east-1* e *ExampleMap*strings com valores que correspondem aos seus. Conta da AWS

```
<!-- index.html -->
```

```
<h+ml> <head> 
     <link href="https://unpkg.com/maplibre-gl@1.14.0/dist/maplibre-gl.css" 
  rel="stylesheet" /> 
     <style> 
       body { margin: 0; } 
       #map { height: 100vh; } 
     </style> 
   </head> 
   <body> 
     <!-- Map container --> 
     <div id="map" /> 
     <!-- JavaScript dependencies --> 
     <script src="https://unpkg.com/maplibre-gl@1.14.0/dist/maplibre-gl.js"></script> 
     <script> 
       const apiKey = "v1.public.your-api-key-value"; // API key 
       const region = "us-east-1"; // Region 
       const mapName = "ExampleMap"; // Map name 
       // URL for style descriptor 
       const styleUrl = `https://maps.geo.${region}.amazonaws.com/maps/v0/maps/
${mapName}/style-descriptor?key=${apiKey}`; 
       // Initialize the map 
      const map = new maplibregl.Map(\{ container: "map", 
         style: styleUrl, 
         center: [-123.1187, 49.2819], 
         zoom: 11, 
       }); 
       map.addControl(new maplibregl.NavigationControl(), "top-left"); 
     </script> 
   </body>
</html>
```
<span id="page-425-0"></span>Gerenciando o tempo de vida útil das chaves de API

Você pode criar chaves de API que funcionem indefinidamente. No entanto, se você quiser criar uma chave de API temporária, fizer rodízio das chaves de API regularmente ou revogar uma chave de API existente, você pode usar a expiração da chave de API.

Ao criar uma nova chave de API ou atualizar uma existente, você pode definir o tempo de expiração dessa chave de API.

- Ao atingir o tempo de expiração, a chave de API é desativada automaticamente. As chaves inativas não podem mais ser usadas para fazer solicitações de mapas.
- Você pode excluir uma chave de API 90 dias após desativá-la.
- Se você tiver uma chave inativa que ainda não tenha sido excluída, você poderá restaurá-la atualizando o prazo de expiração para um horário futuro.
- Para criar uma chave permanente, você pode remover o tempo de expiração.
- Se você tentar desativar uma chave de API que tenha sido usada nos últimos 7 dias, você será solicitado a confirmar que deseja fazer a alteração. Se você estiver usando a API do Amazon Location Service, ou a AWS CLI, você receberá um erro, a menos que defina o ForceUpdate parâmetro como verdadeiro.

# <span id="page-426-0"></span>Permitindo acesso de convidado não autenticado às aplicações usando o Amazon Cognito.

Você pode usar a autenticação do Amazon Cognito como alternativa ao uso direto AWS Identity and Access Management (IAM) com SDKs de front-end e solicitações diretas de HTTPS.

Talvez você queira usar essa forma de autenticação pelos seguintes motivos:

- Usuários não autenticados Se você tiver um site com usuários anônimos, poderá usar os bancos de identidades do Amazon Cognito. Para obter mais informações, consulte a seção em [the](#page-426-0) [section called "Usando Amazon Cognito"](#page-426-0).
- Sua própria autenticação Se você quiser usar seu próprio processo de autenticação ou combinar vários métodos de autenticação, você pode usar as Identidades Federadas do Amazon Cognito. Para obter mais informações, consulte [Conceitos básicos das identidades federadas](https://docs.aws.amazon.com/cognito/latest/developerguide/getting-started-with-identity-pools.html) no Guia do desenvolvedor do Amazon Cognito.

O Amazon Cognito fornece autenticação, autorização e gerenciamento de usuários para suas aplicações Web e móveis. Você pode usar grupos de identidade não autenticados do Amazon Cognito com o Amazon Location como uma forma de os aplicativos recuperarem credenciais temporárias com escopo reduzido. AWS

Para obter mais informações, consulte [Introdução aos Grupos de Usuários](https://docs.aws.amazon.com/cognito/latest/developerguide/getting-started-with-cognito-user-pools.html) no Guia do Desenvolvedor do Amazon Cognito.

## **a** Note

Para desenvolvedores móveis, o Amazon Location fornece SDKs de autenticação móvel para iOS e Android. Consulte os seguintes repositórios do github para obter mais informações:

- [SDK de autenticação móvel do Amazon Location Service para iOS](https://github.com/aws-geospatial/amazon-location-mobile-auth-sdk-ios/)
- [SDK de autenticação móvel do Amazon Location Service para Android](https://github.com/aws-geospatial/amazon-location-mobile-auth-sdk-android/)

# Como criar um grupo de identidades do Amazon Cognito

Você pode criar grupos de identidade do Amazon Cognito para permitir o acesso de convidados não autenticados ao seu aplicativo por meio do console do Amazon Cognito, do ou das APIs AWS CLIdo Amazon Cognito.

## **A** Important

O pool que você cria deve estar na mesma Conta da AWS AWS região dos recursos do Amazon Location Service que você está usando.

Você pode usar políticas do IAM associadas a funções de identidade não autenticadas com as seguintes ações:

- geo:GetMap\*
- geo:SearchPlaceIndex\*
- geo:GetPlace
- geo:CalculateRoute\*
- geo:GetGeofence
- geo:ListGeofences
- geo:PutGeofence
- geo:BatchDeleteGeofence
- geo:BatchPutGeofence
- geo:BatchEvaluateGeofences
- geo:GetDevicePosition\*
- geo:ListDevicePositions
- geo:BatchDeleteDevicePositionHistory
- geo:BatchGetDevicePosition
- geo:BatchUpdateDevicePosition

A inclusão de outras ações do Amazon Location não terá efeito, e identidades não autenticadas não poderão chamá-las.

#### Example

Para criar um banco de identidades usando o console do Amazon Cognito

- 1. Acesse o [console do Amazon Cognito.](https://console.aws.amazon.com/cognito/home)
- 2. Selecione Gerenciar grupos de identidades.
- 3. Selecione Criar novo banco de identidades e, em seguida, insira um nome para seu banco de identidades.
- 4. Na seção expansível Identidades não autenticadas, selecione Habilitar acesso a identidades não autenticadas.
- 5. Selecione Criar grupo.
- 6. Escolha quais perfis do IAM você deseja utilizar com seu banco de identidades.
- 7. Expanda Exibir detalhes.
- 8. Em Identidades não autenticadas, insira um nome de perfil.
- 9. Expanda a seção Exibir documento da política e selecione Editar para adicionar sua política.
- 10. Adicione sua política para conceder acesso aos seus recursos.

Veja a seguir exemplos de políticas para mapas, lugares, rastreadores e rotas. Para utilizar os exemplos na sua própria política, substitua os marcadores de posição *Região* e *ID da conta*:

#### Maps policy example

A política a seguir concede acesso somente para leitura a um recurso de mapa chamado. *ExampleMap*

```
{ 
   "Version": "2012-10-17", 
   "Statement": [ 
      { 
        "Sid": "MapsReadOnly",
```

```
 "Effect": "Allow", 
        "Action": [ 
          "geo:GetMapStyleDescriptor", 
          "geo:GetMapGlyphs", 
          "geo:GetMapSprites", 
          "geo:GetMapTile" 
        ], 
        "Resource": "arn:aws:geo:region:accountID:map/ExampleMap" 
     } 
  \mathbf{I}}
```
Adicionar uma [condição do IAM](https://docs.aws.amazon.com/IAM/latest/UserGuide/reference_policies_elements_condition.html) que corresponda a aws: referer permite limitar o acesso do navegador aos seus recursos a uma lista de URLs ou prefixos de URL. O exemplo a seguir permite o acesso a um recurso de mapa chamado RasterEsriImagery somente do site example.com:

## **A** Warning

Embora aws:referer possa limitar o acesso, não é um mecanismo de segurança. É perigoso incluir um valor de cabeçalho do indicador conhecido publicamente. Partes não autorizadas podem usar navegadores personalizados ou modificados para fornecer qualquer valor de aws:referer que escolherem. Como resultado, não aws:referer deve ser usado para impedir que partes não autorizadas façam AWS solicitações diretas. Ele é oferecido apenas para permitir que os clientes impeçam que seu conteúdo digital, como o conteúdo armazenado no Amazon S3, seja indicado em sites de terceiros não autorizados. Para obter mais informações, consulte [AWS:referer.](https://docs.aws.amazon.com/IAM/latest/UserGuide/reference_policies_condition-keys.html#condition-keys-referer).

```
{ 
     "Version": "2012-10-17", 
     "Statement": [ 
         \left\{ \right. "Effect": "Allow", 
               "Action": "geo:GetMap*", 
               "Resource": "arn:aws:geo:us-west-2:111122223333:map/
RasterEsriImagery", 
               "Condition": { 
                    "StringLike": {
```

```
 "aws:referer": [ 
                                                             "https://example.com/*", 
                                                             "https://www.example.com/*" 
\sim 100 \sim 100 \sim 100 \sim 100 \sim 100 \sim 100 \sim 100 \sim 100 \sim 100 \sim 100 \sim 100 \sim 100 \sim 100 \sim 100 \sim 100 \sim 100 \sim 100 \sim 100 \sim 100 \sim 100 \sim 100 \sim 100 \sim 100 \sim 100 \sim 
 } 
 } 
                     } 
           ]
}
```
Se você estiver [usando o Tangram](https://docs.aws.amazon.com/location/latest/developerguide/tutorial-tangram.html) para exibir um mapa, ele não usa os descritores de estilo, glifos ou sprites retornados pela API do Maps. Em vez disso, ele é configurado apontando para um arquivo .zip que contém regras de estilo e ativos necessários. A política a seguir concede acesso somente para leitura a um recurso de mapa nomeado *ExampleMap*para a GetMapTile operação.

```
\{ "Version": "2012-10-17", 
   "Statement": [ 
    \left\{ \right. "Sid": "MapsReadOnly", 
        "Effect": "Allow", 
        "Action": [ 
           "geo:GetMapTile" 
        ], 
        "Resource": "arn:aws:geo:region:accountID:map/ExampleMap" 
     } 
   ]
}
```
Places policy example

A política a seguir concede acesso somente para leitura a um recurso de índice de lugares chamado *ExamplePlaceIndex*para pesquisar lugares por texto ou posições.

```
{ 
   "Version": "2012-10-17", 
   "Statement": [ 
    \sqrt{ } "Sid": "PlacesReadOnly", 
        "Effect": "Allow",
```

```
 "Action": [ 
             "geo:SearchPlaceIndex*", 
             "geo:GetPlace" 
        ], 
        "Resource": "arn:aws:geo:region:accountID:place-index/ExamplePlaceIndex" 
     } 
  \mathbf{I}}
```
Adicionar uma [condição do IAM](https://docs.aws.amazon.com/IAM/latest/UserGuide/reference_policies_elements_condition.html) que corresponda a aws: referer permite limitar o acesso do navegador aos seus recursos a uma lista de URLs ou prefixos de URL. O exemplo a seguir nega o acesso a um recurso de índice de local chamado *ExamplePlaceIndex*de todos os sites de referência, excetoexample.com.

## **A** Warning

Embora aws:referer possa limitar o acesso, não é um mecanismo de segurança. É perigoso incluir um valor de cabeçalho do indicador conhecido publicamente. Partes não autorizadas podem usar navegadores personalizados ou modificados para fornecer qualquer valor de aws:referer que escolherem. Como resultado, não aws:referer deve ser usado para impedir que partes não autorizadas façam AWS solicitações diretas. Ele é oferecido apenas para permitir que os clientes impeçam que seu conteúdo digital, como o conteúdo armazenado no Amazon S3, seja indicado em sites de terceiros não autorizados. Para obter mais informações, consulte [AWS:referer.](https://docs.aws.amazon.com/IAM/latest/UserGuide/reference_policies_condition-keys.html#condition-keys-referer).

```
{ 
     "Version": "2012-10-17", 
     "Statement": [ 
          { 
              "Effect": "Allow", 
              "Action": "geo:*", 
              "Resource": "arn:aws:geo:us-west-2:111122223333:place-
index/ExamplePlaceIndex", 
              "Condition": { 
                   "StringLike": { 
                       "aws:referer": [ 
                            "https://example.com/*", 
                            "https://www.example.com/*"
```
```
\sim 100 \sim 100 \sim 100 \sim 100 \sim 100 \sim 100 \sim 100 \sim 100 \sim 100 \sim 100 \sim 100 \sim 100 \sim 100 \sim 100 \sim 100 \sim 100 \sim 100 \sim 100 \sim 100 \sim 100 \sim 100 \sim 100 \sim 100 \sim 100 \sim 
  } 
  } 
                                  } 
                \mathbf{I}}
```
Trackers policy example

A política a seguir concede acesso a um recurso rastreador chamado *ExampleTracker*para atualizar as posições do dispositivo.

```
{ 
   "Version": "2012-10-17", 
   "Statement": [ 
     { 
        "Sid": "UpdateDevicePosition", 
        "Effect": "Allow", 
        "Action": [ 
          "geo:BatchUpdateDevicePosition" 
        ], 
        "Resource": "arn:aws:geo:region:accountID:tracker/ExampleTracker" 
     } 
   ]
}
```
Adicionar uma [condição do IAM](https://docs.aws.amazon.com/IAM/latest/UserGuide/reference_policies_elements_condition.html) que corresponda a aws:referer permite limitar o acesso do navegador aos seus recursos a uma lista de URLs ou prefixos de URL. O exemplo a seguir nega o acesso a um recurso rastreador chamado *ExampleTracker*de todos os sites de referência, exceto. example.com

## **A** Warning

Embora aws:referer possa limitar o acesso, não é um mecanismo de segurança. É perigoso incluir um valor de cabeçalho do indicador conhecido publicamente. Partes não autorizadas podem usar navegadores personalizados ou modificados para fornecer qualquer valor de aws:referer que escolherem. Como resultado, não aws:referer deve ser usado para impedir que partes não autorizadas façam AWS solicitações diretas. Ele é oferecido apenas para permitir que os clientes impeçam que seu conteúdo digital, como o conteúdo armazenado no Amazon S3,

seja indicado em sites de terceiros não autorizados. Para obter mais informações, consulte [AWS:referer.](https://docs.aws.amazon.com/IAM/latest/UserGuide/reference_policies_condition-keys.html#condition-keys-referer).

```
{ 
       "Version": "2012-10-17", 
       "Statement": [ 
              { 
                     "Effect": "Allow", 
                     "Action": "geo:GetDevice*", 
                     "Resource": "arn:aws:geo:us-
west-2:111122223333:tracker/ExampleTracker", 
                     "Condition": { 
                            "StringLike": { 
                                   "aws:referer": [ 
                                         "https://example.com/*", 
                                         "https://www.example.com/*" 
\sim 100 \sim 100 \sim 100 \sim 100 \sim 100 \sim 100 \sim 100 \sim 100 \sim 100 \sim 100 \sim 100 \sim 100 \sim 100 \sim 100 \sim 100 \sim 100 \sim 100 \sim 100 \sim 100 \sim 100 \sim 100 \sim 100 \sim 100 \sim 100 \sim 
 } 
 } 
              } 
      \mathbf{I}}
```
Routes policy example

A política a seguir concede acesso a um recurso de calculadora de rotas chamado *ExampleCalculator*para calcular uma rota.

```
{ 
   "Version": "2012-10-17", 
   "Statement": [ 
     { 
        "Sid": "RoutesReadOnly", 
        "Effect": "Allow", 
        "Action": [ 
          "geo:CalculateRoute" 
        ], 
        "Resource": "arn:aws:geo:region:accountID:route-
calculator/ExampleCalculator" 
     } 
  \mathbf{I}
```
}

Adicionar uma [condição do IAM](https://docs.aws.amazon.com/IAM/latest/UserGuide/reference_policies_elements_condition.html) que corresponda a aws: referer permite limitar o acesso do navegador aos seus recursos a uma lista de URLs ou prefixos de URL. O exemplo a seguir nega o acesso a uma calculadora de rotas chamada *ExampleCalculator*de todos os sites de referência, excetoexample.com.

### **A** Warning

Embora aws:referer possa limitar o acesso, não é um mecanismo de segurança. É perigoso incluir um valor de cabeçalho do indicador conhecido publicamente. Partes não autorizadas podem usar navegadores personalizados ou modificados para fornecer qualquer valor de aws:referer que escolherem. Como resultado, não aws:referer deve ser usado para impedir que partes não autorizadas façam AWS solicitações diretas. Ele é oferecido apenas para permitir que os clientes impeçam que seu conteúdo digital, como o conteúdo armazenado no Amazon S3, seja indicado em sites de terceiros não autorizados. Para obter mais informações, consulte [AWS:referer.](https://docs.aws.amazon.com/IAM/latest/UserGuide/reference_policies_condition-keys.html#condition-keys-referer).

```
{ 
       "Version": "2012-10-17", 
       "Statement": [ 
              { 
                     "Effect": "Allow", 
                     "Action": "geo:*", 
                     "Resource": "arn:aws:geo:us-west-2:111122223333:route-
calculator/ExampleCalculator", 
                     "Condition": { 
                           "StringLike": { 
                                  "aws:referer": [ 
                                         "https://example.com/*", 
                                         "https://www.example.com/*" 
\sim 100 \sim 100 \sim 100 \sim 100 \sim 100 \sim 100 \sim 100 \sim 100 \sim 100 \sim 100 \sim 100 \sim 100 \sim 100 \sim 100 \sim 100 \sim 100 \sim 100 \sim 100 \sim 100 \sim 100 \sim 100 \sim 100 \sim 100 \sim 100 \sim 
 } 
 } 
              } 
       ]
}
```
### **a** Note

Embora os grupos de identidade não autenticados sejam destinados à exposição em sites da Internet não seguros, observe que eles serão trocados por credenciais padrão com limite de tempo. AWS

É importante definir corretamente o escopo dos perfis do IAM associados aos bancos de identidades não autenticados.

11. Selecione Permitir para criar seus bancos de identidades.

O banco de identidades resultante segue a sintaxe <*region*>:<*GUID*>.

Por exemplo: .

```
us-east-1:1sample4-5678-90ef-aaaa-1234abcd56ef
```
Para obter mais exemplos de políticas específicas para Amazon Location, consulte [the section called](#page-482-0) ["Exemplos de políticas baseadas em identidade".](#page-482-0)

Usando os grupos de identidade do Amazon Cognito em JavaScript

O exemplo a seguir troca o pool de identidade não autenticado que você criou por credenciais que são usadas para buscar o descritor de estilo para seu recurso de mapa. *ExampleMap*

```
const AWS = require("aws-sdk");
const credentials = new AWS.CognitoIdentityCredentials({ 
   IdentityPoolId: "<identity pool ID>" // for example, us-east-1:1sample4-5678-90ef-
aaaa-1234abcd56ef
});
const client = new AWS.Location({ 
    credentials, 
    region: AWS.config.region || "<region>"
});
console.log(await client.getMapStyleDescriptor("ExampleMap").promise());
```
#### **a** Note

As credenciais recuperadas de identidades não autenticadas são válidas por uma hora.

Veja a seguir um exemplo de uma função que renova automaticamente as credenciais antes que elas expirem.

```
async function refreshCredentials() { 
   await credentials.refreshPromise(); 
   // schedule the next credential refresh when they're about to expire 
  setTimeout(refreshCredentials, credentials.expireTime - new Date());
}
```
Para simplificar esse trabalho, você pode usar o Amazon Location [Auxiliares de autenticação](#page-171-0). Isso serve tanto para obter as credenciais quanto para atualizá-las. Este exemplo usa o AWS SDK para JavaScript v3.

```
import { LocationClient, GetMapStyleDescriptorCommand } from "@aws-sdk/client-
location";
import { withIdentityPoolId } from "@aws/amazon-location-utilities-auth-helper";
const identityPoolId = "<identity pool ID>"; // for example, us-
east-1:1sample4-5678-90ef-aaaa-1234abcd56ef
// Create an authentication helper instance using credentials from Cognito
const authHelper = await withIdentityPoolId(identityPoolId);
const client = new LocationClient({ 
   region: "<region>", // The region containing both the identity pool and tracker 
  resource 
   ...authHelper.getLocationClientConfig(), // Provides configuration required to make 
  requests to Amazon Location
});
const input = \{ MapName: "ExampleMap",
};
const command = new GetMapStyleDescriptorCommand(input);
```

```
console.log(await client.send(command));
```
### Próximas etapas

- Para modificar funções, consulte o [console do IAM.](https://console.aws.amazon.com/iam/)
- Para gerenciar seus bancos de identidades, acesse o [console do Amazon Cognito.](https://console.aws.amazon.com/cognito/home)

## Monitorar o Amazon Location Service

Ao usar o Amazon Location Service, você pode monitorar seu uso e seus recursos ao longo do tempo usando:

- Amazon CloudWatch. Monitora seus recursos do Amazon Location Service e fornece métricas com estatísticas quase em tempo real.
- AWS CloudTrail. Fornece rastreamento de eventos de todas as chamadas para as APIs do Amazon Location Service.

Esta seção fornece informações sobre esses processos.

#### Tópicos

- [Monitorando o Amazon Location Service com a Amazon CloudWatch](#page-437-0)
- [Registro e monitoramento com o AWS CloudTrail](#page-443-0)

## <span id="page-437-0"></span>Monitorando o Amazon Location Service com a Amazon CloudWatch

A Amazon CloudWatch monitora seus AWS recursos e os aplicativos nos quais você executa quase AWS em tempo real. Você pode monitorar os recursos de localização da Amazon usando CloudWatch, que coleta dados brutos e processa métricas em estatísticas significativas quase em tempo real. Você pode visualizar informações históricas de até 15 meses ou pesquisar métricas para visualizar no CloudWatch console da Amazon para obter mais perspectivas sobre seus recursos de localização na Amazon. É possível definir alarmes para determinados limites e enviar notificações ou realizar ações quando esses limites são atingidos.

Para obter mais informações, consulte o [Guia CloudWatch do usuário da Amazon](https://docs.aws.amazon.com/AmazonCloudWatch/latest/monitoring/)

#### Tópicos

- [Métricas do Amazon Location Service exportadas para a Amazon CloudWatch](#page-438-0)
- [Ver indicadores do Amazon Location Service](#page-439-0)
- [Crie CloudWatch alarmes para as métricas do Amazon Location Service](#page-439-1)
- [Usando CloudWatch para monitorar o uso em relação às cotas](#page-441-0)
- [CloudWatch exemplos de métricas para Amazon Location Service](#page-441-1)

### <span id="page-438-0"></span>Métricas do Amazon Location Service exportadas para a Amazon CloudWatch

As métricas são pontos de dados ordenados por tempo que são exportados para o. CloudWatch Dimensão é um par de nome/valor que identifica exclusivamente um indicador. Para obter mais informações, consulte [Uso de CloudWatch métricas](https://docs.aws.amazon.com/AmazonCloudWatch/latest/monitoring/working_with_metrics.html) e [CloudWatchd](https://docs.aws.amazon.com/AmazonCloudWatch/latest/monitoring/cloudwatch_concepts.html#Dimension)imensões no Guia CloudWatch do usuário da Amazon.

A seguir estão as métricas para as quais o Amazon Location Service exporta CloudWatch no AWS/ Location namespace.

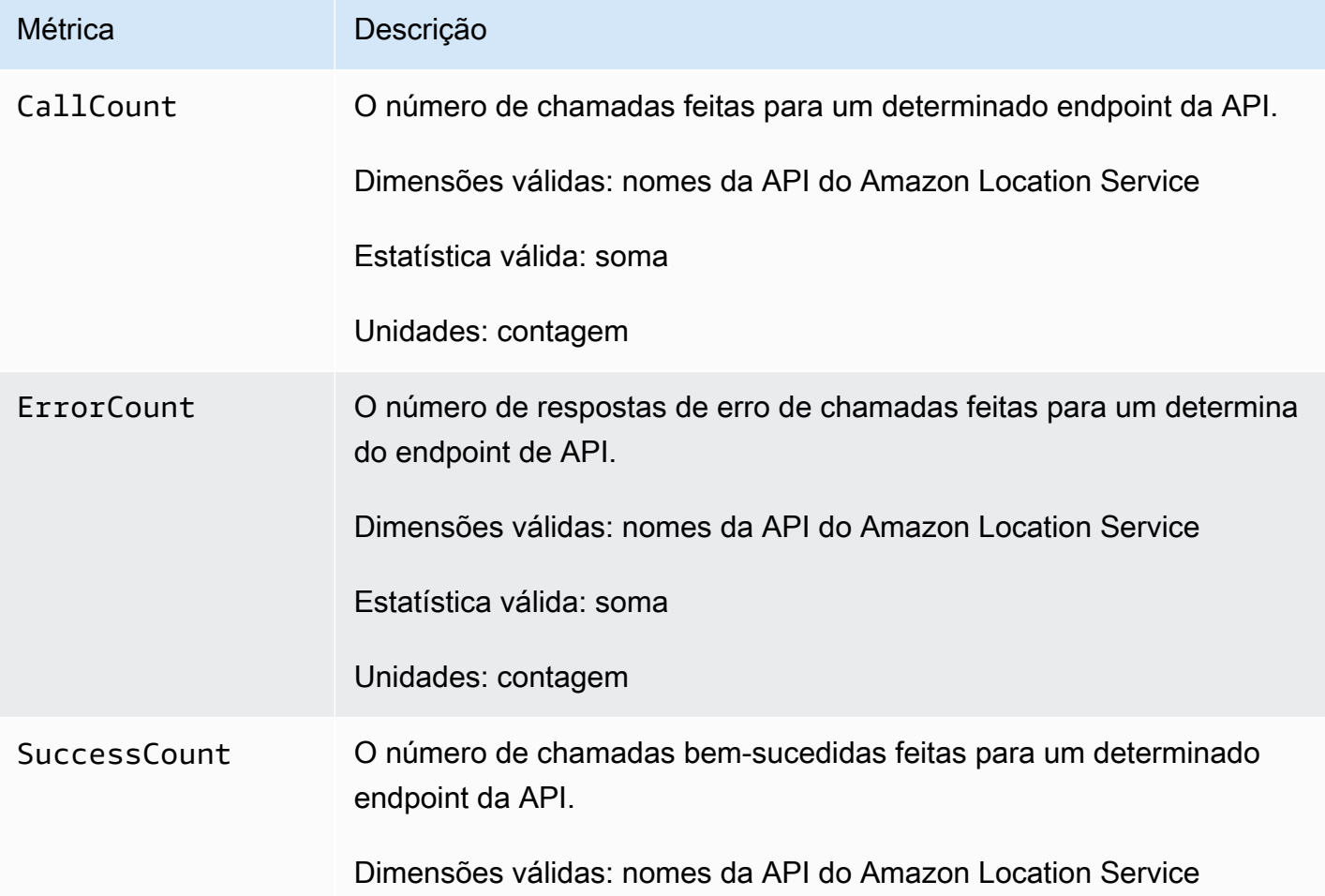

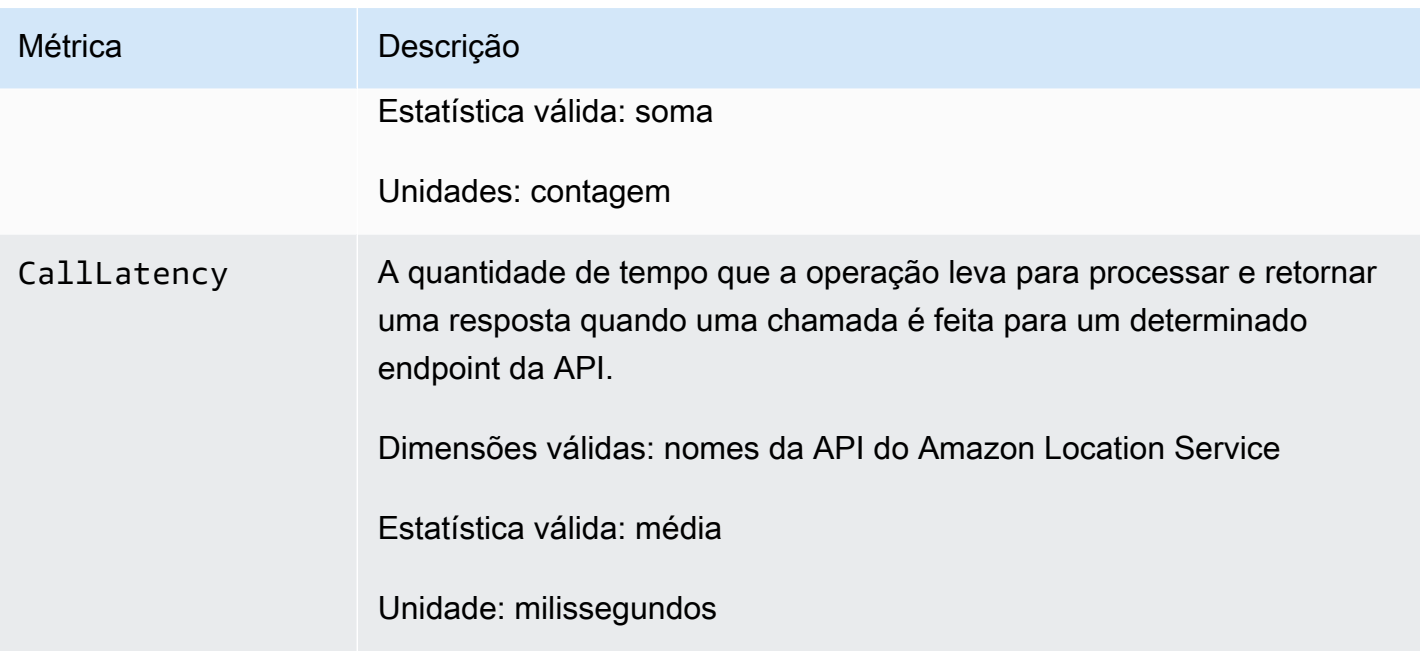

## <span id="page-439-0"></span>Ver indicadores do Amazon Location Service

Você pode visualizar os indicadores do Amazon Location Service no console Amazon CloudWatch ou usando a API Amazon CloudWatch.

Para visualizar métricas usando o CloudWatch console

### Example

- 1. Abra o CloudWatch console em<https://console.aws.amazon.com/cloudwatch/>.
- 2. No painel de navegação, selecione Métricas.
- 3. Na guia Todos os Indicadores, escolha o namespace Amazon Location.
- 4. Selecione o tipo de indicador que você deseja visualizar.
- 5. Selecione um indicador para adicioná-lo ao gráfico.

Para obter mais informações, consulte [Exibir métricas disponíveis](https://docs.aws.amazon.com/AmazonCloudWatch/latest/monitoring/viewing_metrics_with_cloudwatch.html) no Guia CloudWatch do usuário da Amazon.

<span id="page-439-1"></span>Crie CloudWatch alarmes para as métricas do Amazon Location Service

Você pode usar CloudWatch para definir alarmes em suas métricas do Amazon Location Service. Por exemplo, você pode criar um alarme CloudWatch para enviar um e-mail sempre que ocorrer um pico na contagem de erros.

Os tópicos a seguir fornecem uma visão geral de alto nível sobre como definir alarmes usando o CloudWatch. Para obter instruções detalhadas, consulte Como [usar alarmes](https://docs.aws.amazon.com/AmazonCloudWatch/latest/monitoring/AlarmThatSendsEmail.html) no Guia do CloudWatch usuário da Amazon.

Para definir alarmes usando o console CloudWatch

#### Example

- 1. Abra o CloudWatch console em<https://console.aws.amazon.com/cloudwatch/>.
- 2. No painel de navegação, selecione Alarmes.
- 3. Escolha Create Alarm.
- 4. Escolha Selecionar métrica.
- 5. Na guia Todos os indicadores, selecione o namespace Amazon Location.
- 6. Selecione uma categoria de indicador.
- 7. Encontre a linha com o indicador para o qual você deseja criar um alarme e marque a caixa de seleção ao lado dessa linha.
- 8. Escolha Selecionar métrica.
- 9. Em Indicador, preencha os valores.
- 10.Especifique as Condições do alarme.
- 11.Escolha Próximo.
- 12.Se você quiser enviar uma notificação quando as condições do alarme forem atendidas:
	- Em Acionador do estado do alarme, selecione o estado do alarme para solicitar o envio de uma notificação.
	- Em Selecione um tópico do SNS, escolha Criar novo tópico para criar um novo tópico do Amazon Simple Notification Service (Amazon SNS). Insira o nome do tópico e o e-mail para o qual enviar a notificação.
	- Em Enviar uma notificação para inserir endereços de e-mail adicionais para os quais enviar a notificação.
	- Escolha Adicionar notificação. Essa lista é salva e aparece no campo para alarmes futuros.

13Ao concluir, escolha Next (Avançar).

14. Insira um nome e uma descrição para o alarme e selecione Avançar.

15.Confirme os detalhes do alarme e escolha Avançar.

### **a** Note

Se você criar um novo tópico do Amazon SNS, os endereços de e-mail deverão ser verificados para que recebam notificações. Se o e-mail não for verificado, a notificação não será recebida quando um alarme for iniciado por uma mudança de estado.

Para obter mais informações sobre como definir alarmes usando o CloudWatch console, consulte [Criar um alarme que envia e-mail](https://docs.aws.amazon.com/AmazonCloudWatch/latest/DeveloperGuide/AlarmThatSendsEmail.html) no Guia do CloudWatch usuário da Amazon.

### <span id="page-441-0"></span>Usando CloudWatch para monitorar o uso em relação às cotas

Você pode criar CloudWatch alarmes da Amazon para notificá-lo quando a utilização de uma determinada cota exceder um limite configurável. Isso permite que você reconheça quando está próximo dos limites de cota e adapte sua utilização para evitar custos excessivos ou solicite um aumento de cota, se necessário. Para obter informações sobre como usar CloudWatch para monitorar cotas, consulte [Visualizando suas cotas de serviço e definindo alarmes no Guia do usuário](https://docs.aws.amazon.com/AmazonCloudWatch/latest/monitoring/CloudWatch-Quotas-Visualize-Alarms.html) da Amazon. CloudWatch

### <span id="page-441-1"></span>CloudWatch exemplos de métricas para Amazon Location Service

Você pode usar a [GetMetricDataA](https://docs.aws.amazon.com/AmazonCloudWatch/latest/APIReference/API_GetMetricData.html)PI para recuperar métricas para Amazon Location.

• Por exemplo, você pode monitorar CallCount e definir um alarme para quando ocorrer uma queda no número.

O monitoramento dos indicadore sCallCount para SendDeviceLocation pode ajudar a dar uma perspectiva sobre os ativos rastreados. Se a CallCount cair, significa que os ativos rastreados, como uma frota de caminhões, pararam de enviar suas localizações atuais. Configurar um alarme para isso pode ajudar a notificá-lo de que um problema ocorreu.

• Em outro exemplo, você pode monitorar ErrorCount e definir um alarme para quando ocorrer um aumento no número.

Os rastreadores devem estar associados a coleções de geocercas para que as localizações dos dispositivos sejam avaliadas em relação às geocercas. Se você tem uma frota de dispositivos que exige atualizações contínuas de localização, ver o valor CallCount para BatchEvaluateGeofence ou BatchPutDevicePosition cair para zero indica que as atualizações não estão mais fluindo.

A seguir está um exemplo de saída [GetMetricDatac](https://docs.aws.amazon.com/AmazonCloudWatch/latest/APIReference/API_GetMetricData.html)om as métricas para CallCount e ErrorCount para a criação de recursos de mapa.

```
{ 
   "StartTime": 1518867432, 
   "EndTime": 1518868032, 
   "MetricDataQueries": [ 
     { 
        "Id": "m1", 
        "MetricStat": { 
          "Metric": { 
             "Namespace": "AWS/Location", 
             "MetricName": "CallCount", 
             "Dimensions": [ 
               { 
                 "Name": "SendDeviceLocation", 
                 "Value": "100" 
               } 
            ] 
          }, 
          "Period": 300, 
          "Stat": "SampleCount", 
          "Unit": "Count" 
        } 
     }, 
     { 
        "Id": "m2", 
        "MetricStat": { 
          "Metric": { 
             "Namespace": "AWS/Location", 
             "MetricName": "ErrorCount", 
             "Dimensions": [ 
               { 
                 "Name": "AssociateTrackerConsumer", 
                 "Value": "0" 
               } 
            ] 
          }, 
          "Period": 1, 
          "Stat": "SampleCount", 
          "Unit": "Count" 
        } 
     }
```
}

]

## <span id="page-443-0"></span>Registro e monitoramento com o AWS CloudTrail

AWS CloudTrailé um serviço que fornece um registro das ações realizadas por um usuário, função ou AWS serviço. CloudTrail registra todas as chamadas de API como eventos. Você pode usar o Amazon Location Service com CloudTrail para monitorar suas chamadas de API, que incluem chamadas do console do Amazon Location Service e chamadas de AWS SDK para as operações de API do Amazon Location Service.

Ao criar uma trilha, você pode habilitar a entrega contínua de CloudTrail eventos para um bucket do S3, incluindo eventos para o Amazon Location Service. Se você não configurar uma trilha, ainda poderá ver os eventos mais recentes no CloudTrail console no Histórico de eventos. Usando as informações coletadas por CloudTrail, você pode determinar a solicitação que foi feita ao Amazon Location Service, o endereço IP a partir do qual a solicitação foi feita, quem fez a solicitação, quando ela foi feita e detalhes adicionais.

Para obter mais informações sobre CloudTrail, consulte o [Guia AWS CloudTrail do usuário.](https://docs.aws.amazon.com/awscloudtrail/latest/userguide/)

### Tópicos

- [Informações do Amazon Location Service em CloudTrail](#page-443-1)
- [Entendendo as entradas de arquivo de log do Amazon Location Service](#page-444-0)

## <span id="page-443-1"></span>Informações do Amazon Location Service em CloudTrail

CloudTrail é ativado em sua AWS conta quando você cria a conta. Quando a atividade ocorre no Amazon Location Service, essa atividade é registrada em um CloudTrail evento junto com outros eventos do AWS serviço no histórico de eventos. É possível visualizar, pesquisar e baixar os eventos recentes em sua conta da AWS. Para obter mais informações, consulte [Visualização de eventos com](https://docs.aws.amazon.com/awscloudtrail/latest/userguide/view-cloudtrail-events.html)  [histórico de CloudTrail eventos.](https://docs.aws.amazon.com/awscloudtrail/latest/userguide/view-cloudtrail-events.html)

Para obter um registro contínuo de eventos na sua conta da AWS, incluindo eventos para o Amazon Location Service, crie uma trilha. Uma trilha permite CloudTrail entregar arquivos de log para um bucket do S3. Por padrão, quando você cria uma trilha no console, ela é aplicada a todas as Regiões da AWS. A trilha registra eventos de todas as regiões na partição da AWS e fornece os arquivos de log ao bucket do S3 que você especificar. Além disso, você pode configurar outros AWS serviços para analisar e agir com base nos dados de eventos coletados nos CloudTrail registros.

Para obter mais informações, consulte:

- [Visão Geral para Criar uma Trilha](https://docs.aws.amazon.com/awscloudtrail/latest/userguide/cloudtrail-create-and-update-a-trail.html)
- [CloudTrail Serviços e integrações compatíveis](https://docs.aws.amazon.com/awscloudtrail/latest/userguide/cloudtrail-aws-service-specific-topics.html#cloudtrail-aws-service-specific-topics-integrations)
- [Configurando notificações do Amazon SNS para CloudTrail](https://docs.aws.amazon.com/awscloudtrail/latest/userguide/getting_notifications_top_level.html)
- [Recebendo arquivos de CloudTrail log de várias regiões](https://docs.aws.amazon.com/awscloudtrail/latest/userguide/receive-cloudtrail-log-files-from-multiple-regions.html) e [recebendo arquivos de CloudTrail log](https://docs.aws.amazon.com/awscloudtrail/latest/userguide/cloudtrail-receive-logs-from-multiple-accounts.html) [de várias contas](https://docs.aws.amazon.com/awscloudtrail/latest/userguide/cloudtrail-receive-logs-from-multiple-accounts.html)

Todas as ações do Amazon Location Service são registradas CloudTrail e documentadas nas [referências da API do Amazon Location Service.](https://docs.aws.amazon.com/location/latest/APIReference/index.html) Por exemplo, chamadas para o CreateTracker UpdateTracker e DescribeTracker as ações geram entradas nos arquivos de CloudTrail log.

Cada entrada de log ou evento contém informações sobre quem gerou a solicitação. As informações de identidade ajudam a determinar se a solicitação foi feita:

- Com as credenciais de usuário raiz ou AWS Identity and Access Management (IAM).
- Com credenciais de segurança temporárias para uma função ou um usuário federado.
- Por outro serviço da AWS.

Para obter mais informações, consulte [Elemento userIdentity do CloudTrail .](https://docs.aws.amazon.com/awscloudtrail/latest/userguide/cloudtrail-event-reference-user-identity.html)

### <span id="page-444-0"></span>Entendendo as entradas de arquivo de log do Amazon Location Service

Uma trilha é uma configuração que permite a entrega de eventos como arquivos de log para um bucket do S3 que você especifica ou para o Amazon CloudWatch Logs. Para obter mais informações, consulte Como [trabalhar com arquivos de CloudTrail log](https://docs.aws.amazon.com/awscloudtrail/latest/userguide/cloudtrail-working-with-log-files.html) no Guia AWS CloudTrail do usuário.

CloudTrail os arquivos de log contêm uma ou mais entradas de log. Um evento representa uma única solicitação de qualquer origem e inclui informações sobre a operação solicitada, a data e a hora da operação, os parâmetros de solicitação etc.

#### **G** Note

CloudTrail os arquivos de log não são um rastreamento de pilha ordenado das chamadas públicas de API, portanto, eles não aparecem em nenhuma ordem específica. Para determinar a ordem das operações, use [eventTime](https://docs.aws.amazon.com/awscloudtrail/latest/APIReference/API_Event.html).

O exemplo a seguir mostra uma entrada de CloudTrail registro que demonstra a CreateTracker operação, que cria um recurso de rastreador.

```
{ 
     "eventVersion": "1.05", 
     "userIdentity": { 
         "type": "AssumedRole", 
         "principalId": "123456789012", 
         "arn": "arn:aws:geo:us-east-1:123456789012:tracker/ExampleTracker" 
         "accountId": "123456789012", 
         "accessKeyId": "123456789012", 
         "sessionContext": { 
              "sessionIssuer": { 
                  "type": "Role", 
                  "principalId": "123456789012", 
                  "arn": "arn:aws:geo:us-east-1:123456789012:tracker/ExampleTracker", 
                  "accountId": "123456789012", 
                  "userName": "exampleUser", 
             }, 
              "webIdFederationData": {}, 
              "attributes": { 
                  "mfaAuthenticated": "false", 
                  "creationDate": "2020-10-22T16:36:07Z" 
             } 
         } 
     }, 
     "eventTime": "2020-10-22T17:43:30Z", 
     "eventSource": "geo.amazonaws.com", 
     "eventName": "CreateTracker", 
     "awsRegion": "us-east-1", 
     "sourceIPAddress": "192.0.2.0/24—TEST-NET-1", 
     "userAgent": "aws-internal/3 aws-sdk-java/1.11.864 
 Linux/4.14.193-110.317.amzn2.x86_64 OpenJDK_64-Bit_Server_VM/11.0.8+10-LTS java/11.0.8 
 kotlin/1.3.72 vendor/Amazon.com_Inc. exec-env/AWS_Lambda_java11", 
     "requestParameters": { 
         "TrackerName": "ExampleTracker", 
         "Description": "Resource description" 
     }, 
     "responseElements": { 
         "TrackerName": "ExampleTracker", 
         "Description": "Resource description" 
         "TrackerArn": "arn:partition:service:region:account-id:resource-id", 
         "CreateTime": "2020-10-22T17:43:30.521Z"
```

```
 }, 
     "requestID": "557ec619-0674-429d-8e2c-eba0d3f34413", 
     "eventID": "3192bc9c-3d3d-4976-bbef-ac590fa34f2c", 
     "readOnly": false, 
     "eventType": "AwsApiCall", 
     "recipientAccountId": "123456789012",
}
```
Veja a seguir uma entrada de log da operação DescribeTracker, que retorna os detalhes de um recurso do rastreador.

```
{ 
     "eventVersion": "1.05", 
     "userIdentity": { 
         "type": "AssumedRole", 
         "principalId": "123456789012", 
         "arn": "arn:partition:service:region:account-id:resource-id", 
         "accountId": "123456789012", 
         "accessKeyId": "123456789012", 
         "sessionContext": { 
              "sessionIssuer": { 
                  "type": "Role", 
                  "principalId": "123456789012", 
                  "arn": "arn:partition:service:region:account-id:resource-id", 
                  "accountId": "123456789012", 
                  "userName": "exampleUser", 
             }, 
             "webIdFederationData": {}, 
             "attributes": { 
                  "mfaAuthenticated": "false", 
                  "creationDate": "2020-10-22T16:36:07Z" 
 } 
         } 
     }, 
     "eventTime": "2020-10-22T17:43:33Z", 
     "eventSource": "geo.amazonaws.com", 
     "eventName": "DescribeTracker", 
     "awsRegion": "us-east-1", 
     "sourceIPAddress": "192.0.2.0/24—TEST-NET-1", 
     "userAgent": "aws-internal/3 aws-sdk-java/1.11.864 
 Linux/4.14.193-110.317.amzn2.x86_64 OpenJDK_64-Bit_Server_VM/11.0.8+10-LTS java/11.0.8 
 kotlin/1.3.72 vendor/Amazon.com_Inc. exec-env/AWS_Lambda_java11", 
     "requestParameters": {
```

```
 "TrackerName": "ExampleTracker" 
     }, 
     "responseElements": null, 
     "requestID": "997d5f93-cfef-429a-bbed-daab417ceab4", 
     "eventID": "d9e0eebe-173c-477d-b0c9-d1d8292da103", 
     "readOnly": true, 
     "eventType": "AwsApiCall", 
     "recipientAccountId": "123456789012",
}
```
# Criação de recursos Amazon Location Service com AWS CloudFormation

O Amazon Location Service é integrado ao AWS CloudFormation, um serviço que ajuda você a modelar e configurar seus recursos de AWS para que você possa passar menos tempo criando e gerenciando recursos e infraestrutura. Você cria um modelo que descreve todos os recursos de AWS desejados (como os recursos Amazon Location) e o AWS CloudFormation fornece e configura esses recursos para você.

Quando você usa o AWS CloudFormation, você pode reutilizar o modelo para configurar os recursos Amazon Location de modo consistente e repetidamente. Descreva seus recursos uma vez e, depois, provisione os mesmos recursos repetidamente em várias contas e regiões da AWS.

## Modelos Amazon Location e AWS CloudFormation

Para fornecer e configurar recursos para o Amazon Location e serviços relacionados, é preciso entender os [modelos AWS CloudFormation](https://docs.aws.amazon.com/AWSCloudFormation/latest/UserGuide/template-guide.html). Os modelos são arquivos de texto formatados em JSON ou YAML. Esses modelos descrevem os atributos que você deseja provisionar nas suas pilhas AWS CloudFormation. Se não estiver familiarizado com JSON ou YAML, você pode usar AWS CloudFormation Designer para ajudá-lo a começar a usar os modelos AWS CloudFormation. Para obter mais informações, consulte [O que é o AWS CloudFormation Designer?](https://docs.aws.amazon.com/AWSCloudFormation/latest/UserGuide/working-with-templates-cfn-designer.html) no Manual do usuário da AWS CloudFormation.

O Amazon Location é compatível com a criação dos seguintes tipos de recursos no AWS CloudFormation:

- [AWS::Location::Map](https://docs.aws.amazon.com/AWSCloudFormation/latest/UserGuide/aws-resource-location-map.html)
- [AWS::Location::PlaceIndex](https://docs.aws.amazon.com/AWSCloudFormation/latest/UserGuide/aws-resource-location-placeindex.html)
- [AWS::Location::RouteCalculator](https://docs.aws.amazon.com/AWSCloudFormation/latest/UserGuide/aws-resource-location-routecalculator.html)
- [AWS::Location::Tracker](https://docs.aws.amazon.com/AWSCloudFormation/latest/UserGuide/aws-resource-location-tracker.html)
- [AWS::Location::TrackerConsumer](https://docs.aws.amazon.com/AWSCloudFormation/latest/UserGuide/aws-resource-location-trackerconsumer.html)
- [AWS::Location::GeofenceCollection](https://docs.aws.amazon.com/AWSCloudFormation/latest/UserGuide/aws-resource-location-geofencecollection.html)

Para obter mais informações, incluindo exemplos de modelos JSON e YAML para os recursos do Amazon Location, consulte [Amazon Location Service resource type reference](https://docs.aws.amazon.com/AWSCloudFormation/latest/UserGuide/AWS_Location.html) (Referência do tipo de recurso do Amazon Location Service) no Guia do Usuário AWS CloudFormation.

## Saiba mais sobre a AWS CloudFormation

Para saber mais sobre a AWS CloudFormation, consulte os seguintes recursos:

- [AWS CloudFormation](https://aws.amazon.com/cloudformation/)
- [Guia do UsuárioAWS CloudFormation](https://docs.aws.amazon.com/AWSCloudFormation/latest/UserGuide/Welcome.html)
- [Referência de API AWS CloudFormation](https://docs.aws.amazon.com/AWSCloudFormation/latest/APIReference/Welcome.html)
- [Guia do Usuário da Interface de Linha de ComandoAWS CloudFormation](https://docs.aws.amazon.com/cloudformation-cli/latest/userguide/what-is-cloudformation-cli.html)

# Segurança no Amazon Location Service

A segurança na nuvem AWS é a maior prioridade. Como AWS cliente, você se beneficia de data centers e arquiteturas de rede criados para atender aos requisitos das organizações mais sensíveis à segurança.

A segurança é uma responsabilidade compartilhada entre você AWS e você. O modelo de [responsabilidade compartilhada](https://aws.amazon.com/compliance/shared-responsibility-model/) descreve isso como a segurança da nuvem e segurança na nuvem:

- Segurança da nuvem AWS é responsável por proteger a infraestrutura que executa AWS os serviços no Nuvem AWS. AWS também fornece serviços que você pode usar com segurança. Auditores terceirizados testam e verificam regularmente a eficácia de nossa segurança como parte dos Programas de Conformidade Programas de [AWS](https://aws.amazon.com/compliance/programs/) de . Para saber mais sobre os programas de conformidade que se aplicam ao Amazon Location Service, consulte [AWS Services in Scope by](https://aws.amazon.com/compliance/services-in-scope/)  [Compliance ProgramAWS](https://aws.amazon.com/compliance/services-in-scope/) .
- Segurança na nuvem Sua responsabilidade é determinada pelo AWS serviço que você usa. Você também é responsável por outros fatores, incluindo a confidencialidade de seus dados, os requisitos da empresa e as leis e regulamentos aplicáveis.

Esta documentação ajuda você a entender como aplicar o modelo de responsabilidade compartilhada ao usar o Amazon Location. Os tópicos a seguir mostram como configurar o Amazon Location para atender aos seus objetivos de segurança e conformidade. Você também aprende a usar outros AWS serviços que ajudam a monitorar e proteger seus recursos de localização na Amazon.

### Tópicos

- [Proteção de dados no Amazon Location Service](#page-450-0)
- [Gerenciamento de identidade e acesso do Amazon Location Service](#page-465-0)
- [Resposta a incidentes no Amazon Location Service](#page-497-0)
- [Validação de compatibilidade do Amazon Location Service](#page-498-0)
- [Resiliência no Amazon Location Service](#page-499-0)
- [Segurança da infraestrutura no Amazon Location Service](#page-500-0)
- [Análise de configuração e vulnerabilidade no Amazon Location](#page-500-1)
- [Prevenção contra o ataque "Confused deputy" entre serviços](#page-500-2)
- [Melhores práticas de segurança para o Amazon Location Service](#page-501-0)
- [Melhores práticas do Amazon Location Service](#page-503-0)

## <span id="page-450-0"></span>Proteção de dados no Amazon Location Service

O [modelo de responsabilidade AWS compartilhada](https://aws.amazon.com/compliance/shared-responsibility-model/) de se aplica à proteção de dados no Amazon Location Service. Conforme descrito neste modelo, AWS é responsável por proteger a infraestrutura global que executa todos os Nuvem AWS. Você é responsável por manter o controle sobre seu conteúdo hospedado nessa infraestrutura. Você também é responsável pelas tarefas de configuração e gerenciamento de segurança dos Serviços da AWS que usa. Para ter mais informações sobre a privacidade de dados, consulte as [Perguntas frequentes sobre privacidade de](https://aws.amazon.com/compliance/data-privacy-faq) [dados.](https://aws.amazon.com/compliance/data-privacy-faq) Para ter mais informações sobre a proteção de dados na Europa, consulte a publicação no blog [AWS Shared Responsibility Model and GDPR](https://aws.amazon.com/blogs/security/the-aws-shared-responsibility-model-and-gdpr/) no Blog de segurança daAWS .

Para fins de proteção de dados, recomendamos que você proteja Conta da AWS as credenciais e configure usuários individuais com AWS IAM Identity Center ou AWS Identity and Access Management (IAM). Dessa maneira, cada usuário receberá apenas as permissões necessárias para cumprir suas obrigações de trabalho. Recomendamos também que você proteja seus dados das seguintes formas:

- Use uma autenticação multifator (MFA) com cada conta.
- Use SSL/TLS para se comunicar com os recursos. AWS Exigimos TLS 1.2 e recomendamos TLS 1.3.
- Configure a API e o registro de atividades do usuário com AWS CloudTrail.
- Use soluções de AWS criptografia, juntamente com todos os controles de segurança padrão Serviços da AWS.
- Use serviços gerenciados de segurança avançada, como o Amazon Macie, que ajuda a localizar e proteger dados sigilosos armazenados no Amazon S3.
- Se você precisar de módulos criptográficos validados pelo FIPS 140-2 ao acessar AWS por meio de uma interface de linha de comando ou de uma API, use um endpoint FIPS. Para ter mais informações sobre endpoints do FIPS, consulte [Federal Information Processing Standard \(FIPS\)](https://aws.amazon.com/compliance/fips/)  [140-2.](https://aws.amazon.com/compliance/fips/)

É altamente recomendável que nunca sejam colocadas informações de identificação confidenciais, como endereços de e-mail dos seus clientes, em marcações ou campos de formato livre, como um campo Nome. Isso inclui quando você trabalha com o Amazon Location ou outro Serviços da AWS usando o console, a API ou AWS os SDKs. AWS CLIQuaisquer dados inseridos em tags ou campos de texto de formato livre usados para nomes podem ser usados para logs de faturamento ou de diagnóstico. Se você fornecer um URL para um servidor externo, recomendemos fortemente que não sejam incluídas informações de credenciais no URL para validar a solicitação a esse servidor.

## Privacidade de dados

Com o Amazon Location Service, você retém o controle dos dados da sua organização. O Amazon Location torna anônimas todas as consultas enviadas aos provedores de dados, removendo metadados do cliente e informações da conta.

O Amazon Location não usa provedores de dados para rastreamento e delimitação geográfica. Isso significa que seus dados confidenciais permanecem na sua AWS conta. Isto ajuda a proteger informações confidenciais de localização, como localização de instalações, ativos e funcionários, de terceiros, protege a privacidade do usuário e reduz o risco de segurança do seu aplicativo.

Para obter informações adicionais, consulte as [AWS Data Privacy FAQ](https://aws.amazon.com/compliance/data-privacy-faq/) (Perguntas frequentes sobre privacidade de dados).

## Retenção de dados no Amazon Location

As seguintes características estão relacionadas à forma como o Amazon Location coleta e armazena dados para o serviço:

- Amazon Location Service Trackers: quando você usa as APIs dos Trackers (Rastreadores) para rastrear a localização de entidades, as coordenadas delas podem ser armazenadas. As localizações dos dispositivos são armazenadas por 30 dias antes de serem apagadas pelo serviço.
- Geocercas do Amazon Location Service: quando você usa as APIs de Geocercas para definir áreas de interesse, o serviço armazena as geometrias que você forneceu. Elas devem ser excluídas explicitamente.

### **a** Note

Excluindo sua AWS conta, exclua todos os recursos nela contidos. Para obter informações adicionais, consulte as [AWS Data Privacy FAQ](https://aws.amazon.com/compliance/data-privacy-faq/) (Perguntas frequentes sobre privacidade de dados).

## Criptografia de dados em repouso para o Amazon Location Service

O Amazon Location Service fornece criptografia por padrão para proteger dados confidenciais de clientes em repouso usando chaves de criptografia AWS próprias.

• AWS chaves próprias — A Amazon Location usa essas chaves por padrão para criptografar automaticamente dados de identificação pessoal. Você não pode visualizar, gerenciar ou usar chaves AWS próprias nem auditar seu uso. No entanto, não é necessário tomar nenhuma medida nem alterar qualquer programa para proteger as chaves que criptografam seus dados. Para obter mais informações, consulte [AWS owned keys](https://docs.aws.amazon.com/kms/latest/developerguide/concepts.html#aws-owned-cmk) (chaves de propriedade da ) noAWS Key Management Service Guia do Desenvolvedor.

A criptografia de dados em repouso por padrão reduz a sobrecarga operacional e a complexidade envolvidas na proteção de dados confidenciais. Ao mesmo tempo, ela permite que você crie aplicações seguras que atendam aos rigorosos requisitos regulatórios e de conformidade de criptografia.

Embora você não possa desativar essa camada de criptografia ou selecionar um tipo de criptografia alternativo, você pode adicionar uma segunda camada de criptografia sobre as chaves de criptografia de AWS propriedade existentes escolhendo uma chave gerenciada pelo cliente ao criar seus recursos de rastreamento e coleta de cerca geográfica:

- Chaves gerenciadas pelo cliente O Amazon Location suporta o uso de uma chave simétrica gerenciada pelo cliente que você cria, possui e gerencia para adicionar uma segunda camada de criptografia sobre a criptografia existente AWS . Como você tem controle total dessa camada de criptografia, você pode realizar tarefas como:
	- Estabelecer e manter as principais políticas
	- Estabelecer e manter políticas e subsídios do IAM
	- Habilitar e desabilitar políticas de chaves
	- Alternar os materiais de criptografia chave
	- Adicionar etiquetas
	- Criar aliases chaves
	- Programar a exclusão de chaves

Para obter mais informações, consulte [chave gerenciada pelo cliente](https://docs.aws.amazon.com/kms/latest/developerguide/concepts.html#customer-cmk) no AWS Key Management Service Guia do desenvolvedor.

## A tabela abaixo resume como o Amazon Location criptografa os dados de identificação pessoal.

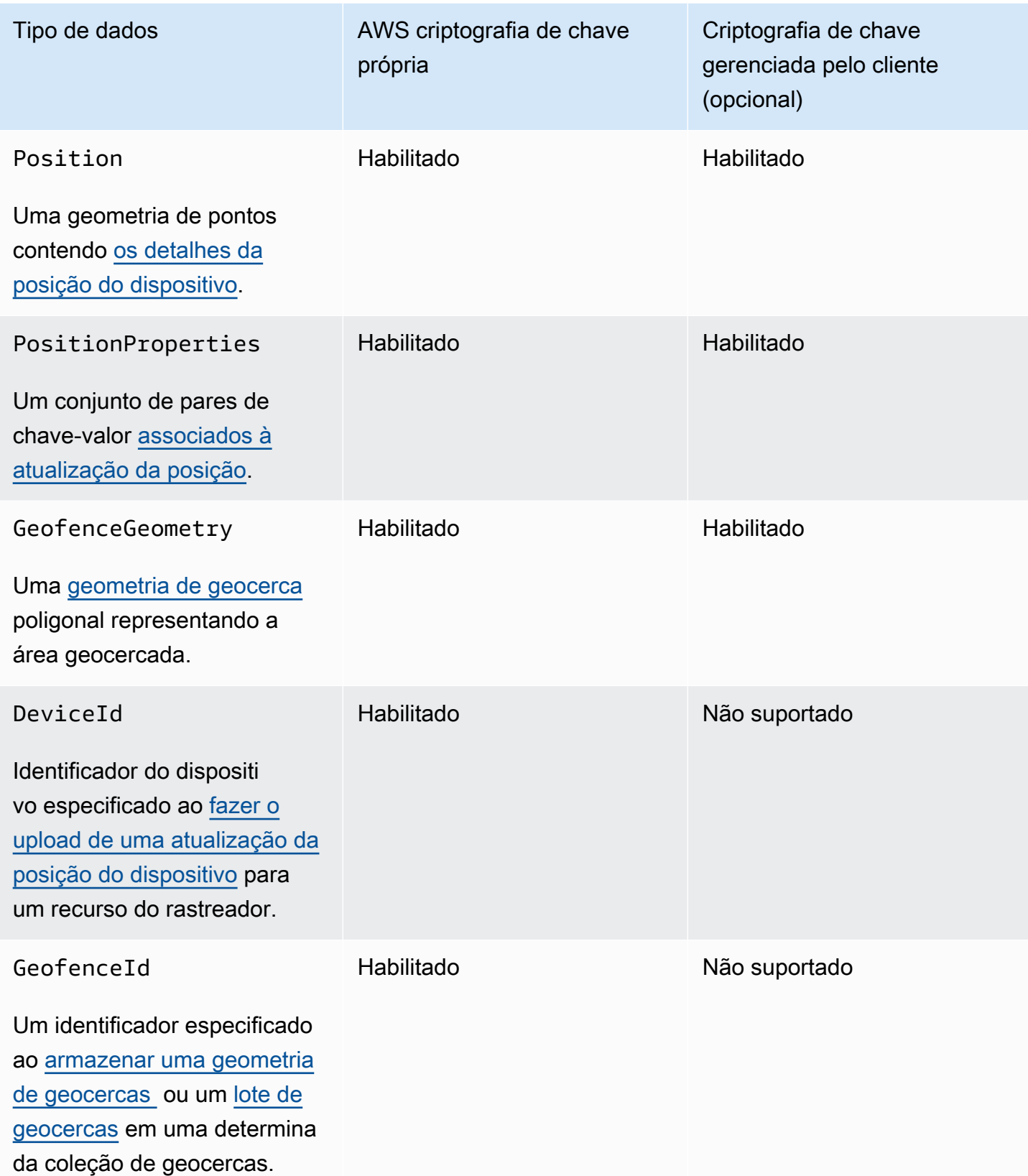

### **G** Note

O Amazon Location habilita automaticamente a criptografia em repouso usando chaves AWS próprias para proteger dados de identificação pessoal sem nenhum custo. No entanto, AWS KMS cobranças são cobradas pelo uso de uma chave gerenciada pelo cliente. Para obter mais informações sobre preços, consulte [AWS Key Management Service](https://aws.amazon.com/kms/pricing/)  [definição de preços](https://aws.amazon.com/kms/pricing/).

Para obter mais informações sobre AWS KMS, consulte [O que é AWS Key Management Service?](https://docs.aws.amazon.com/kms/latest/developerguide/overview.html)

### Como o Amazon Location Service usa subsídios em AWS KMS

O Amazon Location exige uma [concessão](https://docs.aws.amazon.com/kms/latest/developerguide/grants.html) para usar sua chave gerenciada pelo cliente.

Quando você cria um [recurso de rastreamento](https://docs.aws.amazon.com/location/latest/developerguide/geometry-components.html#tracking-components) ou uma [coleção de cercas geográficas](https://docs.aws.amazon.com/location/latest/developerguide/geometry-components.html#geofence-components) criptografada com uma chave gerenciada pelo cliente, a Amazon Location cria uma concessão em seu nome enviando uma [CreateGrants](https://docs.aws.amazon.com/kms/latest/APIReference/API_CreateGrant.html)olicitação para. AWS KMSAs concessões AWS KMS são usadas para dar à Amazon Location acesso a uma chave KMS em uma conta de cliente.

O Amazon Location exige a concessão para usar sua chave gerenciada pelo cliente para as seguintes operações internas:

- Envie [DescribeKey](https://docs.aws.amazon.com/kms/latest/APIReference/API_DescribeKey.html)solicitações para verificar se AWS KMS a ID simétrica da chave KMS gerenciada pelo cliente inserida ao criar um rastreador ou uma coleção de cercas geográficas é válida.
- Envie [GenerateDataKeyWithoutPlaintexts](https://docs.aws.amazon.com/kms/latest/APIReference/API_GenerateDataKeyWithoutPlaintext.html)olicitações AWS KMS para gerar chaves de dados criptografadas pela chave gerenciada pelo cliente.
- Envie solicitações de [descriptografia para AWS KMS descriptografar](https://docs.aws.amazon.com/kms/latest/APIReference/API_Decrypt.html) as chaves de dados criptografadas para que elas possam ser usadas para criptografar seus dados.

É possível revogar o acesso à concessão, ou remover o acesso do serviço à chave gerenciada pelo cliente a qualquer momento. Se você fizer isso, o Amazon Location não poderá acessar nenhum dos dados criptografados com a chave gerenciada pelo cliente, o que afetará as operações que dependerem desses dados. Por exemplo, se você tentar [obter as posições de dispositivos](https://docs.aws.amazon.com/location-trackers/latest/APIReference/API_GetDevicePosition.html) a partir de um rastreador criptografado que o Amazon Location não pode acessar, a operação retornará um erro AccessDeniedException.

### Criar uma chave gerenciada pelo cliente

Você pode criar uma chave simétrica gerenciada pelo cliente usando o AWS Management Console, ou as AWS KMS APIs.

Para criar uma chave simétrica gerenciada pelo cliente

Siga as etapas para [criar uma chave simétrica gerenciada pelo cliente](https://docs.aws.amazon.com/kms/latest/developerguide/create-keys.html#create-symmetric-cmk) no Guia do desenvolvedorAWS Key Management Service .

### Política de chave

As políticas de chaves controlam o acesso à chave gerenciada pelo seu cliente. Cada chave gerenciada pelo cliente deve ter exatamente uma política de chaves, que contém declarações que determinam quem pode usar a chave e como pode usá-la. Ao criar a chave gerenciada pelo cliente, você pode especificar uma política de chaves. Para obter mais informações, consulte [Managing](https://docs.aws.amazon.com/kms/latest/developerguide/control-access-overview.html#managing-access) [access to customer managed keys](https://docs.aws.amazon.com/kms/latest/developerguide/control-access-overview.html#managing-access) (Administrando o acesso a chaves gerenciadas pelo cliente) no AWS Key Management Service Guia do Desenvolvedor.

Para usar a chave gerenciada pelo cliente com os seus recursos do Amazon Location, as seguintes operações da API deverão ser permitidas na política de chave:

• [kms:CreateGrant](https://docs.aws.amazon.com/kms/latest/APIReference/API_CreateGrant.html) – Adiciona uma concessão a uma chave gerenciada pelo cliente. Concede acesso de controle a uma chave KMS especificada, que permite o acesso às [operações de](https://docs.aws.amazon.com/kms/latest/developerguide/grants.html#terms-grant-operations) [concessão](https://docs.aws.amazon.com/kms/latest/developerguide/grants.html#terms-grant-operations) exigidas pelo Amazon Location. Para obter mais informações sobre [Using Grants](https://docs.aws.amazon.com/kms/latest/developerguide/grants.html) (Uso de concessões), consulte o AWS Key Management Service Guia do desenvolvedor.

Com isso, o Amazon Location pode:

- Ligar para GenerateDataKeyWithoutPlainText para gerar uma chave de dados criptografada e armazená-la, porque a chave de dados não é usada imediatamente para criptografar.
- Ligue Decrypt para usar a chave de dados criptografada armazenada para acessar os dados criptografados.
- Definir uma entidade principal de retirada para permitir o serviço a RetireGrant.
- [kms:DescribeKey](https://docs.aws.amazon.com/kms/latest/APIReference/API_DescribeKey.html) Fornecer os principais detalhes gerenciados pelo cliente para permitir que o Amazon Location valide a chave.

A seguir estão exemplos de declarações de política que você pode adicionar ao Amazon Location:

```
 "Statement" : [ 
   { 
     "Sid" : "Allow access to principals authorized to use Amazon Location", 
     "Effect" : "Allow", 
     "Principal" : { 
       "AWS" : "*" 
     }, 
    "Action" : [
       "kms:DescribeKey", 
       "kms:CreateGrant" 
     ], 
     "Resource" : "*", 
     "Condition" : { 
       "StringEquals" : { 
          "kms:ViaService" : "geo.region.amazonaws.com", 
          "kms:CallerAccount" : "111122223333" 
       } 
   }, 
   { 
     "Sid": "Allow access for key administrators", 
     "Effect": "Allow", 
     "Principal": { 
       "AWS": "arn:aws:iam::111122223333:root" 
      }, 
     "Action" : [ 
       "kms:*" 
      ], 
     "Resource": "arn:aws:kms:region:111122223333:key/key_ID" 
   }, 
   { 
     "Sid" : "Allow read-only access to key metadata to the account", 
     "Effect" : "Allow", 
     "Principal" : { 
       "AWS" : "arn:aws:iam::111122223333:root" 
     }, 
     "Action" : [ 
       "kms:Describe*", 
       "kms:Get*", 
       "kms:List*", 
       "kms:RevokeGrant" 
     ], 
     "Resource" : "*" 
   }
```
]

Para obter mais informações sobre [specifying permissions in a policy](https://docs.aws.amazon.com/kms/latest/developerguide/control-access-overview.html#overview-policy-elements) (especificações de permissões em uma política), consulte o AWS Key Management Service Guia do Desenvolvedor.

Para obter mais informações sobre [solução de problemas de acesso à chave,](https://docs.aws.amazon.com/kms/latest/developerguide/policy-evaluation.html#example-no-iam) consulte o AWS Key Management Service Guia do Desenvolvedor.

Especificação de uma chave gerenciada pelo cliente para o Amazon Location

Você pode especificar uma chave gerenciada pelo cliente para fornecer uma segunda camada de criptografia para os seguintes recursos:

- [Recurso de rastreador](#page-369-0)
- [Coleção de Geocercas](#page-362-0)

Ao criar um recurso, você pode especificar a chave de dados inserindo uma ID KMS, que o Amazon Location usa para criptografar os dados pessoais identificáveis armazenados pelo recurso.

• ID KMS — Um [identificador de chave](https://docs.aws.amazon.com/kms/latest/developerguide/concepts.html#key-id) para uma chave gerenciada pelo AWS KMS cliente. Insira uma ID de chave, um ARN de chave, um nome de alias ou um ARN de alias.

## Contexto de criptografia do Amazon Location Service

Um [contexto de criptografia](https://docs.aws.amazon.com/kms/latest/developerguide/concepts.html#encrypt_context) é um conjunto opcional de pares chave-valor que contêm informações contextuais adicionais sobre os dados.

AWS KMS usa o contexto de criptografia como [dados autenticados adicionais](https://docs.aws.amazon.com/crypto/latest/userguide/cryptography-concepts.html#term-aad) para oferecer suporte à criptografia [autenticada.](https://docs.aws.amazon.com/crypto/latest/userguide/cryptography-concepts.html#define-authenticated-encryption) Quando você inclui um contexto de criptografia em uma solicitação para criptografar dados, AWS KMS vincula o contexto de criptografia aos dados criptografados. Para descriptografar os dados, você deve incluir o mesmo contexto de criptografia na solicitação.

Contexto de criptografia do Amazon Location Service

O Amazon Location usa o mesmo contexto de criptografia em todas as operações AWS KMS criptográficas, onde a chave está aws:geo:arn e o valor é o [recurso Amazon Resource Name](https://docs.aws.amazon.com/general/latest/gr/aws-arns-and-namespaces.html) (ARN).

#### Example

```
"encryptionContext": { 
     "aws:geo:arn": "arn:aws:geo:us-west-2:111122223333:geofence-collection/SAMPLE-
GeofenceCollection"
}
```
Uso do contexto de criptografia para monitoramento

Ao usar uma chave simétrica gerenciada pelo cliente para criptografar seu tracker (rastreador) ou sua geofence collection (coleção de geocercas), você também pode usar o contexto de criptografia nos registros e logs de auditoria para identificar como a chave gerenciada pelo cliente está sendo usada. O contexto de criptografia também aparece nos [registros gerados pelo AWS CloudTrail ou](#page-459-0)  [Amazon CloudWatch Logs.](#page-459-0)

Uso do contexto de criptografia para controlar o acesso à chave gerenciada pelo cliente

Você pode usar o contexto de criptografia nas políticas de chaves e políticas do IAM como conditions e controlar o acesso à sua chave simétrica gerenciada pelo cliente. Você também pode usar restrições no contexto de criptografia em uma concessão.

O Amazon Location utiliza uma restrição ao contexto de criptografia em concessões para controlar o acesso à chave gerenciada pelo cliente na sua conta ou região. A restrição da concessão exige que as operações permitidas pela concessão usem o contexto de criptografia especificado.

#### Example

Veja a seguir exemplos de declarações de políticas de chave para conceder acesso a uma chave gerenciada pelo cliente para um contexto de criptografia específico. A condição nesta declaração de política exige que as concessões tenham uma restrição no contexto de criptografia que especifique o contexto da criptografia.

```
{ 
     "Sid": "Enable DescribeKey", 
     "Effect": "Allow", 
     "Principal": { 
          "AWS": "arn:aws:iam::111122223333:role/ExampleReadOnlyRole" 
      }, 
      "Action": "kms:DescribeKey", 
      "Resource": "*"
},
{
```

```
 "Sid": "Enable CreateGrant", 
      "Effect": "Allow", 
      "Principal": { 
          "AWS": "arn:aws:iam::111122223333:role/ExampleReadOnlyRole" 
      }, 
      "Action": "kms:CreateGrant", 
      "Resource": "*", 
      "Condition": { 
          "StringEquals": { 
               "kms:EncryptionContext:aws:geo:arn": "arn:aws:geo:us-
west-2:111122223333:tracker/SAMPLE-Tracker" 
 } 
      }
}
```
## <span id="page-459-0"></span>Monitoramento das suas chaves de criptografia para o Amazon Location Service

Ao usar uma chave gerenciada pelo AWS KMS cliente com seus recursos do Amazon Location Service, você pode usar [AWS CloudTrail](https://docs.aws.amazon.com/awscloudtrail/latest/userguide/cloudtrail-user-guide.html)o [Amazon CloudWatch Logs](https://docs.aws.amazon.com/AmazonCloudWatch/latest/logs/WhatIsCloudWatchLogs.html) para rastrear solicitações enviadas para a Amazon Location AWS KMS.

Os exemplos a seguir são AWS CloudTrail eventos paraCreateGrant,

GenerateDataKeyWithoutPlainTextDecrypt, e DescribeKey para monitorar operações KMS chamadas pela Amazon Location para acessar dados criptografados pela chave gerenciada pelo cliente:

### **CreateGrant**

Quando você usa uma chave gerenciada pelo AWS KMS cliente para criptografar seus recursos de rastreamento ou coleta geográfica, a Amazon Location envia uma CreateGrant solicitação em seu nome para acessar a chave KMS em sua conta. AWS A concessão que o Amazon Location cria é específica para o recurso associado à chave gerenciada pelo cliente AWS KMS . Além disso, o Amazon Location usa a operação RetireGrant para remover uma concessão quando você exclui um recurso.

O evento de exemplo a seguir registra a operação CreateGrant:

```
{ 
     "eventVersion": "1.08", 
     "userIdentity": { 
          "type": "AssumedRole", 
          "principalId": "AROAIGDTESTANDEXAMPLE:Sampleuser01",
```

```
 "arn": "arn:aws:sts::111122223333:assumed-role/Admin/Sampleuser01", 
         "accountId": "111122223333", 
         "accessKeyId": "AKIAIOSFODNN7EXAMPLE3", 
         "sessionContext": { 
              "sessionIssuer": { 
                  "type": "Role", 
                  "principalId": "AROAIGDTESTANDEXAMPLE:Sampleuser01", 
                  "arn": "arn:aws:sts::111122223333:assumed-role/Admin/Sampleuser01", 
                  "accountId": "111122223333", 
                  "userName": "Admin" 
              }, 
              "webIdFederationData": {}, 
              "attributes": { 
                  "mfaAuthenticated": "false", 
                  "creationDate": "2021-04-22T17:02:00Z" 
 } 
         }, 
         "invokedBy": "geo.amazonaws.com" 
     }, 
     "eventTime": "2021-04-22T17:07:02Z", 
     "eventSource": "kms.amazonaws.com", 
     "eventName": "CreateGrant", 
     "awsRegion": "us-west-2", 
     "sourceIPAddress": "172.12.34.56", 
     "userAgent": "ExampleDesktop/1.0 (V1; OS)", 
     "requestParameters": { 
         "retiringPrincipal": "geo.region.amazonaws.com", 
         "operations": [ 
              "GenerateDataKeyWithoutPlaintext", 
              "Decrypt", 
              "DescribeKey" 
         ], 
         "keyId": "arn:aws:kms:us-
west-2:111122223333:key/1234abcd-12ab-34cd-56ef-123456SAMPLE", 
         "granteePrincipal": "geo.region.amazonaws.com" 
     }, 
     "responseElements": { 
         "grantId": 
  "0ab0ac0d0b000f00ea00cc0a0e00fc00bce000c000f0000000c0bc0a0000aaafSAMPLE" 
     }, 
     "requestID": "ff000af-00eb-00ce-0e00-ea000fb0fba0SAMPLE", 
     "eventID": "ff000af-00eb-00ce-0e00-ea000fb0fba0SAMPLE", 
     "readOnly": false, 
     "resources": [
```

```
 { 
              "accountId": "111122223333", 
            "type": "AWS::KMS::Key",
             "ARN": "arn:aws:kms:us-
west-2:111122223333:key/1234abcd-12ab-34cd-56ef-123456SAMPLE" 
 } 
     ], 
     "eventType": "AwsApiCall", 
     "managementEvent": true, 
     "eventCategory": "Management", 
     "recipientAccountId": "111122223333"
}
```
#### GenerateDataKeyWithoutPlainText

Quando você ativa uma chave gerenciada pelo AWS KMS cliente para seu rastreador ou recurso de coleta de cerca geográfica, a Amazon Location cria uma chave de tabela exclusiva. Ele envia uma GenerateDataKeyWithoutPlainText solicitação AWS KMS que especifica a chave gerenciada pelo AWS KMScliente para o recurso.

O evento de exemplo a seguir registra a operação GenerateDataKeyWithoutPlainText:

```
{ 
     "eventVersion": "1.08", 
     "userIdentity": { 
          "type": "AWSService", 
          "invokedBy": "geo.amazonaws.com" 
     }, 
     "eventTime": "2021-04-22T17:07:02Z", 
     "eventSource": "kms.amazonaws.com", 
     "eventName": "GenerateDataKeyWithoutPlaintext", 
     "awsRegion": "us-west-2", 
     "sourceIPAddress": "172.12.34.56", 
     "userAgent": "ExampleDesktop/1.0 (V1; OS)", 
     "requestParameters": { 
         "encryptionContext": { 
              "aws:geo:arn": "arn:aws:geo:us-west-2:111122223333:geofence-collection/
SAMPLE-GeofenceCollection" 
         }, 
          "keySpec": "AES_256", 
         "keyId": "arn:aws:kms:us-
west-2:111122223333:key/1234abcd-12ab-34cd-56ef-123456SAMPLE" 
     },
```

```
 "responseElements": null, 
     "requestID": "ff000af-00eb-00ce-0e00-ea000fb0fba0SAMPLE", 
     "eventID": "ff000af-00eb-00ce-0e00-ea000fb0fba0SAMPLE", 
     "readOnly": true, 
     "resources": [ 
         { 
              "accountId": "111122223333", 
             "type": "AWS::KMS::Key",
              "ARN": "arn:aws:kms:us-
west-2:111122223333:key/1234abcd-12ab-34cd-56ef-123456SAMPLE" 
         } 
     ], 
     "eventType": "AwsApiCall", 
     "managementEvent": true, 
     "eventCategory": "Management", 
     "recipientAccountId": "111122223333", 
     "sharedEventID": "57f5dbee-16da-413e-979f-2c4c6663475e"
}
```
#### Decrypt

Quando você acessa um rastreador ou uma coleção de geocercas criptografados, o Amazon Location chama a operação Decrypt para usar a chave de dados criptografada e armazenada para acessar os dados criptografados.

O evento de exemplo a seguir registra a operação Decrypt:

```
{ 
     "eventVersion": "1.08", 
     "userIdentity": { 
         "type": "AWSService", 
         "invokedBy": "geo.amazonaws.com" 
     }, 
     "eventTime": "2021-04-22T17:10:51Z", 
     "eventSource": "kms.amazonaws.com", 
     "eventName": "Decrypt", 
     "awsRegion": "us-west-2", 
     "sourceIPAddress": "172.12.34.56", 
     "userAgent": "ExampleDesktop/1.0 (V1; OS)", 
     "requestParameters": { 
          "encryptionContext": { 
              "aws:geo:arn": "arn:aws:geo:us-west-2:111122223333:geofence-collection/
SAMPLE-GeofenceCollection"
```

```
 }, 
          "keyId": "arn:aws:kms:us-
west-2:111122223333:key/1234abcd-12ab-34cd-56ef-123456SAMPLE", 
          "encryptionAlgorithm": "SYMMETRIC_DEFAULT" 
     }, 
     "responseElements": null, 
     "requestID": "ff000af-00eb-00ce-0e00-ea000fb0fba0SAMPLE", 
     "eventID": "ff000af-00eb-00ce-0e00-ea000fb0fba0SAMPLE", 
     "readOnly": true, 
     "resources": [ 
         { 
              "accountId": "111122223333", 
              "type": "AWS::KMS::Key", 
              "ARN": "arn:aws:kms:us-
west-2:111122223333:key/1234abcd-12ab-34cd-56ef-123456SAMPLE" 
         } 
     ], 
     "eventType": "AwsApiCall", 
     "managementEvent": true, 
     "eventCategory": "Management", 
     "recipientAccountId": "111122223333", 
     "sharedEventID": "dc129381-1d94-49bd-b522-f56a3482d088"
}
```
**DescribeKey** 

O Amazon Location usa a operação DescribeKey para verificar se a chave gerenciada pelo cliente AWS KMS associada ao seu rastreador ou à coleção de geocercas existe na conta e na região.

O evento de exemplo a seguir registra a operação DescribeKey:

```
{ 
     "eventVersion": "1.08", 
     "userIdentity": { 
         "type": "AssumedRole", 
          "principalId": "AROAIGDTESTANDEXAMPLE:Sampleuser01", 
         "arn": "arn:aws:sts::111122223333:assumed-role/Admin/Sampleuser01", 
          "accountId": "111122223333", 
          "accessKeyId": "AKIAIOSFODNN7EXAMPLE3", 
         "sessionContext": { 
              "sessionIssuer": { 
                  "type": "Role",
```

```
 "principalId": "AROAIGDTESTANDEXAMPLE:Sampleuser01", 
                  "arn": "arn:aws:sts::111122223333:assumed-role/Admin/Sampleuser01", 
                  "accountId": "111122223333", 
                  "userName": "Admin" 
              }, 
              "webIdFederationData": {}, 
              "attributes": { 
                  "mfaAuthenticated": "false", 
                  "creationDate": "2021-04-22T17:02:00Z" 
              } 
         }, 
         "invokedBy": "geo.amazonaws.com" 
     }, 
     "eventTime": "2021-04-22T17:07:02Z", 
     "eventSource": "kms.amazonaws.com", 
     "eventName": "DescribeKey", 
     "awsRegion": "us-west-2", 
     "sourceIPAddress": "172.12.34.56", 
     "userAgent": "ExampleDesktop/1.0 (V1; OS)", 
     "requestParameters": { 
         "keyId": "00dd0db0-0000-0000-ac00-b0c000SAMPLE" 
     }, 
     "responseElements": null, 
     "requestID": "ff000af-00eb-00ce-0e00-ea000fb0fba0SAMPLE", 
     "eventID": "ff000af-00eb-00ce-0e00-ea000fb0fba0SAMPLE", 
     "readOnly": true, 
     "resources": [ 
         { 
              "accountId": "111122223333", 
             "type": "AWS::KMS::Key",
              "ARN": "arn:aws:kms:us-
west-2:111122223333:key/1234abcd-12ab-34cd-56ef-123456SAMPLE" 
         } 
     ], 
     "eventType": "AwsApiCall", 
     "managementEvent": true, 
     "eventCategory": "Management", 
     "recipientAccountId": "111122223333"
}
```
### Saiba mais

Os recursos a seguir fornecem mais informações sobre a criptografia de dados em pausa.

- Para obter mais informações sobre [AWS Key Management Service conceitos básicos,](https://docs.aws.amazon.com/kms/latest/developerguide/concepts.html) consulte o AWS Key Management Service Guia do Desenvolvedor.
- Para obter mais informações sobre [as melhores práticas de segurança para AWS Key](https://docs.aws.amazon.com/kms/latest/developerguide/best-practices.html)  [Management Service](https://docs.aws.amazon.com/kms/latest/developerguide/best-practices.html), consulte o Guia doAWS Key Management Service desenvolvedor.

## Criptografia de dados em trânsito para o Amazon Location Service

O Amazon Location protege os dados em trânsito à medida que viajam de e para o serviço, criptografando automaticamente todos os dados entre as redes e usando o protocolo de criptografia Transport Layer Security (TLS) 1.2. As solicitações HTTPS diretas enviadas às APIs do Amazon Location Service são assinadas com o [algoritmo da versão 4 da assinatura AWS](https://docs.aws.amazon.com/general/latest/gr/sigv4_signing.html) para estabelecer uma conexão segura.

# <span id="page-465-0"></span>Gerenciamento de identidade e acesso do Amazon Location **Service**

AWS Identity and Access Management (IAM) é uma ferramenta AWS service (Serviço da AWS) que ajuda o administrador a controlar com segurança o acesso aos AWS recursos. Os administradores do IAM controlam quem pode ser autenticado (conectado) e autorizado (ter permissões) para utilizar os recursos do Amazon Location. O IAM é um AWS service (Serviço da AWS) que você pode usar sem custo adicional.

### Tópicos

- [Público](#page-466-0)
- [Autenticando com identidades](#page-466-1)
- [Gerenciamento do acesso usando políticas](#page-470-0)
- [Como o Amazon Location Service funciona com o IAM](#page-473-0)
- [Como o Amazon Location Service funciona com usuários não autenticados](#page-481-0)
- [Exemplos de políticas baseadas em identidade do Amazon Location Service](#page-482-0)

#### • [Resolução de problemas de identidade e acesso no Amazon Location Service](#page-495-0)

## <span id="page-466-0"></span>Público

A forma como você usa AWS Identity and Access Management (IAM) difere, dependendo do trabalho que você faz na Amazon Location.

Usuário do serviço: se você usar o Amazon Location Service para fazer o seu trabalho, o seu administrador fornecerá a você as credenciais e as permissões necessárias. À medida que você usa mais atributos do Amazon Location para fazer o seu trabalho, é possível que você precise de permissões adicionais. Entender como o acesso é gerenciado pode ajudá-lo a solicitar as permissões corretas ao seu administrador. Se você não conseguir acessar um atributo no Amazon Location, consulte [Resolução de problemas de identidade e acesso no Amazon Location Service](#page-495-0).

Administrador do serviço: se você for o responsável pelos recursos do Amazon Location na sua empresa, você provavelmente terá acesso total ao Amazon Location. Cabe a você determinar quais atributos e recursos do Amazon Location os usuários do seu serviço devem acessar. Portanto, você deve enviar solicitações ao seu administrador do IAM para alterar as permissões dos usuários do seu serviço. Revise as informações nesta página para entender os Introdução ao IAM. Para saber mais sobre como a sua empresa pode usar o IAM com o Amazon Location, consulte [Como o Amazon](#page-473-0)  [Location Service funciona com o IAM.](#page-473-0)

Administrador do IAM: se você for um administrador do IAM, talvez queira saber detalhes sobre como escrever políticas para gerenciar o acesso ao Amazon Location. Para ver exemplos de políticas do Amazon Location baseadas em identidade que você pode usar no IAM, consulte [Exemplos de políticas baseadas em identidade do Amazon Location Service.](#page-482-0)

## <span id="page-466-1"></span>Autenticando com identidades

A autenticação é a forma como você faz login AWS usando suas credenciais de identidade. Você deve estar autenticado (conectado AWS) como o Usuário raiz da conta da AWS, como usuário do IAM ou assumindo uma função do IAM.

Você pode entrar AWS como uma identidade federada usando credenciais fornecidas por meio de uma fonte de identidade. AWS IAM Identity Center Usuários (IAM Identity Center), a autenticação de login único da sua empresa e suas credenciais do Google ou do Facebook são exemplos de identidades federadas. Quando você faz login como uma identidade federada, o administrador já configurou anteriormente a federação de identidades usando perfis do IAM. Ao acessar AWS usando a federação, você está assumindo indiretamente uma função.

Dependendo do tipo de usuário que você é, você pode entrar no AWS Management Console ou no portal de AWS acesso. Para obter mais informações sobre como fazer login AWS, consulte [Como](https://docs.aws.amazon.com/signin/latest/userguide/how-to-sign-in.html)  [fazer login Conta da AWSno](https://docs.aws.amazon.com/signin/latest/userguide/how-to-sign-in.html) Guia doInício de Sessão da AWS usuário.

Se você acessar AWS programaticamente, AWS fornece um kit de desenvolvimento de software (SDK) e uma interface de linha de comando (CLI) para assinar criptograficamente suas solicitações usando suas credenciais. Se você não usa AWS ferramentas, você mesmo deve assinar as solicitações. Para obter mais informações sobre como usar o método recomendado para assinar solicitações por conta própria, consulte [Assinatura de solicitações de AWS API](https://docs.aws.amazon.com/IAM/latest/UserGuide/reference_aws-signing.html) no Guia do usuário do IAM.

Independentemente do método de autenticação usado, também pode ser exigido que você forneça informações adicionais de segurança. Por exemplo, AWS recomenda que você use a autenticação multifator (MFA) para aumentar a segurança da sua conta. Para saber mais, consulte [Autenticação](https://docs.aws.amazon.com/singlesignon/latest/userguide/enable-mfa.html)  [multifator](https://docs.aws.amazon.com/singlesignon/latest/userguide/enable-mfa.html) no GuiaAWS IAM Identity Center do usuário. [Usar a autenticação multifator \(MFA\) na AWS](https://docs.aws.amazon.com/IAM/latest/UserGuide/id_credentials_mfa.html) no Guia do usuário do IAM.

## Conta da AWS usuário root

Ao criar uma Conta da AWS, você começa com uma identidade de login que tem acesso completo a todos Serviços da AWS os recursos da conta. Essa identidade é chamada de usuário Conta da AWS raiz e é acessada fazendo login com o endereço de e-mail e a senha que você usou para criar a conta. É altamente recomendável não usar o usuário raiz para tarefas diárias. Proteja as credenciais do usuário raiz e use-as para executar as tarefas que somente ele pode executar. Para obter a lista completa das tarefas que exigem login como usuário raiz, consulte [Tarefas que exigem credenciais](https://docs.aws.amazon.com/IAM/latest/UserGuide/root-user-tasks.html)  [de usuário raiz](https://docs.aws.amazon.com/IAM/latest/UserGuide/root-user-tasks.html) no Guia do usuário do IAM.

### Identidade federada

Como prática recomendada, exija que usuários humanos, incluindo usuários que precisam de acesso de administrador, usem a federação com um provedor de identidade para acessar Serviços da AWS usando credenciais temporárias.

Uma identidade federada é um usuário do seu diretório de usuários corporativo, de um provedor de identidade da web AWS Directory Service, do diretório do Identity Center ou de qualquer usuário que acesse usando credenciais fornecidas Serviços da AWS por meio de uma fonte de identidade. Quando as identidades federadas são acessadas Contas da AWS, elas assumem funções, e as funções fornecem credenciais temporárias.
Para o gerenciamento de acesso centralizado, recomendamos usar o AWS IAM Identity Center. Você pode criar usuários e grupos no IAM Identity Center ou pode se conectar e sincronizar com um conjunto de usuários e grupos em sua própria fonte de identidade para uso em todos os seus Contas da AWS aplicativos. Para obter mais informações sobre o Centro de Identidade do IAM, consulte "[O](https://docs.aws.amazon.com/singlesignon/latest/userguide/what-is.html) [que é o Centro de Identidade do IAM?](https://docs.aws.amazon.com/singlesignon/latest/userguide/what-is.html)" no Guia do usuário doAWS IAM Identity Center .

### Grupos e usuários do IAM

Um [usuário do IAM](https://docs.aws.amazon.com/IAM/latest/UserGuide/id_users.html) é uma identidade dentro da sua Conta da AWS que tem permissões específicas para uma única pessoa ou aplicativo. Sempre que possível, recomendamos depender de credenciais temporárias em vez de criar usuários do IAM com credenciais de longo prazo, como senhas e chaves de acesso. No entanto, se você tiver casos de uso específicos que exijam credenciais de longo prazo com usuários do IAM, recomendamos alternar as chaves de acesso. Para obter mais informações, consulte [Alterne as chaves de acesso regularmente para casos de uso que exijam](https://docs.aws.amazon.com/IAM/latest/UserGuide/best-practices.html#rotate-credentials) [credenciais de longo prazo](https://docs.aws.amazon.com/IAM/latest/UserGuide/best-practices.html#rotate-credentials) no Guia do usuário do IAM.

Um [grupo do IAM](https://docs.aws.amazon.com/IAM/latest/UserGuide/id_groups.html) é uma identidade que especifica uma coleção de usuários do IAM. Não é possível fazer login como um grupo. É possível usar grupos para especificar permissões para vários usuários de uma vez. Os grupos facilitam o gerenciamento de permissões para grandes conjuntos de usuários. Por exemplo, você pode ter um grupo chamado IAMAdmins e atribuir a esse grupo permissões para administrar recursos do IAM.

Usuários são diferentes de perfis. Um usuário é exclusivamente associado a uma pessoa ou a uma aplicação, mas um perfil pode ser assumido por qualquer pessoa que precisar dele. Os usuários têm credenciais permanentes de longo prazo, mas os perfis fornecem credenciais temporárias. Para saber mais, consulte [Quando criar um usuário do IAM \(em vez de uma função\)](https://docs.aws.amazon.com/IAM/latest/UserGuide/id.html#id_which-to-choose) no Guia do usuário do IAM.

### Perfis do IAM

Uma [função do IAM](https://docs.aws.amazon.com/IAM/latest/UserGuide/id_roles.html) é uma identidade dentro da sua Conta da AWS que tem permissões específicas. Ela é semelhante a um usuário do IAM, mas não está associada a uma pessoa específica. Você pode assumir temporariamente uma função do IAM no AWS Management Console [trocando de](https://docs.aws.amazon.com/IAM/latest/UserGuide/id_roles_use_switch-role-console.html)  [funções](https://docs.aws.amazon.com/IAM/latest/UserGuide/id_roles_use_switch-role-console.html). Você pode assumir uma função chamando uma operação de AWS API AWS CLI ou usando uma URL personalizada. Para obter mais informações sobre métodos para o uso de perfis, consulte [Usar perfis do IAM](https://docs.aws.amazon.com/IAM/latest/UserGuide/id_roles_use.html) no Guia do usuário do IAM.

Perfis do IAM com credenciais temporárias são úteis nas seguintes situações:

- Acesso de usuário federado: para atribuir permissões a identidades federadas, você pode criar um perfil e definir permissões para ele. Quando uma identidade federada é autenticada, essa identidade é associada ao perfil e recebe as permissões definidas pelo mesmo. Para obter mais informações sobre perfis para federação, consulte [Criar um perfil para um provedor de identidades](https://docs.aws.amazon.com/IAM/latest/UserGuide/id_roles_create_for-idp.html)  [de terceiros](https://docs.aws.amazon.com/IAM/latest/UserGuide/id_roles_create_for-idp.html) no Guia do usuário do IAM. Se você usar o IAM Identity Center, configure um conjunto de permissões. Para controlar o que suas identidades podem acessar após a autenticação, o IAM Identity Center correlaciona o conjunto de permissões a um perfil no IAM. Para obter informações sobre conjuntos de permissões, consulte [Conjuntos de permissões](https://docs.aws.amazon.com/singlesignon/latest/userguide/permissionsetsconcept.html) no Guia do usuário doAWS IAM Identity Center .
- Permissões temporárias para usuários do IAM: um usuário ou um perfil do IAM pode assumir um perfil do IAM para obter temporariamente permissões diferentes para uma tarefa específica.
- Acesso entre contas: é possível usar um perfil do IAM para permitir que alguém (uma entidade principal confiável) em outra conta acesse recursos em sua conta. Os perfis são a principal forma de conceder acesso entre contas. No entanto, com alguns Serviços da AWS, você pode anexar uma política diretamente a um recurso (em vez de usar uma função como proxy). Para saber a diferença entre funções e políticas baseadas em recurso para acesso entre contas, consulte [Como](https://docs.aws.amazon.com/IAM/latest/UserGuide/id_roles_compare-resource-policies.html)  [os perfis do IAM diferem das políticas baseadas em recurso](https://docs.aws.amazon.com/IAM/latest/UserGuide/id_roles_compare-resource-policies.html) no Guia do usuário do IAM.
- Acesso entre serviços Alguns Serviços da AWS usam recursos em outros Serviços da AWS. Por exemplo, quando você faz uma chamada em um serviço, é comum que esse serviço execute aplicações no Amazon EC2 ou armazene objetos no Amazon S3. Um serviço pode fazer isso usando as permissões do principal de chamada, usando um perfil de serviço ou uma função vinculada ao serviço.
	- Sessões de acesso direto (FAS) Quando você usa um usuário ou uma função do IAM para realizar ações AWS, você é considerado principal. Ao usar alguns serviços, você pode executar uma ação que inicia outra ação em um serviço diferente. O FAS usa as permissões do diretor chamando um AWS service (Serviço da AWS), combinadas com a solicitação AWS service (Serviço da AWS) para fazer solicitações aos serviços posteriores. As solicitações do FAS são feitas somente quando um serviço recebe uma solicitação que requer interações com outros Serviços da AWS ou com recursos para ser concluída. Nesse caso, você precisa ter permissões para executar ambas as ações. Para obter detalhes da política ao fazer solicitações de FAS, consulte [Encaminhar sessões de acesso](https://docs.aws.amazon.com/IAM/latest/UserGuide/access_forward_access_sessions.html).
	- Perfil de serviço: um perfil de serviço é um [perfil do IAM](https://docs.aws.amazon.com/IAM/latest/UserGuide/id_roles.html) que um serviço assume para realizar ações em seu nome. Um administrador do IAM pode criar, modificar e excluir um perfil de serviço do IAM. Para obter mais informações, consulte [Criar um perfil para delegar permissões a](https://docs.aws.amazon.com/IAM/latest/UserGuide/id_roles_create_for-service.html)  [um AWS service \(Serviço da AWS\)](https://docs.aws.amazon.com/IAM/latest/UserGuide/id_roles_create_for-service.html) no Guia do usuário do IAM.
- Função vinculada ao serviço Uma função vinculada ao serviço é um tipo de função de serviço vinculada a um. AWS service (Serviço da AWS)O serviço pode assumir a função de executar uma ação em seu nome. As funções vinculadas ao serviço aparecem em você Conta da AWS e são de propriedade do serviço. Um administrador do IAM pode visualizar, mas não pode editar as permissões para perfis vinculados ao serviço.
- Aplicativos em execução no Amazon EC2 Você pode usar uma função do IAM para gerenciar credenciais temporárias para aplicativos que estão sendo executados em uma instância do EC2 e fazendo AWS CLI solicitações de API. AWS É preferível fazer isso a armazenar chaves de acesso na instância do EC2. Para atribuir uma AWS função a uma instância do EC2 e disponibilizá-la para todos os seus aplicativos, você cria um perfil de instância anexado à instância. Um perfil de instância contém o perfil e permite que os programas em execução na instância do EC2 obtenham credenciais temporárias. Para obter mais informações, consulte [Usar uma função do IAM para](https://docs.aws.amazon.com/IAM/latest/UserGuide/id_roles_use_switch-role-ec2.html)  [conceder permissões a aplicações em execução nas instâncias do Amazon EC2](https://docs.aws.amazon.com/IAM/latest/UserGuide/id_roles_use_switch-role-ec2.html) no Guia do usuário do IAM.

Para saber se deseja usar as funções do IAM, consulte [Quando criar um perfil do IAM \(em vez de um](https://docs.aws.amazon.com/IAM/latest/UserGuide/id.html#id_which-to-choose_role)  [usuário\)](https://docs.aws.amazon.com/IAM/latest/UserGuide/id.html#id_which-to-choose_role) no Guia do usuário do IAM.

## Gerenciamento do acesso usando políticas

Você controla o acesso AWS criando políticas e anexando-as a AWS identidades ou recursos. Uma política é um objeto AWS que, quando associada a uma identidade ou recurso, define suas permissões. AWS avalia essas políticas quando um principal (usuário, usuário raiz ou sessão de função) faz uma solicitação. As permissões nas políticas determinam se a solicitação será permitida ou negada. A maioria das políticas é armazenada AWS como documentos JSON. Para obter mais informações sobre a estrutura e o conteúdo de documentos de políticas JSON, consulte [Visão geral](https://docs.aws.amazon.com/IAM/latest/UserGuide/access_policies.html#access_policies-json) [das políticas JSON](https://docs.aws.amazon.com/IAM/latest/UserGuide/access_policies.html#access_policies-json) no Guia do usuário do IAM.

Os administradores podem usar políticas AWS JSON para especificar quem tem acesso ao quê. Ou seja, qual entidade principal pode executar ações em quais recursos e em que condições.

Por padrão, usuários e funções não têm permissões. Para conceder aos usuários permissão para executar ações nos recursos de que eles precisam, um administrador do IAM pode criar políticas do IAM. O administrador pode então adicionar as políticas do IAM a perfis, e os usuários podem assumir os perfis.

As políticas do IAM definem permissões para uma ação, independentemente do método usado para executar a operação. Por exemplo, suponha que você tenha uma política que permite a

ação iam:GetRole. Um usuário com essa política pode obter informações de função da AWS Management Console AWS CLI, da ou da AWS API.

### Políticas baseadas em identidade

As políticas baseadas em identidade são documentos de políticas de permissões JSON que você pode anexar a uma identidade, como um usuário do IAM, grupo de usuários ou função do IAM. Essas políticas controlam quais ações os usuários e perfis podem realizar, em quais recursos e em que condições. Para saber como criar uma política baseada em identidade, consulte [Criação de](https://docs.aws.amazon.com/IAM/latest/UserGuide/access_policies_create.html)  [política do IAM](https://docs.aws.amazon.com/IAM/latest/UserGuide/access_policies_create.html) no Guia do usuário do IAM.

As políticas baseadas em identidade podem ser categorizadas ainda mais como políticas em linha ou políticas gerenciadas. As políticas em linha são anexadas diretamente a um único usuário, grupo ou perfil. As políticas gerenciadas são políticas autônomas que você pode associar a vários usuários, grupos e funções em seu Conta da AWS. As políticas AWS gerenciadas incluem políticas gerenciadas e políticas gerenciadas pelo cliente. Para saber como escolher entre uma política gerenciada ou uma política em linha, consulte [Escolher entre políticas gerenciadas e políticas em](https://docs.aws.amazon.com/IAM/latest/UserGuide/access_policies_managed-vs-inline.html#choosing-managed-or-inline)  [linha](https://docs.aws.amazon.com/IAM/latest/UserGuide/access_policies_managed-vs-inline.html#choosing-managed-or-inline) no Guia do usuário do IAM.

### Políticas baseadas em recurso

Políticas baseadas em recurso são documentos de políticas JSON que você anexa a um recurso. São exemplos de políticas baseadas em recursos as políticas de confiança de perfil do IAM e as políticas de bucket do Amazon S3. Em serviços compatíveis com políticas baseadas em recursos, os administradores de serviço podem usá-las para controlar o acesso a um recurso específico. Para o recurso ao qual a política está anexada, a política define quais ações uma entidade principal especificada pode executar nesse recurso e em que condições. Você deve [especificar uma entidade](https://docs.aws.amazon.com/IAM/latest/UserGuide/reference_policies_elements_principal.html) [principal](https://docs.aws.amazon.com/IAM/latest/UserGuide/reference_policies_elements_principal.html) em uma política baseada em recursos. Os diretores podem incluir contas, usuários, funções, usuários federados ou. Serviços da AWS

Políticas baseadas em recursos são políticas em linha que estão localizadas nesse serviço. Você não pode usar políticas AWS gerenciadas do IAM em uma política baseada em recursos.

### Listas de controle de acesso (ACLs)

As listas de controle de acesso (ACLs) controlam quais entidades principais (membros, usuários ou perfis da conta) têm permissões para acessar um recurso. As ACLs são semelhantes às políticas baseadas em recursos, embora não usem o formato de documento de política JSON.

O Amazon S3 e o Amazon VPC são exemplos de serviços que oferecem suporte a ACLs. AWS WAFPara saber mais sobre ACLs, consulte [Visão geral da lista de controle de acesso \(ACL\)](https://docs.aws.amazon.com/AmazonS3/latest/dev/acl-overview.html) no Guia do desenvolvedor do Amazon Simple Storage Service.

#### Outros tipos de política

AWS oferece suporte a tipos de políticas adicionais menos comuns. Esses tipos de política podem definir o máximo de permissões concedidas a você pelos tipos de política mais comuns.

- Limites de permissões: um limite de permissões é um atributo avançado no qual você define o máximo de permissões que uma política baseada em identidade pode conceder a uma entidade do IAM (usuário ou perfil do IAM). É possível definir um limite de permissões para uma entidade. As permissões resultantes são a interseção das políticas baseadas em identidade de uma entidade e dos seus limites de permissões. As políticas baseadas em recurso que especificam o usuário ou a função no campo Principal não são limitadas pelo limite de permissões. Uma negação explícita em qualquer uma dessas políticas substitui a permissão. Para obter mais informações sobre limites de permissões, consulte [Limites de permissões para identidades do IAM](https://docs.aws.amazon.com/IAM/latest/UserGuide/access_policies_boundaries.html) no Guia do usuário do IAM.
- Políticas de controle de serviço (SCPs) SCPs são políticas JSON que especificam as permissões máximas para uma organização ou unidade organizacional (OU) em. AWS Organizations AWS Organizations é um serviço para agrupar e gerenciar centralmente vários Contas da AWS que sua empresa possui. Se você habilitar todos os atributos em uma organização, poderá aplicar políticas de controle de serviço (SCPs) a qualquer uma ou a todas as contas. O SCP limita as permissões para entidades nas contas dos membros, incluindo cada uma Usuário raiz da conta da AWS. Para obter mais informações sobre o Organizations e SCPs, consulte [Como os SCPs funcionam](https://docs.aws.amazon.com/organizations/latest/userguide/orgs_manage_policies_about-scps.html) no Guia do usuário doAWS Organizations .
- Políticas de sessão: são políticas avançadas que você transmite como um parâmetro quando cria de forma programática uma sessão temporária para um perfil ou um usuário federado. As permissões da sessão resultante são a interseção das políticas baseadas em identidade do usuário ou do perfil e das políticas de sessão. As permissões também podem ser provenientes de uma política baseada em recurso. Uma negação explícita em qualquer uma dessas políticas substitui a permissão. Para obter mais informações, consulte [Políticas de sessão](https://docs.aws.amazon.com/IAM/latest/UserGuide/access_policies.html#policies_session) no Guia do usuário do IAM.

### Vários tipos de política

Quando vários tipos de política são aplicáveis a uma solicitação, é mais complicado compreender as permissões resultantes. Para saber como AWS determinar se uma solicitação deve ser permitida quando vários tipos de políticas estão envolvidos, consulte [Lógica de avaliação de políticas](https://docs.aws.amazon.com/IAM/latest/UserGuide/reference_policies_evaluation-logic.html) no Guia do usuário do IAM.

## <span id="page-473-0"></span>Como o Amazon Location Service funciona com o IAM

Antes de usar o IAM para gerenciar o acesso ao Amazon Location, entenda que atributos do IAM estão disponíveis para uso com o Amazon Location.

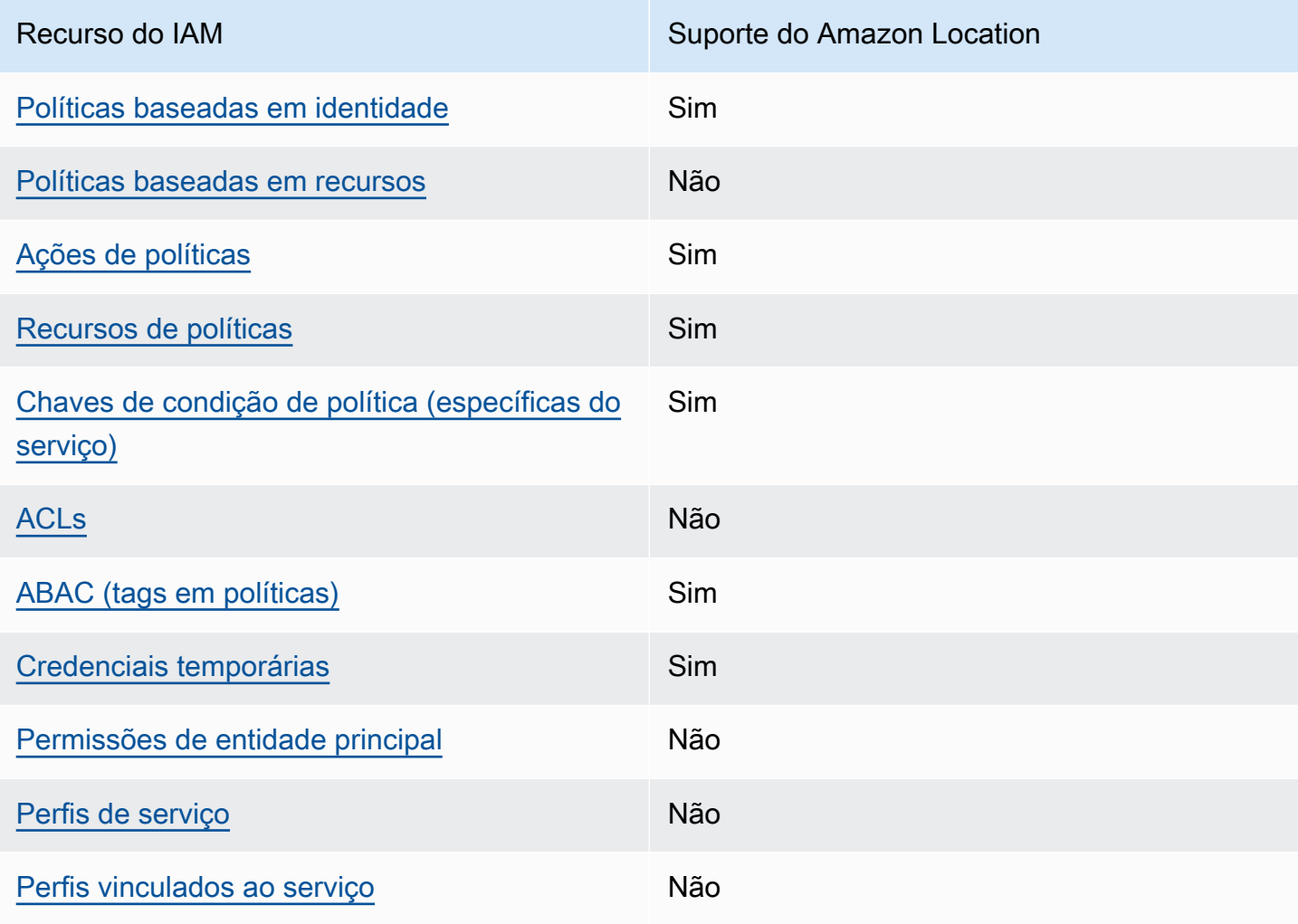

#### Atributos do IAM que você pode usar com o Amazon Location Service

Para ter uma visão de alto nível de como o Amazon Location e outros AWS serviços funcionam com a maioria dos recursos do IAM, consulte [AWS os serviços que funcionam com o IAM](https://docs.aws.amazon.com/IAM/latest/UserGuide/reference_aws-services-that-work-with-iam.html) no Guia do usuário do IAM.

<span id="page-474-0"></span>Políticas baseadas em identidade para o Amazon Location

É compatível com políticas baseadas em identidade Sim

As políticas baseadas em identidade são documentos de políticas de permissões JSON que você pode anexar a uma identidade, como usuário, grupo de usuários ou perfil do IAM. Essas políticas controlam quais ações os usuários e perfis podem realizar, em quais recursos e em que condições. 'Para saber como criar uma política baseada em identidade, consulte [Criar políticas do IAM](https://docs.aws.amazon.com/IAM/latest/UserGuide/access_policies_create.html) no Guia do usuário do IAM.

Com as políticas baseadas em identidade do IAM, é possível especificar ações ou recursos permitidos ou negados, bem como as condições sob as quais as ações são permitidas ou negadas. Você não pode especificar a entidade principal em uma política baseada em identidade porque ela se aplica ao usuário ou função à qual ela está anexada. Para saber mais sobre todos os elementos que podem ser usados em uma política JSON, consulte [IAM JSON policy elements reference](https://docs.aws.amazon.com/IAM/latest/UserGuide/reference_policies_elements.html) (Referência de elementos da política JSON do IAM) no Guia do usuário do IAM.

Exemplos de políticas baseadas em identidade para o Amazon Location

Para ver exemplos de políticas baseadas em identidade do Amazon Location, consulte [Exemplos de](#page-482-0)  [políticas baseadas em identidade do Amazon Location Service](#page-482-0).

<span id="page-474-1"></span>Políticas baseadas em recursos no Amazon Location

Oferece suporte a políticas baseadas em recursos Não

Políticas baseadas em recurso são documentos de políticas JSON que você anexa a um recurso. São exemplos de políticas baseadas em recursos as políticas de confiança de perfil do IAM e as políticas de bucket do Amazon S3. Em serviços compatíveis com políticas baseadas em recursos, os administradores de serviço podem usá-las para controlar o acesso a um recurso específico.

Para o recurso ao qual a política está anexada, a política define quais ações uma entidade principal especificada pode executar nesse recurso e em que condições. Você deve [especificar uma entidade](https://docs.aws.amazon.com/IAM/latest/UserGuide/reference_policies_elements_principal.html) [principal](https://docs.aws.amazon.com/IAM/latest/UserGuide/reference_policies_elements_principal.html) em uma política baseada em recursos. Os diretores podem incluir contas, usuários, funções, usuários federados ou. Serviços da AWS

Para permitir o acesso entre contas, você pode especificar uma conta inteira ou as entidades do IAM em outra conta como a entidade principal em uma política baseada em recurso. Adicionar um principal entre contas à política baseada em recurso é apenas metade da tarefa de estabelecimento da relação de confiança. Quando o principal e o recurso são diferentes Contas da AWS, um administrador do IAM na conta confiável também deve conceder permissão à entidade principal (usuário ou função) para acessar o recurso. Eles concedem permissão ao anexar uma política baseada em identidade para a entidade. No entanto, se uma política baseada em recurso conceder acesso a um principal na mesma conta, nenhuma política baseada em identidade adicional será necessária. Para obter mais informações, consulte [Como os perfis do IAM diferem de políticas](https://docs.aws.amazon.com/IAM/latest/UserGuide/id_roles_compare-resource-policies.html)  [baseadas em recursos n](https://docs.aws.amazon.com/IAM/latest/UserGuide/id_roles_compare-resource-policies.html)o Guia do usuário do IAM.

<span id="page-475-0"></span>Ações de políticas para o Amazon Location

Oferece suporte a ações de políticas Sim

Os administradores podem usar políticas AWS JSON para especificar quem tem acesso ao quê. Ou seja, qual entidade principal pode executar ações em quais recursos, e em que condições.

O elemento Action de uma política JSON descreve as ações que você pode usar para permitir ou negar acesso em uma política. As ações de política geralmente têm o mesmo nome da operação de AWS API associada. Existem algumas exceções, como ações somente de permissão, que não têm uma operação de API correspondente. Há também algumas operações que exigem várias ações em uma política. Essas ações adicionais são chamadas de ações dependentes.

Incluem ações em uma política para conceder permissões para executar a operação associada.

Para ver uma lista de ações do Amazon Location, consulte [Ações definidas pelo Amazon Location](https://docs.aws.amazon.com/service-authorization/latest/reference/list_amazonlocation.html#amazonlocation-actions-as-permissions)  [Service](https://docs.aws.amazon.com/service-authorization/latest/reference/list_amazonlocation.html#amazonlocation-actions-as-permissions) em Service Authorization Reference (Referência de autorização do serviço).

As ações de política no Amazon Location usam o seguinte prefixo antes da ação:

geo

Como o Amazon Location Service funciona com o IAM 469

Para especificar várias ações em uma única instrução, separe-as com vírgulas.

```
"Action": [ 
       "geo:action1", 
       "geo:action2" 
 ]
```
Você também pode especificar várias ações usando caracteres-curinga (\*). Por exemplo, para especificar todas as ações que começam com a palavra Get, inclua a seguinte ação:

"Action": "geo:Get\*"

Para ver exemplos de políticas baseadas em identidade do Amazon Location, consulte [Exemplos de](#page-482-0)  [políticas baseadas em identidade do Amazon Location Service](#page-482-0).

<span id="page-476-0"></span>Recursos de políticas para o Amazon Location

Oferece suporte a recursos de políticas Sim

Os administradores podem usar políticas AWS JSON para especificar quem tem acesso ao quê. Ou seja, qual entidade principal pode executar ações em quais recursos, e em que condições.

O elemento Resource de política JSON especifica o objeto ou os objetos aos quais a ação se aplica. As instruções devem incluir um elemento Resource ou um elemento NotResource. Como prática recomendada, especifique um recurso usando seu [nome do recurso da Amazon \(ARN\).](https://docs.aws.amazon.com/general/latest/gr/aws-arns-and-namespaces.html) Isso pode ser feito para ações que oferecem suporte a um tipo de recurso específico, conhecido como permissões em nível de recurso.

Para ações que não oferecem suporte a permissões em nível de recurso, como operações de listagem, use um caractere curinga (\*) para indicar que a instrução se aplica a todos os recursos.

"Resource": "\*"

Para ver uma lista dos tipos de recursos do Amazon Location e seus ARNs, consulte [Resources](https://docs.aws.amazon.com/service-authorization/latest/reference/list_amazonlocation.html#amazonlocation-resources-for-iam-policies)  [Defined by Amazon Location Service](https://docs.aws.amazon.com/service-authorization/latest/reference/list_amazonlocation.html#amazonlocation-resources-for-iam-policies) (Recursos definidos pelo Amazon Location Service) em Service Authorization Reference (Referência de autorização do serviço). Para saber com quais ações você

pode especificar o ARN de cada recurso, consulte [Actions Defined by Amazon Location Service](https://docs.aws.amazon.com/service-authorization/latest/reference/list_amazonlocation.html#amazonlocation-actions-as-permissions) (Ações definidas pelo Amazon Location Service).

Para ver exemplos de políticas baseadas em identidade do Amazon Location, consulte [Exemplos de](#page-482-0)  [políticas baseadas em identidade do Amazon Location Service](#page-482-0).

<span id="page-477-0"></span>Chaves de condição de políticas para o Amazon Location

Compatível com chaves de condição de política específicas do serviço Sim

Os administradores podem usar políticas AWS JSON para especificar quem tem acesso ao quê. Ou seja, qual entidade principal pode executar ações em quais recursos e em que condições.

O elemento Condition (ou bloco de Condition) permite que você especifique condições nas quais uma instrução está em vigor. O elemento Condition é opcional. É possível criar expressões condicionais que usam [atendentes de condição,](https://docs.aws.amazon.com/IAM/latest/UserGuide/reference_policies_elements_condition_operators.html) como "igual a" ou "menor que", para fazer a condição da política corresponder aos valores na solicitação.

Se você especificar vários elementos Condition em uma instrução ou várias chaves em um único elemento Condition, a AWS os avaliará usando uma operação lógica AND. Se você especificar vários valores para uma única chave de condição, AWS avalia a condição usando uma OR operação lógica. Todas as condições devem ser atendidas para que as permissões da instrução sejam concedidas.

Você também pode usar variáveis de espaço reservado ao especificar as condições. Por exemplo, é possível conceder a um usuário do IAM permissão para acessar um recurso somente se ele estiver marcado com seu nome de usuário do IAM. Para obter mais informações, consulte [Elementos de](https://docs.aws.amazon.com/IAM/latest/UserGuide/reference_policies_variables.html) [política do IAM: variáveis e tags](https://docs.aws.amazon.com/IAM/latest/UserGuide/reference_policies_variables.html) no Guia do usuário do IAM.

AWS suporta chaves de condição globais e chaves de condição específicas do serviço. Para ver todas as chaves de condição AWS globais, consulte as [chaves de contexto de condiçãoAWS global](https://docs.aws.amazon.com/IAM/latest/UserGuide/reference_policies_condition-keys.html) no Guia do usuário do IAM.

Para ver uma lista de chaves de condição do Amazon Location, consulte [Condition Keys for Amazon](https://docs.aws.amazon.com/service-authorization/latest/reference/list_amazonlocation.html#amazonlocation-policy-keys) [Location Service](https://docs.aws.amazon.com/service-authorization/latest/reference/list_amazonlocation.html#amazonlocation-policy-keys) (Chaves de condição do Amazon Location Service) em Service Authorization

Reference (Referência de autorização do serviço). Para saber com quais ações e recursos você pode usar uma chave de condição, consulte [Actions Defined by Amazon Location Service](https://docs.aws.amazon.com/service-authorization/latest/reference/list_amazonlocation.html#amazonlocation-actions-as-permissions) (Ações definidas pelo Amazon Location Service).

O Amazon Location é compatível com chaves de condição para permitir ou negar o acesso a geocercas ou dispositivos específicos em suas declarações de política. As seguintes chaves de condição estão disponíveis:

- geo:GeofenceIds para uso com ações de Geocercas. O tipo é ArrayOfString.
- geo:DeviceIds para uso com ações do Rastreador. O tipo é ArrayOfString.

As ações a seguir podem ser usadas com geo:GeofenceIds na sua política do IAM:

- BatchDeleteGeofences
- BatchPutGeofences
- GetGeofence
- PutGeofence

As ações a seguir podem ser usadas com geo:DeviceIds na sua política do IAM:

- BatchDeleteDevicePositionHistory
- BatchGetDevicePosition
- BatchUpdateDevicePosition
- GetDevicePosition
- GetDevicePositionHistory

#### **a** Note

Você não pode usar essas chaves de condição com as ações BatchEvaluateGeofences, ListGeofences, ou ListDevicePosition.

Para ver exemplos de políticas baseadas em identidade do Amazon Location, consulte [Exemplos de](#page-482-0)  [políticas baseadas em identidade do Amazon Location Service](#page-482-0).

### <span id="page-479-0"></span>ACLs no Amazon Location

Oferece suporte a ACLs Não

As listas de controle de acesso (ACLs) controlam quais entidades principais (membros, usuários ou perfis da conta) têm permissões para acessar um recurso. As ACLs são semelhantes às políticas baseadas em recursos, embora não usem o formato de documento de política JSON.

<span id="page-479-1"></span>ABAC com o Amazon Location

Oferece suporte a ABAC (tags em políticas) Sim

O controle de acesso por atributo (ABAC) é uma estratégia de autorização que define permissões com base em atributos. Em AWS, esses atributos são chamados de tags. Você pode anexar tags a entidades do IAM (usuários ou funções) e a vários AWS recursos. A marcação de entidades e recursos é a primeira etapa do ABAC. Em seguida, você cria políticas de ABAC para permitir operações quando a tag da entidade principal corresponder à tag do recurso que ela está tentando acessar.

O ABAC é útil em ambientes que estão crescendo rapidamente e ajuda em situações em que o gerenciamento de políticas se torna um problema.

Para controlar o acesso baseado em tags, forneça informações sobre as tags no [elemento de](https://docs.aws.amazon.com/IAM/latest/UserGuide/reference_policies_elements_condition.html)  [condição](https://docs.aws.amazon.com/IAM/latest/UserGuide/reference_policies_elements_condition.html) de uma política usando as aws:ResourceTag/*key-name*, aws:RequestTag/*key-name* ou aws:TagKeys chaves de condição.

Se um serviço oferecer suporte às três chaves de condição para cada tipo de recurso, o valor será Sim para o serviço. Se um serviço oferecer suporte às três chaves de condição somente para alguns tipos de recursos, o valor será Parcial.

Para obter mais informações sobre o ABAC, consulte [O que é ABAC?](https://docs.aws.amazon.com/IAM/latest/UserGuide/introduction_attribute-based-access-control.html) no Guia do usuário do IAM. Para visualizar um tutorial com etapas para configurar o ABAC, consulte [Use attribute-based access](https://docs.aws.amazon.com/IAM/latest/UserGuide/tutorial_attribute-based-access-control.html) [control \(ABAC\)](https://docs.aws.amazon.com/IAM/latest/UserGuide/tutorial_attribute-based-access-control.html) (Usar controle de acesso por atributo (ABAC)) no Guia do usuário do IAM.

Para ter mais informações sobre recursos de marcação do Amazon Location, consulte [Marcar os](#page-413-0)  [recursos do Amazon Location Service.](#page-413-0)

Como o Amazon Location Service funciona com o IAM 473

Para visualizar um exemplo de política baseada em identidade para limitar o acesso a um atributo baseado em tags desse atributo, consulte [Controlar o acesso a recursos com base em tags.](#page-493-0)

<span id="page-480-0"></span>Uso de credenciais temporárias com o Amazon Location

Oferece suporte a credenciais temporárias Sim

Alguns Serviços da AWS não funcionam quando você faz login usando credenciais temporárias. Para obter informações adicionais, incluindo quais Serviços da AWS funcionam com credenciais temporárias, consulteServiços da AWS ["Trabalhe com o IAM](https://docs.aws.amazon.com/IAM/latest/UserGuide/reference_aws-services-that-work-with-iam.html)" no Guia do usuário do IAM.

Você está usando credenciais temporárias se fizer login AWS Management Console usando qualquer método, exceto um nome de usuário e senha. Por exemplo, quando você acessa AWS usando o link de login único (SSO) da sua empresa, esse processo cria automaticamente credenciais temporárias. Você também cria automaticamente credenciais temporárias quando faz login no console como usuário e, em seguida, alterna perfis. Para obter mais informações sobre como alternar perfis, consulte [Alternar para uma função \(console\)](https://docs.aws.amazon.com/IAM/latest/UserGuide/id_roles_use_switch-role-console.html) no Guia do usuário do IAM.

Você pode criar manualmente credenciais temporárias usando a AWS API AWS CLI ou. Em seguida, você pode usar essas credenciais temporárias para acessar AWS. AWS recomenda que você gere credenciais temporárias dinamicamente em vez de usar chaves de acesso de longo prazo. Para obter mais informações, consulte [Credenciais de segurança temporárias no IAM.](https://docs.aws.amazon.com/IAM/latest/UserGuide/id_credentials_temp.html)

<span id="page-480-1"></span>Permissões de entidades principais entre serviços para o Amazon Location

Suporte para o recurso Encaminhamento de sessões de acesso (FAS) Não

Quando você usa um usuário ou uma função do IAM para realizar ações AWS, você é considerado um principal. Ao usar alguns serviços, você pode executar uma ação que inicia outra ação em um serviço diferente. O FAS usa as permissões do diretor chamando um AWS service (Serviço da AWS), combinadas com a solicitação AWS service (Serviço da AWS) para fazer solicitações aos serviços posteriores. As solicitações do FAS são feitas somente quando um serviço recebe uma solicitação que requer interações com outros Serviços da AWS ou com recursos para ser concluída. Nesse caso, você precisa ter permissões para executar ambas as ações. Para obter detalhes da política ao fazer solicitações de FAS, consulte [Encaminhar sessões de acesso](https://docs.aws.amazon.com/IAM/latest/UserGuide/access_forward_access_sessions.html).

#### <span id="page-481-0"></span>Perfis de serviço para o Amazon Location

Oferece suporte a perfis de serviço Não

A função de serviço é um [perfil do IAM](https://docs.aws.amazon.com/IAM/latest/UserGuide/id_roles.html) que um serviço assume para realizar ações em seu nome. Um administrador do IAM pode criar, modificar e excluir um perfil de serviço do IAM. Para obter mais informações, consulte [Criar um perfil para delegar permissões a um AWS service \(Serviço da AWS\)](https://docs.aws.amazon.com/IAM/latest/UserGuide/id_roles_create_for-service.html) no Guia do usuário do IAM.

#### **A** Warning

A alteração das permissões de um perfil de serviço pode interromper a funcionalidade do Amazon Location. Edite perfis de serviço somente quando o Amazon Location fornecer orientação para isso.

#### <span id="page-481-1"></span>Perfis vinculados ao serviço para o Amazon Location

Oferece suporte a perfis vinculados ao serviço Não

Uma função vinculada ao serviço é um tipo de função de serviço vinculada a um. AWS service (Serviço da AWS)O serviço pode assumir a função de executar uma ação em seu nome. As funções vinculadas ao serviço aparecem em você Conta da AWS e são de propriedade do serviço. Um administrador do IAM pode visualizar, mas não pode editar as permissões para perfis vinculados ao serviço.

Para obter detalhes sobre como criar ou gerenciar funções vinculadas a serviços, consulte Serviços do [AWS que funcionam com o IAM.](https://docs.aws.amazon.com/IAM/latest/UserGuide/reference_aws-services-that-work-with-iam.html) Encontre um serviço na tabela que inclua um Yes na coluna Função vinculada ao serviço. Escolha o link Yes (Sim) para visualizar a documentação da função vinculada a serviço desse serviço.

### Como o Amazon Location Service funciona com usuários não autenticados

Muitos cenários para usar o Amazon Location Service, incluindo a exibição de mapas na web ou em um aplicativo móvel, requerem a permissão de acesso a usuários que não tenham feito login com o IAM. Nesses casos não autenticados, você tem duas opções.

- Use chaves da API: para conceder acesso a usuários não autenticados, você pode criar chaves da API que dão acesso somente de leitura aos seus recursos do Amazon Location Service. Isso é útil caso você não deseje autenticar todos os usuários. Por exemplo, um aplicativo da web. Para obter mais informações sobre chaves da API, consulte [Permitindo o acesso de convidados não](#page-419-0)  [autenticados ao seu aplicativo usando chaves de API](#page-419-0).
- Use o Amazon Cognito: uma alternativa às chaves da API é usar o Amazon Cognito para conceder acesso anônimo. O Amazon Cognito permite que você crie uma autorização mais rica com uma política do IAM para definir o que pode ser feito pelos usuários não autenticados. Para obter mais informações sobre como usar o Amazon Cognito, consulte [Permitindo acesso de convidado não](#page-426-0) [autenticado às aplicações usando o Amazon Cognito.](#page-426-0).

Para obter uma visão geral sobre como fornecer acesso a usuários não autenticados, consulte [Conceder acesso ao Amazon Location Service](#page-418-0).

# <span id="page-482-0"></span>Exemplos de políticas baseadas em identidade do Amazon Location Service

Por padrão, usuários e perfis não têm permissão para criar ou modificar recursos do Amazon Location. Eles também não podem realizar tarefas usando a AWS API AWS Management Console, AWS Command Line Interface (AWS CLI) ou. Para conceder aos usuários permissões para executar ações nos recursos de que eles precisam, um administrador do IAM pode criar políticas do IAM. O administrador pode então adicionar as políticas do IAM aos perfis, e os usuários podem assumir os perfis.

Para saber como criar uma política baseada em identidade do IAM usando esses exemplos de documento de política JSON, consulte [Criação de políticas do IAM](https://docs.aws.amazon.com/IAM/latest/UserGuide/access_policies_create-console.html) no Guia do Usuário do IAM.

Para obter detalhes sobre ações e tipos de recursos definidos pelo Amazon Location, incluindo o formato dos ARNs para cada um dos tipos de recurso, consulte [Actions, Resources, and Condition](https://docs.aws.amazon.com/service-authorization/latest/reference/list_amazonlocation.html)  [Keys for Amazon Location Service](https://docs.aws.amazon.com/service-authorization/latest/reference/list_amazonlocation.html) (Ações, recursos e chaves de condição do Amazon Location Service) em Service Authorization Reference (Referência de autorização do serviço).

#### Tópicos

- [Melhores práticas de políticas](#page-483-0)
- [Usar o console do Amazon Location](#page-484-0)
- [Permitir que os usuários visualizem suas próprias permissões](#page-485-0)
- [Usar os recursos do Amazon Location Service em políticas](#page-486-0)
- [Permissões para atualizar as posições do dispositivo](#page-487-0)
- [Política somente leitura para recursos do rastreador](#page-488-0)
- [Política para a criação de geocercas](#page-489-0)
- [Política somente leitura para geocercas](#page-490-0)
- [Permissões para renderizar um recurso de mapa](#page-490-1)
- [Permissões para operações de pesquisa](#page-491-0)
- [Política somente leitura para calculadoras de rotas](#page-492-0)
- [Controlar o acesso aos recursos com base nas chaves de condições](#page-493-1)
- [Controlar o acesso a recursos com base em tags](#page-493-0)

#### <span id="page-483-0"></span>Melhores práticas de políticas

As políticas baseadas em identidade determinam se alguém pode criar, acessar ou excluir recursos do Amazon Location em sua conta. Essas ações podem incorrer em custos para sua Conta da AWS. Ao criar ou editar políticas baseadas em identidade, siga estas diretrizes e recomendações:

- Comece com as políticas AWS gerenciadas e avance para as permissões de privilégios mínimos — Para começar a conceder permissões aos seus usuários e cargas de trabalho, use as políticasAWS gerenciadas que concedem permissões para muitos casos de uso comuns. Eles estão disponíveis no seu Conta da AWS. Recomendamos que você reduza ainda mais as permissões definindo políticas gerenciadas pelo AWS cliente que sejam específicas para seus casos de uso. Para obter mais informações, consulte [Políticas gerenciadas pelaAWS](https://docs.aws.amazon.com/IAM/latest/UserGuide/access_policies_managed-vs-inline.html#aws-managed-policies) ou [Políticas](https://docs.aws.amazon.com/IAM/latest/UserGuide/access_policies_job-functions.html)  [gerenciadas pelaAWS para perfis de trabalho](https://docs.aws.amazon.com/IAM/latest/UserGuide/access_policies_job-functions.html) no Guia do usuário do IAM.
- Aplique permissões de privilégio mínimo: ao definir permissões com as políticas do IAM, conceda apenas as permissões necessárias para executar uma tarefa. Você faz isso definindo as ações que podem ser executadas em recursos específicos sob condições específicas, também conhecidas como permissões de privilégio mínimo. Para obter mais informações sobre como usar o IAM para aplicar permissões, consulte [Políticas e permissões no IAM](https://docs.aws.amazon.com/IAM/latest/UserGuide/access_policies.html) no Guia do usuário do IAM.
- Use condições nas políticas do IAM para restringir ainda mais o acesso: você pode adicionar uma condição às políticas para limitar o acesso a ações e recursos. Por exemplo, você pode escrever uma condição de política para especificar que todas as solicitações devem ser enviadas usando SSL. Você também pode usar condições para conceder acesso às ações de serviço se elas forem usadas por meio de uma ação específica AWS service (Serviço da AWS), como AWS CloudFormation. Para obter mais informações, consulte [Elementos de política JSON do IAM:](https://docs.aws.amazon.com/IAM/latest/UserGuide/reference_policies_elements_condition.html)  [Condition](https://docs.aws.amazon.com/IAM/latest/UserGuide/reference_policies_elements_condition.html) no Manual do usuário do IAM.
- Use o IAM Access Analyzer para validar suas políticas do IAM a fim de garantir permissões seguras e funcionais: o IAM Access Analyzer valida as políticas novas e existentes para que elas sigam a linguagem de política do IAM (JSON) e as práticas recomendadas do IAM. O IAM Access Analyzer oferece mais de 100 verificações de política e recomendações acionáveis para ajudar você a criar políticas seguras e funcionais. Para obter mais informações, consulte [Validação de](https://docs.aws.amazon.com/IAM/latest/UserGuide/access-analyzer-policy-validation.html)  [políticas do IAM Access Analyzer](https://docs.aws.amazon.com/IAM/latest/UserGuide/access-analyzer-policy-validation.html) no Guia do usuário do IAM.
- Exigir autenticação multifator (MFA) Se você tiver um cenário que exija usuários do IAM ou um usuário root, ative Conta da AWSa MFA para obter segurança adicional. Para exigir a MFA quando as operações de API forem chamadas, adicione condições de MFA às suas políticas. Para obter mais informações, consulte [Configuração de acesso à API protegido por MFA](https://docs.aws.amazon.com/IAM/latest/UserGuide/id_credentials_mfa_configure-api-require.html) no Guia do usuário do IAM.

Para obter mais informações sobre as práticas recomendadas do IAM, consulte [Práticas](https://docs.aws.amazon.com/IAM/latest/UserGuide/best-practices.html)  [recomendadas de segurança no IAM](https://docs.aws.amazon.com/IAM/latest/UserGuide/best-practices.html) no Guia do usuário do IAM.

### <span id="page-484-0"></span>Usar o console do Amazon Location

Para acessar o console do Amazon Location Service, você deve ter um conjunto mínimo de permissões. Essas permissões devem permitir que você liste e visualize detalhes sobre os recursos de localização da Amazon em seu Conta da AWS. Se você criar uma política baseada em identidade que seja mais restritiva do que as permissões mínimas necessárias, o console não funcionará como pretendido para entidades (usuários ou perfis) com essa política.

Você não precisa permitir permissões mínimas do console para usuários que estão fazendo chamadas somente para a API AWS CLI ou para a AWS API. Em vez disso, permita o acesso somente a ações que correspondam a operação de API que estiverem tentando executar.

Para garantir que usuários e perfis ainda possam usar o console do Amazon Location, anexe também a política para as entidades. Para obter mais informações, consulte [Adicionando Permissões](https://docs.aws.amazon.com/IAM/latest/UserGuide/id_users_change-permissions.html#users_change_permissions-add-console)  [a um Usuário](https://docs.aws.amazon.com/IAM/latest/UserGuide/id_users_change-permissions.html#users_change_permissions-add-console) no Guia do Usuário do IAM.

A política a seguir dá acesso ao console do Amazon Location Service para poder criar, excluir, listar e visualizar detalhes sobre os recursos de localização do Amazon Location em sua conta AWS .

```
{ 
   "Version": "2012-10-17", 
   "Statement": [ 
     { 
        "Sid": "GeoPowerUser",
```

```
 "Effect": "Allow", 
         "Action": [ 
           "geo:*" 
         ], 
        "Resource": "*" 
      } 
   ]
}
```
Alternativamente, você pode conceder permissões de somente leitura para facilitar o acesso como somente leitura. Com permissões somente leitura, uma mensagem de erro aparecerá se o usuário tentar escrever ações, como criar ou excluir recursos. Como exemplo, consulte [the section called](#page-488-0)  ["Política somente leitura para rastreadores"](#page-488-0)

<span id="page-485-0"></span>Permitir que os usuários visualizem suas próprias permissões

Este exemplo mostra como você pode criar uma política que permite que os usuários do IAM visualizem as políticas gerenciadas e em linha anexadas a sua identidade de usuário. Essa política inclui permissões para concluir essa ação no console ou programaticamente usando a API AWS CLI ou AWS .

```
{ 
     "Version": "2012-10-17", 
     "Statement": [ 
          { 
              "Sid": "ViewOwnUserInfo", 
              "Effect": "Allow", 
              "Action": [ 
                   "iam:GetUserPolicy", 
                   "iam:ListGroupsForUser", 
                   "iam:ListAttachedUserPolicies", 
                   "iam:ListUserPolicies", 
                   "iam:GetUser" 
              ], 
              "Resource": ["arn:aws:iam::*:user/${aws:username}"] 
          }, 
          { 
              "Sid": "NavigateInConsole", 
               "Effect": "Allow", 
              "Action": [ 
                   "iam:GetGroupPolicy", 
                   "iam:GetPolicyVersion",
```

```
 "iam:GetPolicy", 
                   "iam:ListAttachedGroupPolicies", 
                   "iam:ListGroupPolicies", 
                   "iam:ListPolicyVersions", 
                   "iam:ListPolicies", 
                   "iam:ListUsers" 
               ], 
               "Resource": "*" 
          } 
     ]
}
```
<span id="page-486-0"></span>Usar os recursos do Amazon Location Service em políticas

O Amazon Location Service usa os seguintes prefixos para recursos:

Prefixo do recurso do Amazon Location

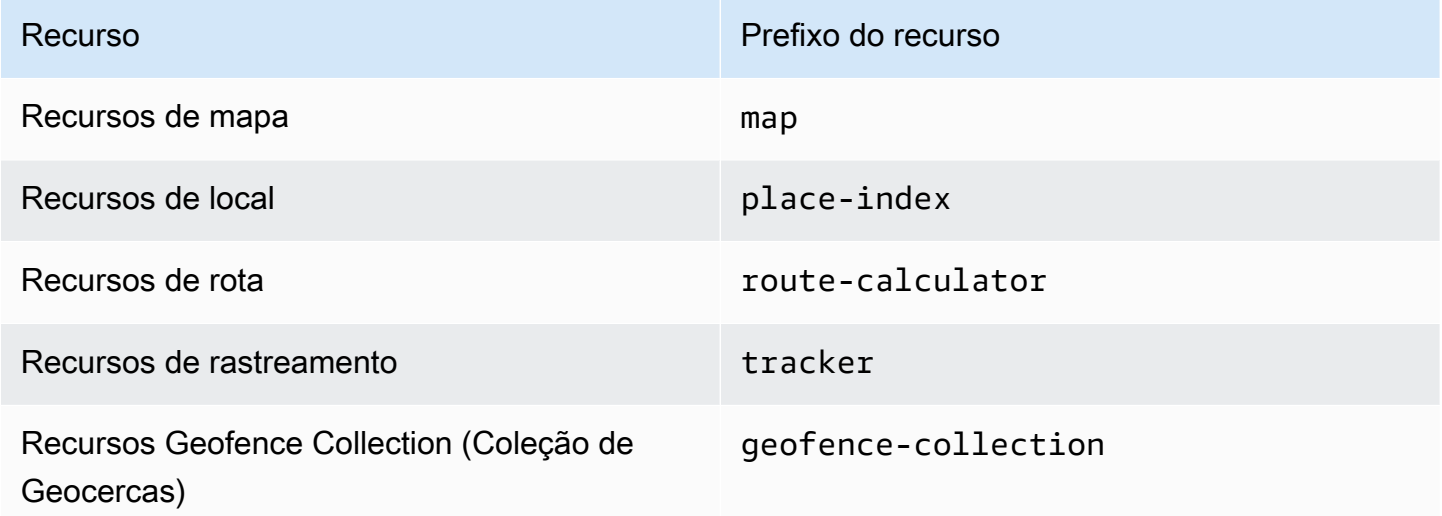

Use a seguinte sintaxe ARN:

arn:*Partition*:geo:*Region*:*Account*:*ResourcePrefix*/*ResourceName*

Para obter mais informações sobre o formato dos ARNs, consulte [Amazon Resource Names \(ARNs\)](https://docs.aws.amazon.com/general/latest/gr/aws-arns-and-namespaces.html) [e AWS Service](https://docs.aws.amazon.com/general/latest/gr/aws-arns-and-namespaces.html) Namespaces.

#### Exemplos

• Use o seguinte ARN para permitir o acesso a um recurso de mapa especificado.

```
"Resource": "arn:aws:geo:us-west-2:account-id:map/map-resource-name"
```
• Para especificar o acesso a todos os recursos da map que pertencem a uma conta específica, use o caractere curinga (\*):

"Resource": "arn:aws:geo:us-west-2:*account-id*:map/\*"

• Algumas ações do Amazon Location, como as que servem para a criação de recursos, não podem ser executadas em um recurso específico. Nesses casos, você deve utilizar o caractere curinga (\*).

"Resource": "\*"

Para ver uma lista dos tipos de recursos do Amazon Location e seus ARNs, consulte [Resources](https://docs.aws.amazon.com/service-authorization/latest/reference/list_amazonlocation.html#amazonlocation-resources-for-iam-policies)  [Defined by Amazon Location Service](https://docs.aws.amazon.com/service-authorization/latest/reference/list_amazonlocation.html#amazonlocation-resources-for-iam-policies) (Recursos definidos pelo Amazon Location Service) em Service Authorization Reference (Referência de autorização do serviço). Para saber com quais ações você pode especificar o ARN de cada recurso, consulte [Actions Defined by Amazon Location Service](https://docs.aws.amazon.com/service-authorization/latest/reference/list_amazonlocation.html#amazonlocation-actions-as-permissions) (Ações definidas pelo Amazon Location Service).

<span id="page-487-0"></span>Permissões para atualizar as posições do dispositivo

Para atualizar as posições do dispositivo para vários rastreadores, você deve conceder a um usuário o acesso a um ou mais dos seus recursos de rastreador. Você também deverá permitir que o usuário atualize um lote de posições do dispositivo.

Neste exemplo, além de conceder acesso aos recursos do *Tracker1* e do *Tracker2*, a política a seguir concede permissão para usar a ação geo:BatchUpdateDevicePosition contra os recursos do *Tracker1* e do *Tracker2*.

```
{ 
   "Version": "2012-10-17", 
   "Statement": [ 
    \{ "Sid": "UpdateDevicePositions", 
        "Effect": "Allow", 
        "Action": [ 
          "geo:BatchUpdateDevicePosition" 
        ], 
        "Resource": [
```

```
 "arn:aws:geo:us-west-2:account-id:tracker/Tracker1", 
          "arn:aws:geo:us-west-2:account-id:tracker/Tracker2" 
       ] 
     } 
   ]
}
```
Se você quiser limitar o usuário a poder atualizar somente as posições de um dispositivo específico, você pode adicionar uma chave de condição para a ID desse dispositivo.

```
{ 
   "Version": "2012-10-17", 
   "Statement": [ 
     { 
        "Sid": "UpdateDevicePositions", 
        "Effect": "Allow", 
        "Action": [ 
          "geo:BatchUpdateDevicePosition" 
        ], 
        "Resource": [ 
          "arn:aws:geo:us-west-2:account-id:tracker/Tracker1", 
          "arn:aws:geo:us-west-2:account-id:tracker/Tracker2" 
       ], 
        "Condition":{ 
          "ForAllValues:StringLike":{ 
            "geo:DeviceIds":[ 
              "deviceId" 
 ] 
          } 
        } 
     } 
   ]
}
```
<span id="page-488-0"></span>Política somente leitura para recursos do rastreador

Para criar uma política somente de leitura para todos os recursos do rastreador em sua AWS conta, você precisará conceder acesso a todos os recursos do rastreador. Você também deve conceder ao usuário o acesso a ações que permitam obter a posição do dispositivo para vários dispositivos, obter a posição do dispositivo a partir de um único dispositivo e obter o histórico de posições.

Neste exemplo, a política a seguir concede permissão para as seguintes ações:

- geo:BatchGetDevicePosition recuperar as posições de vários dispositivos.
- geo:GetDevicePosition recuperar a posição de um único dispositivo.
- geo:GetDevicePositionHistory recuperar o histórico de posições de um dispositivo.

```
{ 
   "Version": "2012-10-17", 
   "Statement": [ 
    \mathcal{L} "Sid": "GetDevicePositions", 
        "Effect": "Allow", 
        "Action": [ 
          "geo:BatchGetDevicePosition", 
          "geo:GetDevicePosition", 
          "geo:GetDevicePositionHistory" 
        ], 
        "Resource": "arn:aws:geo:us-west-2:account-id:tracker/*" 
     } 
   ]
}
```
<span id="page-489-0"></span>Política para a criação de geocercas

Para criar uma política que permita a um usuário criar geocercas, você precisará conceder acesso a ações específicas que permitam aos usuários criar uma ou mais geocercas em uma coleção de geocercas.

A política abaixo concede permissão para as seguintes ações na *Coleção*:

- geo:BatchPutGeofence criar várias geocercas.
- geo:PutGeofence criar uma única geocerca.

```
{ 
   "Version": "2012-10-17", 
   "Statement": [ 
     { 
        "Sid": "CreateGeofences", 
        "Effect": "Allow", 
        "Action": [ 
          "geo:BatchPutGeofence",
```

```
 "geo:PutGeofence" 
       ], 
       "Resource": "arn:aws:geo:us-west-2:account-id:geofence-collection/Collection" 
     } 
   ]
}
```
<span id="page-490-0"></span>Política somente leitura para geocercas

Para criar uma política somente leitura para geocercas armazenadas em uma coleção de geocercas na sua conta AWS , você precisará conceder acesso às ações que são lidas da coleção de geocercas que armazena as geocercas.

A política abaixo concede permissão para as seguintes ações na *Coleção*:

- geo:ListGeofences listar geocercas na coleção de geocercas especificada.
- geo:GetGeofence recuperar uma geocerca da coleção de geocercas.

```
{ 
   "Version": "2012-10-17", 
   "Statement": [ 
     { 
        "Sid": "GetGeofences", 
        "Effect": "Allow", 
        "Action": [ 
          "geo:ListGeofences", 
          "geo:GetGeofence" 
       ], 
        "Resource": "arn:aws:geo:us-west-2:account-id:geofence-collection/Collection" 
     } 
   ]
}
```
<span id="page-490-1"></span>Permissões para renderizar um recurso de mapa

Para conceder permissões suficientes para renderizar mapas, você precisará conceder acesso aos blocos de mapas, "sprites", glifos e ao descritor de estilo:

• geo:GetMapTile recupera blocos de mapas usados para renderizar seletivamente os atributos em um mapa.

- geo:GetMapSprites recupera a planilha de sprites PNG e o documento JSON correspondente, descrevendo os desvios dentro dela.
- geo:GetMapGlyphs recupera os glifos usados para exibir texto.
- geo:GetMapStyleDescriptor recupera o descritor de estilo do mapa, contendo regras de renderização.

```
{ 
   "Version": "2012-10-17", 
   "Statement": [ 
     { 
        "Sid": "GetTiles", 
        "Effect": "Allow", 
        "Action": [ 
          "geo:GetMapTile", 
          "geo:GetMapSprites", 
          "geo:GetMapGlyphs", 
          "geo:GetMapStyleDescriptor" 
        ], 
        "Resource": "arn:aws:geo:us-west-2:account-id:map/Map" 
     } 
   ]
}
```
#### <span id="page-491-0"></span>Permissões para operações de pesquisa

Para criar uma política que permita operações de pesquisa, primeiro você precisará conceder acesso ao recurso de índice de lugares em sua AWS conta. Você também deverá conceder acesso a ações que permitam ao usuário pesquisar usando texto por geocodificação e pesquisar usando uma posição por geocodificação reversa.

Neste exemplo, além de conceder acesso a *PlaceIndex*, a política a seguir também concede permissão para as seguintes ações:

- geo:SearchPlaceIndexForPosition permitir que você pesquise lugares ou pontos de interesse próximos a uma determinada posição.
- geo:SearchPlaceIndexForText permitir que você pesquise um endereço, nome, cidade ou região usando texto em formato livre.

```
{ 
   "Version": "2012-10-17", 
   "Statement": [ 
    \{ "Sid": "Search", 
        "Effect": "Allow", 
        "Action": [ 
          "geo:SearchPlaceIndexForPosition", 
          "geo:SearchPlaceIndexForText" 
       ], 
        "Resource": "arn:aws:geo:us-west-2:account-id:place-index/PlaceIndex" 
     } 
   ]
}
```
<span id="page-492-0"></span>Política somente leitura para calculadoras de rotas

Você pode criar uma política somente leitura para permitir que um usuário acesse um recurso de calculadora de rotas para calcular uma rota.

Neste exemplo, além de conceder acesso a *ExampleCalculator*, a política a seguir concede permissão para a seguinte operação:

• geo:CalculateRoute calcular uma rota com base em uma posição de partida, posição de destino e uma lista de posições de pontos de referência.

```
{ 
   "Version": "2012-10-17", 
   "Statement": [ 
     { 
        "Sid": "RoutesReadOnly", 
        "Effect": "Allow", 
        "Action": [ 
          "geo:CalculateRoute" 
        ], 
        "Resource": "arn:aws:geo:us-west-2:accountID:route-calculator/ExampleCalculator" 
     } 
   ]
}
```
#### <span id="page-493-1"></span>Controlar o acesso aos recursos com base nas chaves de condições

Ao criar uma política do IAM para conceder acesso ao uso de geocercas ou posições de dispositivos, você pode usar [operadores de condição](https://docs.aws.amazon.com/IAM/latest/UserGuide/reference_policies_elements_condition_operators.html) para obter um controle mais preciso sobre quais geocercas ou dispositivos um usuário pode acessar. Você pode fazer isso incluindo o ID da geocerca ou o ID do dispositivo no elemento Condition da sua política.

O exemplo de política a seguir mostra como você pode criar uma política que permita que um usuário atualize as posições de um dispositivo específico.

```
{ 
   "Version": "2012-10-17", 
   "Statement": [ 
     { 
        "Sid": "UpdateDevicePositions", 
        "Effect": "Allow", 
        "Action": [ 
          "geo:BatchUpdateDevicePosition" 
        ], 
        "Resource": [ 
          "arn:aws:geo:us-west-2:account-id:tracker/Tracker" 
        ], 
        "Condition":{ 
          "ForAllValues:StringLike":{ 
            "geo:DeviceIds":[ 
               "deviceId" 
 ] 
          } 
        } 
     } 
   ]
}
```
<span id="page-493-0"></span>Controlar o acesso a recursos com base em tags

Ao criar uma política do IAM para conceder acesso para usar os recursos do seu Amazon Location, você pode usar o [controle de acesso baseado em atributos](https://docs.aws.amazon.com/IAM/latest/UserGuide/introduction_attribute-based-access-control.html) para controlar melhor quais recursos um usuário pode modificar, usar ou excluir. Você pode fazer isso incluindo as informações da tag no elemento Condition da sua política para controlar o acesso com base nas suas [tags](#page-413-0) de recursos.

O exemplo de política a seguir mostra como você pode criar uma política que permita que um usuário crie geocercas. Isso concede a permissão às seguintes ações para criar uma ou mais geocercas em uma coleção de geocercas chamada *Coleção*:

- geo:BatchPutGeofence criar várias geocercas.
- geo:PutGeofence criar uma única geocerca.

No entanto, essa política usa o elemento Condition para conceder a permissão somente se a tag *Coleção*, Owner, tiver o valor do nome do usuário em questão.

• Por exemplo, se um usuário chamado richard-roe tentar visualizar uma *Coleção* no Amazon Location, a *Coleção* deverá ser marcada como Owner=richard-roe ou owner=richard-roe. Caso contrário, o usuário terá o acesso negado.

**a** Note

A chave da tag de condição Owner corresponde a Owner e a owner porque os nomes das chaves de condição não fazem distinção entre maiúsculas e minúsculas. Para obter mais informações, consulte [IAM JSON Policy Elements: Condition](https://docs.aws.amazon.com/IAM/latest/UserGuide/reference_policies_elements_condition.html) (Elementos da política JSON do IAM: Condição) no Guia do usuário do IAM.

```
{ 
   "Version": "2012-10-17", 
   "Statement": [ 
     { 
       "Sid": "CreateGeofencesIfOwner", 
       "Effect": "Allow", 
       "Action": [ 
          "geo:BatchPutGeofence", 
          "geo:PutGeofence" 
       ], 
       "Resource": "arn:aws:geo:us-west-2:account-id:geofence-collection/Collection", 
       "Condition": { 
                   "StringEquals": {"geo:ResourceTag/Owner": "${aws:username}"} 
       } 
     } 
   ]
}
```
Para ver um tutorial sobre [como definir permissões para acessar recursos da AWS com base em](https://docs.aws.amazon.com/IAM/latest/UserGuide/tutorial_attribute-based-access-control.html)  [tags,](https://docs.aws.amazon.com/IAM/latest/UserGuide/tutorial_attribute-based-access-control.html) consulte o AWS Identity and Access Management Guia do usuário.

## Resolução de problemas de identidade e acesso no Amazon Location **Service**

Use as informações a seguir para diagnosticar e corrigir problemas comuns que você pode encontrar ao trabalhar com o Amazon Location e o IAM.

#### Tópicos

- [Não tenho autorização para executar uma ação no Amazon Location](#page-495-0)
- [Não estou autorizado a realizar iam: PassRole](#page-495-1)
- [Quero permitir que pessoas de fora da minha Conta da AWS acessem meus recursos de](#page-496-0)  [localização da Amazon](#page-496-0)

<span id="page-495-0"></span>Não tenho autorização para executar uma ação no Amazon Location

Se você receber uma mensagem de erro informando que não tem autorização para executar uma ação, suas políticas deverão ser atualizadas para permitir que você realize a ação.

O erro do exemplo a seguir ocorre quando o usuário do IAM mateojackson tenta usar o console para visualizar detalhes sobre um atributo *my-example-widget* fictício, mas não tem as permissões geo:*GetWidget* fictícias.

```
User: arn:aws:iam::123456789012:user/mateojackson is not authorized to perform: 
  geo:GetWidget on resource: my-example-widget
```
Nesse caso, a política do usuário mateojackson deve ser atualizada para permitir o acesso ao atributo *my-example-widget* usando a ação geo:*GetWidget*.

Se precisar de ajuda, entre em contato com seu AWS administrador. Seu administrador é a pessoa que forneceu suas credenciais de login.

<span id="page-495-1"></span>Não estou autorizado a realizar iam: PassRole

Caso receba uma mensagem de erro informando que você não tem autorização para executar a ação iam:PassRole, as suas políticas deverão ser atualizadas para permitir que você atribua um perfil ao Amazon Location.

Alguns Serviços da AWS permitem que você passe uma função existente para esse serviço em vez de criar uma nova função de serviço ou uma função vinculada ao serviço. Para fazer isso, é preciso ter permissões para passar o perfil para o serviço.

O erro exemplificado a seguir ocorre quando uma usuária do IAM chamada marymajor tenta usar o console para executar uma ação no Amazon Location. No entanto, a ação exige que o serviço tenha permissões concedidas por um perfil de serviço. Mary não tem permissões para passar a função para o serviço.

```
User: arn:aws:iam::123456789012:user/marymajor is not authorized to perform: 
  iam:PassRole
```
Nesse caso, as políticas de Mary devem ser atualizadas para permitir que ela realize a ação iam:PassRole.

Se precisar de ajuda, entre em contato com seu AWS administrador. Seu administrador é a pessoa que forneceu suas credenciais de login.

<span id="page-496-0"></span>Quero permitir que pessoas de fora da minha Conta da AWS acessem meus recursos de localização da Amazon

Você pode criar um perfil que os usuários de outras contas ou pessoas fora da organização podem usar para acessar seus recursos. Você pode especificar quem é confiável para assumir o perfil. Para serviços que oferecem suporte a políticas baseadas em recursos ou listas de controle de acesso (ACLs), você pode usar essas políticas para conceder às pessoas acesso aos seus recursos.

Para saber mais, consulte:

- Para saber se o Amazon Location é compatível com esses recursos, consulte [Como o Amazon](#page-473-0)  [Location Service funciona com o IAM.](#page-473-0)
- Para saber como fornecer acesso aos seus recursos em todos os Contas da AWS que você possui, consulte Como [fornecer acesso a um usuário do IAM em outro Conta da AWS que você](https://docs.aws.amazon.com/IAM/latest/UserGuide/id_roles_common-scenarios_aws-accounts.html) [possui](https://docs.aws.amazon.com/IAM/latest/UserGuide/id_roles_common-scenarios_aws-accounts.html) no Guia do usuário do IAM.
- Para saber como fornecer acesso aos seus recursos a terceiros Contas da AWS, consulte Como [fornecer acesso Contas da AWS a terceiros](https://docs.aws.amazon.com/IAM/latest/UserGuide/id_roles_common-scenarios_third-party.html) no Guia do usuário do IAM.
- Para saber como conceder acesso por meio da federação de identidades, consulte [Conceder](https://docs.aws.amazon.com/IAM/latest/UserGuide/id_roles_common-scenarios_federated-users.html)  [acesso a usuários autenticados externamente \(federação de identidades\)](https://docs.aws.amazon.com/IAM/latest/UserGuide/id_roles_common-scenarios_federated-users.html) no Guia do usuário do IAM.

• Para saber a diferença entre usar perfis e políticas baseadas em recursos para acesso entre contas, consulte [Como os perfis do IAM diferem de políticas baseadas em recursos](https://docs.aws.amazon.com/IAM/latest/UserGuide/id_roles_compare-resource-policies.html) no Guia do usuário do IAM.

## Resposta a incidentes no Amazon Location Service

A segurança é a maior prioridade na AWS. Como parte do [modelo de responsabilidade](https://aws.amazon.com/compliance/shared-responsibility-model/)  [compartilhada AWS](https://aws.amazon.com/compliance/shared-responsibility-model/) na nuvem, AWS gerencia uma arquitetura de data center e rede que atende aos requisitos das organizações mais sensíveis à segurança. Como AWS cliente, você compartilha a responsabilidade de manter a segurança na nuvem. Isso significa que você controla a segurança que escolhe implementar a partir das AWS ferramentas e recursos aos quais tem acesso.

Ao estabelecer um nível básico de segurança que atenda aos objetivos de seus aplicativos executados na nuvem, você pode detectar desvios aos quais pode reagir. Como a resposta a incidentes de segurança pode ser um tópico complexo, recomendamos que você analise os seguintes recursos para que você possa entender melhor o impacto que a resposta a incidentes (IR) e suas escolhas têm em suas metas corporativas: [Guia de resposta a incidentes de segurança da](https://docs.aws.amazon.com/whitepapers/latest/aws-security-incident-response-guide/welcome.html)  [AWS](https://docs.aws.amazon.com/whitepapers/latest/aws-security-incident-response-guide/welcome.html), whitepaper de [melhores práticas de segurança da AWS](https://aws.amazon.com/architecture/security-identity-compliance/?cards-all.sort-by=item.additionalFields.sortDate&cards-all.sort-order=desc) e o AWS [Cloud Adoption Framework](https://aws.amazon.com/cloud-adoption-framework/#Security_Perspective)  [\(AWS CAF\)](https://aws.amazon.com/cloud-adoption-framework/#Security_Perspective).

## <span id="page-497-0"></span>Registro em log e monitoramento no Amazon Location Service

O registro em log e o monitoramento são uma parte importante da resposta a incidentes. Ele permite que você estabeleça uma linha de base de segurança para detectar desvios que você pode investigar e aos quais pode responder. Ao implementar o registro em log e o monitoramento do Amazon Location Service, você pode manter a confiabilidade, a disponibilidade e o desempenho de seus projetos e recursos.

AWS fornece várias ferramentas que podem ajudá-lo a registrar e coletar dados para resposta a incidentes:

#### AWS CloudTrail

O Amazon Location Service se integra ao AWS CloudTrail, que é um serviço que fornece um registro das ações realizadas por um usuário, função ou AWS serviço. Isso inclui ações do console do Amazon Location Service e chamadas programáticas às operações da API do Amazon Location. Esses registros de ações são chamados de eventos. Para obter mais

informações, consulte [Registro e monitoramento do Amazon Location Service com AWS](https://docs.aws.amazon.com/location/latest/developerguide/logging-using-cloudtrail.html)  [CloudTrail.](https://docs.aws.amazon.com/location/latest/developerguide/logging-using-cloudtrail.html)

Amazon CloudWatch

Você pode usar CloudWatch a Amazon para coletar e analisar métricas relacionadas à sua conta do Amazon Location Service. Você pode ativar CloudWatch os alarmes para notificá-lo se uma métrica atende a determinadas condições e atingiu um limite especificado. Quando você cria um alarme, CloudWatch envia uma notificação para um Amazon Simple Notification Service que você define. Para obter mais informações, consulte o [Monitoramento do Amazon Location Service com](https://docs.aws.amazon.com/location/latest/developerguide/monitoring-using-cloudwatch.html) [a Amazon CloudWatch.](https://docs.aws.amazon.com/location/latest/developerguide/monitoring-using-cloudwatch.html)

#### AWS Health Painéis

Ao usar os [AWS Health Painéis,](https://status.aws.amazon.com/) você pode verificar o status do serviço Amazon Location Service. Você também pode monitorar e visualizar dados históricos sobre quaisquer eventos ou problemas que possam afetar seu AWS ambiente. Para obter mais informações, consulte o [AWS](https://docs.aws.amazon.com/health/latest/ug/what-is-aws-health.html)  [Health Guia do Usuário.](https://docs.aws.amazon.com/health/latest/ug/what-is-aws-health.html)

## Validação de compatibilidade do Amazon Location Service

Para saber se um AWS service (Serviço da AWS) está dentro do escopo de programas de conformidade específicos, consulte [Serviços da AWS Escopo por Programa de](https://aws.amazon.com/compliance/services-in-scope/) [ConformidadeServiços da AWS](https://aws.amazon.com/compliance/services-in-scope/) e escolha o programa de conformidade em que você está interessado. Para obter informações gerais, consulte Programas de [AWS conformidade](https://aws.amazon.com/compliance/programs/)  [ProgramasAWS](https://aws.amazon.com/compliance/programs/) de .

Você pode baixar relatórios de auditoria de terceiros usando AWS Artifact. Para obter mais informações, consulte [Baixar relatórios em AWS Artifact](https://docs.aws.amazon.com/artifact/latest/ug/downloading-documents.html) .

Sua responsabilidade de conformidade ao usar Serviços da AWS é determinada pela confidencialidade de seus dados, pelos objetivos de conformidade de sua empresa e pelas leis e regulamentações aplicáveis. AWS fornece os seguintes recursos para ajudar na conformidade:

- [Guias de início rápido sobre segurança e conformidade](https://aws.amazon.com/quickstart/?awsf.filter-tech-category=tech-category%23security-identity-compliance)  Esses guias de implantação discutem considerações arquitetônicas e fornecem etapas para a implantação de ambientes básicos AWS focados em segurança e conformidade.
- [Arquitetura para segurança e conformidade com a HIPAA na Amazon Web Services](https://docs.aws.amazon.com/whitepapers/latest/architecting-hipaa-security-and-compliance-on-aws/welcome.html)  Este whitepaper descreve como as empresas podem usar AWS para criar aplicativos qualificados para a HIPAA.

#### **a** Note

Nem todos Serviços da AWS são elegíveis para a HIPAA. Para mais informações, consulte a [Referência dos serviços qualificados pela HIPAA.](https://aws.amazon.com/compliance/hipaa-eligible-services-reference/)

- AWS Recursos de<https://aws.amazon.com/compliance/resources/>de conformidade Essa coleção de pastas de trabalho e guias pode ser aplicada ao seu setor e local.
- [AWS Guias de conformidade do cliente](https://d1.awsstatic.com/whitepapers/compliance/AWS_Customer_Compliance_Guides.pdf) Entenda o modelo de responsabilidade compartilhada sob a ótica da conformidade. Os guias resumem as melhores práticas de proteção Serviços da AWS e mapeiam as diretrizes para controles de segurança em várias estruturas (incluindo o Instituto Nacional de Padrões e Tecnologia (NIST), o Conselho de Padrões de Segurança do Setor de Cartões de Pagamento (PCI) e a Organização Internacional de Padronização (ISO)).
- [Avaliação de recursos com regras](https://docs.aws.amazon.com/config/latest/developerguide/evaluate-config.html) no Guia doAWS Config desenvolvedor O AWS Config serviço avalia o quão bem suas configurações de recursos estão em conformidade com as práticas internas, as diretrizes e os regulamentos do setor.
- [AWS Security Hub](https://docs.aws.amazon.com/securityhub/latest/userguide/what-is-securityhub.html) Isso AWS service (Serviço da AWS) fornece uma visão abrangente do seu estado de segurança interno AWS. O Security Hub usa controles de segurança para avaliar os recursos da AWS e verificar a conformidade com os padrões e as práticas recomendadas do setor de segurança. Para obter uma lista dos serviços e controles aceitos, consulte a [Referência de](https://docs.aws.amazon.com/securityhub/latest/userguide/securityhub-controls-reference.html) [controles do Security Hub](https://docs.aws.amazon.com/securityhub/latest/userguide/securityhub-controls-reference.html).
- [AWS Audit Manager—](https://docs.aws.amazon.com/audit-manager/latest/userguide/what-is.html) Isso AWS service (Serviço da AWS) ajuda você a auditar continuamente seu AWS uso para simplificar a forma como você gerencia o risco e a conformidade com as regulamentações e os padrões do setor.

# Resiliência no Amazon Location Service

A infraestrutura AWS global é construída em torno Regiões da AWS de zonas de disponibilidade. Regiões da AWS fornecem várias zonas de disponibilidade fisicamente separadas e isoladas, conectadas a redes de baixa latência, alta taxa de transferência e alta redundância. Com as zonas de disponibilidade, é possível projetar e operar aplicações e bancos de dados que automaticamente executam o failover entre as zonas sem interrupção. As zonas de disponibilidade são mais altamente disponíveis, tolerantes a falhas e escaláveis que uma ou várias infraestruturas de datacenter tradicionais.

Para obter mais informações sobre zonas de disponibilidade Regiões da AWS e zonas de disponibilidade, consulte [InfraestruturaAWS global.](https://aws.amazon.com/about-aws/global-infrastructure/)

Além da infraestrutura AWS global, o Amazon Location oferece vários recursos para ajudar a suportar suas necessidades de resiliência e backup de dados.

## Segurança da infraestrutura no Amazon Location Service

Como um serviço gerenciado, o Amazon Location Service é protegido pela segurança de rede AWS global. Para obter informações sobre serviços AWS de segurança e como AWS proteger a infraestrutura, consulte [AWS Cloud Security.](https://aws.amazon.com/security/) Para projetar seu AWS ambiente usando as melhores práticas de segurança de infraestrutura, consulte [Proteção](https://docs.aws.amazon.com/wellarchitected/latest/security-pillar/infrastructure-protection.html) de infraestrutura no Security Pillar AWS Well-Architected Framework.

Você usa chamadas de API AWS publicadas para acessar a Amazon Location pela rede. Os clientes precisam oferecer suporte para:

- Transport Layer Security (TLS). Exigimos TLS 1.2 e recomendamos TLS 1.3.
- Conjuntos de criptografia com sigilo de encaminhamento perfeito (perfect forward secrecy, ou PFS) como DHE (Ephemeral Diffie-Hellman, ou Efêmero Diffie-Hellman) ou ECDHE (Ephemeral Elliptic Curve Diffie-Hellman, ou Curva elíptica efêmera Diffie-Hellman). A maioria dos sistemas modernos, como Java 7 e versões posteriores, comporta esses modos.

Além disso, as solicitações devem ser assinadas utilizando um ID da chave de acesso e uma chave de acesso secreta associada a uma entidade principal do IAM. Ou é possível usar o [AWS](https://docs.aws.amazon.com/STS/latest/APIReference/Welcome.html)  [Security Token Service](https://docs.aws.amazon.com/STS/latest/APIReference/Welcome.html) (AWS STS) para gerar credenciais de segurança temporárias para assinar solicitações.

# Análise de configuração e vulnerabilidade no Amazon Location

A configuração e os controles de TI são uma responsabilidade compartilhada entre você AWS e você, nosso cliente. Para obter mais informações, consulte o [modelo de responsabilidade AWS](https://aws.amazon.com/compliance/shared-responsibility-model/) [compartilhada](https://aws.amazon.com/compliance/shared-responsibility-model/).

# Prevenção contra o ataque "Confused deputy" entre serviços

O problema do "confused deputy" é um problema de segurança em que uma entidade que não tem permissão para executar uma ação pode coagir uma entidade mais privilegiada a executar a ação.

Em AWS, a falsificação de identidade entre serviços pode resultar em um problema confuso de delegado. A imitação entre serviços pode ocorrer quando um serviço (o serviço de chamada) chama outro serviço (o serviço chamado). O serviço de chamada pode ser manipulado para utilizar as suas permissões para atuar nos recursos de outro cliente em que, de outra forma, ele não teria permissão para acessar. Para evitar isso, a AWS fornece ferramentas que ajudam você a proteger seus dados para todos os serviços com entidades principais de serviço que receberam acesso aos recursos em sua conta.

O Amazon Location Service não atua como um serviço de chamadas em seu nome para outros AWS serviços, portanto, você não precisa adicionar essas proteções nesse caso. Para saber mais sobre o problema de "confused deputy", consulte [The confused deputy problem](https://docs.aws.amazon.com/IAM/latest/UserGuide/confused-deputy.html) (O problema de "confused deputy") no Guia do usuário doAWS Identity and Access Management .

# Melhores práticas de segurança para o Amazon Location Service

O Amazon Location Service disponibiliza diversos atributos de segurança a serem considerados no desenvolvimento e na implementação das suas próprias políticas de segurança. As melhores práticas a seguir são diretrizes gerais e não representam uma solução completa de segurança. Como essas melhores práticas podem não ser adequadas ou suficientes para o seu ambiente, trateas como considerações úteis em vez de prescrições.

# Melhores práticas de segurança de detecção recomendadas para o Amazon Location Service

As melhores práticas a seguir para o Amazon Location Service podem ajudar a detectar incidentes de segurança:

Implementar ferramentas de monitoramento AWS

O monitoramento é fundamental para a resposta a incidentes e mantém a confiabilidade e a segurança dos recursos do Amazon Location Service e de suas soluções. Você pode implementar ferramentas de monitoramento de várias ferramentas e serviços disponíveis na AWS para monitorar seus recursos e seus outros serviços da AWS.

Por exemplo, a Amazon CloudWatch permite que você monitore métricas para o Amazon Location Service e permite que você configure alarmes para notificá-lo se uma métrica atende a determinadas condições que você definiu e atingiu um limite definido por você. Ao criar um alarme, você pode configurar CloudWatch para enviar uma notificação para alertar usando o

Amazon Simple Notification Service. Para ter mais informações, consulte [the section called](#page-497-0)  ["Registro e Monitoramento".](#page-497-0)

Habilite as ferramentas de registro em log da AWS

Os registros em log fornecem um registro de ações executadas por um usuário, uma função ou um serviço da AWS no Amazon Location Service. Você pode implementar ferramentas de registro, como AWS CloudTrail coletar dados sobre ações para detectar atividades incomuns da API.

Ao criar uma trilha, você pode configurar CloudTrail para registrar eventos. Eventos são registros de operações de recursos realizadas em ou dentro de um recurso, como a solicitação feita ao Amazon Location, o endereço IP do qual a solicitação foi feita, quem fez a solicitação, quando a solicitação foi feita, bem como dados adicionais. Para obter mais informações, consulte [Registro](https://docs.aws.amazon.com/awscloudtrail/latest/userguide/logging-data-events-with-cloudtrail.html)  [de eventos de dados para trilhas](https://docs.aws.amazon.com/awscloudtrail/latest/userguide/logging-data-events-with-cloudtrail.html) no Guia AWS CloudTrail do usuário.

# Melhores práticas recomendadas de segurança preventiva para o Amazon Location Service

As seguintes melhores práticas para o Amazon Location Service podem ajudar a evitar incidentes de segurança:

#### Usar conexões seguras

Sempre use conexões criptografadas, como as que começam com https:// para manter seguras as informações confidenciais em trânsito.

Implemente o acesso de privilégio mínimo a recursos

Conceder privilégio mínimo ao criar políticas personalizadas Amazon e conceder apenas as permissões necessárias para a execução de uma tarefa. Recomendamos que se inicie com um conjunto mínimo de permissões e que permissões adicionais sejam concedidas quando forem necessárias. A implementação do privilégio mínimo de acesso é fundamental para se reduzir o risco de segurança e o impacto que pode resultar de erros ou ataques maliciosos. Para ter mais informações, consulte [the section called "Identity and Access Management"](#page-465-0).

Use IDs globais exclusivas como IDs de dispositivos

Use as convenções a seguir para IDs de dispositivos.

• As IDs do dispositivo devem ser únicas.

- As IDs dos dispositivos não devem ser secretas, pois podem ser usadas como chaves alheias para outros sistemas.
- As IDs dos dispositivos não devem conter informações de identificação pessoal (PII), como IDs de dispositivos telefônicos ou endereços de e-mail.
- As IDs do dispositivo não devem ser previsíveis. Identificadores opacos, como UUIDs, são recomendados.

Não inclua PII nas propriedades de posição do dispositivo

Ao enviar atualizações do dispositivo (por exemplo, usando [DevicePositionUpdate](https://docs.aws.amazon.com/location/latest/APIReference/API_DevicePositionUpdate.html)), não inclua informações de identificação pessoal (PII), como número de telefone ou endereço de e-mail no. PositionProperties

## Melhores práticas do Amazon Location Service

Este tópico apresenta as melhores práticas para ajudar você a usar o Amazon Location Service. Embora essas melhores práticas possam ajudar você a aproveitar ao máximo o Amazon Location Service, elas não representam uma solução completa. Você deve seguir somente as recomendações aplicáveis ao seu ambiente.

Tópicos

- [Segurança](#page-503-0)
- [Gerenciamento de recursos](#page-504-0)
- [Faturamento e gerenciamento de custos](#page-505-0)
- [Cotas e uso](#page-505-1)

## <span id="page-503-0"></span>Segurança

Para ajudar a controlar ou até mesmo evitar riscos de segurança, considere as seguintes práticas recomendadas:

• Use a federação de identidades e perfis do IAM para gerenciar, controlar ou limitar o acesso aos seus recursos do Amazon Location. Para obter mais informações, consulte [Práticas recomendadas](https://docs.aws.amazon.com/IAM/latest/UserGuide/IAMBestPractices.html)  [de segurança no IAM](https://docs.aws.amazon.com/IAM/latest/UserGuide/IAMBestPractices.html) no Guia do usuário do IAM.
- Siga o Princípio do Privilégio Mínimo para conceder somente o acesso mínimo necessário aos seus recursos do Amazon Location Service. Para ter mais informações, consulte [the section called](#page-470-0)  ["Gerenciamento do acesso usando políticas"](#page-470-0).
- Para recursos do Amazon Location Service usados em aplicativos web, restrinja o acesso usando uma condição IAM aws:referer, limitando o uso por sites que não sejam aqueles incluídos na lista de permissões.
- Use ferramentas de monitoramento e registro (logs) para rastrear o acesso e o uso de recursos. Para obter mais informações, consulte [the section called "Registro e Monitoramento"](#page-497-0) [Registrar](https://docs.aws.amazon.com/awscloudtrail/latest/userguide/logging-data-events-with-cloudtrail.html)  [eventos de dados para trilhas](https://docs.aws.amazon.com/awscloudtrail/latest/userguide/logging-data-events-with-cloudtrail.html) no Guia AWS CloudTrail do usuário.
- Use conexões seguras, como as que começam com https://, para aumentar a segurança e proteger os usuários de ataques enquanto os dados são transmitidos entre o servidor e o navegador.

Para obter mais informações sobre as práticas recomendadas de segurança preventiva e detecção, consulte o tópico sobre [the section called "Melhores práticas de segurança"](#page-501-0).

## Gerenciamento de recursos

Para ajudar a gerenciar com eficiência os seus recursos de localização no Amazon Location Service, considere as seguintes práticas recomendadas:

- Use endpoints regionais que sejam fundamentais para a sua base de usuários esperada e para melhorar a experiência deles. Para obter mais informações sobre os endpoints da região, consulte [Regiões e Endpoints do Amazon Location](#page-142-0).
- Para recursos que usam provedores de dados, como recursos de mapas e recursos de índice de local, certifique-se de seguir o contrato de termos de uso do provedor de dados específico. Para obter mais informações, consulte [Provedores de dados](#page-103-0).
- Minimize a criação de recursos utilizando um recurso para cada configuração de mapa, índice de lugares, ou rotas. Em uma região, você normalmente precisa de apenas um recurso por provedor de dados ou estilo de mapa. A maioria dos aplicativos usa recursos existentes e não cria recursos em tempo de execução (run time).
- Ao usar recursos diferentes em um único aplicativo, como um recurso de mapa e uma calculadora de rotas, use o mesmo provedor de dados em cada recurso para garantir que os dados se correspondam. Por exemplo, que uma geometria de rota que você cria com a sua calculadora de rotas esteja alinhada com as ruas no mapa desenhado pelo recurso de mapas.

## Faturamento e gerenciamento de custos

Para ajudar a gerenciar seus custos e seu faturamento, considere as seguintes práticas recomendadas:

• Use ferramentas de monitoramento, como a Amazon CloudWatch, para rastrear seu uso de recursos. Você pode definir alertas que notificam você quando o uso estiver prestes a exceder os limites especificados. Para obter mais informações, consulte [Criação de um alarme de cobrança](https://docs.aws.amazon.com/AmazonCloudWatch/latest/monitoring/monitor_estimated_charges_with_cloudwatch.html)  [para monitorar suas cobranças estimadas da AWS](https://docs.aws.amazon.com/AmazonCloudWatch/latest/monitoring/monitor_estimated_charges_with_cloudwatch.html) no Guia do CloudWatch usuário da Amazon.

### Cotas e uso

Você Conta da AWS inclui cotas que definem um limite padrão para a quantidade de uso. Você pode configurar alarmes para alertar você quando o seu uso estiver próximo do limite e solicitar um aumento a uma cota, quando precisar. Para obter mais informações sobre como trabalhar com cotas, consulte os tópicos a seguir.

- [Amazon Location Service quotas](#page-147-0)
- [Usando CloudWatch para monitorar o uso em relação às cotas](#page-441-0)
- [Visualizando suas cotas de serviço e definindo alarmes no Guia](https://docs.aws.amazon.com/AmazonCloudWatch/latest/monitoring/CloudWatch-Quotas-Visualize-Alarms.html) do usuário da Amazon CloudWatch .

Você pode criar alarmes para avisar com antecedência quando você estiver perto de exceder seus limites. Recomendamos definir alarmes para cada cota em cada Região da AWS local em que você usa a Amazon Location. Por exemplo, você pode monitorar o seu uso da operação SearchPlaceIndexForText e criar um alarme quando você exceder 80% da sua cota atual.

Ao receber um aviso de alarme sobre sua cota, você deve decidir o que fazer. Talvez você esteja usando recursos adicionais porque a sua base de clientes cresceu. Nesse caso, talvez você queira solicitar um aumento da sua cota, como um aumento de 50% na cota para uma chamada pela API naquela região. Ou talvez haja um erro no seu serviço que leve você a fazer chamadas adicionais desnecessárias para o Amazon Location. Nesse caso, talvez você deva resolver o problema com a sua operadora.

# <span id="page-506-0"></span>Histórico do documento

A tabela a seguir descreve a documentação do Amazon Location Service. Para receber notificações sobre atualizações, inscreva-se em um feed RSS.

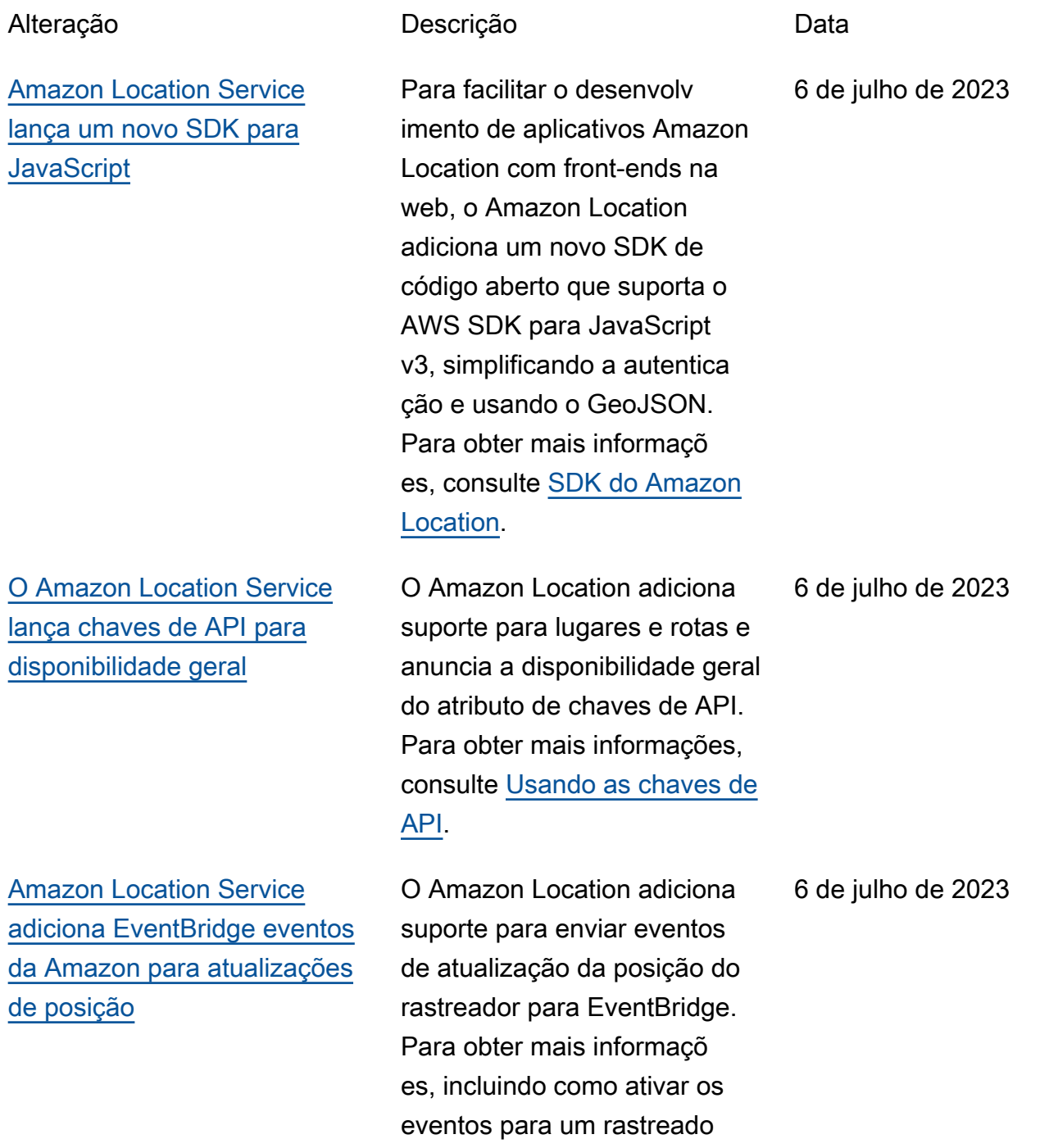

[O Amazon Location adiciona](#page-506-0) [metadados às geocercas](#page-506-0) Usando a API do Amazon Location, agora você pode adicionar propriedades de metadados às suas geocercas . Eles são armazenados com sua cerca geográfic a e incluídos em eventos relacionados à cerca geográfic a na Amazon. EventBridge Para obter mais informações, consulte [Desenhe geocercas](https://docs.aws.amazon.com/location/latest/developerguide/add-geofences.html#draw-geofences) e [Crie regras para eventos.](https://docs.aws.amazon.com/location/latest/developerguide/location-events.html#create-event-rule) 15 de junho de 2023 [O Amazon Location adiciona](#page-506-0) [categorias para lugares](#page-506-0) O Amazon Location adiciona categorias aos resultados da pesquisa por lugares e aos resultados da filtragem por categoria. Para obter mais informações, consulte [Categorias e filtragem.](https://docs.aws.amazon.com/location/latest/developerguide/category-filtering.html) 15 de junho de 2023 [O Amazon Location apresenta](#page-506-0)  [visualizações políticas](#page-506-0) O Amazon Location adiciona visualizações políticas a determinados estilos de mapa. Para obter mais informaçõ es, consulte [Visualizações](https://docs.aws.amazon.com/location/latest/developerguide/map-concepts.html#political-views) [políticas](https://docs.aws.amazon.com/location/latest/developerguide/map-concepts.html#political-views). 23 de maio de 2023

r, consulte [Reagindo aos](https://docs.aws.amazon.com/location/latest/developerguide/location-events.html) [eventos com.](https://docs.aws.amazon.com/location/latest/developerguide/location-events.html) EventBridge

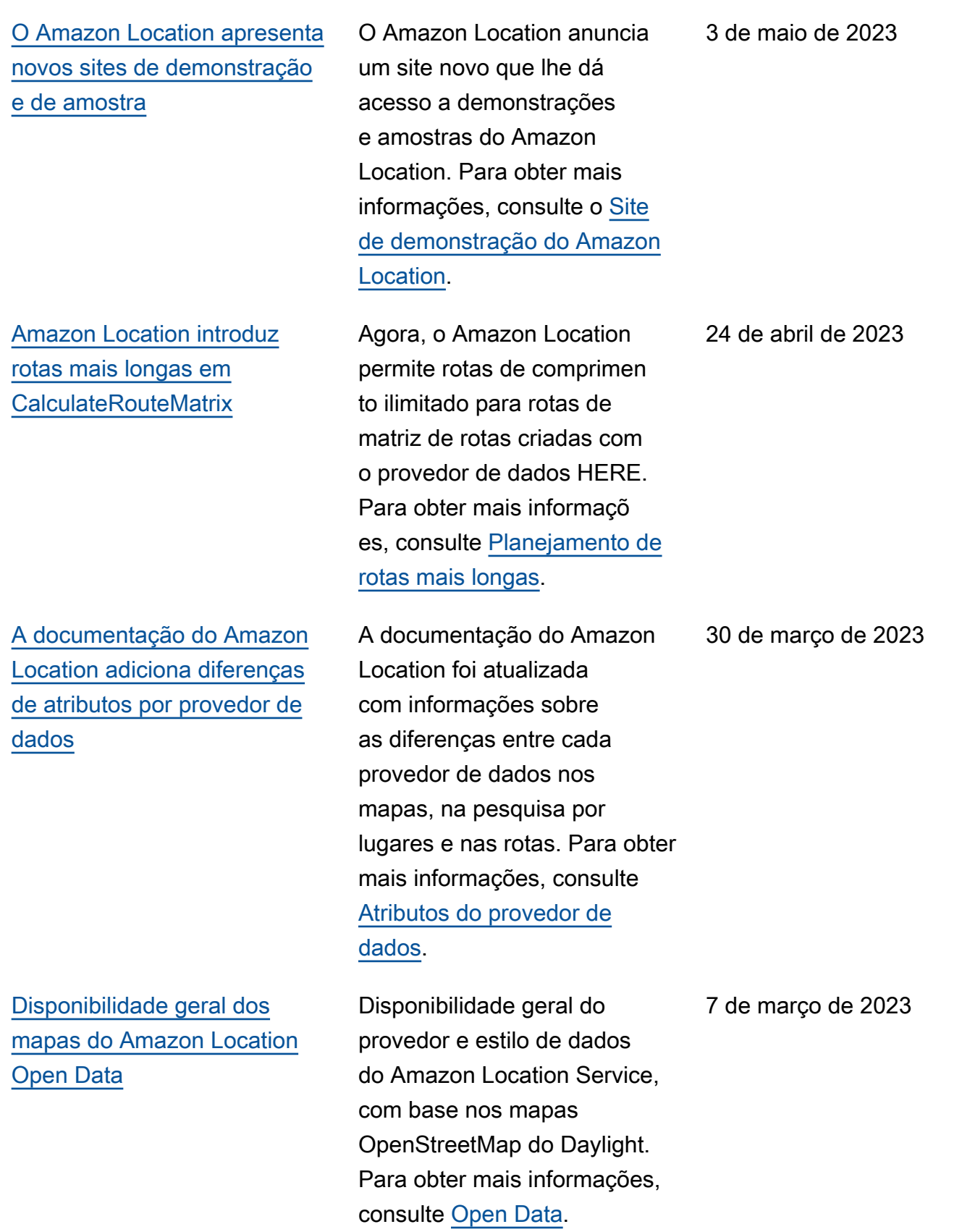

[O Amazon Location adiciona](#page-506-0) [um novo método de autorizaç](#page-506-0)  [ão na pré-visualização](#page-506-0)

[Atualização da documenta](#page-506-0) [ção do Amazon Location com](#page-506-0)  [as melhores práticas mais](#page-506-0) [recentes do IAM](#page-506-0)

[Amazon Location Service é](#page-506-0)  [adicionado GrabMaps como](#page-506-0)  [provedor de dados no sudeste](#page-506-0)  [da Ásia](#page-506-0)

[Mapas do Amazon Location](#page-506-0) [Service Open Data em pré](#page-506-0)[visualização](#page-506-0)

O Amazon Location Service adiciona chaves de API como um novo método de autorizaç ão para usuários anônimos, em modo de pré-visualização. Para obter mais informações, consulte [Permitindo o acesso](https://docs.aws.amazon.com/location/latest/developerguide/using-apikeys.html) [de convidados não autentica](https://docs.aws.amazon.com/location/latest/developerguide/using-apikeys.html) [dos ao seu aplicativo usando](https://docs.aws.amazon.com/location/latest/developerguide/using-apikeys.html) [chaves de API.](https://docs.aws.amazon.com/location/latest/developerguide/using-apikeys.html)

A documentação do Amazon Location Service foi atualizada para atender às AWS Identity and Access Managemen t melhores práticas mais recentes. Para obter mais informações, consulte [Segurança no Amazon](https://docs.aws.amazon.com/location/latest/developerguide/security.html)  [Location Service](https://docs.aws.amazon.com/location/latest/developerguide/security.html).

A Amazon Location é introduzi da GrabMaps como provedora de dados no sudeste da Ásia. Para obter mais informações, consulte [GrabMaps.](https://docs.aws.amazon.com/location/latest/developerguide/grab.html)

Novo provedor e estilo de dados de localização da Amazon adicionados em versão prévia pública, com base nos OpenStreetMap mapas Daylight. Para obter mais informações, consulte [Pré-visualização.](https://docs.aws.amazon.com/location/latest/developerguide/open-data.html)

23 de fevereiro de 2023

26 de janeiro de 2023

10 de janeiro de 2023

15 de dezembro de 2022

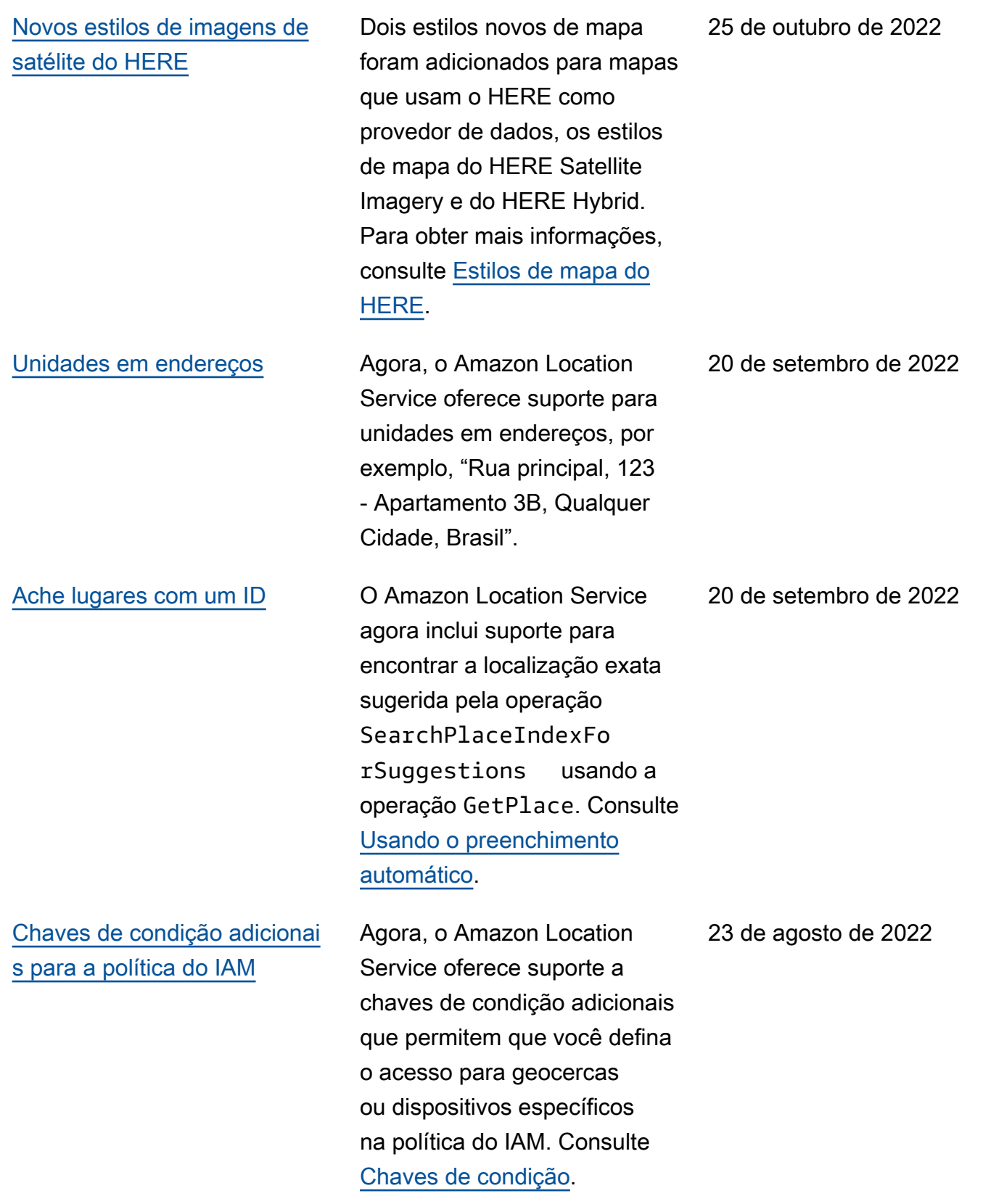

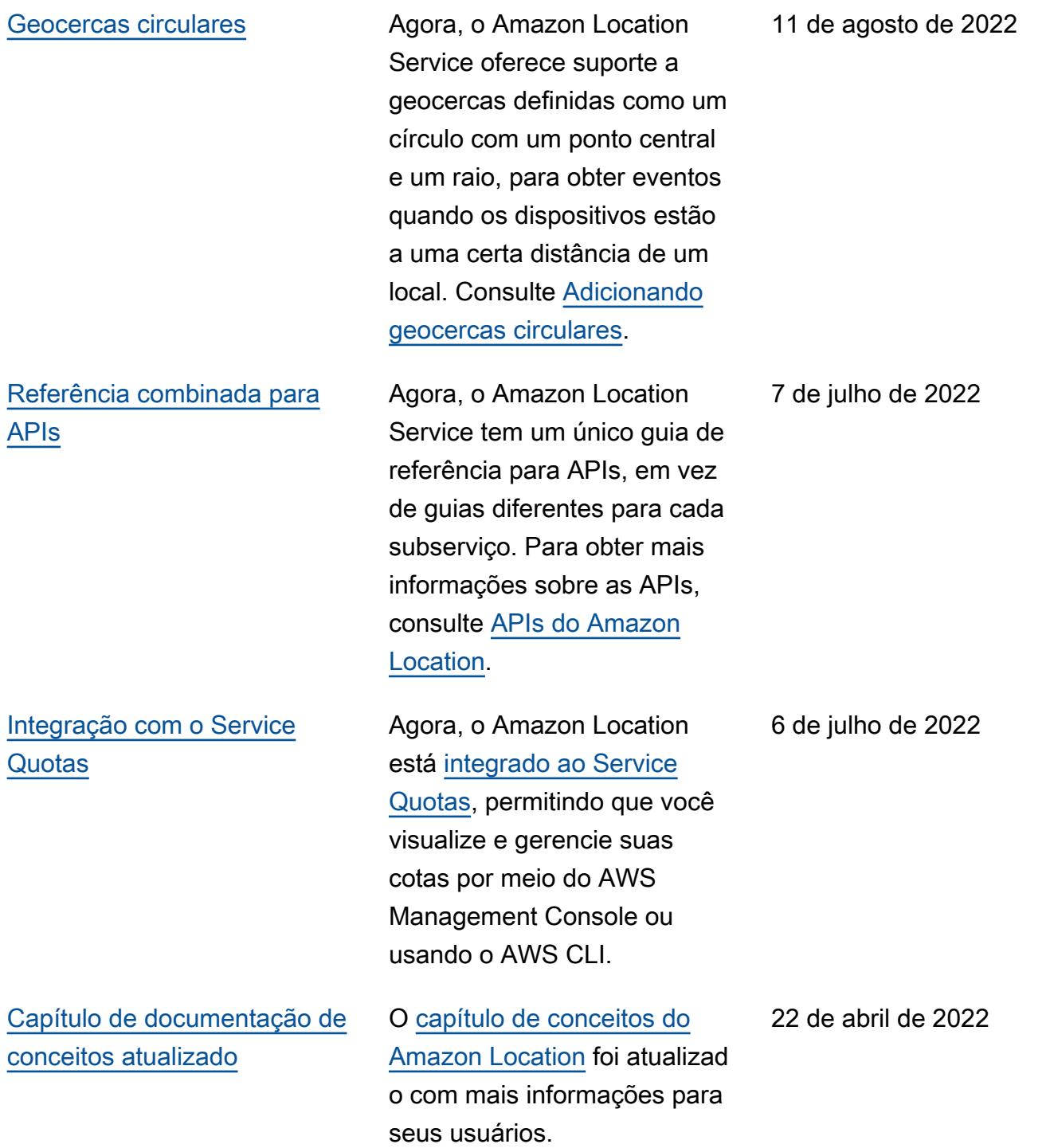

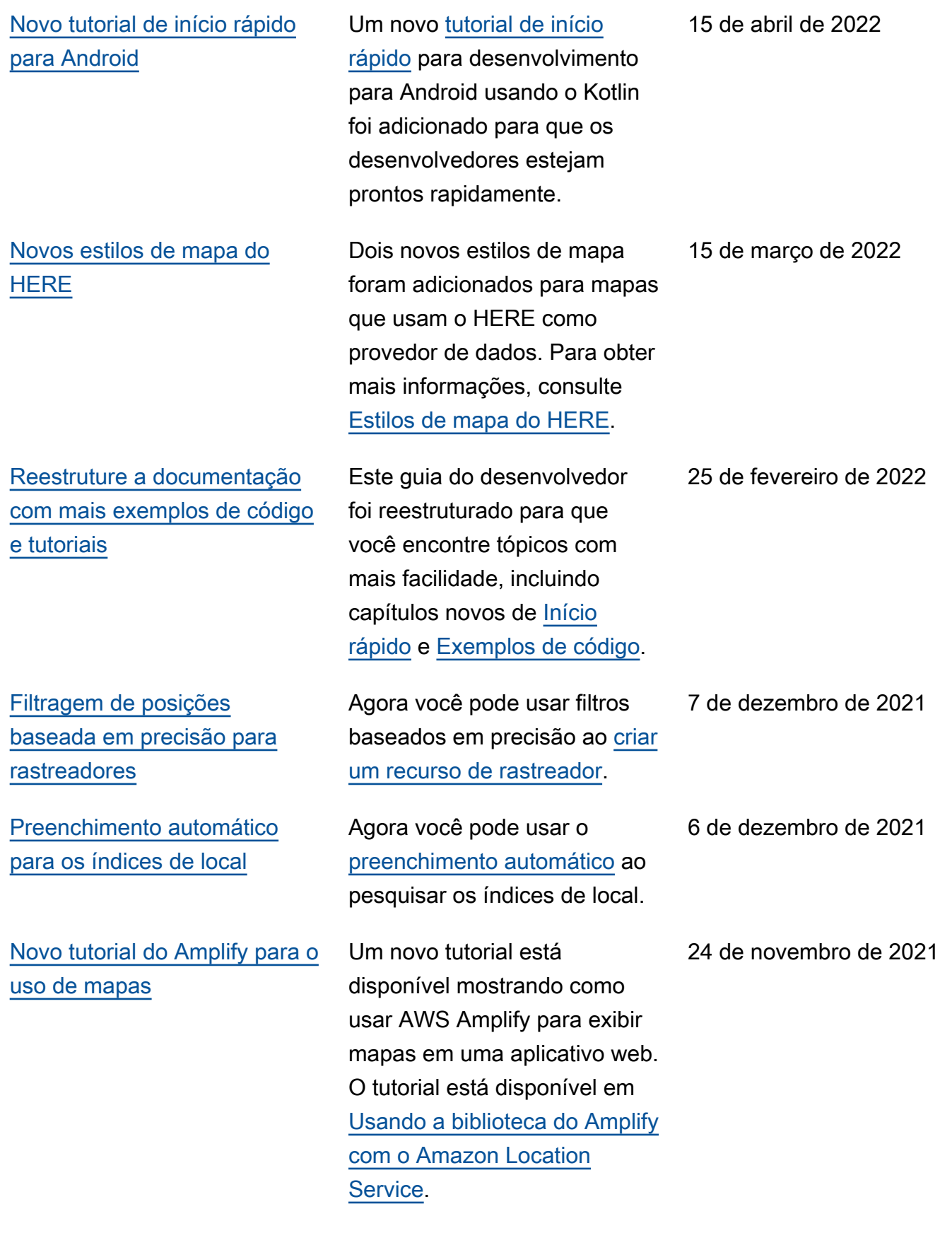

#### [Extensões de consulta para](#page-506-0)  [locais](#page-506-0)

### [Filtragem de posições do](#page-506-0)  [rastreador](#page-506-0)

Agora, o Amazon Location Service oferece suporte para a configuração de um idioma preferencial para os resultado s durante a geocodificação, ou geocodificação reversa, e adiciona o fuso horário e outras informações aos resultados. Para obter mais informações sobre geocodifi cação e geocodificação reversa, consulte [Geocodifi](https://docs.aws.amazon.com/location/latest/developerguide/searching-for-places.html)  [cação, geocodificação reversa](https://docs.aws.amazon.com/location/latest/developerguide/searching-for-places.html)  [e pesquisas.](https://docs.aws.amazon.com/location/latest/developerguide/searching-for-places.html)

O Amazon Location Service adiciona um novo atributo de filtragem de posições aos rastreadores que pode ajudar você a controlar custos. Esse atributo filtra algumas atualizações de posição nos dispositivos antes que as atualizações sejam armazenadas ou avaliadas em relação às geocercas. Para obter mais informações sobre a filtragem de posições, consulte [Rastreadores.](https://docs.aws.amazon.com/location/latest/developerguide/geometry-components.html#tracking-components)

16 de novembro de 2021

5 de outubro de 2021

507

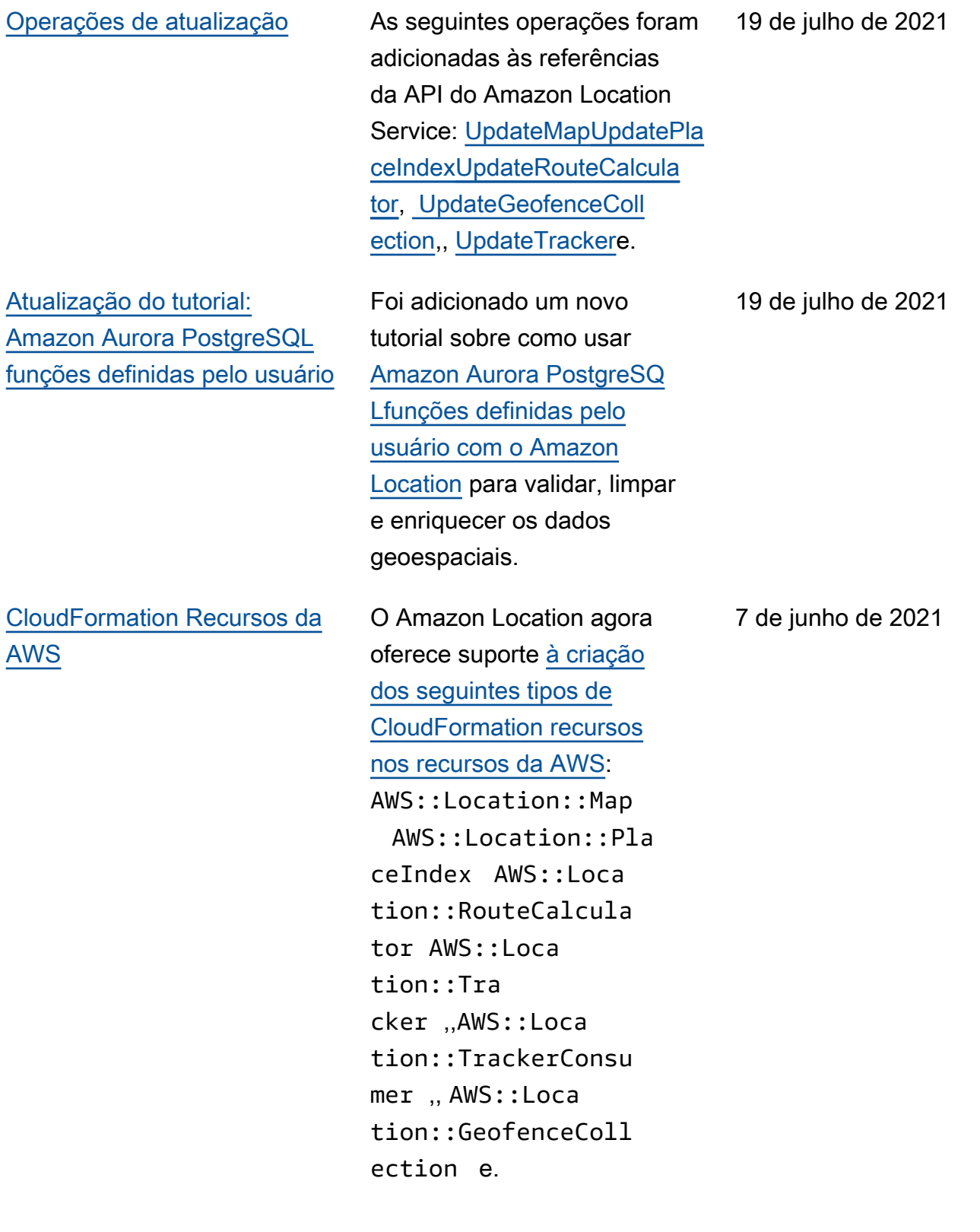

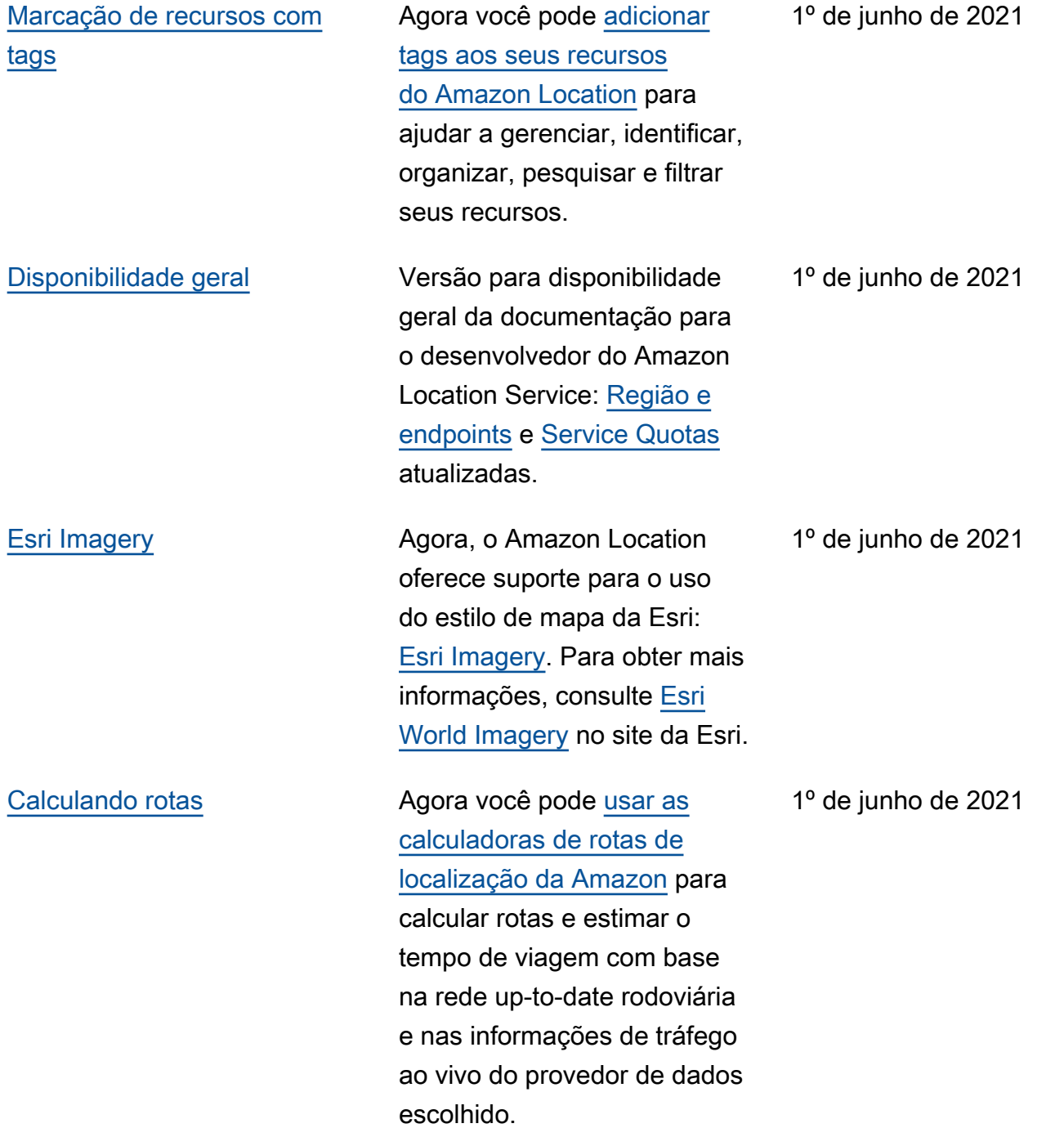

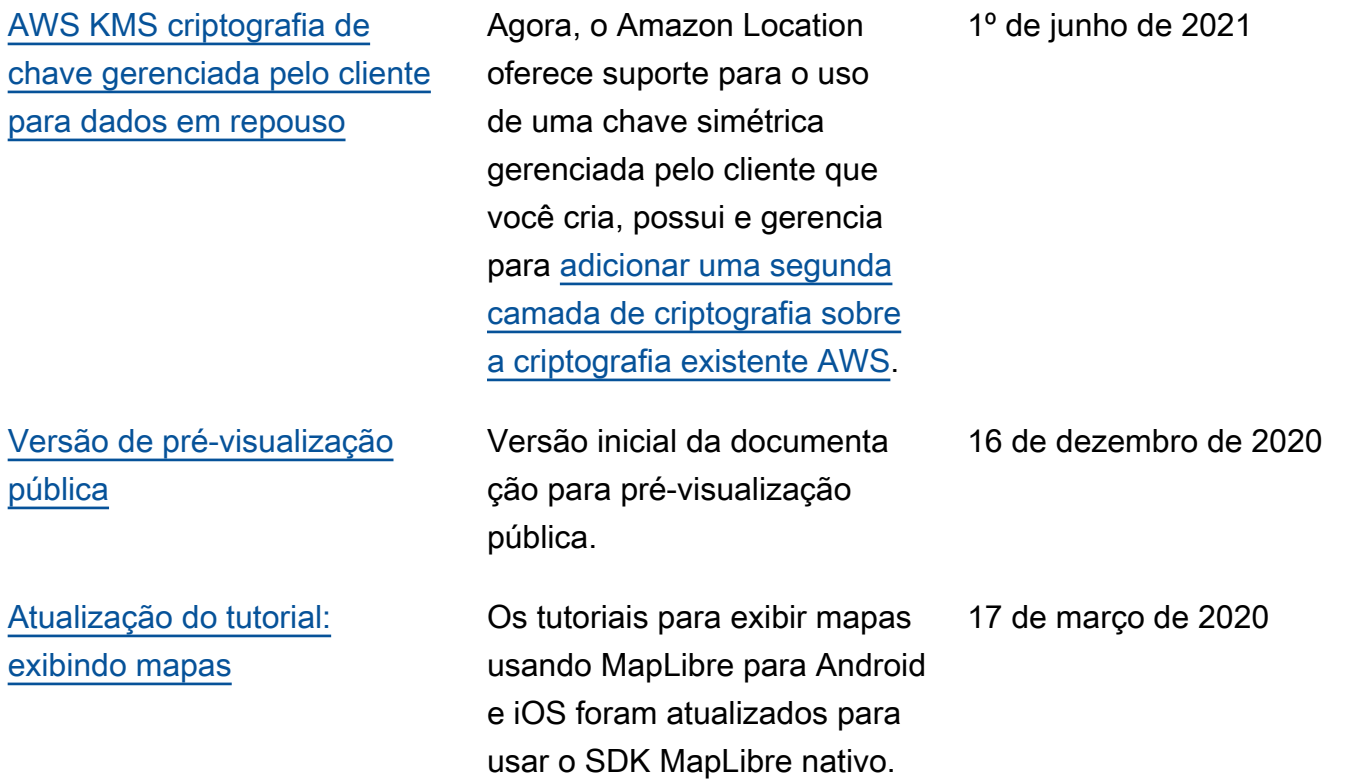

# AWS Glossário

Para obter a terminologia mais recente da AWS, consulte o [glossário da AWS](https://docs.aws.amazon.com/glossary/latest/reference/glos-chap.html) na Referência do Glossário da AWS.

As traduções são geradas por tradução automática. Em caso de conflito entre o conteúdo da tradução e da versão original em inglês, a versão em inglês prevalecerá.